## INSIDE MACINTOSH

# Operating System Utilities

÷

### **Addison-Wesley Publishing Company**

Reading, Massachusetts Menlo Park, California New York Don Mills, Ontario Wokingham, England Amsterdam Bonn Sydney Singapore Tokyo Madrid San Juan Paris Seoul Milan Mexico City Taipei

**S** Apple Computer, Inc.

© 1994 Apple Computer, Inc. All rights reserved.

No part of this publication may be reproduced, stored in a retrieval system, or transmitted, in any form or by any means, mechanical, electronic, photocopying, recording, or otherwise, without prior written permission of Apple Computer, Inc. Printed in the United States of America. No licenses, express or implied, are granted with respect to any of the technology described in this book. Apple retains all intellectual property rights associated with the technology described in this book. This book is intended to assist application developers to develop applications only for Apple Macintosh computers.

Every effort has been made to ensure that the information in this manual is accurate. Apple is not responsible for printing or clerical errors.

Apple Computer, Inc. 1 Infinite Loop Cupertino, CA 95014 408-996-1010

Apple, AppleTalk, the Apple logo, APDA, A/UX, LaserWriter, MPW, MultiFinder, Macintosh, Powerbook, and SANE are trademarks of Apple Computer, Inc., registered in the United States and other countries.

Apple Desktop Bus, Balloon Help, Finder, Macintosh Quadra, Powerbook Duo, QuickDraw, ResEdit, System 7, and TrueType are trademarks of Apple Computer, Inc. NuBus is a trademark of Texas **Instruments** 

Adobe Illustrator, Adobe Photoshop, and PostScript are trademarks of Adobe Systems Incorporated, which may be registered in certain jurisdictions.

America Online is a service mark of Quantum Computer Services, Inc.

CompuServe is a registered service mark of CompuServe, Inc. FrameMaker is a registered trademark of Frame Technology Corporation. Helvetica and Palatino are registered trademarks of Linotype Company. Internet is a trademark of Digital Equipment Corporation. ITC Zapf Dingbats is a registered trademark of International Typeface Corporation.

Optrotech is a trademark of Orbotech Corporation.

Simultaneously published in the United States and Canada.

#### **LIMITED WARRANTY ON MEDIA AND REPLACEMENT**

**ALL IMPLIED WARRANTIES ON THIS MANUAL, INCLUDING IMPLIED WARRANTIES OF MERCHANTABILITY AND FITNESS FOR A PARTICULAR PURPOSE, ARE LIMITED IN DURATION TO NINETY (90) DAYS FROM THE DATE OF THE ORIGINAL RETAIL PURCHASE OF THIS PRODUCT.**

**Even though Apple has reviewed this manual, APPLE MAKES NO WARRANTY OR REPRESENTATION, EITHER EXPRESS OR IMPLIED, WITH RESPECT TO THIS MANUAL, ITS QUALITY, ACCURACY, MERCHANTABILITY, OR FITNESS FOR A PARTICULAR PURPOSE. AS A RESULT, THIS MANUAL IS SOLD "AS IS," AND YOU, THE PURCHASER, ARE ASSUMING THE ENTIRE RISK AS TO ITS QUALITY AND ACCURACY.**

**IN NO EVENT WILL APPLE BE LIABLE FOR DIRECT, INDIRECT, SPECIAL, INCIDENTAL, OR CONSEQUENTIAL DAMAGES RESULTING FROM ANY DEFECT OR INACCURACY IN THIS MANUAL, even if advised of the possibility of such damages.**

**THE WARRANTY AND REMEDIES SET FORTH ABOVE ARE EXCLUSIVE AND IN LIEU OF ALL OTHERS, ORAL OR WRITTEN, EXPRESS OR IMPLIED. No Apple dealer, agent, or employee is authorized to make any modification, extension, or addition to this warranty.**

**Some states do not allow the exclusion or limitation of implied warranties or liability for incidental or consequential damages, so the above limitation or exclusion may not apply to you. This warranty gives you specific legal rights, and you may also have other rights which vary from state to state.**

#### ISBN 0-201-62270-X 1 2 3 4 5 6 7 8 9-CRW-9897969594 First Printing, July 1994

#### **Library of Congress Cataloging-in-Publication Data**

Inside Macintosh. Operating System Utilities / [Apple Computer, Inc.] p. cm. Includes index. ISBN 0-201-62270-X 1. Macintosh (Computer) 2. Operating systems (Computers) 3. Utilities (Computer programs) I. Apple Computer, Inc. QA76.8.M3I5617 1994  $005.4'469 - d c 20$  94-18100

CIP

## **Contents**

Figures, Tables, and Listings xi

Preface About This Book xv

Format of a Typical Chapter xvi Conventions Used in This Book xvi Special Fonts xvi Types of Notes xvii Assembly-Language Information xvii The Development Environment xviii

### Chapter 1 **Gestalt Manager** 1-1

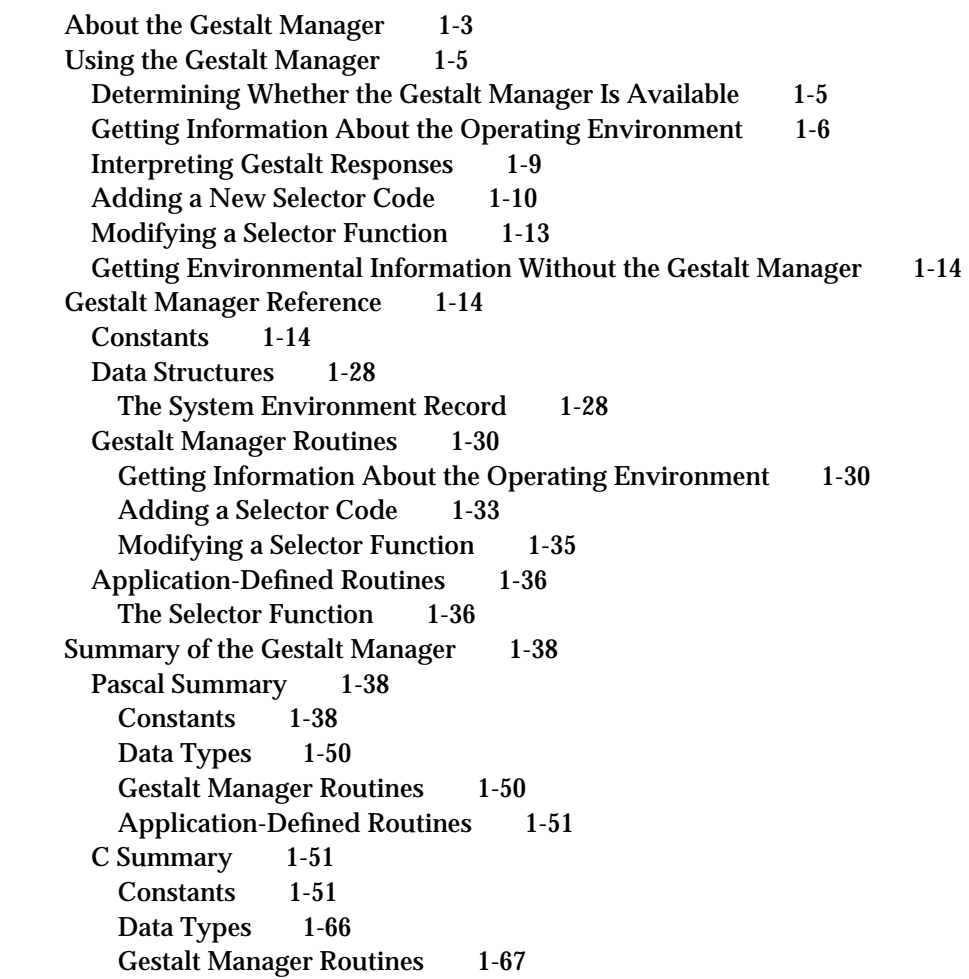

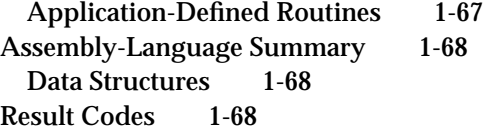

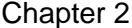

### System Error Handler 2-1

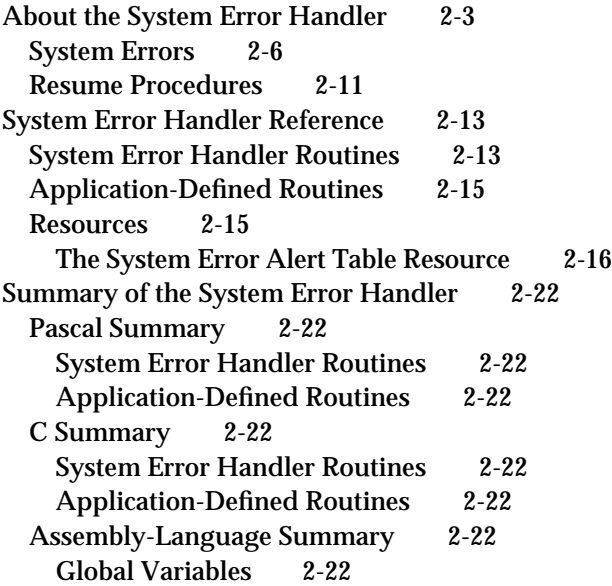

## Chapter 3 Mathematical and Logical Utilities 3-1

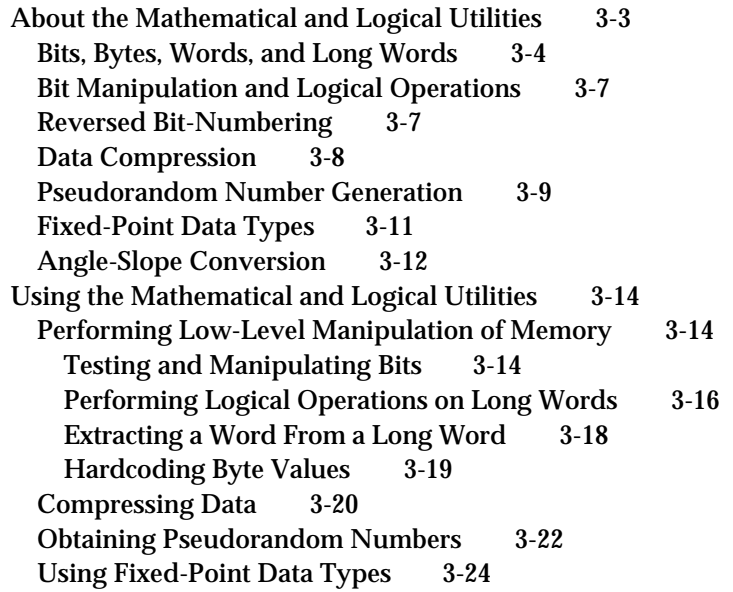

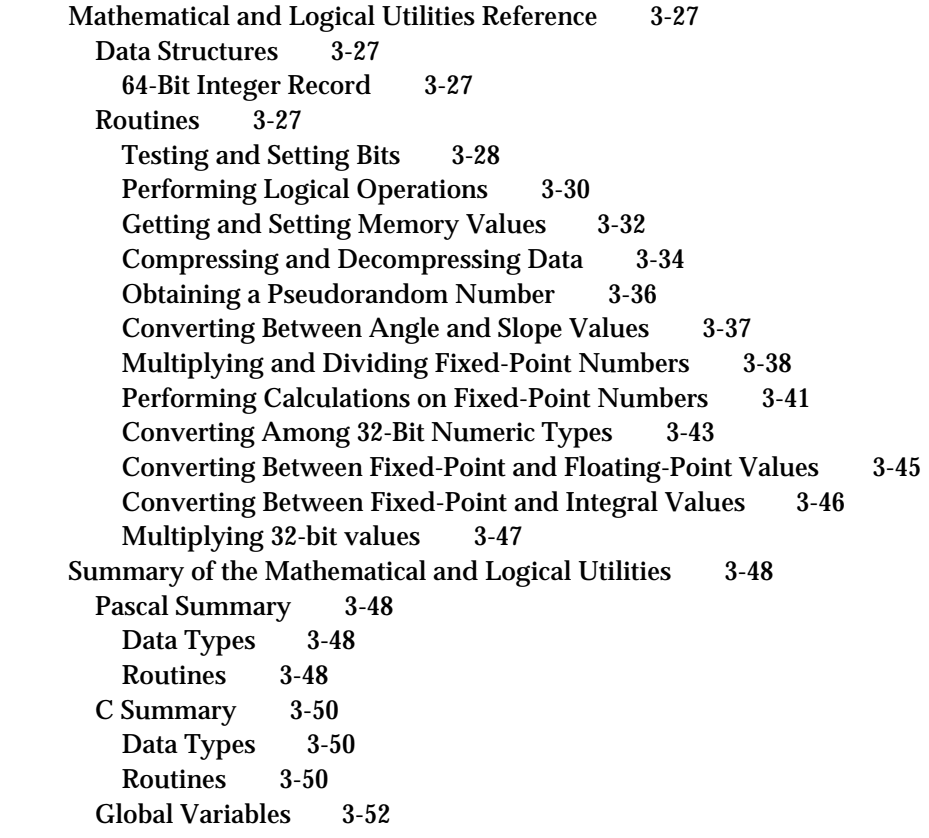

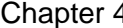

### 4 Date, Time, and Measurement Utilities 4-1

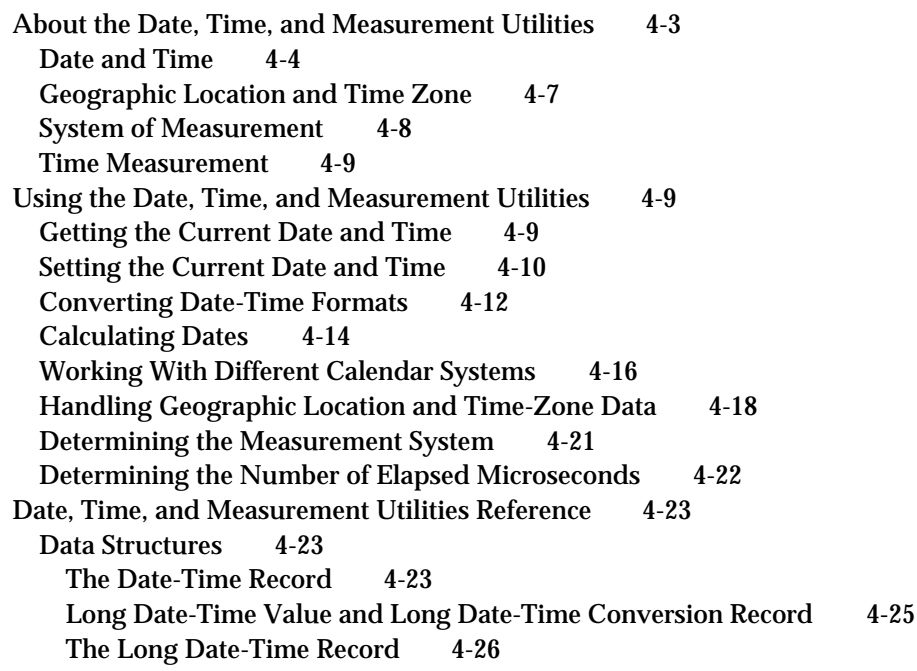

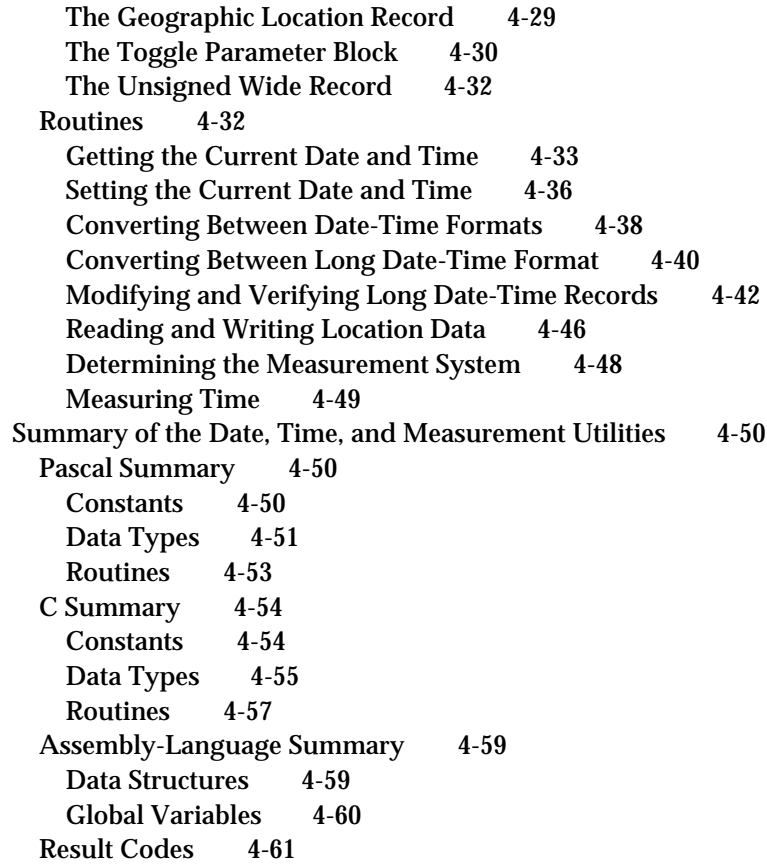

## Chapter 5 Control Panel Extensions 5-1

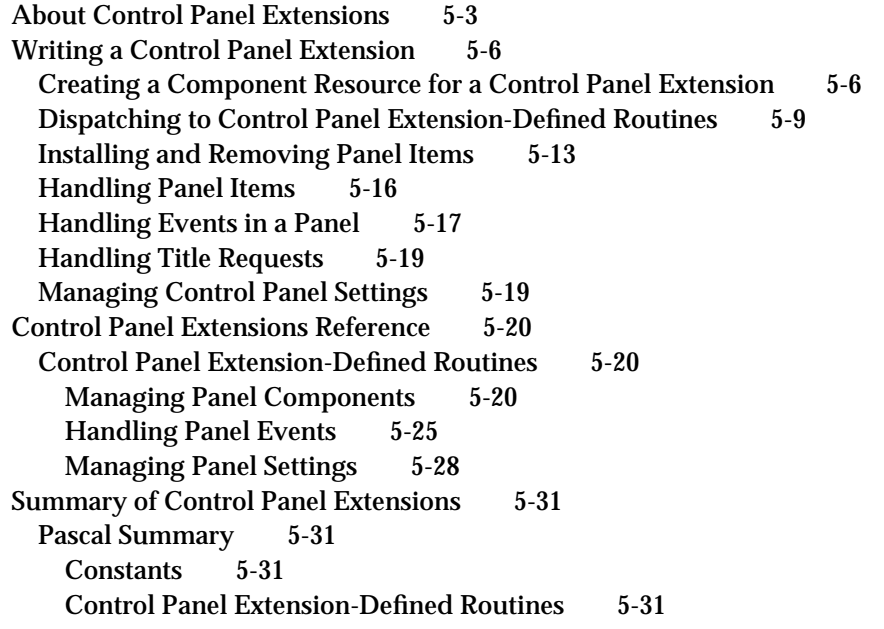

### C Summary 5-32 Constants 5-32 Control Panel Extension-Defined Routines 5-33

### Chapter 6 **Queue Utilities** 6-1 About Queues 6-3 The Queue Header 6-5 The Queue Element 6-6 Using the Queue Utilities 6-8 Searching for an Element in an Operating-System Queue 6-9 Adding Elements to an Operating-System Queue 6-10 Removing Elements From an Operating-System Queue 6-11 Queue Utilities Reference 6-13 Data Structures 6-13 Queue Headers 6-13 Queue Elements 6-14 Routines 6-15 Summary of the Queue Utilities 6-18 Pascal Summary 6-18 Constants 6-18 Data Types 6-18 Routines 6-19 C Summary 6-19 Constants 6-19 Data Types 6-20 Routines 6-20 Assembly-Language Summary 6-21 Result Codes 6-21 Chapter 7 **Parameter RAM Utilities** 7-1 About Parameter RAM 7-3 Using the Parameter RAM Utilities 7-7 Parameter RAM Utilities Reference 7-8 Data Structures 7-9 The System Parameters Record 7-9 Routines 7-10 Summary of the Parameter RAM Utilities 7-14 Pascal Summary 7-14 Data Types 7-14 Routines 7-14 C Summary 7-15 Data Types 7-15

Routines 7-15 Assembly-Language Summary 7-16 Data Structures 7-16 Global Variables 7-16 Result Codes 7-16

### Chapter 8 Trap Manager 8-1

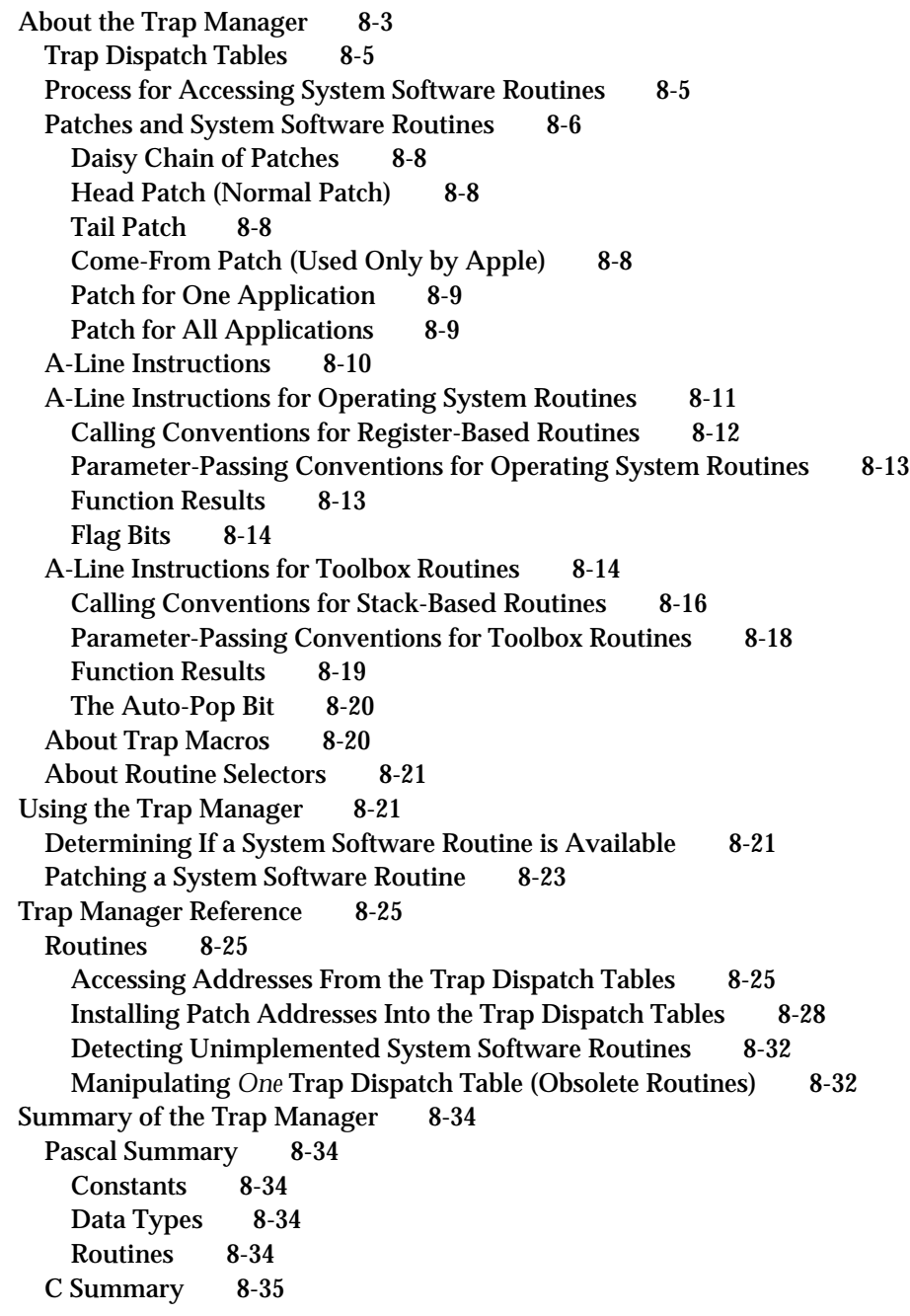

Constants 8-35 Data Types 8-35 Routines 8-36 Assembly-Language Summary 8-36 Constants 8-36 Trap Macros 8-37

### Chapter 9 **Start Manager** 9-1

System Initialization and Startup 9-3 System Initialization 9-3 System Startup 9-4 Boot Blocks 9-6 Global Timing Variables 9-9 About the Start Manager 9-9 Using the Start Manager 9-9 Writing a System Extension 9-10 Profile of a System Extension 9-10 Defining the User Interface for a System Extension 9-14 Creating a System Extension's Resources 9-15 Creating Icons for a System Extension 9-16 Creating a System Heap Zone Resource for a System Extension 9-16 Building a System Extension 9-17 Start Manager Reference 9-18 Data Structures 9-18 The Default Startup Device Parameter Block 9-18 The Default Video Device Parameter Block 9-19 The Default Operating System Parameter Block 9-19 Routines 9-20 Identifying and Setting the Default Startup Device 9-20 Identifying and Setting the Default Video Device 9-23 Identifying and Setting the Default Operating System 9-25 Getting and Setting the Timeout Interval 9-27 Summary of the Start Manager 9-29 Pascal Summary 9-29 Data Types 9-29 Routines 9-30 C Summary 9-30 Data Types 9-30 Routines 9-31 Assembly-Language Summary 9-32 Data Structures 9-32 Trap Macros 9-33 Global Variables 9-33

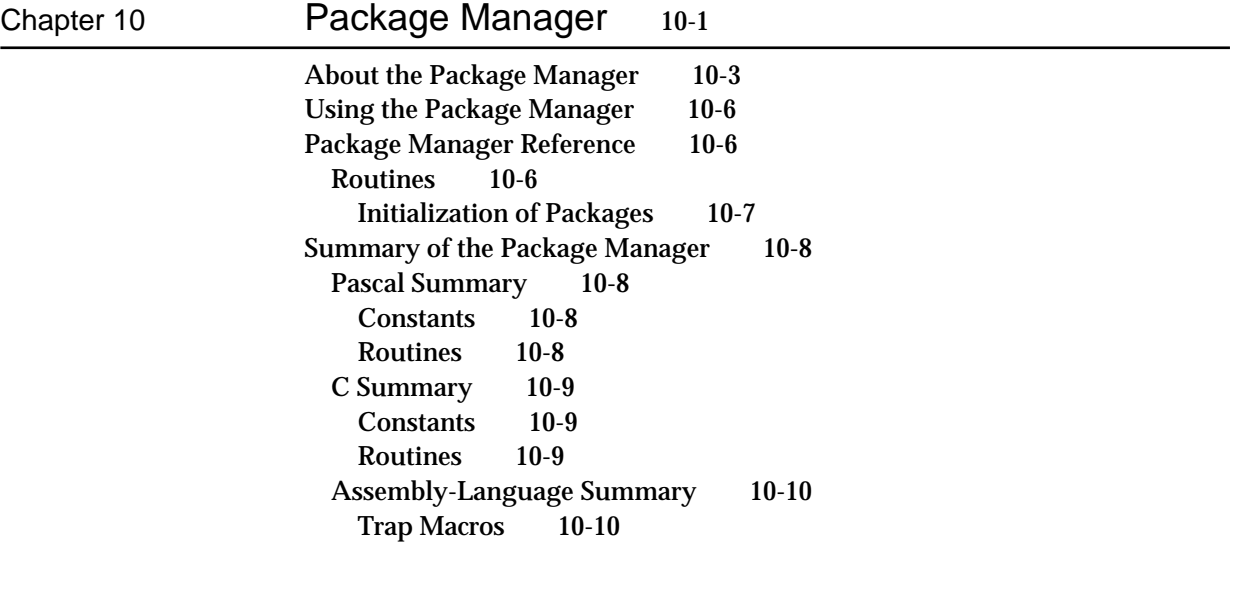

Glossary GL-1

Index IN-1

## Figures, Tables, and Listings

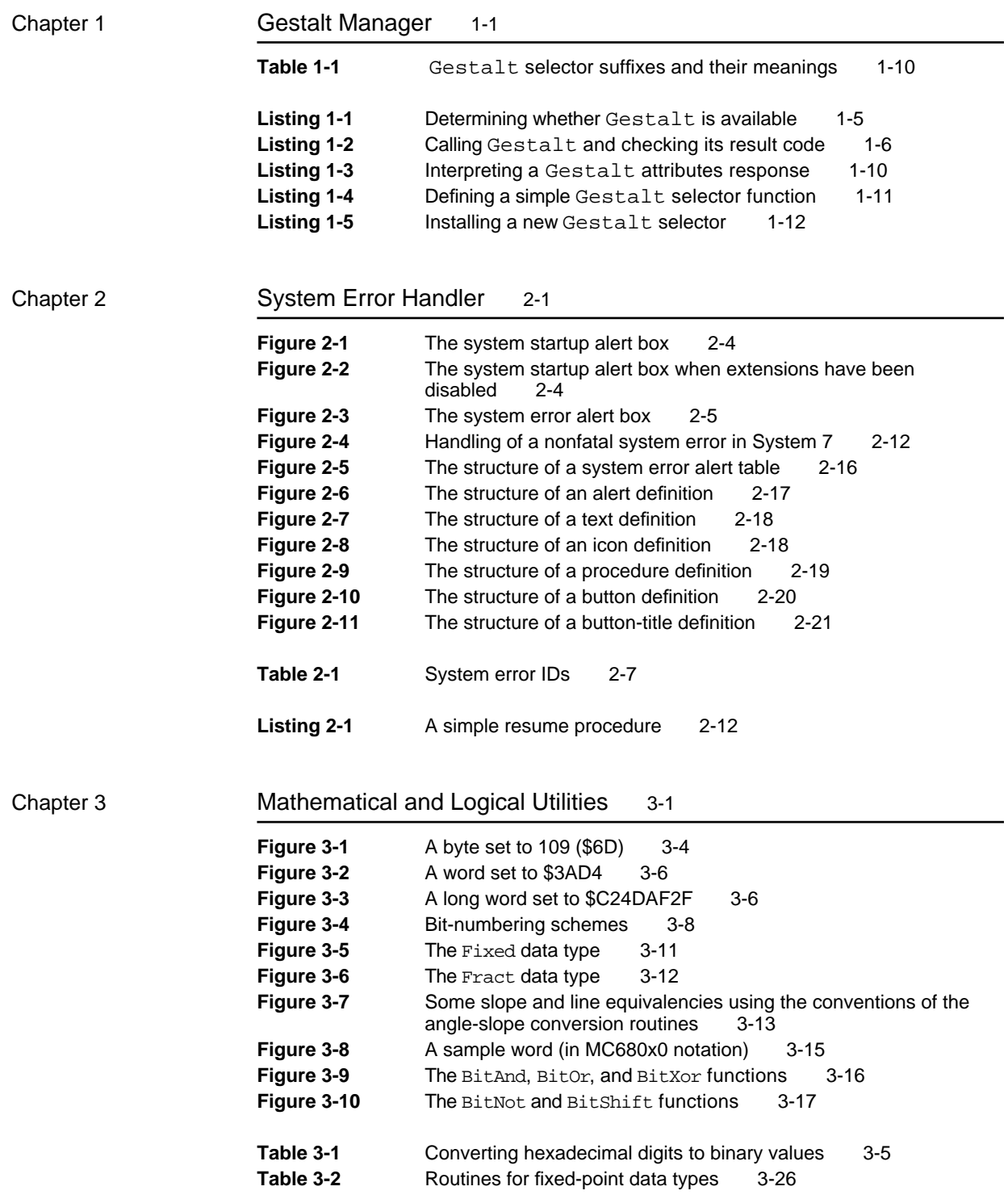

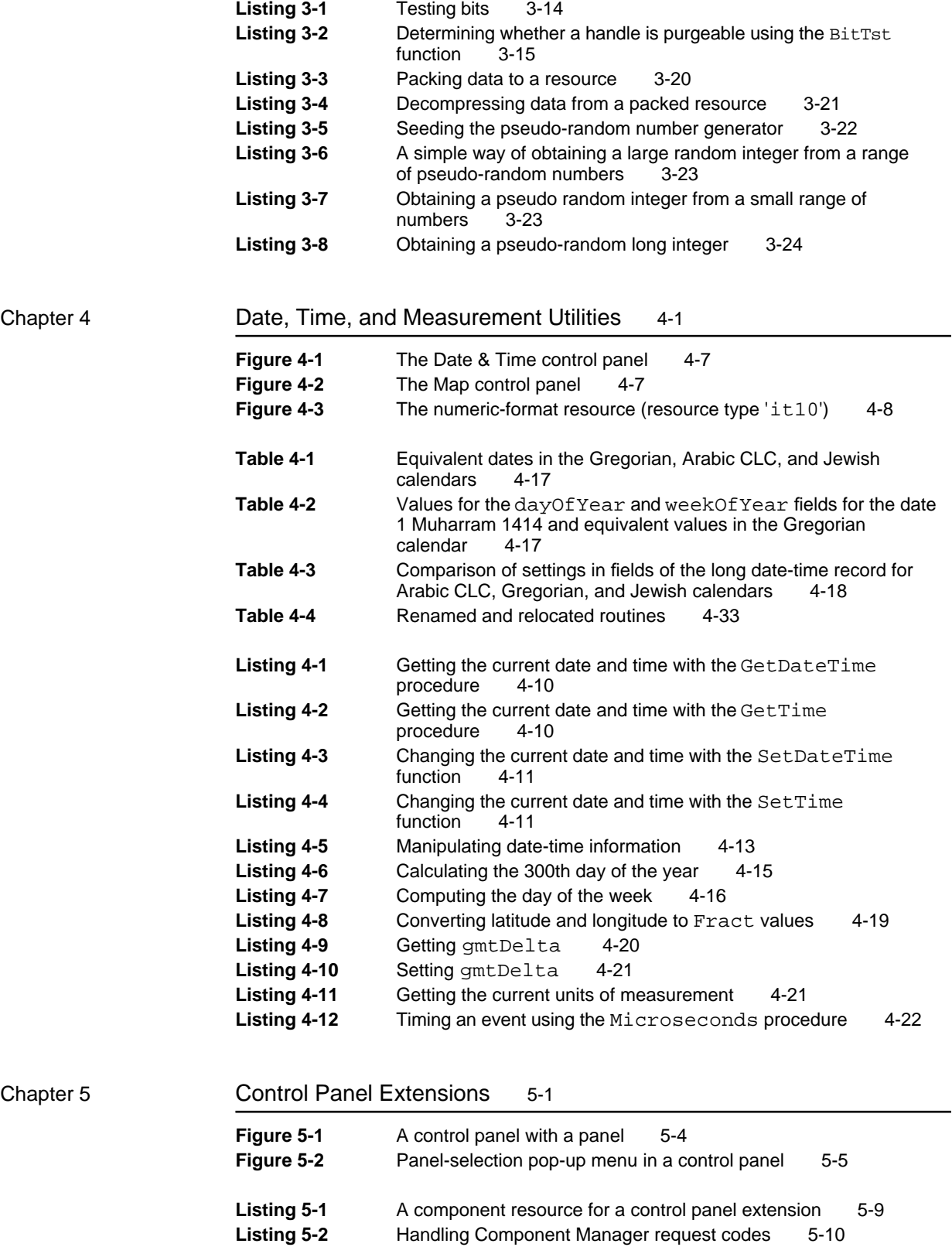

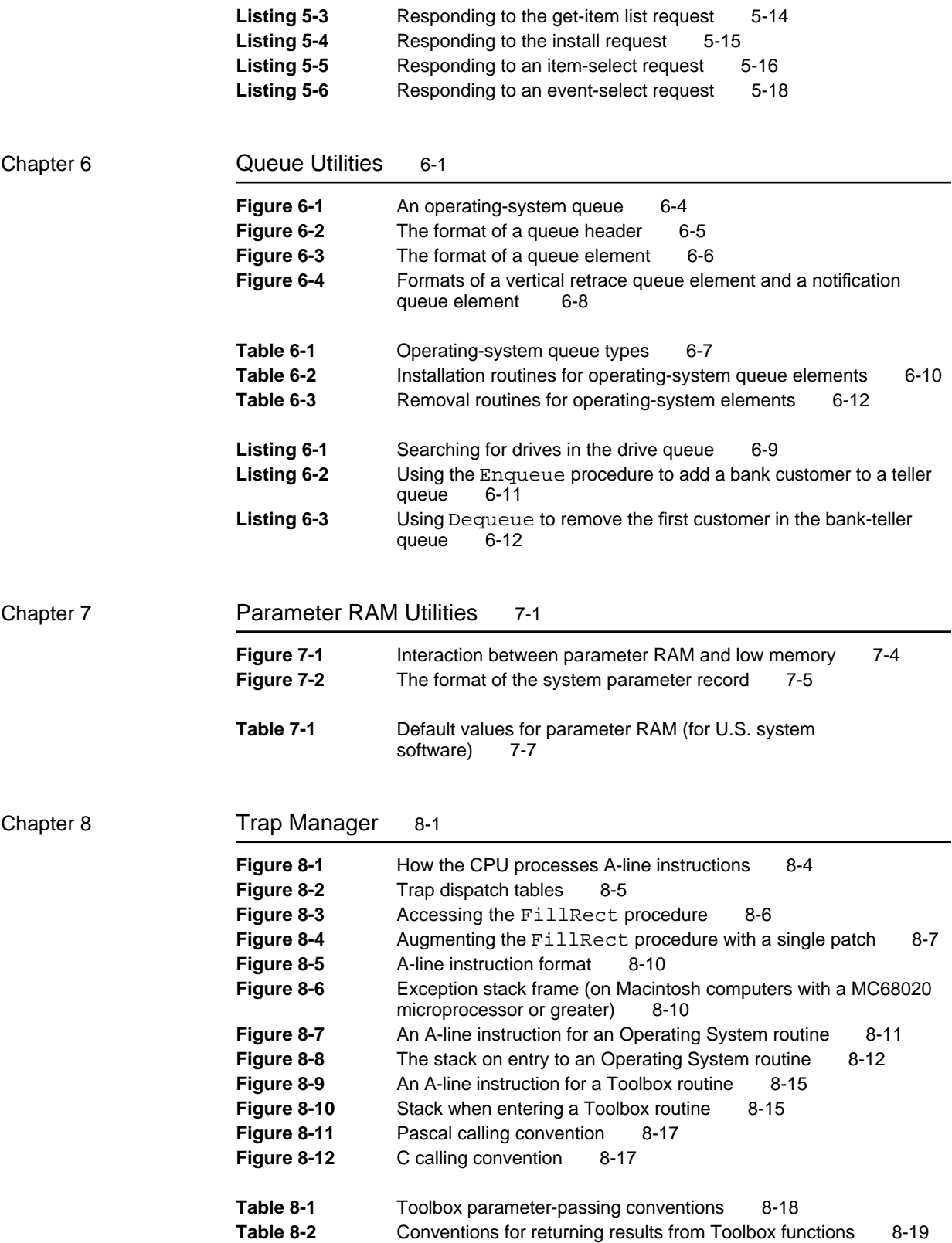

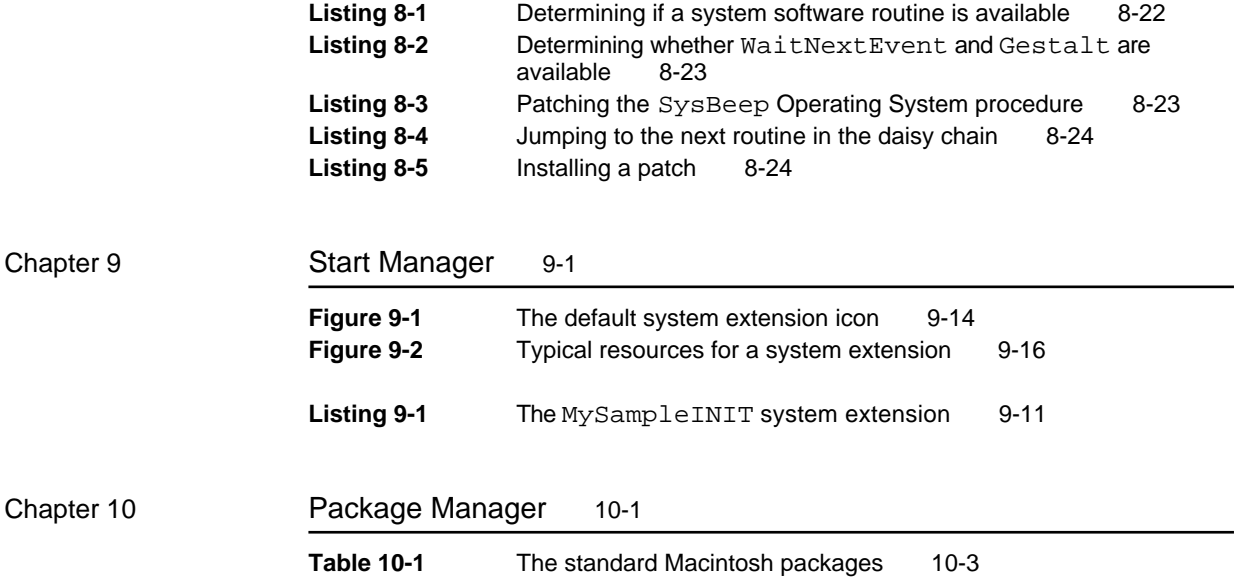

## About This Book

This book, *Inside Macintosh: Operating System Utilities* describes the parts of the Macintosh Operating System that allow you to manage various low-level aspects of the system software. The chapters in this book and the information they contain are summarized here.

- n "Gestalt Manager" describes how the Gestalt Manager works. This chapter also describes how you can make information about your own hardware or software available to other applications.
- n "System Error Handler" explains what the Macintosh Operating System does when a system error is encountered. This chapter also describes how you can provide code that can help your application recover from a system error.
- n "Mathematical and Logical Utilities" discusses how you can perform low-level logical manipulation of bits and bytes, save disk space by using simple compression and decompression routines, obtain a pseudorandom number, perform mathematical operations with two fixed-point data types supported directly by the Macintosh Operating System, and convert numeric variables of different types.
- "Date, Time, and Measurement Utilities" describes a set of utility routines  $n$ that you can use to operate on dates and times. You can use these routines to get and change information about the current date, time, geographic location, time zone, and units of measurement.
- "Control Panel Extensions" describes how you can create a control panel  $n$ extension to add a panel to an existing control panel.
- "Queue Utilities" describes how your application can directly add  $n$ elements to and remove them from operating-system queues managed by the Macintosh Operating System. This chapter also describes how you can use the Queue Utilities to operate on queues that you create.
- n "Parameter RAM" describes how your application can access and modify the information used by the system software at system startup time.
- n "Trap Manager" describes how the Trap Manager works and then shows how you can use the Trap Manger to check for the availability of a system software routine. This chapter also describes how you can alter the behavior of a system software routine.
- n "Start Manager" describes the system initialization and system startup process performed by the Macintosh computer. This chapter also describes how you can create a system extension.
- "Package Manager" lists all the standard Macintosh packages and it describes the routines that loads the packages into memory.

Additional information about the Macintosh Operating System can be found in other Inside Macintosh books. For information about processes and tasks, see *Inside Macintosh: Processes*. For information on how to allocate, release, or otherwise manipulate memory, see *Inside Macintosh: Memory*. For information about managing files and other objects in the file system, see *Inside Macintosh: Files*.

If you are new to programming the Macintosh computer, you should also read *Inside Macintosh: Overview* for an introduction to general concepts of Macintosh programming.

### Format of a Typical Chapter

Almost all chapters in this book follow a standard structure. For example, the chapter "Queue Utilities" contains these sections:

- n "About Queue Utilities." This section provides an overview of the features provided by the Queue Utilities.
- "Using Queue Utilities." This section describes the tasks you can n. accomplish using Queue Utilities. It describes how to use the most common routines, provides code samples, and supplies additional information.
- n "Queue Utilities Reference." This section provides a complete reference for the Queue Utilities by describing the data structures, and routines it uses. Each routine description also follows a standard format, which presents the routine declaration followed by a description of every parameter of the routine. Some routine descriptions also give additional descriptive information, such as assembly-language information or result codes.
- n "Summary of Queue Utilities." This section provides the Pascal and C interfaces for the constants, data structures, routines, and result codes associated with Queue Utilities. It also includes relevant assembly-language interface information.

### Conventions Used in This Book

*Inside Macintosh* uses special conventions to present certain types of information.

### Special Fonts

All code listings, reserved words, and names of actual data structures, fields, constants, parameters, and routines are shown in Courier (this is Courier).

### **PREFACE**

Words that appear in **boldface** are key terms or concepts and are defined in the glossary.

### Types of Notes

There are several types of notes used in this book.

#### **Note**

A note like this contains information that is interesting but not essential to an understanding of the main text. (An example appears on page 1-5.)

#### **IMPORTANT**

A note like this contains information that is essential for an understanding of the main text. (An example appears on page 4-6.)

#### **WARNING**  $\mathbf{S}$

Warnings like this indicate potential problems that you should be aware of as you design your application. Failure to heed these warnings could result in system crashes or loss of data. (An example appears on page 1-12.)

### Assembly-Language Information

*Inside Macintosh* provides information about the registers for specific routines in this format:

### **Registers on entry**

A0 Contents of register A0 on entry

### **Registers on exit**

D0 Contents of register D0 on exit

In the "Assembly-Language Summary" section at the end of each chapter, *Inside Macintosh* presents information about the fields of data structures in this format:

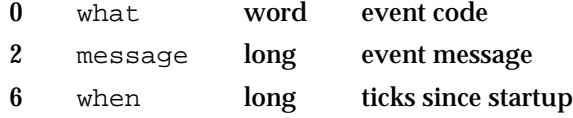

The left column indicates the byte offset of the field from the beginning of the data structure. The second column shows the field name as defined in the MPW Pascal interface files; the third column indicates the size of that field. The fourth column provides a brief description of the use of the field. For a complete description of each field, see the discussion of the data structure in the reference section of the chapter.

In addition, *Inside Macintosh* presents information about the fields of a parameter block in this format:

### **Parameter block**

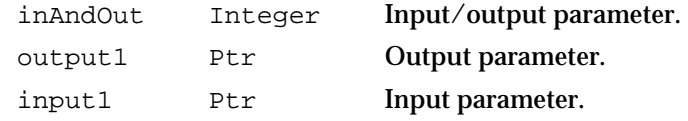

The arrow in the far left column indicates whether the field is an input parameter, output parameter, or both. You must supply values for all input parameters and input/output parameters. The routine returns values in output parameters and input/output parameters.

The second column shows the field name as defined in the MPW Pascal interface files; the third column indicates the Pascal data type of that field. The fourth column provides a brief description of the use of the field. For a complete description of each field, see the discussion that follows the parameter block or the description of the parameter block in the reference section of the chapter.

### The Development Environment

The system software routines described in this book are available using Pascal, C, or assembly-language interfaces. How you access these routines depends on the development environment you are using. When showing system software routines, this book uses the Pascal interface available with the Macintosh Programmer's Workshop (MPW).

All code listings in this book are shown in Pascal or assembly language. They show methods of using various routines and illustrate techniques for accomplishing particular tasks. All code listings have been compiled and in many cases tested. However, Apple Computer, Inc., does not intend for you to use these code samples in your application.

APDA is Apple's worldwide source for over three hundred development tools, technical resources, training products, and information for anyone interested in developing applications on Apple platforms. Customers receive the quarterly *APDA Tools Catalog* featuring all current versions of Apple and the most popular third-party development tools. Ordering is easy; there are no membership fees, and application forms are not required for most products. APDA offers convenient payment and shipping options including site licensing.

### **PREFACE**

To order products or to request a complimentary copy of the *APDA Tools Catalog,* contact APDA Apple Computer, Inc. P.O. Box 319 Buffalo, NY 14207-0319 Telephone: 800-282-2732 (United States) 800-637-0029 (Canada) 716-871-6555 (elsewhere in the world) Fax: 716-871-6511 AppleLink: APDA America Online: APDAorder CompuServe: 76666,2405

If you provide commercial products and services, call 408-974-4897 for information on the developer support programs available from Apple.

For information on registering signatures, file types, and other technical information, contact

Macintosh Developer Technical Support Apple Computer, Inc. 1 Infinite Loop, M/S 303-2T Cupertino, CA 95014-6299

Internet: APDA@applelink.apple.com

### Contents

About the Gestalt Manager 1-3 Using the Gestalt Manager 1-5 Determining Whether the Gestalt Manager Is Available 1-5 Getting Information About the Operating Environment 1-6 Interpreting Gestalt Responses 1-9 Adding a New Selector Code 1-10 Modifying a Selector Function 1-13 Getting Environmental Information Without the Gestalt Manager 1-14 Gestalt Manager Reference 1-14 Constants 1-14 Data Structures 1-28 The System Environment Record 1-28 Gestalt Manager Routines 1-30 Getting Information About the Operating Environment 1-30 Adding a Selector Code 1-33 Modifying a Selector Function 1-35 Application-Defined Routines 1-36 The Selector Function 1-36 Summary of the Gestalt Manager 1-38

#### Gestalt Manager

This chapter describes how you can use the Gestalt Manager and other system software facilities to investigate the operating environment. You need to know about the operating environment if your application takes advantage of hardware (such as a floating-point unit) or software (such as Color QuickDraw) that is not available on all Macintosh computers. You can also use the Gestalt Manager to inform the Operating System that your software is present and to find out about other software registered with the Gestalt Manager.

The Gestalt Manager is available in system software versions 6.0.4 and later. The MPW software development system and some other development environments supply code that allows you to use the Gestalt Manager on earlier system software versions; check the documentation provided with your development system.

In system software versions earlier than 6.0.4, you can retrieve a limited description of the operating environment with the SysEnvirons function, also described in this chapter.

You need to read this chapter if you take advantage of specific hardware or software features that may not be present on all versions of the Macintosh, or if you wish to inform other software that your software is present in the operating environment.

This chapter describes how the Gestalt Manager works and then explains how you can

- determine whether the Gestalt Manager is available
- call the Gestalt function to investigate the operating environment
- n make information about your own hardware or software available to other applications
- retrieve a limited description of the operating environment even if the Gestalt Manager is not available

### About the Gestalt Manager

The Macintosh family of computers includes models that use a number of different processors, some accompanied by a floating-point unit (FPU) or memory management unit (MMU). Also, a single hardware configuration can have various versions of system software, drivers, and QuickDraw routines.

In general, applications should communicate with the system software and hardware through the available managers and device drivers. However, if your application takes advantage of hardware or software components that may not be present on all Macintosh computers, then you need some mechanism to determine whether those components are available.

The Gestalt function provides a simple, efficient way to determine the hardware and software configurations so your application can exploit as fully as possible whatever environment it is running in. When your application calls the Gestalt function, your application passes a **selector code** (or **selector**) as a parameter to specify the information it needs. Your application can call the Gestalt function to determine

#### Gestalt Manager

- the version and features of QuickDraw  $\overline{a}$
- the versions and features of various other managers and drivers n.
- the type of floating-point unit (FPU), if any
- the type of memory management unit (MMU), if any  $\overline{p}$
- the amount of available RAM n.
- the amount of available virtual memory  $\mathsf{n}$
- the version of the A/UX operating system, if it's running n.
- the type of keyboard  $\overline{a}$
- the model of computer  $\overline{p}$
- the version number of the System file  $\overline{p}$
- the type of central processing unit (CPU)  $\overline{p}$

Your application can use the information returned by Gestalt in various ways. It might branch to alternate code, for example, depending on the version of QuickDraw, or cancel an operation and present an alert box if a critical but optional hardware component is unavailable.

Associated with the Gestalt function are two other functions—one that allows an application to register new features with the Gestalt Manager and another that allows an application to change the function used by Gestalt to retrieve a particular piece of information. These two functions make it easy for your software to announce its presence to other applications. A debugger, for example, can register itself with the Gestalt Manager during system initialization; afterward, debugging code in an application under development can call Gestalt to verify that the special routines provided by the debugger are available on the local machine. In this way, the Gestalt Manager can act as a central clearinghouse for information on the available software and hardware features of the operating environment and enhance cooperation and awareness among third-party products.

Although the Gestalt function can provide much of the information your application needs, you might still need to call some special-purpose routines supplied by various parts of the system software. To determine the resolution of the main Macintosh screen, for example, you call the ScreenRes procedure, described in the book *Inside Macintosh: Imaging with QuickDraw.*

The Gestalt function has replaced both the SysEnvirons function and the Environs procedure. The Gestalt function is simpler to use and provides more information than either of those routines. Applications that use SysEnvirons execute correctly in system software versions 7.0 and later, in which SysEnvirons calls Gestalt.

The SysEnvirons function, introduced with the Macintosh SE and Macintosh II computers, fills in and returns a pointer to a **system environment record**, a data structure that describes some features of the operating environment. The SysEnvirons function cannot provide the detailed information supplied by Gestalt.

Like the SysEnvirons function, Gestalt can provide objective configuration information such as ROM version and size, but you should not infer the presence or

Gestalt Manager

absence of particular hardware or software features from that information. When you need to know whether a feature is present, you should request information about it directly by using the appropriate selector code. ("Getting Information About the Operating Environment" beginning on page 1-6, lists the Apple-defined selector codes for Gestalt.)

### Using the Gestalt Manager

The Gestalt Manager includes three functions—Gestalt, NewGestalt, and ReplaceGestalt. You can use the Gestalt function to get information about hardware or software components available on the current machine. You can use NewGestalt to register new software modules (such as drivers and patches) with the Gestalt Manager. You can use ReplaceGestalt to replace the function associated with a particular selector code.

#### **Note**

Most applications do not need to use either NewGestalt or ReplaceGestalt.

If the Gestalt Manager is not present, you can get a brief description of the operating environment by calling the SysEnvirons function.

### Determining Whether the Gestalt Manager Is Available

Versions 3.2 and later of MPW provide glue routines that allow you to call the Gestalt Manager functions even if they're not in ROM or in the System file (that is, if your application is running under a system software version earlier than 6.0.4). In assembly language, however, and possibly in other development environments, you must verify that the Gestalt Manager is available before you use it.

You can verify that the Gestalt function is available by calling the function NGetTrapAddress, specifying the trap number of Gestalt, and comparing the result with the address of the code that is executed when you invoke an unimplemented instruction. If Gestalt is available, you can safely assume that NewGestalt and ReplaceGestalt are also available. For efficiency, you might want to define a global Boolean variable that you can set at the beginning of your program. Listing 1-1 illustrates a test that sets the variable gHasGestalt.

Listing 1-1 Determining whether Gestalt is available

gHasGestalt := MySWRoutineAvailable(\_Gestalt);

For a sample definition of the application-defined function MySWRoutineAvailable, see the chapter "Trap Manager" later in this book.

### Getting Information About the Operating Environment

When your application needs information about a software or hardware feature, it calls the Gestalt function, which has this interface:

FUNCTION Gestalt (selector: OSType; VAR response: LongInt): OSErr;

The first parameter is a selector code, which specifies the kind of information your application needs. You can use any of the Apple-defined selector codes listed later in this section and described in more detail in the section "Constants" beginning on page 1-14. You can also define and register your own selector codes using the NewGestalt function (as described in "Adding a New Selector Code" beginning on page 1-10), and you can use selector codes defined and registered by other applications.

If Gestalt can determine the requested information, it returns that information in the response parameter and returns a result code of noErr. If Gestalt cannot obtain the information, it returns a result code indicating the cause of the error; in that case, the value of the response parameter is undefined. You should *always* check the result code returned by Gestalt to make sure that the response parameter contains meaningful information.

Listing 1-2 illustrates an application-defined function that retrieves the sound attributes of the current operating environment. The application-defined MyGetSoundAttr function checks the function result returned by Gestalt and passes any calls with a nonzero result code to an error-handling routine.

#### **Listing 1-2** Calling Gestalt and checking its result code

```
FUNCTION MyGetSoundAttr: LongInt;
VAR
  myErr: OSErr;
  myAttr: LongInt;
BEGIN
  IF gHasGestalt THEN
  BEGIN
     myErr := Gestalt(gestaltSoundAttr, myAttr);
     IF myErr <> noErr THEN {Gestalt failed}
        DoError(myErr)
  END
  ELSE
     myAttr := 0; {Gestalt not available}MyGetSoundAttr := myAttr;
END;
```
You get different kinds of information from Gestalt by passing selectors from two kinds of Apple-defined selector codes:

- **environmental selectors**, which return information your application can use to guide its actions
- **informational selectors**, which return information that cannot be used to determine whether a feature is available

It is particularly important that you understand the difference between environmental and informational selectors. The response returned by Gestalt when it is passed an informational selector is for your (or the user's) edification only; it should *never* be used by your application to determine whether a specific hardware or software feature is available. For example, you can use Gestalt to test for the version of the ROM installed on a particular machine. You can display this information to the user, but you should not infer from it anything about the actual software available. Routines you expect to be in ROM may actually be in RAM; hence, you cannot know that a routine usually found in ROM is not present simply because the ROM version predates the routine. Also, routines contained in ROM may have been patched by the system at startup time, in which case the system might not have the features you think it has on the basis of the reported ROM version. A Macintosh Plus with an old ROM, for example, could be running System 7. Similar remarks apply to other informational selectors, including ROM size, machine type, and System file version number.

To retrieve specific information about the hardware and software features available, you can use the following environmental selectors:

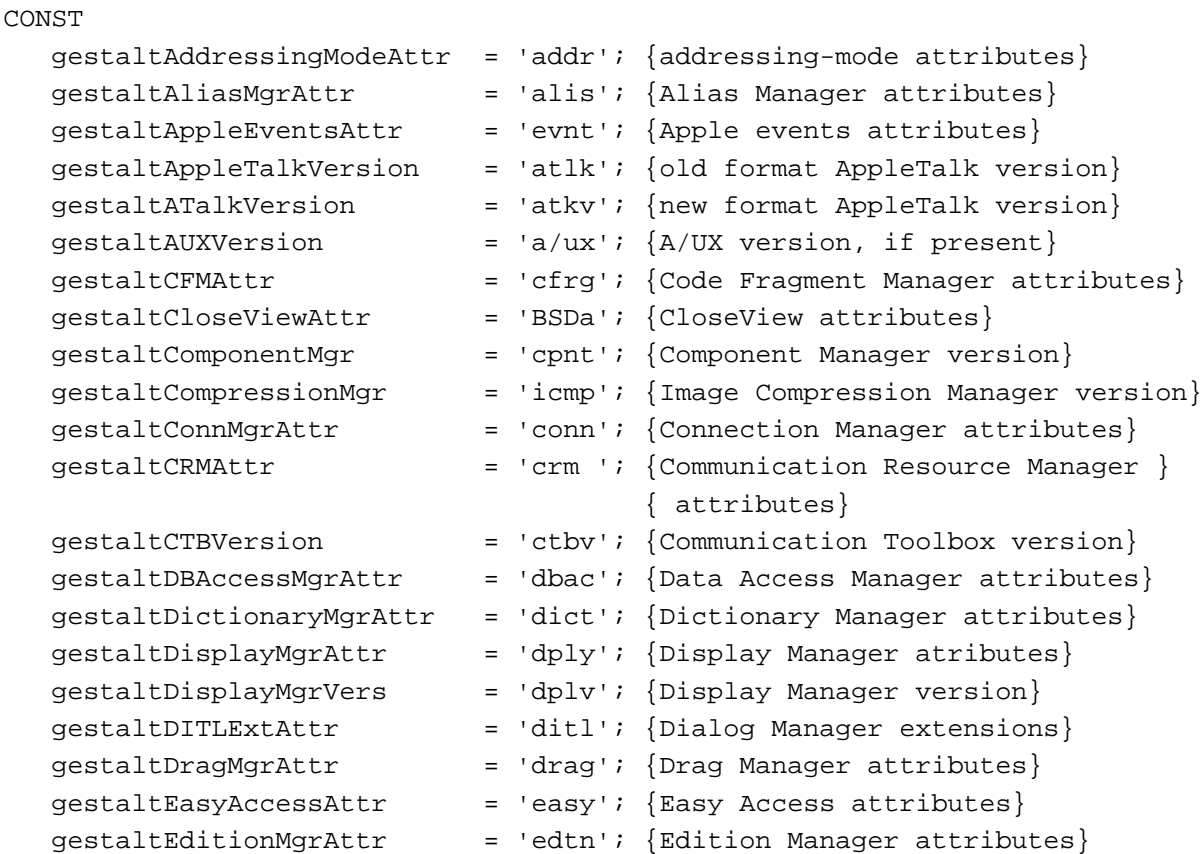

Using the Gestalt Manager **1-7**

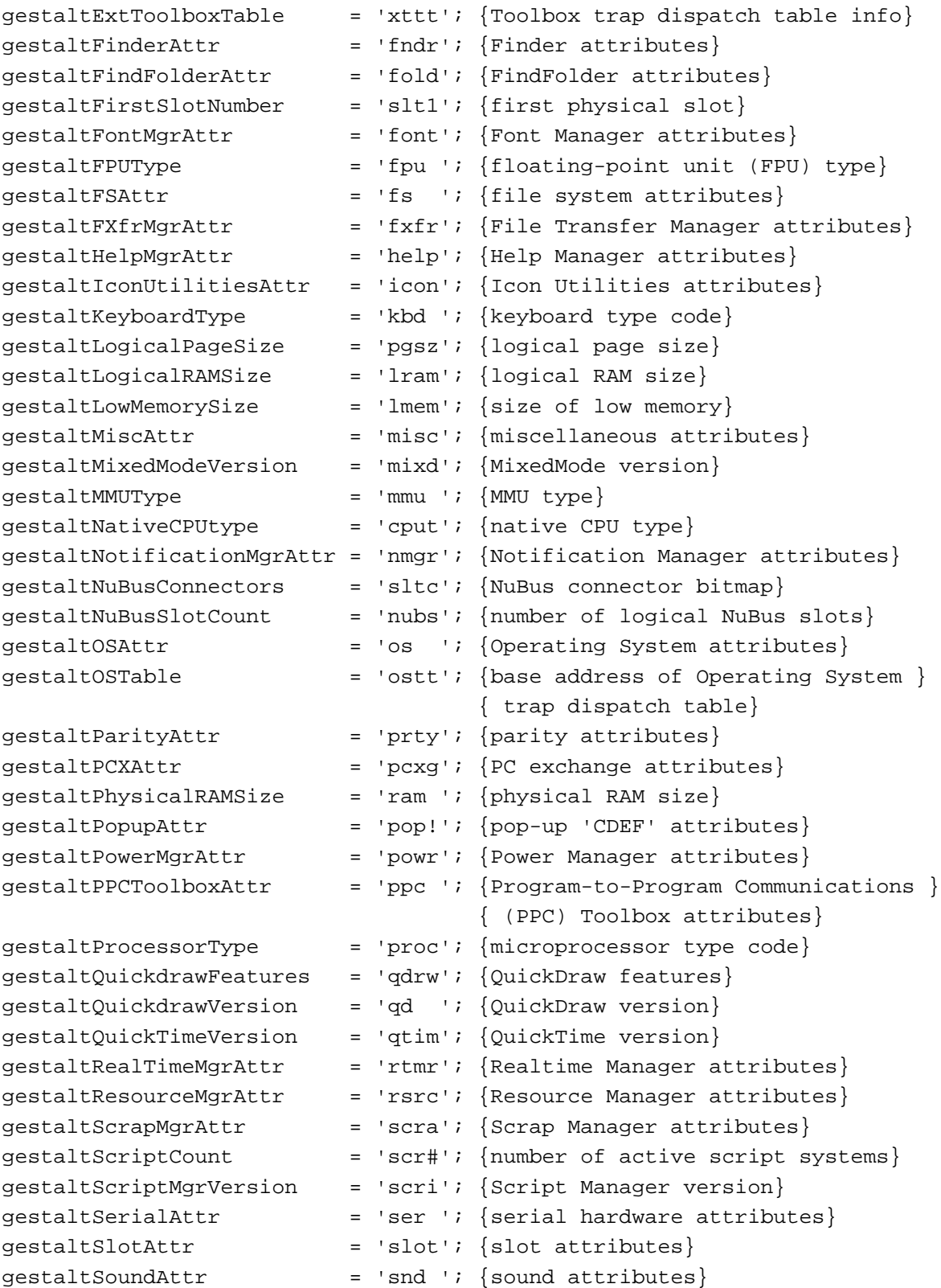

```
CHAPTER 1
```
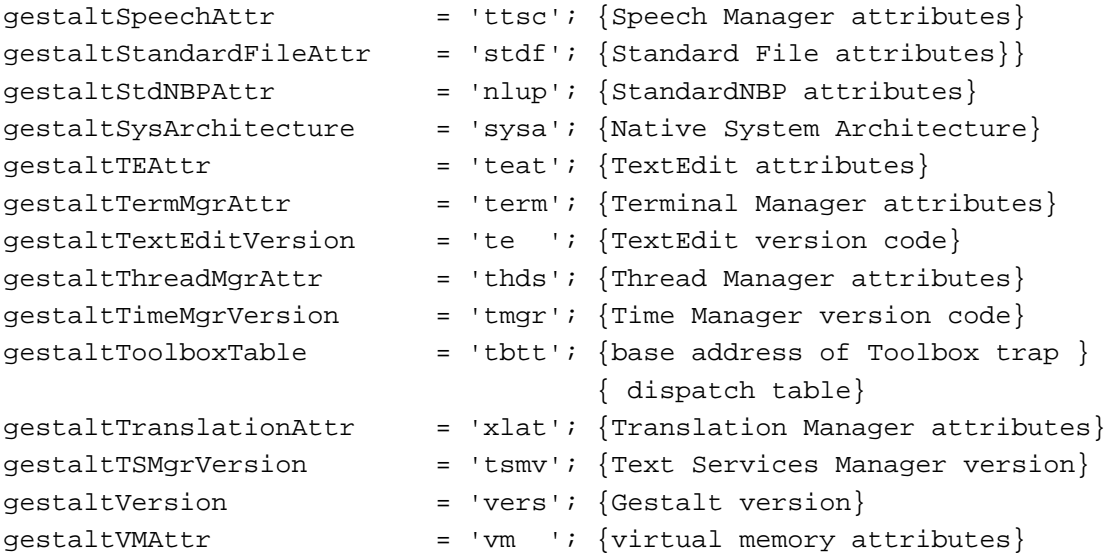

The informational selectors are provided for your or the user's information only. You can display the information returned from these selectors, but you should never use this information as an indication of what hardware or software features may be available. You can use the following informational selectors:

#### CONST

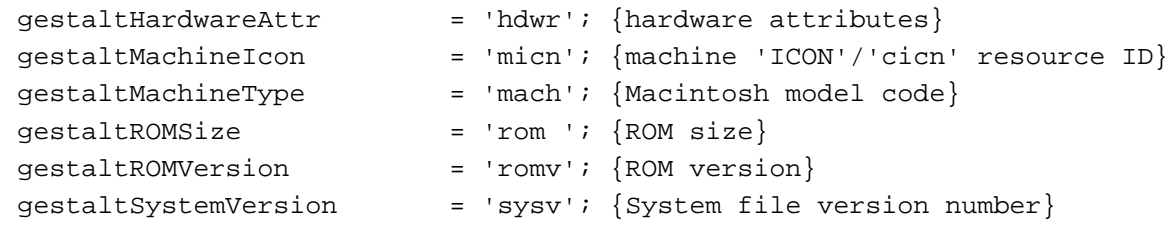

For a description of the return values for these environmental and informational selectors, see the next section, "Interpreting Gestalt Responses," and the list of constants beginning on page 1-14.

### Interpreting Gestalt Responses

The meaning of the value that Gestalt returns in the response parameter depends on the selector code with which it was called. For example, if you call Gestalt using the gestaltTimeMgrVersion selector, it returns a version code in the response parameter. In this case, a returned value of 3 indicates that the extended Time Manager is available.

In most cases, the last few characters in the selector's symbolic name form a suffix that indicates what type of value you can expect Gestalt to place in the response parameter. For example, if the suffix in a Gestalt selector is Size, then Gestalt returns a size in the response parameter. Table 1-1 lists the meaningful suffixes.

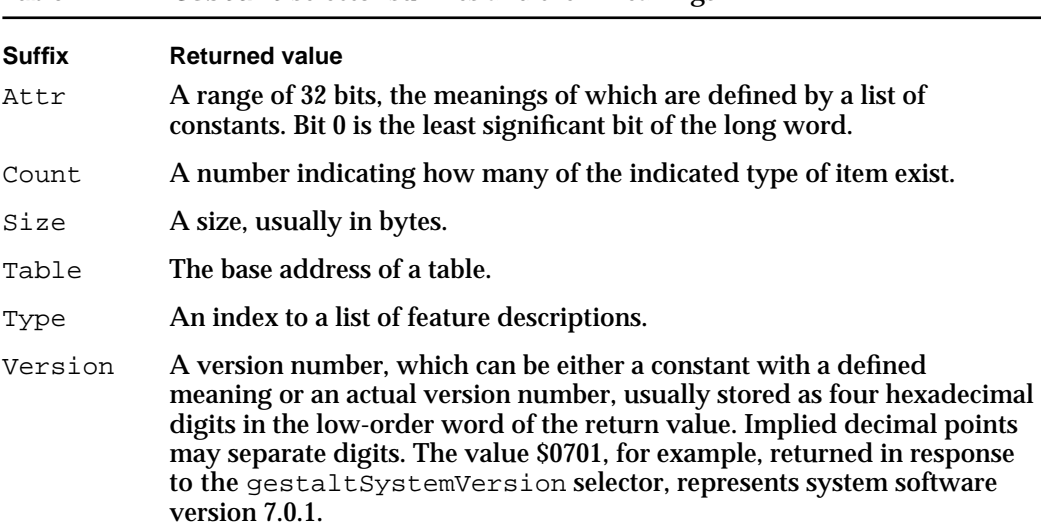

**Table 1-1** Gestalt selector suffixes and their meanings

Selectors that have the suffix Attr deserve special attention. They cause Gestalt to return a bit field that your application must interpret to determine whether a desired feature is present. For example, the application-defined sample function MyGetSoundAttr, defined in Listing 1-2 on page 1-6, returns a LongInt that contains the Sound Manager attributes field retrieved from Gestalt. To determine whether a particular feature is available, you need to look at the designated bit. The application-defined sample function MyIsStereoMixing in Listing 1-3, for example, determines whether stereo mixing is available.

**Listing 1-3** Interpreting a Gestalt attributes response

```
FUNCTION MyIsStereoMixing: Boolean;
BEGIN
  MyIsStereoMixing := BTst(MyGetSoundAttr, gestaltStereoMixing);
END;
```
The MyIsStereoMixing function uses the MPW Pascal function BTst and the application-defined MyGetSoundAttr function to determine whether the stereo-mixing bit is set in the response value returned by Gestalt when it's called with the gestaltSoundAttr selector. The constant gestaltStereoMixing is defined in the header files.

### Adding a New Selector Code

You can add your own selector code to those already understood by Gestalt by calling the NewGestalt function. Typically, a system extension registers itself with the Gestalt Manager so that applications that might use its services can find out whether it's there. A debugger, for example, could register its presence. Programmers working on an application could then embed instructions for the debugger in code under

#### Gestalt Manager

development and call Gestalt to make sure the debugger is available before invoking those instructions.

The NewGestalt function requires two parameters: the new selector to be registered and the address of the associated **selector function**. Gestalt executes the selector function to determine what value to pass back when it's called with the new selector code.

The selector code is a four-character sequence of type OSType. If you have registered a creator string with Apple Computer, Inc., you are strongly encouraged to use that sequence as your selector code. The Pipeline debugger, for example, with a creator string of 'PIPE', would use a Gestalt selector code of 'PIPE'.

#### **Note**

Apple reserves for its own use all four-character sequences consisting solely of lowercase letters and nonalphabetic ASCII characters. u

When you register your own selector code with the Gestalt Manager, you supply the address of the selector function to be executed when an application calls Gestalt with that code. Your selector function must reside in the system heap and must have the following interface:

```
FUNCTION MySelectorFunction (selector: OSType; 
                               VAR response: LongInt): OSErr;
```
The Gestalt function passes its input parameters on to your selector function. Your function places the requested information in the LongInt pointed to by the response parameter and returns an error code, which Gestalt returns to its caller.

Your selector function should be as simple as possible. If your function needs to use global variables from the A5 world—that of your own software or that of some other software—it must explicitly set up A5 and then restore it upon exit. (See *Inside Macintosh: Memory* for an explanation of setting up and restoring the A5 world.)

Your selector function can, if necessary, call Gestalt and pass it other selector codes. Note that the response parameter is merely the address into which your function places the information requested. You cannot use that parameter to pass information to your selector function.

Listing 1-4 illustrates a minimal selector function that sets the response parameter and returns an error code of noErr. The application-defined sample function, MyGestaltPipe, is isolated in a UNIT element for separate compilation and placement in a resource.

Listing 1-4 Defining a simple Gestalt selector function

```
UNIT GestaltFunc;
INTERFACE
   USES OSIntf;
   FUNCTION MyGestaltPipe (gestaltSelector: OSType;
```
Using the Gestalt Manager **1-11** 

```
CHAPTER 1
```

```
 VAR gestaltReply: LongInt): OSErr;
IMPLEMENTATION
  FUNCTION MyGestaltPipe;
  BEGIN
     gestaltReply := $ACE; {reply defined by Pipeline}
     MyGestaltPipe := noErr: {too simple for errors}
  END;
END.
```
This sample linking command places the compiled code in resource ID 128 of a type arbitrarily named 'GDEF'.

Link GestaltFunc.p.o -rn -rt GDEF=128 -o Pipeline

To add a Gestalt selector code, you first move the selector function into the system heap and then call the NewGestalt function, which adds the selector code and its function to the Gestalt repertoire.

**WARNING**  $\mathsf{s}$ 

> Take special care when accessing memory in the system heap; it persists even after your application terminates.

Listing 1-5 illustrates the installation of a new Gestalt selector.

**Listing 1-5** Installing a new Gestalt selector

```
PROCEDURE MyInstallGestFunc;
VAR
  gestFuncHandle: Handle;
  gestFuncSize: Size;
  gestSysPtr: Ptr;
  myErr: OSErr;
BEGIN
  gestFuncHandle := GetResource('GDEF', 128);
  IF ResError = noErr THEN
  BEGIN
     gestFuncSize := SizeResource(gestFuncHandle);
     gestSysPtr := NewPtrSys(gestFuncSize);
     IF MemError = noErr THEN
     BEGIN
        BlockMove(gestFuncHandle^, gestSysPtr, gestFuncSize);
        FlushInstructionCache;
        myErr := NewGestalt('PIPE',
                  SelectorFunctionUUP(gestSysPtr));
     END;
```

```
CHAPTER 1
```

```
ReleaseResource(gestFuncHandle);
   END;
END;
```
The application-defined sample procedure MyInstallGestFunc loads the resource and then gets its size so it can allocate a pointer in the system heap. It then copies the resource to the pointer and releases the resource.

#### $\mathbf{S}$ **WARNING**

Be sure to call the FlushInstructionCache procedure every time you modify code in RAM. See the chapter "Memory Management Utilities" in *Inside Macintosh: Memory* for details about FlushInstructionCache.

Finally, MyInstallGestFunc calls NewGestalt to register the selector code 'PIPE' and its selector function with the Gestalt Manager.

Because the new selector function resides in the system heap, Gestalt recognizes and responds to the new selector until the machine restarts, even if your software terminates before that time. You might therefore want your selector function to determine whether your software is still running before filling in the response value. The simplest way to report that your application is not available is to return an error code.

If you attempt to add a selector code that Gestalt already recognizes, NewGestalt returns the error code gestaltDupSelectorErr.

### Modifying a Selector Function

You can use the ReplaceGestalt function to modify the function that Gestalt executes when passed a particular selector code. Your replacement selector function must reside in the system heap and must conform to the interface defined in the previous section, "Adding a New Selector Code."

To allow the new function to call the function it's replacing, ReplaceGestalt returns the address of the previous function.

If you attempt to redefine a selector that is not yet defined, ReplaceGestalt returns an error code; in that case, the address of the previous function is undefined. Always test the result code of ReplaceGestalt before calling Gestalt with that selector or attempting to use the response parameter.

### **Note**

If you modify the function associated with an existing Gestalt selector, do not use any bits in the response parameter that are not documented in this chapter. Apple reserves all undocumented bits in the response parameters returned by Apple-defined Gestalt selectors. u

Because ReplaceGestalt supplies the address of the function it's replacing, you can use it to retrieve the address of the selector function associated with a selector code.

### Getting Environmental Information Without the Gestalt Manager

You can call the SysEnvirons function, which predates the Gestalt Manager, to get a brief description of the operating environment. The SysEnvirons function is available on all models of the Macintosh computer since the Macintosh SE and Macintosh II.

### **Note**

The SysEnvirons function is not part of the Gestalt Manager, but is documented in this chapter for the sake of completeness.

The SysEnvirons function fills in a record that contains the model of the machine, the System file version number, the microprocessor type, a keyboard type code, and Boolean indicators of whether the machine has a floating-point unit or Color QuickDraw. The system environment record includes one detail not available through Gestalt: the working directory reference number of the folder or volume that holds the System file (although that information is available through the FindFolder function). See "The System Environment Record" beginning on page 1-28 for a complete description of the system environment record.

### Gestalt Manager Reference

This section lists the Gestalt selector codes and their defined return values and describes the system environment record, the three Gestalt Manager functions, and the SysEnvirons function.

### **Constants**

This section lists the Apple-defined Gestalt Manager selector codes, describes the formats of their responses, and lists the constants defined for their return values.

You pass a selector code when you call Gestalt to specify the kind of information you need. Apple defines two distinct kinds of selector codes: environmental selectors, which supply information you can use to control the behavior of your application, and informational selectors, which supply information you can't use to determine what hardware or software features are available.

The selector code constants use a set of suffixes that indicate what format the response value will take. Selectors with the suffix Attr, for example, return a 32-bit response value in which the individual bits represent specific attributes. The constants listed for these response values represent bit numbers. For a more general description of selectors and their response values, see "Interpreting Gestalt Responses" beginning on page 1-9.

Gestalt Manager

The Gestalt function accepts the following environmental selectors.

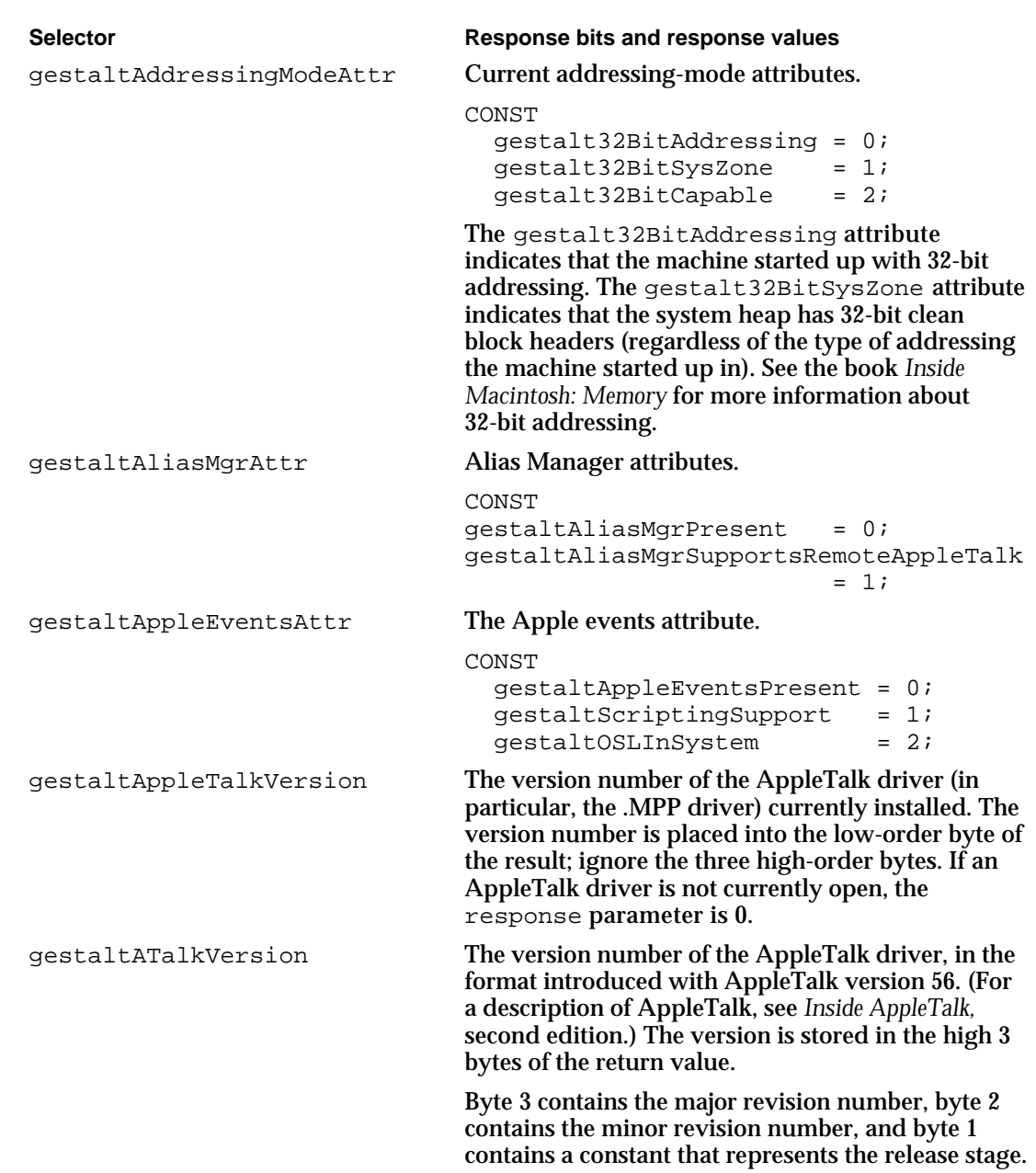

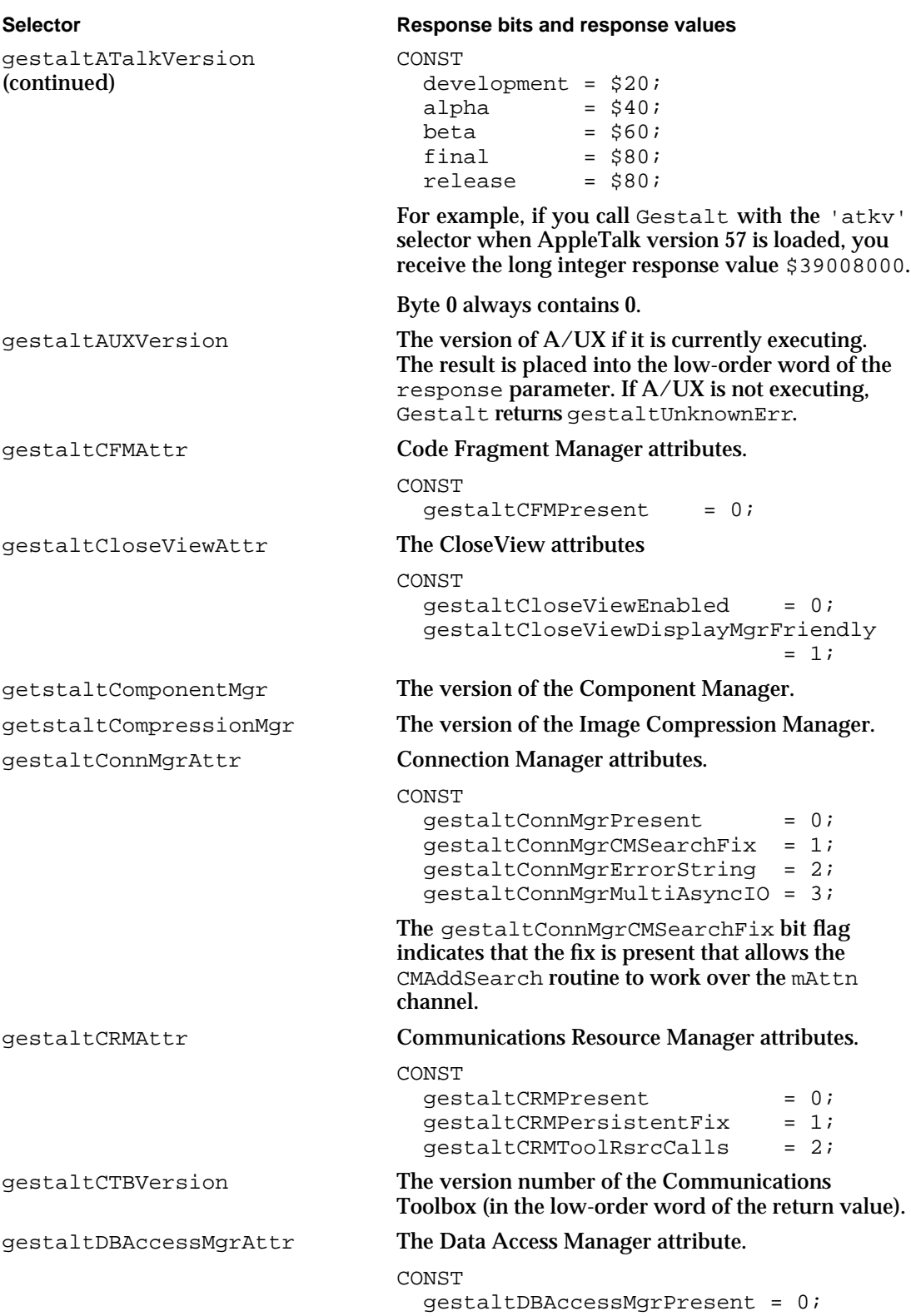
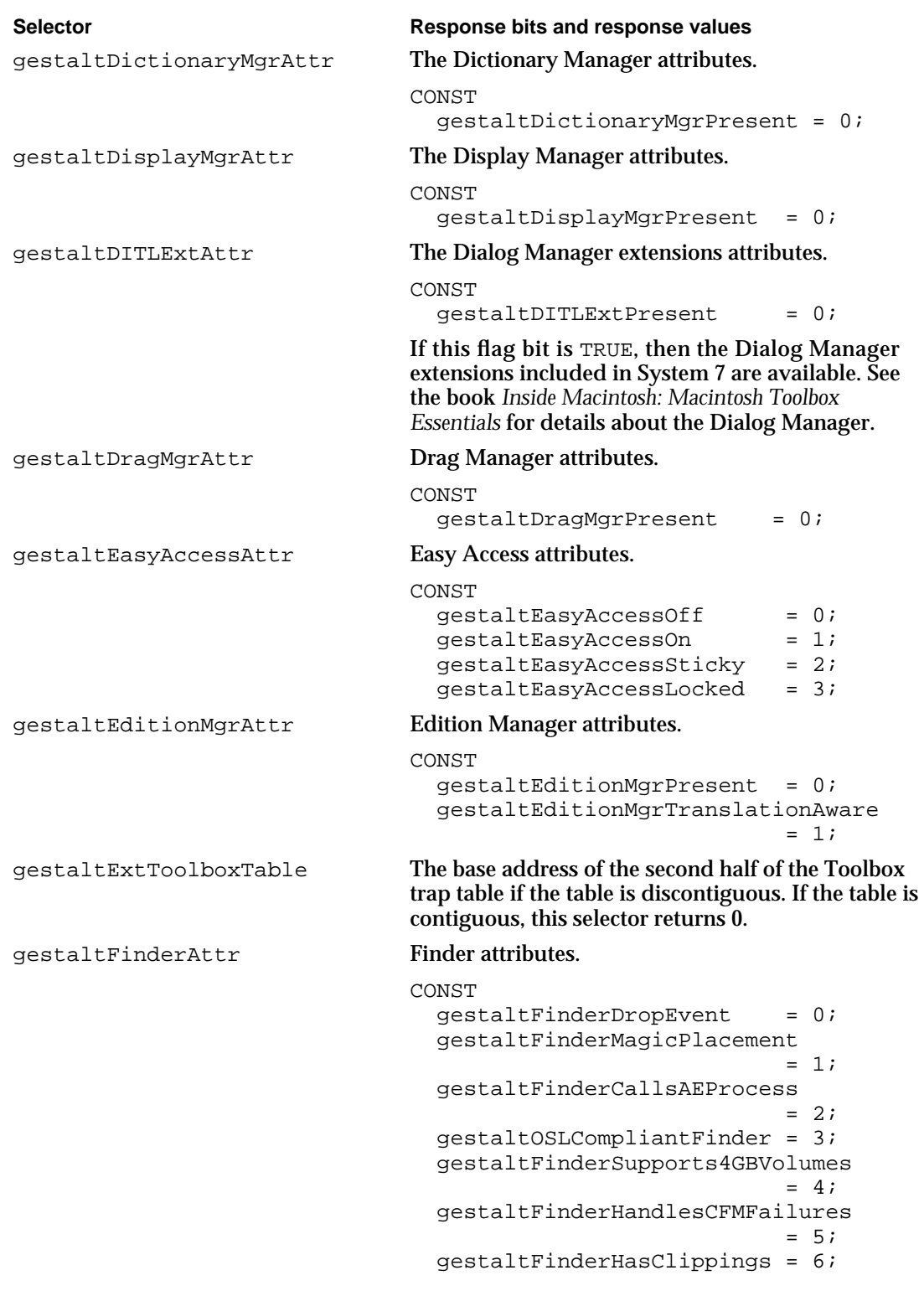

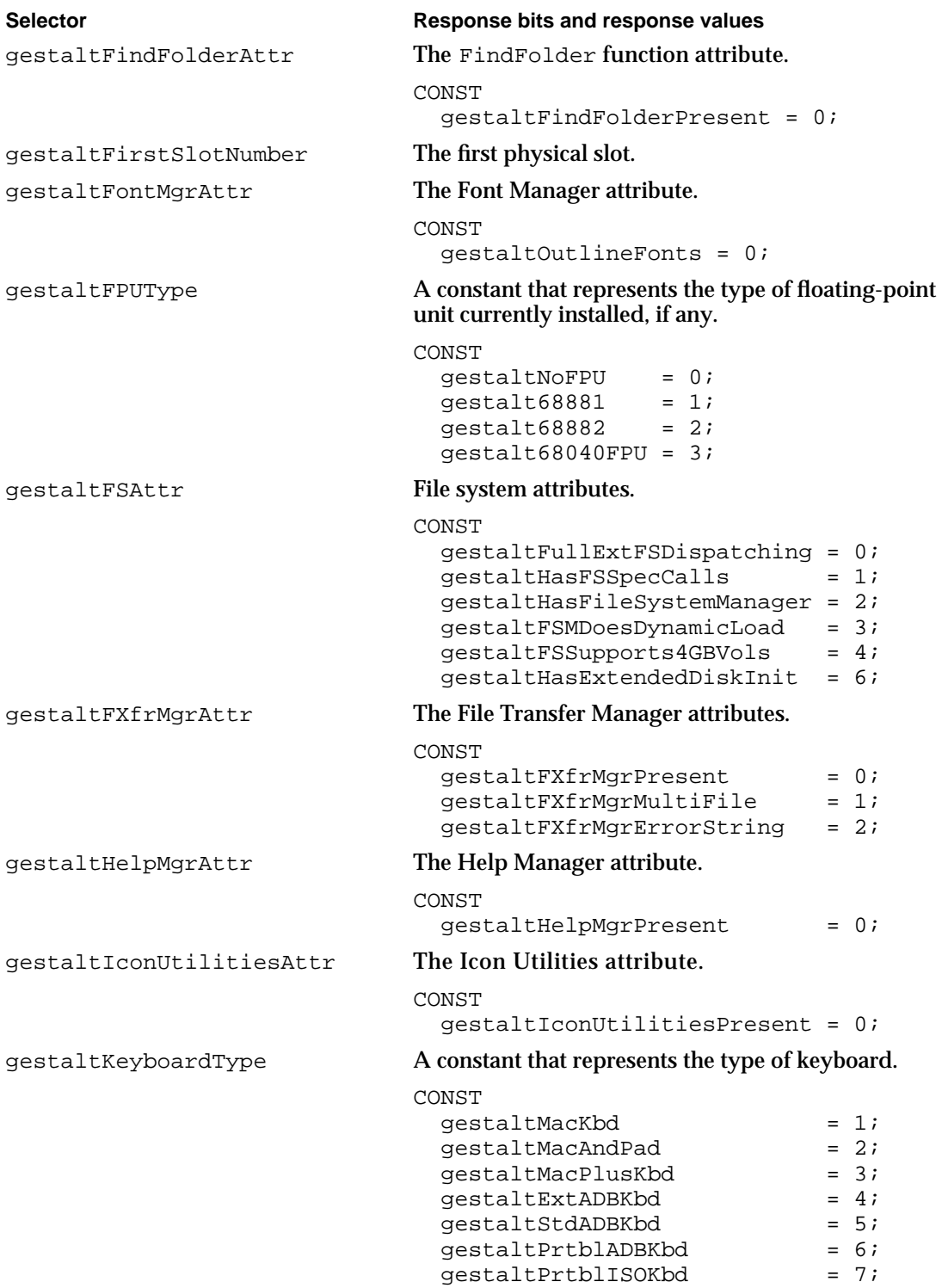

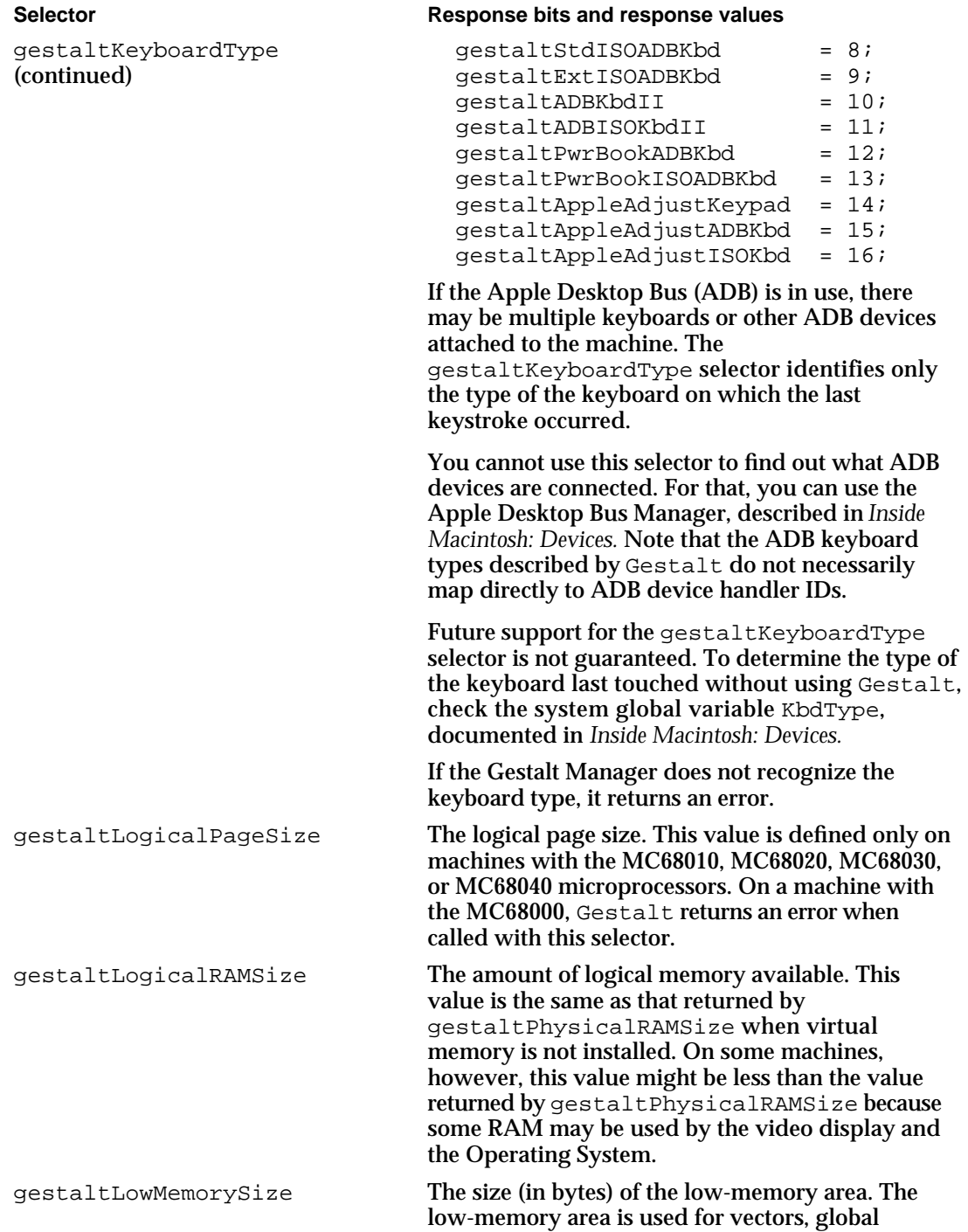

variables, and dispatch tables.

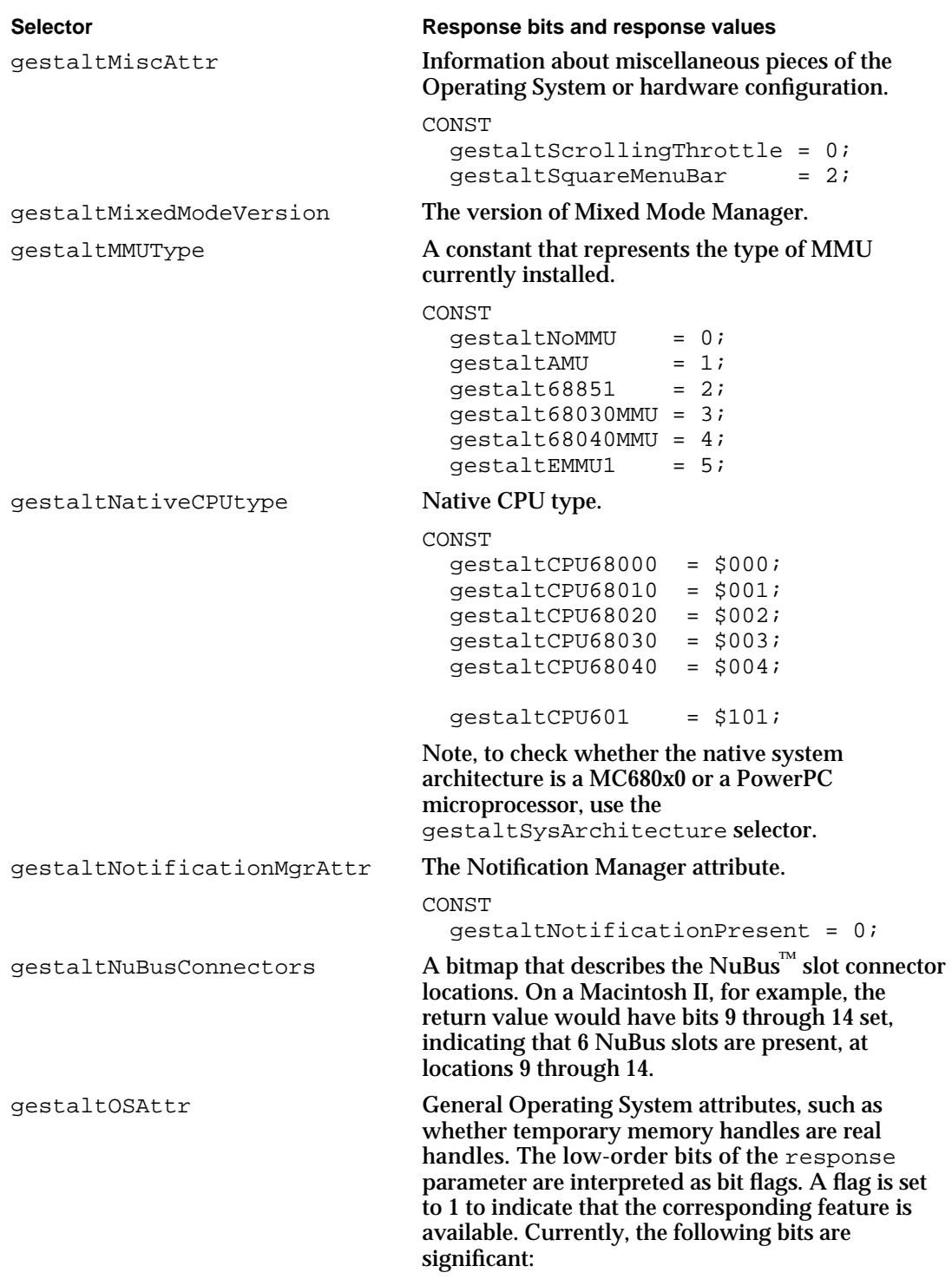

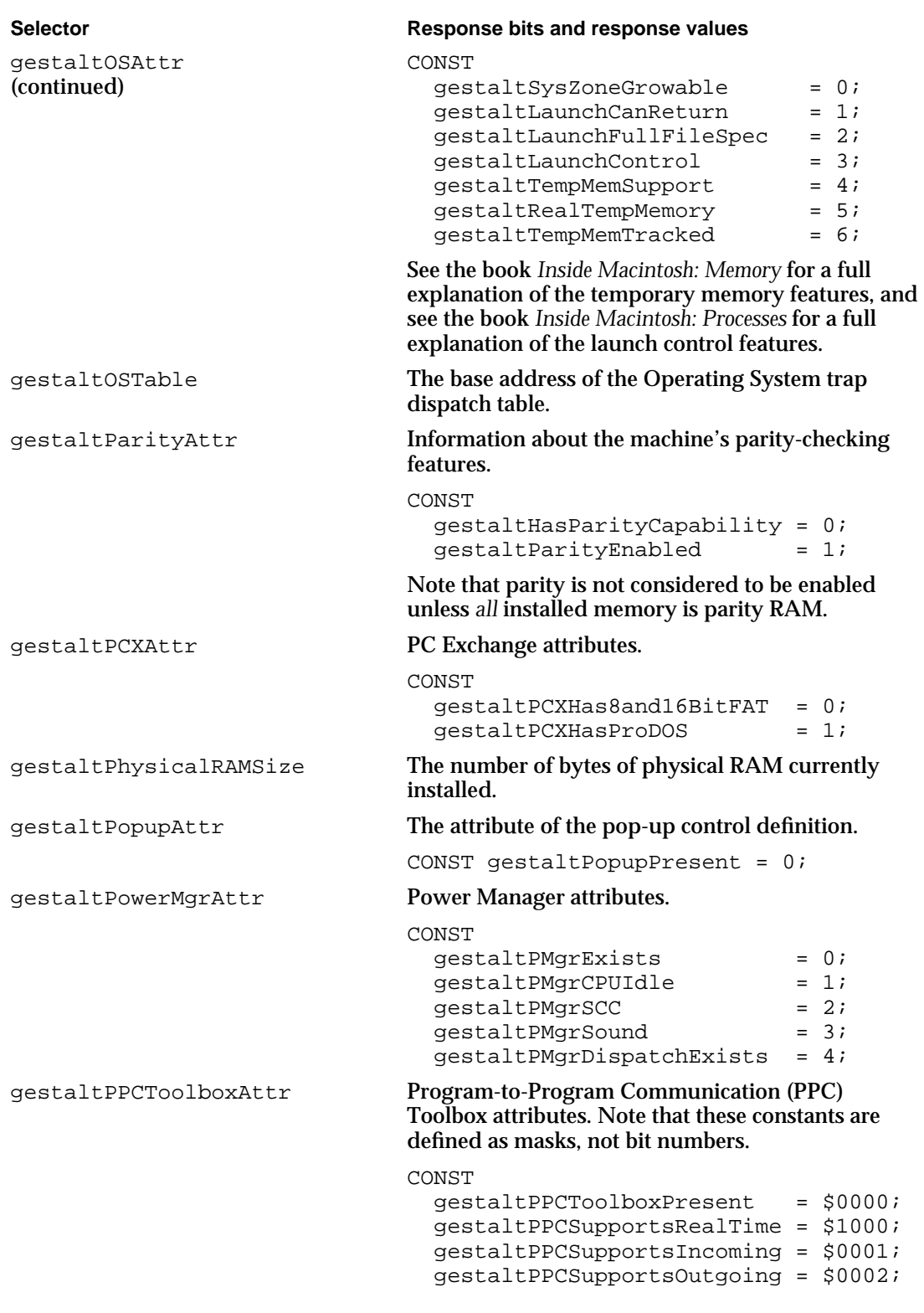

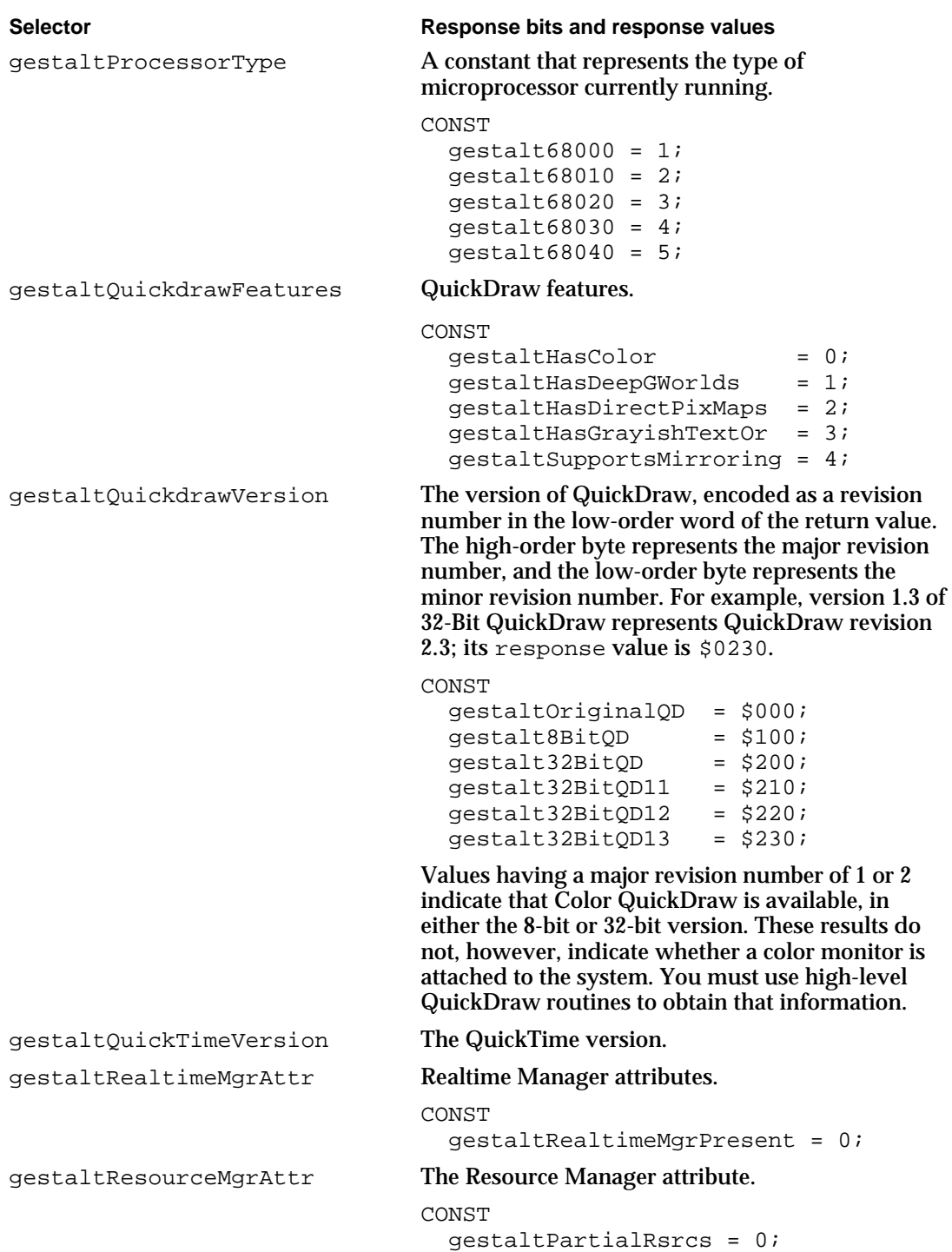

#### Gestalt Manager

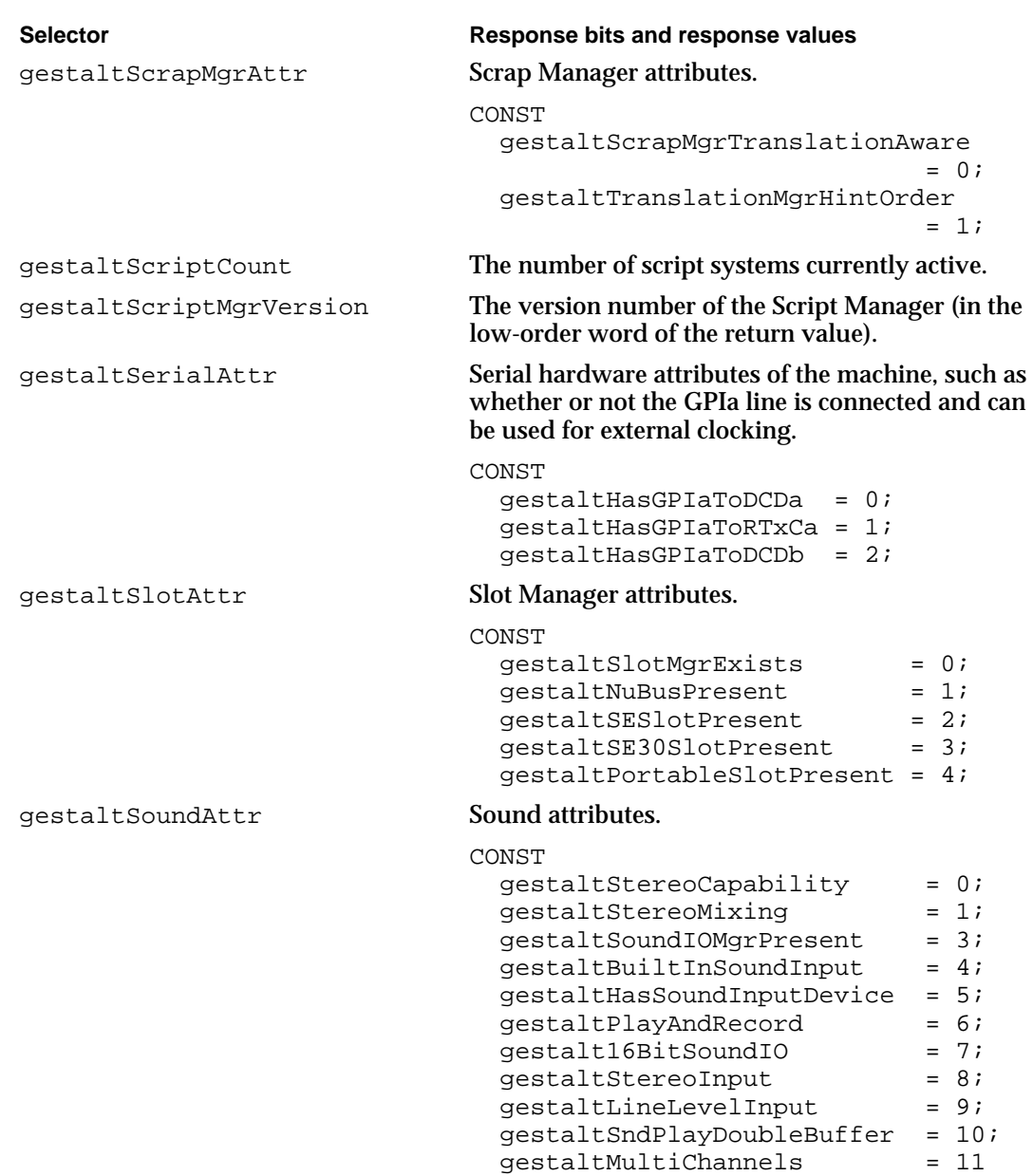

gestalt16BitAudioSupport = 12;

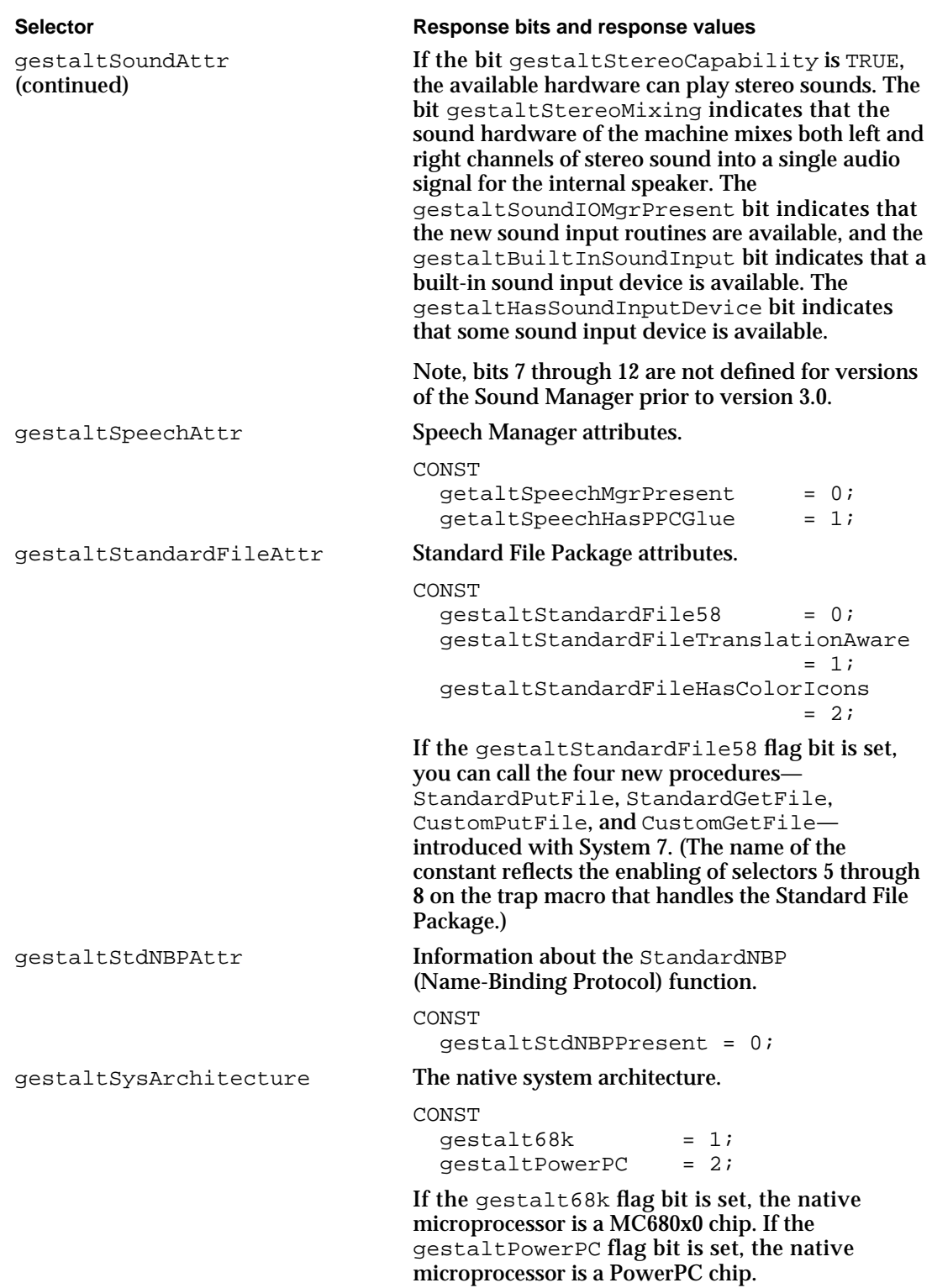

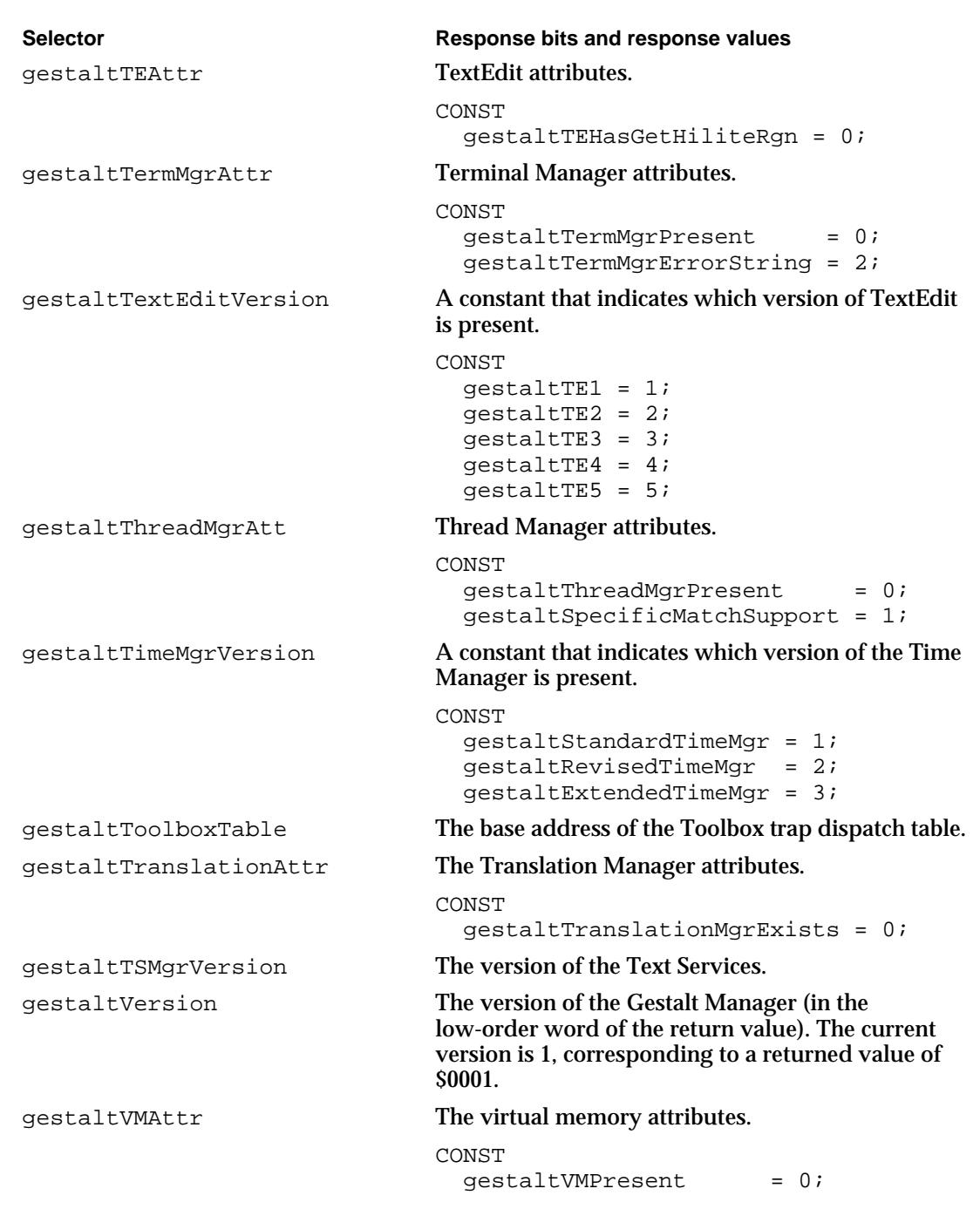

#### Gestalt Manager

The Gestalt function also accepts the following informational selectors.

#### **WARNING**  $\mathbf{S}$

Never infer the existence of certain hardware or software features from the responses that Gestalt returns when you pass it an informational selector. s

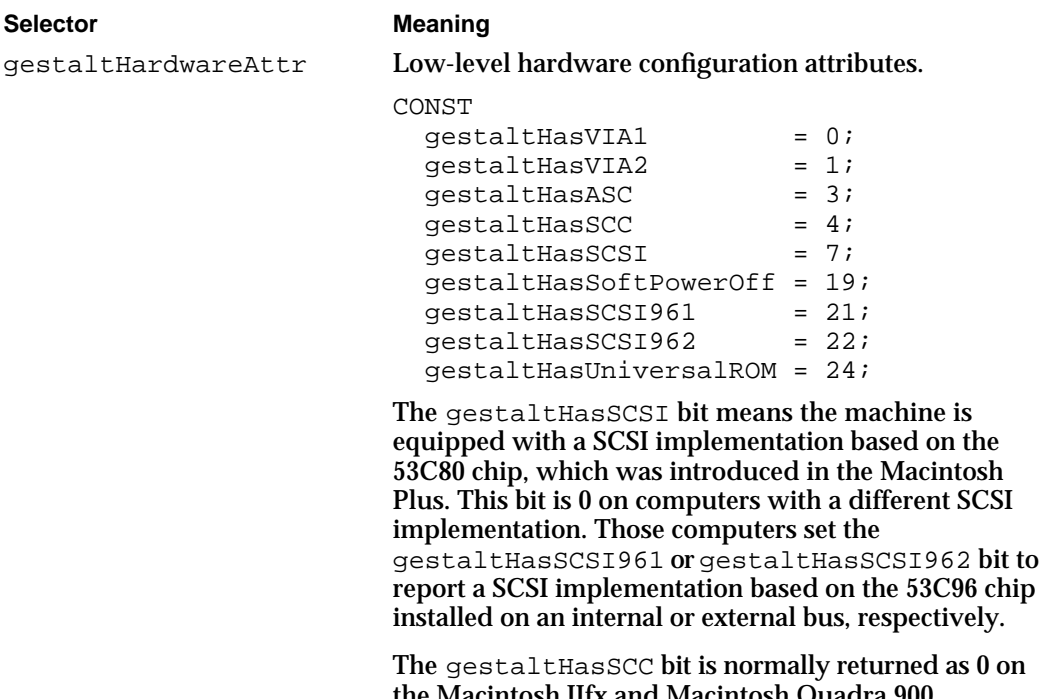

ned as 0 on the Macintosh IIfx and Macintosh Quadra 900 computers, which have intelligent I/O processors that isolate the hardware and make direct access to the SCC impossible. However, if the user has used the Compatibility Switch control panel to enable compatibility mode, gestaltHasSCC is set.

gestaltMachineIcon The icon family resource ID for the current type of Macintosh. gestaltMachineType A constant that indicates the model of computer.

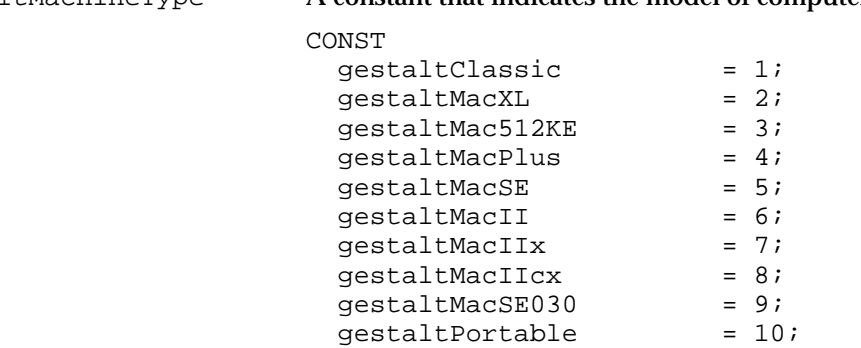

#### Gestalt Manager

#### **Selector Meaning**

gestaltMachineType (continued)

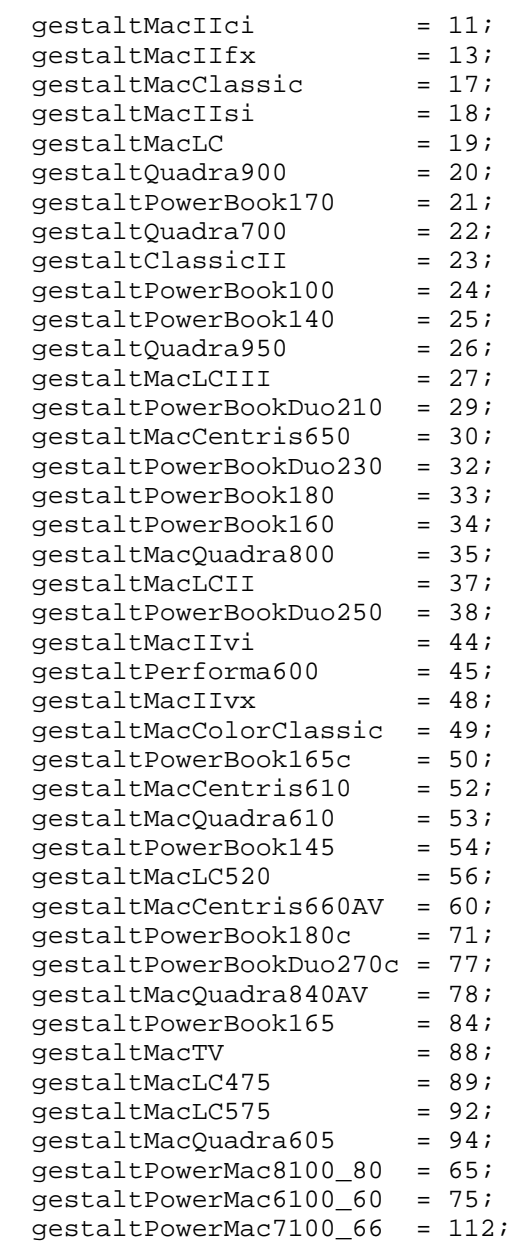

To obtain a string containing the machine's name, you can pass the returned value to the GetIndString procedure as an index into the resource of type 'STR#' in the System file having the resource ID defined by the constant kMachineNameStrID.

CONST kMachineNameStrID = -16395;

Gestalt Manager

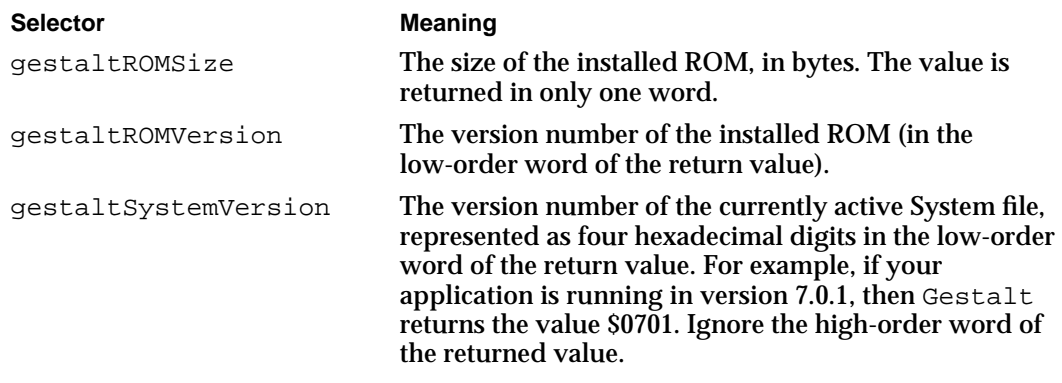

# Data Structures

This section describes the record filled in by the SysEnvirons function.

### The System Environment Record

The SysEnvirons function fills in a system environment record, which describes some aspects of the software and hardware environment.

```
TYPE SysEnvRec =
  RECORD
     environsVersion: Integer;
     machineType: Integer;
     systemVersion: Integer;
     processor: Integer;
     hasFPU: Boolean;
     hasColorQD: Boolean;
     keyBoardType: Integer;
     atDrvrVersNum: Integer;
     sysVRefNum: Integer;
  END;
```
#### **FIELD DESCRIPTIONS**

environsVersion

The version number of the SysEnvirons function that was used to fill in the record.

When you call SysEnvirons, you specify a version number to ensure that you receive a system environment record that matches your expectations, as explained in the description of SysEnvirons beginning on page 1-32. If you request a more recent version of SysEnvirons than is available, SysEnvirons places its own version number in the environsVersion field and returns a function result envVersTooBig.

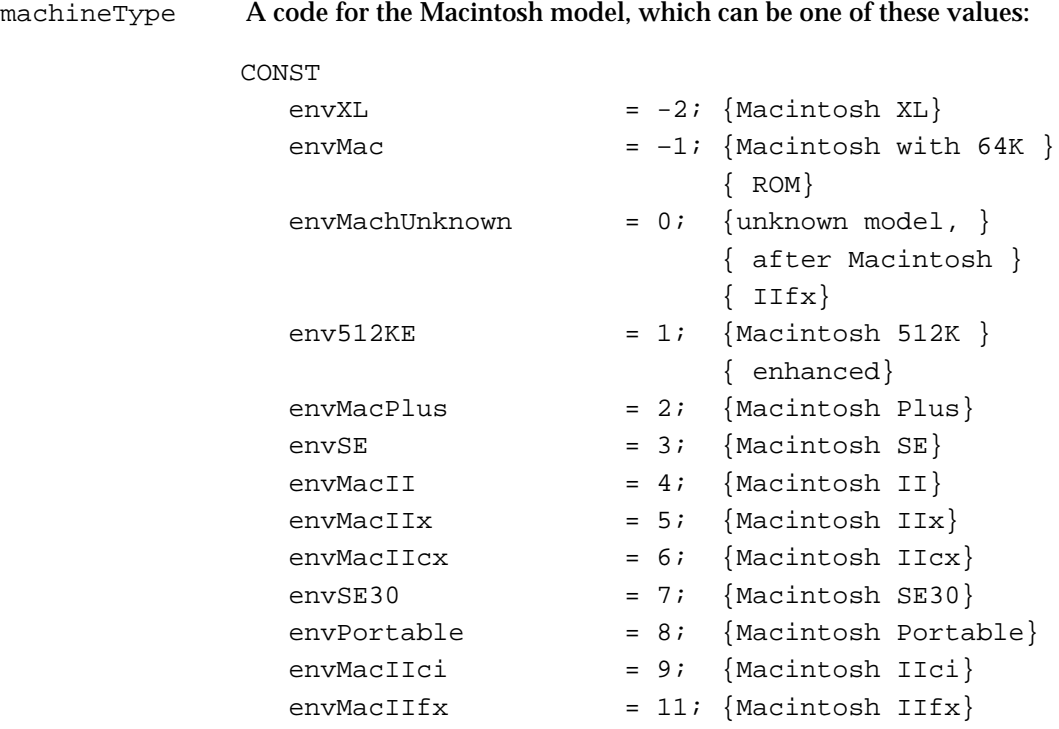

# **Note**

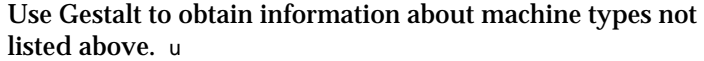

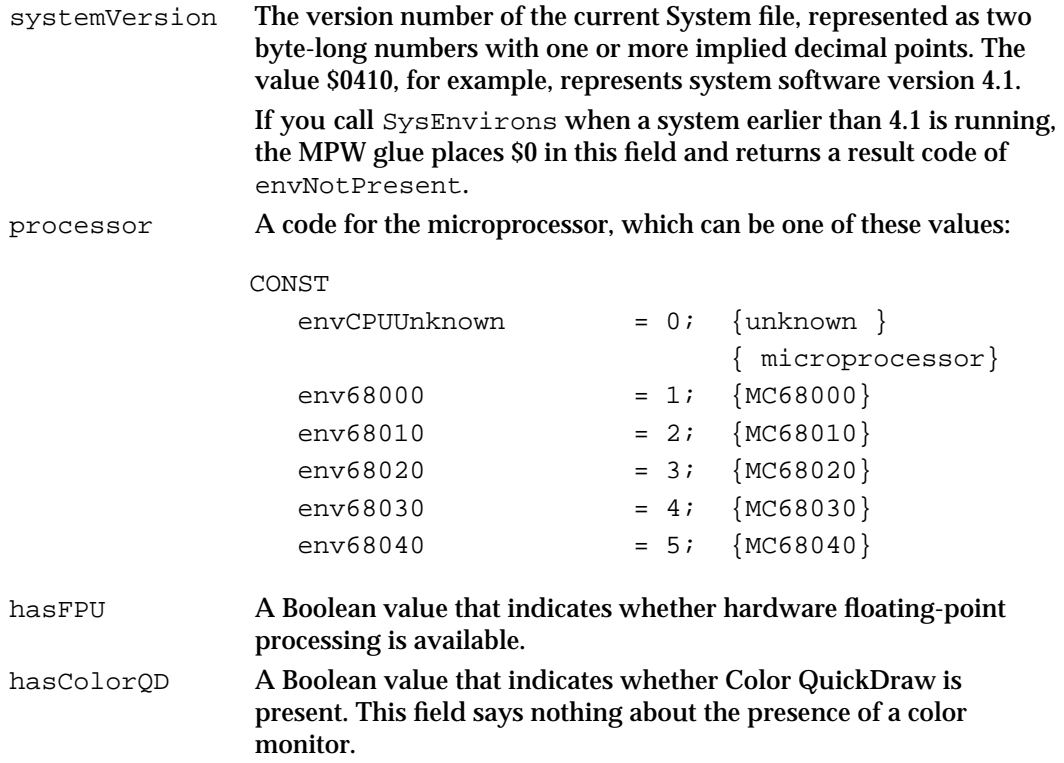

Gestalt Manager Reference **1-29**

```
CHAPTER 1
```
keyboardType A code for the keyboard type, which can be one of these values:

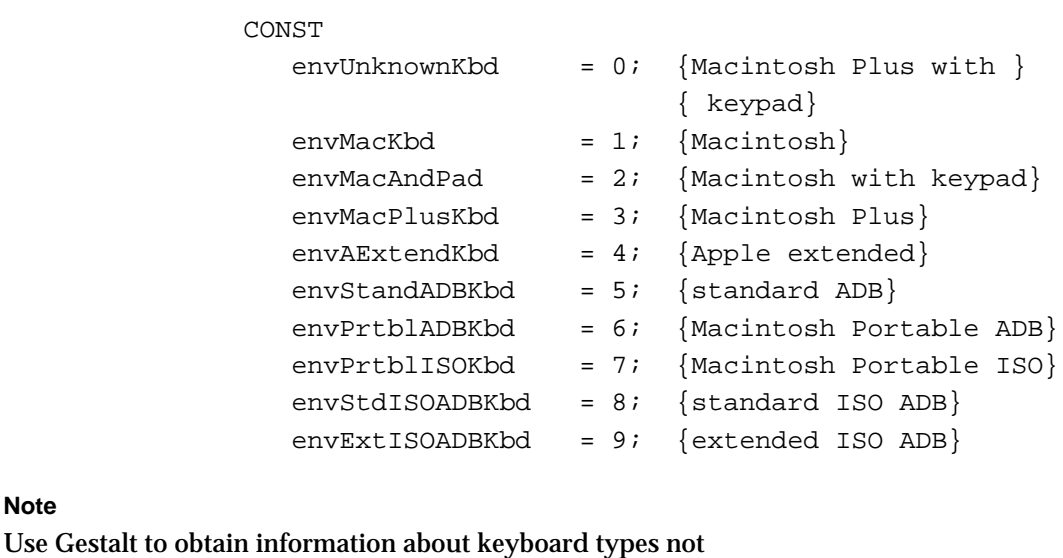

# **Note**

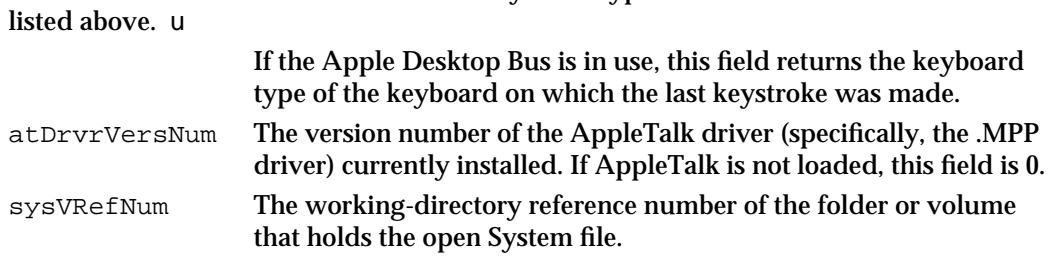

# Gestalt Manager Routines

This section describes the three Gestalt Manager functions, Gestalt, NewGestalt, and ReplaceGestalt. It also describes the SysEnvirons function, which can give you a brief description of the operating environment when Gestalt is not available. The Gestalt Manager functions allow you to

- n find out what hardware and software features are present
- n add new selectors to those understood by the Gestalt function
- n replace the functions associated with known selectors

### Getting Information About the Operating Environment

This section describes both the Gestalt function, which you use to find out about the operating environment, and the SysEnvirons function, which you use only when Gestalt is not available.

```
CHAPTER 1
```
# **Gestalt**

You can use the Gestalt function to obtain information about the operating environment. You specify what information you need by passing one of the selector codes recognized by Gestalt.

FUNCTION Gestalt (selector: OSType; VAR response: LongInt): OSErr; selector The selector code for the information you need.

response On exit, the requested information whose format depends on the selector code specified in the selector parameter.

#### **DESCRIPTION**

The Gestalt function places the information requested by the selector parameter in the variable parameter response. Note that Gestalt returns the response from all selectors in a long word, which occupies 4 bytes. When not all 4 bytes are needed, the significant information appears in the low-order byte or bytes. Although the response parameter is declared as a variable parameter, you cannot use it to pass information to Gestalt or to a Gestalt selector function. Gestalt interprets the response parameter as an address at which it is to place the result returned by the selector function specified by the selector parameter. Gestalt ignores any information already at that address.

The Apple-defined selector codes fall into two categories: environmental selectors, which supply specific environmental information you can use to control the behavior of your application, and informational selectors, which supply information you can't use to determine what hardware or software features are available. You can use one of the selector codes defined by Apple (listed in the "Constants" section beginning on page 1-14) or a selector code defined by a third-party product.

Selectors with the suffix Attr return a 32-bit response value in which the individual bits represent specific attributes. The constants listed for these response values represent bit numbers.

#### **SPECIAL CONSIDERATIONS**

When passed one of the Apple-defined selector codes, the Gestalt function does not move or purge memory and therefore may be called at any time, even at interrupt time. However, selector functions associated with non-Apple selector codes might move or purge memory, and third-party software can alter the Apple-defined selector functions. Therefore, it is safest always to assume that Gestalt could move or purge memory.

```
CHAPTER 1
```
#### **ASSEMBLY-LANGUAGE INFORMATION**

The registers on entry and exit for the Gestalt function are

#### **Registers on entry**

D0 Selector code

#### **Registers on exit**

- A0 Response
- D0 Result code

#### **RESULT CODES**

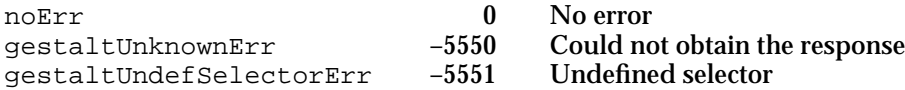

#### **SEE ALSO**

See the documentation of the features you're interested in for more information on the various response values and their meanings.

See "Interpreting Gestalt Responses" beginning on page 1-9 for a discussion of the different response value formats and a sample function that checks an attributes value for a specific feature.

See "Getting Information About the Operating Environment" beginning on page 1-6 for a sample function that calls the Gestalt function and checks the validity of the return value. See the "Constants" section beginning on page 1-14 for a list of selector codes defined by Apple and the formats of their responses.

#### **SysEnvirons**

You can use the SysEnvirons function when you need information about the operating environment and the Gestalt function is not available.

FUNCTION SysEnvirons (versionRequested: Integer; VAR theWorld: SysEnvRec): OSErr; versionRequested

The version number of SysEnvirons you expect.

theWorld A system environment record.

Gestalt Manager

#### **DESCRIPTION**

The SysEnvirons function fills in a system environment record identified by the variable parameter theWorld. It returns a result code.

You use the versionRequested parameter to tell SysEnvirons which version of the system environment record you're prepared to receive. This chapter documents version 2, which contains the same fields as version 1 but recognizes a more complete set of descriptive constants. Apple will raise the SysEnvirons version number in the future only if the record structure changes. You can trust any future revision to return the version 2 record if you request it, although the record might contain whatever constants are then current. To request the most recent version, you can use the constant curSysEnvVers:

CONST

curSysEnvVers = 2;

#### **ASSEMBLY-LANGUAGE INFORMATION**

The registers on entry and exit for the SysEnvirons function are

#### **Registers on entry**

- A0 Address of a system environment record
- D0 Version requested

#### **Registers on exit**

- A0 Address of a system environment record
- D0 Result code

#### **RESULT CODES**

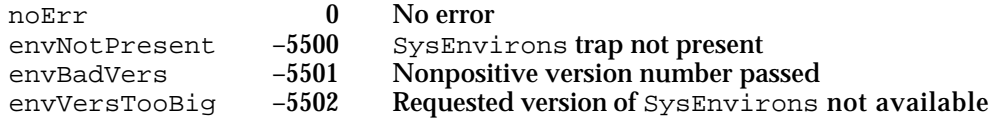

#### **SEE ALSO**

See "The System Environment Record" beginning on page 1-28 for a detailed description of the system environment record.

#### Adding a Selector Code

You can add your own selector code using the NewGestalt function.

# **NewGestalt**

You can use the NewGestalt function to add a selector code to those already recognized by Gestalt.

FUNCTION NewGestalt (selector: OSType; gestaltFunction: SelectorFunctionUUP) : OSErr;

selector The selector code you're adding, which is a four-character sequence of type OSType.

gestaltFunction

A pointer to the selector function that Gestalt executes when it receives the new selector code.

#### **DESCRIPTION**

The NewGestalt function registers a specified selector code with the Gestalt Manager so that when Gestalt is called with that selector code, the specified selector function is executed. The function result of NewGestalt is a result code.

Before calling NewGestalt, you must define a selector function and install it in the system heap. The selector function must conform to the interface defined in "Adding a New Selector Code" beginning on page 1-10.

Registering with the Gestalt Manager is a way for software such as system extensions to make their presence known to potential users of their services.

#### **SPECIAL CONSIDERATIONS**

The NewGestalt function might move memory and should not be called at interrupt time.

#### **ASSEMBLY-LANGUAGE INFORMATION**

The registers on entry and exit for the NewGestalt function are

#### **Registers on entry**

- A0 Address of new selector function
- D0 Selector code

#### **Registers on exit**

D0 Result code

Gestalt Manager

#### **RESULT CODES**

noErr 108 No error nemFullErr 108 Ran out of  $-108$  Ran out of memory<br> $-5552$  Selector already exists gestaltDupSelectorErr –5552 Selector already exists gestaltLocationErr -5553

#### **SEE ALSO**

See "Adding a New Selector Code" beginning on page 1-10 for a sample selector function and a sample procedure that installs it. For information about the Gestalt function, see page 1-31.

#### Modifying a Selector Function

You can install your own selector function for an established selector code using the ReplaceGestalt function.

#### **ReplaceGestalt**

You can use the ReplaceGestalt function to replace the function that is currently associated with a selector.

```
FUNCTION ReplaceGestalt (selector: OSType; 
                           gestaltFunction: SelectorFunctionUUP;
                           VAR oldGestaltFunction:
                           SelectorFunctionUUP): OSErr;
```
selector The selector code for the function being replaced.

gestaltFunction

A pointer to the new selector function.

oldGestaltFunction

On exit, a pointer to the function previously associated with the specified selector.

#### **DESCRIPTION**

The ReplaceGestalt function replaces the selector function associated with an existing selector code.

So that your function can call the function previously associated with the selector, ReplaceGestalt places the address of the old selector function in the oldGestaltFunction parameter. If ReplaceGestalt returns an error of any type, then the value of oldGestaltFunction is undefined.

#### **SPECIAL CONSIDERATIONS**

The ReplaceGestalt function might move memory and should not be called at interrupt time.

#### **ASSEMBLY-LANGUAGE INFORMATION**

The registers on entry and exit for the ReplaceGestalt function are

#### **Registers on entry**

- A0 Address of new selector function
- D0 Selector code

#### **Registers on exit**

- A0 Address of old selector function
- D0 Result code

#### **RESULT CODES**

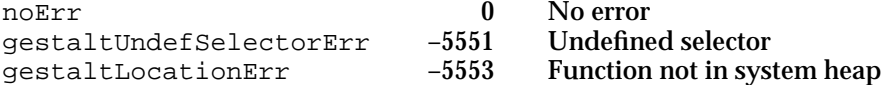

#### **SEE ALSO**

See "Modifying a Selector Function" on page 1-13 for a discussion of replacing selector functions. See "Adding a New Selector Code" beginning on page 1-10 for a sample selector function.

# Application-Defined Routines

This section describes the Gestalt selector function, which is the function Gestalt executes to retrieve the information specified by a selector.

# The Selector Function

If you add your own selector code or modify an existing selector code, you supply a selector function that returns the information associated with the selector.

Gestalt Manager

### **MySelectorFunction**

The selector function is responsible for placing the requested information in the response parameter and returning an appropriate error code.

```
FUNCTION MySelectorFunction (selector: OSType; 
                               VAR response: LongInt): OSErr;
```
selector The selector code that triggers the function. response On exit, the information.

#### **DESCRIPTION**

The selector function places the requested information in the response parameter and returns a result code. If the information is not available, the selector function returns the appropriate error code, which Gestalt returns as its function result.

A selector function can call Gestalt or even other selector functions. It must reside in the system heap.

#### **ASSEMBLY-LANGUAGE INFORMATION**

The registers on entry and exit for the selector function are

#### **Registers on entry**

D0 Selector code

#### **Registers on exit**

- A0 Response
- D0 Result code

#### **RESULT CODES**

noErr 0 No error<br>gestaltUnknownErr -5550 Could no Could not obtain the response

#### **SEE ALSO**

See "Adding a New Selector Code" beginning on page 1-10 for a sample selector function and a procedure that installs it in the system heap. For information about the NewGestalt function, see page 1-34. For information about the ReplaceGestalt function, see page 1-35.

# Summary of the Gestalt Manager

# Pascal Summary

#### **Constants**

# **Environmental Selector Codes**

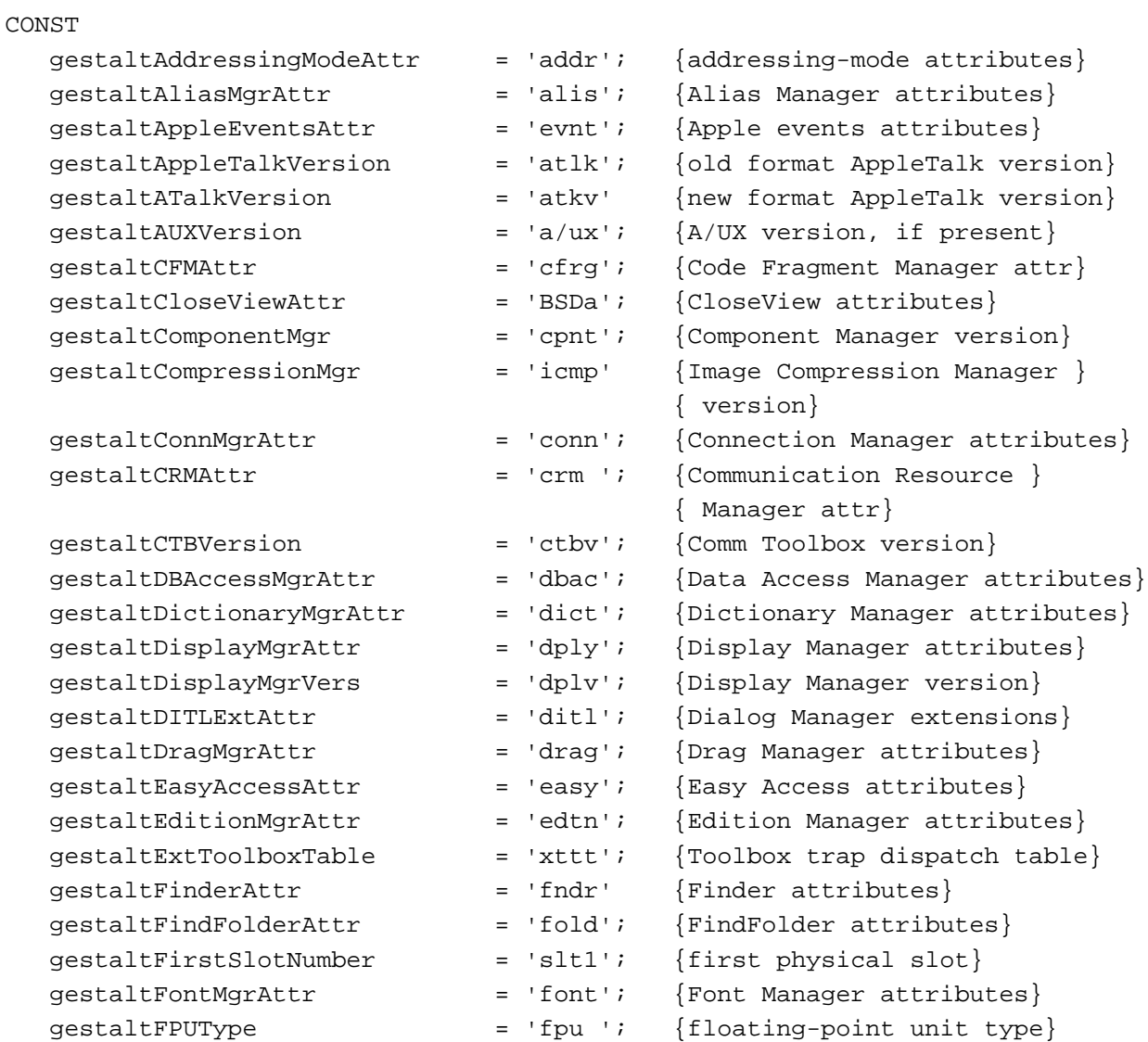

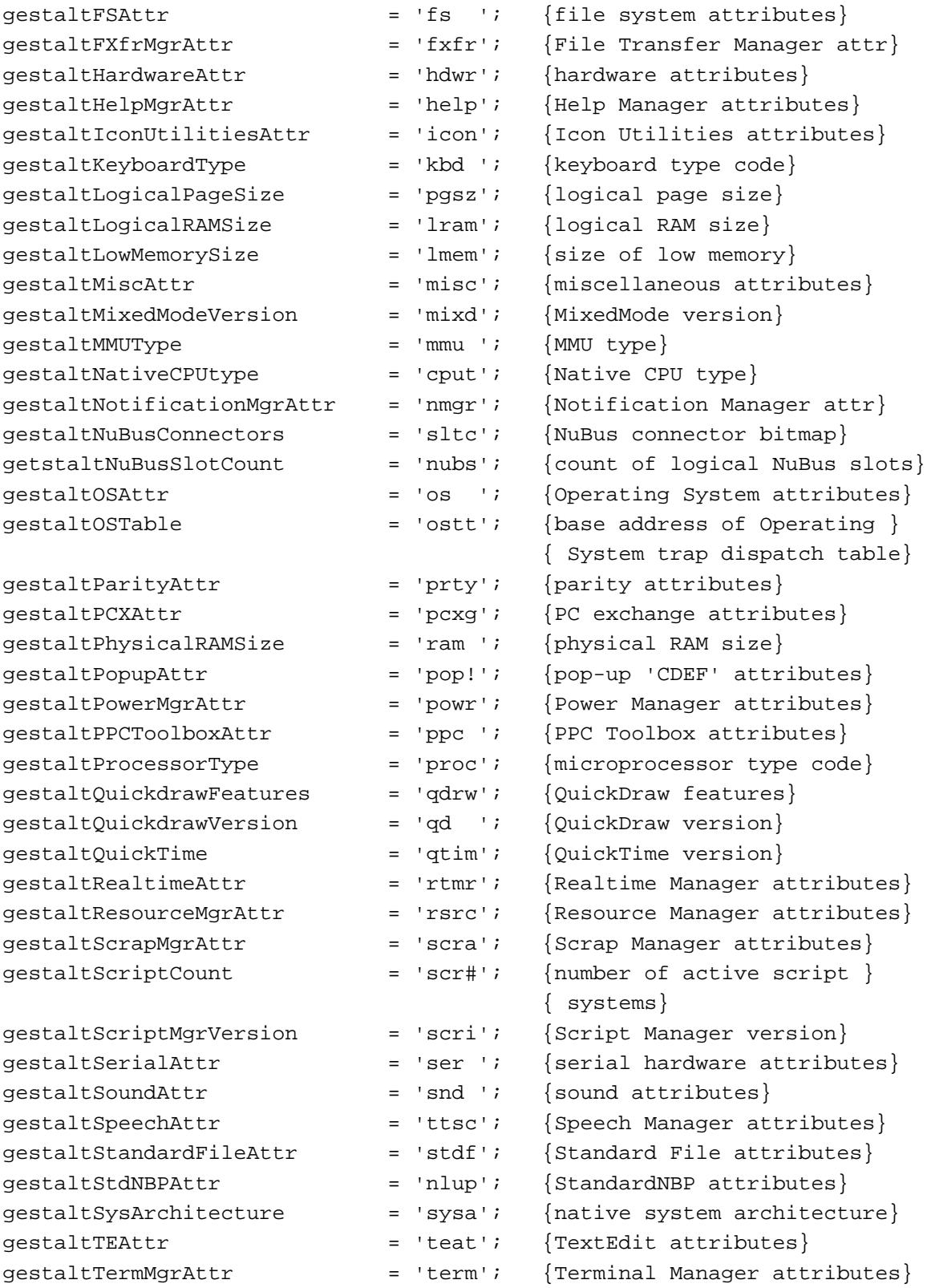

Summary of the Gestalt Manager **1-39**

#### Gestalt Manager

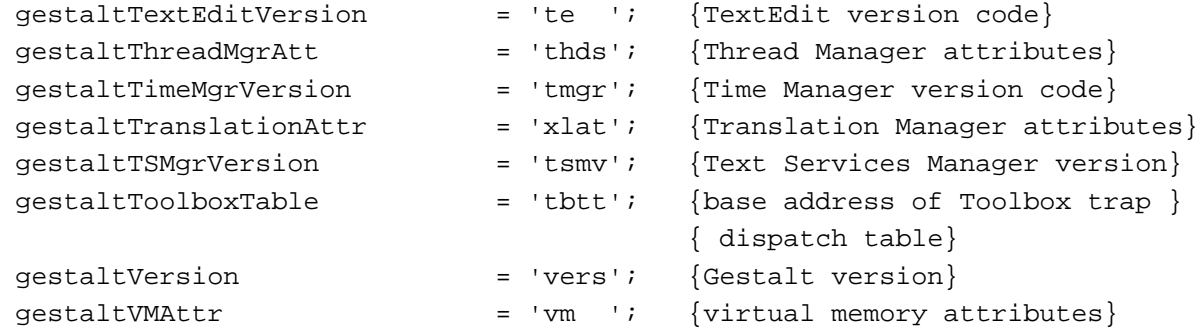

## **Informational Selector Codes**

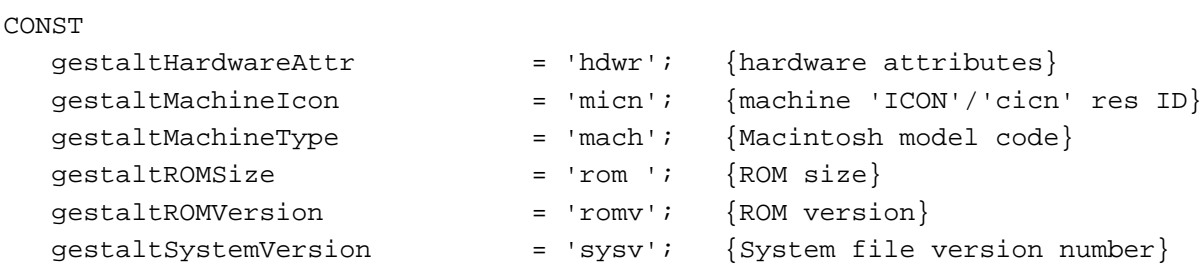

#### **Environmental Selector Response Values**

# CONST {gestaltAddressingModeAttr response bits}  $gestalt32BitAddressing$  = 0; {booted in 32-bit mode} gestalt32BitSysZone =  $1;$  {32-bit compatible system zone} gestalt32BitCapable  $= 2;$  {machine is 32-bit capable} {gestaltAliasMgrAttr response bits}  $gestaltAliasMgrPresent$  = 0;  ${Alias Manger is present}$ gestaltAliasMgrSupportsRemoteAppletalk {Alias Manager knows about } = 1; { remote AppleTalk} {gestaltAppleEventsAttr response bits}  $gestaltAppleEventsPresent = 0;$  {Apple events available} gestaltScriptingSupport = 1;  $gestal to SLInSystem$  = 2; {OSL in system} {gestaltATalkVersion release stage constants} development  $= $20;$  {development} alpha  $= $40;$   ${alpha}$ beta  $= $60;$  {beta} final  $= $80;$  {final}  $release$  =  $$80;$  {release}

```
CHAPTER 1
```
{gestaltCFMAttr response bits} gestaltsCFMPresent = 0; {Code Fragment Manager present} {gestaltCloseViewAttr response bits}  $gestaltCloseViewEnabled$  = 0; {CloseView enabled} gestaltCloseViewDisplayMgrFriendly = 1; {CloseView compatible with } { Display Manger} {gestaltConnMgrAttr response bits}  $gestaltConnMgrPresent$  = 0; {Connection Manager present}  $gestaltConnMgrCMSearchFix = 1;$  {CMAddSearch fix present} gestaltConnMgrErrorString = 2; {has CMGetErrorString}  $gestaltConnMgrMultiAsyncIO = 3;$  {has CMNewIOPB, CMDisposeIOPB, } { CMPBRead, CMPBWrite,and } { CMPBIOKill} {gestaltCRMAttr response bits} gestaltCRMPresent  $= 0;$  {Communication Resource Manager } { present} qestaltCRMPersistentFix = 1;  $\{fix\}$  for persistent tools}  $gestaltCRMToolssrcCalls = 2;$  {tool resource calls available} {gestaltDBAccessMgrAttr response bits}  $gestaltDBAccessMyrPresent = 0;$  {Data Access Manager present} {gestaltDisplayMgrAttr response bits}  $gestaltbisplayMgrPresent = 0;$  {Display Manager Present} {gestaltDictionaryMgrAttr response bits} gestaltDictionaryMgrPresent = 0; {Dictionary Manager present} {gestaltDITLExtAttr response bits}  $gestaltdITLEXDFesent$  = 0; {Dialog Manager extensions } { present} {gestaltDragMgrATtr response bits}  $gestaltDragMgrPresent$  = 0; {Drag Manager present} {gestaltEasyAccessAttr response bits} gestaltEasyAccessOff  $= 0;$  {Easy Access present but off}  $gestaltEasyAccessOn = 1;$  {Easy Access on} qestaltEasyAccessSticky = 2;  ${Easy \text{ Access} \text{stick}}$  $gestaltEasyAccessLocked$  = 3;  ${Easy Access locked}$ 

Summary of the Gestalt Manager **1-41**

```
CHAPTER 1
```

```
{gestaltEditionMgrAttr response bits}
gestaltEditionMgrPresent = 0; {Edition Manager present}
gestaltEditionMgrTranslationAware {Edition Manager aware of }
                          = 1; { Translation Manager}
{gestaltFinderAttr response bits}
gestaltFinderDropEvent = 0; {Finder recognizes drop event}gestaltFinderMagicPlacement = 1; {Finder supports magic icon}{ placement}
gestaltfinderCallsAEProcess = 2; {Finder calls }
                                    { AEProcessAppleEvent}
gestaltFinderOSLCompliantFinder
                          = 3; {Finder is scriptable and }
                                    { recordable}
getstaltFinderSupports4GBVolumes
                          = 4; {Finder handles 4GB volumes}
getstaltFinderHandlesCFMFailures
                         = 5; {Finder handles Code Fragment }
                                    { Manager errors}
getstatLFinderHasClipping = 6; {Finder supports Drag Manager }
                                    { cliping files}
{gestaltFindFolderAttr response bits}
gestaltFindFolderPresent = 0; {FindFolder available}
{gestaltFontMgrAttr response values}
gestaltOutlineFonts = 0; {outline fonts supported}
{gestaltFPUType response values}
gestalt\text{NoFPU} = 0; \{no FPU\}gestalt68881 = 1; {Motorola 68881 FPU}gestalt68882 = 2; {Motorola 68882 FPU}gestalt68040FPU = 3; {built-in 68040 }
                                    { floating-point processing}
{gestaltFSAttr response bits}
gestaltFullExtFSDispatching = 0; {new HFSDispatch available}
gestaltHasFSSpecCalls = 1; {has FSSpec} calls
gestaltHasFileSystemManager = 2; {has File System Manager}
qestaltHasFileSystemManager = 3; {supports dynamic loading}
gestaltFSSupports4GBVols = 4; {supports 4 gigabyte volume}
gestaltHasExtendedDiskInit = 6; \{has \text{ extended disk }\}{ initialization calls}
```

```
CHAPTER 1
```
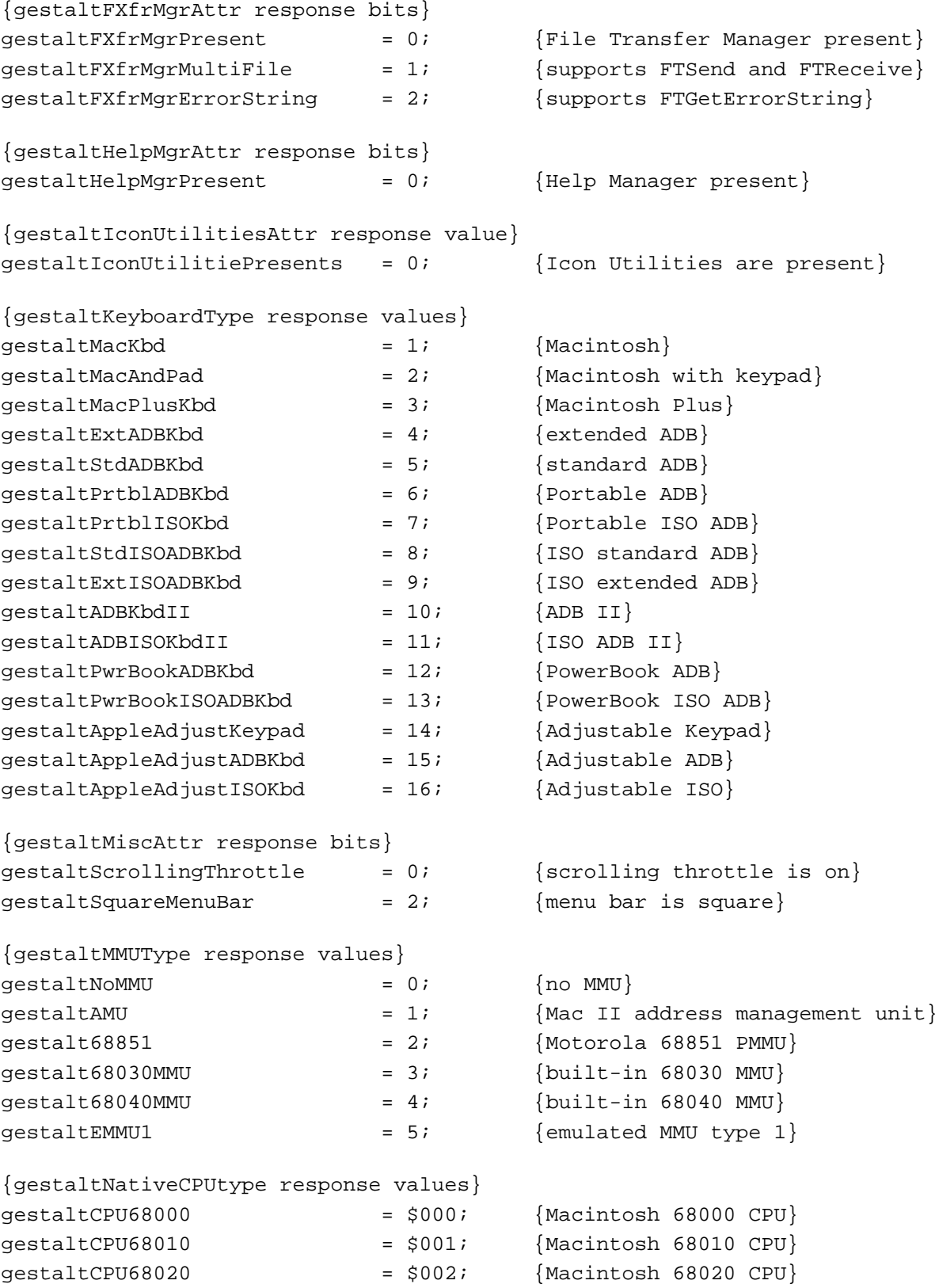

Summary of the Gestalt Manager **1-43** 

```
CHAPTER 1
```

```
Gestalt Manager
```

```
gestaltCPU68030 = $003; Macintosh 68030 CPU}
gestaltCPU68040 = $004; {Macintosh 68040 CPU}
qestaltCPU601 = $101; {PowerPC 601 CPU}
{gestaltNotificationMgrAttr response bits}
gestaltNotificationPresent = 0; {Notification Manager present}
{gestaltOSAttr response bits}
gestaltsyszoneGrowable = 0; {system heap can grow}
gestaltLaunchCanReturn = 1; {can return from launch}
gestaltlaunchFullFileSpec = 2; {LaunchApplication available}
gestaltLaunchControl = 3; {Process Manager available}
gestaltTempMemSupport = 4; {temporary memory support }
                                   { available}
qestaltRealTempMemory = 5; {temporary memory handles are }
                                   { real}
gestaltTempMemTracked = 6; {temporary memory handles are}
                                   { tracked}
{gestaltParityAttr response bits}
qestaltHasParityCapability = 0; { {machine can check parity}
gestaltParityEnabled = 1; {parity RAM is installed}
{gestaltPCXAttr response bits}
gestalteCKHas8and16BitFat = 0; {PC exchange supports both }
                                   { 8 and 16 bit FATs}
gestaltPCXHasProDOS = 1; {PC exchange supports ProDos}
{gestaltPopupAttr response bits}
gestaltPopupPresent = 0; {pop-up 'CDEF' is present}{gestaltPowerMgrAttr response bits}
qestaltPMgrExists = 0; {Power Manager is present}
qestaltPMqrCPUIdle = 1; {CPU can idle}
gestaltPMgrSCC = 2; {Power Manager can stop SCC }
                                   { clock}
gestaltPMgrSound = 3; {Power Manager can turn off }
                                   { sound power}
gestaltPMgrDispatchExists = 4; {Power Manager dispatch exists}
{gestaltPPCToolboxAttr response masks}
qestaltPPCToolboxPresent = $0000; {PPC Toolbox is present;
                                   { PPCInit has been called}
gestaltPPCSupportsRealTime = $1000; {supports real-time delivery}
gestaltPPCSupportsIncoming = $0001; {accepts sessions from remote }
```

```
CHAPTER 1
```
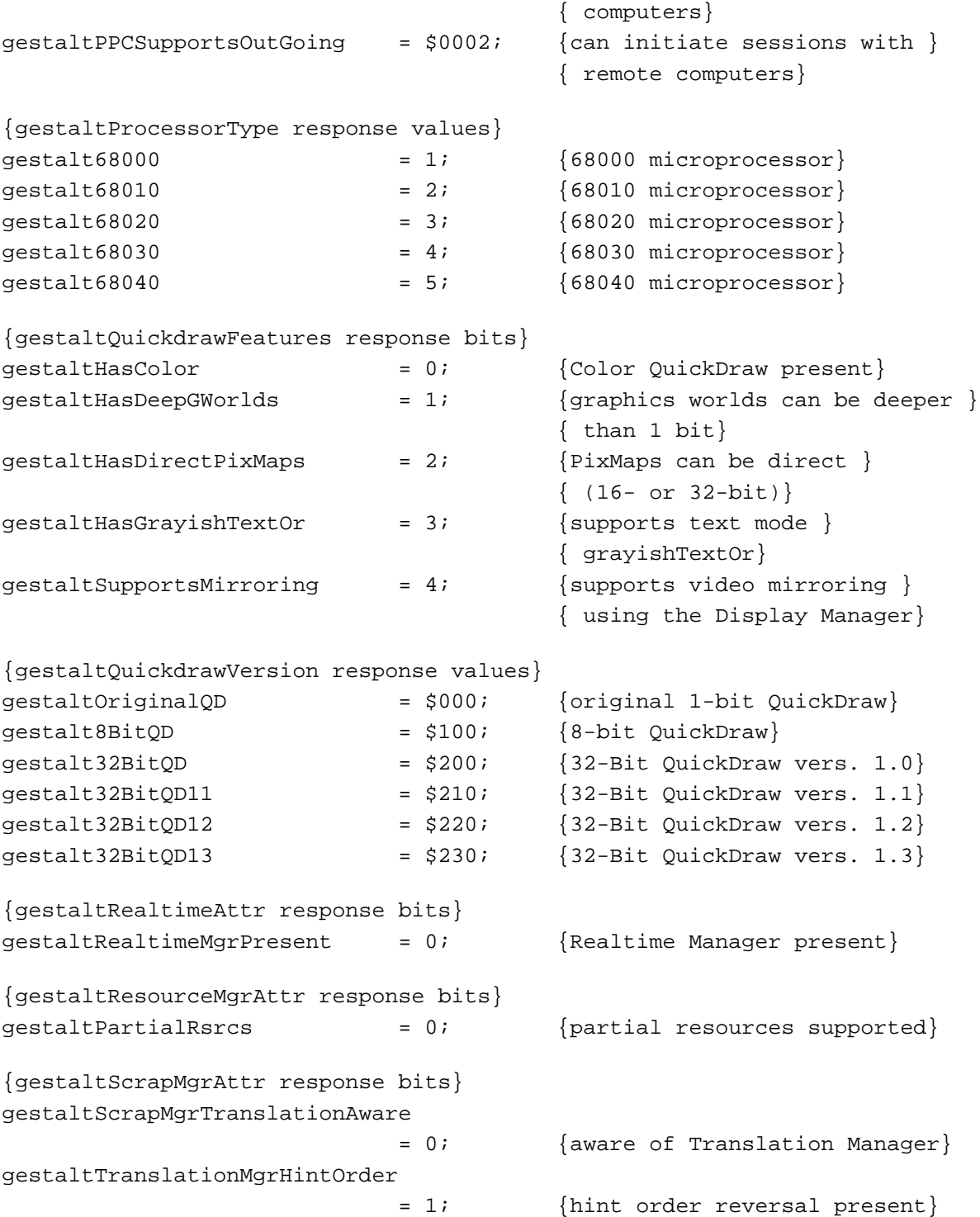

Summary of the Gestalt Manager **1-45**

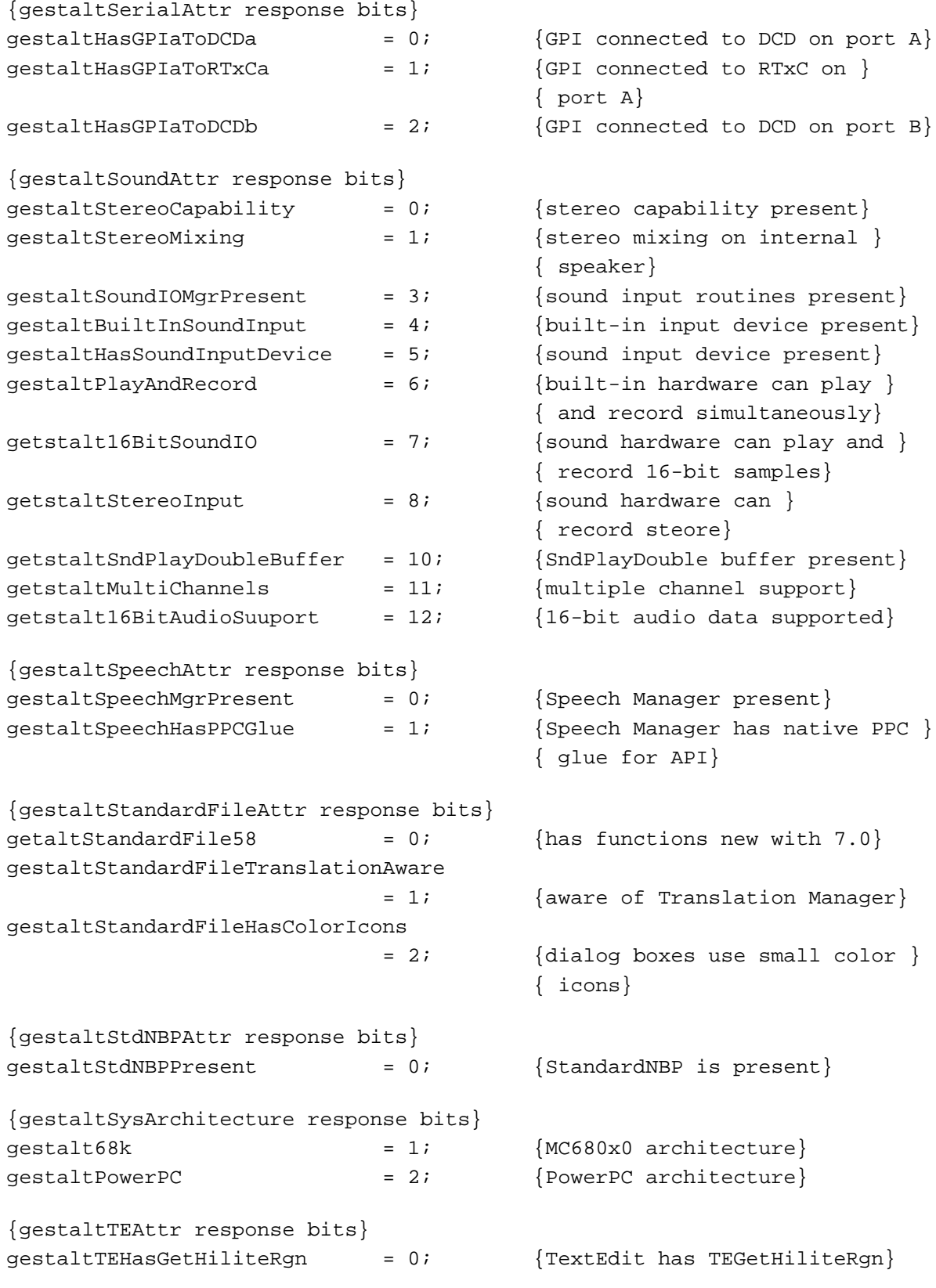

Gestalt Manager

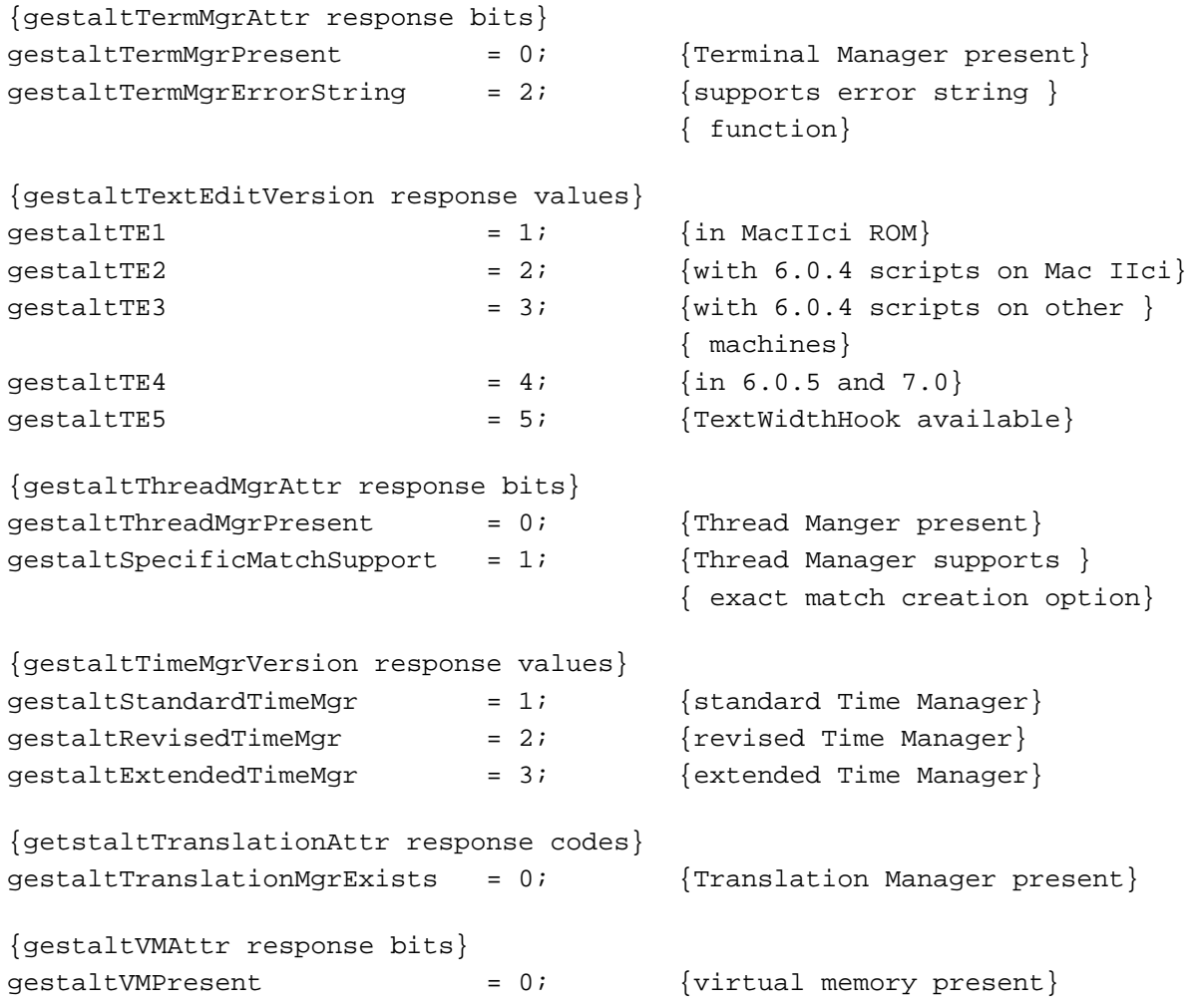

# **Informational Selector Response Values**

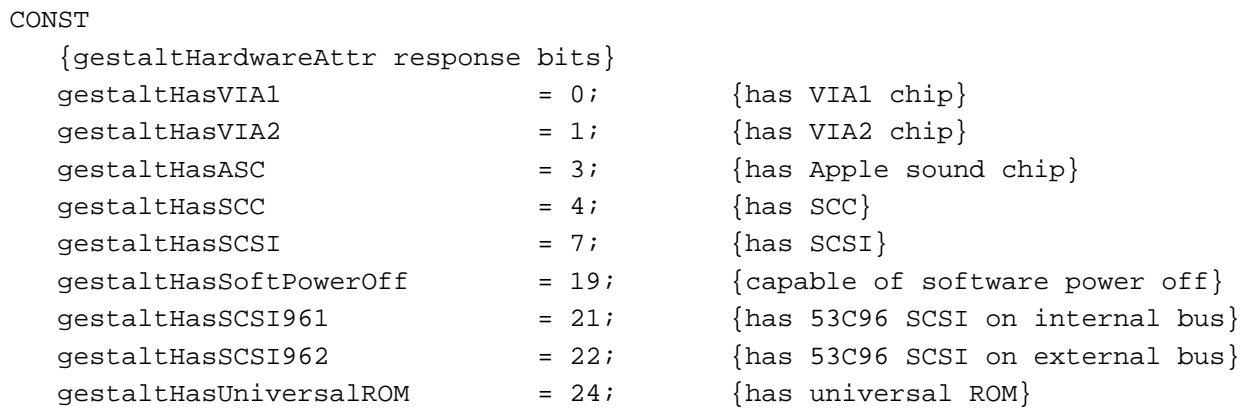

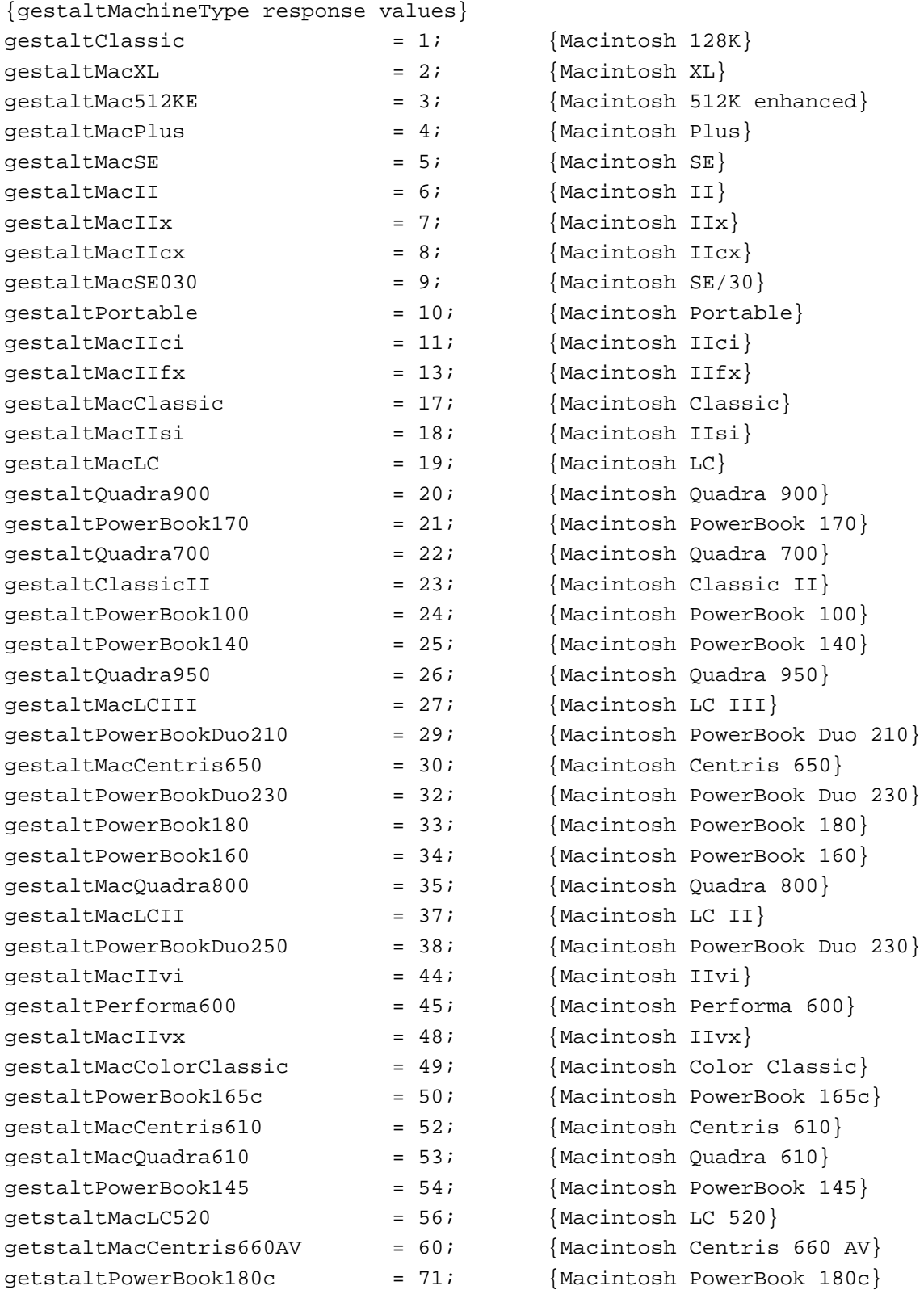

#### Gestalt Manager

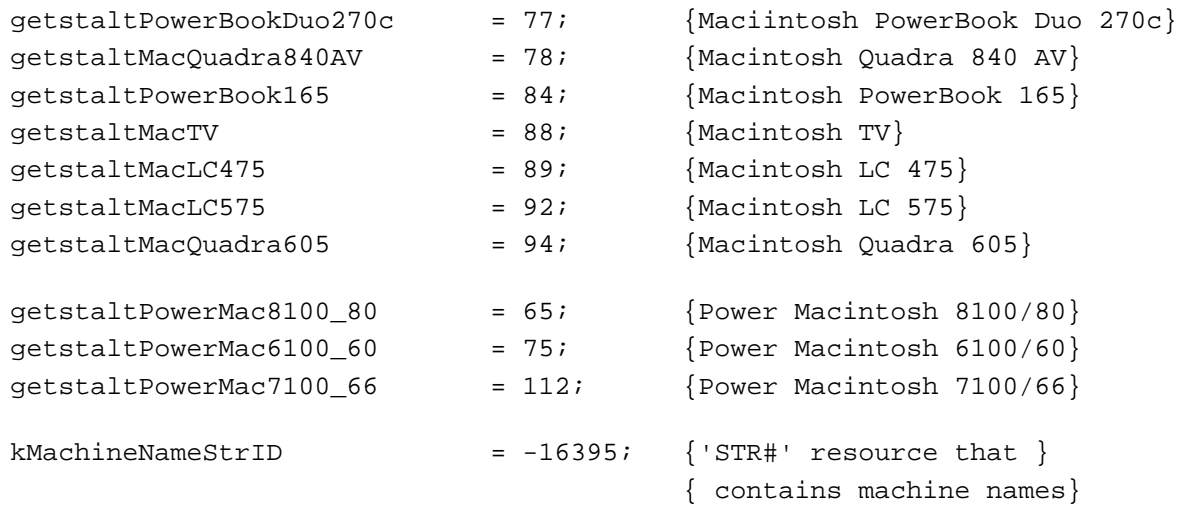

# **SysEnvirons Constants**

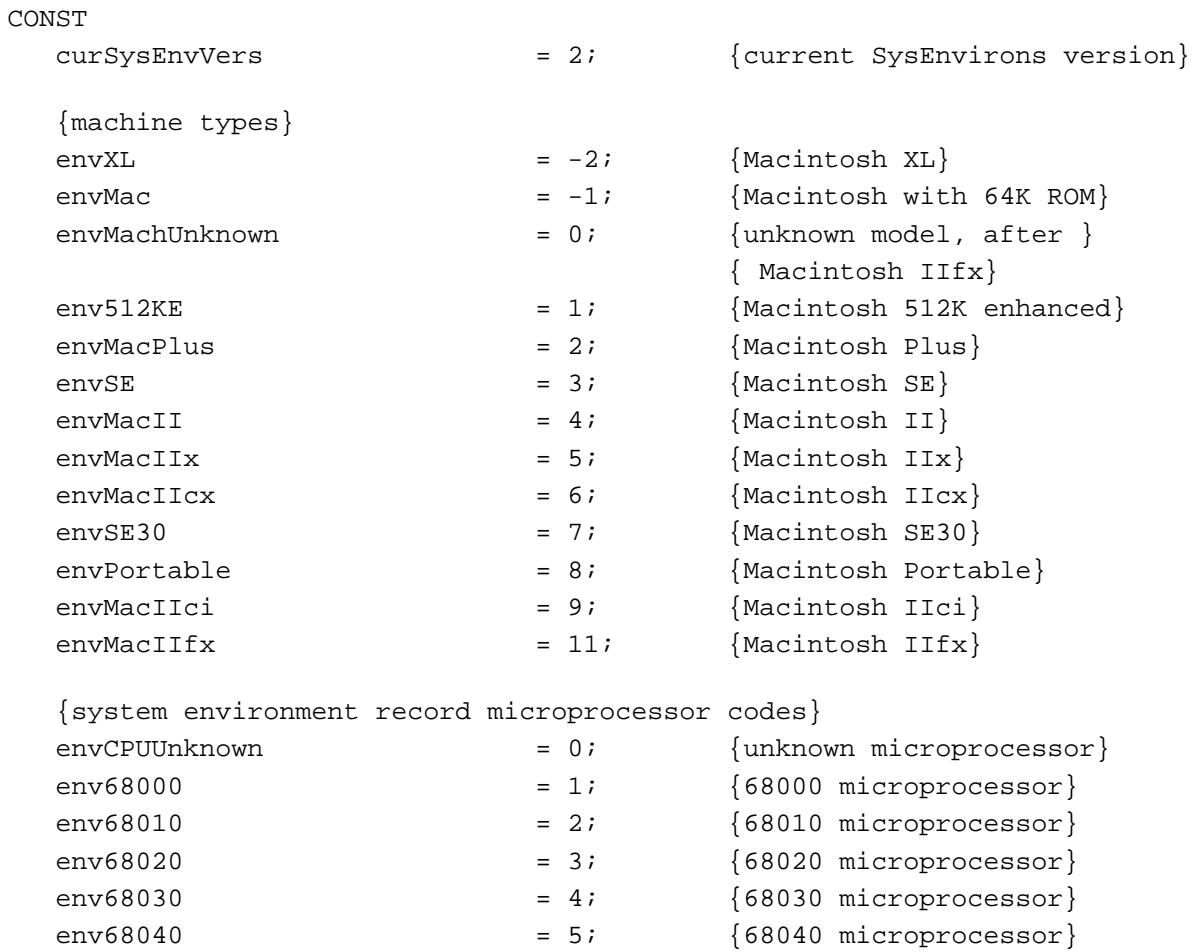

 $env68040$  = 5;  ${68040}$  microprocessor}

Summary of the Gestalt Manager **1-49**

### {system environment record keyBoardType codes}

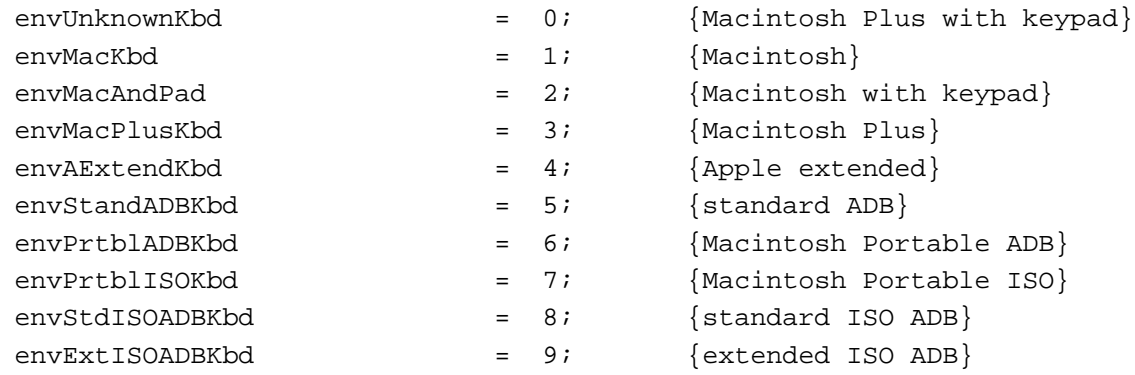

# Data Types

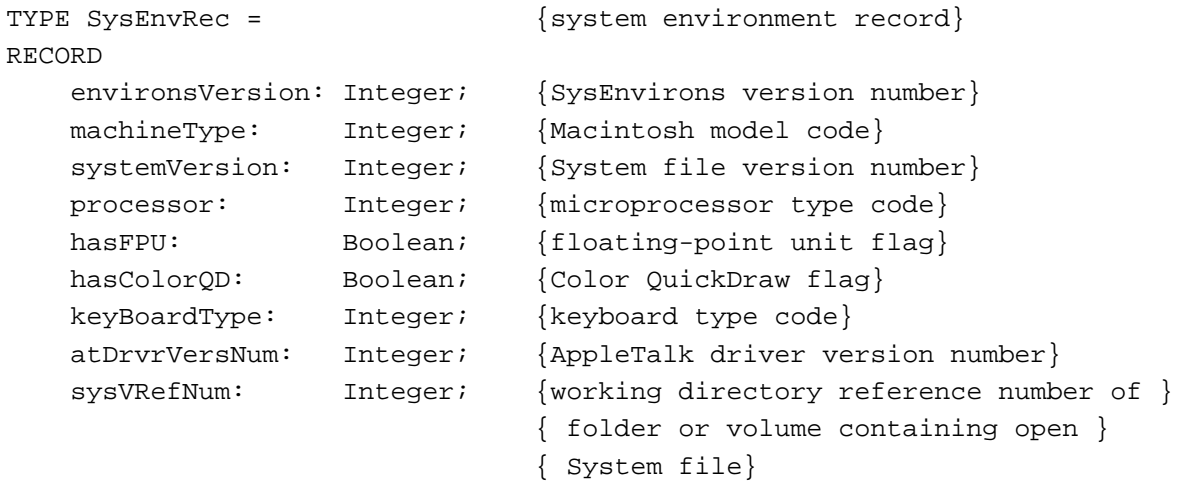

#### END;

# Gestalt Manager Routines

# **Getting Information About the Operating Environment**

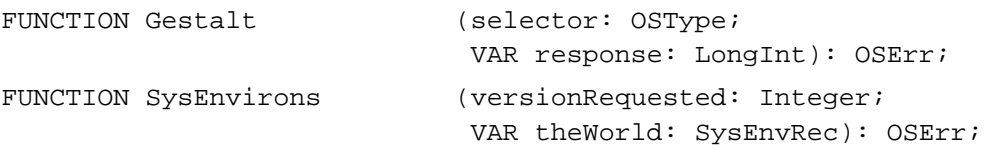

Gestalt Manager

# **Adding a Selector Code**

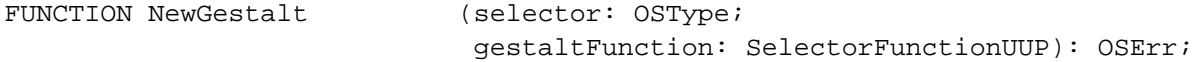

# **Modifying a Selector Function**

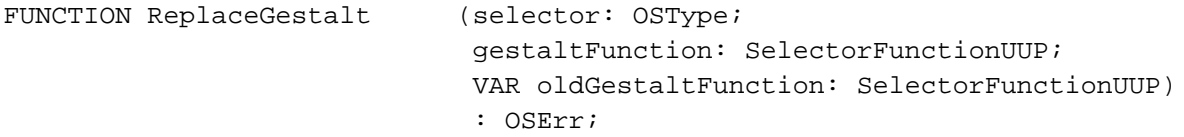

### Application-Defined Routines

FUNCTION MySelectorFunction

(selector: OSType; VAR response: LongInt) : OSErr;

# C Summary

#### **Constants**

# **Environmental Selector Codes**

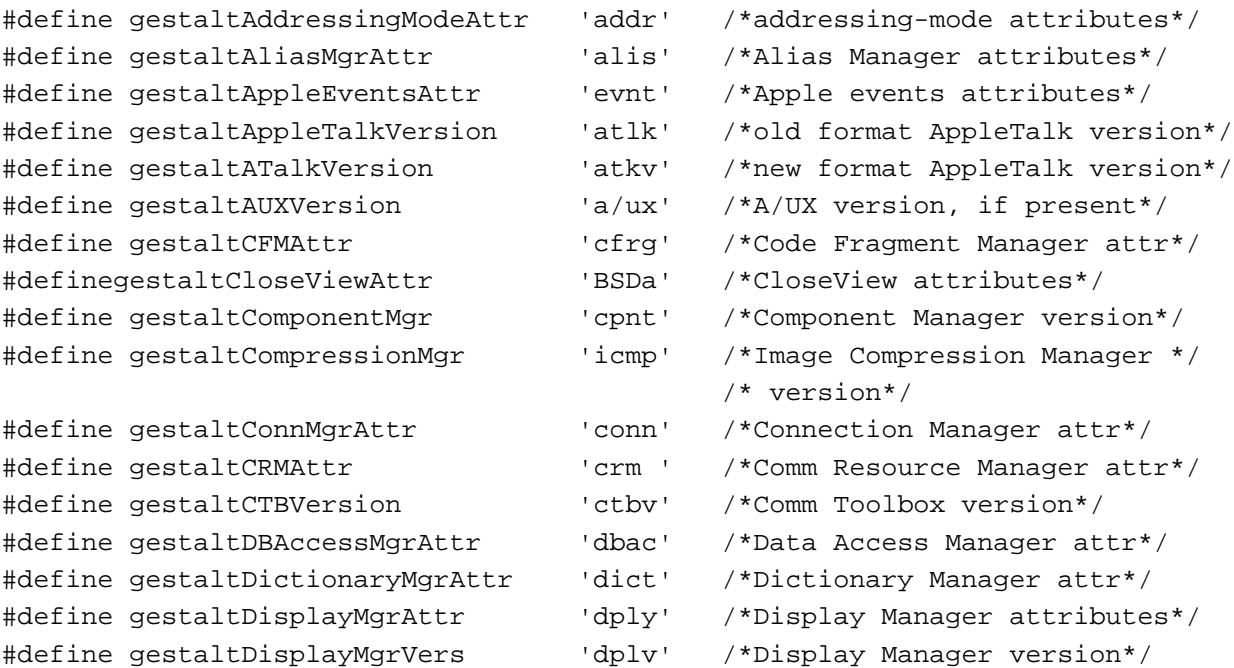

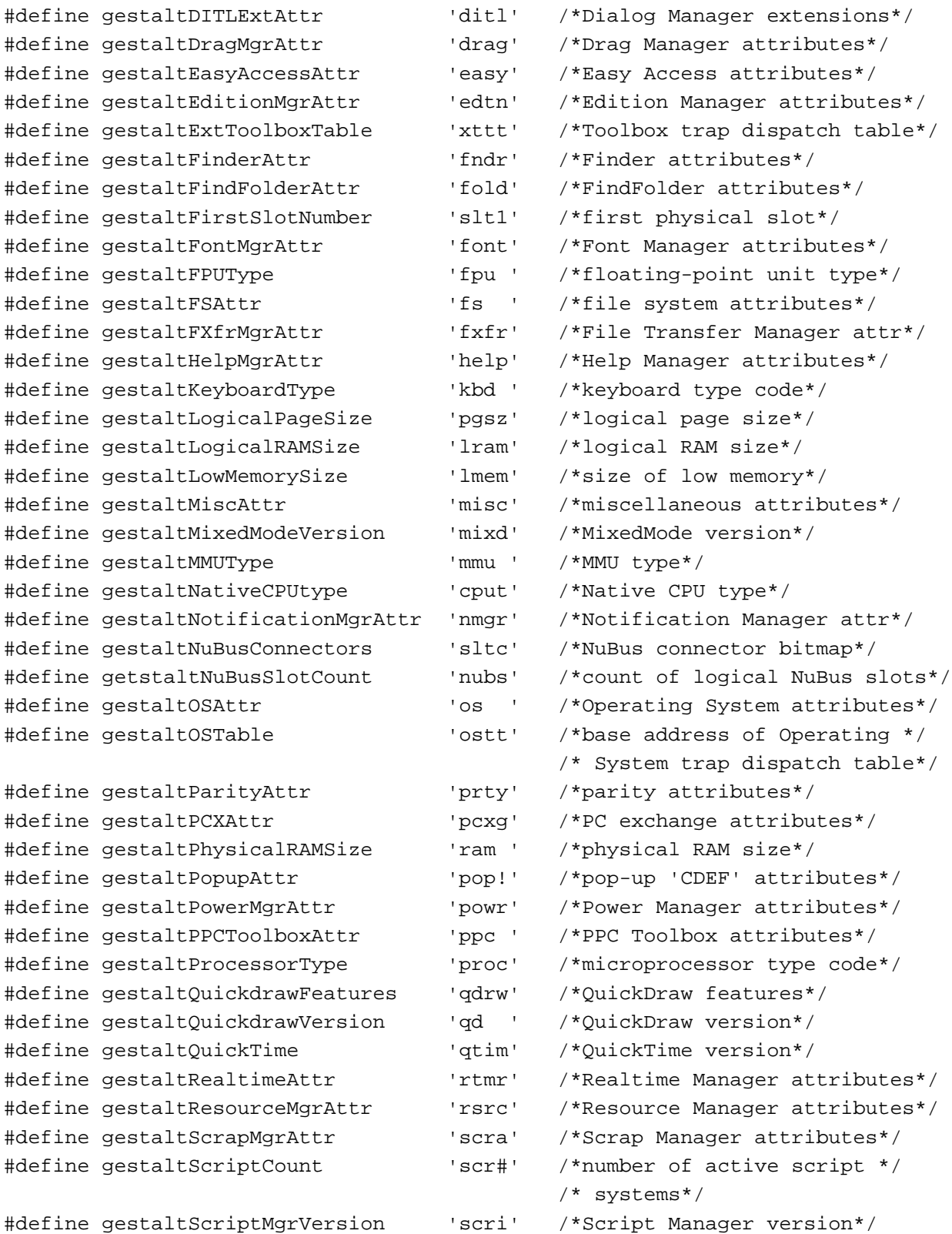
#### Gestalt Manager

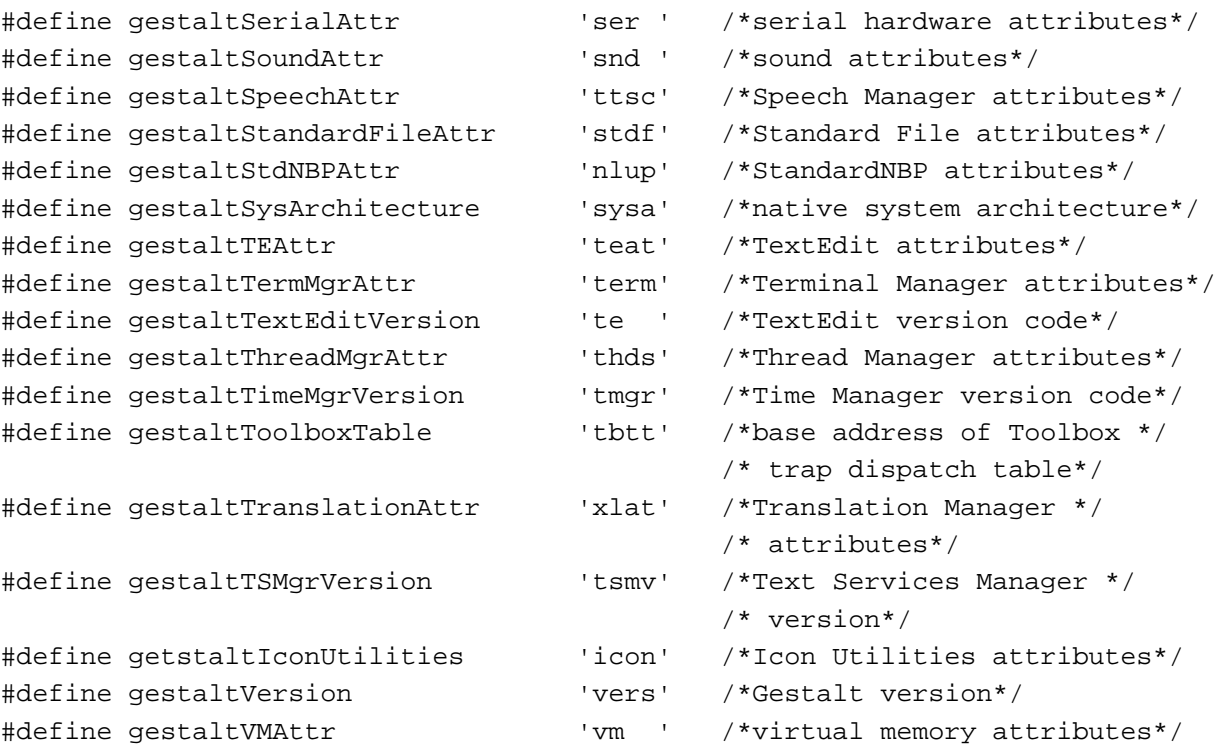

# **Informational Selector Codes**

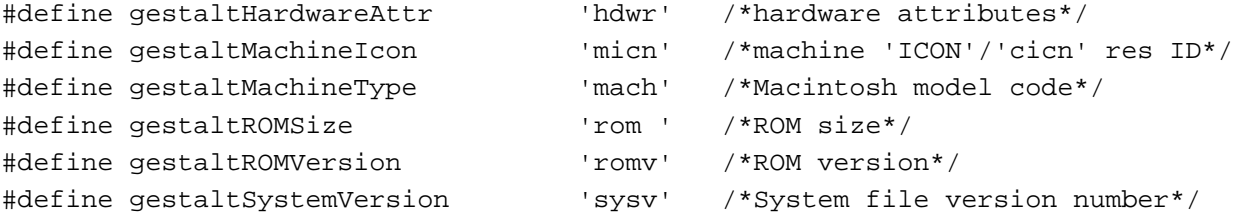

## **Environmental Selector Response Values**

```
enum {
  /*gestaltAddressingModeAttr response bits*/
  gestalt32BitAddressing = 0, /*booted in 32-bit mode*/
  gestalt32BitSysZone = 1, /*32-bit compatible system */
                                     /* zone*/
  gestalt32BitCapable = 2 /*machine is 32-bit capable*/
};
enum {
  /*gestaltAliasMgrAttr response bits*/
  gestaltAliasMgrPresent = 0, /*Alias Manager present*/
```

```
CHAPTER 1
```

```
gestaltAliasMgrSupportsRemoteAppletalk /*Alias Manager knows about */
                             = 1 /* remote Appletalk*/
};
enum {
  /*gestaltAppleEventsAttr response bits*/
  gestaltAppleEventsPresent = 0, /*Apple Events available*/
  gestaltscriptingSupport = 1,qestaltOSLInSystem = 2 /*OSL in system*/
};
enum {
  /*gestaltATalkVersion release stage constants*/
  development = $20, /*development*/
  alpha = $40, /*alpha*/beta = $60, /*beta*/
  final = $80, /*final*/
  release r = $80 \prime*release*/
};
enum {
  /*gestaltCFMAttr response bits*/
  gestaltCFMPresent = 0 /*Code Fragment Manager */
                                    /* present*/
};
enum {
  /*gestaltCloseViewAttr response bits*/
  gestaltCloseViewEnabled = 0, /*CloseView enabled*/
  gestaltCloseViewDisplayMgrFriendly
                            = 1 /*CloseView compatible with */
                                    /* Display Manger*/
};
enum {
  /*gestaltConnMgrAttr response bits*/
  gestaltConnMgrPresent = 0, /*Connection Manager present*/
  gestaltConnMgrCMSearchFix = 1, /*CMAddSearch fix present*/
  gestaltConnMgrErrorString = 2, /*has CMGetErrorString*/
  gestaltConnMgrMultiAsyncIO = 3 /*has CMNewIOPB, */
                                    /* CMDisposeIOPB, CMPBRead, */
                                    /* CMPBWrite, CMPBIOKill*/
```
};

```
CHAPTER 1
```

```
enum {
  /*gestaltCRMAttr response bits*/
  gestaltCRMPresent = 0, /*Comm Resource Manager */
                                      /* present*/
  gestaltCRMPersistentFix = 1, /*fix for persistent tools*/
  gestaltCRMToolRsrcCalls = 2 /*tool resource calls */
                                      /* available*/
};
enum {
  /*gestaltDBAccessMgrAttr response bits*/
  gestaltDBAccessMgrPresent = 0 /*Data Access Manager present*/
};
enum {
  /*gestaltDictionaryMgrAttr response bits*/
  gestaltDictionaryMgrPresent = 0 /*Dictionary Manager present*/
};
enum {
  /*gestaltDisplayMgrAttr response bits*/
  gestaltDisplayMgrPresent = 0 /*Display Manager Present*/
};
enum {
  /*gestaltDITLExtAttr response bits*/
  gestaltDITLExtPresent = 0 /*Dialog Manager extensions */
                                      /* present*/
};
enum {
  /*gestaltDragMgrAttr response bits*/
  gestaltDragMgrPresent = 0 /*Drag Manager present*/
};
enum {
  /*gestaltEasyAccessAttr response bits*/
  gestaltEasyAccessOff = 0, /*Easy Access present but off*/
  gestaltEasyAccessOn = 1, /*Easy Access on*/
  gestaltEasyAccessSticky = 2, /*Easy AccessstickgestaltEasyAccessLocked = 3 /*Easy Access locked*/
};
```

```
CHAPTER 1
```

```
enum {
  /*gestaltEditionMgrAttr response bits*/
  gestaltEditionMgrPresent = 0, /*Edition Manager present*/
  gestaltEditionMgrTranslationAware = 1 /*Edition Manager aware of */
                                       /* Translation Manager*/
};
enum {
  /*gestaltFinderAttr response bits*/
  gestaltfinderDropEvent = 0, /*Finder recognizes drop event*/
  gestaltfinderMagicPlacement = 1, /*Finder supports magic icon */
                                       /* placement*/
  gestaltFinderCallsAEProcess = 2, /*Finder calls */
                                       /* AEProcessAppleEvent*/
  gestaltFinderOSLCompliantFinder
                             = 3, /*Finder is scriptable and */
                                       /* recordable*/
  getstaltFinderSupports4GBVolumes
                             = 4, /*Finder handles 4GB volumes*/
  getstaltFinderHandlesCFMFailures
                             = 5, /*Finder handles Code */
                                       / *Fragment Manager errors*/
  getstaltFinderHasClippings = 6 /*Finder supports Drag */
                                       /* Manager cliping files*/
enum {
  /*gestaltFindFolderAttr response bits*/
  gestaltFindFolderPresent = 0 /*FindFolder available*/
};
enum {
  /*gestaltFontMgrAttr response bits*/
  gestaltOutlineFonts = 0 /*outline fonts supported*/
};
enum {
  /*gestaltFPUType response values*/
  qestaltNoFPU = 0, *no FPU<sup>*</sup>/</sup>
  gestalt68881 = 1, /*Motorola 68881 FPU*/
  qestalt68882 = 2, \times 4Motorola 68882 FPU*/
  qestalt68040FPU = 3 /*built-in 68040 */
                                       /* floating-point processing*/
};
```
#### Gestalt Manager

```
enum {
  /*gestaltFSAttr response bits*/
  qestaltFullExtFSDispatching = 0, /*new HFSDispatch available*/
  gestaltHasFSSpecCalls = 1, /*has FSSpec calls* /gestaltHasFileSystemManager = 2, /*has File System Manager*/
  gestalt\text{HasFileSystemManager} = 3, \text{/*supports dynamic loading*/}gestaltFSSupports4GBVols = 4, /*supports 4 gigabyte volume*/
  gestaltHasExtendedDiskInit = 6 /*has extended disk */
                                     /* initialization calls*/
};
enum {
  /*gestaltFXfrMgrAttr response bits*/
  gestaltrXfrMgrPresent = 0, \qquad /*File Transfer Manager */
                                     /* present*/
  gestaltFXfrMgrMultiFile = 1, /*supports FTSend and */
                                     /* FTReceive*/
  gestaltFXfrMgrErrorString = 2 /*supports FTGetErrorString*/
};
enum {
  /*gestaltHelpMgrAttr response bits/*
  gestaltHelpMgrPresent = 0 /*Help Manager present*/
};
enum {
  /*gestaltIconUtilitiesAttr response bits*/
  gestaltIconUtilitiesPresent = 0 /*icon utilities present*/
};
enum {
  /*gestaltKeyboardType response values*/
  gestaltMacKbd = 1, /*Macintosh*/gestaltMacAndPad = 2, /*Macintosh with keypad*/
  gestaltMacPlusKbd = 3, /*Macintosh Plus*/
  qestaltExtADBKbd = 4, \times 4 /*extended ADB*/
  gestaltStdADBKbd = 5, /*standard ADB*/
  qestaltPrtblADBKbd = 6, /*Portable ADB */
  gestaltPrtblISOKbd = 7, /*Portable ISO ADB*/
  gestaltStdISOADBKbd = 8, /*ISO standard ADB*/
  gestaltExtISOADBKbd = 9, /*ISO extended ADB*/
  qestaltADBKbdII = 10, /*ADB II*/qestaltADBISOKbdII = 11, /*ISO ADB II*/
  qestaltPwrBookADBKbd = 12, /*PowerBook ADB*/
```
Summary of the Gestalt Manager **1-57**

```
CHAPTER 1
```

```
Gestalt Manager
```

```
gestaltPwrBookISOADBKbd = 13, /*PowerBook ISO ADB*/
  gestaltAppleAdjustKeypad = 14, /*Adjustable Keypad*/
  qestaltAppleAdjustADBKbd = 15, /*Adjustable ADB*/
  gestaltAppleAdjustISOKbd = 16 /*Adjustable ISO*/
};
enum {
  /*gestaltMiscAttr return bits*/
  qestaltScrollingThrottle = 0, /*scrolling throttle is on*/
  gestaltsquareMenuBar = 2 /*menu bar is square*/
};
enum {
  /*gestaltMMUType return values*/
  qestaltNoMMU = 0, {\#}no MMU*/
  gestaltAMU = 1, /*Mac II address management */
                                   /* unit*/
  qestalt68851 = 2, /*Motorola 68851 PMMU*/
  qestalt68030MMU = 3, {\scriptstyle\prime}^*built-in 68030 MMU*/
  gestalt68040MMU = 4, /*built-in 68040 MMU*/
  qestaltEMMU1 = 5 /*emulated MMU type 1*/};
enum {
  /*gestaltNativeCPUtype response values*/
  gestaltCPU68000 = $000, /*Macintosh 68000 CPU*/
  gestaltCPU68010 = $001, /*Macintosh 68010 CPU*/
  gestaltCPU68020 = $002, /*Macintosh 68020 CPU*/
  gestaltCPU68030 = $003, /*Macintosh 68030 CPU*/
  gestaltCPU68040 = $004, /*Macintosh 68040 CPU*/
  gestaltCPU601 = $101, /*PowerPC 601 CPU*/
};
enum {
  /*gestaltNotificationMgrAttr response bits*/
  gestaltNotificationPresent = 0 /*Notification Manager present*/
};
enum {
  /*gestaltOSAttr response bits*/
  qestaltSysZoneGrowable = 0, /*system heap can grow*/
  gestaltLaunchCanReturn = 1, /*can return from launch*/
  qestaltLaunchFullFileSpec = 2, /*LaunchApplication available*/
  gestaltLaunchControl = 3, /*Process Manager available*/
```

```
CHAPTER 1
```

```
gestaltTempMemSupport = 4, /*temporary memory support */
                                      /* available*/
  gestaltRealTempMemory = 5, /*temporary memory handles */
                                      /* are real*/
  gestaltTempMemTracked = 6, /*temporary memory handles */
                                      /* are tracked*/
};
enum {
  /*gestaltParityAttr response bits*/
  gestaltHasParityCapability = 0, /*machine can check parity*/
  gestaltParityEnabled = 1 /*parity RAM is installed*/
};
enum {
  /*gestaltPCXAttr response bits*/
  gestalteCKHas8 and 16BitFat = 0, \gammaPC exchange supports both */
                                      /* 8 and 16 bit FATs*/
  /*gestaltPCXHasProDOS = 1 /*PC exchange supports ProDos*/
};
enum {
 /*gestaltPopupAttr response bits*/
  gestaltPopupPresent = 0 /*pop-up 'CDEF' is present*/
};
enum {
  /*gestaltPowerMgrAttr response bits*/
  gestaltPMgrExists = 0, /*Power Manager is present*/
  gestaltpMgrCPUIdle = 1, /*CPU can idle*/
  gestaltPMgrSCC = 2, /*Power Manager can stop SCC */
                                      /* clock*/
  gestaltPMgrSound = 3, /*Power Manager can turn off */
                                      /* sound power*/
  gestaltPMgrDispatchExists = 4 /*Power Mgr dispatch exists*/
};
enum {
  /* gestaltPPCToolboxAttr response bits*/
  qestaltPPCToolboxPresent = 0x0000, /*PPC Toolbox is present; */
                                        /* PPCInit has been called*/
  gestaltPPCSupportsRealTime = 0x1000, /*supports real-time delivery*/
  gestaltPPCSupportsIncoming = 0x0001, /*accepts sessions from */ /* remote computers*/
```
Summary of the Gestalt Manager **1-59**

```
CHAPTER 1
        Gestalt Manager
  gestaltPPCSupportsOutGoing = 0x0002 /*can initiate sessions with */
                                      /* remote computers*/
};
enum {
  /*gestaltProcessorType response values*/
  qestalt68000 = 1, /*68000 microprocessor*/
  gestalt68010 = 2, /*68010 microprocessor*/
  qestalt68020 = 3, \qquad /*68020 microprocessor*/
  gestalt68030 = 4, /*68030 microprocessor*/
  qestalt68040 = 5 /*68040 microprocessor*/
};
enum {
  /*gestaltQuickdrawFeatures response bits*/
  gestaltHasColor = 0, /*Color QuickDraw present*/
  gestaltHasDeepGWorlds = 1, /*graphics worlds can be */
                                    /* deeper than 1 bit*/
  gestaltHasDirectPixMaps = 2, /*PixMaps can be direct */
                                    /* (16- or 32-bit)*/
  qestaltHasGrayishTextOr = 3, /*supports text mode *//* grayishTextOr*/
  gestaltsupportsMirroring = 4 /*supports video mirroring */
                                    /* using the Display Manager*/
};
enum {
  /*gestaltQuickdrawVersion response values*/
  gestaltOriginalQD = 0x000, /*original 1-bit QuickDraw*/
  gestalt8BitQD = 0x100, /*8-bit QuickDraw*/
  gestalt32BitQD = 0x200, /*32-Bit QuickDraw vers. 1.0*/gestalt32BitQD11 = 0x210, / * 32-Bit QuickDraw vers. 1.1*/gestalt32BitQD12 = 0x220, /*32-Bit QuickDraw vers. 1.2*/qestalt32BitOD13 = 0x230 /*32-Bit OuickDraw vers. 1.3*/
```
};

enum {

};

/\*gestaltRealtimeAttr response bits\*/ gestaltRealtimeMgrPresent = 0 /\*Realtime Manager present\*/

```
CHAPTER 1
```

```
enum {
  /*gestaltResourceMgrAttr response bits*/
  gestaltPartialRsrcs = 0 /*partial resources supported*/
};
enum {
  /*gestaltScrapMgrAttr response bits*/
  gestaltScrapMgrTranslationAware = 0, /*aware of Translation Manager*/
  gestaltTrasnlationMgrHintOrder = 1 /*hint order reversal present*/
};
enum {
  /*gestaltSerialAttr response bits*/
  gestaltHasGPIaToDCDa = 0, /*GPI connected to DCD on * //* port A*/
  gestaltHasGPIaToRTxCa = 1, /*GPI connected to RTxC on */
                                       /* port A*/
  qestaltHasGPIbToDCDb = 2 /*GPI connected to DCD on *//* port B*/
};
enum {
  /*gestaltSoundAttr response bits*/
  gestaltStereoCapability = 0, /*stereo capability present*/
  gestaltStereoMixing = 1, /*stereo mixing on internal */
                                       /* speaker*/
  gestaltSoundIOMgrPresent = 3, /*sound input routines present*/
  gestaltBuildInSoundInput = 4, /*built-in input device */
                                       /* present*/
  gestaltHasSoundInputDevice = 5, /*sound input device present*/
  qestaltPlayAndRecord = 6, /*built-in hardware can play *//* and record simultaneously*/
  getstalt16BitSoundIO = 7, /*sound hardware can play and */
                                       /* record 16-bit samples*/
  qetstaltStereoInput = 8, \gamma*sound hardware can */
                                       /* record steore*/
  getstaltSndPlayDoubleBuffer = 10, /*SndPlayDouble buffer present*/ 
  getstaltMultiChannels = 11, /*multiple channel support*/
  getstalt16BitAudioSuuport = 12 /*16-bit audio data supported*/
};
enum {
  /*gestaltSpeechAttr response bits*/
  gestaltSpeechMgrPresent = 0, /*Speech Manager present*/
```
Summary of the Gestalt Manager **1-61**

```
CHAPTER 1
        Gestalt Manager
  gestaltSpeechHasPPCGlue = 1 /*Speech Manager has native *
                                    /* PPC glue for API*/
};
enum {
  /*gestaltStandardFileAttr response bits*/
  qetaltStandardFile58 = 0, /*has functions new with 7.0*/
  gestaltStandardFileTranslationAware = 1, /*aware of Translation Manager*/
  gestaltStandardFileHasColorIcons = 2 /*dialog boxes use small */
                                    /* color icons*/
};
enum {
  /*gestaltStdNBPAttr response bits*/
  gestaltStdNBPPresent = 0 /*StandardNBP is present*/
};
enum {
  /*gestaltSysArchitecture response bits*/
  qestalt68k = 1, /*MC680x0 architecture*/
  gestaltPowerPC = 2 /*PowerPC architecture*/
};
enum {
  /*gestaltTEAttr response bits*/
  gestaltTEHasGetHiliteRgn = 0 /*TextEdit has TEGetHiliteRgn*/
};
enum {
  /*gestaltTermMgrAttr response bits*/
  gestaltTermMgrPresent = 0, /*Terminal Manager present*/
  gestaltTermMgrErrorString = 2 /*supports error string */
                                    /* function*/
};
enum {
  /*gestaltTextEditVersion response codes */
  gestaltrEl = 1, /*in MacIIci ROM*/gestaltrE2 = 2, /*with 6.0.4 scripts on *//* MacIIci*/
  qestaltTE3 = 3, \t/*with 6.0.4 scripts on*/
                                    /* other machines*/
  gestaltrE4 = 4, /*in 6.0.5 and 7.0*/qestaltTE5 = 5 /*TextWidthHook available*/
```

```
};
```

```
CHAPTER 1
```

```
enum {
  /*gestaltThreadMgrAttr response bits*/
  gestaltThreadMgrPresent = 0, /*Thread Manager present*/
  gestaltSpecificMatchSupports = 1 /*Thread Manager supports */
                                              /* exact match creation option*/
};
enum {
  /*gestaltTimeMgrVersion response codes*/
  gestaltStandardTimeMgr = 1, /*standard Time Manager*/<br>gestaltRevisedTimeMgr = 2, /*revised Time Manager*/<br>gestaltExtendedTimeMgr = 3 /*extended Time Manager*/
  gestaltRevisedTimeMgr = 2, /*revised Time Manager*/
  gestaltExtendedTimeMgr = 3 /*extended Time Manager*/
};
enum {
  /*getstaltTranslationAttr response codes*/
   gestaltTranslationMgrExists = 0 /*Translation Manager present*/
};
enum {
  /*gestaltVMAttr response bits*/
  gestaltVMPresent = 0 /*virtual memory present*/
};
```
# **Informational Selector Response Values**

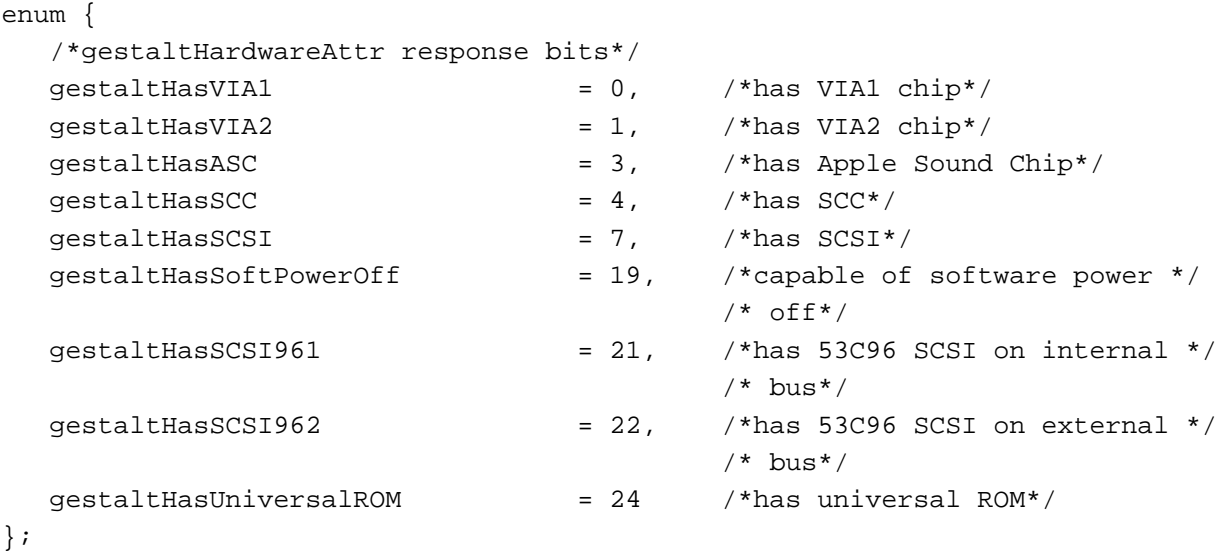

# Gestalt Manager

# enum {

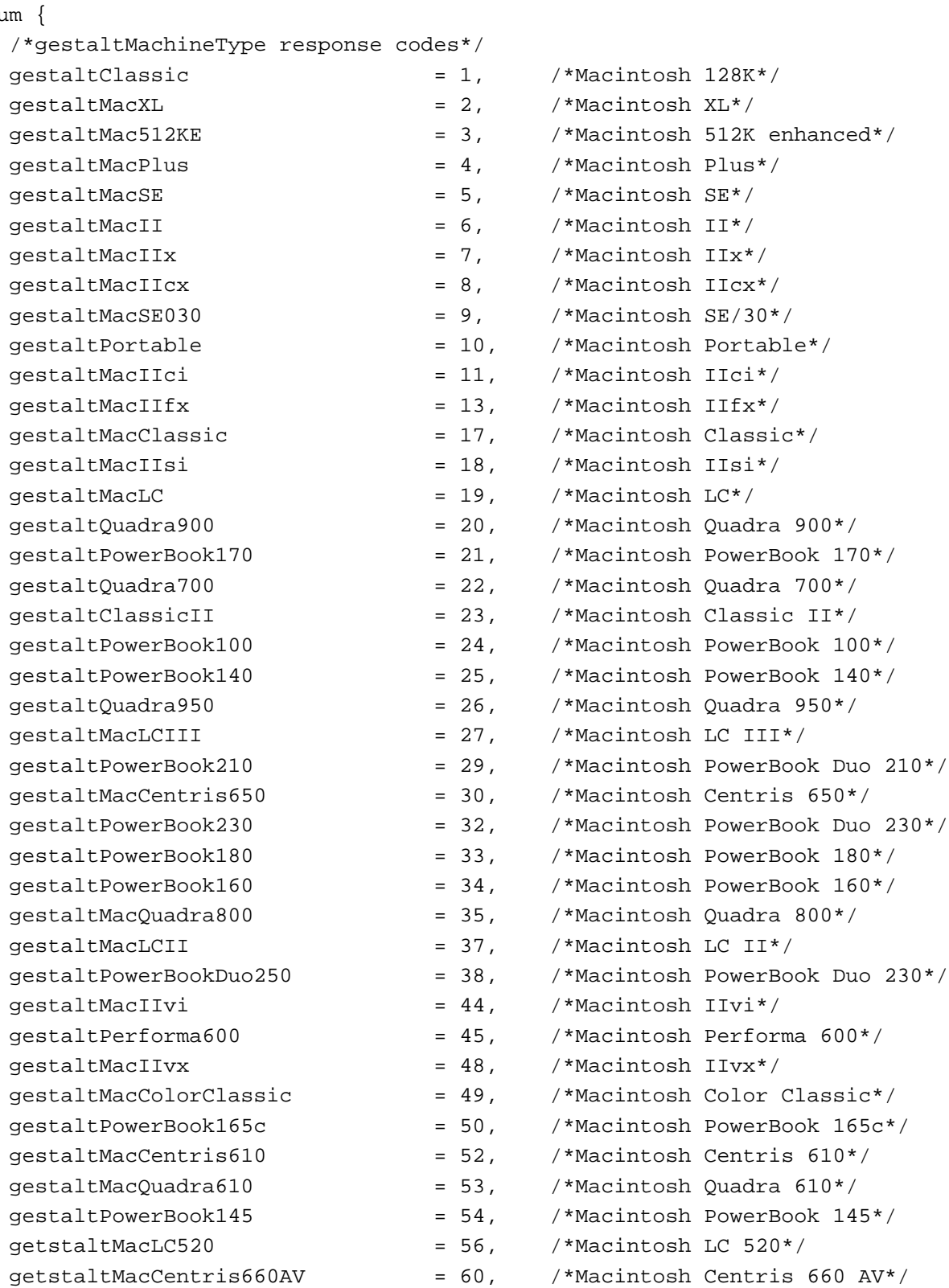

## Gestalt Manager

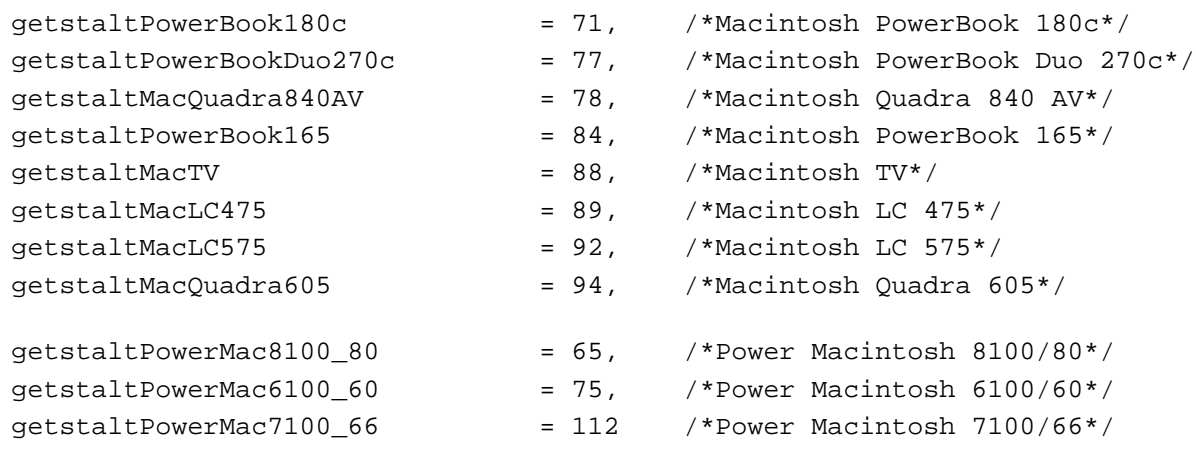

# };

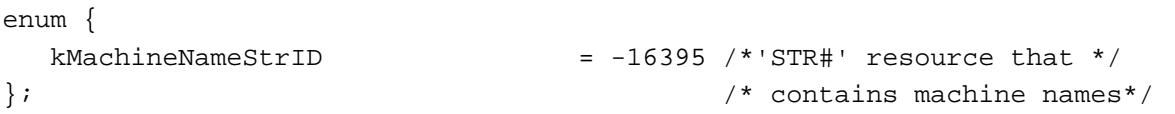

# **SysEnvirons Constants**

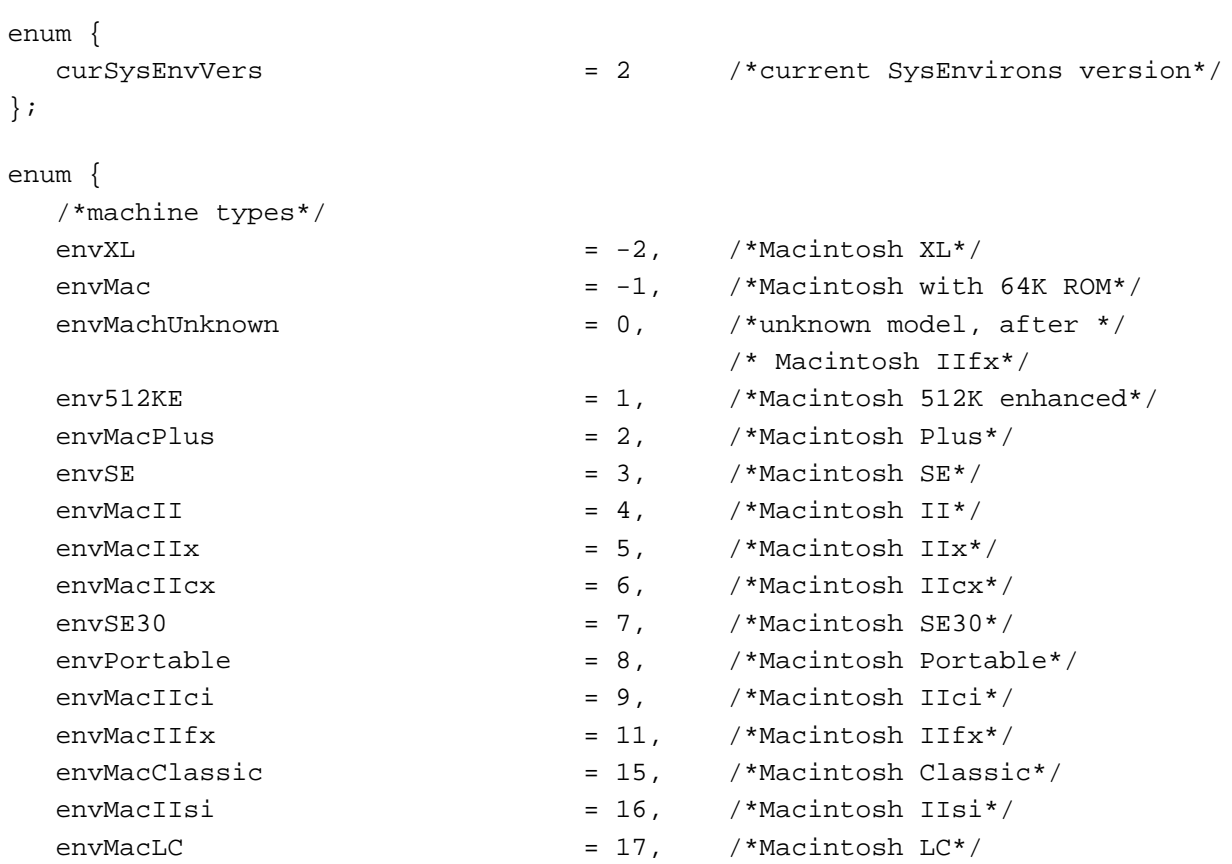

Summary of the Gestalt Manager **1-65** 

# Gestalt Manager

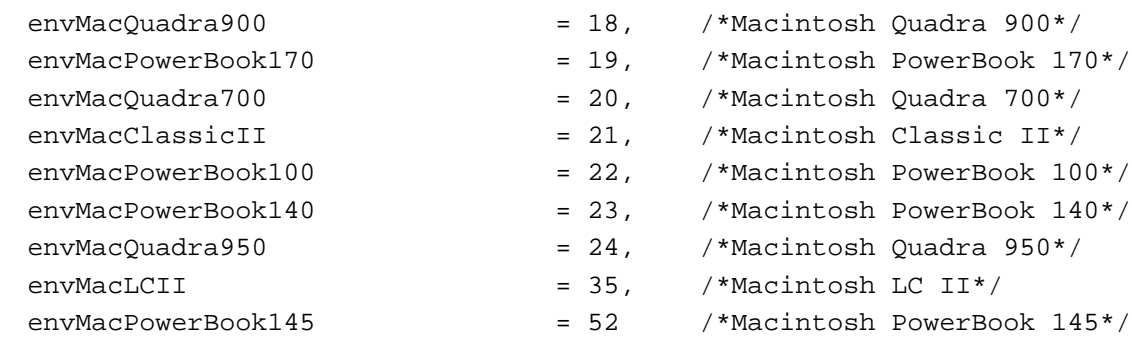

# };

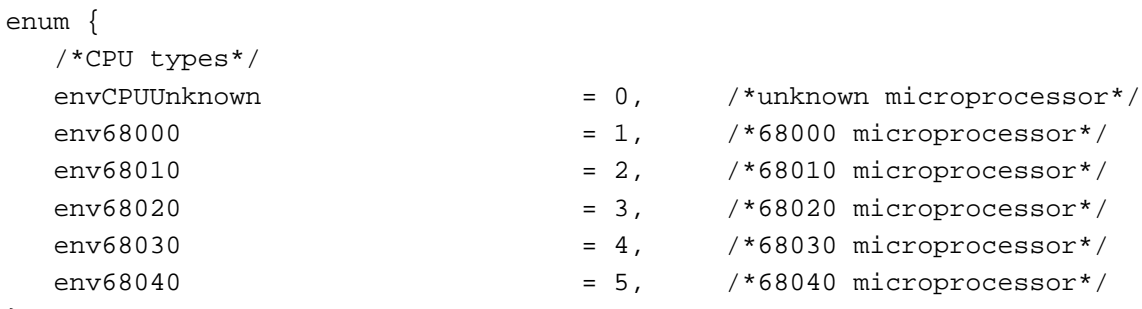

# };

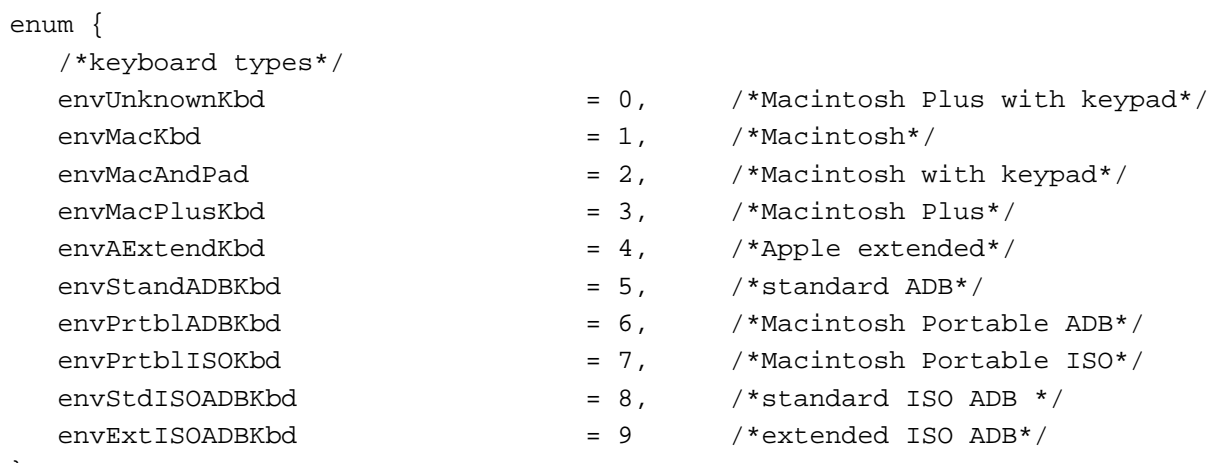

# };

# Data Types

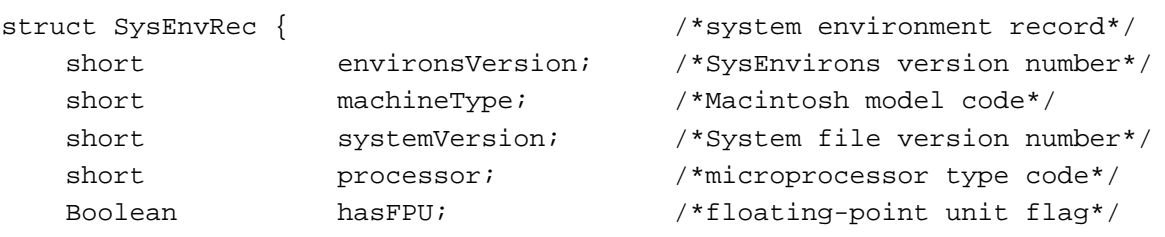

**1-66** Summary of the Gestalt Manager

## Gestalt Manager

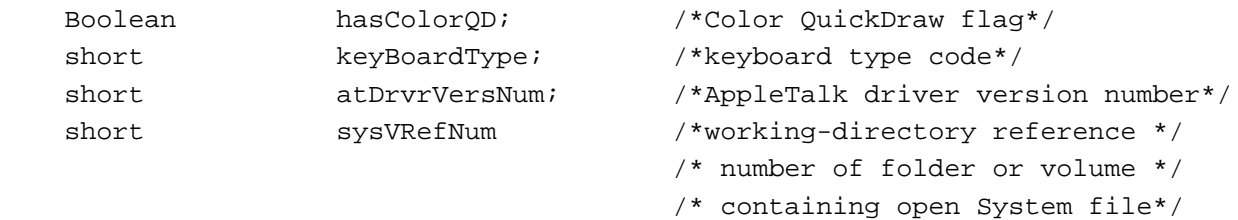

};

typedef struct SysEnvRec SysEnvRec;

# Gestalt Manager Routines

# **Getting Information About the Operating Environment**

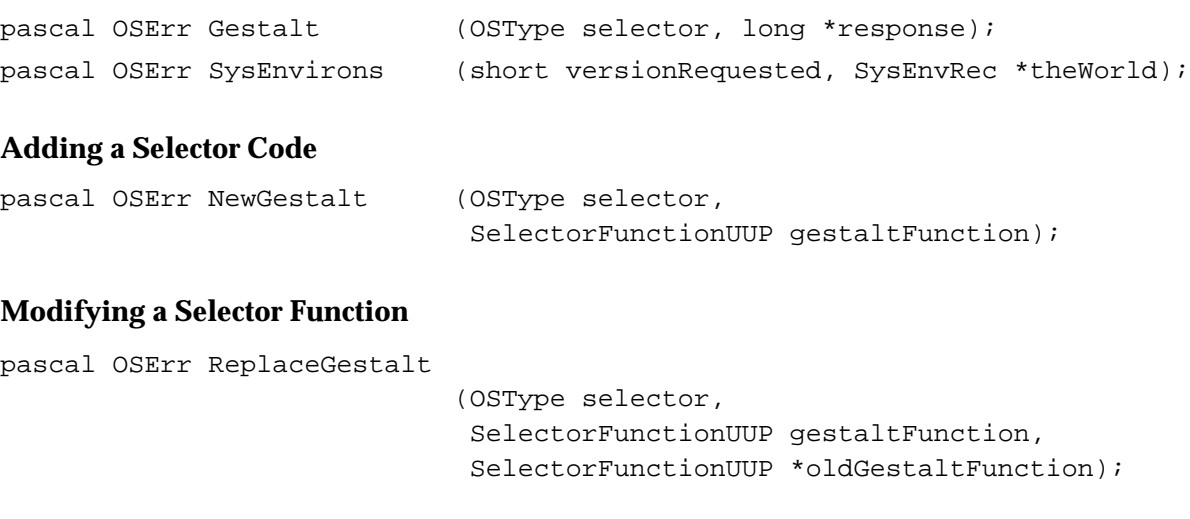

# Application-Defined Routines

pascal OSErr MySelectorFunc

(OSType selector, long \*response);

# Assembly-Language Summary

# Data Structures

# **SysEnvRec Data Structure**

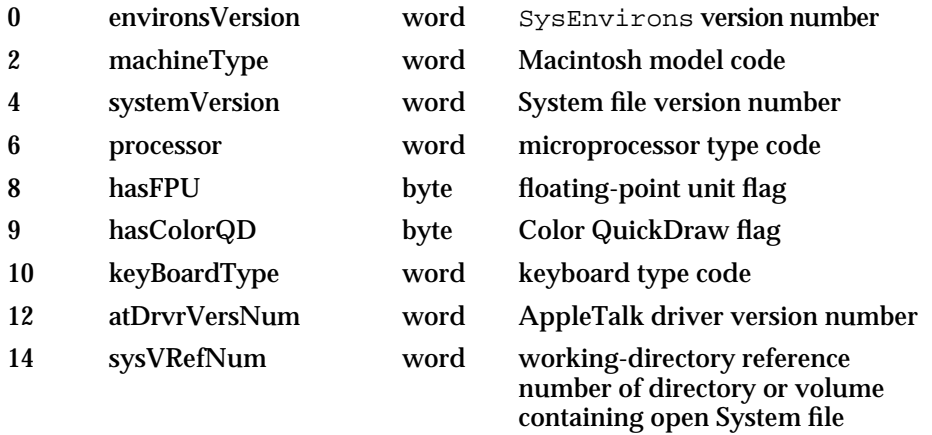

# Result Codes

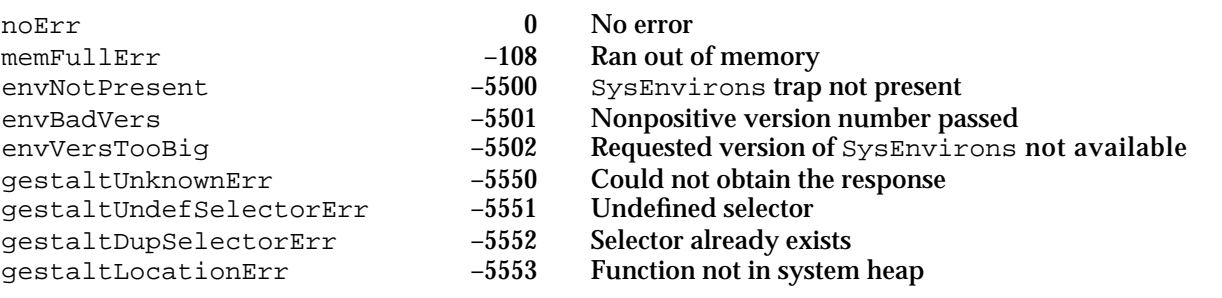

# **Contents**

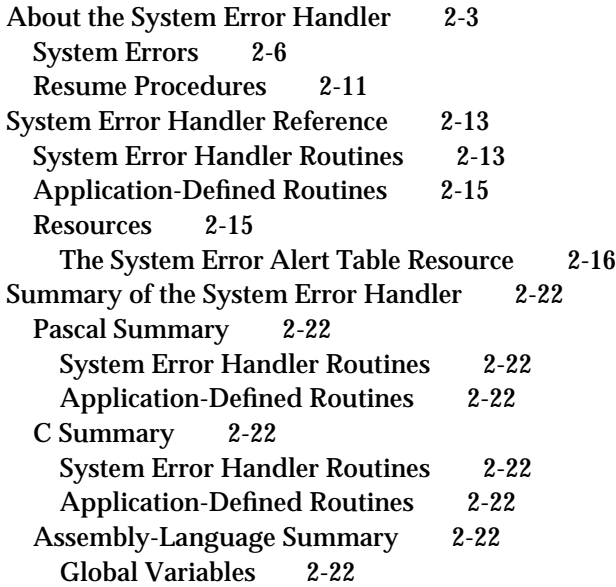

#### System Error Handler

This chapter describes the System Error Handler. The System Error Handler assumes control of the system when a system error occurs and is also responsible for displaying certain alert boxes in response to a system startup. The System Error Handler displays an alert box when a system error occurs and manages display of the "Welcome to Macintosh" alert box and the disk-switch alert box.

This chapter explains what the Operating System does when a system error is encountered, describes the routine and resource that the System Error Handler uses when generating a system error alert box, and discusses how you can provide code that can help your application recover from an system error.

Although your application may call the routine provided by the System Error Handler, ordinarily there is no need to do so; this routine is primarily used by the Macintosh Operating System.

This chapter also contains a list of all currently defined system errors and the conditions under which they can arise.

# About the System Error Handler

The System Error Handler employs a mechanism that allows for display of simple alert boxes even when the Control Manager, Dialog Manager, and Memory Manager might not be able to function properly. System Error Handler alert boxes can therefore be displayed at times when the Dialog Manager cannot be called. This mechanism is useful at two times. First, at system startup time, the Dialog Manager may not yet have been initialized. Second, after a system error occurs, using the Dialog Manager or Memory Manager may be impossible or cause a system crash.

Because the System Error Handler cannot use Dialog Manager resources to store representations of its alert boxes, it defines its own resource, the system error alert table resource**,** to store such information. This resource type is described in "The System Error Alert Table Resource" beginning on page 2-16. The **system alert table resource** defines for each system error the contents of the system alert box to be displayed. For example, depending on the system error that occurred, the system error alert box may contain one or more buttons, typically a Restart and a Continue button.

```
CHAPTER 2
```
At system startup time, the System Error Handler presents the **system startup alert box**, shown in Figure 2-1.

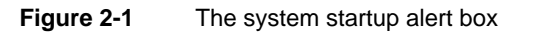

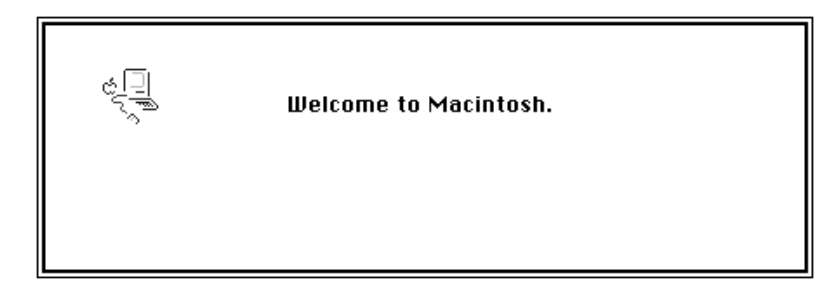

The system startup alert box can take different forms. In particular, if an error occurs during the startup process, the System Error Handler might inform the user of the error by displaying an additional line of information in the alert box. The System Error Handler also uses the system startup alert box to post special messages to inform the user about the status of the system. For example, in System 7 and later, if the user holds down the Shift key while starting up, system extensions are disabled, and the system startup alert box includes the message "Extensions off." This is illustrated in Figure 2-2.

**Figure 2-2** The system startup alert box when extensions have been disabled

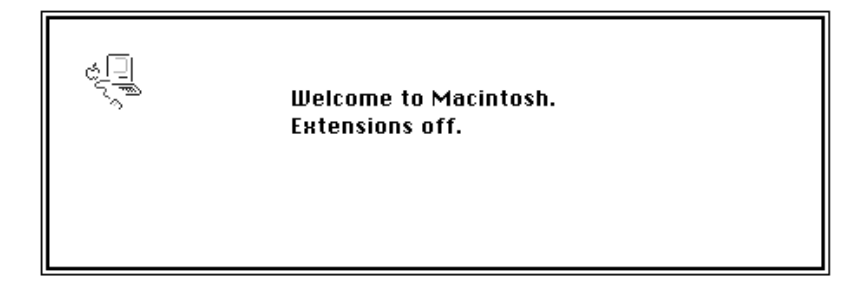

Other messages that may be displayed at startup time include "Debugger Installed," "Disassembler Installed," and "System 7.1 needs more memory to start up."

#### System Error Handler

The System Error Handler also displays an alert box when the Operating System or some other software invokes the SysError procedure. Figure 2-3 illustrates a **system error alert box,** sometimes called a **bomb box.** The conditions under which a system error occur are described in the next section, "System Errors."

#### **Figure 2-3** The system error alert box

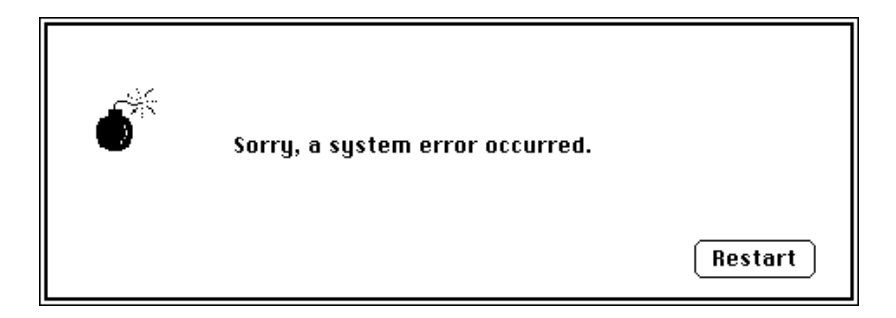

The system error alert box presents some information about the type of error that has occurred and also includes buttons to allow possible recovery from the error. The user may click the Restart button, in which case the System Error Handler attempts to restart the computer. (Such attempts are not always successful, and the computer may freeze, forcing the user to flip the power switch or depress the reset switch.) Some system error alert boxes have Continue buttons. If the user clicks the Continue button, the System Error Handler attempts to execute the application's resume procedure. Resume procedures are discussed in "Resume Procedures" on page 2-11. If no resume procedure has been defined, then only the Restart button is available.

#### **Note**

The layout and form of the system error alert box have changed considerably in different versions of system software. In early versions of system software, there was always a Resume button, which had the same effect as the Continue button, but it was grayed out when no resume procedure was defined. The Resume and Restart buttons were both at the left of the alert box. In some versions of system software, information about the type of error was displayed at the bottom of the alert box, and the ID information may have been conveyed in words ("bus error") instead of numbers ("ID = 1"). However, your application should not need to be familiar with the layout of the system error alert box. u

A close examination of the button in Figure 2-3 reveals that the button has a different appearance from that of buttons displayed by the Control Manager. This is because the System Error Handler does not use the Control Manager to create buttons. Instead, it draws the buttons itself and highlights them when the mouse is clicked within the button area.

# System Errors

A **system error** is the result of the detection of a problem by the microprocessor or the Operating System. For example, if your application attempts to execute a system software routine that is not available on a certain Macintosh computer, the microprocessor detects the exception. The Operating System then calls the SysError procedure to produce a system error alert box. Similarly, the Operating System itself might detect a problem; for example, it might detect that a menu record that is needed has been purged. In this case, the Operating System calls SysError directly.

Your application can also call SysError if it detects that something that never should happen actually has happened. Ordinarily, it is more graceful for an application to use the Dialog Manager to warn the user that an error has occurred. You should call the SysError procedure only if there is reason to believe that an abnormal condition could prevent the Dialog Manager from working correctly. The Dialog Manager is described in the chapter "Dialog Manager" in *Inside Macintosh: Macintosh Toolbox Essentials*.

Associated with each type of system error is a **system error ID.** This ID is typically presented to the user in the system error alert box. Although the system error IDs are meaningless to most users, a user can report the ID to you, thus possibly making it easier for you to track down the problem and provide the user with a solution.

Table 2-1 lists and briefly describes the system error IDs that are currently defined. Note, however, that sometimes system error IDs may be misleading. For example, your application might make an invalid memory reference that does not cause a system error immediately. However, the effects of that reference could cause another problem leading to a system error of a different type.

Note also that some system errors occur in the ordinary course of an application's execution but are handled by the Operating System with no need to display an error message to the user. For example, when virtual memory is in operation and an application attempts to access memory that has been paged out, a bus error is generated. Because the Virtual Memory Manager intercepts the bus error and determines that memory needs to be paged in, this error is generated transparently to the user. If possible, when a system error occurs, the System Error Handler stops execution of the application that caused the error and displays an alert box with the message "Application has unexpectedly quit." (See Figure 2-4 on page 2-12 for an example of this alert box.)

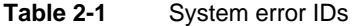

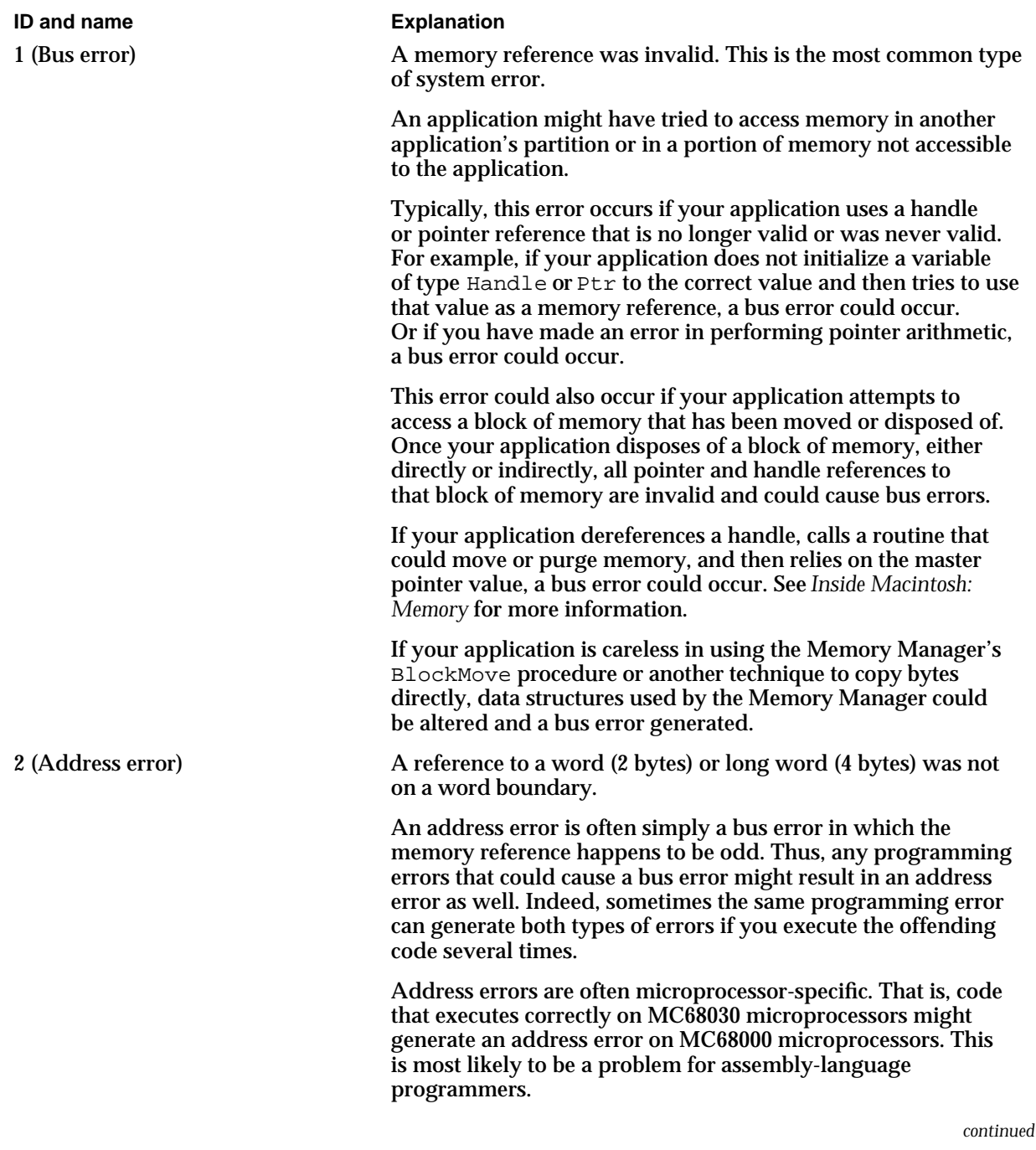

**Table 2-1** System error IDs (continued)

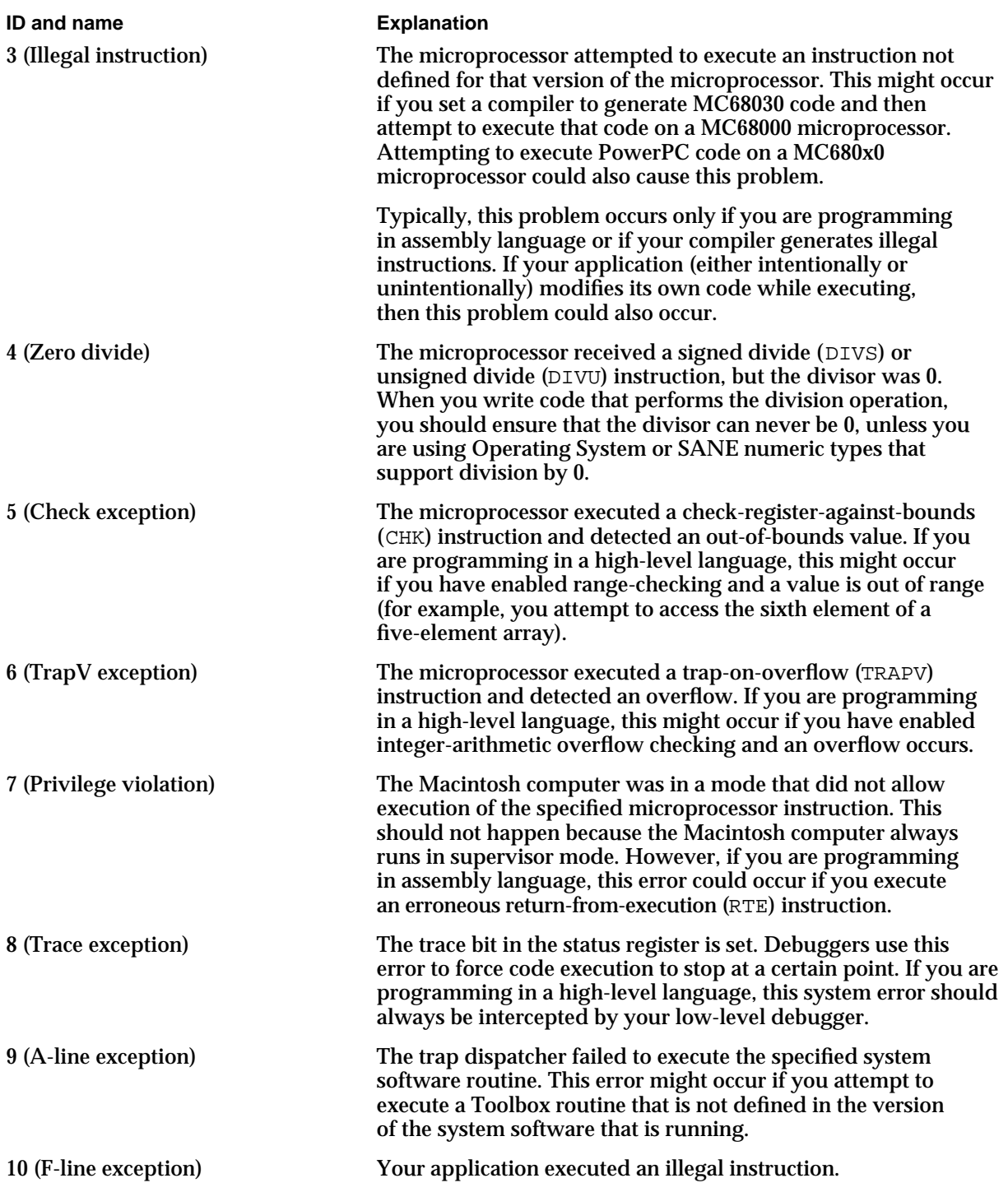

**Table 2-1** System error IDs (continued)

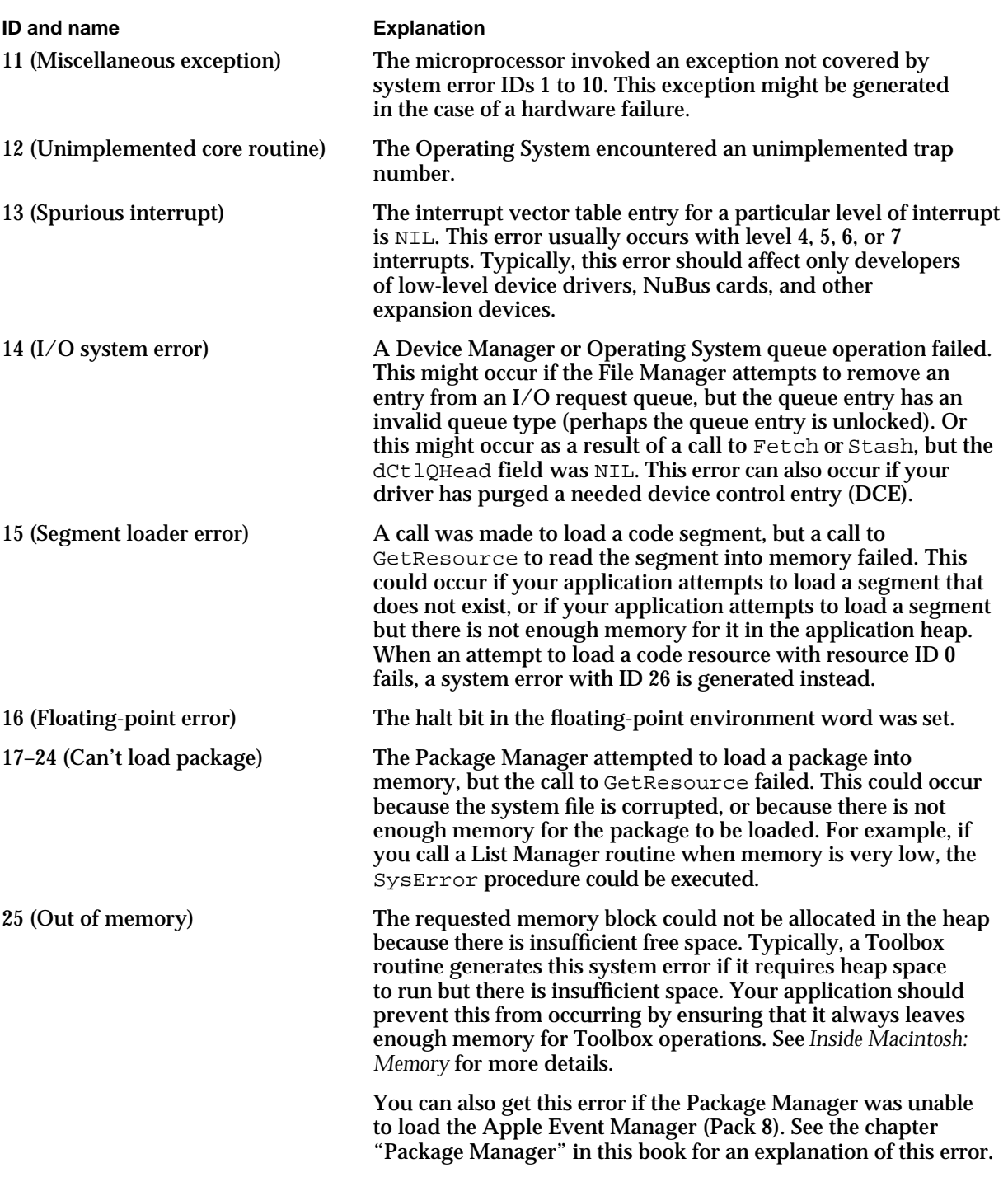

*continued*

**Table 2-1** System error IDs (continued)

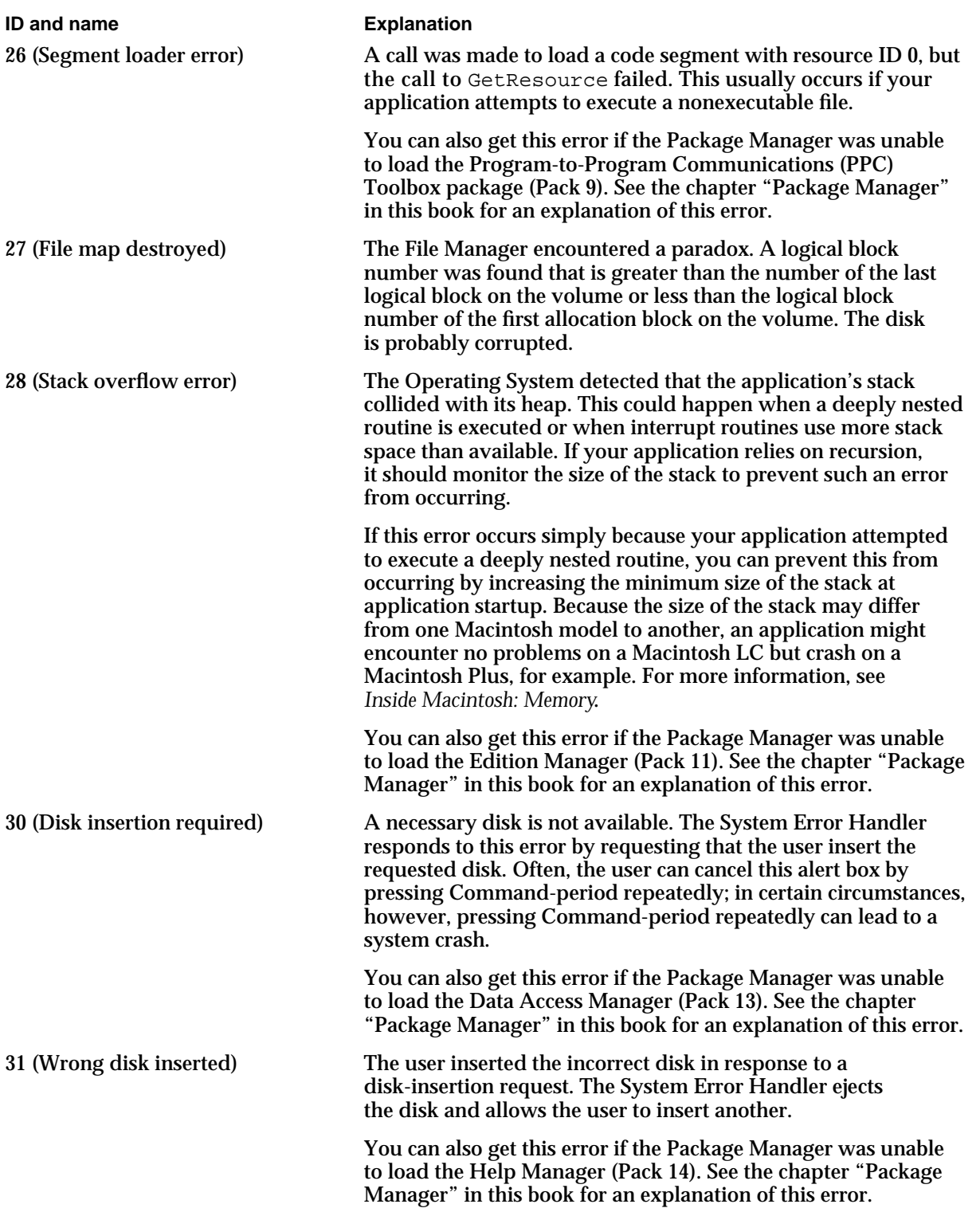

**Table 2-1** System error IDs (continued)

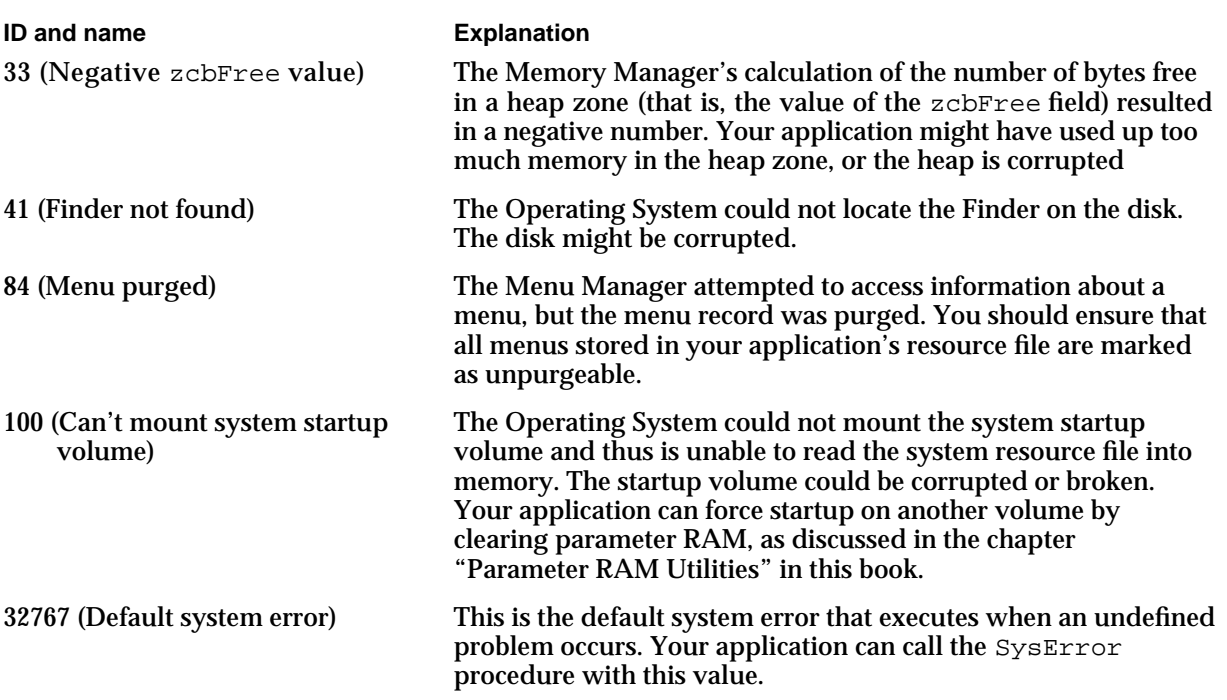

# Resume Procedures

The Operating System supports a mechanism that allows your application to resume execution after a system error if the user clicks the Continue button (or the Resume button in earlier versions of system software). When initializing the Dialog Manager using the InitDialogs procedure, your application passes a pointer to a resume procedure or passes NIL if no resume procedure is desired. A resume procedure takes no parameters.

In general, you should not write code to allow an application to continue to execute normally after a system error has occurred. Because current versions of system software allow multiple applications to be open at once, a system error could affect other processes than the one that is executing. Indeed, the System Error Handler often simply stops execution of the application that caused the error rather than present the system error alert box. In this case, the Finder reports that the application has unexpectedly quit, as shown in Figure 2-4.

```
CHAPTER 2
```
**Figure 2-4** Handling of a nonfatal system error in System 7

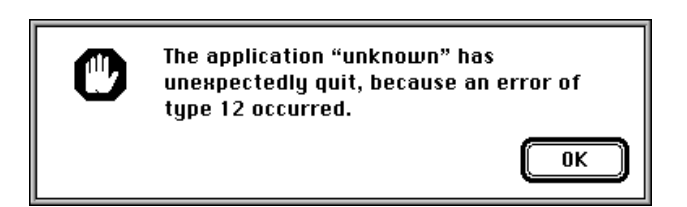

An application that attempts to resume execution after a system error is likely to encounter the same problem again and might even encounter more serious problems. In early versions of system software, such an attempt constituted a harmless last-ditch effort by an application to salvage itself. In current versions of system software, such an attempt may cause a **fatal system error**—that is, a system error that crashes the entire system—even if the initial system error was nonfatal.

If your application is designed to work with System 7 only, you should always pass NIL to InitDialogs and forego a resume procedure. You might alternatively pass a pointer to a simple resume procedure that simply quits the program, as illustrated in Listing 2-1.

**Listing 2-1** A simple resume procedure

```
PROCEDURE MyResumeProc;
BEGIN
   ExitToShell;
END;
```
If you wish, you might write a custom resume procedure that you install only on Macintosh computers running versions of system software prior to System 7. Typically, such resume procedures simply jump to the beginning of the application's main event loop and hope for the best. Because Pascal does not permit a procedure to include a GOTO statement that references a label outside its scope, resume procedures typically are written in assembly language.

#### **WARNING**  $\mathbf{S}$

Implementing a resume procedure is not an adequate substitute for quality assurance. Your application should not, for example, allow the user to open so many documents that memory runs out, causing a system error. Calling the System Error Handler's SysError procedure to report a problematic condition to the user might cause a system crash even if no crash would have otherwise occurred and even if your application uses the simple resume procedure defined in Listing 2-1.

System Error Handler

# System Error Handler Reference

This section describes the routine and resource that the System Error Handler uses when generating a system error. Although your application may use the routine, ordinarily there is no need to do so. The system error alert table resource is private to the System Error Handler and documented for completeness only.

# System Error Handler Routines

The Operating System calls the SysError procedure to force display of the system error alert box.

# **SysError**

You can use the SysError procedure to simulate a system error. Ordinarily, however, only the Operating System invokes this procedure.

PROCEDURE SysError (errorCode: Integer);

errorCode The system error ID corresponding to the system error condition identified.

#### **DESCRIPTION**

The SysError procedure generates a system error with the system error ID specified by the errorCode parameter. The value of the system error ID determines the exact response of the System Error Handler (for example, whether it can intercept the error) and determines the contents of the system error alert box displayed for the error.

The SysError procedure begins by saving all registers and the stack pointer and by storing the system error ID in a global variable (named DSErrCode). The Finder uses this global variable when reporting that an application unexpectedly quit.

If there is not a system error alert table in memory, SysError loads it in. (The global variable DSAlertTab stores a pointer to the current system error alert table. If no system error alert table is in memory, DSAlertTab is NIL.) If there is no table in memory (indicating that the error likely occurred at the beginning of system startup), the System Error Handler draws the "sad Macintosh" icon and plays appropriate ominous tones through the Macintosh speaker. Different tones correspond to different problems that the SysError procedure determines have occurred.

After allocating memory for QuickDraw global variables on the stack and initializing QuickDraw, SysError initializes a graphics port in which the alert box is drawn.

#### System Error Handler

The SysError procedure draws the alert box (in the rectangle specified by the global variable DSAlertRect) unless the errorCode parameter contains a negative value. *Note that the system error alert box is not a Dialog Manager modal dialog box.* Negative values are used to force the SysError procedure to display a sequence of consecutive messages in a system startup alert box without redrawing the entire alert box. If the value in the errorCode parameter does not correspond to an entry in the system error alert table, the default alert box definition at the start of the table is used, displaying the message "Sorry, a system error occurred."

The SysError procedure uses the value in the errorCode parameter to determine the contents of the system error alert box. It looks in the system error alert table resource for an alert definition whose definition ID matches the errorCode parameter. It then draws the text and icon of the alert box according to that alert definition in the system error alert table.

System error alert tables include procedures and button definitions. (See the description of the system error alert table resource in the section "The System Error Alert Table Resource" beginning on page 2-16, for details.) If the procedure definition ID in the table is not 0, SysError invokes the procedure with the specified ID. If the button definition ID in the table is 0, SysError returns control to the procedure that called it. This mechanism allows the disk-switch alert box to return control to the File Manager after the "Please insert the disk:" message has been displayed.

If a resume procedure has been defined, the button definition ID is incremented by 1. This mechanism allows the System Error Handler to use one of two layouts depending on whether a resume procedure has been defined. After drawing the buttons using QuickDraw rather than the Control Manager, SysError performs hit-testing on the buttons, highlighting them appropriately. When a button is pressed, the appropriate procedure is invoked. If there is no procedure code defined for a button, the SysError procedure returns to the routine that called it. The resume procedure is described in the next section.

#### **SPECIAL CONSIDERATIONS**

Calling the SysError procedure might cause a system crash even if no condition that would have caused a system crash existed prior to the invocation of SysError.

SysError works correctly only if the following conditions are met:

- $n$  The trap dispatcher is operative. (See the chapter "Trap Manager" in this book for information about the trap dispatcher.)
- n The Font Manager procedure InitFonts has been called. Ordinarily, it is called when the system starts up.
- Register A7 points to a reasonable place in memory (for example, not to video RAM).
- $A$  few important system data structures do not appear to be too badly damaged.

#### **SEE ALSO**

A list of system error IDs is provided in Table 2-1 on page 2-7.

System Error Handler

# Application-Defined Routines

The System Error Handler calls your application's resume procedure when the user clicks the Continue button (or the Resume button on earlier versions of system software) in the system error alert box.

## **MyResumeProc**

When you call the Dialog Manager procedure InitDialogs, your application can pass a pointer to a resume procedure. If you don't want to install a resume procedure, pass NIL. A resume procedure has the following syntax:

PROCEDURE MyResumeProc;

#### **DESCRIPTION**

If your application is the current process, your application's resume procedure is called when the user responds to a system error alert box by clicking the Continue button. No parameters are passed to a resume procedure.

In System 7, the System Error Handler intercepts many system errors and stops execution of the process, causing an error rather than calling the application's resume procedure.

#### **SPECIAL CONSIDERATIONS**

In general, you should not write code to allow your application to continue to execute normally after a system error has occurred. An application that attempts to resume execution after a system error is likely to encounter the same problem again and might even encounter more serious problems. In early versions of system software, such an attempt constituted a harmless last-ditch effort by an application to salvage itself. In current versions of system software, such an attempt may cause a fatal system error that is, a system error that crashes the entire system—even if the initial system error was nonfatal.

#### **SEE ALSO**

For more information about resume procedures, see the section "Resume Procedures" on page 2-11.

## Resources

This section describes the system error alert table ('DSAT') resource. The System Error Handler uses resources of this type to determine what to display in the system startup

#### System Error Handler

alert box and the system error alert box. You should never need to access or change these resources; the information is provided for completeness only.

#### The System Error Alert Table Resource

The System Error Handler stores system error alert tables in resources with resource type 'DSAT'. During system startup, the system error alert table resource with resource ID 0 is loaded. This resource describes the "Welcome to Macintosh" alert box. Immediately thereafter, that table is disposed of and replaced with the system error alert table resource with resource ID 2.

#### **Note**

In early versions of system software the system error alert table was called the "user alert table" and its resource type was of type 'INIT'.

A system error alert table consists of a group of alert definitions, text definitions, icon definitions, procedure definitions, button definitions, and button-title definitions. These definitions provide information about the alert box as a whole: the text, icon, buttons, and titles for those buttons to be displayed in the alert box, and the procedures to be executed. The first word (2 bytes) of any definition contains a definition ID, which must be unique across all definitions. Some definitions reference other definitions. For example, a button definition includes a word to reference a button-title definition and a word to reference a procedure definition. This section describes the format of the system error alert table as a whole and of the various types of definitions.

A system error alert table's first word indicates the number of entries in the table. Following these 2 bytes is a 14-byte alert definition that defines an alert box to be used for all system errors that do not have their own alert box definitions. This alert box definition is followed by additional definitions, which need not be in any particular order. For example, a system alert table could contain all alert box definitions before any other definitions, but this might not be the case. Figure 2-5 illustrates the overall structure of a system error alert table.

**Figure 2-5** The structure of a system error alert table

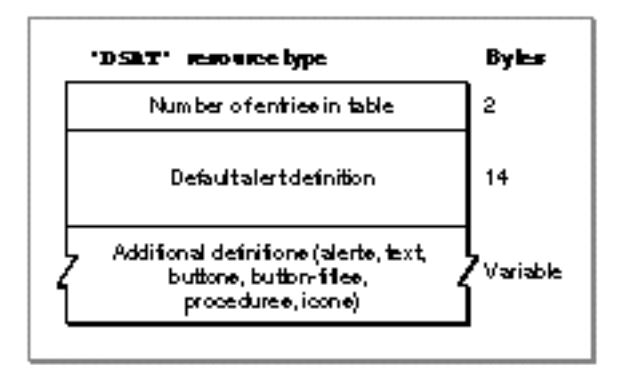

System Error Handler

All definitions in a system error alert table contain a 4-byte definition header. The first word of the header is the unique definition ID for that definition, which corresponds to the appropriate system error for alert box definitions, and the second word is a number indicating the length in bytes of the remainder of the definition.

Figure 2-6 shows the format of an alert definition.

#### # betdefinition Byles Syetem error ID 2 Length of the remainder of the definition  $\overline{2}$  $\overline{2}$ Primary text definition ID  $\overline{2}$ Secondary text definition ID loon definition ID 2 Procedure definition ID 2 **Button definition ID** 2

**Figure 2-6** The structure of an alert definition

Following the definition header, the alert definition consists of five word-length fields containing the definition IDs for a primary text definition, a secondary text definition, an icon definition, a procedure definition, and a button definition. For each alert definition, two button definitions must be defined with consecutive numbers. The lower of these numbers is specified in the button definition ID field. When an application specifies a resume procedure, the SysError procedure uses the button definition with the higher ID.

A definition ID of 0 is used for any field to which no definition corresponds. For example, if a system error alert box contains only one text string, the field for the secondary text definition ID contains 0. A button definition ID of 0 indicates that SysError should return to the procedure that called it; this is used for disk-insertion alerts. If the procedure definition ID is 0, SysError does not invoke an alert procedure (which should not be confused with a resume procedure).

A text definition specifies the text that is to be drawn in the system error alert box. Because an alert box can have up to two lines of text, the alert definition allows for two text definitions. The primary text definition specifies the first line of text in the system error alert box and the secondary text definition specifies the second line of text. Figure 2-7 illustrates the format of a text definition.

```
CHAPTER 2
```
**Figure 2-7** The structure of a text definition

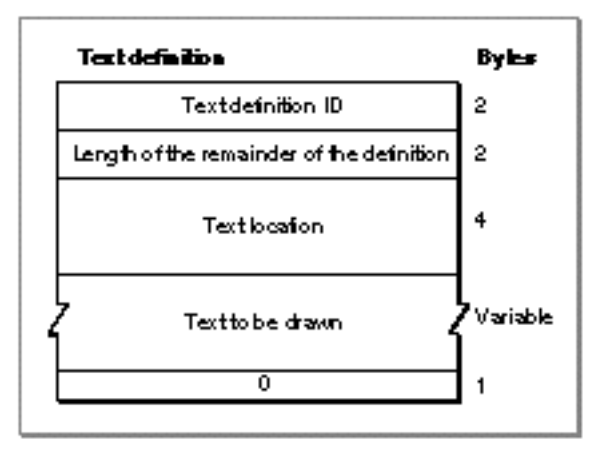

Following the definition header, a text definition includes a 4-byte field indicating the point, specified in global coordinates, at which the text is to be drawn. Following this field is a variable-length field consisting of the text to be drawn. The System Error Handler responds to the slash (/) character by advancing to the beginning of the next line. This mechanism allows a single text definition to consist of a multiline message. The last byte of the definition must contain 0 to indicate the end of the text.

An icon definition specifies what icon the System Error Handler draws in the system error alert box, where to draw it, whether the icon is black-and-white or color, the bit depth of the icon, and other data as necessary. Figure 2-8 shows the format of an icon definition.

**Figure 2-8** The structure of an icon definition

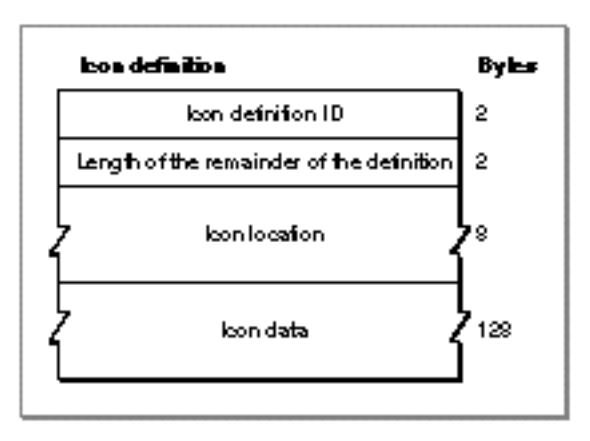

#### System Error Handler

Following the definition header, the icon definition contains an 8-byte field indicating the rectangle, specified in global coordinates, in which to draw the icon. The following 128 bytes consist of icon data.

An alert definition uses a procedure definition to specify a procedure to be executed whenever the SysError procedure draws a system error alert box. Button definitions (described next) use procedure definitions to specify an action to be taken when the user presses a particular button. Figure 2-9 illustrates the format of a procedure definition.

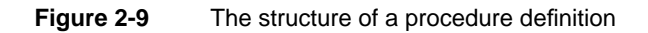

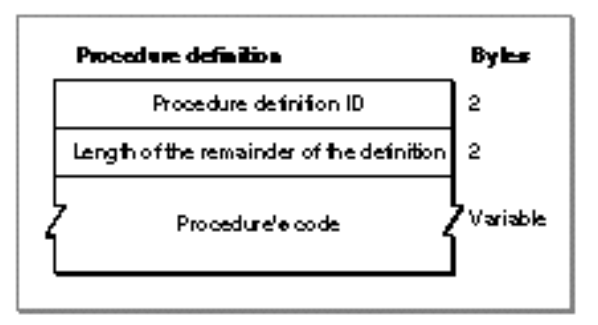

After the definition header, a procedure definition consists only of a variable-length field that contains the procedure's code. The procedure takes no parameters.

A button definition specifies the buttons that the System Error Handler should draw in the system error alert box. A button definition may reference 0, 1, 2, or more buttons. Figure 2-10 shows the format of a button definition.

```
CHAPTER 2
```
**Figure 2-10** The structure of a button definition

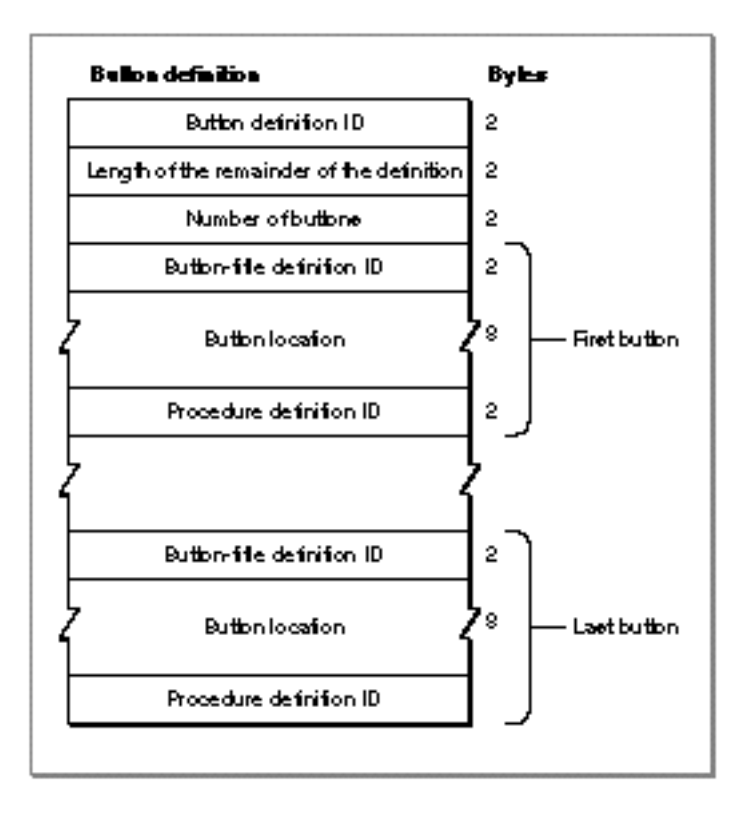

Following the definition header is a word indicating the number of buttons in the button definition. Following this is 12 bytes for each defined button. Each of these 12-byte groups consists of a word containing the button-title definition ID for the text within the button, 8 bytes containing a rectangle, in global coordinates, that specifies the location of the button, and a word containing the procedure definition ID for the procedure to be executed when the button is pressed.

A button-title definition specifies the text to be drawn within a button. Figure 2-11 shows a button-title definition. Following the definition header of the button-title definition are the actual characters in the string.
System Error Handler

**Figure 2-11** The structure of a button-title definition

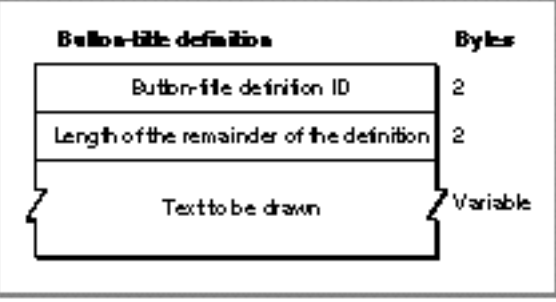

System Error Handler

## Summary of the System Error Handler

## Pascal Summary

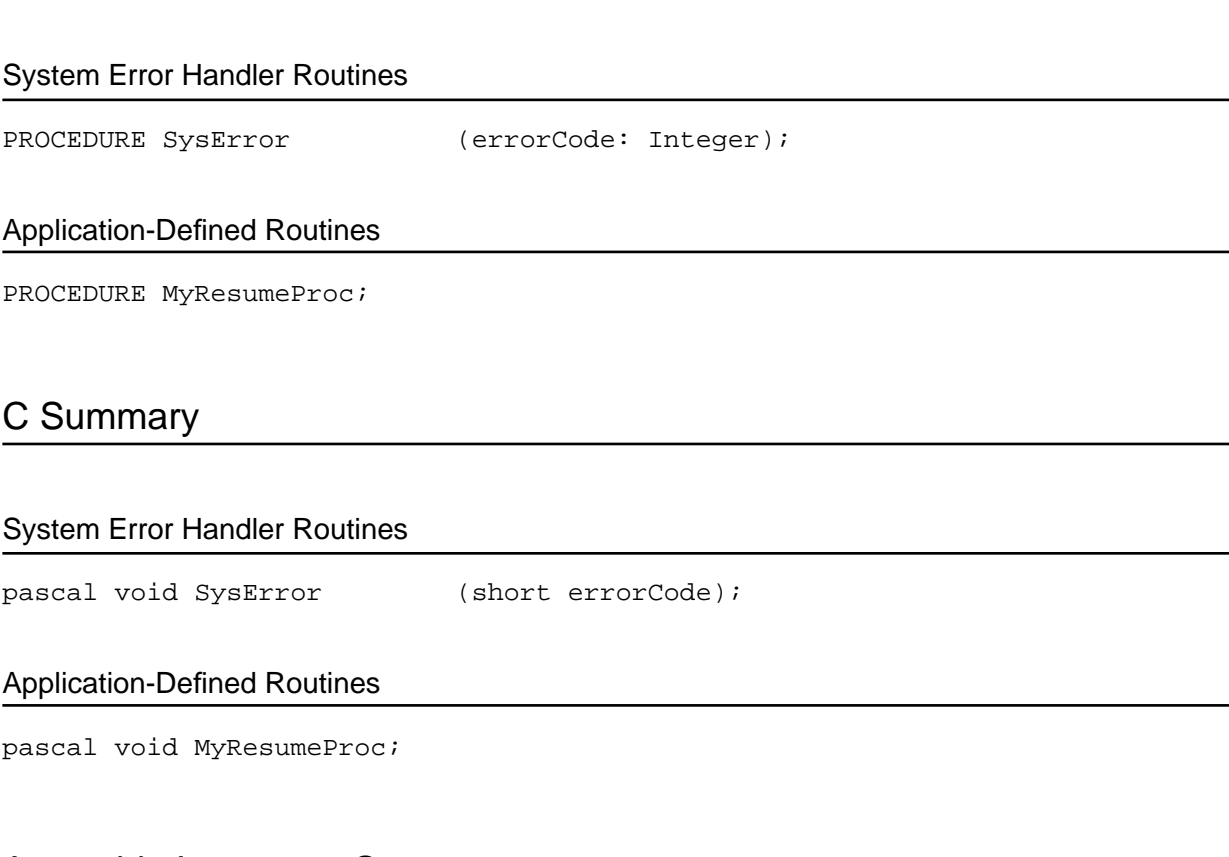

## Assembly-Language Summary

## Global Variables

DSErrCode The system error ID of the last system error. DSAlertTab A pointer to the system error alert table in memory, or NIL if none has been loaded. DSAlertRect The rectangle, in global coordinates, in which to draw the system error alert box.

## **Contents**

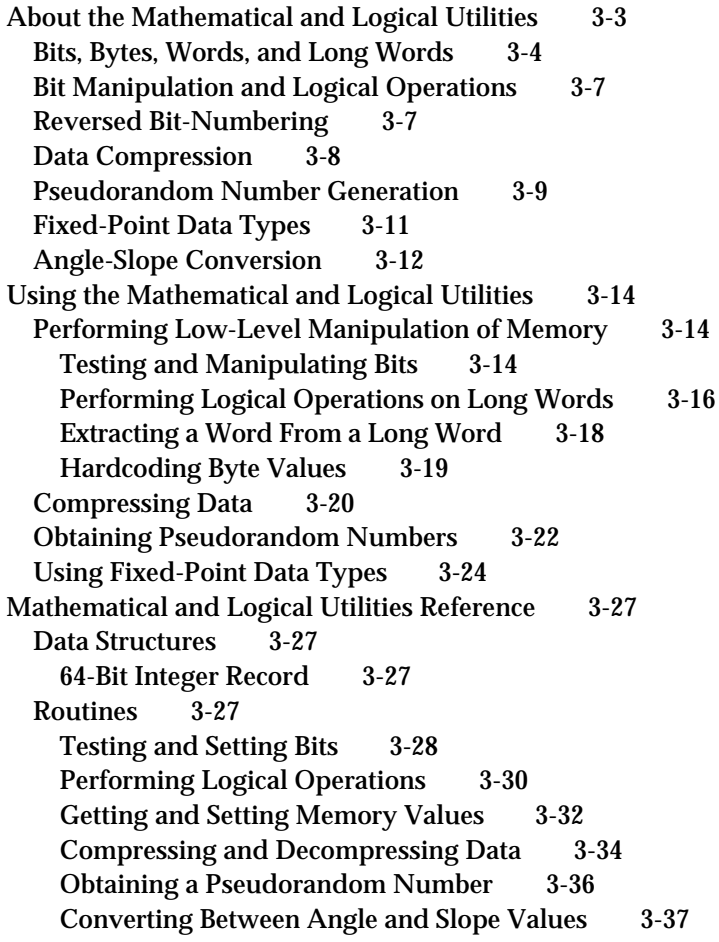

Multiplying and Dividing Fixed-Point Numbers 3-38 Performing Calculations on Fixed-Point Numbers 3-41 Converting Among 32-Bit Numeric Types 3-43 Converting Between Fixed-Point and Floating-Point Values 3-45 Converting Between Fixed-Point and Integral Values 3-46 Multiplying 32-bit values 3-47 Summary of the Mathematical and Logical Utilities 3-48 Pascal Summary 3-48 Data Types 3-48 Routines 3-48 C Summary 3-50 Data Types 3-50 Routines 3-50 Global Variables 3-52

#### Mathematical and Logical Utilities

This chapter describes a number of utility routines that you can use to perform mathematical and logical operations supported directly by the Macintosh Operating System. In particular, this chapter discusses how you can

- perform low-level logical manipulation of bits and bytes when using a compiler that does not directly support such manipulations
- n save disk space by using simple compression and decompression routines
- obtain a pseudorandom number  $\mathsf{n}$
- perform mathematical operations with two fixed-point data types supported directly  $\overline{p}$ by the Operating System
- convert numeric variables of different types

You need to read this chapter only if you need access to any of these features. With the exception of the mathematical operations and conversions, the routines this chapter describes are intended for programmers who occasionally need to access some of these features and do not require that the algorithms used to implement them be sophisticated. For example, if you are developing an advanced mathematical application, the pseudorandom number generator built into the Operating System might be too simplistic to fit your needs. Similarly, if you wish to access individual bits of memory in a time-critical loop, the Operating System routines that perform these operations are probably too slow to be practical.

You do not need any prior knowledge of the Operating System to read this chapter, which begins by describing the building blocks of memory in any operating system: bits, bytes, words, and long words. After subsequent discussions of the built-in compression and decompression routines provided by the Operating System, this chapter illustrates how you can use the Operating System's Mathematical and Logical Utilities. The chapter concludes with a reference to all mathematical and logical routines supported by the Operating System. If you are an experienced programmer, you might be able to skip directly to that section to determine which routine you need.

This chapter does not describe the numeric data types supported by the Standard Apple Numerics Environment (SANE) that the Operating System does not support directly. For more information on such data types, consult the *Apple Numerics Manual* and *Inside Macintosh: PowerPC Numerics*.

## About the Mathematical and Logical Utilities

This section begins by introducing the building blocks of memory and then discusses some low-level routines the Mathematical and Logical Utilities provide, such as routines that compress data and generate pseudorandom numbers. Finally, the section concludes by introducing two fixed-point data types the Operating System supports.

```
CHAPTER 3
```
## Bits, Bytes, Words, and Long Words

This section describes the fundamental memory units used in all computer systems and discusses some of the operations that you can perform on them using the Mathematical and Logical Utilities. If you already know what bits, bytes, words, and long words are, you can skip this section.

A **bit** is the atomic memory unit. Each bit can be set to one of two values. Often these values are called 0 and 1. A bit is said to be cleared when its value is 0 and set when its value is 1.

Eight bits form a single **byte.** The first bit in a byte is bit number 7, and the last bit is bit number 0. Bit number 7 is called the **most significant bit** or the **high-order bit,** and bit number 0 is the **least significant bit** or the **low-order bit.** A byte can thus store 2<sup>8</sup> , or 256, different possible values. In Pascal, a byte is thus defined like this:

```
TYPE
   Byte = 0. .255i
```
Figure 3-1 illustrates a byte set to the base-10 value 109.

**Figure 3-1** A byte set to 109 (\$6D)

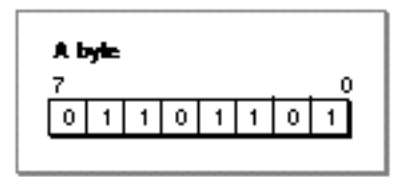

The base-10 value 109 is equivalent to the binary value 01101101. This sequence of binary digits exactly corresponds to the status of each bit in the byte illustrated in Figure 3-1. A byte value is typically represented by two hexadecimal digits. The value in Figure 3-1, for example, is equivalent to \$6D.

Sometimes it is useful to quickly convert between hexadecimal and binary number formats during debugging when examining the values of individual bits in a byte. Table 3-1 provides an easy way to do this on a digit-by-digit basis.

#### Mathematical and Logical Utilities

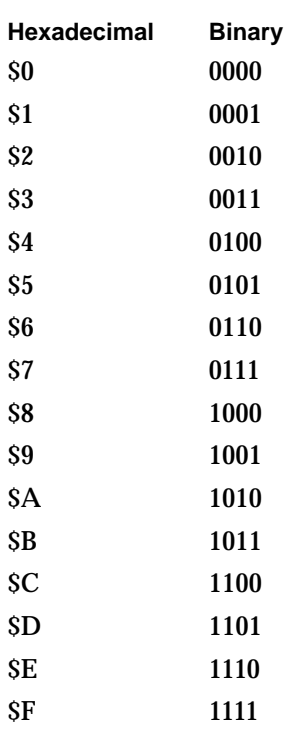

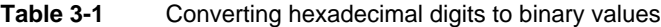

For example, the hexadecimal value \$A8 is equivalent to the binary value 10101000 because the hexadecimal digit \$A is equivalent to 1010 and the digit \$8 is equivalent to 1000. You can use Table 3-1 to convert numbers in both directions.

While you can always think of a byte as a particular value from \$00 to \$FF, sometimes that value is irrelevant. For example, an application might use a byte simply as a way to store eight flag bits; in this case, the application cares about only individual bits within the byte and not the value of the byte as a whole. Also, bytes are often used to store signed values, in which case a byte can be considered equivalent to values from -\$80 to +\$7F. If you use a low-level debugger like MacsBug to examine individual bytes in memory, you should also be aware that different compilers might use bytes in different ways.

Two bytes form a **word.** A word is thus a 16-bit quantity and can be used to store 2<sup>16</sup> (or 65,536) possible values. A **word boundary** is the memory location that divides two words. The first byte in a word is known as the high-order byte, and the second byte is known as the low-order byte. A pointer to a word points to the high-order byte. Figure 3-2 illustrates a word.

```
CHAPTER 3
```
**Figure 3-2** A word set to \$3AD4

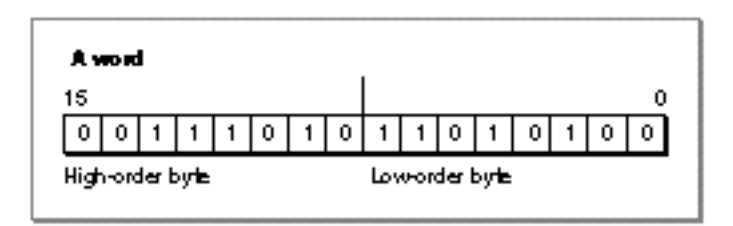

In Figure 3-2, the high-order byte is set to \$3A. The low-order byte is set to \$D4. The word thus has the value \$3AD4.

Two words form a **long word.** A long word is thus a 32-bit quantity and can be used to store 232 (or 4,294,967,296) values. A **long-word boundary** is the memory location that divides two long words. A long word consists of a high-order word and a low-order word, as illustrated in Figure 3-3.

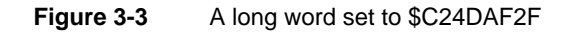

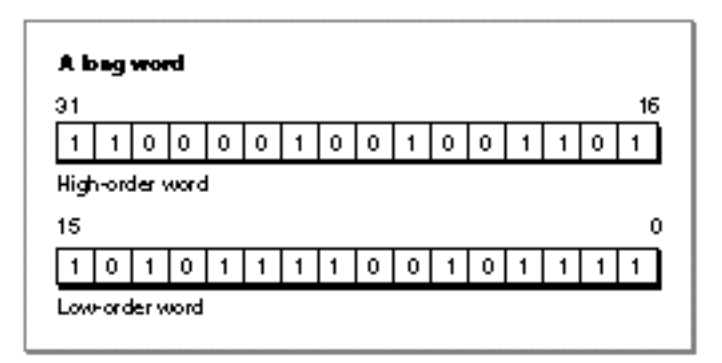

In Figure 3-3, the high-order word is set to \$C24D. The low-order word is set to \$AF2F. The long word thus has the value \$C24DAF2F.

Variables of type Integer are signed words, and variables of type LongInt are signed long words. On current versions of the Operating System, a memory address is stored using all 32 bits of a long word.

Typically, Macintosh compilers align all values on word boundaries (and in some cases on long-word boundaries). This means that when you declare a variable of type Byte in Pascal, the compiler is in fact likely to allocate 2 bytes of memory to store the byte; the extra byte is called a **pad byte.** In this case, when you attempt to test bits in a byte you have allocated, the compiler might test the corresponding bit in the wrong byte.

In Pascal, there are two easy ways to avoid this problem. One is to aggregate variables of type Boolean and of type Byte in a packed record. In this case, as long as the packed record's size is a number of bytes that is a multiple of 4, no pad bytes are added. The

Mathematical and Logical Utilities

second technique is, for variables in which you wish to test individual bits, to allocate 2 or 4 bytes for the variable (using a variable of type Integer or LongInt, respectively).

## Bit Manipulation and Logical Operations

The Mathematical and Logical Utilities provide a number of routines that provide bit-level and byte-level control over memory, as described in "Performing Low-Level Manipulation of Memory" beginning on page 3-14. Given a pointer and offset, these routines can manipulate any specific bit in a stream of bits.

The BitTst, BitSet, and BitClr routines allow you to test and clear individual bits within a byte. These functions are introduced in "Testing and Manipulating Bits" on page 3-14.

#### **Note**

The BitTst, BitSet, and BitClr routines use a bit-numbering scheme that is opposite that of the MC680x0 microprocessor. This reversed bit-numbering scheme is described in the next section.

The BitAnd, BitOr, BitXor, and BitNot functions allow you to perform logical operations on long words, and the BitShift function allows you to shift the bits in a long word to the right or to the left. These functions are introduced in "Performing Logical Operations on Long Words" on page 3-16.

You might also need to extract one of a long word's words. The HiWord and LoWord functions allow you to do this and are described in "Extracting a Word From a Long Word" on page 3-18. Finally, you might need to set a group of bytes' values directly. The StuffHex procedure enables you to hardcode hexadecimal values to bytes anywhere in memory and is described in "Hardcoding Byte Values" on page 3-19.

## Reversed Bit-Numbering

Three of the routines described in this chapter (the BitTst, BitSet, and BitClr routines) use a bit-numbering scheme that is opposite from that of the bit-numbering scheme used by the MC680x0 microprocessor.

The BitTst, BitSet, and BitClr routines count the bit numbers from left to right. That is, the most significant bit has the bit number 0. The MC680x0 bit number notation counts the bit numbers from right to left. (That is, the most significant bit has the biggest bit number.) Figure 3-1 illustrates these bit-numbering schemes.

```
CHAPTER 3
```
**Figure 3-4** Bit-numbering schemes

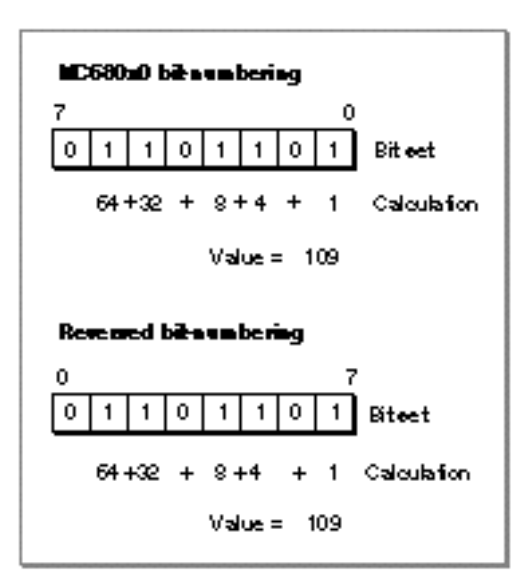

When using routines other than the BitTst, BitSet, and BitClr routines or if you are an assembly-language programmer, you should use the MC680x0 bit-numbering scheme.

To convert from MC680x0 bit notation to the scheme described in this section, subtract the MC680x0 bit number from the highest bit number. For example, to clear bit number 3 in a byte, you must clear bit number  $4(7-3=4)$ .

## Data Compression

The Mathematical and Logical Utilities include two procedures, PackBits and UnpackBits, that allow you to provide rudimentary data compression and decompression, respectively. The procedures are not powerful enough to provide effective compression for applications that primarily concern themselves with data compression. Also, if you are compressing sound, image, or video data, the Sound Manager (described in *Inside Macintosh: Sound*) and the Image Compression Manager (described in *Inside Macintosh: QuickTime*) provide far more effective compression algorithms.

You can use the PackBits and UnpackBits procedures to conserve memory both in RAM and on disk. However, because decompressing data is time consuming, typically you compress data using the PackBits procedure before saving a file or resource to disk and decompress data using the UnpackBits procedure after reading the data back from disk. Because the time required for compression and decompression using PackBits and UnpackBits is usually trivial compared to the time it takes to access a typical hard disk, the routines provide a simple, low-overhead way for an application to minimize the size of its data files.

#### Mathematical and Logical Utilities

The PackBits procedure is effective when an uncompressed buffer of data is likely to have many consecutive bytes containing the same value. For example, some applications use data structures that include fields that the application reserves for future use. These fields are typically all set to 0. The PackBits procedure senses that there is a long string of consecutive bytes containing the same value and compresses the string of bytes by using 1 byte to indicate that the subsequent compressed byte represents a number of consecutive uncompressed bytes.

PackBits was originally intended as an easy way to compress black-and-white image data, such as MacPaint documents. However, because each pixel of a color picture is typically represented by multiple bytes of data, PackBits is unlikely to provide effective compression for such pictures.

If there is no reason to think that your data format might contain long strings of consecutive bytes, then the PackBits procedure is probably not useful and might even increase the size of your files. The PackBits procedure packs data 127 bytes at a time. If within the 127 bytes there is no series of 3 consecutive bytes containing the same value, then there are no gains to be made from compression. In this case, the PackBits procedure must use an initial byte to specify that the 127 subsequent bytes contain uncompressed data. You can compute the worst-case performance of PackBits (that is, the maximum number of output bytes) by using the following formula:

maxDstBytes := srcBytes + (srcBytes+126) DIV 127;

where maxDstBytes stands for the maximum number of destination bytes and srcBytes stands for the number of bytes in the uncompressed source data.

You can, if desired, pack a buffer of data, and then pack the packed buffer again. However, packing data twice not only is slower than packing data once, but also is likely to result in a larger output buffer than just packing data once. If your application does pack data twice, it should unpack the data twice.

#### **Note**

In current versions of system software, you can request that PackBits pack up to 32,767 bytes. The PackBits procedure then processes the input buffer in 127-byte chunks. In versions of system software prior to version 6.0.2, however, you should pass to PackBits only buffers up to 127 bytes in length.

## Pseudorandom Number Generation

Because digital computers continuously execute instructions, it is impossible for a computer to select a truly random number. To force the computer to output a number, the programmer must create an algorithm, but because algorithms always execute in the same way, the numbers an algorithm produces cannot be truly random. Random numbers are often necessary in software applications, however. For example, an entertainment software application might need to ensure that the user is not faced

#### Mathematical and Logical Utilities

with the exact same game every time. Or a spreadsheet application might offer a randomization function for business users attempting to simulate various possible scenarios.

To get around the impossibility of producing truly random numbers, computer scientists rely on pseudorandom number generation algorithms. These are complex numeric algorithms used to produce a series of numbers. All such series eventually repeat, but typically not until the pseudorandom number generation algorithm has been executed millions or even billions of times. Because the series is generated by an algorithm, it is possible to discern a pattern; given the first few numbers of a series, a clever user might be able to guess the next number. Typically, however, these algorithms are complicated enough to make the numbers appear random, at least to the casual observer.

Of course, because pseudorandom number generation algorithms are algorithms, they produce the same series of numbers every time. However, you can seed the pseudorandom number generator to force it to start somewhere in the middle of the series. By seeding the generator to a constantly changing variable when your application starts up, your application can produce different results each time. The value typically used to seed the pseudo-random number generator is the current date and time. Of course, time isn't random—it moves forward at a constant linear rate—but in the absence of a stopped system clock, the user will never launch your application at the same time twice, so you can be confident that your application will produce different results each time it is executed.

The Macintosh Operating System's pseudorandom number generation algorithm is accessible through the Random function. The Random function returns a pseudorandom integer from –32767 to 32767. The value that the Random function produces depends on the randSeed global variable. The Random function changes randSeed while generating a pseudorandom number, thus enabling a subsequent call to Random to produce the next number in the series. You only need to seed the global variable once, at the start of your program.

The pseudorandom number generation algorithm is designed so that as the number of times Random is executed approaches infinity, the percentage difference in the number of times any two integers in the range –32767 to 32767 are produced approaches 0. Thus, the pseudorandom number generator is said to produce pseudo-random numbers that are uniformly distributed in the range –32767 to 32767.

This chapter does not describe the algorithm that Random uses to generate pseudorandom numbers. While the algorithm is sufficiently complex for most applications, applications that perform mathematical or statistical analysis might require a better pseudo-random number generator. Consult the computer science literature for information on sophisticated pseudorandom number generation algorithms.

Mathematical and Logical Utilities

## Fixed-Point Data Types

The Operating System supports two fixed-point data types, that is, numeric types that consist of integral and fractional components. Depending on the type of information you are representing with a fixed-point data type, these might be better suited for your needs than the types Integer, LongInt, and the many floating-point types supported by the Standard Apple Numerics Environment.

A variable of type Fixed is defined like this:

TYPE

Fixed = LongInt;

A variable of type  $Fixed$  is a 32-bit signed quantity containing an integer part in the high-order word and a fractional part in the low-order word. Figure 3-5 illustrates the format for Fixed.

**Figure 3-5** The Fixed data type

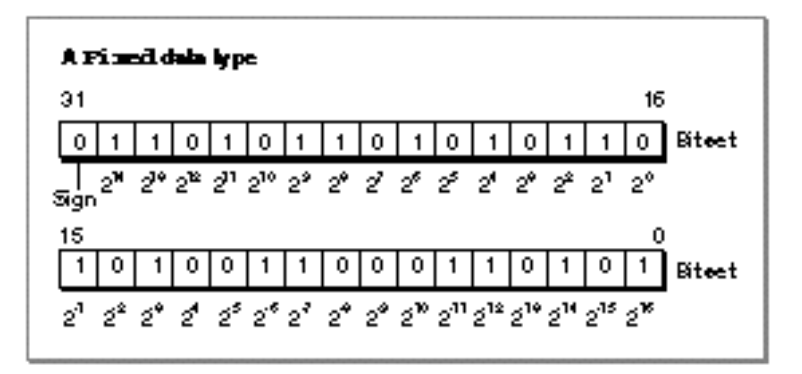

The high-order word consists of the integral component of the fixed-point number, and the low-order word consists of the fractional component of the fixed-point number. Each bit, other than the most significant bit, represents a power of 2, as indicated in Figure 3-5.

Negative numbers of type Fixed are the two's complement; that is, the negative numbers are formed by treating the fixed-point number as a long integer, inverting each bit, and adding 1 to the least significant bit.

The Fract data type is useful for allowing accurate representation of small numbers, that is, numbers between –2 and 2. It is defined just like Fixed:

TYPE Fract =  $LongInt;$ 

Figure 3-6 illustrates the format for Fract.

About the Mathematical and Logical Utilities **3-11**

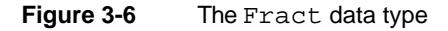

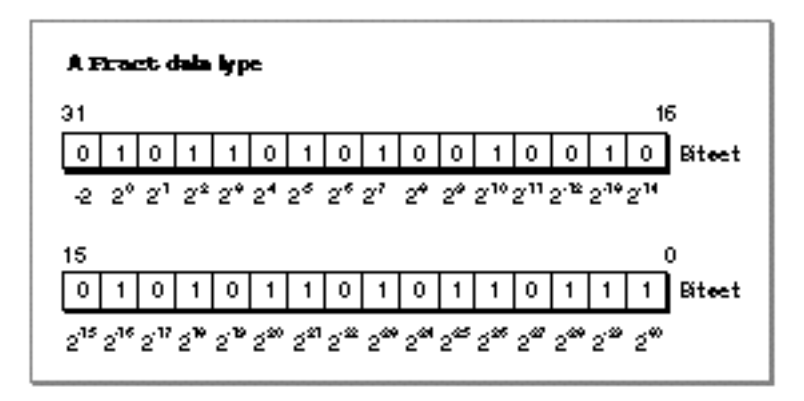

Like a Fixed number, a Fract number is a 32-bit quantity, but its implicit binary point is to the right of bit 30 of the number; that is, a Fract number has 2 integer bits and 30 fraction bits. As with the type Fixed, a number is negated by taking its two's complement. Thus, Fract values range between  $-2$  and  $2 - (2^{-30})$ , inclusive.

All routines that operate on fixed-point numbers handle boundary cases uniformly. Results are rounded by adding half a unit in magnitude in the last place of the stored precision and then chopping toward zero. Overflows are set to the maximum representable value with the correct sign (\$80000000 for negative results and \$7FFFFFFF for positive results). Division by zero results in \$8000000 if the numerator is negative and \$7FFFFFFF otherwise; thus, the special case 0/0 yields \$7FFFFFFF.

## Angle-Slope Conversion

The Mathematical and Logical Utilities provide two functions for applications that need to draw lines at particular angles. For example, a mathematical plotting application might need to draw a 30-degree line. The SlopeFromAngle and AngleFromSlope functions provide simple conversion between slope and angle values. Slopes and angles are defined in such a way as to be convenient to a computer programmer rather than correspond to the conventional mathematical interpretation.

### **Note**

You should not rely on the SlopeFromAngle and AngleFromSlope functions to produce values that will allow you to draw lines at a precise angle on the screen. The functions do not take into account the size of pixels on a screen. If pixels on a screen are not perfect squares, a 30-degree angle might appear to be a different angle to the user.

Since QuickDraw and other computer imaging schemes typically invert the y-axis (making positive down and negative up), the angle-slope conversion routines use this convention as well. Angles are measured clockwise relative to the negative y-axis (that is, relative to 12 o'clock), and are taken MOD 180, so that a 270-degree angle is considered to be equivalent to a 90-degree angle.

#### Mathematical and Logical Utilities

Slopes are defined as  $x/ y$ , the horizontal change divided by the vertical change for any two points on a line with the slope. Note that mathematicians typically measure slopes  $y/x$ . The convention of angle-slope conversion is convenient for applications that plot a number of lines in a graph one horizontal line at a time.

Figure 3-7 shows some equivalencies between angle and slope values for the angle-slope conversion routines.

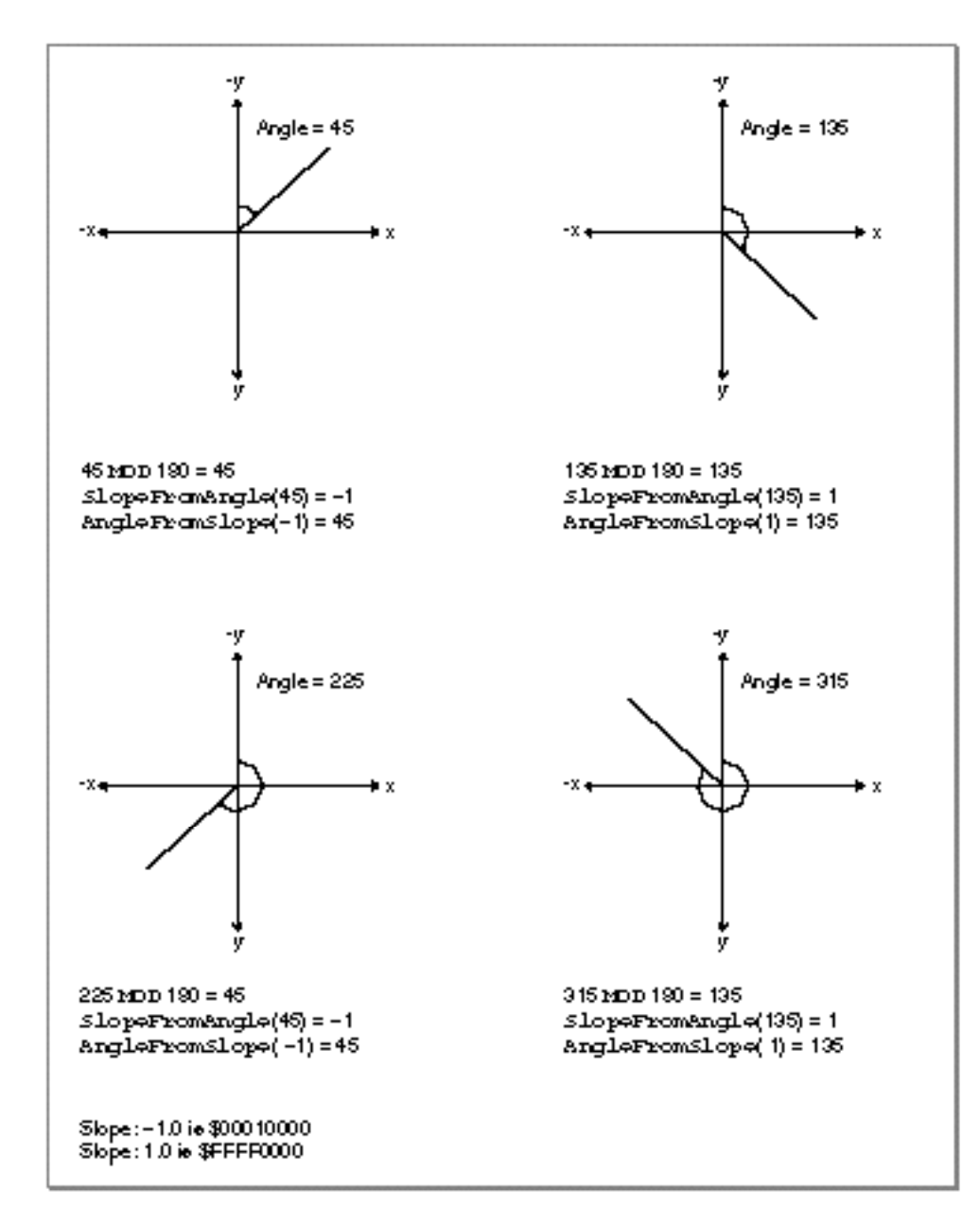

**Figure 3-7** Some slope and line equivalencies using the conventions of the angle-slope conversion routines

About the Mathematical and Logical Utilities **3-13**

Mathematical and Logical Utilities

The AngleFromSlope function is useful primarily only when speed is more important than accuracy because the function might return an angle off by as much as 1 degree from the actual angle. The function returns values between 1 and 180 (inclusive), and thus never returns an angle value between 0 and 1 degrees. If your application is likely to need precise differentiation in angles, you should probably develop alternative routines to handle angle-slope conversions.

SlopeFromAngle(0) is 0, and AngleFromSlope(0) is 180. For all  $x$  except for 0, however,  $AngleFromSlope(SlopeFromAngle(x)) = x$  is true. But the reverse, SlopeFromAngle(AngleFromSlope(x)) =  $x$  is not necessarily true.

## Using the Mathematical and Logical Utilities

This section describes how you can take advantage of the Mathematical and Logical Utilities supported by the Operating System, it describes how you can

- $n_{\text{t}}$  test and set individual bits, perform logical operations on long words, divide a long word into its high word and low word, and set memory values directly.
- n use the PackBits and UnpackBits procedures to compress and decompress data.
- seed the pseudo-random number generator and obtain random integers or long  $n$ integers within a given range.
- perform simple calculations involving fixed-point numbers and convert fixed-point numbers to other numeric types.

## Performing Low-Level Manipulation of Memory

The Mathematical and Logical Utilities provide several routines to perform bit-level and byte-level manipulation of memory. These routines are provided primarily for Pascal programmers. C and assembly-language programmers can use these routines also; however, in general it is easier and more efficient to achieve the same effects as these routines by using built-in C or assembly constructs.

## Testing and Manipulating Bits

The BitTst function lets you test whether a given bit is set. The function requires that you specify a bit through an offset from a pointer. Listing 3-1 is an example of an application-defined function that tests a specified bit.

**Listing 3-1** Testing bits

```
FUNCTION MyTestBit (bytePtr: Ptr; bitNum: LongInt): Boolean;
BEGIN
  MyTestBit := BitTst(bytePtr, bitNum);
END;
```
Mathematical and Logical Utilities

The bytePtr parameter specifies a pointer to a byte in memory. The  $\text{bitNum}$  parameter specifies the number of the bit to be tested as an offset from bytePtr. For example, you can use the application-defined function MyTestBit to test specific bits of the word specified in Figure 3-8.

**Figure 3-8** A sample word (in MC680x0 notation)

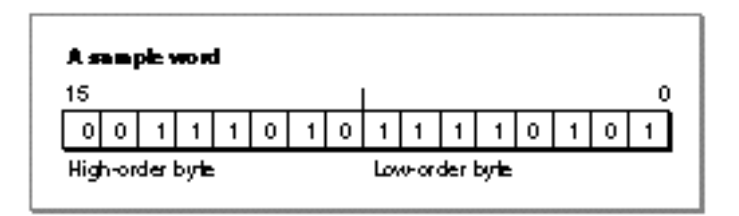

Using the word in Figure 3-8, the call  $B$ itTst(myPtr, 0) returns FALSE because bit number 0 in the first byte is not set. But the call BitTst(myPtr, 11) returns TRUE because bit number 3 in the second byte is set.

When using the BitTst function, be sure to specify bits as positive offsets from the high-order bit rather than using the normal MC680x0 notation (see "Reversed Bit-Numbering" on page 3-7). Listing 3-2 illustrates a use of the  $BitTest$  function in conjunction with a bit traditionally identified with MC680x0 notation.

Listing 3-2 Determining whether a handle is purgeable using the BitTst function

```
FUNCTION MyHandleIsPurgeable (myHandle: Handle): Boolean;
CONST
   kMyBitNum68000 = 6;
VAR
   propertiesByte: SignedByte;
BEGIN
   propertiesByte := HGetState(myHandle);
   MyHandleIsPurgeable := BitTst(@propertiesByte,
                                  7 - kMyBitNum68000);
END;
```
The MyHandleIsPurgeable function defined in Listing 3-2 determines whether a handle references a relocatable block by examining the properties byte for that handle. The purgeable bit is, in MC680x0 notation, bit number 6 of the properties byte; because BitTst uses reverse numbering, so bit number  $7 - 6 = 1$  is tested.

The BitSet and BitClr procedures require that you specify bits using the same scheme as with the BitTst procedure (see "Reversed Bit-Numbering" on page 3-7). The BitSet procedure sets a bit (that is, sets its value to 1), while  $BitCLr$  clears a bit

Mathematical and Logical Utilities

(that is, sets its value to 0). For example, if you issue the following two calls to the BitSet procedure

BitSet(bytePtr, 5); BitClr(bytePtr, 7);

bit 5 (using the reversed bit-numbering scheme) of the byte in memory pointed to by the bytePtr parameter is set to 1, and bit 7 (using reversed bit-numbering) of the same byte is cleared.

#### **Note**

In C, you can test bits by using the  $\&$  operator. You can set and clear bits by using the  $| =$  and  $\& =$  operators, respectively. In all three cases, one operand should be the byte (or word or long word you wish to manipulate), and the other should be a value in which only the relevant bit is set or cleared. Many Pascal compilers also support built-in operations that accomplish these tasks efficiently. Note that C uses the MC680x0 bit-numbering scheme (normal bit-numbering).

#### Performing Logical Operations on Long Words

The Macintosh Operating System provides routines that allow you to perform basic bitwise logical operations, including the AND, OR, and XOR operations on long words. Each of the functions takes two long integers as parameters and returns another long integer. You can use these functions on other 32-bit data types, as long as you cast values to LongInt as required by your compiler. The functions that perform the AND, OR, and XOR operations are BitAnd, BitOr, and BitXor respectively. Figure 3-9 illustrates these functions.

**Figure 3-9** The BitAnd, BitOr, and BitXor functions

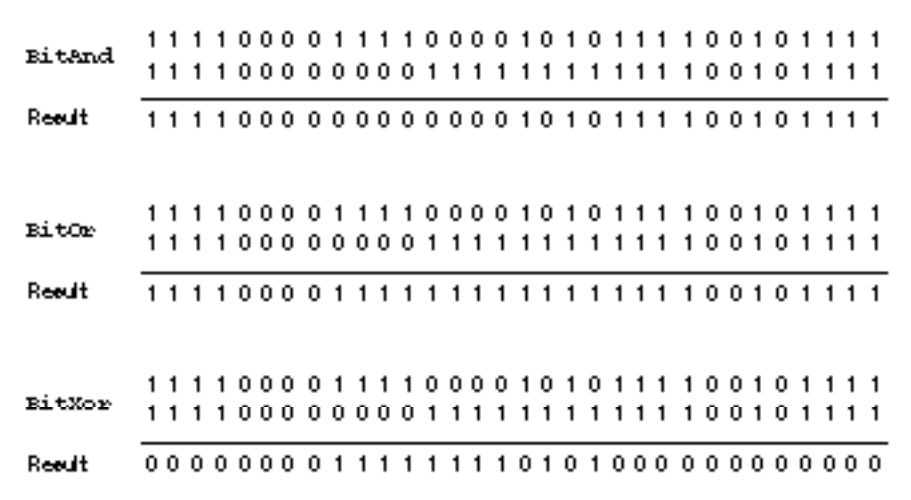

Mathematical and Logical Utilities

As shown in Figure 3-9, the BitAnd function returns a long word in which each bit is set if and only if the corresponding bit is set in both long words passed in. The  $BitOr$ function returns a long word in which each bit is set if and only if the corresponding bit is set in either long word passed in. The  $BitXor$  function returns a long word in which each bit is set if and only if one but not both of the corresponding bits in the long words passed in is set.

#### **Note**

In C, you can achieve the same effects as the BitAnd, BitOr, and BitXor functions by using the  $\alpha$ ,  $\alpha$ , and  $\gamma$  operators, respectively, in conjunction with the = assignment operator. Many Pascal compilers also support built-in operations that accomplish these tasks more efficiently. u

A common use of the BitAnd function is to mask out certain bytes within a long word (that is, clear all bits in those bytes). For example, to mask out the second byte of a long word stored in a variable value, you could write the following code:

value := BitAnd(value, \$FF00FFFF);

The Macintosh Operating System also offers two bit-manipulation routines that simulate unary operators, the BitNot and the BitShift functions, which perform the NOT operation and bit-shifting, respectively. You specify the long integer on which to perform the operation as a parameter to the BitNot and BitShift functions. In addition, you specify how to shift the bits as a parameter to the BitShift function.

Figure 3-10 illustrates BitNot and BitShift.

**Figure 3-10** The BitNot and BitShift functions

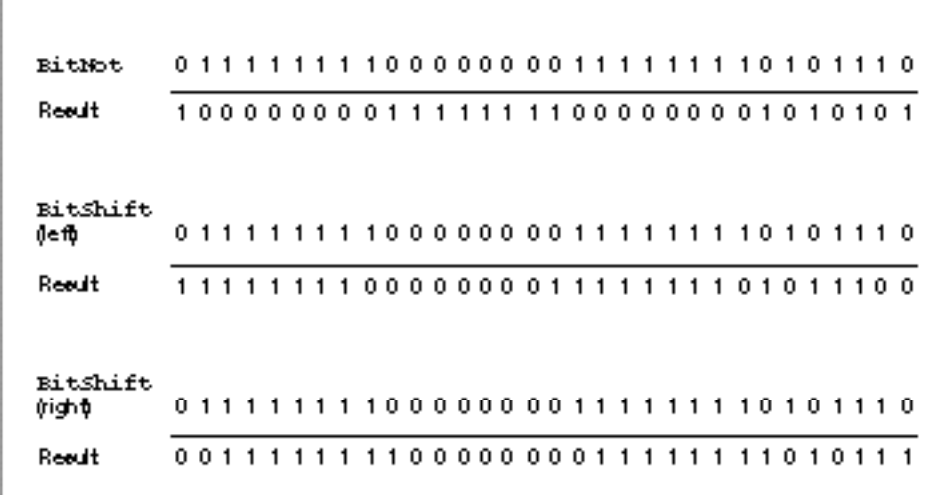

Using the Mathematical and Logical Utilities **3-17**

#### Mathematical and Logical Utilities

As shown in Figure 3-10, the BitNot function returns a long word in which each bit is set if and only if the corresponding bit in the long word passed in is not set. The BitShift function shifts bits—to the left if the count parameter is greater than 0 and to the right if the count parameter is less than 0. (Shifting to the left means shifting towards the high-order bit.) When shifting count bits to the left, the count low-order bits are set to 0; when shifting count bits to the right, the count high-order bits are set to 0.

#### **Note**

In C, you can achieve the same effect as the BitNot function more efficiently by using the ^ operator on the value whose bits are to be inverted and the value \$FFFFFFFF. You can achieve the same effect as the BitShift function more efficiently by using the >> operator for shifting to the right and the << operator for shifting to the left. Many Pascal compilers support built-in operations that accomplish these tasks efficiently. u

### Extracting a Word From a Long Word

Often a long word stored as a variable of type LongInt is used to hold two different pieces of information in its two different words. For example, when a disk-inserted event occurs, the message field of the event record contains the drive number in the low-order word and a result code in the high-order word. To access these two types of information, you can use the HiWord and LoWord functions. For example:

VAR

```
x: LongInt;
high, low: Integer;
high := HiWord(x);
low := Loword(x);
```
The HiWord function returns the high-order word of the long word passed in, and the LoWord function returns the low-order word of the long word passed in. You can use these functions with types other than LongInt and Integer, as long as they are 4 bytes and 2 bytes, respectively, and, if you are using Pascal, you cast the quantities to the correct types.

The Operating System does not provide any routines that allow you to set the high-order or low-order words of a long integer. It might seem that you could set the low-order word by calling the BitAnd function with the original long integer and the low-order word as parameters, and set the high-order word by calling BitAnd with the original long integer and the high-order word shifted left 16 bytes as parameters. The problem with this approach is that when you pass an integer variable to BitAnd, the compiler automatically casts the variable to a long integer. But for both integers and long integers, it is the leftmost byte that indicates the sign of the number. So when a negative integer is cast to a long integer, the low-order word of the long integer is not equal to the original integer.

Mathematical and Logical Utilities

However, you can use the Memory Manager's BlockMove procedure to directly copy the bytes of a word to the high-order or low-order word of a long word. See *Inside Macintosh: Memory* for more information. Or, if you wish to set both the high-order word and the low-order word of a long integer at once, you can define the following type:

```
TYPE MyLongWordType = 
PACKED RECORD
  myHiWord: Integer; {high-order word}
  myLoWord: Integer; {low-order word}
END;
```
Then you can define a variable of this type and set the high-word and low-word fields. By casting a long integer to MyLongWordType, you could also extract a word from a long word more efficiently than you can using the HiWord and LoWord functions.

#### Hardcoding Byte Values

Occasionally, you might need to set a group of bytes in memory to specific hexadecimal values. For example, suppose your application uses a data structure with a 16-byte flags field and you wish to initialize each of the bytes in the flags field to particular values. While there are a number of ways that you might do this, the StuffHex procedure provides a simple, though usually inefficient, option.

You provide a pointer to any data structure in memory, and a string of hexadecimal digits as parameters to the StuffHex procedure. For example:

```
StuffHex(@x, 'D34E0F29');
```
Of course, it would in this case be just as easy—and more efficient—to write the following code:

```
x := $D34E0F29;
```
The StuffHex procedure is perhaps most useful when you wish to assign a large or odd number of bytes or set the values of particular bytes within a variable. For example, to set the low-order word of a long integer  $\times$  to \$64B5, you could use the following code:

```
StuffHex(Ptr(ORD4(@x) + 2), '64B5');
```
You could use this code rather than use the techniques described in the previous section, "Extracting a Word From a Long Word."

Note that Ptr and ORD4 are used here simply to satisfy Pascal type-casting rules.

The StuffHex procedure might also be useful if you are developing a calculator or other application that allows users to enter hexadecimal values directly.

## Compressing Data

The PackBits and UnpackBits procedures, introduced in "Data Compression" on page 3-8, allow you to compress (or decompress) data stored in RAM. Typically, you use PackBits before writing data to disk and UnpackBits immediately after writing data from disk.

Both procedures require that you pass in the  $\text{srcPtr}$  and  $\text{dstPtr}$  parameters values that point to the beginning of the source buffer and the destination buffer, respectively. The PackBits procedure compresses the data in the source buffer and stores the result in the destination buffer; the UnpackBits procedure decompresses the data in the source buffer and stores the result in the destination buffer. You must also pass to the PackBits procedure and the UnpackBits procedure a value that specifies the size of the original, uncompressed data. Because you must pass this information to UnpackBits, you typically use these procedures only to compress a data structure with a fixed size, so that this size can be passed as a parameter to PackBits.

Your application is responsible for allocating memory for both the source and the destination buffers. When PackBits and UnpackBits complete operation, the srcPtr and dstPtr parameter are incremented so that srcPtr points to the memory immediately following the source bytes, and dstPtr points to the data immediately following the destination bytes. This feature was originally designed to allow you to pack large buffers of data at once in chunks, although PackBits can automatically chunk large data buffers in versions of system software 6.0.2 and later. In any case, your application must store copies of srcPtr and dstPtr to access the start of the source or destination buffer after calling PackBits or UnpackBits.

One use of the compression routines might be to compress resources in your application's resource fork. Many types of resources can be made significantly smaller by compression. Listing 3-3 shows how you can pack data stored in a handle to a specified resource.

#### **Listing 3-3** Packing data to a resource

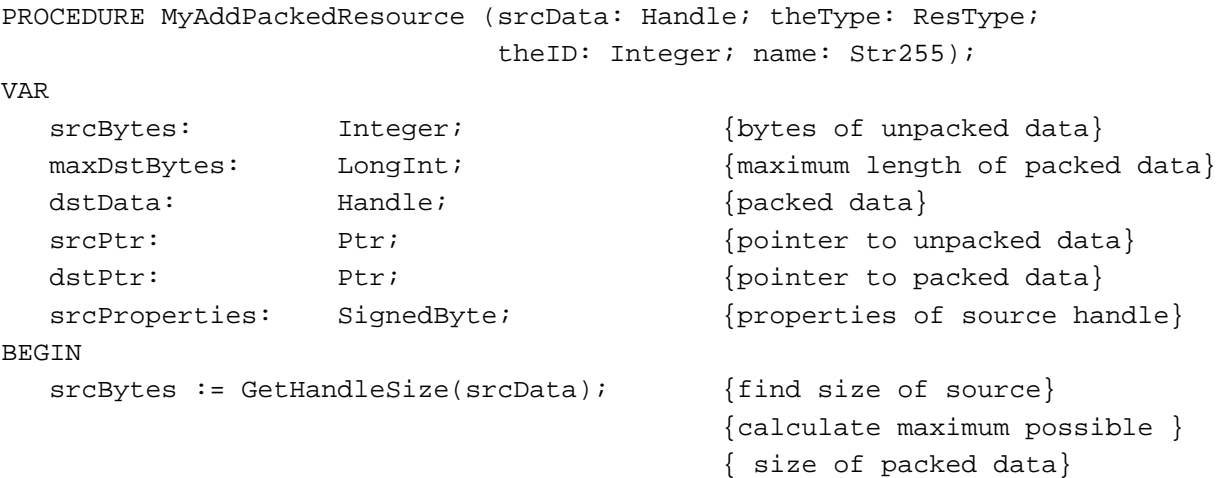

```
CHAPTER 3
```

```
maxDstBytes := srcBytes + (srcBytes + 126) DIV 127;
dstData := NewHandle(maxDstBytes + 2); {allocate memory for source, }
                                     { plus length info}
IF dstData <> NIL THEN \{check\}BEGIN
  BlockMove(@srcBytes, dstData^, 2); {copy source into buffer}
  srcPtr := srcData^*; {copy source pointer}
  dstPtr := Ptr(ORD4(dstData^*) + 2); {copy destination pointer}
  PackBits(srcPtr, dstPtr, srcBytes); {pack source to destination}
                                     {shrink destination data}
  SetHandleSize(dstData, ORD4(dstPtr) - ORD4(dstData^));
  srcProperties := HGetState(srcData); {qet source handle properties}
  IF BitTst(@srcProperties, 2) THEN {is source a real resource?}
     RemoveResource(srcData); \{ remove current resource}
                                     {add to resource file}
  AddResource(dstData, theType, theID, name);
  WriteResource(dstData); {write resource data}
  DetachResource(dstData); {detact}DisposeHandle(dstData); \{ \text{dispose of destination data} \}END;
```

```
END;
```
The MyAddPackedResource procedure declared in Listing 3-3 initially allocates a destination buffer to hold compressed data that is big enough to hold the compressed data in a worst-case scenario, plus 2 bytes to store information at the beginning of the resource about the size of the source data. Because PackBits does not move memory, the handle storing the destination buffer does not need to be locked. However, to prevent the PackBits procedure from changing the value of a master pointer, you should only pass copies of the dereferenced handle to the procedure. After PackBits returns, MyAddPackedResource determines how much memory the compressed data takes up by computing how much the dstPtr variable has changed. MyAddPackedResource then resizes the handle containing the compressed data to the appropriate size. Finally, MyAddPackedResource writes the new resource, after first removing the existing resource if the source handle is a handle to a resource. For more information on resources, see *Inside Macintosh: More Macintosh Toolbox*.

Having used the MyAddPackedResource procedure to compress resource data, your application needs to be able read the resource and decompress it using the UnpackBits procedure. Listing 3-4 shows how you might accomplish this.

**Listing 3-4** Decompressing data from a packed resource

FUNCTION MyGetPackedResource (theType: ResType; theID: Integer): Handle; VAR srcData: Handle; Handle Handle to packed data}

Using the Mathematical and Logical Utilities **3-21**

```
CHAPTER 3
```
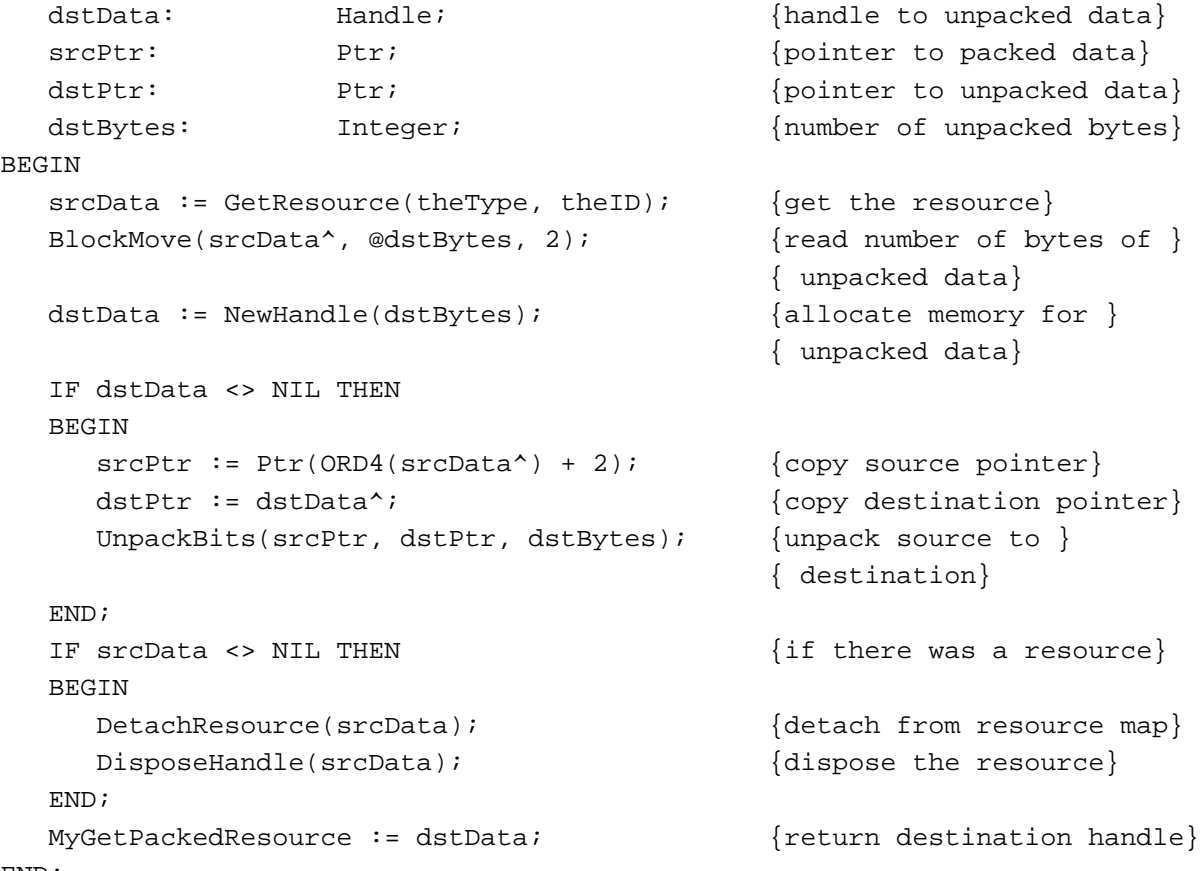

END;

The MyGetPackedResource function reads in a resource that has previously been packed, determines the size of the unpacked data by copying the first 2 bytes of the resource data, and allocates a relocatable block of this size. The remainder of the data is unpacked using the UnpackBits procedure, and the original packed resource data is disposed of.

## Obtaining Pseudorandom Numbers

The Random function makes it easy to obtain pseudorandom numbers. Before you use Random, however, you should seed the pseudo-random number generator. Listing 3-5 shows a common technique for doing this.

**Listing 3-5** Seeding the pseudo-random number generator

```
PROCEDURE MySeedGenerator;
BEGIN
   GetDateTime(randSeed);
END;
```
Mathematical and Logical Utilities

The MySeedGenerator procedure defined in Listing 3-5 simply uses the Date and Time Utilities' GetDateTime procedure to copy the number of seconds since midnight, January 1, 1904, to the global variable randSeed. You might use some other volatile long-word value—such as the mouse location—to seed the pseudo-random number generator, or you might even take a word from one source and a word from another. However, just using GetDateTime is sufficient for most applications.

Sometimes you wish to obtain a pseudo-random integer from a large range of integers; for example, you might need a pseudo-random integer in the range of –20,000 to 20,000. Listing 3-6 shows how you might do this.

```
Listing 3-6 A simple way of obtaining a large random integer from a range
            of pseudo-random numbers
FUNCTION MyRandomLargeRange (min, max: Integer): Integer;
VAR
   randInt: Integer;
BEGIN
   REPEAT
      randInt := Random
   UNTIL (randInt >= min) AND (randInt <= max);
   MyRandomLargeRange := randInt;
END;
```
The MyRandomLargeRange function defined in Listing 3-6 simply calls the Random function until it returns an acceptable value. This approach is efficient when you need a random integer from a range of integers that is wide, though not quite as wide as the range the Random function returns by default. However, if you need a random number from a small range—for example, a random number from 1 to 10—the MyRandomLargeRange function is inefficient. Listing 3-7 shows an alternative approach.

**Listing 3-7** Obtaining a pseudo random integer from a small range of numbers

```
FUNCTION MyRandomRange (min, max: Integer): Integer;
CONST
  kMinRand = -32767.0;kMaxRand = 32767.0;VAR
  myRand: Integer;
  x: Real; {Real} Random scaled to [0..1]
BEGIN
   {find random number, and scale it to [0.0..1.0]}
  x := (Random - kMinRand) / (kMaxRand + 1.0 - kMinRand);
```
Using the Mathematical and Logical Utilities **3-23**

```
CHAPTER 3
```

```
\{scale x to [min, max + 1.0], truncate, and return result\}MyRandomRange := TRUNC(x * (max + 1.0 - min) + min);END;
```
The MyRandomRange function defined in Listing 3-7 first scales the integral value returned by the Random function to a floating-point value from 0 up to, but not including, 1. The function then scales the result to a real number greater than or equal to min but less than  $max + 1$ . By truncating extra decimal places, the correct result is achieved. Note that to force the compiler to perform floating-point calculations, all constants in the function are expressed as real numbers rather than as integers.

Sometimes an application might require a pseudo-random long integer. Listing 3-8 shows how you can do this.

#### **Listing 3-8** Obtaining a pseudo-random long integer

```
FUNCTION MyRandomLongInt: LongInt;
TYPE
  MyLongWordType = PACKED RECORD
     myHiWord: Integer; {high-order word}
     myLoWord: Integer; {low-order word}
  END;
VAR
  myLongWord: MyLongWordType; {random long word}
BEGIN
  {obtain random high-order word}
  myLongWord.myHiWord := Random;
   {obtain random low-order word}
  myLongWord.myLoWord := Random;
  {cast and return result}
  MyRandomLongInt := LongInt(myLongWord);
END;
```
The MyRandomLongInt function defined in Listing 3-8 uses a technique discussed in "Extracting a Word From a Long Word" on page 3-18 to stuff a pseudo-random number in the high-order word of a long integer and another pseudo-random number in the low-order word of the long integer. If you need to obtain a long integer within a specified range, you can define routines analogous to Listing 3-6 and Listing 3-7 but use the MyRandomLongInt function in place of the Random function.

## Using Fixed-Point Data Types

Most high-level language compilers include built-in support for the Fixed and Fract data types so that you can perform regular mathematical operations with fixed-point variables. Also, the algorithms for performing addition and subtraction on Fixed and

#### Mathematical and Logical Utilities

Fract variables are the same as the algorithms for performing such operations on variables of type LongInt.

The Operating System, however, includes several routines that allow you to convert Fixed and Fract variables to other formats, including SANE's Extended data type, and allow you to perform some simple operations on Fixed and Fract variables. If you need more sophisticated numeric functions, consult the *Apple Numerics Manual*.

To perform multiplication and division of fixed-point numbers, you can use the  $FixMult$ FixDiv, FracMul, and FracDiv functions, which allow you to multiply Fixed point numbers with each other or with other long integers.

You can multiply and divide 32-bit quantities of different types using these functions. The format of the result in this case depends on the particular function being used. See descriptions of the individual functions in "Multiplying and Dividing Fixed-Point Numbers" beginning on page 3-38 for more information.

Using the FracSqrt, FracCos, FracSin, and FixATan2 functions, you can perform a few special arithmetic operations involving variables of type Fixed and Fract.

The FracSqrt function allows you to obtain the square root of a variable of type Fract, interpreting bit 0 as having weight 2 rather than –2. The FracCos and FracSin provide support for the trigonometric cosine and sine functions. The  $FixATan2$  function provides support for the arctangent function. The arguments to all of these functions should be expressed in radians, not in degrees.

#### **Note**

To provide fast trigonometric approximations, these trigonometric functions use values of correct only to 4 decimal places. You should thus use alternative SANE routines when you require better precision.

To convert among 32-bit numeric types, you can use the Long2Fix, Fix2Long, Fix2Frac, and Frac2Fix functions.

Each of the functions returns its parameter converted into the appropriate format.

You can also convert fixed-point values to and from the SANE Extended floating-point type using the Fix2X, X2Fix, Frac2X, and X2Frac functions.

Two additional functions, FixRatio and FixRound, allow you to perform special conversions on variables of type Fixed.

The FixRatio function returns the fixed-point quotient of the numer and denom parameters. The FixRound function rounds a variable of type Fixed to the nearest integer. If the value is halfway between two integers (0.5), it is rounded to the integer with the higher absolute value. To round a negative fixed-point number, negate it, round it, and then negate it again.

#### **Note**

To convert a variable of type Fixed to a variable of type Integer simply use the HiWord function to extract the integral component of the fixed-point number.

The Operating System also provides the LongMul procedure that allows you to multiple two 32-bit quantities and obtain a 64-bit quantity.

Table 3-2 summaries the routines that perform operations on the Fixed and Fract data types.

**Table 3-2** Routines for fixed-point data types

| <b>Routine</b> | <b>Description</b>                                                                                                    |
|----------------|----------------------------------------------------------------------------------------------------|
| FixMul         | Multiply a variable of type Fixed with another variable of type Fixed<br>or with a variable of type Fract or LongInt      |
| FixDiv         | Divide two variables of the same type (Fixed, Fract, or LongInt)<br>or divide a LongInt or Fract number by a Fixed number |
| FracMul        | Multiply a variable of type Fract with another variable of type Fract<br>or with a variable of type Fixed or LongInt      |
| FracDiv        | Divide two variables of the same type (Fixed, Fract, or LongInt)<br>or divide a LongInt or Fixed number by a Fract number |
| FracSqrt       | Compute the square root of a variable of type Fract                                                                       |
| FracCos        | Obtain the cosine of a variable of type Fixed                                                                             |
| FracSin        | Obtain the sine of a variable of type Fixed                                                                               |
| FixATan2       | Obtain the arctangent of a variable of type Fixed, Fract, or Long Int                                                     |
| Long2Fix       | Convert a variable of type LongInt to Fixed                                                                               |
| Fix2Long       | Convert a variable of type Fixed to LongInt                                                                               |
| Fix2Frac       | Convert a variable of type Fixed to Fract                                                                                 |
| Frac2Fix       | Convert a variable of type Fract to Fixed                                                                                 |
| Fix2X          | Convert a variable of type Fixed to Extended                                                                              |
| X2Fix          | Convert a variable of type Extended to Fixed                                                                              |
| Frac2X         | Convert a variable of type Fract to Extended                                                                              |
| X2Frac         | Convert a variable of type Extended to Fract                                                                              |
| FixRatio       | Obtain the Fixed equivalent of a fraction                                                                                 |
| FixRound       | Round a fixed-point number to the nearest integer                                                                         |
| LongMul        | Multiply two 32-bit quantities and obtain a 64-bit quantity                                                               |

## Mathematical and Logical Utilities Reference

This section provides a complete reference to the Mathematical and Logical Utilities routines provided by the Macintosh Operating System. The section "Data Structures" describes the 64-bit integer record. The section "Routines" describes the routines that the Operating System includes to allow you to perform simple mathematical and logical operations.

## Data Structures

This section describes the 64-bit integer record. For information on the numeric formats of fixed-point numbers, see "Fixed-Point Data Types" beginning on page 3-11. For information on the format of other numeric data types, consult the *Apple Numerics Manual*.

#### 64-Bit Integer Record

By using the LongMul procedure, you can multiply two 32-bit quantities and obtain a 64-bit quantity stored in a 64-bit integer record. The Int64Bit data type defines a 64-bit integer record.

```
TYPE Int64Bit =
RECORD
   hiLong: LongInt;
   loLong: LongInt;
END;
```
#### **Field descriptions**

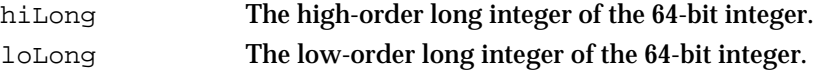

## Routines

This section describes the Mathematical and Logical Utilities supported directly by the Macintosh Operating System. Note that none of the routines in this section moves memory; therefore, all of the described routines in this section can be called at interrupt time.

#### Testing and Setting Bits

This section describes the BitTst function and the BitSet and BitClr procedures. You can test a bit using  $BitTest$  and specify a bit's value using BitSet and BitClr. All three of these procedures use the reversed bit-numbering scheme described in the section "Reversed Bit-Numbering" on page 3-7.

### **BitTst**

You can use the BitTst function to determine whether a given bit is set.

FUNCTION BitTst (bytePtr: Ptr; bitNum: LongInt): Boolean;

- bytePtr A pointer to a byte in memory.
- bitNum The bit to be tested, specified as a positive offset from the high-order bit of the byte pointed to by the bytePtr parameter. The bit being tested need not be in the byte pointed to by bytePtr.

#### **DESCRIPTION**

The BitTst function returns TRUE if the bit specified by the bytePtr and bitNum parameters is set (that is, has a value of 1) and returns FALSE if the specified bit is cleared (that is, has a value of 0).

#### **SPECIAL CONSIDERATIONS**

The bit-numbering scheme used by the BitTst function is the opposite of MC680x0 bit numbering. To convert an MC680x0 bit number to the format required by the BitTst function, subtract the MC680x0 bit number from the highest bit number.

#### **SEE ALSO**

For an example of the use of the BitTst function, see Listing 3-2 on page 3-15. For more information about reversed bit-numbering see, "Reversed Bit-Numbering" on page 3-7.

### **BitSet**

You can use the BitSet procedure to set a particular bit.

PROCEDURE BitSet (bytePtr: Ptr; bitNum: LongInt);

bytePtr A pointer to a byte in memory.

**3-28** Mathematical and Logical Utilities Reference

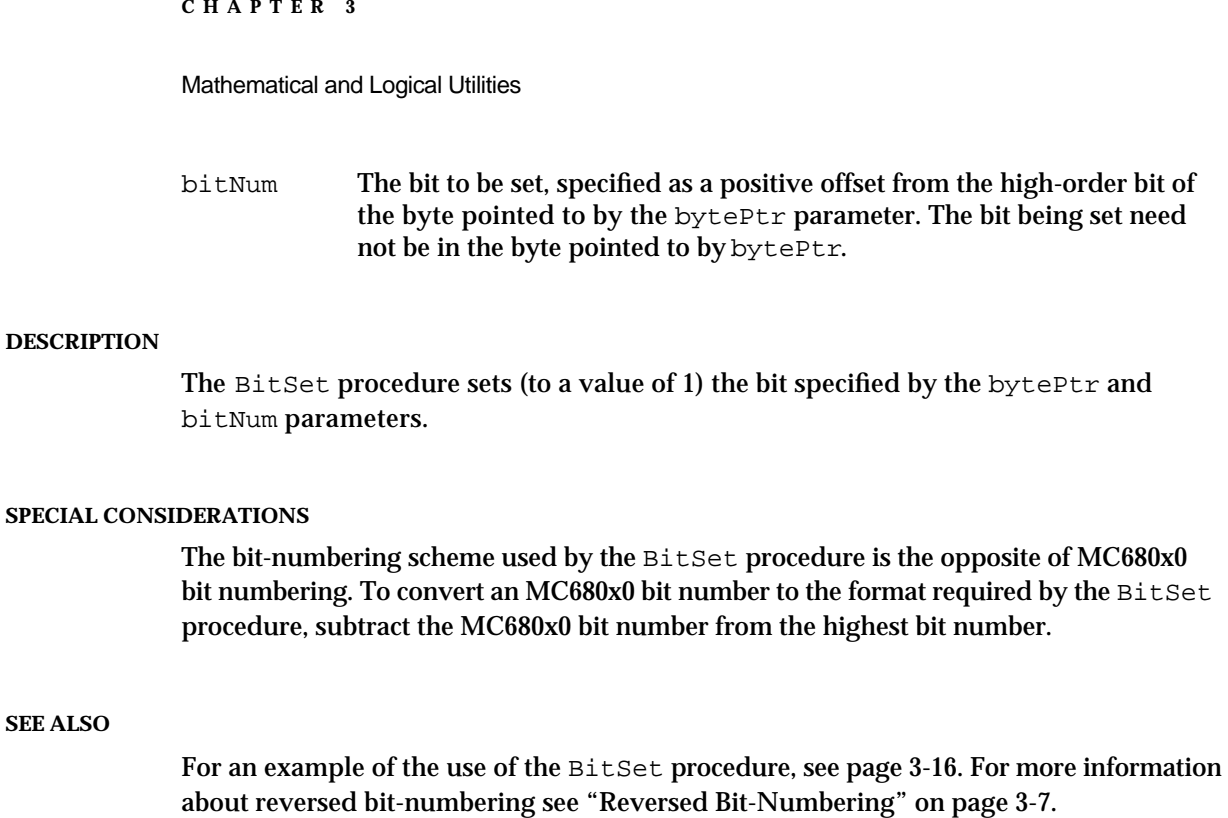

## **BitClr**

You can use the BitClr procedure to clear a particular bit.

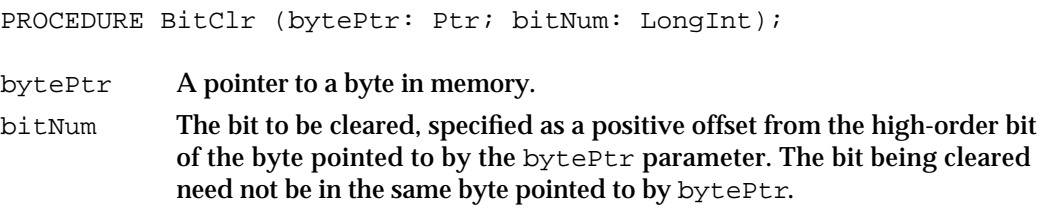

#### **DESCRIPTION**

The BitClr procedure clears (to a value of 0) the bit specified by the bytePtr and bitNum parameters.

#### **SPECIAL CONSIDERATIONS**

The bit-numbering scheme used by the  $\texttt{BitClr}$  procedure is the opposite of MC680x0 bit numbering. To convert an MC680x0 bit number to the format required by the BitClr procedure, subtract the MC680x0 bit number from the highest bit number.

Mathematical and Logical Utilities

#### **SEE ALSO**

For an example of the use of the  $BitCLr$  procedure, see page 3-16. For more information about reversed bit-numbering, see "Reversed Bit-Numbering" on page 3-7.

#### Performing Logical Operations

The Operating System supports five functions to support bit-level logical operations. The BitAnd, BitOr, BitXor, BitNot, and BitShift functions perform AND, OR, XOR, NOT, and bit-shifting operations, respectively. These routines are intended primarily for Pascal programmers. If you are programming in C, you can typically use C operators to perform the same logical operations more efficiently.

## **BitAnd**

You can use the BitAnd function to perform the AND logical operation on two long words.

```
FUNCTION BitAnd (value1, value2: LongInt): LongInt;
```
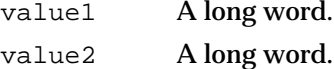

#### **DESCRIPTION**

The BitAnd function returns a long word that is the result of performing the AND operation on the long words specified by the value1 and value2 parameters. Each bit in the returned value is set if and only if the corresponding bit is set in both value1 and value2.

#### **SEE ALSO**

For an illustration of the result of performing an operation using the BitAnd function, see Figure 3-9 on page 3-16.

## **BitOr**

You can use the BitOr function to perform the OR logical operation on two long words.

FUNCTION BitOr (value1, value2: LongInt): LongInt; value1 A long word. value2 A long word.

**3-30** Mathematical and Logical Utilities Reference

Mathematical and Logical Utilities

#### **DESCRIPTION**

The  $BitOr$  function returns a long word that is the result of performing the  $OR$  operation on the long words specified by the value1 and value2 parameters. Each bit in the returned value is set if and only if the corresponding bit is set in value1 or value2, or in both value1 and value2.

#### **SEE ALSO**

For an illustration of the result of performing an operation using the  $BitOr$  function, see Figure 3-9 on page 3-16.

#### **BitXor**

You can use the BitXor function to perform the XOR logical operation on two long words.

FUNCTION BitXor (value1, value2: LongInt): LongInt;

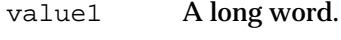

value2 A long word.

#### **DESCRIPTION**

The BitXor function returns a long word that is the result of performing the XOR operation on the long words specified by the value1 and value2 parameters. Each bit in the returned value is set if and only if the corresponding bit is set in either value1 or value2, but not in both value1 and value2.

#### **SEE ALSO**

For an illustration of the result of performing an operation using the BitXor function, see Figure 3-9 on page 3-16.

#### **BitNot**

You can use the BitNot function to perform the NOT logical operation on a long word.

FUNCTION BitNot (value: LongInt): LongInt;

value A long word.

Mathematical and Logical Utilities Reference **3-31**

Mathematical and Logical Utilities

#### **DESCRIPTION**

The BitNot function returns a long word that is the result of performing the NOT operation on the long word specified by the value parameter. Each bit in the returned value is set if and only if the corresponding bit is not set in value.

#### **SEE ALSO**

For an illustration of the result of performing an operation using the  $BitNot$  function, see Figure 3-10 on page 3-17.

### **BitShift**

You can use the BitShift function to shift bits in a long word.

FUNCTION BitShift (value: LongInt; count: Integer): LongInt;

value A long word. count The number of bits to shift. If this number is positive, BitShift shifts this many positions to the left; if this number is negative, BitShift shifts this many positions to the right. The value in this parameter is converted to the result of MOD 32.

#### **DESCRIPTION**

The BitShift function returns a long word that is the result of shifting the bits in the long word specified by the value parameter. The shift's direction and extent are determined by the count parameter. Zeroes are shifted into empty positions regardless of the direction of the shift.

#### **SEE ALSO**

For an illustration of the result of performing an operation using the BitShift function, see Figure 3-10 on page 3-17.

### Getting and Setting Memory Values

The HiWord and LoWord functions allow you to extract a word from a long word. The StuffHex procedure provides a quick way to convert hexadecimal values stored in a string into byte values in memory.

To copy a range of bytes from one memory location to another, you should ordinarily use the Memory Manager's BlockMove procedure, which is described in *Inside Macintosh: Memory*.

**3-32** Mathematical and Logical Utilities Reference

```
CHAPTER 3
```
## **HiWord**

You can use the HiWord function to obtain the high-order word of a long word. One use of this function is to obtain the integral part of a fixed-point number.

FUNCTION HiWord (x: LongInt): Integer;

x The long word whose high word is to be returned.

#### **DESCRIPTION**

The HiWord function returns the high-order word of the long word specified by the x parameter.

## **LoWord**

You can use the LoWord function to obtain the low-order word of a long word. One use of this function is to obtain the fractional part of a fixed-point number.

FUNCTION LoWord (x: LongInt): Integer;

x The long word whose low word is to be returned.

#### **DESCRIPTION**

The LoWord function returns the low-order word of the long word specified by the x parameter.

## **StuffHex**

You can use the StuffHex procedure to hardcode byte values into memory.

PROCEDURE StuffHex (thingPtr: Ptr; s: Str255);

- thing Ptr  $\Delta$  pointer to any data structure in memory. If thing Ptr is an odd address, then thingPtr is interpreted as pointing to the next word boundary.
- s A string of characters representing hexadecimal digits. Be sure that all characters in this string are hexadecimal digits (0, 1, 2, 3, 4, 5, 6, 7, 8, 9, A, B, C, D, E, F). Otherwise, StuffHex may set bytes in the data structure pointed to by thingPtr to arbitrary values. If there are an odd number of characters in the string, the last character is ignored.

Mathematical and Logical Utilities

#### **DESCRIPTION**

The StuffHex procedure sets bytes in memory beginning with that byte specified by the parameter thingPtr. The total number of bytes set is equivalent to  $s[0]$  DIV 2 (that is, half the length of the string, ignoring the last character if the number of characters is odd).

Each byte to be set corresponds to two characters in the string. These characters should represent hexadecimal digits. For example, the string 'D41A' results in 2 bytes being set to the values \$D4 and \$1A, respectively.

Although the StuffHex procedure sets the value of individual bytes, it does not move relocatable blocks. Thus, you can call it at interrupt time.

#### **SPECIAL CONSIDERATIONS**

The StuffHex procedure does no range checking to ensure that bytes being set are within the bounds of a certain data structure. If you do not use StuffHex carefully, you may change memory in the partition of your application or another application in unpredictable ways.

#### **SEE ALSO**

For examples of the use of the StuffHex procedure, see page 3-19.

#### Compressing and Decompressing Data

You can use the PackBits function to compress a source buffer of data into a destination buffer and the UnpackBits function to decompress a source buffer of PackBits-compressed data into a destination buffer.

## **PackBits**

You can use the PackBits procedure to compress a data buffer stored in RAM.

PROCEDURE PackBits (VAR srcPtr, dstPtr: Ptr; srcBytes: Integer);

- srcPtr On entry, a pointer to the first byte of a buffer of data to be compressed. On exit, a pointer to the first byte following the bytes compressed.
- dstPtr On entry, a pointer to the first byte in which to store compressed data. On exit, a pointer to the first byte following the compressed data.
- srcBytes The number of bytes of uncompressed data to be compressed. In versions of software prior to version 6.0.2, this number must be 127 or less.
Mathematical and Logical Utilities

#### **DESCRIPTION**

The PackBits procedure compresses srcBytes bytes of data beginning at the location specified by the  $srcPtr$  parameter and stores it at the location specified by the  $dstPtr$ parameter. It then modifies the srcPtr and dstPtr variables to point to the first bytes after the uncompressed and compressed data, respectively.

Your application must allocate memory for the destination buffer itself. In general, you should allocate enough memory for a worst-case scenario. In the worst case, the destination buffer is 128 bytes long for each block of source data up to 127 bytes. Thus, you can use the following formula to determine how much space to allocate for the destination buffer:

```
maxDstBytes := srcBytes + (srcBytes + 126) DIV 127;
```
where maxDstBytes stands for the maximum number of destination bytes.

The PackBits algorithm is most effective on data buffers in which there are likely to be series of bytes containing the same value. For example, resources of many formats often contain many consecutive zeros. If you have a data buffer in which there are only likely to be series of words or long words containing the same value, PackBits is unlikely to be effective.

Because your application must allocate memory for the source and destination buffers, PackBits does not move relocatable blocks. Thus, you can call it at interrupt time.

#### **SPECIAL CONSIDERATIONS**

Because PackBits changes the values of the srcPtr and dstPtr parameters, you should pass to PackBits only copies of pointers to the source and destination buffers. This allows you to access the beginning of the source and destination buffers after PackBits returns. Also, if the source or destination buffer is stored in an unlocked, relocatable block, this technique prevents PackBits from changing the value of a master pointer, which would make the original handle invalid.

#### **SEE ALSO**

For an example of the use of the PackBits procedure, see Listing 3-3 on page 3-20.

#### **UnpackBits**

You can use the UnpackBits procedure to decompress a data buffer containing data compressed by PackBits.

PROCEDURE UnpackBits (VAR srcPtr, dstPtr: Ptr; dstBytes: Integer);

srcPtr On entry, a pointer to the first byte of a buffer of data to be decompressed. On exit, a pointer to the first byte following the compressed data.

Mathematical and Logical Utilities Reference **3-35**

Mathematical and Logical Utilities

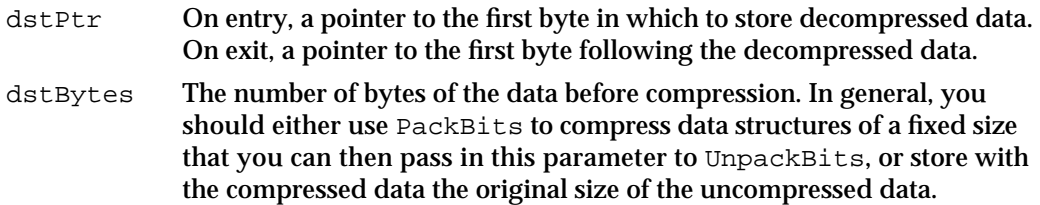

#### **DESCRIPTION**

The UnpackBits procedure decompresses srcBytes bytes of data beginning at the location specified by the srcPtr parameter and stores it at the location specified by the dstPtr parameter. It then modifies the srcPtr and dstPtr variables to point to the first bytes after the compressed and decompressed data, respectively.

Because your application must allocate memory for the source and destination buffers, UnpackBits does not move relocatable blocks. Thus, you can call it at interrupt time.

## **SPECIAL CONSIDERATIONS**

Because UnpackBits changes the values of the srcPtr and dstPtr parameters, you should pass to UnpackBits only copies of pointers to the source and destination buffers. This allows you to access the beginning of the source and destination buffers after UnpackBits returns. Also, if the source or destination buffer is stored in an unlocked, relocatable block, this technique prevents UnpackBits from changing the value of a master pointer, which would make the original handle invalid.

#### **SEE ALSO**

For an example of the use of the UnpackBits procedure, see Listing 3-4 on page 3-21.

## Obtaining a Pseudorandom Number

You can gain access to the Operating System's pseudorandom number generator by using the Random function.

## **Random**

You can use the Random function to obtain a pseudorandom integer.

FUNCTION Random: Integer;

#### **DESCRIPTION**

The Random function returns a pseudorandom integer, uniformly distributed in the range –32767 to 32767.

**3-36** Mathematical and Logical Utilities Reference

#### Mathematical and Logical Utilities

The value Random returns depends solely on the global variable randSeed, which the QuickDraw InitGraf procedure initializes to 1. Each time the Random function executes, it uses a numerical algorithm to change the value of randSeed to prevent it from returning the same value each time it is called.

To prevent your application from generating the same sequence of pseudo-random numbers each time it is executed, initialize the randSeed global variable, when your application starts up, to a volatile long word variable such as the current date and time. If you would like to generate the same sequence of pseudo-random numbers twice, on the other hand, simply set randSeed to the same value before calling Random for each sequence.

#### **ASSEMBLY-LANGUAGE INFORMATION**

You can access the global variable randSeed through the system global variable RndSeed.

## **SEE ALSO**

Listing 3-5 on page 3-22, Listing 3-6 on page 3-23, Listing 3-7 on page 3-23, and Listing 3-8 on page 3-24 for examples of how to use the Random function.

# Converting Between Angle and Slope Values

You can use the SlopeFromAngle and AngleFromSlope functions to convert between angle and slope values.

# **SlopeFromAngle**

You can convert an angle value to a slope value using the SlopeFromAngle function.

FUNCTION SlopeFromAngle (angle: Integer): Fixed;

angle The angle, expressed in clockwise degrees from 12 o'clock and treated MOD 180. (90 degrees is thus at 3 o'clock and –90 degrees is at 9 o'clock.)

#### **DESCRIPTION**

The SlopeFromAngle function returns the slope corresponding to the angle specified in the angle parameter. Slopes are defined as  $x'$  y, the horizontal change divided by the vertical change between any two points on a line with the given angle. The negative y-axis is defined as being at 12 o'clock, and the positive y-axis at 6 o'clock. The x-axis is defined as usual, with the positive side defined as being at 3 o'clock.

Mathematical and Logical Utilities

#### **SEE ALSO**

For an example of the use of the SlopeFromAngle function, see Figure 3-7 on page 3-13.

# **AngleFromSlope**

You can convert a slope value to an angle value using the AngleFromSlope function.

```
FUNCTION AngleFromSlope (slope: Fixed): Integer;
```
slope The slope, defined as  $x/ y$ , which is the horizontal change divided by the vertical change between any two points on a line with the slope.

## **DESCRIPTION**

The AngleFromSlope function returns the angle corresponding to the slope specified in the slope parameter treated MOD 180. Angles are defined in clockwise degrees from 12 o'clock. The negative y-axis is defined as being at 12 o'clock, and the positive y-axis at 6 o'clock. The x-axis is defined as usual, with the positive side defined as being at 3 o'clock.

#### **SPECIAL CONSIDERATIONS**

The AngleFromSlope function is most useful when you require speed more than accuracy in performing the calculation. The integer result is within 1 degree of the correct answer, but not necessarily within half a degree.

#### **SEE ALSO**

For an example of the use of the AngleFromSlope function, see Figure 3-7 on page 3-13.

# Multiplying and Dividing Fixed-Point Numbers

The FixMul and FracMul functions allow you to multiply fixed-point numbers. The FixDiv and FracDiv functions allow you to divide fixed-point numbers. By performing appropriate type casting, you can multiply or divide a fixed-point number of one type with a fixed-point number of another type or a long integer.

# **FixMul**

You can use the FixMul function to multiply a variable of type Fixed with another variable of type Fixed or with a variable of type Fract or LongInt.

FUNCTION FixMul (a, b: Fixed): Fixed;

**3-38** Mathematical and Logical Utilities Reference

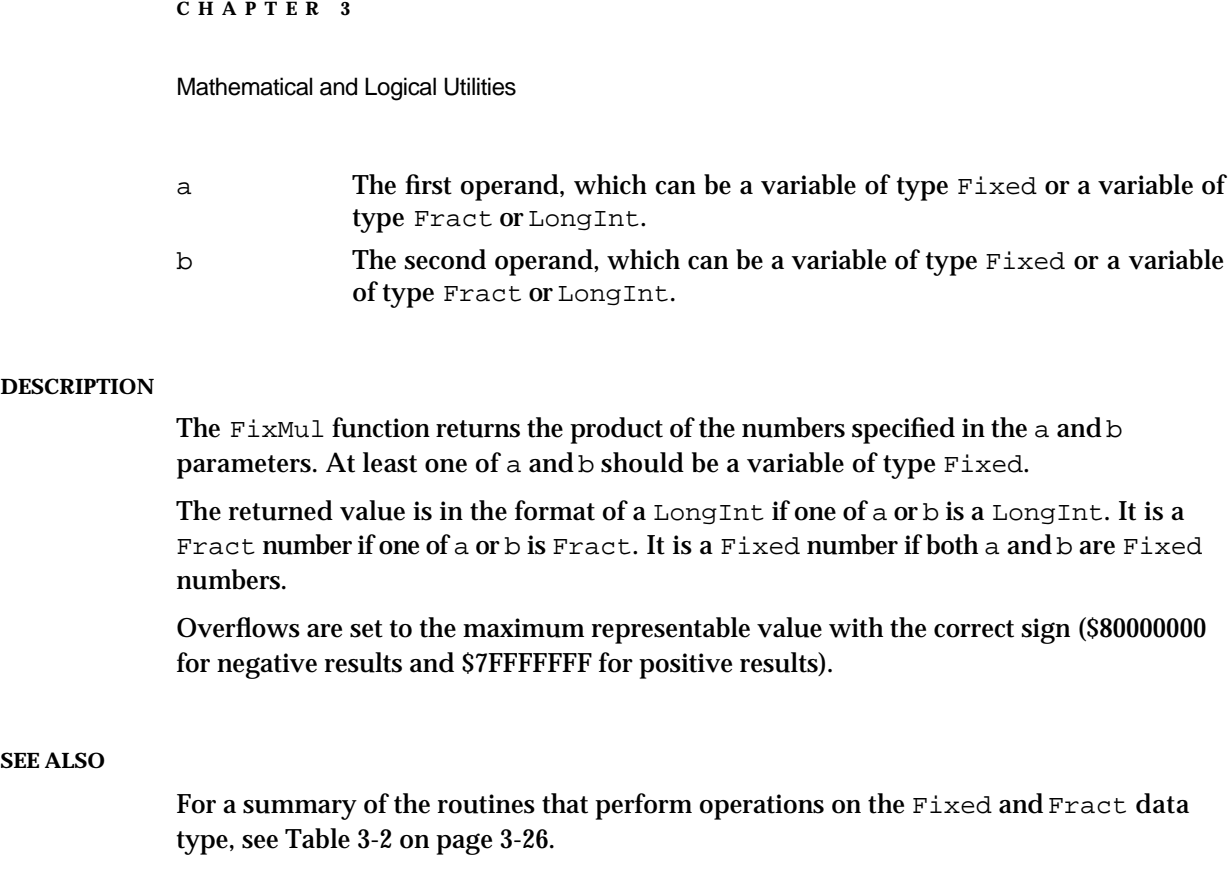

# **FixDiv**

You can use the  $FixDiv$  function to divide two variables of the same type (Fixed, Fract, or LongInt) or to divide a LongInt or Fract number by a Fixed number.

FUNCTION FixDiv (a, b: Fixed): Fixed;

- a The first operand, which can be a variable of type Fixed or a variable of type Fract or LongInt.
- b The second operand, which can be a variable of type Fixed or it can be a variable of the same type as the variable in parameter a.

#### **DESCRIPTION**

The  $FixDiv$  function returns the quotient of the numbers specified in the a and b parameters. If the b parameter is in the format of a Fixed number, then the a parameter can be in the format of a Fixed, Fract, or LongInt number. If the b parameter is in the format of a Fract or LongInt number, then the a parameter must be in the same format.

The returned value is in the format of a  $Fixed$  ixed number if both a and b are both  $Fixed$ numbers, both Fract numbers, or both LongInt numbers. Otherwise, the returned value is the same type as the number in the a parameter.

Mathematical and Logical Utilities

Division by zero results in \$8000000 if a is negative, and \$7FFFFFFF otherwise; thus the special case 0/0 yields \$7FFFFFFF.

#### **SEE ALSO**

For a summary of the routines that perform operations on the Fixed and Fract data type, see Table 3-2 on page 3-26.

# **FracMul**

You can use the FracMul function to multiply a variable of type Fract with another variable of type Fract or with a variable of type Fixed or LongInt.

FUNCTION FracMul (a, b: Fract): Fract;

- a The first operand, which can be a variable of type Fract or a variable of type Fixed or LongInt.
- b The second operand, which can be a variable of type Fract or a variable of type Fixed or LongInt.

#### **DESCRIPTION**

The FracMul function returns the product of the numbers specified in the a and b parameters. At least one of a or b should be a variable of type Fract.

The returned value is in the format of a LongInt number if one of a and b is a LongInt number. It is a Fixed number if one of a or b is a Fixed number. It is a Fract number if both a and b are Fract numbers.

Overflows are set to the maximum representable value with the correct sign (\$80000000 for negative results and \$7FFFFFFF for positive results).

#### **SEE ALSO**

For a summary of the routines that perform operations on the Fixed and Fract data type, see Table 3-2 on page 3-26.

# **FracDiv**

You can use the FracDiv function to divide two variables of the same type (Fract, Fixed, or LongInt) or to divide a LongInt or Fixed number by a Fract number.

FUNCTION FracDiv (a, b: Fract): Fract;

**3-40** Mathematical and Logical Utilities Reference

Mathematical and Logical Utilities

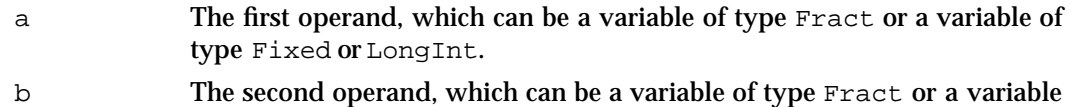

of the same type as the variable in parameter a.

#### **DESCRIPTION**

The FracDiv function returns the quotient of the numbers specified in the a and b parameters. If the b parameter is in the format of a Fract number, then the a parameter can be in the format of a Fract, a Fixed, or a LongInt number. If the b parameter is in the format of a Fixed or a LongInt number, then the a parameter must be in the same format.

The returned value is in the format of a Fract number if a and b are both Fract numbers, both Fixed numbers, or both LongInt numbers. Otherwise, the returned value is in the same format as the number in the a parameter.

Division by zero results in \$8000000 if a is negative, and \$7FFFFFFF otherwise; thus the special case 0/0 yields \$7FFFFFFF.

## Performing Calculations on Fixed-Point Numbers

The Operating System provides four functions that you can use to perform a few common calculations on fixed-point numbers. The FracSqrt function allows you to obtain the square root of a number. The FracCos, FracSin, and FixATan2 functions allow you to obtain fast approximations of trigonometric functions on fixed-point numbers.

## **FracSqrt**

You can use the FracSqrt function to obtain the square root of a Fract number.

FUNCTION FracSqrt (x: Fract): Fract;

x The Fract number to obtain a square root of. This parameter is interpreted as being unsigned in the range 0 through  $4 - 2^{-30}$ , inclusive. That is, the bit of a Fract number that ordinarily has weight –2 is instead interpreted as having weight 2.

#### **DESCRIPTION**

The FracSqrt function returns the square root of the Fract number you supply in the x parameter. The result is unsigned in the range 0 through 2, inclusive.

Mathematical and Logical Utilities

# **FracCos**

You can use the FracCos function to obtain a fast approximation of the cosine of a Fixed number.

FUNCTION FracCos (x: Fixed): Fract;

x The Fixed number expressed in radians, whose cosine is to be calculated.

#### **DESCRIPTION**

The FracCos function returns the cosine, expressed in radians, of the Fixed number x.

The approximation of /4 used to compute the cosine is the hexadecimal value 0.C910, making the approximation of equal to 3.1416015625, while itself equals 3.14159265.... Despite the approximation of , the cosine value obtained is usually correct to several decimal places.

# **FracSin**

You can use the FracSin function to obtain a fast approximation of the sine of a Fixed number.

FUNCTION FracSin (x: Fixed): Fract;

x The Fixed number expressed in radians, whose sine is to be calculated.

#### **DESCRIPTION**

The FracSin function returns the sine, expressed in radians, of the Fixed number x.

The approximation of /4 used to compute the sine is the hexadecimal value 0.C910, making the approximation of equal to 3.1416015625, while itself equals 3.14159265.... Despite the approximation of , the sine value obtained is usually correct to several decimal places.

# **FixATan2**

You can use the FixATan2 function to obtain a fast approximation of the arctangent of a fraction.

FUNCTION FixATan2 (x, y: LongInt): Fixed;

Mathematical and Logical Utilities

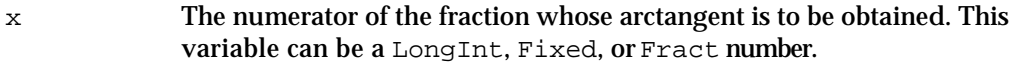

y The denominator of the fraction whose arctangent is to be obtained. The number supplied in this variable must be of the same type as that of the number supplied in the x parameter.

#### **DESCRIPTION**

The FixATan2 function returns, in radians, the arctangent of  $y/x$ .

The approximation of /4 used to compute the arctangent is the hexadecimal value 0.C910, making the approximation of equal to 3.1416015625, while itself equals 3.14159265.... Thus  $FixATan2(1, 1)$  equals the equivalent of the hexadecimal value 0.C910. Despite the approximation of , the arctangent value obtained will usually be correct to several decimal places.

# Converting Among 32-Bit Numeric Types

The Operating System includes functions that allow you to convert among variables of type LongInt, Fixed, and Fract. The Long2Fix and Fix2Long functions convert between LongInt variables and Fixed variables. The Fix2Frac functions and Frac2Fix functions convert between Fixed and Fract variables. Ordinarily, there is no need to convert between LongInt and Fract variables, because Fract variables are used only to represent very small numbers. If you wish to do so, however, you can combine functions shown in this section.

# **Long2Fix**

You can use the Long2Fix function to convert a LongInt number to a Fixed number.

FUNCTION Long2Fix (x: LongInt): Fixed;

x The long integer to be converted to a Fixed number.

#### **DESCRIPTION**

The Long2Fix function returns the Fixed number equivalent to the long integer you supply in the  $x$  parameter. If  $x$  is greater than the maximum representable fixed-point number, the Long2Fix function returns \$7FFFFFFF. If x is less than the negative number with the highest absolute value, Long2Fix returns \$80000000.

Mathematical and Logical Utilities

# **Fix2Long**

You can use the  $Fix2Long$  function to convert a Fixed number to a LongInt number.

FUNCTION Fix2Long (x: Fixed): LongInt;

x The Fixed number to be converted to a long integer.

#### **DESCRIPTION**

The Fix2Long function returns the long integer nearest to the Fixed number you supply in the x parameter. If x is halfway between two integers  $(0.5)$ , it is rounded to the integer with the higher absolute value.

# **Fix2Frac**

You can use the  $Fix2Frac$  function to convert a Fixed number to a Fract number.

```
FUNCTION Fix2Frac (x: Fixed): Fract;
```
x The Fixed number to be converted to a Fract number.

#### **DESCRIPTION**

The Fix2Frac function returns the Fract number equivalent to the Fixed number x. If x is greater than the maximum representable Fract number, the Fix2Frac function returns  $$7$ FFFFFFF. If  $\times$  is less than the negative number with the highest absolute value, Fix2Frac returns \$80000000.

# **Frac2Fix**

You can use the Frac2Fix function to convert a Fract number to a Fixed number.

FUNCTION Frac2Fix (x: Fract): Fixed;

x The Fract number to be converted to a Fixed number.

#### **DESCRIPTION**

The Frac2Fix function returns the Fixed number that best approximates the Fract number you supply in the x parameter.

Mathematical and Logical Utilities

# Converting Between Fixed-Point and Floating-Point Values

The Mathematical and Logical Utilities provide four functions that allow you to convert between fixed-point and floating-point values represented using SANE's Extended floating-point data type. The Fix2X function and the X2Fix function convert between Fixed and Extended numbers. The Frac2X and X2Frac functions convert between Fract and Extended numbers. See *Apple Numerics Manual* for information about numeric data types supported by SANE.

## **Fix2X**

You can use the  $Fix2X$  function to convert a Fixed number to an Extended number.

FUNCTION Fix2X (x: Fixed): Extended;

x The Fixed number to be converted to an Extended number.

#### **DESCRIPTION**

The Fix2X function returns the Extended equivalent of the Fixed number you supply in the x parameter.

#### **SPECIAL CONSIDERATIONS**

Because the  $Fix2X$  function does not move memory, you can call it at interrupt time.

# **X2Fix**

You can use the  $X2Fix$  function to convert an Extended number to a Fixed number.

FUNCTION X2Fix (x: Extended): Fixed;

x The Extended number to be converted to a Fixed number.

#### **DESCRIPTION**

The  $X2Fix$  function returns the best Fixed approximation of the Extended number you supply in the x parameter. If x is greater than the maximum representable  $Fixed$ number, the  $X2Fix$  function returns \$7FFFFFF. If x is less than the negative number with the highest absolute value, X2Fix returns \$80000000.

Mathematical and Logical Utilities

# **Frac2X**

You can use the Frac2X function to convert a Fract number to an Extended number.

FUNCTION Frac2X (x: Fract): Extended;

x The Fract number to be converted to an Extended number.

## **DESCRIPTION**

The Frac2X function returns the Extended equivalent of the Fract number you supply in the  $x$  parameter.

# **X2Frac**

You can use the X2Frac function to convert an Extended number to a Fract number.

FUNCTION X2Frac (x: Extended): Fract;

x The Extended number to be converted to a Fract number.

#### **DESCRIPTION**

The X2Frac function returns the best Fract approximation of the Extended number you supply in the x parameter. If x is greater than the maximum representable  $\text{frac}$ number, the  $X2Frac$  function returns \$7FFFFFFF. If x is less than the negative number with the highest absolute value, X2Frac returns \$80000000.

# Converting Between Fixed-Point and Integral Values

To convert the quotient of two integers to a Fixed number, you can use the FixRatio function. To obtain the integral portion of a number of type  $Fixed$  ixed, typically you just use the HiWord function, described on page 3-33. However, you can also use the FixRound function to obtain the integer nearest a fixed-point number.

## **FixRatio**

You can use the FixRatio function to obtain the Fixed equivalent of a fraction.

FUNCTION FixRatio (numer, denom: Integer): Fixed; numer The numerator of the fraction. denom The denominator of the fraction.

**3-46** Mathematical and Logical Utilities Reference

Mathematical and Logical Utilities

#### **DESCRIPTION**

The FixRatio function return the Fixed equivalent of the fraction numer/denom.

# **FixRound**

You can use the FixRound function to round a fixed-point number to the nearest integer.

FUNCTION FixRound (x: Fixed): Integer;

x The Fixed number to be rounded.

#### **DESCRIPTION**

The FixRound function returns the Integer number nearest the Fixed number you supply in the  $x$  parameter. If the value is halfway between two integers  $(0.5)$ , it is rounded up. Thus, 4.5 is rounded to 5, and –3.5 is rounded to –3.

To round a negative Fixed number so that values halfway between two integers are rounded to the number with the higher absolute value, negate the number, round it, and then negate it again.

# Multiplying 32-bit values

To multiply a 32-bit value and return a 64-bit value, you can use the LongMul procedure.

## **LongMul**

You can use the LongMul procedure to multiply two 32-bit quantities and obtain a 64-bit quantity.

Procedure LongMul (a, b: LongInt; VAR result: Int64Bit);

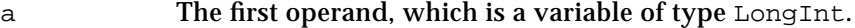

- b The second operand, which is a variable of type LongInt.
- result A pointer to the returned value.

#### **DESCRIPTION**

Given two variables of type LongInt, the LongMul procedure multiplies the two variables specified in parameter a and b, and returns the value in the variable specified by the result parameter.

Mathematical and Logical Utilities

# Summary of the Mathematical and Logical Utilities

# Pascal Summary

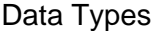

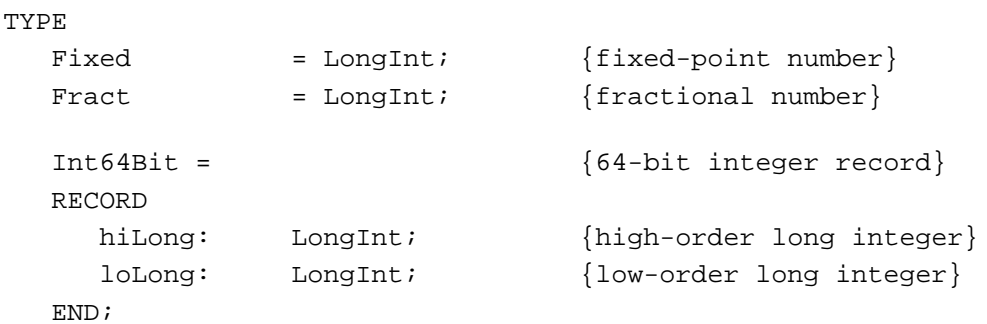

## Routines

# **Testing and Setting Bits**

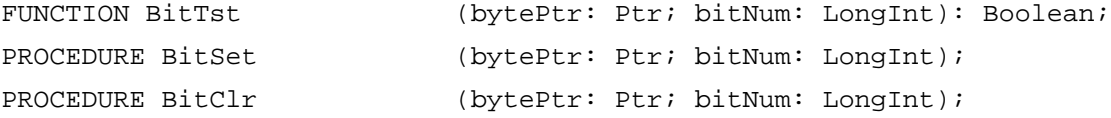

# **Performing Logical Operations**

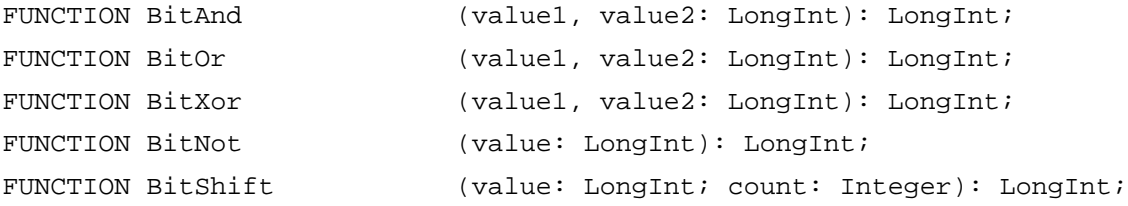

# **Getting and Setting Memory Values**

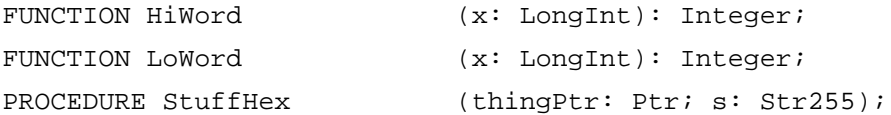

Mathematical and Logical Utilities

## **Compressing and Decompressing Data**

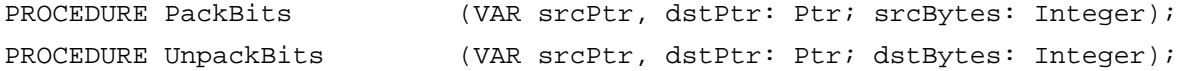

# **Obtaining a Pseudorandom Number**

```
FUNCTION Random : Integer;
```
# **Converting Between Angle and Slope Values**

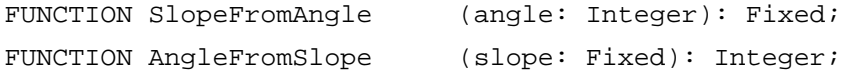

## **Multiplying and Dividing Fixed-Point Numbers**

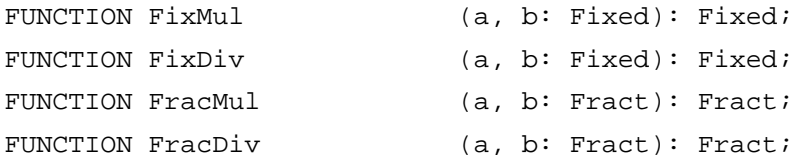

## **Performing Calculations on Fixed-Point Numbers**

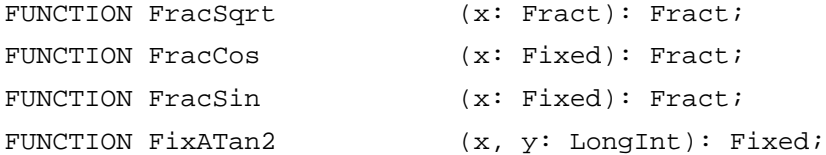

# **Converting Among 32-Bit Numeric Types**

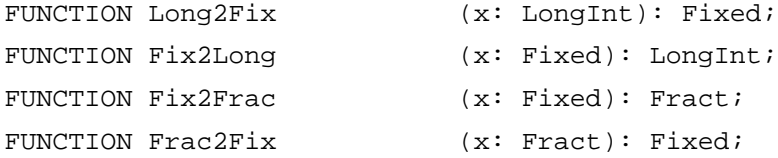

## **Converting Between Fixed-Point and Floating-Point Values**

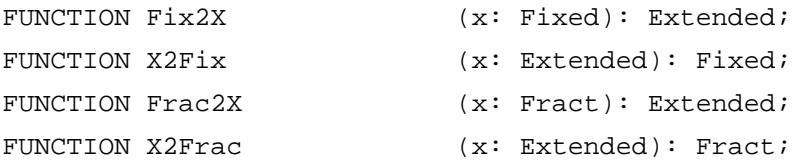

# **Converting Between Fixed-Point and Integral Values**

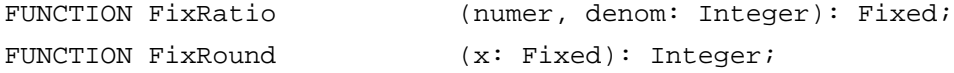

Summary of the Mathematical and Logical Utilities **3-49**

Mathematical and Logical Utilities

# **Multiplying 32-bit Values**

```
Procedure LongMul (a, b: LongInt; VAR result: Int64Bit);
```
# C Summary

# Data Types

```
typedef long Fixed; {\tt /*fixed-point\ number* /}typedef long Fract; /*fractional number*/
struct Int64Bit { /*64-bit integer record*/
  long hiLong; /*high-order long integer*/
 long loLong; /*low-order long integer*/
};
typedef struct Int64Bit Int64Bit;
```
## Routines

## **Testing and Setting Bits**

```
pascal Boolean BitTst (const void *bytePtr, long bitNum);
pascal void BitSet (void *bytePtr, long bitNum);
pascal void BitClr (void *bytePtr, long bitNum);
```
# **Performing Logical Operations**

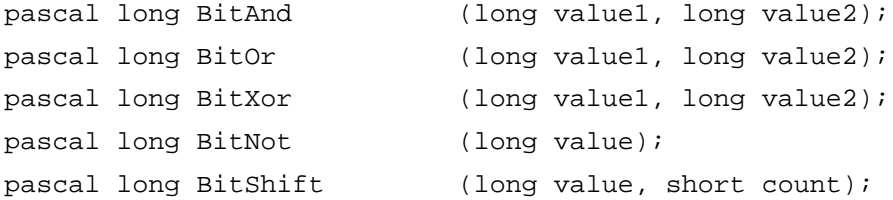

# **Getting and Setting Memory Values**

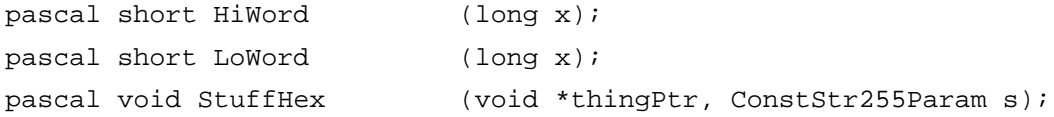

# **Compressing and Decompressing Data**

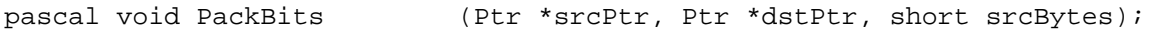

**3-50** Summary of the Mathematical and Logical Utilities

```
CHAPTER 3
```
Mathematical and Logical Utilities

pascal void UnpackBits (Ptr \*srcPtr, Ptr \*dstPtr, short dstBytes);

#### **Obtaining a Pseudorandom Number**

pascal short Random (void);

# **Converting Between Angle and Slope Values**

```
pascal Fixed SlopeFromAngle
                             (short angle);
pascal short AngleFromSlope
                             (Fixed slope);
```
# **Multiplying and Dividing Fixed-Point Numbers**

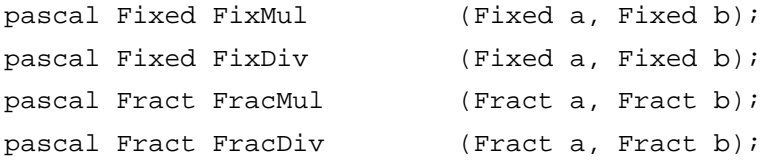

## **Performing Calculations with Fixed-Point Numbers**

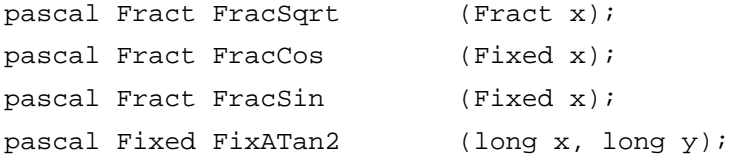

# **Converting Among 32-Bit Numeric Types**

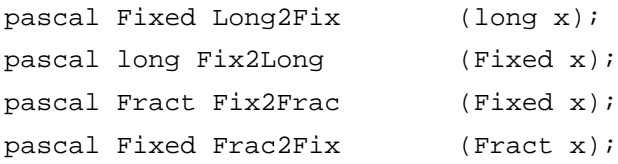

# **Converting Between Fixed-Point and Floating-Point Values**

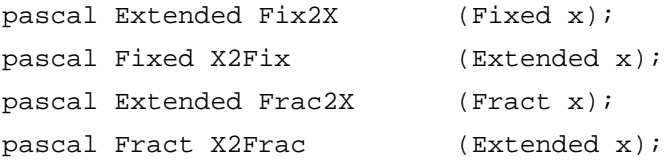

# **Converting Between Fixed-Point and Integral Values**

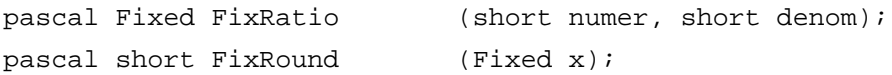

Summary of the Mathematical and Logical Utilities **3-51**

Mathematical and Logical Utilities

Multiplying 32-bit values Pascal void LongMul (long a, long b, Int64Bit \*result);

# Global Variables

randSeed The seed to the pseudorandom number generator.

# **Contents**

About the Date, Time, and Measurement Utilities 4-3 Date and Time 4-4 Geographic Location and Time Zone 4-7 System of Measurement 4-8 Time Measurement 4-9 Using the Date, Time, and Measurement Utilities 4-9 Getting the Current Date and Time 4-9 Setting the Current Date and Time 4-10 Converting Date-Time Formats 4-12 Calculating Dates 4-14 Working With Different Calendar Systems 4-16 Handling Geographic Location and Time-Zone Data 4-18 Determining the Measurement System 4-21 Determining the Number of Elapsed Microseconds 4-22 Date, Time, and Measurement Utilities Reference 4-23 Data Structures 4-23 The Date-Time Record 4-23 Long Date-Time Value and Long Date-Time Conversion Record 4-25 The Long Date-Time Record 4-26 The Geographic Location Record 4-29 The Toggle Parameter Block 4-30 The Unsigned Wide Record 4-32 Routines 4-32 Getting the Current Date and Time 4-33 Setting the Current Date and Time 4-36 Converting Between Date-Time Formats 4-38 Converting Between Long Date-Time Format 4-40

```
Modifying and Verifying Long Date-Time Records 4-42
   Reading and Writing Location Data 4-46
   Determining the Measurement System 4-48
   Measuring Time 4-49
Summary of the Date, Time, and Measurement Utilities 4-50
 Pascal Summary 4-50
   Constants 4-50
   Data Types 4-51
   Routines 4-53
 C Summary 4-54
   Constants 4-54
   Data Types 4-55
   Routines 4-57
 Assembly-Language Summary 4-59
   Data Structures 4-59
   Global Variables 4-60
 Result Codes 4-61
```
Date, Time, and Measurement Utilities

This chapter describes a set of utility routines that you can use to operate on dates and times. You can use these routines to get and change information about the current date, time, geographic location, time zone, and units of measurement.

The routines described in this chapter return this information in a format that is best suited to the current script. As a result, you can facilitate localization of your application by using these date, time, and measurement utilities.

To understand the material in this chapter, you need to be familiar with the international resources, especially the numeric-format and long-date-format resources, and the Script Manager. These topics are described in *Inside Macintosh: Text*. In addition, the chapter "Text Utilities" in *Inside Macintosh: Text* describes how to convert date and time information into strings of text.

Many of the Date, Time, and Measurement Utilities were previously associated with other managers in the Macintosh system software, and several of these routines have been renamed. Table 4-4 on page 4-33 shows the original names and locations of the modified Date, Time, and Measurement Utilities routines.

The next section provides an introduction to the Date, Time, and Measurement Utilities.

# About the Date, Time, and Measurement Utilities

You can use the Date, Time, and Measurement Utilities to manipulate the date-time information and geographic location data used by a Macintosh computer. A Macintosh computer contains a battery-operated **clock chip** that maintains

- $n$  the current date-time information
- the geographic location and related time-zone information

The date-time information is stored in a 4-byte value located on the clock chip.The geographic location and related time-zone information is stored in extended parameter RAM. For information on extended parameter RAM, see the chapter "Parameter RAM Utilities" in this book.

You can use the routines provided by the Date, Time, and Measurement Utilities to manipulate this information. Specifically, the Date, Time, and Measurement Utilities provide routines that you can use to

- get the current date and time
- n set the current date and time, if necessary
- convert between internal date-time structures
- get and set the geographic location and time-zone information  $\overline{p}$
- determine the current measurement system
- n determine the number of elapsed microseconds since system startup

The following sections give an overview of these utilities.

# Date and Time

A Macintosh computer contains a battery-operated clock chip that maintains the current date-time information. This date-time information is expressed, using 4 bytes, as the number of seconds elapsed since midnight, January 1, 1904. At system startup the date-time information is copied into low memory and is accessible through the system global variable Time. System software updates the value of the global variable Time each second. Doing this is faster than manipulating the clock chip directly.

The Date, Time, and Measurement Utilities provide four data structures that you can use to access date-time information. You can access date-time information through

- a **standard date-time value** that consists of a 32-bit long integer indicating the total number of seconds elapsed since midnight, January 1, 1904
- a **date-time record** that contains fields to indicate the year, month, day, hour, minute, second, and day of the week
- a **long date-time record** that extends the date-time record format by adding fields for era, day of the year, week of the year, and morning/evening designations (for example, A.M. and P.M.)
- a **long date-time value** that consists of a 64-bit integer, in SANE comp (computational) format, which also maintains the total number of seconds relative to midnight on January 1, 1904

To access date-time information as a date and time, you can use a date-time record or a long date-time record. A date-time record is defined by a data structure of type DateTimeRec

```
TYPE DateTimeRec =
RECORD
  year: Integer; {year, ranging from 1904 to 2040}
  month: Integer; {mmth}, 1 = January and 12 = December
  day: Integer; {day, from 1 to 31}
  hour: Integer; {hour, from 0 to 23}
  minute: Integer; {minute, from 0 to 59}
  second: Integer; {second, from 0 to 59}
  dayOfWeek: Integer; \{day \text{ of the week, } 1 = Sunday\}\{7 = \text{Saturday}\}
```

```
END;
```
The year field contains the year of the date, ranging from 1904 to 2040. The month field contains the month of the year, where a value of 1 equals January and 12 equals December. The day field contains the number of the day, ranging from day 1 to day 31. The hour field contains the hour, where the value of 0 equals midnight and 23 equals 11 P.M. The minute field contains the number of minutes, ranging from 0 to 59 minutes. The second field contains the number of seconds, ranging from 0 to 59 seconds. The dayOfWeek field specifies the name of the day; a value of 1 equals Sunday and a value of 7 equals Saturday. For additional information about the fields in a date-time record, see "The Date-Time Record" beginning on page 4-23.

Date, Time, and Measurement Utilities

#### **Note**

The date-time record can be used to hold date and time values only for a Gregorian calendar. The long date-time record, described next, can be used for a Gregorian calendar as well as other calendar systems.

Because the values in a date-time record are simply a translation of the long integer containing the number of seconds since midnight, January 1, 1904, the data structure suffers the same limitation as the long integer representation: after the long integer has reached its maximum value of \$FFFFFFFF, it resets to 0. Therefore, the date-time record can track dates and times only between midnight on January 1, 1904 and 6:28:15 A.M. on February 6, 2040.

For some applications, this range might be inadequate. For example, a hotel management application might need to let managers book reservations for customers who think ahead to 2050, or a history multimedia application might need to track dates in the first century B.C. If your application needs to track dates and times beyond the range supported by the date-time record, you must use a long date-time record. A long date-time record is defined by a data structure of type LongDateRec

```
TYPE LongDateRec =
RECORD
  CASE Integer OF
  0:
     (era: Integer; {era}
     year: Integer; {year, from 30081 B.C. to 29940 A.D}
     month: Integer; {month, 1 = January and }
                           {12 = December}day: Integer; {day, from 1 to 31}
     hour: Integer; {hour, from 0 to 23}
     minute: Integer; {minute, from 0 to 59}
     second: Integer; {second, from 0 to 59}
     dayOfWeek: Integer; \{day\ of\ the\ week\, 1= Sunday, \}\{7 = \text{Saturday}\}dayOfYear: Integer; {day of the year, 1 to 365}
     weekOfYear: Integer; {week of the year, 1 to 52}
     pm: Integer; {which half of day--0 for }
                           { morning, 1 for evening}
     res1: Integer; {reserved}
     res2: Integer; {reserved}
     res3: Integer); {reserved}
  1:
                           {index by LongDateField}
     (list: ARRAY [0..13] OF Integer);
  2:(eraAlt: Integer; {era}
```

```
{date-time record}
oldDate: DateTimeRec);
```
END;

You can use a long date-time record for three purposes: to access a date and time, to specify which of the fields in a long date-time record to verify, and to convert a date and time represented by a date-time record into a date and time represented by a long date-time record.

#### **IMPORTANT**

The long date-time record covers a much longer time span (30,000 B.C. to 30,000 A.D.) than the date-time record. In addition, the long date-time record allows conversions to different calendar systems, such as a lunar calendar.

A long date time-record includes all of the fields available in a date-time record in addition to fields that describe the era, day of the year, week of the year, and morning /evening designations (for example, A.M. and P.M.). The era field contains the era: a value of 0 represents A.D., and –1 represents B.C. The dayOfYear field contains a number that represents a day of a year. For example, the value 300 equals the 300th day of a year. The weekOfYear field contains a week number. The pm field contains the morning or evening half of the 24-hour day cycle, where a value of 0 represents the morning (for example, A.M.) and 1 represents the evening (for example, P.M.).

The list field contains an array of values that indicate which of the fields in a long date-time record need to be verified.

The eraAlt field, which indicates the era, and the oldDate field, which contains a date-time record, are used only for conversion from a date-time record to a long date-time record. For additional information about the fields in the long date-time record, see "The Long Date-Time Record" beginning on page 4-26.

Note that if you specify, in either record, a value in the month, day, hour, minute, or second field that exceeds the maximum value allowed for that field (for example, a value larger than 23 for the hour field), the result is a wraparound to a future date and time when you modify the date-time format. Suppose you set the year field in a date-time record to a value greater than 2040, for example 2045. When you modify the date-time format, you get a value of 1909, because the value 2045 caused a wraparound to 1904 plus 5, the number of years over 2040. See "Calculating Dates" beginning on page 4-14 to see how you can use a wraparound to calculate and retrieve information about a specific date.

#### **Note**

To present a date and time value as a date and time text string, you need to use the Text Utilities routines. For a complete description of these routines, see *Inside Macintosh: Text.* 

A user can set the current date-time information by using the General Controls control panel, the Date & Time control panel, or the Alarm Clock. After the user sets the new

Date, Time, and Measurement Utilities

date and time, this new date and time is written to the clock chip, and the global variable Time is updated to reflect the new date and time. Figure 4-1 illustrates how a user might change the date, using the Date & Time control panel.

**Figure 4-1** The Date & Time control panel

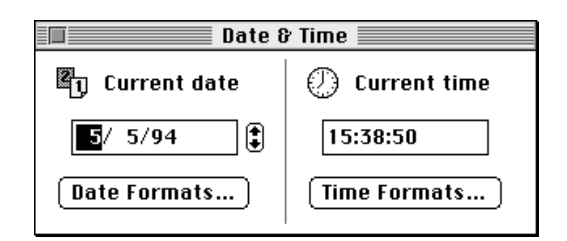

# Geographic Location and Time Zone

Geographic location and related time-zone information are stored in the Macintosh parameter RAM (extended parameter RAM). System software provides routines that allow you to read this information and, if necessary, make changes to it and then store the new settings in the parameter RAM (extended parameter RAM).

You can read and store values for

- latitude
- longitude
- daylight saving time (DST)  $\overline{p}$
- n Greenwich mean time (GMT)

The Map control panel allows the user to get geographic location and time-zone information. Figure 4-2 shows the Map control panel.

**Figure 4-2** The Map control panel

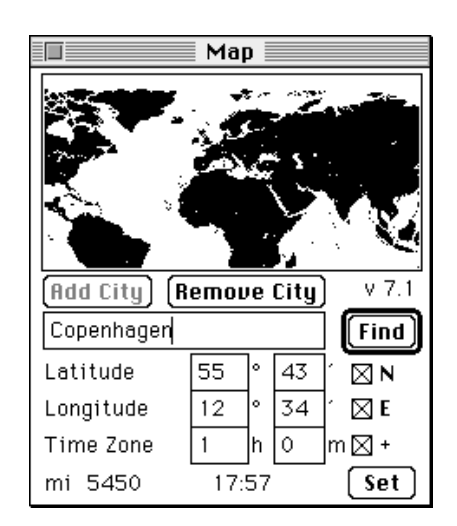

About the Date, Time, and Measurement Utilities **4-7**

Date, Time, and Measurement Utilities

The Map control panel specifies latitude and longitude, computation of Greenwich mean time for international time specification (shown as the Time Zone information), and computation of the distance and time difference between the current location (in this case, the location of the user's computer is Cupertino, California) and an arbitrary city (in this case, Copenhagen, Denmark).

See "Handling Geographic Location and Time-Zone Data" beginning on page 4-18, to see how you can use Date, Time, and Measurement Utilities routines to work with the geographic location and time-zone information.

# System of Measurement

The Date, Time, and Measurement Utilities provide a routine (the IsMetric function) that you can use to determine the type of measurement used by the current script system. The system software supports two types of measurement systems:

- $n$  the International System of Units (also called the metric system)—for example centimeters, kilometers, milligrams, degrees Celsius, and so on.
- n the English system of measurement (also called the British or British imperial system)—for example, inches, miles, ounces, degrees Fahrenheit, and so on.

The measurement information is stored in the numeric-format resource (resource type 'itl0') of a script system. The IsMetric function determines whether the current script system uses the International System of Units or the English system of measurement by examining the 'itl0' resource. Figure 4-3 depicts the window ResEdit displays for a numeric-format resource. Note that in the bottom of the figure the metric box is unchecked, indicating that the script system associated with this  $'_{i \text{t}} 10'$  resource uses the English system of measurement.

**Figure 4-3** The numeric-format resource (resource type 'it10')

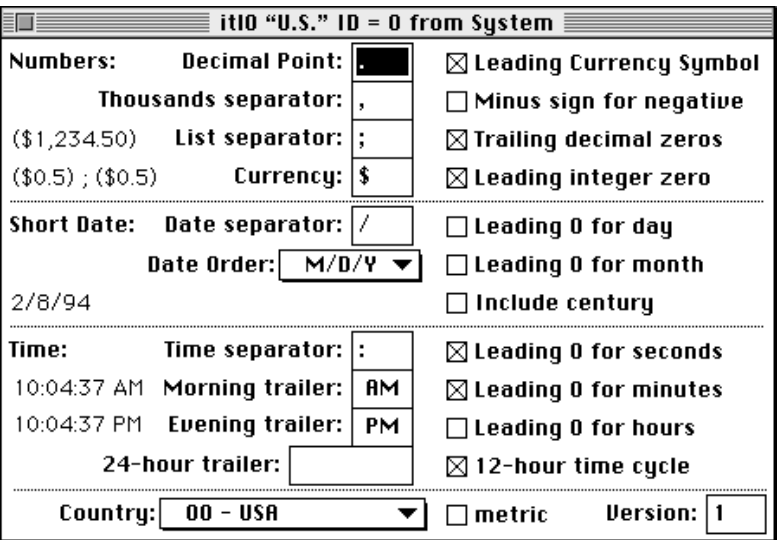

Date, Time, and Measurement Utilities

# Time Measurement

The Date, Time, and Measurement Utilities provide a routine (the Microseconds procedure) that you can use to measure the number of microseconds that have elapsed since system startup. The Microseconds procedure is not effected by any user-specified changes to the date and time information, that is, a user can modify the current date-time information without effecting the value returned by the Microseconds procedure.

The number of microseconds elapsed is returned in a 64-bit unsigned integer, specified by the unsigned wide record. An unsigned wide record is defined by a data structure of type UnsignedWide.

```
TYPE UnsignedWide =
PACKED RECORD
  hi: LongInt; {high-order 32 bits}
  lo: LongInt; {low-order 32 bits}
END;
```
# Using the Date, Time, and Measurement Utilities

This section describes how to

- get the current date and time
- n set the current date and time
- calculate days and dates mathematically  $\overline{\mathsf{n}}$
- convert between date-time formats n.
- convert to different calendar systems  $\mathsf{n}$
- read and store geographic location and time-zone data  $\overline{p}$
- determine which measurement system to use n.
- determine the number of elapsed microseconds

# Getting the Current Date and Time

The Date, Time, and Measurement Utilities provide

- a function—ReadDateTime—that system software uses at system startup time to copy the current date-time information from the clock chip into low memory. This low-memory copy of the current date-time is accessible through the global variable Time. You application should never need to use this function.
- n two procedures —GetDateTime and GetTime—that allow you to access the current date-time information stored in the global variable Time.

Date, Time, and Measurement Utilities

You can access the date-time information through a date-time record, representing the date and time, or you can access the date-time information through a standard date-time value, a 32-bit integer representing the number of seconds since midnight, January 1, 1904.

To obtain the current date-time information, you can use the GetDateTime and GetTime procedures. The GetDateTime procedure requires that you pass it a standard date-time value as a parameter. Listing 4-1 shows how you can get the current date-time information, expressed as a number of seconds. The application-defined procedure MyCurrentDateTimeInt returns in the long integer the number of seconds elapsed since midnight, January 1, 1904.

Listing 4-1 Getting the current date and time with the GetDateTime procedure

PROCEDURE MyCurrentDateTimeInt (VAR myStandardDateTime: LongInt); BEGIN

```
GetDateTime(myStandardDateTime);
END;
```
The GetTime procedure requires that you pass it a date-time record as a parameter, and it fills in the fields of this record appropriately. Listing 4-2 shows how you can get the current date-time information, expressed as a date and time. The application-defined procedure MyCurrentDateTimeRec returns in the fields of the date-time record the current date and time.

Listing 4-2 Getting the current date and time with the GetTime procedure

```
PROCEDURE MyCurrentDateTimeRec (VAR myDateTime: DateTimeRec);
BEGIN
   GetTime(myDateTime);
END;
```
If you need to access the date-time information through a long date-time value or a long date-time record, see "Converting Date-Time Formats" beginning on page 4-12 for more information about converting date-time formats.

# Setting the Current Date and Time

Your application can change the current date-time information stored in both the system global variable Time and in the clock chip by calling either the SetDateTime function or the SetTime procedure. The SetDateTime function requires a 32-bit integer as a parameter. The SetTime procedure requires a date-time record as a parameter.

Date, Time, and Measurement Utilities

#### **Note**

If you are using formats other than a date-time value or a date-time record to access date-time information, you must first convert these formats into a standard date-time value or a date-time record before you can write the new date-time information to the clock chip. See "Converting Date-Time Formats" beginning on page 4-12 for more information about converting date-time formats.

Listing 4-3 shows an application-defined function that uses the SetDateTime function to change the current date and time to 5:50 A.M. on April 5, 1994.

**Listing 4-3** Changing the current date and time with the SetDateTime function

```
FUNCTION MyChangeDateTimeInt: OSErr;
VAR
  myDateTimeInt: LongInt;
  myErr: OSErr;
BEGIN
  myDateTimeInt := $A9C6AC88;
  myErr := SetDateTime(myDateTimeInt);
END;
```
Listing 4-4 shows an application-defined procedure that uses the SetTime function to change the current date and time to 5:50 A.M. on April 5, 1994.

Listing 4-4 Changing the current date and time with the SetTime function

```
PROCEDURE MyChangeDateTimeRec;
VAR
  myDateTimeRec: DateTimeRec;
  myErr: OSErr;
BEGIN
  WITH myDateTimeRec DO
  BEGIN
     year := 1994;
     month := 4;day := 5;hour := 5;minute := 50;second := 0;dayOfWeek := 3;END;
  SetTime(myDateTimeRec);
END;
```
Using the Date, Time, and Measurement Utilities **4-11**

#### **IMPORTANT**

Users can change the current date and time stored in both the system global variable Time and in the clock chip by using the General Controls control panel, Date & Time control panel, or the Alarm Clock desk accessory. In general, your application should not directly change the current date-time information. If your application does need to modify the current date-time information, it should instruct the user how to change the date and time.

# Converting Date-Time Formats

The Date, Time, and Measurement Utilities provide four routines the DateToSeconds, SecondsToDate, LongDateToSeconds, and LongSecondsToDate procedures—that you can use to convert date-time formats. You can convert a date and time to a number of seconds and a number of seconds to a date and time.

Note that when you call one of these routines, system software uses the DateToSeconds, SecondsToDate, LongDateToSeconds, and LongSecondsToDate procedures provided by the current script system.

#### **Note**

The routines that convert between time formats assume that each day contains 86,400 seconds. Occasionally (approximately once each two years) astronomers add a second to either June 31 or December 31 to compensate for imperfections in the earth's rotation. If you need to compute the exact number of seconds between two points in time, you might need to take these occasional additions into account. The routines that convert between formats are designed not to provide astronomical accuracy, but merely to convert data between one data structure and another.

If you use a standard date-time value or a date-time record to access date-time information, you can use the SecondsToDate procedure to convert a number of seconds to a date and time, and the DateToSeconds procedure to convert a date and time to a number of seconds. Listing 4-6 shows an application-defined procedure, MyConvertSecondsAndDates, that uses the SecondsToDate and DateToSeconds procedures to manipulate the date-time information. After calling the GetDateTime procedure, MyConvertSecondsAndDates calls the SecondsToDate procedure to convert the number of seconds (returned by the GetDateTime procedure) to a date and time. The MyConvertSecondsAndDates procedure manipulates the year field in the date-time record and then calls DateToSeconds to convert the date and time back into a number of seconds. The SetDateTime procedure writes the new date-time information to the clock chip.

```
CHAPTER 4
```
**Listing 4-5** Manipulating date-time information

```
PROCEDURE MyConvertSecondsAndDates;
VAR
  myDateTimeRec: DateRec;
  mySeconds: DateTime;
  myErr: OSErr;
BEGIN
  GetDateTime(mySeconds);
  SecondsToDate(mySeconds, myDateTimeRec); 
  WITH myDateTimeRec DO
     year := year +1;
  DateToSeconds (myDateTimeRec, mySeconds);
  myErr := SetDateTime(mySeconds);
END;
```
If you access date-time information through a long date-time value or a long date-time record, you can use the LongSecondsToDate procedure to convert a number of seconds to a date and time and use the LongDateToSeconds procedure to convert a date and time to a number of seconds.

If the type of data structure that you are using to access date-time information is insufficient, you can use a different date-time structure.

- n To access a number of seconds through a long date-time value instead of a standard date-time value, set the lHigh field of a long date-time conversion record (described on page 4-25) to 0 and the lLow field to the total number of seconds since midnight, January 1, 1904. Then copy the value of the  $\sigma$  field into a variable of type LongDateTime.
- n To access a date and time through a long date-time record instead of a date-time record, set the oldDate field of the LongDateRec to the date-time record, and set the eraAlt field to 0, indicating that the date you have specified is A.D.
- n To access a number of seconds through a standard date-time value instead of a long date-time value, truncate the long date-time value to just the low-order 32 bits. The year of the date being converted must fall within 1904 to 2040 of the Gregorian calendar.

This type of conversion is important when you work with a script system that uses a calendar system other than the Gregorian. Because you cannot write a long date-time value to the clock chip, you must first convert the long date-time value (if possible) to a standard date-time value. See "Working With Different Calendar Systems" beginning on page 4-16 for more information about calendar systems.

n To access a date and time through a date-time record instead of a long date-time record, truncate the long date-time record so just the year through dayOfWeek fields are left. Once again, the year of the date being converted must fall within 1904 to 2040 of the Gregorian calendar.

- n To access date-time information through a long date-time value instead of a date-time record, use the DateToSeconds procedure to convert the date and time to a number of seconds. Then set the lHigh field of a long date-time conversion record (described on page 4-25) to 0 and the lLow field to the total number of seconds since midnight, January 1, 1904.
- n To access date-time information through a long date-time record (described on page 4-26) instead of a standard date-time value, use the SecondsToDate procedure to translate the number of seconds to a date and time. Then set the oldDate field of the long date-time record to the date-time record, and set the eraAlt field to 0.
- $n$  To access date-time information through a date-time value instead of long date-time record, use the LongDateToSeconds procedure to translate the date and time to a number of seconds. Then truncate the long date-time value (returned by the LongDateToSeconds procedure) to just the low-order 32 bits. The year of the date being converted must fall within 1904 to 2040 in the Gregorian calendar.

The Gregorian calendar is the default for converting to and from the long date-time forms. The current range allowed in conversion is roughly 30,000 B.C. to 30,000 A.D.

To present a date and time value as a date and time text string, you need to use Text Utilities routines, such as the DateString, TimeString, StringToDate, StringToTime, LongDateString, and LongTimeString routines. (Note that the date-string conversion routines do not append strings for A.D. or B.C.) For a complete description of these routines, see *Inside Macintosh: Text.* 

# Calculating Dates

In the date-time record and long date-time record, any value in the month, day, hour, minute, or second field that exceeds the maximum value allowed for that field, will cause a wraparound to a future date and time when you modify the date-time format.

- In the month field, values greater than 12 cause a wraparound to a future year and month.
- $n$  In the day field, values greater than the number of days in a given month cause a wraparound to a future month and day.
- n In the hour field, values greater than 23 cause a wraparound to a future day and hour.
- $n$  In the minute field, values greater than 59 cause a wraparound to a future hour and minute.
- $n$  In the seconds field, values greater than 59 cause a wraparound to a future minute and seconds.

You can use these wraparound facts to calculate and retrieve information about a specific date. For example, you can use a date-time record and the DateToSeconds and SecondsToDate procedures to calculate the 300th day of 1994. Set the month field of the date-time record to 1 and the year field to 1994. To find the 300th day of 1994, set the day field of the date-time record to 300. Initialize the rest of the fields in the record to values that do not exceed the maximum value allowed for that field. (Refer to the description of the date-time record on page 4-23 for a complete list of possible values).

Date, Time, and Measurement Utilities

To force a wrap-around, first convert the date and time (in this example, January 1, 1994) to the number of seconds elapsed since midnight, January 1, 1904 (by calling the DateToSeconds procedure). Once you have converted the date and time to a number of seconds, you convert the number of seconds back to a date and time (by calling the SecondsToDate procedure). The fields in the date-time record now contain the values that represent the 300th day of 1994. Listing 4-6 shows an application-defined procedure that calculates the 300th day of the Gregorian calendar year using a date-time record.

```
Listing 4-6 Calculating the 300th day of the year
PROCEDURE MyCalculate300Day;
VAR
   myDateTimeRec: DateTimeRec;
   mySeconds: LongInt;
BEGIN
   WITH myDateTimeRec DO
   BEGIN
      year := 1994;
      month := 1;day := 300;hour := 0;minute := 0;second := 0;dayOfWeek := 1;END; 
   DateToSeconds (myDateTimeRec, mySeconds);
   SecondsToDate (mySeconds, myDateTimeRec);
END;
```
The DateToSeconds procedure converts the date and time to the number of seconds elapsed since midnight, January 1, 1904, and the SecondsToDate procedure converts the number of seconds back to a date and time. After the conversions, the values in the year, month, day, and dayOfWeek fields of the myDateTimeRec record represent the year, month, day of the month, and day of the week for the 300th day of 1994. If the values in the hour, minute, and second fields do not exceed the maximum value allowed for each field, the values remain the same after the conversions (in this example, the time is exactly 12:00 A.M.).

Similarly, you can use a long date-time record and the LongDateToSeconds and LongSecondsToDate procedures to compute the day of the week corresponding to a given date. Listing 4-7 shows an application-defined procedure that computes and retrieves the name of the day for July 4, 1776. Note that because the year is prior to 1904, it is necessary to use a long date-time record.

```
CHAPTER 4
```

```
Listing 4-7 Computing the day of the week
PROCEDURE DoDayCalc;
VAR
  myLongDateRec: LongDateRec;
  myLongSeconds: LongDateTime;
  myDayOfWeek: Integer;
BEGIN
  WITH myLongDateRec DO
  BEGIN
     era := 0; /*initialize era field*/
     year := 1776;
     month := 7;day := 4;
     hour := 0; /*initialize hour field*/
     minute := 0; /*initialize minute field*/
     second := 0; /*initialize second field*/
     dayOfWeek := 1; /*initialize dayOfWeek field*/
     dayOfYear := 1; /*initialize dayOfYear field*/
     weekOfYear := 1; /*initialize weekOfYear field*/
     pm := 1; /*initialize pm field*/
  END;
  LongDateToSeconds (myLongDateRec, myLongSeconds);
  LongSecondsToDate (myLongSeconds, myLongDateRec);
  myDayOfWeek := myLongDateRec.dayOfWeek;
END;
```
The LongDateToSeconds procedure converts the date and time to the number of seconds, and the LongSecondsToDate procedure converts the number of seconds back to a date and time. After the conversions, the value in the dayOfWeek field of the myLongDateRec record represent the day of the week corresponding to July 4, 1776. If the values in the hour, minute, and second fields do not exceed the maximum value allowed for each field, the values remain the same after the conversions (in this example, the time is exactly 12:00 A.M.). The values in the dayOfYear, weekOfYear, and pm fields correspond to the date July 4, 1776 and the time 12:00 A.M.

# Working With Different Calendar Systems

The additional fields and wider ranges allowed by the long date-time record can help you to do calculations and conversions for different calendar systems. For example, the date January 1, 1993 in the Gregorian calendar year converts to 7 Rajab 1413 in the Arabic Civil Lunar Calendar (CLC) and 4 Tevet 5753 in the Jewish calendar; the years 1413 and 5753 are outside of the year field's range in the date-time record.

#### **Note**

Depending on the country, the change from the Julian calendar to the Gregorian calendar occurred in different years. In western European countries, the change occurred in 1582; in Russia, the calendar changed in 1918. In these countries, dates before the calendar change should use the Julian calendar for conversion. (The Julian calendar differs from the Gregorian calendar by three days every four centuries.) u

In addition, the beginning of the year for one calendar system falls on different dates in other calendar systems. Table 4-1 shows the equivalent dates for the first day of the calendar year in the Gregorian, Arabic CLC, and Jewish calendars.

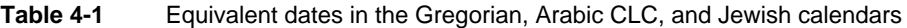

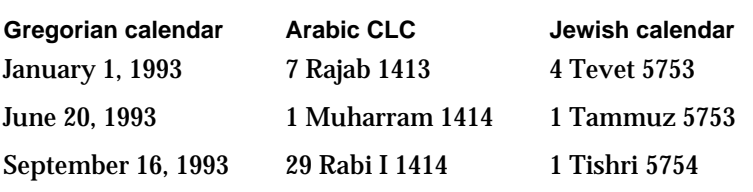

Converting from one calendar system to another produces different values in the dayOfYear and weekOfYear fields of a long date-time record. For example, assuming all the data for the date 1 Muharram 1414 is correctly put into a long date-time record, the dayOfYear field value is 1, and the weekOfYear value is also 1. Converting this date to the Gregorian calendar results in June 20, 1993. The dayOfYear field value is then 171, and the weekOfYear value is 26. Table 4-2 shows these values.

**Table 4-2** Values for the dayOfYear and weekOfYear fields for the date 1 Muharram 1414 and equivalent values in the Gregorian calendar

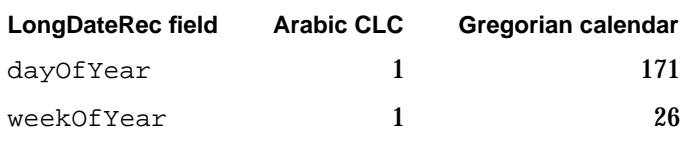

#### **Note**

Language-specific information, such as the name of the day, name of the month, and so on, are stored in the international resources. The international resources are provided by a script system, and the information in these resources varies according to the language associated with the script system.

Table 4-3 shows how some of the fields in the long date-time record are set to show the first day of the year 1414 in the Arabic CLC and the equivalent dates in the Gregorian and Jewish calendars.

#### Date, Time, and Measurement Utilities

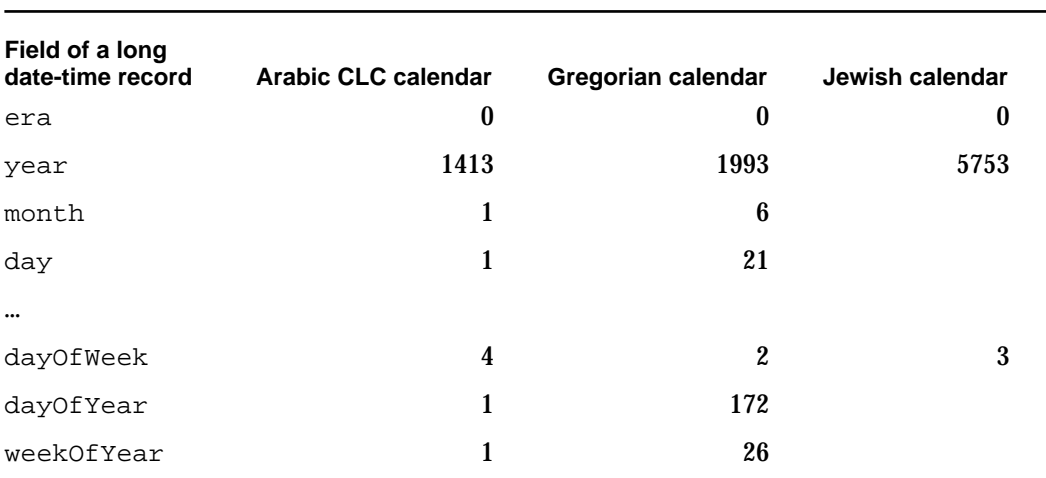

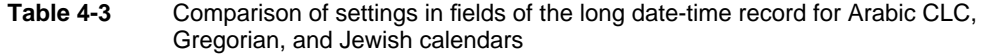

#### **Note**

The Arabic script system supports two lunar calendars: the astronomical lunar calendar (ALC) and the civil lunar calendar (CLC). The Macintosh user may choose either of the Arabic calendars or the Gregorian calendar by clicking buttons in the Arabic Calendar control panel.

The Hebrew script system supports the Jewish calendar besides the Gregorian calendar.

For more information on the different calendar systems supported by localized versions of the Macintosh system software, see *Guide to Macintosh Software Localization*.

For calendars that have more than seven day names and 12 month names (for example, the Jewish calendar sometimes has 13 months), you use the 'itl1' resource, defined by the Itl1ExtRec data type. To get more information on the format of the 'itl1' resource, see the appendix "International Resources" in *Inside Macintosh: Text*.

# Handling Geographic Location and Time-Zone Data

Geographic locations and time zones can affect date and time information. For example, time-zone information can be used to derive the Greenwich mean time (GMT) at which a document or mail message was created. With this information, when the document is received by an application or user in a different time zone, the creation date and time are correct. Otherwise, documents can appear to be created after they are read (for example, a user creates a message in Tokyo on Tuesday and sends it to San Francisco, where it is received and read on Monday). Geographic location information can also be used by applications that require it.

The geographic location and time-zone information for a particular Macintosh computers are stored in parameter RAM. You can work with this information through the ReadLocation and WriteLocation procedures. These procedures use the
Date, Time, and Measurement Utilities

geographic location record (of date type MachineLocation) to help you read and store latitude, longitude, daylight saving time (DST), and GMT values.

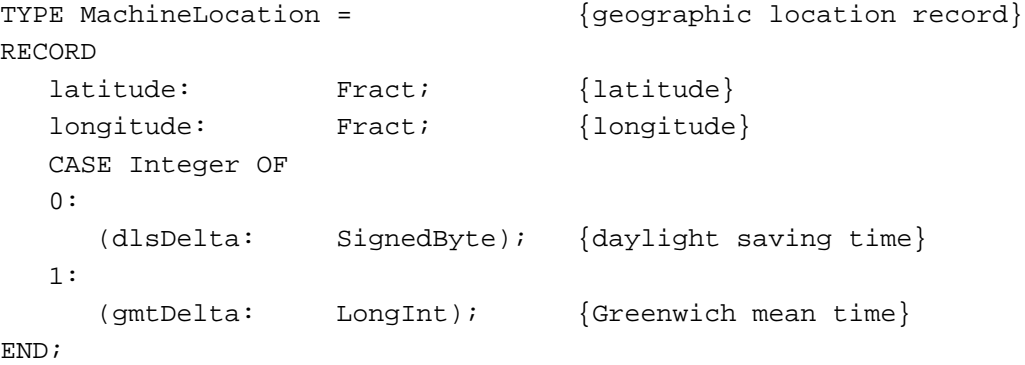

The daylight savings time value is a signed byte value that you can use to specify the offset for the hour field—whether to add 1 hour, subtract 1 hour, or make no change at all.

The Greenwich mean time value is in seconds east of GMT. For example, San Francisco is at –28,800 seconds (8 hours \* 3,600 seconds per hour) east of GMT.

If the geographic location record has never been set, all fields contain 0.

Generally, latitude and longitude are measured in degrees. These values also can be thought of as fractions of a great circle.

Latitude and longitude information is stored in the geographic location record as values of type Fract. These values give accuracy to within 1 foot, which should be sufficient for most purposes. For example, the Fract value 1.0 equals 90 degrees; –1.0 equals –90 degrees; and –2.0 equals –180 degrees.

To store latitude and longitude values, you need to convert them first to the Fixed data type, then to the Fract data type. You can use the Operating System Utilities routines Long2Fix and Fix2Fract to accomplish this task. Listing 4-8 is an application-defined procedure that converts San Francisco's latitude and longitude to Fract values, then writes the Fract values to parameter RAM using the WriteLocation procedure.

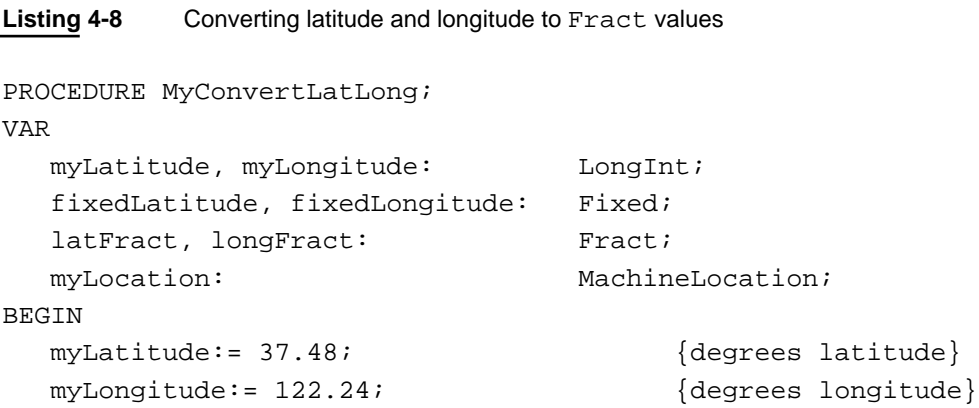

Using the Date, Time, and Measurement Utilities **4-19**

Date, Time, and Measurement Utilities

```
{convert from long to fixed data type}
fixedLatitude:= Long2Fix(myLatitude);
fixedLongitude:= Long2Fix(myLongitude);
{convert from fixed to Fract data type}
latFract:= Fix2Frac(fixedLatitude);
longFract:= Fix2Frac(fixedLongitude);
{write latitude and logitude to myLocation}
myLocation.latitude:= latFract;
myLocation.longitude:= longFract;
{write latitude and longitude to parameter RAM}
WriteLocation(myLocation);
```
END;

To read the latitude and longitude values from parameter RAM, you use the ReadLocation procedure. To convert these values to a degrees format, you need to convert the Fract values first to the Fixed data type, then to the LongInt data type. You can use the Mathematical and Logical Utilities routines Fract2Fix and Fix2Long to accomplish this task. (For more information on the Fract data type and the conversion routines Long2Fix, Fix2Fract, Fract2Fix, and Fix2Long, see the chapter "Mathematical and Logical Utilities" in this book.)

The gmtDelta field of the geographic location record is a 3-byte value contained in a long word, so you must take care to get and set it properly. Listing 4-9 shows an application-defined function for obtaining the value of gmtDelta.

```
Listing 4-9 Getting gmtDelta
FUNCTION MyGetGmtDelta (myLocation: MachineLocation): LongInt;
VAR
   internalGmtDelta: LongInt;
BEGIN
  WITH myLocation DO 
   BEGIN
      internalGmtDelta := BitAnd(gmtDelta, $00FFFFFF);
      IF BitTst(internalGmtDelta, 23) THEN
                                        {test sign extend bit}
         internalGmtDelta := BitOr(internalGmtDelta, $FF000000);
      MyGetGmtDelta := internalGmtDelta;
   END;
END;
```
Date, Time, and Measurement Utilities

When writing gmtDelta, you should preserve the value of dlsDelta. Listing 4-10 shows an application-defined procedure that writes gmtDelta while preserving the value of dlsDelta.

Listing 4-10 Setting gmtDelta

```
PROCEDURE MySetGmtDelta (VAR myLocation: Location; 
                         myGmtDelta: LongInt);
VAR
  tempSignedByte: SignedByte;
BEGIN
  WITH myLocation DO 
  BEGIN
     tempSignedByte := dlsDelta; {preserve dlsDelta}
     gmtDelta := myGmtDelta; {write gmtDelta}
     dlsDelta := tempSignedByte; {restore dlsDelta}
  END;
END;
```
Note that you should mask off the top byte of the long word containing gmtDelta because it is reserved.

### Determining the Measurement System

To implement measuring devices in applications, such as rulers in a word processor or in drawing applications, you need to determine which measurement system your application should use. You can use the IsMetric function to determine if the measurement system needs to be the metric system or the English system. The IsMetric function reads the numeric-format resource (resource type 'itl0') of the current script system to determine whether the user is using the metric system or the English system.

Listing 4-11 shows an application-defined procedure that uses the result of the IsMetric function to determine which application-defined ruler setup to use for a document window.

**Listing 4-11** Getting the current units of measurement PROCEDURE DoRuler (window: WindowPtr); VAR myMeasure: BOOLEAN; {response returned by IsMetric} BEGIN myMeasure := IsMetric; IF myMeasure = TRUE THEN  ${metric system is default}$ 

Using the Date, Time, and Measurement Utilities **4-21**

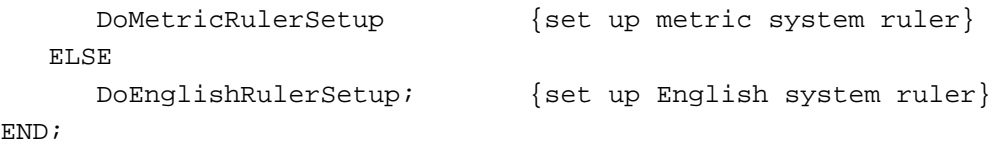

If you want to use a measurement system different from that of the current script, you need to override the value of the metricSys field in the current numeric-format resource (resource type 'itl0'). You can do this by using your own version of the numeric-format resource instead of the current script system's default international resources. See the chapter "Script Manager" in *Inside Macintosh: Text* for information on how to replace a script system's default international resources.

# Determining the Number of Elapsed Microseconds

Your application can use the Microseconds procedure to obtain the number of elapsed microseconds since system startup time. You can use the value returned by the Microseconds procedure to time an event. For example, Listing 4-11 shows an application-defined function MyEventTimer that computes and returns the time it takes to execute an application-defined procedure DoMyEvent. The application-defined function MyCalulateElapsedTime function uses the returned value of the Microseconds procedure to compute the time it takes to execute the DoMyEvent procedure.

**Listing 4-12** Timing an event using the Microseconds procedure

```
FUNCTION MyEventTimer: UnsignedWide;
VAR
  myStartTime:UnsignedWide;
   myEndTime: UnsignedWide;
BEGIN
   Microseconds(&myStartTime);
   DoMyEvent;
   Microseconds(&myEndTime);
   MyEventTimer := MyComputeElapsedTime(&myStartTime, &myEndTime);
END;
```
Because there is no compiler support for 64-bit integers, you must write an application-defined routine that calculates the elapsed time; you cannot obtain the elapsed time by subtracting the value in the myStartTime parameter from the value in the myEndTime parameter.

# Date, Time, and Measurement Utilities Reference

This section describes the data structures and routines that are specific to the Date, Time, and Measurement Utilities. The section "Data Structures" shows the Pascal data structures for the date-time record, long date-time record, standard date-time value, long date-time value, and more. The section "Routines" describes the routines you can use to read, write, and manipulate date-time information.

### Data Structures

This section describes the data structures that you use to exchange information with the Date, Time, and Measurement Utilities.

### The Date-Time Record

The date-time record describes the date-time information as a date and time. The Date, Time, and Measurement Utilities use a date-time record to read and write date-time information to and from the clock chip. The DateTimeRec data type defines the date-time record.

#### **Note**

The date-time record can be used to hold date and time values only for a Gregorian calendar. The long date-time record (described on page 4-26) can be used for a Gregorian calendar as well as other calendar systems. u

```
TYPE DateTimeRec =
RECORD
  year: Integer; {year, ranging from 1904 to 2040}
  month: Integer; {math> from th, 1= January and 12 = December}
  day: Integer; {day of the month, from 1 to 31}
  hour: Integer; {hour, from 0 to 23}
  minute: Integer; {minute, from 0 to 59}
  second: Integer; {second, from 0 to 59}
  dayOfWeek: Integer; {day of the week, 1 = Sunday, }
                         \{7 = \text{Saturday}\}
```
END;

#### **Field descriptions**

year The year, ranging from 1904 to 2040. Note that to indicate the year 1984, this field would store the integer 1984, not just 84. This field accepts input of 0 or negative values, but these values produce unpredictable results in the year, month, and day fields when you

### Date, Time, and Measurement Utilities

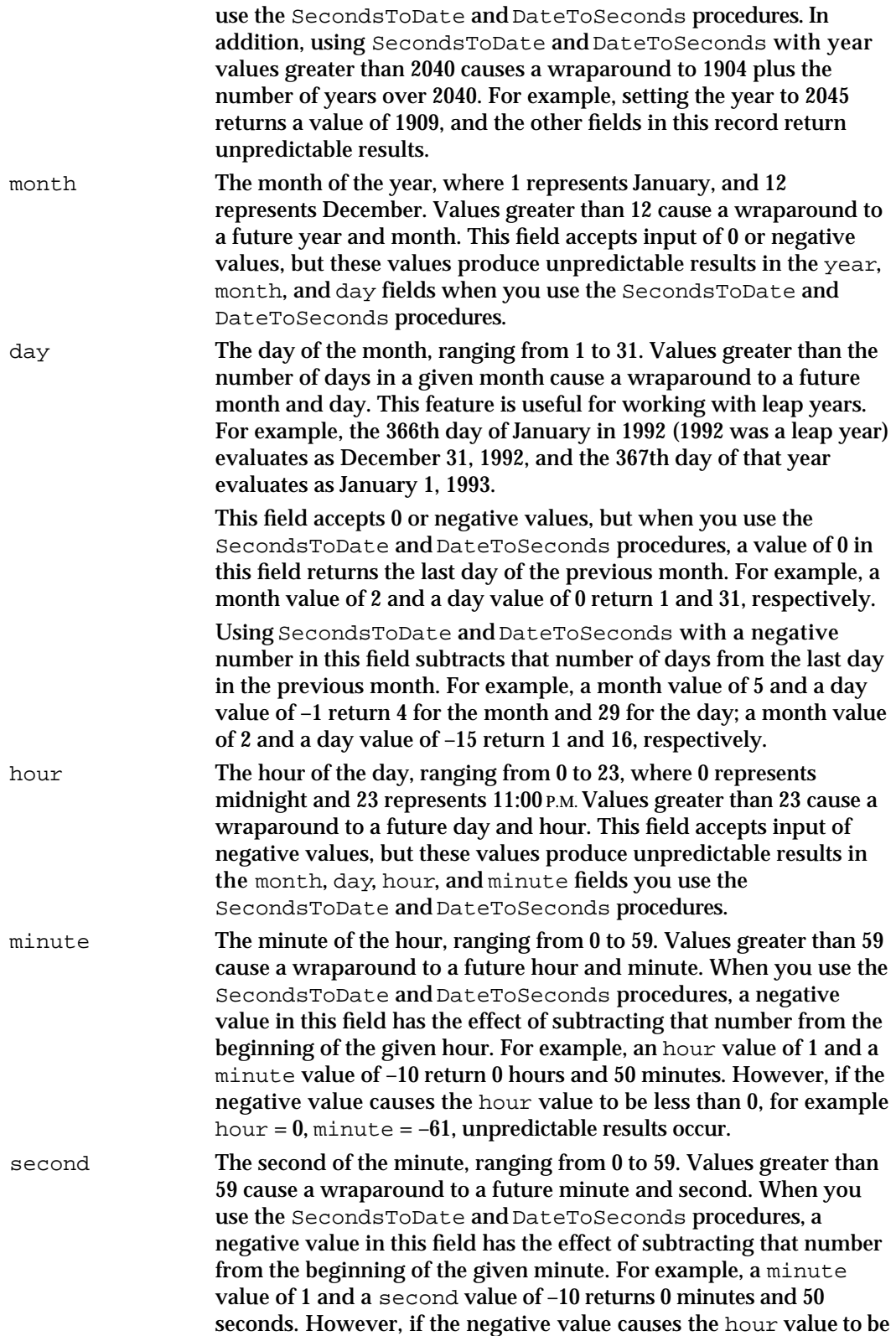

Date, Time, and Measurement Utilities

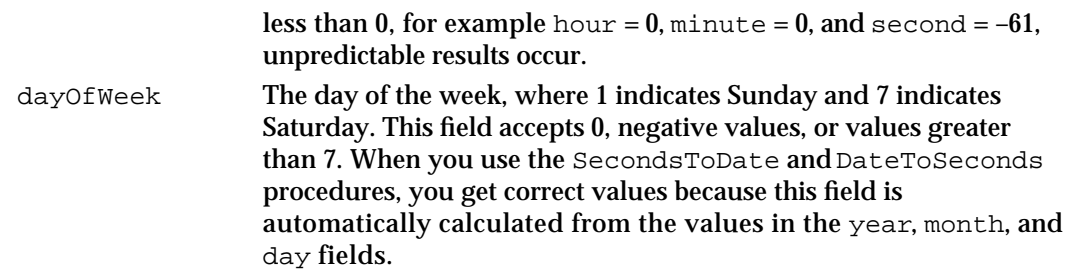

### Long Date-Time Value and Long Date-Time Conversion Record

The long date-time value specifies the date and time as seconds relative to midnight, January 1, 1904. But where the standard date-time value is an unsigned, 32-bit long integer, the long date-time value is a signed, 64-bit integer in SANE comp format. This format lets you use dates and times with a much longer span—roughly 500 billion years. You can use this value to represent dates and times prior to midnight, January 1, 1904. The LongDateTime data type defines the long date-time value.

TYPE LongDateTime = comp;

When storing a long date-time value in files, you can use a 5-byte or 6-byte format for a range of roughly 35,000 years. You should sign extend this value to restore it to a comp format.

The Date, Time, and Measurement Utilities provide the LongDateCvt record to help in setting up LongDateTime values.

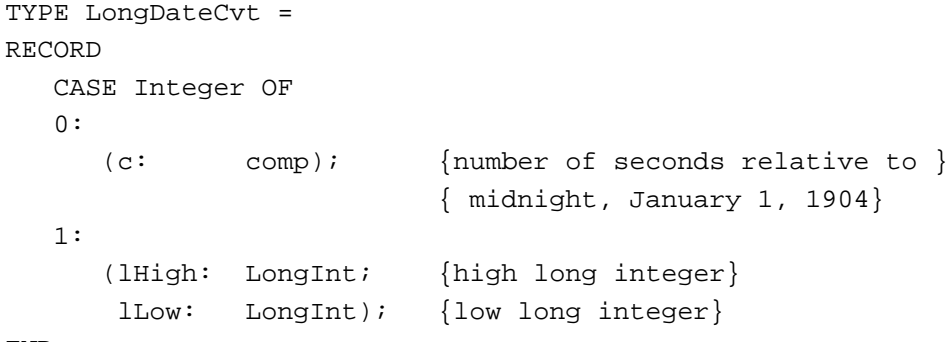

END;

#### **Field descriptions**

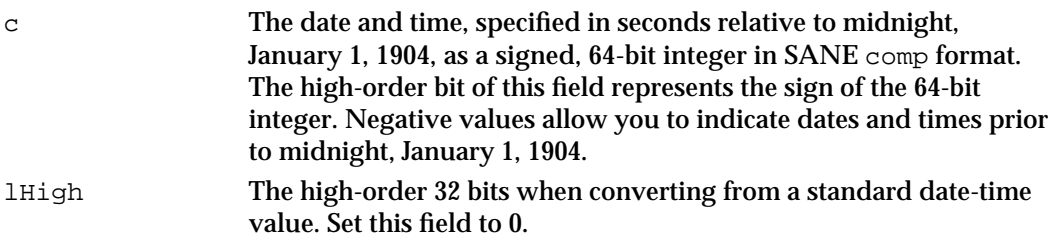

lLow The low-order 32 bits when converting from a standard date-time value. Set this field to the standard date-time value representing the total number of seconds since midnight, January 1, 1904.

### The Long Date-Time Record

In addition to the date-time record, system software provides the long date-time record, which extends the date-time record format by adding several more fields. This format lets you use dates and times with a much longer span (30,000 B.C. to 30,000 A.D.). In addition, the long date-time record allows conversions to different calendar systems, such as a lunar calendar.

The LongDateRec data type defines the format of the long date-time record.

```
TYPE LongDateRec =
RECORD
  CASE Integer OF
  0:(era: Integer; {era}
     year: Integer; {year, from 30,081 B.C. }
                           { to 29,940 A.D.}
     month: Integer; {month}
     day: Integer; {day of the month}
     hour: Integer; {hour, from 0 to 23}
     minute: Integer; {minute, from 0 to 59}
     second: Integer; {second, from 0 to 59}
     dayOfWeek: Integer; {day of the week}
     dayOfYear: Integer; {day of the year}
     weekOfYear: Integer; {week of the year}
     pm: Integer; {morning/evening}
      res1: Integer; {reserved}
      res2: Integer; {reserved}
      res3: Integer); {reserved}
  1:
                           {index by LongDateField}
     (list: ARRAY[0..13] OF Integer);
  2:
     (eraAlt: Integer; {era}
    oldDate: DateTimeRec); {date-time record}
END;
```
#### **Field descriptions**

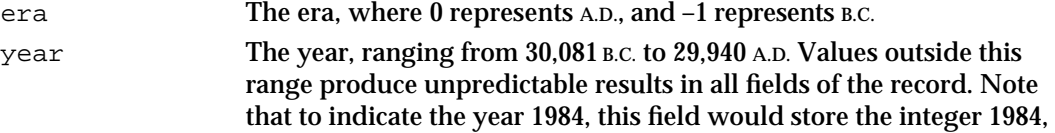

### Date, Time, and Measurement Utilities

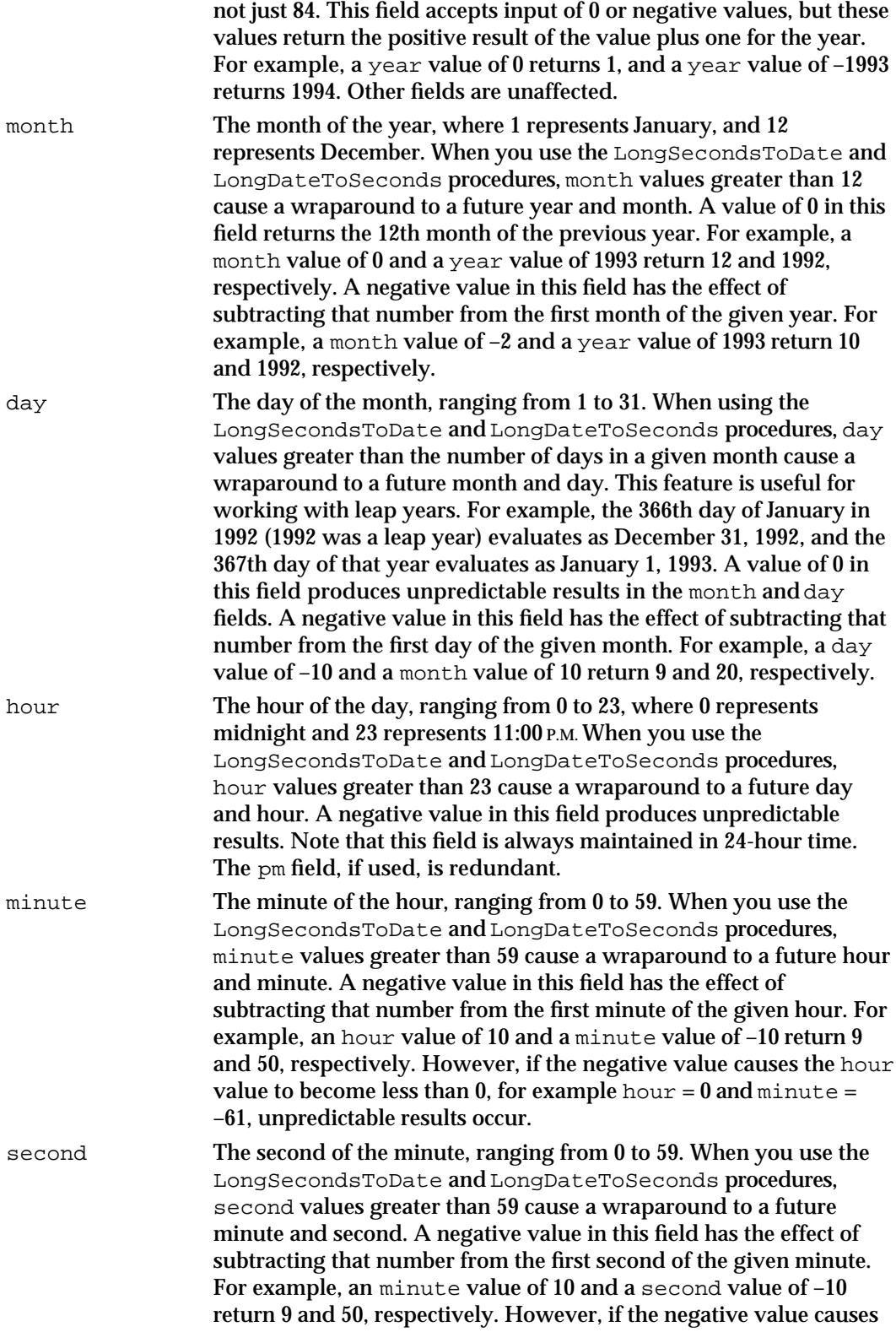

Date, Time, and Measurement Utilities

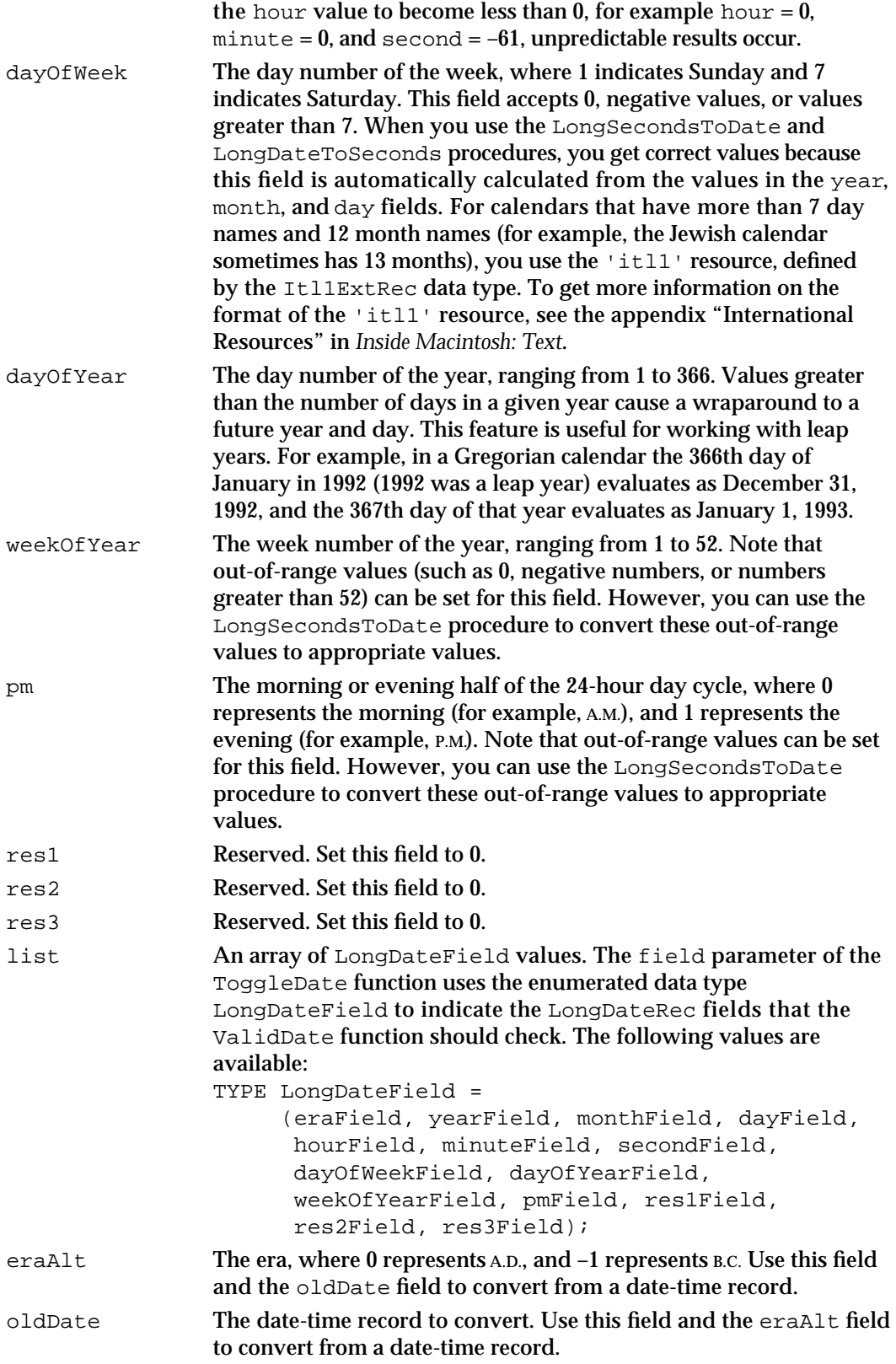

Date, Time, and Measurement Utilities

# The Geographic Location Record

The geographic location and time-zone information of a Macintosh computer are stored in extended parameter RAM. The MachineLocation data type defines the format for the geographic location record.

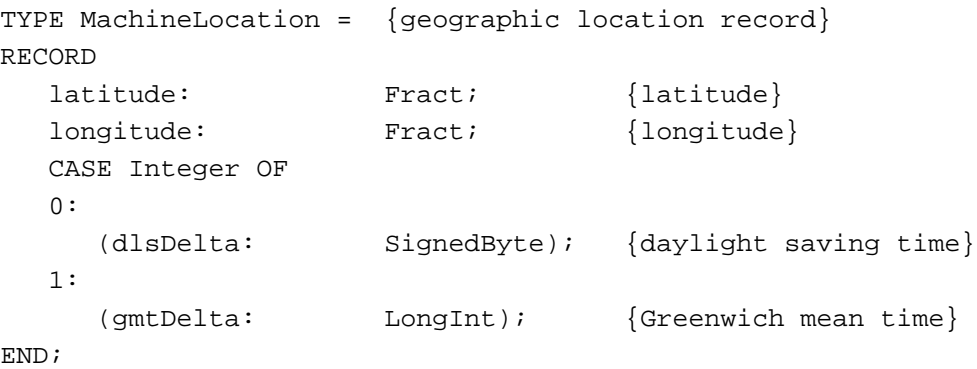

**Field descriptions**

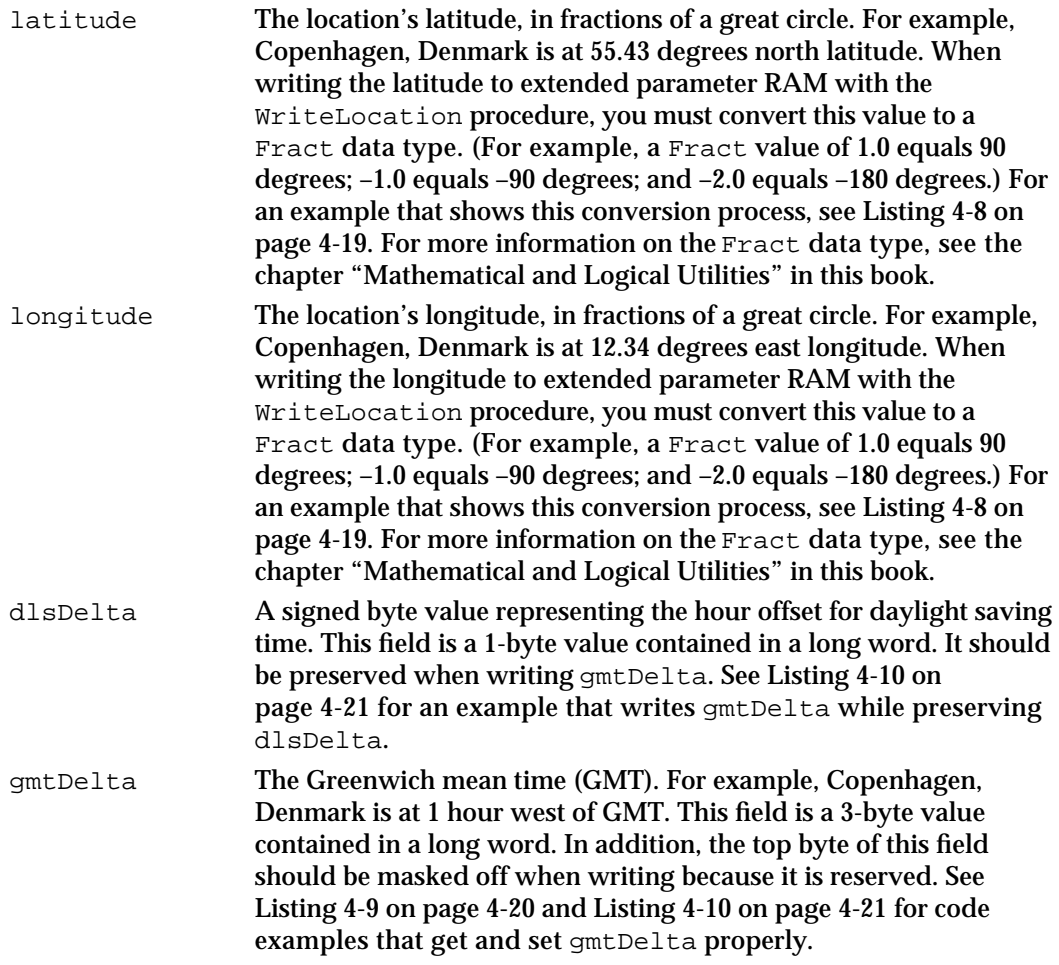

Date, Time, and Measurement Utilities

The ReadLocation and WriteLocation procedures use the geographic location record to read and store the geographic location and time zone information in extended parameter RAM. If the geographic location record has never been set, all fields contain 0.

### The Toggle Parameter Block

The ToggleDate function exchanges information with your application using the toggle parameter block, defined by the TogglePB data type.

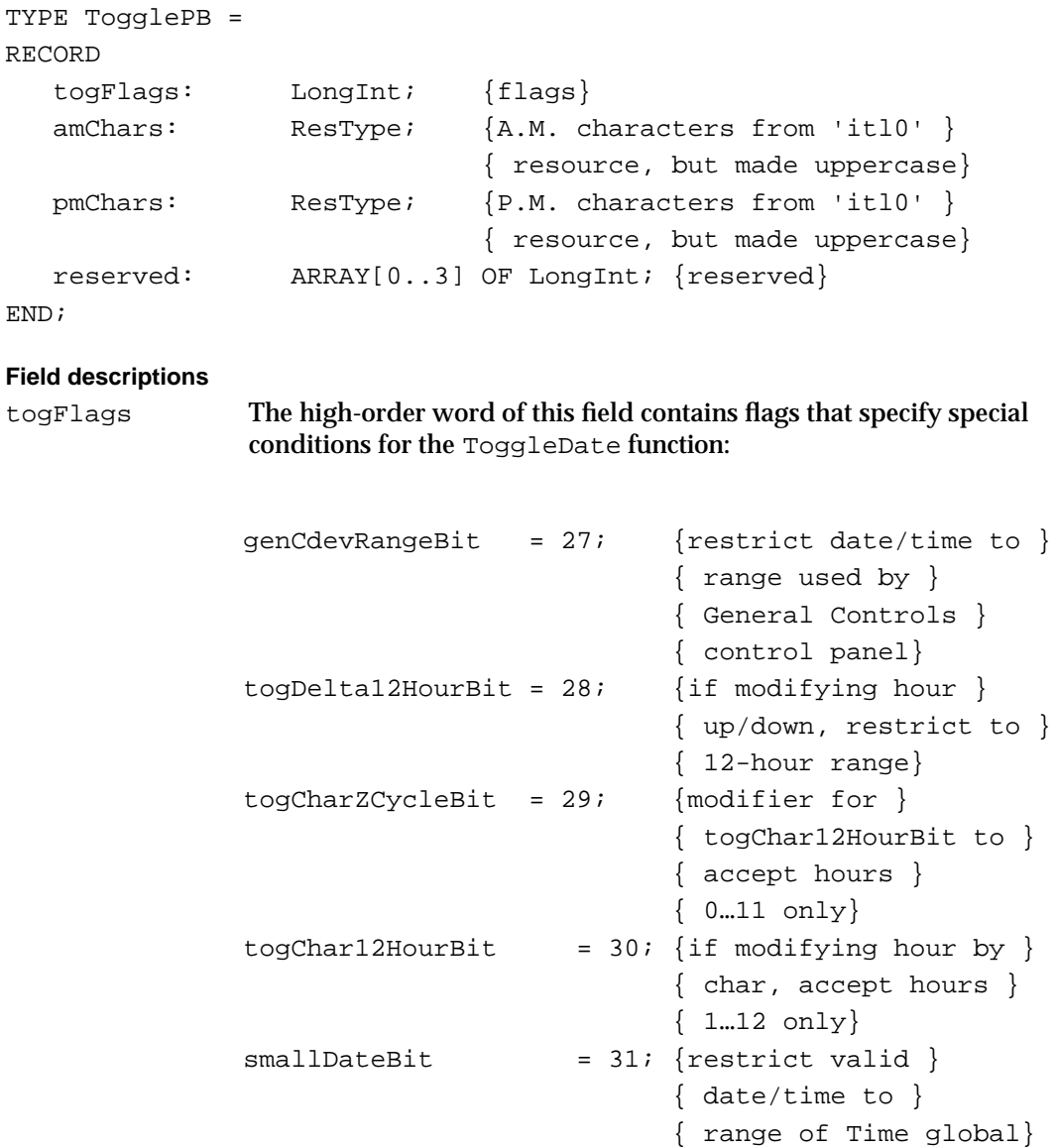

genCdevRangeBit

If this bit is set in addition to smallDateBit, then the date range is restricted to that used by the General Controls control panel—

#### Date, Time, and Measurement Utilities

January 1, 1920 to December 31, 2019 in the Gregorian calendar (the routine works correctly for other calendars as well). For dates outside this range but within the range specified by the system global variable Time—January 1, 1904 to February 6, 2040 in the Gregorian calendar—ToggleDate adds or subtracts 100 years to bring the dates into the range of the General Controls control panel if these bits are set. The ToggleDate function returns an error if the smallDateBit is set and the date is outside the range specified by the system global variable Time. This bit works with system software version 6.0.4 and later.

#### togDelta12HourBit

If this bit is set, modifying the hour up or down is limited to a 12-hour range. For example, increasing by one from 11 produces 0, increasing by one from 23 produces 12, and so on. This bit works with system software version 6.0.4 and later.

#### togCharZCycleBit

If this bit is set, the input character is treated as if it modifies an hour whose value is in the range 0–11. If this bit is not set, the input character is treated as if it modifies an hour whose value is in the range 12, 1–11. This bit works with system software version 6.0.4 and later.

#### togChar12HourBit

If this bit is set, modifying the hour by character is limited to the 12-hour range defined by togCharZCycleBit, mapped to the appropriate half of the 24-hour range, as determined by the pm field. This bit works with system software version 6.0.4 and later.

#### smallDateBit

If this bit is set, the valid date and time are restricted to the range of the system global variable Time—that is, between midnight on January 1, 1904 and 6:28:15 A.M. on February 6, 2040.

The low-order word of this field contains masks representing fields to be checked by the ValidDate function. Each mask corresponds to a value in the enumerated type LongDateField. You can set this field to check the era through second fields by using the predeclared constant dateStdMask. The following constants specify the LongDateRec fields for the ValidDate function to check.

#### CONST

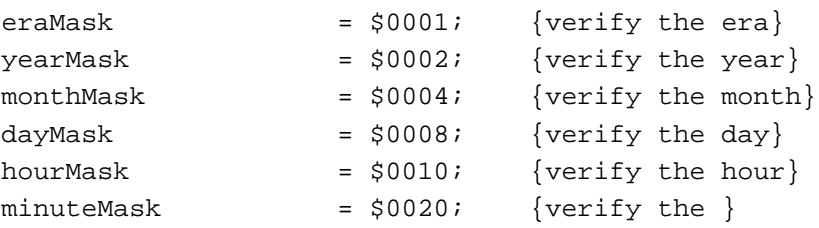

```
CHAPTER 4
```
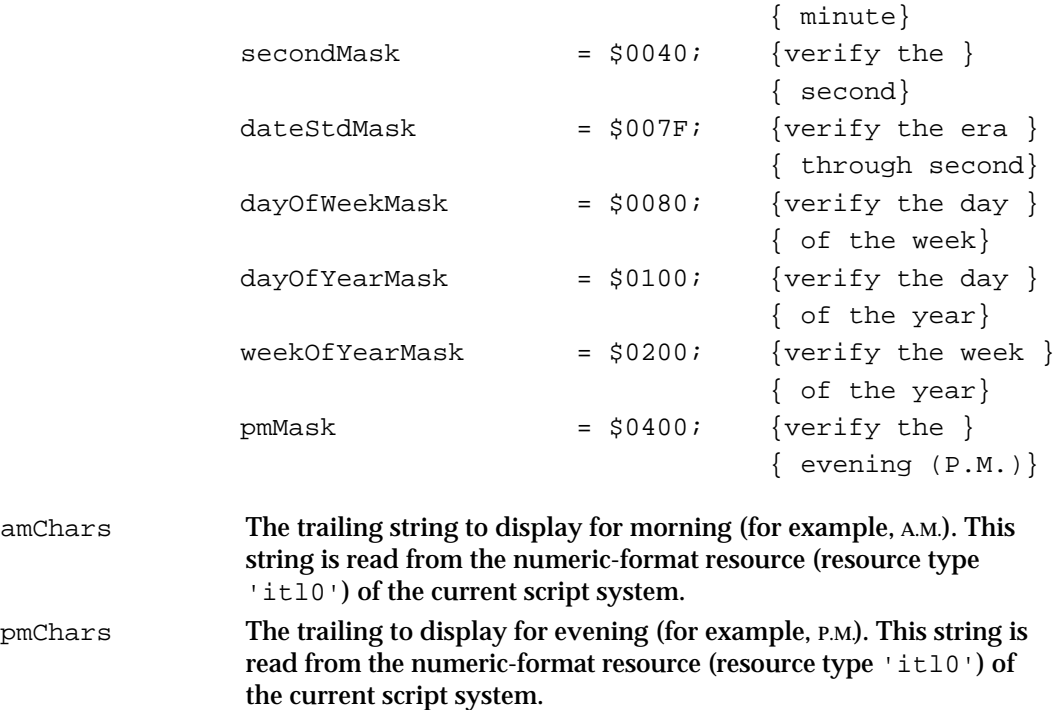

# The Unsigned Wide Record

The Microseconds procedure uses the unsigned wide record to return the number of microseconds elapsed since system startup time. The UnsignedWide data type defines the format for the unsigned wide record.

```
UnsignedWide = {Microseconds procedure return type}
  PACKED RECORD
    hi: LongInt; {high-order 32 bits}
     lo: LongInt; {low-order 32 bits}
  END;
```
reserved Reserved. Set each of the three elements of this field to 0.

#### **Field descriptions**

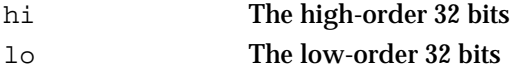

# Routines

The Date, Time, and Measurement Utilities provide routines you can use to read and write current date-time information, convert between internal date and time formats (for example, you can access date-time information as a number of seconds elapsed since midnight, January 1, 1904 or as a date and time), manipulate date-time information, read and write location information, and determine the current measurement system.

**4-32** Date, Time, and Measurement Utilities Reference

#### Date, Time, and Measurement Utilities

Some of the routines provided by the Date, Time, and Measurement Utilities were previously associated with the Script Manager or the International Utilities Package. In addition, some routines have been renamed to reflect their functions more clearly. You can access the renamed routines using more than one spelling of the routine's name, depending on the interface files supported by your development environment. For example, the IsMetric function is also available as the IUMetric function. Table 4-4 provides a summary of these changes.

| <b>Current name</b> | <b>Previous name</b> | <b>Former location</b>                 |
|---------------------|----------------------|----------------------------------------|
| DateToSeconds       | Date2Secs            | (Unchanged)                            |
| IsMetric            | IUMetric             | <b>International Utilities Package</b> |
| LongDateToSeconds   | LongDate2Secs        | <b>Script Manager</b>                  |
| LongSecondsToDate   | LongSecs2Date        | <b>Script Manager</b>                  |
| ReadLocation        | ReadLocation         | <b>Script Manager</b>                  |
| SecondsToDate       | Secs2Date            | (Unchanged)                            |
| ToggleDate          | ToggleDate           | <b>Script Manager</b>                  |
| ValidDate           | ValidDate            | <b>Script Manager</b>                  |
| WriteLocation       | WriteLocation        | <b>Script Manager</b>                  |

**Table 4-4** Renamed and relocated routines

### Getting the Current Date and Time

At system startup time, system software uses the ReadDateTime function to copy the current date-time information from the clock chip into low memory. You can access this date-time information as the number of seconds elapsed since midnight of January 1, 1904 or as a date and time. To obtain the current date-time information expressed as the number of seconds elapsed since midnight of January 1, 1904, use the GetDateTime procedure. To obtain the current date-time information expressed as a date and time, use the GetTime procedure.

#### **IMPORTANT**

If an application disables interrupts for longer than a second, the date-time information returned by the GetDateTime and GetTime procedures might not be exact. The GetDateTime and GetTime procedures are intended to provide fairly accurate time information, but not scientifically precise data.

Date, Time, and Measurement Utilities

### **ReadDateTime**

System software uses at system startup time the ReadDateTime function to copy the date-time information from the clock chip into low memory. Your application should never need to use this function.

FUNCTION ReadDateTime (VAR time: LongInt): OSErr;

time On return, the current time expressed as the number of seconds elapsed since midnight, January 1, 1904.

#### **DESCRIPTION**

The ReadDateTime function copies the current date-time information from the clock chip into low memory. It then returns in the time parameter a copy of the date-time information, expressed as the number of seconds elapsed since midnight, January 1, 1904.

The low-memory copy of the date and time information is accessible through the global variable Time.

If the clock chip cannot be read, ReadDateTime returns the clkRdErr result code. The operation might fail if the clock chip is damaged. Otherwise, the function returns the noErr result code.

#### **ASSEMBLY-LANGUAGE INFORMATION**

You must set up register A0 with a pointer to a long integer in which you wish to store the current date-time information. On exit, register A0 contains the same pointer to the now-changed long integer, and register D0 contains the result code.

The registers on entry and exit for this routine are

#### **Registers on entry**

A0 Pointer to long word

#### **Registers on exit**

- A0 Pointer to current time
- D0 Result code

#### **RESULT CODES**

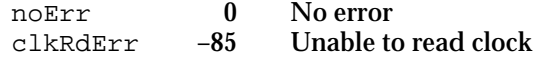

Date, Time, and Measurement Utilities

### **GetDateTime**

You can use the GetDateTime procedure to obtain the current date-time information, expressed as the number of seconds elapsed since midnight, January 1, 1904.

PROCEDURE GetDateTime (VAR secs: LongInt);

secs On return, the number of seconds elapsed since midnight, January 1, 1904.

#### **DESCRIPTION**

The GetDateTime procedure returns in the secs parameter the number of seconds elapsed since midnight, January 1, 1904.

The low-memory copy of the date and time information (expressed as the number of seconds elapsed since midnight, January 1, 1904) is also accessible through the global variable Time.

#### **SEE ALSO**

For an example that uses the GetDateTime procedure to get the current date and time, see Listing 4-1 on page 4-10.

### **GetTime**

You can use the GetTime procedure to obtain the current date-time information, expressed as a date and time.

PROCEDURE GetTime (VAR d: DateTimeRec);

d On return, the fields of the date-time record contain the current date and time.

#### **DESCRIPTION**

The GetTime procedure returns in the d parameter the current date and time. The GetTime procedure first calls the GetDateTime procedure to obtain the number of seconds elapsed since midnight, January 1, 1904. It then calls the SecondsToDate procedure to convert the number of seconds (returned by the GetDateTime procedure) into a date and time.

As an alternative to using the GetTime procedure, you can pass the value of the global variable Time to the SecondsToDate procedure; a SecondsToDate(Time) procedure call is identical to a  $G$ etTime $(d)$  procedure call.

Date, Time, and Measurement Utilities

#### **SEE ALSO**

For more information about the SecondsToDate procedure, see page 4-38. The GetDateTime procedure is described on page 4-35. For sample code that uses the GetTime procedure to get the current date and time, see Listing 4-2 on page 4-10. The date-time record is described in detail beginning on page 4-23.

### Setting the Current Date and Time

You can modify the date-time information stored in the clock chip by using the SetDateTime function or the SetTime procedure. The two routines differ in the type of arguments they require. The SetDateTime function requires that the new date-time information be expressed as the number of seconds elapsed since midnight of January 1, 1904 (using a value of type LongInt). The SetTime procedure requires that the new date-time information be expressed as a date and time (using a value of type DateTimeRec).

#### **IMPORTANT**

Users can change the current date and time stored in both the system global variable Time and in the clock chip by using the General Controls control panel, Date & Time control panel, or the Alarm Clock desk accessory. In general, your application should not directly change the current date-time information. If your application does need to modify the current date-time information, it should instruct the user how to change the date and time.

### **SetDateTime**

You can use the SetDateTime function to modify the date-time information stored in the clock chip. The SetDateTime function requires that the new date-time information be passed to the function as the number of seconds elapsed since midnight, January 1, 1904.

FUNCTION SetDateTime (time: LongInt): OSErr;

time The number of seconds elapsed since midnight, January 1, 1904; this value is written to the clock chip.

#### **DESCRIPTION**

The SetDateTime function writes the number of seconds, specified by the time parameter, to the clock chip. The SetDateTime function also updates the low-memory copy of the date-time information.

The SetDateTime function attempts to verify the value written by reading it back in and comparing it to the value in the low-memory copy. If a problem occurs, the SetDateTime function returns either the clkRdErr result code, because the clock chip

Date, Time, and Measurement Utilities

could not be read, or the  $c1kWrErr$  result code, because the time written to the clock chip could not be verified. Otherwise, the function returns the noErr result code.

#### **ASSEMBLY-LANGUAGE INFORMATION**

You must set up register D0 with the number of seconds to which you wish to change the clock chip. When the SetDateTime function returns, register D0 contains the result code.

The registers on entry and exit for this routine are

#### **Registers on entry**

D0 Seconds elapsed since midnight, January 1, 1904

#### **Registers on exit**

D0 Result code

#### **RESULT CODES**

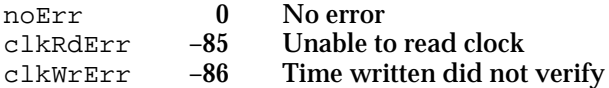

#### **SEE ALSO**

For sample code that uses the SetDateTime function to write date-time information (represented as a number of seconds) to the clock-chip, see Listing 4-3 on page 4-11.

### **SetTime**

You can use the SetTime procedure to modify the date-time information in the clock chip. The SetTime requires that the new date-time information be passed to the function as a date and time.

PROCEDURE SetTime (d: DateTimeRec);

d The date and time to which to set the clock chip.

#### **DESCRIPTION**

The SetTime procedure writes the date and time specified by the d parameter to the clock chip. The SetTime procedure first converts the date and time to the number of seconds elapsed since midnight, January 1, 1904 (by calling the DateToSeconds procedure). It then writes these seconds to the clock chip and to the system global variable Time (by calling the SetDateTime function).

Date, Time, and Measurement Utilities

As an alternative to using the SetTime procedure, you can use the DateToSeconds and SetDateTime routines.

#### **Note**

The SetTime procedure does not return a result code. If you need to know whether an attempt to change the date and time information in the clock chip is successful, you must use the SetDateTime function.

#### **SEE ALSO**

See page 4-23 for a description of the fields of a date-time record. For more information on the DateToSeconds procedure, see page 4-39. The SetDateTime function is described on page 4-36. For sample code that uses the SetTime procedure to write date-time information (represented as a date and time) to the clock-chip, see Listing 4-4 on page 4-11.

### Converting Between Date-Time Formats

The Date, Time, and Measurement Utilities provide two procedure, SecondsToDate and DateToSeconds, that you can use to convert between date-time formats. You can convert a number of seconds to a date and time and a date and time to a number of seconds.

If you use a standard date-time value (used to access a number of seconds) or a date-time record (used to access a date and time) to access date-time information, you can use the SecondsToDate and DateToSeconds procedures to convert between these date-time formats. Use the SecondsToDate procedure to convert a number of seconds to a date and time, and use the DateToSeconds procedure to convert a date and time to a number of seconds.

#### **Note**

The system software uses the SecondsToDate and DateToSeconds procedures provided by the current script system.

### **SecondsToDate**

You can use the SecondsToDate procedure to convert a number of seconds elapsed since midnight, January 1, 1904 to a date and time.

PROCEDURE SecondsToDate (s: LongInt; VAR d: DateTimeRec);

- s The number of seconds elapsed since midnight, January 1, 1904.
- d On return, the fields of the date-time record that contain the date and time corresponding to the value indicated in the s parameter.

Date, Time, and Measurement Utilities

#### **DESCRIPTION**

The SecondsToDate procedure converts the number of seconds, specified in the s parameter, to a date and time. The date and time values are returned in the d parameter.

The SecondsToDate procedure is also available as the Secs2Date procedure.

#### **ASSEMBLY-LANGUAGE INFORMATION**

The registers on entry and exit for this routine are

#### **Registers on entry**

- D0 Seconds since midnight, January 1, 1904
- A0 Pointer to a date-time record

#### **Registers on exit**

A0 Pointer to a date-time record

#### **SEE ALSO**

For a complete description of the date-time record, see page 4-23.

### **DateToSeconds**

You can use the DateToSeconds procedure to convert a date and time to a number of seconds elapsed since midnight, January 1, 1904.

PROCEDURE DateToSeconds (d: DateTimeRec; VAR s: LongInt);

- d The date-time record containing the date and time to convert.
- s On return, the number of seconds elapsed between midnight, January 1, 1904, and the time specified in the d parameter.

#### **DESCRIPTION**

The DateToSeconds procedure converts the date and time specified in the d parameter to the number of seconds elapsed since midnight, January 1, 1904. The number of seconds are returned in the s parameter. For example, specifying a date and time of 5:50 A.M. on June 13, 1990 results in 41627 being returned in the s parameter.

The DateToSeconds procedure is also available as the Date2Secs procedure.

#### **ASSEMBLY-LANGUAGE INFORMATION**

You must set up register A0 with a pointer to the date and time record containing the date and time you wish to convert. When DateToSeconds returns, register D0 contains a long integer representing the converted date and time.

Date, Time, and Measurement Utilities Reference **4-39**

```
CHAPTER 4
```
The registers on entry and exit for this routine are

### **Registers on entry**

A0 Pointer to date-time record

### **Registers on exit**

D0 Corresponding seconds since midnight, January 1, 1904

### **SEE ALSO**

For a complete description of the date-time record, see page 4-23.

### Converting Between Long Date-Time Format

The Date, Time, and Measurement Utilities provide two procedures, LongSecondsToDate and LongDateToSeconds, that you can use to convert between long date-time formats. You can convert a number of seconds to a date and time and a date and time to a number of seconds.

If you use a long date-time value (used to access a number of seconds) or a long date-time record (used to access a date and time) to access date-time information, you can use the LongSecondsToDate and LongDateToSeconds procedures to convert between these date-time formats. Use the LongSecondsToDate procedure to convert a number of seconds to a date and time, and use the LongDateToSeconds procedure to convert a date and time to a number of seconds.

#### **Note**

The system software uses the LongSecondsToDate and LongDateToSeconds procedures provided by the current script system. u

### **LongSecondsToDate**

You can use the LongSecondsToDate procedure to convert the number of seconds elapsed since midnight, January 1, 1904 to a date and time.

```
PROCEDURE LongSecondsToDate (lSecs: LongDateTime; 
                               VAR lDate: LongDateRec);
```
- lSecs The number of seconds elapsed since midnight, January 1, 1904.
- lDate On return, the fields of the long date-time record that contain the date and time corresponding to the value indicated in the lSecs parameter.

Date, Time, and Measurement Utilities

#### **DESCRIPTION**

The LongSecondsToDate procedure converts the representation of the date-time information from a number of seconds, specified in the lSecs parameter, to a date and time. The date and time are returned in the lDate parameter as values in the date-time record. For example, specifying the number of seconds 41627 results in the date and time 5:50 A.M. on June 13, 1990 being returned in the lDate parameter.

The LongSecondsToDate procedure is also available as the LongSecs2Date procedure.

#### **SEE ALSO**

To learn more about the long date-time value, see the section page 4-25. For more information on the long date-time record, see page 4-26.

### **LongDateToSeconds**

You can use the LongDateToSeconds procedure to convert a date and time to the number of seconds elapsed since midnight, January 1, 1904.

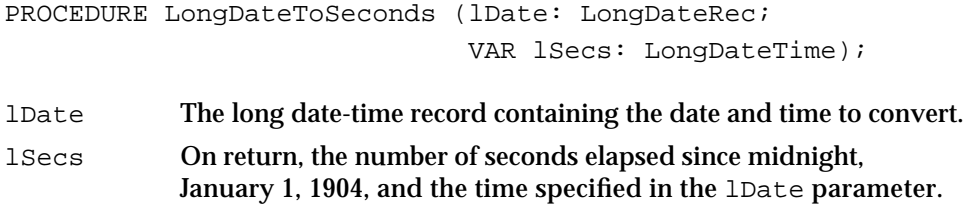

#### **DESCRIPTION**

The LongDateToSeconds procedure converts the representation of the date-time information from a date and time, specified in the lDate parameter, to the number of seconds elapsed since midnight, January 1, 1904. The number of seconds are returned as a long date-time value in the lSecs parameter. For example, specifying the date and time 5:50 A.M. on June 13, 1990 results in 41627 being returned in the lSecs parameter.

The LongDateToSeconds procedure is also available as the LongDate2Secs procedure.

#### **SEE ALSO**

To learn more about the long date-time value, see page 4-25. For more information on the long date-time record, see page 4-26.

Date, Time, and Measurement Utilities

### Modifying and Verifying Long Date-Time Records

You can modify and verify the values in a long date-time record by using the ToggleDate function and the ValidDate function, respectively.

The ToggleDate function accepts a pointer to a toggle parameter block as a parameter. Information about the fields in the toggle parameter block appears in the following format:

#### **Parameter block**

input1 LongInt Input parameter comment. output1 LongInt Output parameter comment.

The arrow on the far left indicates whether the field is an input or output parameter. You must supply values for all input parameters. The routine returns values in the output parameters. The next column shows the field name as defined in the MPW interface files, followed by the data type of that field. This matches the MPW interface name of the data type as shown in the parameter block. The fourth column contains a comment about or brief definition of the field.

### **ToggleDate**

You can use the ToggleDate function to modify a date and time, by modifying one specific component of a date and time (day, hour, minute, seconds, day of week, and so on). For example, you can use the ToggleDate function to increase a date and time by one minute, decrease a date and time by one minute, or explicitly add or subtract a number of seconds to or from a date and time.

```
FUNCTION ToggleDate (VAR lSecs: LongDateTime;
                     field: LongDateField; delta: DateDelta;
                     ch: Integer; params: TogglePB)
                     : ToggleResults;
```
- lSecs The date-time information to modify, expressed as the number of seconds elapsed since midnight, January 1, 1904.
- field The name of the field in the date-time record you want modify. Use one of the LongDateField enumeration constants for the value of this parameter.
- delta A signed byte specifying the action you want to perform on the value specified in the field parameter. Set delta to 1, to increase the value in the field by 1. Set delta to -1, to decrease the value of the field by 1. Set delta to 0. If you want to set the value of the field explicitly; pass the new value through the ch field, described next.

#### Date, Time, and Measurement Utilities

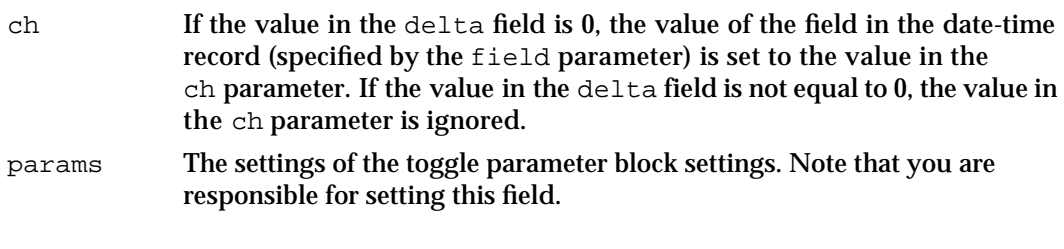

#### **Parameter block**

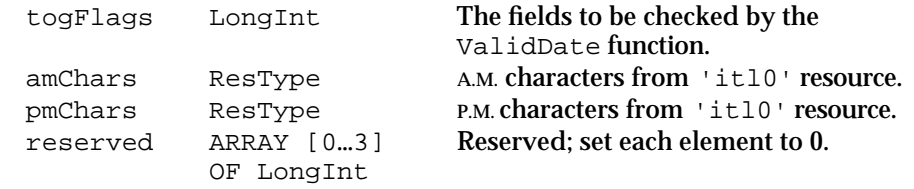

#### **DESCRIPTION**

The ToggleDate function first converts the number of seconds, specified in the lSecs parameter, to a date and time—making each component of the date and time (day, minute, seconds, day of week, and so on) available through a long date-time record. The ToggleDate function then modifies the value of the field, specified by the field parameter. If the value in the delta field is greater than 0, the value of the field (specified in the field parameter) increases by 1; if the value in the delta field is less than 0, the value of the field decreases by 1; and if the value of  $\text{delta } 0$ , the value of the field is explicitly set to the value specified in the ch field.

After the ToggleDate function modifies the field, it calls the ValidDate function. The ValidDate function checks the long date-time record for correctness, using the values of the togFlags field in the toggle parameter block that the ToggleDate function passes to it. If any of the record fields are invalid, the ValidDate function returns a LongDateField value corresponding to the field in error. Otherwise, it returns the result code for validDateFields. Note that ValidDate reports only the least significant erroneous field.

After the ToggleDate function checks the validity of the modified field, it converts the modified date and time back into a number of seconds (the number of seconds elapsed since midnight, January 1, 1904) and returns these seconds in the lSecs parameter.

The following constants specify the LongDateRec fields for the ValidDate function to check:

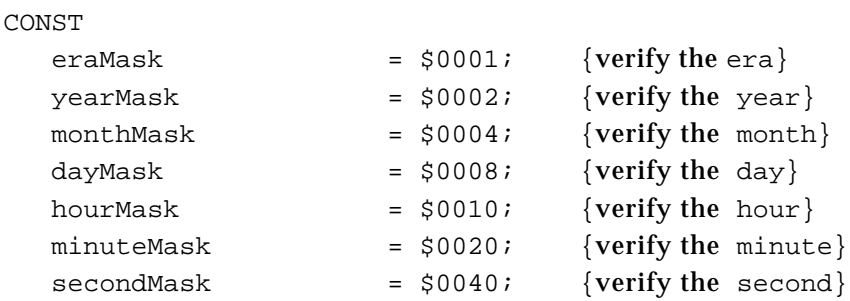

Date, Time, and Measurement Utilities Reference **4-43**

Date, Time, and Measurement Utilities

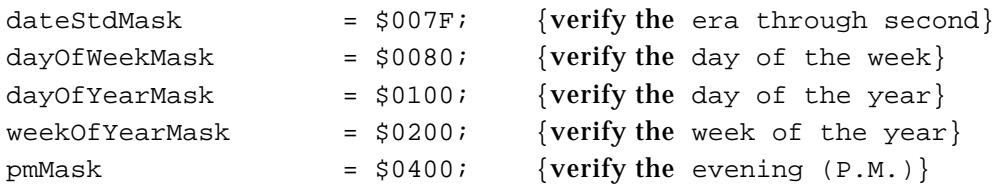

#### **SPECIAL CONSIDERATIONS**

Although ToggleDate does not move or purge memory, you should not call it at interrupt time.

#### **RESULT CODES**

The ToggleDate function returns its own set of result codes. The ToggleResults data type defines the result code of the ToggleDate function:

TYPE ToggleResults = Integer; {ToggleDate function return type}

The following list gives the result codes defined for this function:

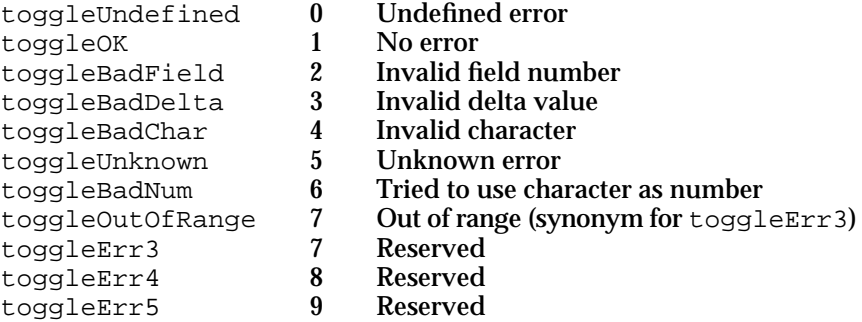

#### **SEE ALSO**

To learn more about the LongDateTime data type, see page 4-25. For more information on the LongDateRec structure, see page 4-26. The toggle parameter block record is described on page 4-30.

For more information about the GetIntlResource function, see the chapter "Script Manager" in *Inside Macintosh: Text*. For details on the UppercaseText procedure, see the chapter "Text Utilities" in *Inside Macintosh: Text*. The ValidDate function is described next.

```
CHAPTER 4
```
### **ValidDate**

You can use the ValidDate function to verify specific date and time values in a long date-time record.

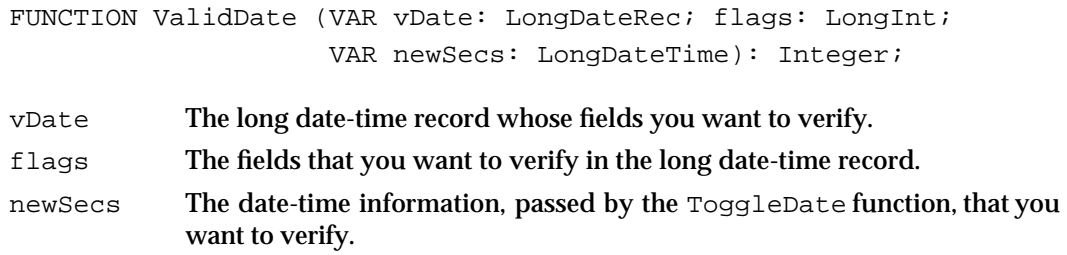

#### **DESCRIPTION**

The ValidDate function verifies the fields, specified by the flags parameter, in the long date-time record specified by the vDate parameter. If any of the specified fields contain invalid values, the ValidDate function returns a LongDateField value indicating the field in error. Otherwise, it returns the constant validDateFields. Note that ValidDate reports only the least significant erroneous field.

The following constants specify the LongDateRec fields for the ValidDate function to check:

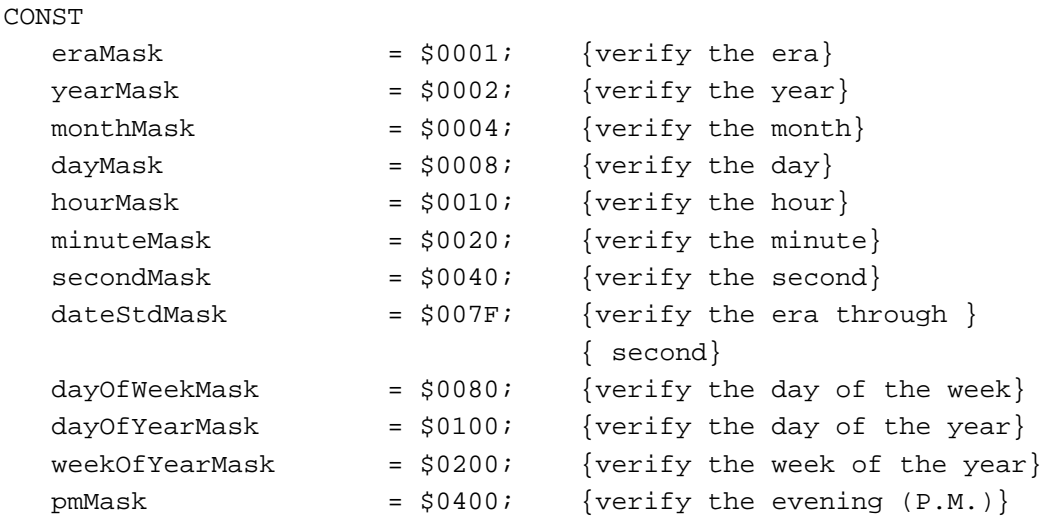

#### **SPECIAL CONSIDERATIONS**

Although ValidDate does not move or purge memory, you should not call it at interrupt time.

Date, Time, and Measurement Utilities

#### **SEE ALSO**

To learn more about the LongDateTime data type, see page 4-25. For more information on the long date-time record, see page 4-26. The ToggleDate function is described on page 4-42. The enumerated type LongDateField is described on page 4-29.

### Reading and Writing Location Data

You can read and set geographic location and time-zone information using the Readlocation and WriteLocation procedures.

### **ReadLocation**

You can use the ReadLocation procedure to get information about a geographic location or time zone.

PROCEDURE ReadLocation (VAR loc: MachineLocation);

loc On return, the fields of the geographic location record containing the geographic location and the time-zone information.

#### **DESCRIPTION**

The ReadLocation procedure reads the stored geographic location and time zone of the Macintosh computer from extended parameter RAM and returns it in the loc parameter.

You can get values for the latitude, longitude, daylight savings time (DST), or Greenwich mean time (GMT). If the geographic location record has never been set, all fields contain 0.

The latitude and longitude are stored as Fract values, giving accuracy to within one foot. For example, a Fract value of 1.0 equals 90 degrees; –1.0 equals –90 degrees; and –2.0 equals –180 degrees.

To convert these values to a degrees format, you need to convert the Fract values first to the Fixed data type, then to the LongInt data type. You can use the Mathematical and Logical Utilities routines Fract2Fix and Fix2Long to accomplish this task.

The DST value is a signed byte value that you can use to specify the offset for the hour field—whether to add one hour, subtract one hour, or make no change at all.

The GMT value is in seconds east of GMT. For example, San Francisco is at –28,800 seconds (8 hours \* 3,600 seconds per hour) east of GMT. The gmtDelta field is a 3-byte value contained in a long word, so you must take care to get it properly.

Date, Time, and Measurement Utilities

#### **SPECIAL CONSIDERATIONS**

Although the ReadLocation procedure does not move or purge memory, you should not call it at interrupt time.

#### **SEE ALSO**

For more information on the geographic location record, see page 4-29. For an example of how to use the ReadLocation procedure to get latitude and longitude, see Listing 4-8 on page 4-19. Listing 4-9 on page 4-20 shows an application-defined procedure for obtaining the value of gmtDelta.

For more information on the  $\text{Exact}$  data type and the conversion routines  $\text{Long}$   $\text{End}$ Fix2Fract, Fract2Fix, and Fix2Long, see the chapter "Mathematical and Logical Utilities" in this book.

### **WriteLocation**

You can use the WriteLocation procedure to change the geographic location or time-zone information stored in extended parameter RAM.

PROCEDURE WriteLocation (loc: MachineLocation);

loc The geographic location and time-zone information to write to the extended parameter RAM.

#### **DESCRIPTION**

The WriteLocation procedure takes the geographic location and time-zone information, specified in the loc parameter, and writes it to the extended parameter RAM.

The latitude and longitude are stored in the geographic location record as Fract values, giving accuracy to within 1 foot. For example, a Fract value of 1.0 equals 90 degrees; –1.0 equals –90 degrees; and –2.0 equals –180 degrees.

To store latitude and longitude values, you need to convert them first to the Fixed data type, then to the Fract data type. You can use the Operating System Utilities routines Long2Fix and Fix2Fract to accomplish this task. Listing 4-8 on page 4-19 shows a procedure that converts San Francisco's latitude and longitude to Fract values, then writes the Fract values to extended parameter RAM using the WriteLocation procedure.

The daylight savings time value is a signed byte value that you can use to specify the offset for the hour field—whether to add one hour, subtract one hour, or make no change at all.

The Greenwich mean time value is in seconds east of GMT. For example, San Francisco is at –28,800 seconds (8 hours \* 3,600 seconds per hour) east of GMT. The gmtDelta field is

Date, Time, and Measurement Utilities Reference **4-47**

Date, Time, and Measurement Utilities

a 3-byte value contained in a long word, so you must take care to set it properly. When writing  $\varphi$ mtDelta, you should mask off the top byte because it is reserved. In addition, you should preserve the value of dlsDelta. Listing 4-10 on page 4-21 shows a procedure that writes gmtDelta, with the top byte masked off, while preserving the value of dlsDelta.

#### **SPECIAL CONSIDERATIONS**

Although WriteLocation does not move or purge memory, you should not call it at interrupt time.

#### **SEE ALSO**

For more information on the geographic location record, see page 4-29. For more information on the Fract data type and the conversion routines Long2Fix, Fix2Fract, Fract2Fix, and Fix2Long, see the chapter "Mathematical and Logical Utilities" in this book.

### Determining the Measurement System

You can determine the type of measurement system that is used by the current script system by the using the IsMetric function.

#### **IsMetric**

You can use the IsMetric function to determine whether the current script system is using the metric system (also called the International System of Units) or the English system of measurement (also called the British imperial system). The IsMetric function is also available as the IUMetric function.

FUNCTION IsMetric: BOOLEAN;

#### **DESCRIPTION**

The IsMetric function examines the metricSys field of the numeric-format resource (resource type  $(i \text{tl0'})$  to determine if the current script is using the metric system. A value of 255 in the metricSys field indicates that the metric system (centimeters, kilometers, milligrams, degrees Celsius, and so on) is being used. In this case, the IsMetric function returns a value of TRUE. A value of 0 in the metricSys field indicates that the English system of measurement (inches, miles, ounces, degrees Fahrenheit, and so on) is used. In that case, the IsMetric function returns a value of FALSE.

If you want to use units of measurement different from that of the current script, you need to override the value of the metricSys field in the current numeric-format

Date, Time, and Measurement Utilities

resource (resource type 'itl0'). You can do this by using your own version of the numeric-format resource instead of the current script system's default international resource.

#### **SPECIAL CONSIDERATIONS**

The IsMetric function may move or purge blocks in the heap; calling it may cause problems if you've dereferenced a handle. You should not call this function from within interrupt code, such as in a completion routine or a VBL task.

#### **SEE ALSO**

For a complete description of the international numeric-format resource (resource type 'itl0') and how to use it, see the appendix "International Resources" in *Inside Macintosh: Text.*

For information on how to replace a script system's default international resources, see the chapter "Script Manager" in *Inside Macintosh: Text*.

### Measuring Time

You can measure the number of elapsed microseconds since system startup, using the Microseconds procedure.

#### **Microseconds**

You can use the Microseconds procedure to determine the number of microseconds that have elapsed since system startup time.

PROCEDURE Microseconds (VAR microTickCount: UnsignedWide);

microsecondCount

The number of microseconds elapsed since system startup.

#### **DESCRIPTION**

The Microseconds procedure returns, in the microsecondCount parameter, the number of microseconds that has elapsed since system startup time.

#### **SEE ALSO**

For information about the return type for this procedure—the UnsignedWide record see page 4-32. For an example of how to use the Microseconds procedure, see Listing 4-11 on page 4-21.

Date, Time, and Measurement Utilities Reference **4-49**

# Summary of the Date, Time, and Measurement Utilities

# Pascal Summary

**Constants** 

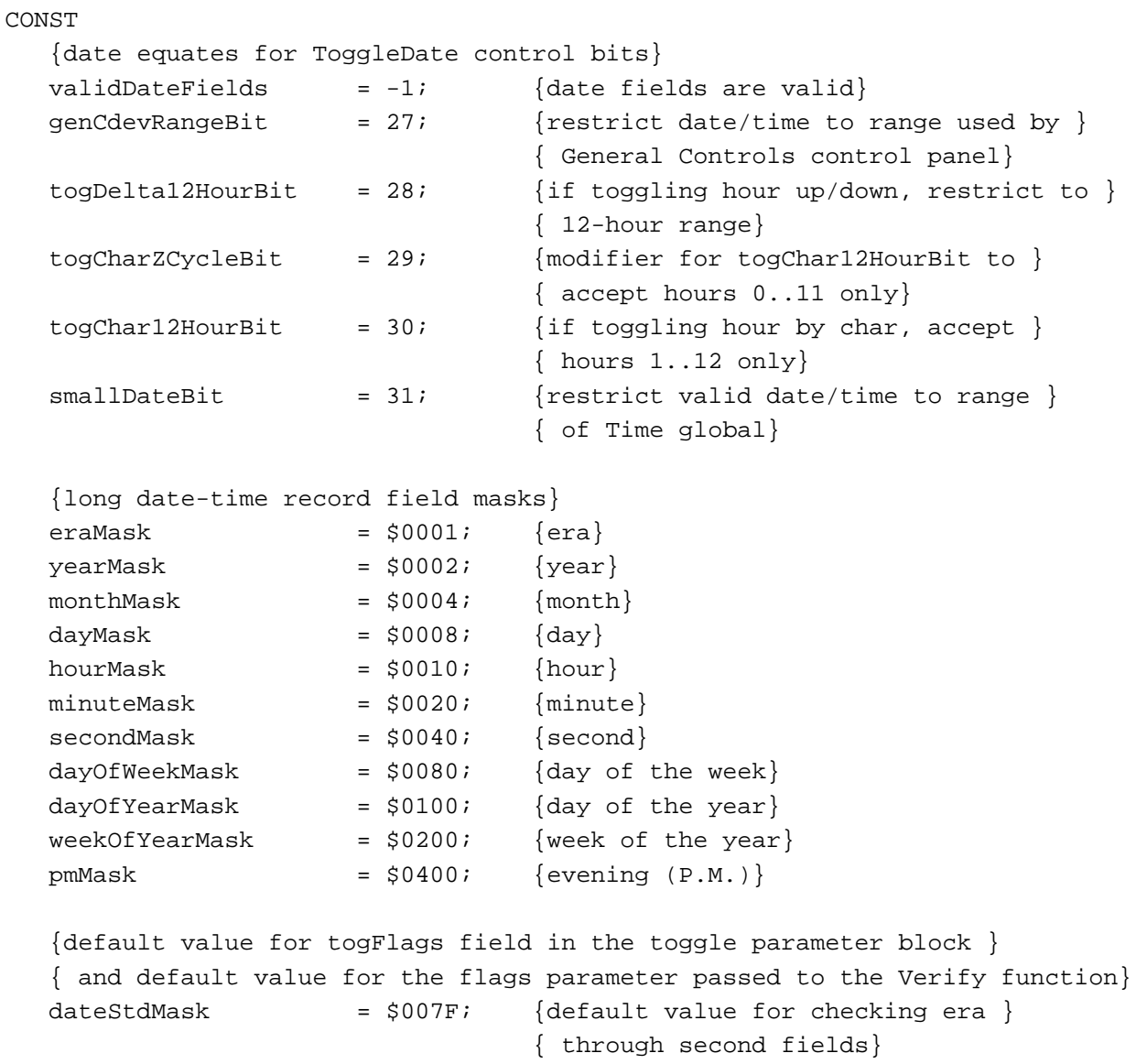

```
CHAPTER 4
```
### Data Types

TYPE

```
DateTimeRec = {date-time record}
RECORD
  year: Integer; {year}
  month: Integer; {month}
  day: Integer; {day of the month}
  hour: Integer; {hour}
  minute: Integer; {minute}
  second: Integer; {second}
  dayOfWeek: Integer; {day of the week}
END;
LongDateField = {long date field enumeration}
               (eraField, yearField, monthField, dayField,
               hourField, minuteField, secondField,dayOfWeekField,
               dayOfYearField,weekOfYearField, pmField, res1Field,
               res2Field, res3Field);
LongDateTime = comp; {date and time in 64-bit SANE comp format}
LongDateCvt = {long date-time conversion record}
RECORD
  CASE Integer OF
     0:(c: comp); {copy field into a variable of type }
                       { LongDateTime}
     1:
       (lHigh: LongInt; {high-order 32 bits}
         lLow: LongInt);{low-order 32 bits}
END;
LongDateRec = \{long\} date-time record}
RECORD
  CASE Integer OF
     0:
       (era: Integer; {era}
        year: Integer; {year}
        month: Integer; {month}
        day: Integer; {day of the month}
        hour: Integer; {hour}
        minute: Integer; {minute}
        second: Integer; {second}
```
Summary of the Date, Time, and Measurement Utilities **4-51**

```
CHAPTER 4
```

```
dayOfWeek: Integer; {day of the week}
        dayOfYear: Integer; {day of the year}
        weekOfYear: Integer; {week of the year}
        pm: Integer; {half of day--0 for morning, }
                               { 1 for evening}
        res1: Integer; {reserved}
        res2: Integer; {reserved}
         res3: Integer); {reserved}
    1: {index by LongDateField}
       (list: ARRAY[0..13] OF Integer);
    2:
       (eraAlt: Integer; {era}
        oldDate: DateTimeRec); {date-time record}
END;
TogglePB = \{toggle parameter block
RECORD
  togFlags: LongInt; {flags}
  amChars: ResType; {from 'itl0' resource, but made uppercase}
  pmChars: ResType; {from 'itl0' resource, but made uppercase}
                        {reserved}
  reserved: ARRAY[0..3] OF LongInt;
END;
ToggleResults = Integer; {ToggleDate function return type}
DateDelta = SignedByte; {ToggleDate function delta field type}
MachineLocation = {geographic location record}RECORD
  latitude: Fract; {latitude}
  longitude: Fract; {longitude}
  CASE Integer OF
    0:(dlsDelta: SignedByte);{daylight savings time}
    1:
       (gmtDelta: LongInt); {Greenwich mean time}
END;
```

```
CHAPTER 4
```

```
UnsignedWide = {Microseconds procedure return type}
PACKED RECORD
hi: longInt; {high-order 32 bits}
lo: longInt; {low-order 32 bits}
END;
```
Routines

### **Getting the Current Date and Time**

```
FUNCTION ReadDateTime (VAR time: LongInt) : OSErr;
PROCEDURE GetDateTime (VAR secs: LongInt);
PROCEDURE GetTime (VAR d: DateTimeRec);
```
### **Setting the Current Date and Time**

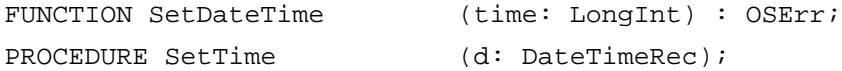

### **Converting Between Date-Time Formats**

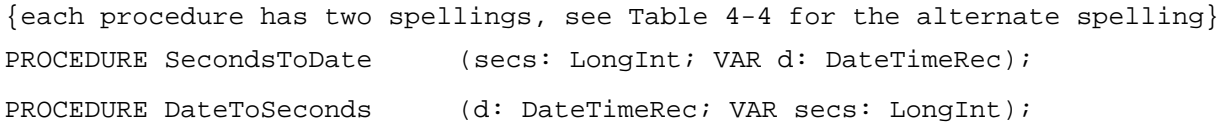

### **Converting Between Long Date-Time Formats**

{each procedure has two spellings, see Table 4-4 for the alternate spelling} PROCEDURE LongSecondsToDate (VAR lSecs: LongDateTime; VAR lDate: LongDateRec); PROCEDURE LongDateToSeconds (lDate: LongDateRec; VAR lSecs: LongDateTime);

### **Modifying and Verifying Long Date-Time Records**

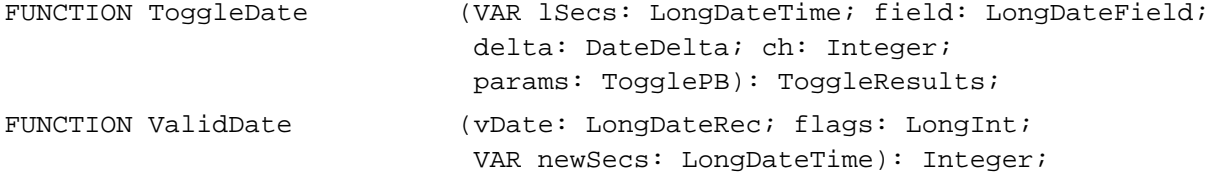

### **Reading and Writing Location Data**

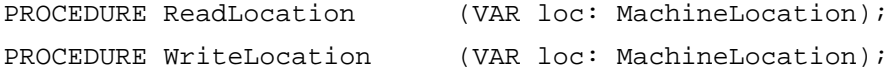

Summary of the Date, Time, and Measurement Utilities **4-53**

Date, Time, and Measurement Utilities

### **Determining the Measurement System**

{this function has two spellings, see Table 4-4 for the alternate spelling} FUNCTION IsMetric: Boolean;

### **Measuring Time**

PROCEDURE Microseconds (VAR microTickCount UnsignedWide);

# C Summary

### **Constants**

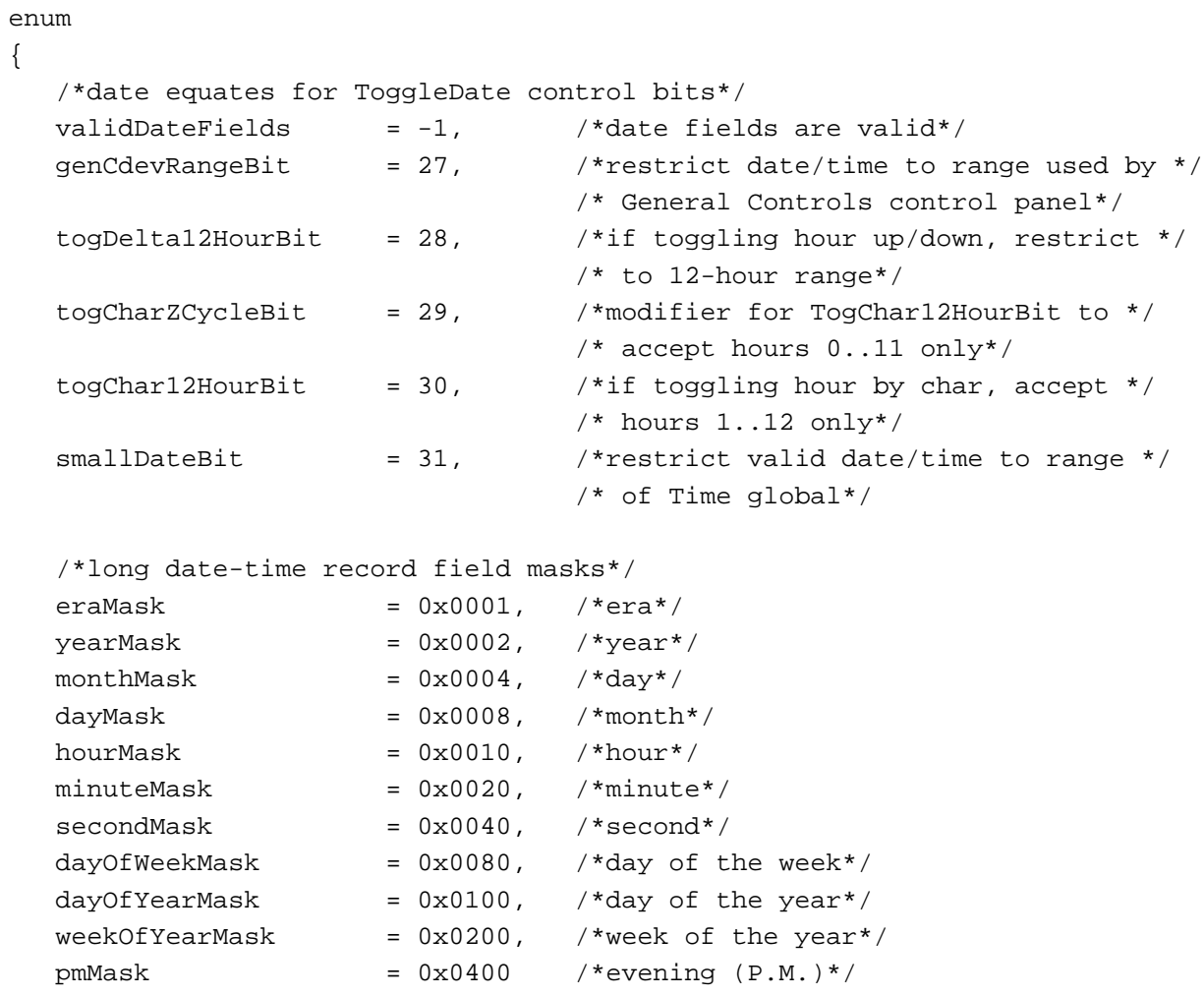

```
};
```
```
CHAPTER 4
```
Date, Time, and Measurement Utilities

enum

```
{
  /*default value for togFlags field in the toggle parameter block and */
  /* default value for the flags parameter passed to the Verify function*/
  dateStdMask = 0x007F, /*default value for checking era */
                                  /* through second fields*/
};
```
# Data Types

```
struct DateTimeRec /*date-time record*/
{
  short year; /*year*/
  short month; /*month*/
  short day; \frac{1}{4} /*day of the month*/
  short hour; /*hour*/
  short minute; /*minute*/
  short second; /*second*/
  short dayOfWeek; /*day of the week*/
};
typedef struct DateTimeRec DateTimeRec;
enum /*long date field enumeration*/
{
  eraField, yearField, monthField, dayField, hourField, minuteField,
  secondField,dayOfWeekField, dayOfYearField, weekOfYearField, pmField,
  res1Field, res2Field, res3Field
};
typedef unsigned char LongDateField;
typedef comp LongDateTime; /*date and time in 64-bit SANE comp format*/
union LongDateCvt /*long date-time conversion record*/
{
  comp c; /*copy field into a LongDateTime variable*/
  struct
  {
     long lHigh; /*high-order 32 bits*/
     long lLow; /*low-order 32 bits*/
  } hl;
};
typedef union LongDateCvt LongDateCvt;
```

```
CHAPTER 4
```

```
Date, Time, and Measurement Utilities
```

```
union LongDateRec /*long date-time record*/
{
  struct
  {
     short era; /*era*/short year; /*year*/short month; /* month*/
     short day; \frac{d}{dx} /*day of the month*/
     short hour; /*hour*/
     short minute; /*minute*/
     short second; /*second*/short dayOfWeek; /*day of the week*/
     short dayOfYear; /*day of the year*/
     short weekOfYear; /*week of the year*/
     short pm; \overline{\qquad} /*half of day--0 for morning, 1 for evening*/
     short res1; /*reserved*/
     short res2; /*reserved*/
     short res3; /*reserved*/
  } ld;
  short list[14]; \overline{\qquad} /*index by LongDateField*/
  struct
  {
     short eraAlt; /*era*/
     DateTimeRec oldDate; /*date-time record*/
  } od;
};
typedef union LongDateRec LongDateRec;
struct TogglePB /*toggle parameter block*/
{
  long togFlags; /*flags*/
  ResType amChars; /* from 'itl0' resource, but made uppercase*/
  ResType pmChars; \overline{\hspace{1cm}} /*from 'itl0' resource, but made uppercase*/
  long reserved[4]; /*reserved*/
};
typedef struct TogglePB TogglePB;
typedef short ToggleResults; /*ToggleDate function return type*/
typedef char DateDelta; /*ToggleDate function delta field type*/
struct MachineLocation /*geographic location record*/
{
  Fract latitude; /*latitude*/
```

```
CHAPTER 4
```

```
Date, Time, and Measurement Utilities
```

```
Fract longitude; /*longitude*/
  union
  {
     char dlsDelta; /*daylight saving time*/
     long gmtDelta; /*Greenwich mean time*/
  } gmtFlags;
};
typedef struct MachineLocation MachineLocation;
struct UnsignedWide /*Microseconds procedure return type*/
{
  unsigned long hi; /*high-order 32 bits*/
  unsigned long lo; /*high-order 32 bits*/
};
typedef struct UnsignedWide UnsignedWide;
```
# Routines

# **Getting the Current Date and Time**

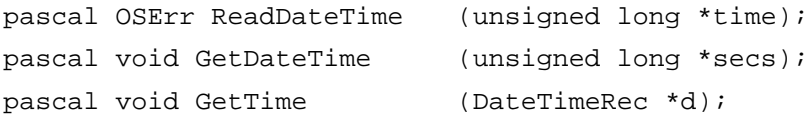

# **Setting the Current Date and Time**

```
pascal OSErr SetDateTime (unsigned long time);
pascal void SetTime (const DateTimeRec *d);
```
# **Converting Between Date-Time Formats**

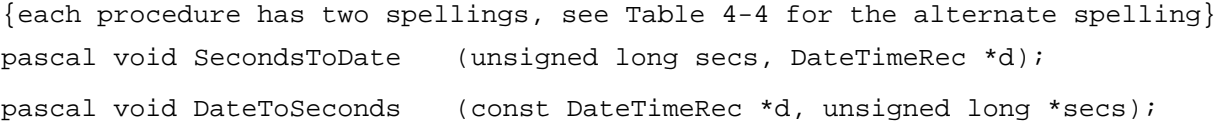

# **Converting Between Long Date-Time Formats**

```
{each procedure has two spellings, see Table 4-4 for the alternate spelling}
pascal void LongSecondsToDate
                            (LongDateTime *lSecs, LongDateRec *lDate);
pascal void LongDateToSeconds
                            (const LongDateRec *lDate, LongDateTime *lSecs);
```
Summary of the Date, Time, and Measurement Utilities **4-57**

Date, Time, and Measurement Utilities

### **Modifying and Verifying Long Date-Time Records**

```
pascal ToggleResults ToggleDate
                            (LongDateTime *lSecs, LongDateField field,
                             DateDelta delta, short ch,
                             const TogglePB *params);
pascal short ValidDate (const LongDateRec vDate, long flags,
                               LongDateTime *newSecs);
```
## **Reading and Writing Location Data**

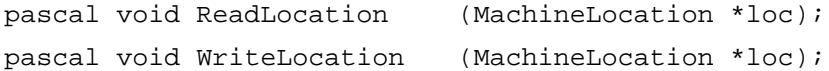

### **Determining the Measurement System**

```
{this functiosn has two spellings, see Table 4-4 for the alternate spelling}
pascal Boolean IsMetric (void);
```
### **Measuring Time**

pascal void Microseconds (UnsignedWide \*microTickCount);

Date, Time, and Measurement Utilities

# Assembly-Language Summary

# Data Structures

# **Date-Time Record**

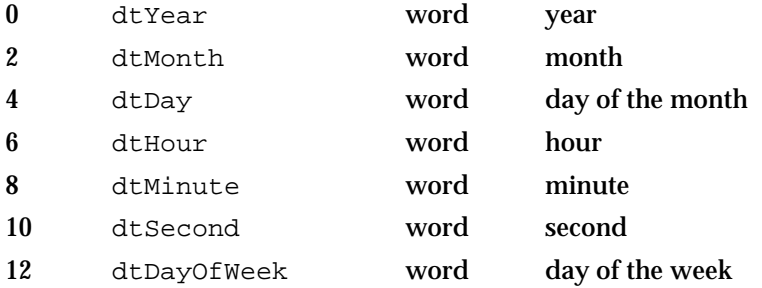

# **Long Date Field Enumeration**

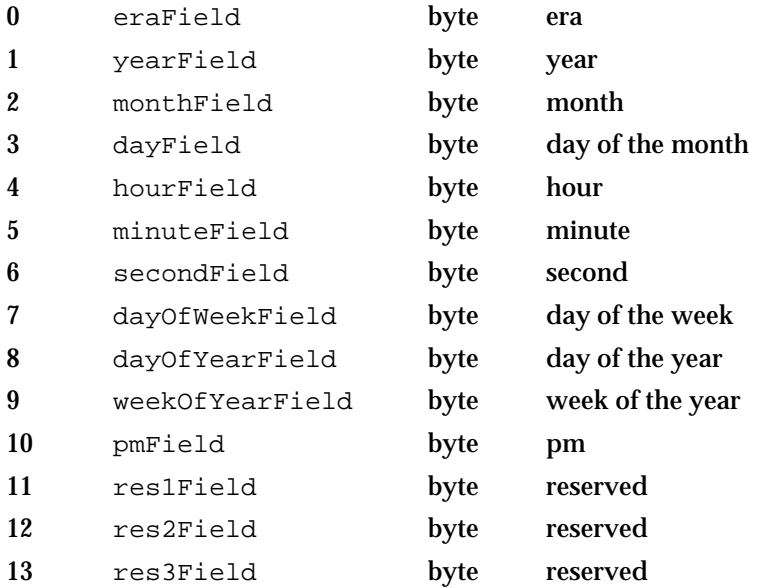

# **Long Date-Time Value**

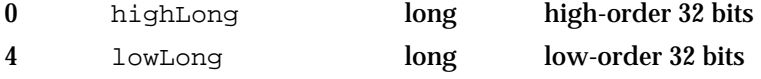

Date, Time, and Measurement Utilities

# **Long Date-Time Record**

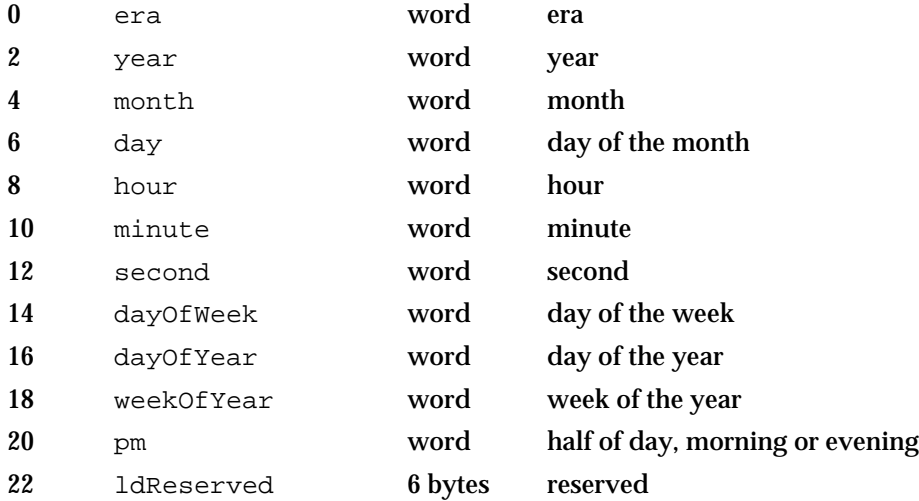

# **Geographic Location Record**

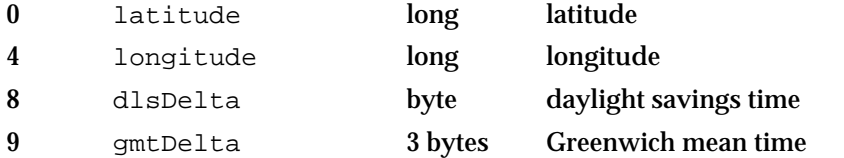

# **Toggle Parameter Block**

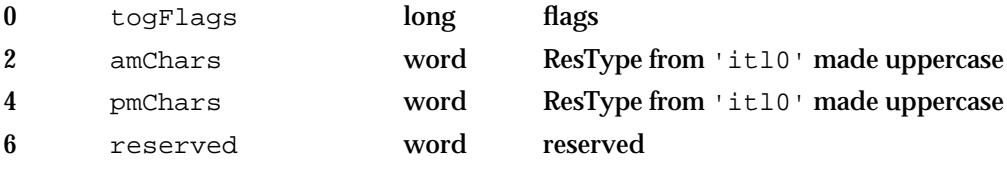

# **Unsigned Wide Record**

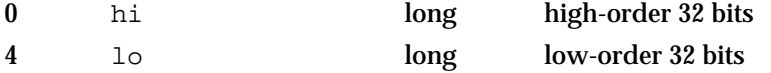

# Global Variables

Time The number of seconds since midnight, January 1, 1904

Date, Time, and Measurement Utilities

# Result Codes

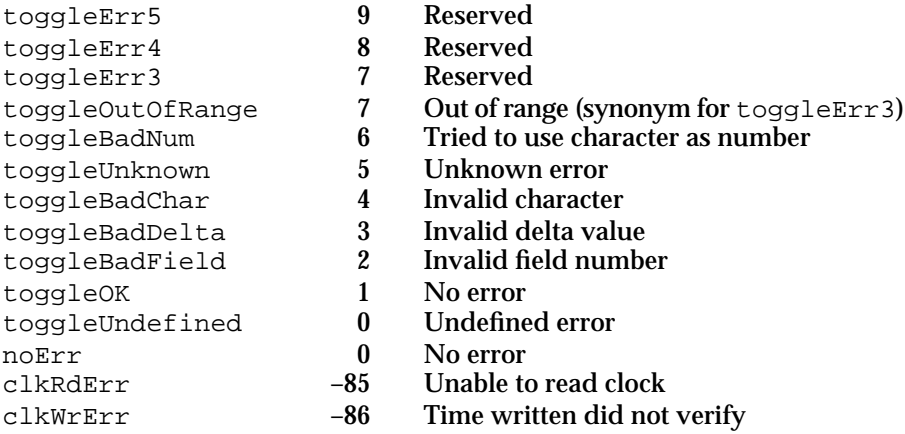

# **Contents**

About Control Panel Extensions 5-3 Writing a Control Panel Extension 5-6 Creating a Component Resource for a Control Panel Extension 5-6 Dispatching to Control Panel Extension-Defined Routines 5-9 Installing and Removing Panel Items 5-13 Handling Panel Items 5-16 Handling Events in a Panel 5-17 Handling Title Requests 5-19 Managing Control Panel Settings 5-19 Control Panel Extensions Reference 5-20 Control Panel Extension-Defined Routines 5-20 Managing Panel Components 5-20 Handling Panel Events 5-25 Managing Panel Settings 5-28 Summary of Control Panel Extensions 5-31

#### Control Panel Extensions

This chapter describes how you can create a control panel extension to add a panel to an existing control panel. Some of the control panels provided with the Macintosh system software allow you to install additional panels to control settings for your own devices. You can also install additional panels to allow the user to manipulate other system-wide settings or configuration data not directly associated with any hardware.

You need to read this chapter if you are developing hardware or software that provides system-wide services and that has one or more settings that a user might want to alter. However, you need to read this chapter only if some existing control panel is extensible in the way described in the next section, "About Control Panel Extensions." Currently, only certain versions of the Sound control panel and the Video control panel allow you to add panels by creating control panel extensions. In all other cases, you'll need to create a control panel to handle any necessary user interaction. For a complete description of how to create a control panel, see the chapter "Control Panels" in *Inside Macintosh: More Macintosh Toolbox*. (Also see the chapter "Control Panels" if you are the manufacturer of a video card and need to create an extension to the Monitors control panel.)

To use this chapter, you should already be familiar with creating dialog boxes and handling user actions in them. See the chapters "Dialog Manager" and "Event Manager" in *Inside Macintosh: Macintosh Toolbox Essentials* for more information about these topics. Because control panel extensions are components, you also need to be familiar with the Component Manager, described in *Inside Macintosh: More Macintosh Toolbox*.

#### **Note**

The programming interface to control panel extensions described in this chapter is virtually identical to the programming interface to sequence grabber panel components, described in the chapter "Sequence Grabber Panel Components" in *Inside Macintosh: QuickTime Components.* If you are programming in C, you might find it useful to consult the source code samples, which are in C in that chapter.

# About Control Panel Extensions

A **control panel** manages the settings of a system-wide feature, such as the amount of memory allocated to a disk cache, the speed at which the cursor moves relative to movement of the mouse, the background pattern used on the desktop, or the picture displayed by a screen saver. On the screen, a control panel appears as a modeless dialog box with controls that let users specify basic settings and preferences for the feature. A control panel such as the General Controls or Color control panel usually defines the contents of its display area and manages the settings of its own controls; however, a control panel such as the Sound or Video control panel may use one or more control panel extensions to manage parts of its display area. The rest of this chapter discusses control panels that use control panel extensions and describes how to write a control panel extension. For information on control panels that do not use control panel extensions, see the chapter "Control Panels" in *Inside Macintosh: More Macintosh Toolbox*.

#### Control Panel Extensions

**Figure 5-1** A control panel with a panel

A **control panel extension** works in conjunction with and at the request of a control panel to manage a certain part of the control panel's display area. The area managed by a control panel extension is called a **panel**. A panel contains controls and other items related to the features managed by the control panel extension. These items are the same items used in dialog and alert boxes. The control panel extension is responsible for handling events in its panel and for responding to requests from its associated control panel. A control panel that uses control panel extensions typically includes a pop-up menu, from which the user chooses which panel to view. The control panel displays the current panel's items within a dotted-line border extending from its pop-up menu.

Figure 5-1 shows the Sound control panel introduced with version 3.0 of the Sound Manager. The Sound control panel manages the pop-up menu in its display area. When the user chooses a menu item from the pop-up menu, the Sound control panel uses a control panel extension to display the panel corresponding to the user's choice. The control panel extension is responsible for managing the area within its panel.

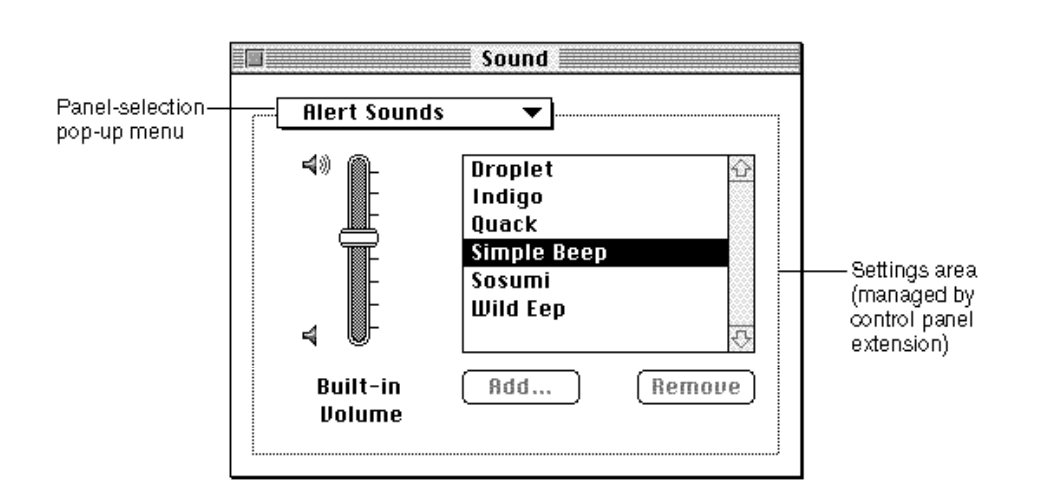

As shown in Figure 5-1, control panels that use control panel extensions typically include a pop-up menu from which the user can choose one or more items. Each item typically corresponds to a feature managed by a control panel extension. For example, Figure 5-2 shows the menu items in the pop-up menu of the Sound control panel. This pop-up menu can have the items Alert Sounds, Sound In, Sound Out, or Volumes as well as items corresponding to other control panel extensions. Apple supplies the control panel extensions for Alert Sounds, Sound In, Sound Out, and Volumes.

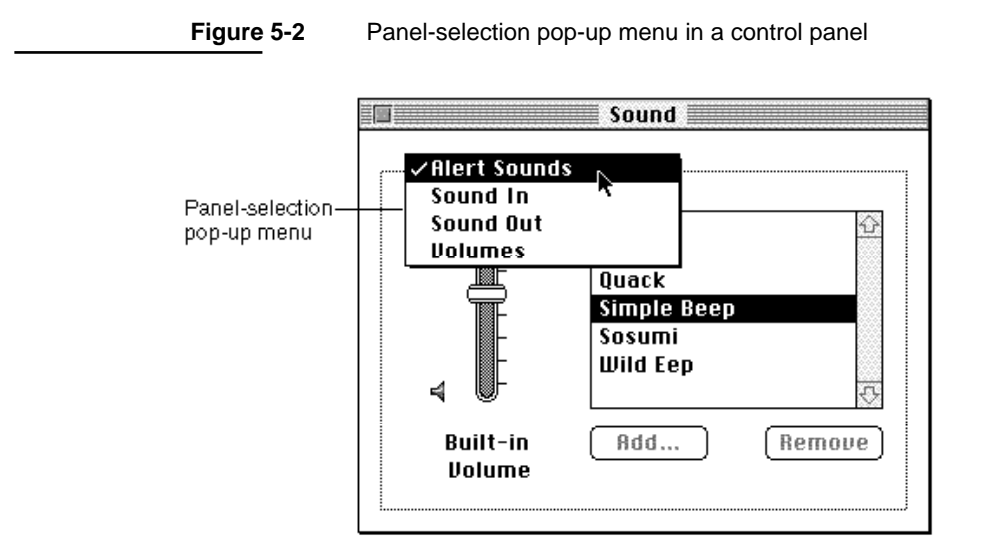

As shown in Figure 5-2, when the user chooses the Alert Sounds pop-up menu item, the Sound control panel calls the Alert Sounds control panel extension to display a panel and manage the items associated with the extension. The Alert Sounds control panel extension is responsible for the items within its panel: the volume slider, the scrollable list of sounds, and the two buttons.

The user interface for a panel consists of the display area defined by the owning control panel and includes the items defined and managed by your panel. Each control panel that supports control panel extensions defines the bounding area in which panels can place items. For example, the panel inserted into the Sound control panel is given a default rectangle size of 185 pixels in height, and 302 pixels in width. All of the items for this panel must be placed at least 13 pixels from the dialog's border.

Control panel extensions are implemented as components. A control panel uses the Component Manager to request services from the appropriate control panel extension as needed. For example, when the user opens a control panel, the Finder sends the control panel an initialization request. In response to this request, the control panel uses the Component Manager to determine which control panel extensions are available and includes the name of each available extension in its pop-up menu.

The control panel then uses the Component Manager to open the control panel extension associated with the current pop-up menu item and set up the panel. (For example, if the Sound control panel determines that its panel area should display information for Alert Sounds panel, the Sound control panel opens the Alert Sounds control panel extension.) As directed, the control panel extension returns information about its controls and other items in its panel area and sets initial values for these items. The control panel continues to use the Component Manager to communicate with the control panel extension, requesting it to respond to user events within the panel area. When the user closes the control panel, the control panel uses the Component Manager to close the current control panel extension before the control panel terminates.

Control Panel Extensions

This chapter describes the general structure of a control panel extension. For information on providing a control panel extension for a specific control panel, see the documentation describing that control panel. For example, for information on the Video control panel, see the chapter "Sequence Grabber Panel Components" in *Inside Macintosh: QuickTime Components.*

# Writing a Control Panel Extension

A control panel extension is a component that works with a control panel to manage a panel—a certain part of an existing control panel's display area. Because a control panel extension is a component, it must be able to respond to standard request codes sent by the Component Manager. In addition, a control panel extension must

- $n$  return information about the items in its panel
- handle user actions and other events in its panel
- get and set the values of its items n.

This section describes how to write a control panel extension. You need to read this section if you want to create a new panel for an existing control panel.

# Creating a Component Resource for a Control Panel Extension

A control panel extension is stored as a component resource. It contains a number of resources, including icons, strings, pictures, and the standard component resource (a resource of type 'thng') required of any Component Manager component. In addition, a control panel extension must contain code to handle required request codes passed to it by the Component Manager as well as panel-specific request codes. A control panel extension also usually contains an item list resource ('DITL') that defines the items for the panel.

#### **Note**

For complete details on components and their structure, see the chapter "Component Manager" in *Inside Macintosh: More Macintosh Toolbox*. This section provides specific information about control panel extensions. u

The component resource binds together all the relevant resources contained in a component; its structure is defined by the ComponentResource data type.

TYPE ComponentResource = RECORD

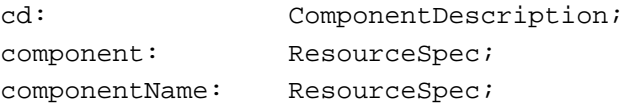

Control Panel Extensions

```
componentInfo: ResourceSpec;
  componentIcon: ResourceSpec;
END;
```
The cd field contains a component description record that specifies the component type, subtype, manufacturer, and flags. The component field specifies the resource type and resource ID of the component's executable code. By convention, this resource should be of the same type as the componentType field of the component description record referenced through the cd field. (You can, however, specify some other resource type if you wish.) The resource ID can be any integer greater than or equal to 128. See the next section, "Dispatching to Control Panel Extension-Defined Routines," for further information about this code resource. The ResourceSpec data type has this structure:

```
TYPE ResourceSpec =
  RECORD
     resourceType: ResType;
     resourceID: Integer;
  END;
```
The componentName field of the ResourceSpec data type specifies the resource type and resource ID of the resource that contains the component's name. Usually the name is contained in a resource of type 'STR '. This string should be as short as possible.

The componentInfo field specifies the resource type and resource ID of the resource that contains a description of the component. Usually the description is contained in a resource of type 'STR '. This information is not currently used by control panels, but some development tools may use it.

The componentIcon field specifies the resource type and resource ID of the resource that contains an icon for the component. Usually the icon is contained in a resource of type 'ICON'. This icon is not currently used by control panels, but some development tools may use it.

As previously described, the cd field of the ComponentResource structure is a component description record, which includes additional information about the component. A component description record is defined by the ComponentDescription data structure.

```
TYPE ComponentDescription =
  RECORD
     componentType: LongInt;
     componentSubType: LongInt;
     componentManufacturer: LongInt;
     componentFlags: LongInt;
     componentFlagsMask: LongInt;
  END;
```
Writing a Control Panel Extension **5-7**

For control panel extensions, the componentType field must be set to a value associated with an existing control panel. Currently, you can specify one of two available component types for control panel extensions:

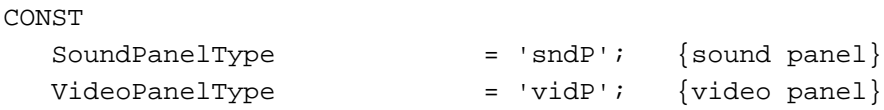

In addition, the componentSubType field must be set to a value that indicates the type of control panel services your panel provides. For example, the Apple-supplied control panel extensions for the Sound control panel have these subtypes:

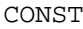

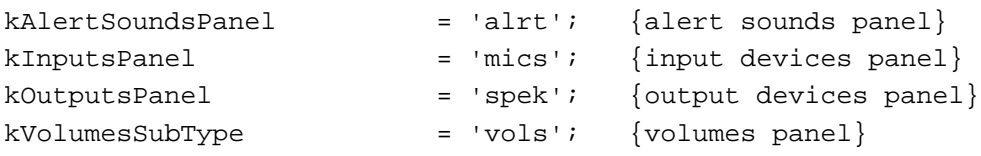

If you add panels to the Sound control panel, you should assign some other subtype.

#### **Note**

Apple reserves for its own uses all types and subtypes composed solely of lowercase letters.

You can assign any value you like to the componentManufacturer field; typically, you put the signature of your control panel extension in this field.

The componentFlags field of the component description for a control panel extension contains bit flags that encode information about the extension. Currently, you can use this field to specify whether the control panel should open your extension's resource file.

CONST

channelFlagDontOpenResFile =  $2$ ; {do not open resource file}

The channelFlagDontOpenResFile bit indicates to the owning control panel whether or not to open the component's resource file. When bit 2 is cleared (set to 0), the control panel opens the component's resource file for you. In general, this is the most convenient way to gain access to your extension's resources. However, if the component is linked with an application and does not have its own resource file, you might not want the control panel to try to open the resource file. In that case, set this bit to 1.

You should set the component FlagsMask field to 0.

Your control panel extension is contained in a resource file. The creator of the file can be any type you wish, but the type of the file must be 'thng'. If the extension contains a 'BNDL' resource, then the file's bundle bit must be set. Control panel extensions should be located in the Control Panels folder (or Extensions folder if the component needs automatic registration).

Listing 5-1 shows the Rez listing of a component resource that describes a control panel extension.

```
CHAPTER 5
```
**Listing 5-1** A component resource for a control panel extension

```
resource 'thng' (kExamplePanelID, kExampleName, purgeable) {
  kExamplePanelComponentType, /*component type*/
  kExamplePanelSubType, /*component subtype*/
  kExampleManufacturer, /*component manufacturer*/
  cmpWantsRegisterMessage, /*control flags*/
  0, \sqrt{2} /*control flags mask*/
                              /*code res type, res ID*/
  kExamplePanelCodeType, kExamplePanelCodeID,
  'STR ', kExamplePanelNameID, /*name res type, res ID*/
   'STR ', kExamplePanelInfoID, /*info res type, res ID*/
   'ICON', kExamplePanelIconID /*icon res type, res ID*/
};
```
# Dispatching to Control Panel Extension-Defined Routines

As explained in the previous section, the code stored in the control panel extension component should be contained in a resource whose resource type matches the type stored in the componentType field of the component description record. The Component Manager expects that the entry point in this resource is a function having this format:

```
FUNCTION MyPanelDispatch (VAR params: ComponentParameters;
                           storage: Handle): ComponentResult;
```
Whenever the Component Manager receives a request for your control panel extension, it calls your component's entry point and passes any parameters, along with information about the current connection, in a component parameters record. The Component Manager also passes a handle to the global storage (if any) associated with that instance of your component.

When your component receives a request, it should examine the parameters to determine the nature of the request, perform the appropriate processing, set an error code if necessary, and return an appropriate function result to the Component Manager.

The component parameters record is defined by a data structure of type ComponentParameters. The what field of this record contains a value that specifies the type of request. Your component's entry point should interpret the request code and possibly dispatch to some other subroutine. Your extension must be able to handle the required request codes, defined by these constants:

#### CONST

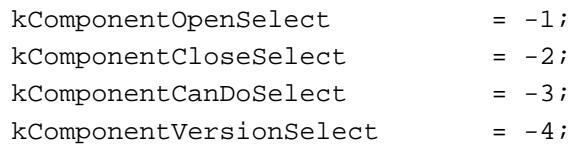

Writing a Control Panel Extension **5-9**

#### **Note**

For complete details on required component request codes, see the chapter "Component Manager" in *Inside Macintosh: More Macintosh Toolbox*.

In addition, your extension must be able to respond to panel-specific request codes. Currently, you need to be able to handle these request codes:

#### CONST

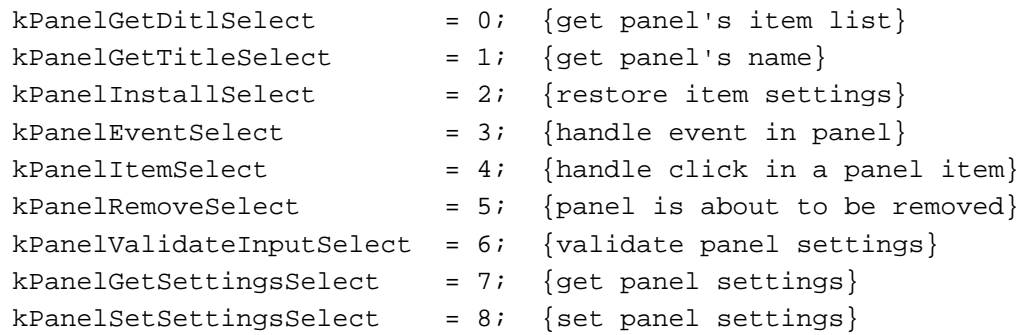

You should respond to these request codes by performing the requested action. To service the request, your component may need to access additional information provided in the params field of the component parameters record. The params field is an array that contains the parameters specified by the control panel that called your component. You can directly extract the parameters from this array, or you can use the CallComponentFunction or CallComponentFunctionWithStorage function to extract the parameters from this array and pass these parameters to a subroutine of your component.

Listing 5-2 illustrates how to define the entry-point routine for a control panel extension.

**Listing 5-2** Handling Component Manager request codes

```
FUNCTION MyPanelDispatch (VAR params: ComponentParameters; storage: Handle) 
                         : ComponentResult;
CONST
  kPanelVersion = 1;
  kExamplePanelDITLID = 128;
  kDefaultButton = 1;
  kExampleOtherButton = 2;
  kExampleBeepButton = 3;
  kExampleRadioButton1 = 4;
  kExampleRadioButton1 = 5;
TYPE
  PanelGlobalsRec = {global storage for this component instance}
     RECORD
        itemOffset: Integer;
```

```
CHAPTER 5
```

```
mySelf: ComponentInstance;
     END;
   PanelGlobalsPtr = ^PanelGlobalsRec;
   PanelGlobalsHandle = ^PanelGlobalsPtr;
VAR
  myGlobals: PanelGlobalsHandle;
   selector: Integer;
BEGIN
   CASE params.what OF
     kComponentOpenSelect: {component is opening}
        BEGIN
           myGlobals := 
              PanelGlobalsHandle(NewHandleClear(SizeOf(PanelGlobalsRec)));
           IF myGlobals <> NIL THEN
           BEGIN
              myGlobals^^.mySelf := ComponentInstance(params.params[0]);
              SetComponentInstanceStorage(myGlobals^^.mySelf,
                                        Handle(myGlobals));
              MyPanelDispatch := noErr;
           END
           ELSE
              MyPanelDispatch := MemError;
        END;
     kComponentCloseSelect: {component is closing; clean up}
        BEGIN
           IF storage <> NIL THEN
              DisposeHandle(storage);
           MyPanelDispatch := noErr;
        END;
     kComponentCanDoSelect: {indicate whether component }
                                           { supports this request code}
        BEGIN
           selector := Integer((Ptr(params.params)^));
           IF (((kComponentVersionSelect <= selector) 
                 AND (selector <= kComponentOpenSelect))
              OR ((kPanelGetDitlSelect <= selector) 
                 AND (selector <= kPanelSetSettingsSelect))) THEN
              MyPanelDispatch := 1 \{valid request\}ELSE
              MyPanelDispatch := 0; {invalid request}
        END;
```
Writing a Control Panel Extension **5-11**

```
CHAPTER 5
```

```
kComponentVersionSelect:{return version number}
   MyPanelDispatch := kPanelVersion;
kPanelGetDitlSelect: {get panel's item list}
   MyPanelDispatch := CallComponentFunctionWithStorage
                        (storage, params, 
                          ComponentFunction(@MyPanelGetDITL));
kPanelInstallSelect: {restore items' settings if necessary}
   MyPanelDispatch := CallComponentFunctionWithStorage
                        (storage, params, 
                          ComponentFunction(@MyPanelInstall));
kPanelEventSelect: {handle event in panel}
   MyPanelDispatch := CallComponentFunctionWithStorage
                        (storage, params, 
                          ComponentFunction(@MyPanelEvent));
kPanelItemSelect: {handle hit in one of panel's items}
   MyPanelDispatch := CallComponentFunctionWithStorage
                        (storage, params, 
                          ComponentFunction(@MyPanelItem));
kPanelRemoveSelect: {panel is about to be removed, respond as needed}
   MyPanelDispatch := CallComponentFunctionWithStorage
                        (storage, params, 
                          ComponentFunction(@MyPanelRemove));
kPanelValidateInputSelect:{validate panel settings}
   MyPanelDispatch := 
               CallComponentFunctionWithStoMyPanelValidateInputrage
                           (storage, params, 
                             ComponentFunction(@MyPanelValidateInput));
kPanelGetTitleSelect: {get panel's name}
   MyPanelDispatch := CallComponentFunctionWithStorage
                        (storage, params, 
                          ComponentFunction(@MyPanelGetTitle));
kPanelGetSettingsSelect: {get panel settings}
   MyPanelDispatch := CallComponentFunctionWithStorage
                        (storage, params, 
                        ComponentFunction(@MyPanelGetSettings));
```

```
CHAPTER 5
```

```
kPanelSetSettingsSelect:{set panel settings}
     MyPanelDispatch := CallComponentFunctionWithStorage
                          (storage, params, 
                          ComponentFunction(@MyPanelSetSettings));
  OTHERWISE {unrecognized request code}
     MyPanelDispatch := badComponentSelector;
END; {of CASE}
```
END;

The MyPanelDispatch function defined in Listing 5-2 simply inspects the what field of the component parameters record to determine which request code to handle. For panel-specific request codes, it dispatches to the appropriate function in the control panel extension. See the following sections for more details on handling panel-specific request codes.

Your extension can be dynamically loaded or unloaded at any time. When the owning control panel first discovers the extension, it loads it into a subheap of some existing heap. In all likelihood, your extension is loaded into either the system heap or temporary memory. In some cases, however, your extension might be loaded into an application's heap. Your extension is guaranteed 32 KB of available heap space. You should do all allocation in that heap using normal Memory Manager routines.

If you need to access resources that are stored in your control panel extension, you can use the OpenComponentResFile and CloseComponentResFile functions (which are provided by the Component Manager), or you can allow the control panel to open your resource fork for you automatically by setting the appropriate component flag. The OpenComponentResFile routine requires the ComponentInstance parameter supplied to your routine. You should not call the Resource Manager routines OpenResFile or CloseResFile.

#### **WARNING**  $\mathbf{S}$

Do not leave any resource files open when your control panel extension is closed. Their maps will be left in the subheap when the subheap is freed, causing the Resource Manager to crash.

The following sections illustrate how to write control panel extension functions that respond to panel-specific request codes.

# Installing and Removing Panel Items

After opening your control panel extension, the control panel calls your control panel extension with a get-item list request followed by an install request. When your component receives a get-item list request, it should return the item list that defines the items in its panel. When your component receives an install request, it should set the default values of any items in the panel or set up any user items in the panel. For example, your component can restore previous settings as set by the user or create lists

#### Control Panel Extensions

at this time. When your component receives a remove request, it should perform any processing that is necessary before the panel is removed from the display area of the control panel.

A control panel that uses your control panel extension calls your component with the get-item list request (followed by an install request) before displaying the panel to the user. If your component returns a result code of noErr in response to both of these request codes, the control panel displays your panel to the user.

The relevant fields in the component parameters record when your component receives a get-item list request are:

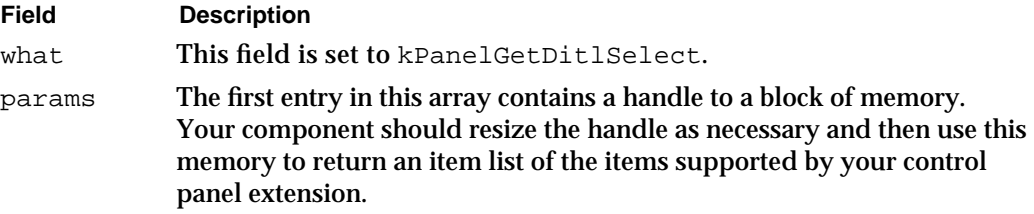

In response to a get-item list request, set your component's function result to  $\eta_0 E_T$  if your component successfully placed the item list in memory; otherwise, set it to a nonzero value.

Listing 5-3 shows an example of a control panel extension-defined routine that handles the get-item list request.

**Listing 5-3** Responding to the get-item list request

```
FUNCTION MyPanelGetDITL(globals: PanelGlobalsHandle; 
                        ditlHandle: Handle): ComponentResult;
BEGIN
  MyPanelGetDITL := resNotFound; {set default return value}
   ditlHandle := Get1Resource('DITL', kExamplePanelDITLID);
   IF (ditlHandle <> NIL)
   BEGIN
      DetachResource(ditlHandle);
      MyPanelGetDITL := noErr;
   END;
END;
```
#### Control Panel Extensions

The relevant fields in the component parameters record when your component receives an install request are:

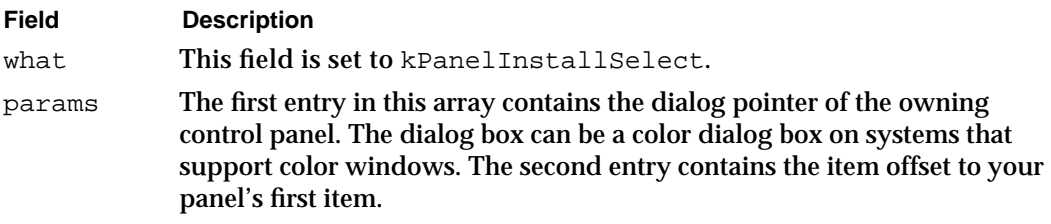

In response to an install request, set your component's function result to noErr if your component successfully handled the request; otherwise, set it to a nonzero value.

Listing 5-4 shows an example of a control panel extension-defined routine that handles the install request.

**Listing 5-4** Responding to the install request

```
FUNCTION MyPanelInstall(globals: PanelGlobalsHandle; 
                        cpDialogPtr: DialogPtr; 
                        itemOffset: Integer): ComponentResult;
BEGIN
   {restore previous settings of panel items as set by user}
   MyPanelInstall := MyRestoreSettings(globals, itemOffset,
                                         cpDialogPtr);
```
END;

The MyPanelInstall function shown in Listing 5-4 calls one of its own routines (MyRestoreSettings) to set the panel's items to the last settings chosen by the user. In response to the install request, you can also create other elements needed by your panel, such as lists.

The relevant fields in the component parameters record when your component receives a remove request are:

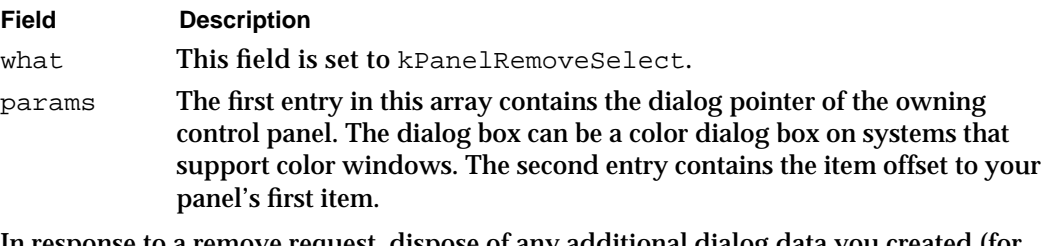

In response to a remove request, dispose of any additional dialog data you created (for example, if you created a list, call LDispose), but do not dispose of your component's global storage. Also, set your component's function result to  $\eta_{\text{EFT}}$  if your component successfully handled the request; otherwise, set it to a nonzero value.

# Handling Panel Items

Your control panel extension typically receives an item-select request (indicated by the kPanelItemSelect request code) when the user clicks in one of your panel's items. When your component receives an item-select request, it should perform the appropriate action for the selected item.

Note that when a click in one of your panel's items occurs, the owning control panel first sends your component an event-select request, giving your component a chance to filter the event, if necessary. A control panel sends your component an item-select request only if your component returns FALSE in the handled parameter in response to an event-select request. Typically, your component only returns FALSE in response to an event-select request if the event is a mouse event. The event-select request is discussed in detail in the next section, "Handling Events in a Panel" beginning on page 5-17.

The relevant fields in the component parameters record when your component receives an item-select request are:

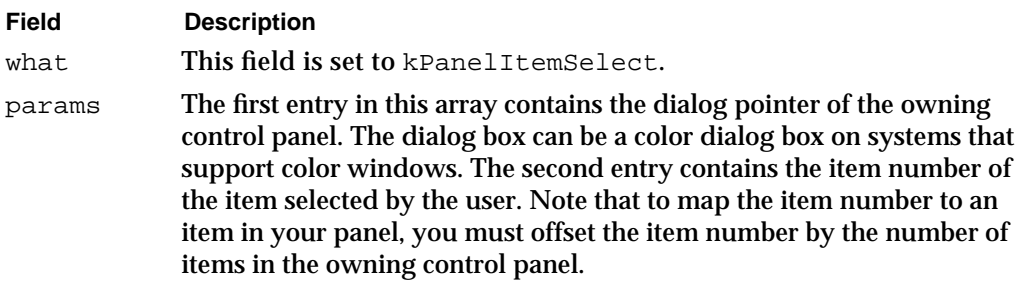

You must set your component's function result to noErr in response to an item-select request; otherwise, the owning control panel closes the panel.

Listing 5-5 shows an example of a control panel extension-defined routine that handles an item-select request.

**Listing 5-5** Responding to an item-select request

```
FUNCTION MyPanelItemSelect(globals: PanelGlobalsHandle; 
                           cpDialogPtr: DialogPtr;
                           itemHit: Integer): ComponentResult;
BEGIN
   MyPanelItemSelect := noErr; {set return value}
   {adjust item number to take into account control panel's items}
   itemHit := itemHit - (globals^*).itemsOffset;
   CASE itemHit OF
      kExampleBeepButton: {user clicked beep button}
         SysBeep(40);
      kExampleOtherButton: {user clicked this button}
         MyPanelItemSelect := MyDoButton(cpDialogPtr, itemHit);
      kExampleRadioButton1:{user clicked this radio button}
```

```
MyPanelItemSelect := MySetRadioButton(cpDialogPtr,
                                               itemHit);
     kExampleRadioButton2:{user clicked this radio button}
         MyPanelItemSelect := MySetRadioButton(cpDialogPtr,
                                                itemHit);
     kDefaultButton: {user clicked the default button}
         MyPanelItemSelect := 
                        MyDoDefaultButtonAction(cpDialogPtr,
                                                 itemHit);
   END; {of CASE}
END;
```
# Handling Events in a Panel

A control panel sends an event-select request (indicated by the kPanelEventSelect request code) to your extension whenever an event occurs in your panel. The event-select request is intended to provide your extension with the ability to respond just like an event filter function specified in calls to the ModalDialog procedure or other Dialog Manager routines. A control panel sends your extension the event-select request to give it an opportunity to intercept events in its panel and handle events before, or instead of the owning control panel. For example, you can change a keystroke into a click on an item, use idle time during null events, or track the movement of the cursor through mouse events.

The relevant fields in the component parameters record when your component receives an event-select request are:

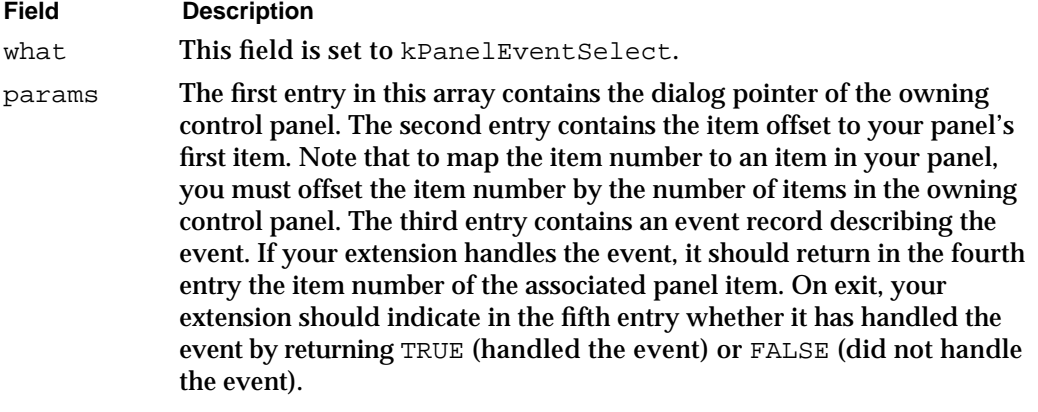

When your extension receives an event-select request, it indicates (through the fifth entry in params) whether it handled the event or not. Typically, your extension responds to an event-select request in this manner:

maps the Return or Enter key to the default button, performs the action corresponding to the default button, and returns TRUE and the item number of the default button through entries in params

- maps the Esc (Escape) key or Command-period combination to the Cancel button (if any), performs the action corresponding to the Cancel button, and returns TRUE and the item number through entries in params
- $n$  updates the panel if needed (typically updating only those items that need updating apart from the standard updating performed by the Dialog Manager, such as user-defined panel items or lists) and returns TRUE and the item number of the default button through entries in params
- activates certain panel items (such as lists) as necessary and returns TRUE
- n maps keyboard equivalents (if any) to corresponding item numbers, performs the corresponding action for that item number, and returns TRUE
- $n$  tracks movement of the cursor as needed (typically tracking the cursor only in those items, such as user-defined items or lists, that the Dialog Manager doesn't handle) and returns TRUE

In general, for all other events, your extension should return FALSE (in the fifth entry of params) and allow the owning control panel to handle the event. However, note that if your extension returns FALSE, the owning control panel calls your extension with the item-select request code. See the previous section, "Handling Panel Items" on page 5-16 for information on handling clicks in your panel's items.

Listing 5-6 shows an example of a control panel extension-defined routine that handles the event-select request.

#### **Listing 5-6** Responding to an event-select request

```
FUNCTION MyPanelEvent (globals: Handle; dialog: DialogPtr; 
                        itemOffset: Integer; 
                        theEvent: eventRecord; 
                       VAR itemHit: Integer; 
                       VAR handled: Boolean): ComponentResult;
VAR
   itemType: Integer;
   itemHandle: Handle;
   itemRect: Rect;
   finalTicks: LongInt;
BEGIN
  MyPanelEvent := noErr;
   CASE theEvent.what OF
      keyDown, autoKey:
      BEGIN
        CASE ((char)(theEvent->message & charCodeMask))
           kEnterKey, kReturnKey:
           BEGIN {respond as if user clicked Default button}
               itemHit := kDefaultButton + itemOffset;
```

```
GetDialogItem(dialog, itemHit, itemType,
                               itemHandle, itemRect);
               HiliteControl(ControlHandle(itemHandle),inButton);
               Delay(kVisualDelay, finalTicks);
               HiliteControl(ControlHandle(itemHandle),0);
               MyPanelEvent := 
                        MyDoDefaultButtonAction(dialog, itemHit);
            END;
         OTHERWISE
      {let control panel/Dialog Mgr handle other keyboard events}
            handled := FALSE;
      END; {of CASE keyDown, autoKey}
      updateEvt:
         DoUpdatePanel(globals, dialog);
      OTHERWISE
      {let owning control panel & Dialog Mgr handle other events}
         handled := FALSE;
   END; {of CASE}
END;
```
# Handling Title Requests

A control panel may send your control panel extension a title request to determine the name it should display for the panel in the control panel's pop-up menu. Note that a control panel usually uses the name of your component as the name to display.

The relevant fields in the component parameters record when your component receives a title request are:

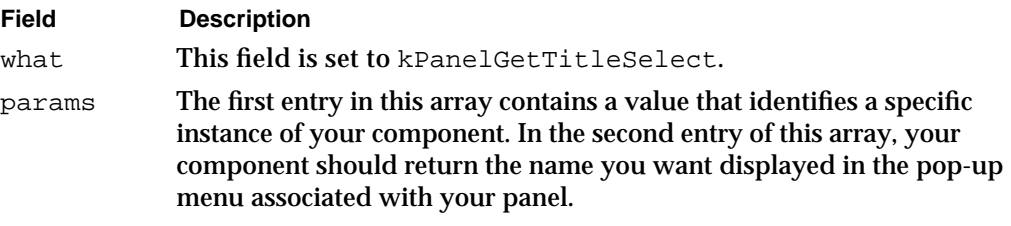

#### **Note**

Current versions of the Sound and Video control panels do not send the kPanelGetTitleSelect request code.

# Managing Control Panel Settings

A control panel may send the kPanelValidateInputSelect, kPanelGetSettingsSelect, or kPanelSetSettingsSelect request codes to your extension to request it to validate the settings of its items, or return or set the current

Control Panel Extensions

settings of its items. If a control panel sends this request code, your extension should respond appropriately.

#### **Note**

Current versions of the Sound and Video control panels do not send the kPanelValidateInputSelect, kPanelGetSettingsSelect, or kPanelSetSettingsSelect request code. u

# Control Panel Extensions Reference

This section describes the extension-defined routines that you can write to handle the panel-specific request codes that your control panel extension receives. See "Writing a Control Panel Extension" beginning on page 5-6 for information on creating a component that contains these extension-defined routines.

# Control Panel Extension-Defined Routines

This section describes the routines you'll need to define in order to write a control panel extension. You need to write routines that respond to panel-specific request codes. The panel-specific request codes request your control panel extension to perform various actions. These actions include:

- $n$  returning an item list describing the panel's items and setting up the initial values of these items
- receiving and handling events in the panel
- getting and setting a panel's settings

Your control panel extension-defined routines should always return result codes of type ComponentResult. If a routine succeeds, it should return noErr.

See "Dispatching to Control Panel Extension-Defined Routines" beginning on page 5-9 for a description of how you call these routines from within a control panel extension.

# Managing Panel Components

A control panel extension should respond to the kPanelGetDitlSelect, kPanelInstallSelect, kPanelGetTitleSelect, and kPanelRemoveSelect request codes. You typically define subroutines that the main program of your control panel extension calls (using CallComponentFunctionWithStorage) to handle these requests. You can choose any name for these subroutines, but by convention they're called MyPanelGetDITL, MyPanelInstall, MyPanelGetTitle, and MyPanelRemove.

When the appropriate control panel prepares to add a control panel extension's items to a control panel, it obtains a list of those items by calling the extension and specifying the

Control Panel Extensions

kPanelGetDitlSelect request code. The control panel extension typically responds by calling a subroutine (for example, MyPanelGetDITL) to handle the request. Once the control panel has installed the items, it calls the extension and specifies the kPanelInstallSelect request code to give the extension the opportunity to set any default values in the panel. The extension's MyPanelInstall function responds to this request code.

Before the control panel removes the panel from its display, it calls the extension and specifies the kPanelRemoveSelect request code. The extension's MyPanelRemove function responds to this request code. The kPanelGetTitleSelect request code is currently optional for control panel extensions. If your extension responds to this request code, it should return the name that the control panel should display for the panel in the control panel's pop-up menu. The extension's MyPanelGetTitle function responds to this request code.

# **MyPanelGetDITL**

A control panel extension must respond to the kPanelGetDitlSelect request code. A control panel sends this request code to an extension to obtain a list of the panel's items. A control panel extension typically responds to the kPanelGetDitlSelect request code by calling an extension-defined subroutine (for example, MyPanelGetDITL) to handle the request.

FUNCTION MyPanelGetDITL (globals: Handle; VAR ditl: Handle) : ComponentResult;

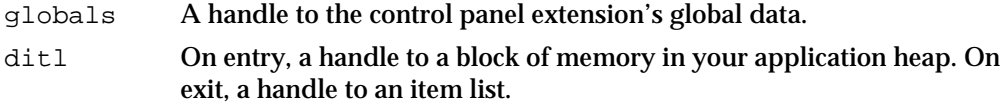

#### **DESCRIPTION**

Your MyPanelGetDITL function should return, through the ditl parameter, an item list of the items supported by your extension. The control panel then places those items into the control panel and, after installing the panel, displays the panel to the user. When the control panel creates the panel, it places the items at the locations specified in the item list.

On entry to your MyPanelGetDITL function, the ditl parameter contains a handle to a block of memory in your application heap. You should resize the handle as necessary to hold the item list you return to the control panel. (If you use a Resource Manager routine such as Get1Resource, the Resource Manager automatically resizes the handle for you.)

In general, the owning control panel disposes of the handle you pass it once it's finished constructing the panel. As a result, you must make sure that the handle you pass to the control panel is not a resource handle. If you obtain your item list by reading it into memory from a resource, you should call the Resource Manager's DetachResource

#### Control Panel Extensions

procedure to convert that resource handle into one that is suitable for use with the MyPanelGetDITL function.

The componentFlags field of the component description record for a control panel extension contains a bit flag, channelFlagDontOpenResFile, that indicates whether the control panel should open your extension's resource file before calling your extension.

Set the channelFlagDontOpenResFile component flag to 0 if you want the control panel to open your extension's resource file before calling your extension. Set the channelFlagDontOpenResFile component flag to 1 to specify that the control panel should not open your extension's resource file before calling your extension.

#### **RESULT CODES**

Your MyPanelGetDITL function should return noErr if successful, or an appropriate result code otherwise.

#### **SEE ALSO**

For an example of the MyPanelGetDITL function, see Listing 5-3 on page 5-14.

## **MyPanelInstall**

A control panel extension must respond to the kPanelInstallSelect request code. A control panel sends this request code to an extension immediately after sending the kPanelGetDitlSelect request code (which initially adds your panels's items to the control panel) and just before displaying the panel to the user. A control panel extension typically responds to the kPanelInstallSelect request code by calling an extension-defined subroutine (for example, MyPanelInstall) to handle the request.

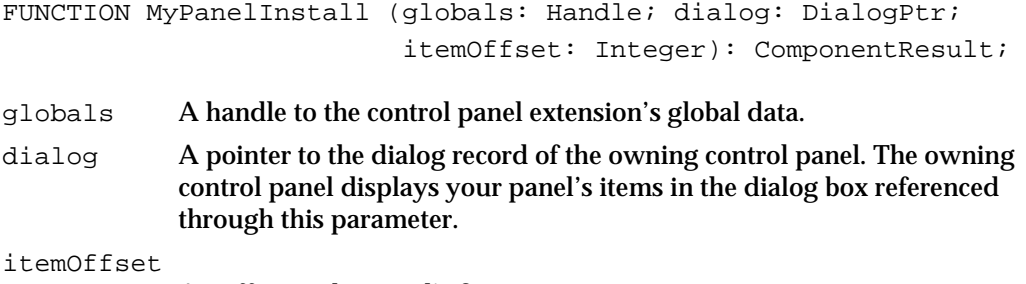

An offset to the panel's first item.

#### **DESCRIPTION**

Your MyPanelInstall function should perform any processing that must occur after the panel is created but before it is displayed to the user. For example, your

Control Panel Extensions

MyPanelInstall function can set or restore default values of various items in the panel. You can also use this opportunity to create user items (such as lists) in the panel.

The itemOffset parameter specifies the offset from 1 to the first item in your panel. The items installed by your control panel extension are contained in a larger dialog box containing other items; as a result, if you call the GetDialogItem procedure to obtain a handle to an item, you need to increment the itemNo parameter passed to GetDialogItem by the value of itemOffset.

In most cases, you'll need to save the value passed in the itemOffset parameter in your extension's global storage for later use. For example, you usually need this value to determine which panel item the user selected when your extension responds to the kPanelItemSelect request code.

The value passed to your MyPanelInstall function in the itemOffset parameter may be different each time MyPanelInstall is called. You should not assume it is always the same value.

#### **RESULT CODES**

Your MyPanelInstall function should return noErr if successful, or an appropriate result code otherwise.

#### **SEE ALSO**

For an example of the MyPanelInstall function, see Listing 5-4 on page 5-15.

# **MyPanelGetTitle**

A control panel extension should respond to the kPanelGetTitleSelect request code but is not required to do so. A control panel sends this request code to your extension to get the name of your panel extension. A control panel extension typically responds to the kPanelGetTitleSelect request code by calling an extension-defined subroutine (for example, MyPanelGetTitle) to handle the request.

FUNCTION MyPanelGetTitle (self: ComponentInstance; title: Str255) : ComponentResult;

- self A component instance identifying the specific instance of your control panel extension.
- title On exit, the name of your control panel extension as you want it to appear in the panel-selection pop-up menu of the control panel.

Control Panel Extensions

#### **DESCRIPTION**

Your MyPanelGetTitle function should return, through the title parameter, a string that is the desired title of your control panel extension. This name appears as a menu item in the pop-up menu that lets the user select which panel to view.

#### **SPECIAL CONSIDERATIONS**

Currently, all control panels use the component name as the title of the control panel extension. The MyPanelGetTitle function is intended to allow your extension to assign a title different from the component name. Future control panels are likely to call your MyPanelGetTitle function.

#### **RESULT CODES**

Your MyPanelGetTitle function should return noErr if successful, or an appropriate result code otherwise.

### **MyPanelRemove**

A control panel extension must respond to the kPanelRemoveSelect request code. A control panel sends this request code to an extension just before removing the panel from the enclosing dialog box. A control panel extension typically responds to the kPanelRemoveSelect request code by calling an extension-defined subroutine (for example, MyPanelRemove) to handle the request.

```
FUNCTION MyPanelRemove (globals: Handle; dialog: DialogPtr; 
                        itemOffset: Integer): ComponentResult;
```
globals A handle to the control panel extension's global data. dialog A pointer to the dialog record of the owning control panel. itemOffset An offset to the panel's first item.

#### **DESCRIPTION**

Your MyPanelRemove function should perform any processing that must occur before your panel is removed from the enclosing dialog box. For example, your MyPanelRemove function can save the current values of any items in the dialog box. You can also use this opportunity to dispose of any user items (such as lists) in the dialog box. If the control panel opened your component's resource file, that file is still open at the time MyPanelRemove is called.

The itemOffset parameter specifies the offset from 1 to the first item in your control panel. The dialog items installed by your control panel extension are contained in a larger dialog box containing other items; as a result, if you call the GetDialogItem

#### Control Panel Extensions

procedure to obtain a handle to a dialog item, you need to increment the itemNo parameter passed to GetDialogItem by the value of itemOffset.

The value passed to your MyPanelRemove function in the itemOffset parameter may be different each time MyPanelRemove is called. You should not assume it is always the same value.

#### **RESULT CODES**

Your MyPanelRemove function should return noErr if successful, or an appropriate result code otherwise.

### Handling Panel Events

A control panel extension should respond to the kPanelItemSelect and kPanelEventSelect request codes. You typically define subroutines that the main program of your control panel extension calls (using the CallComponentFunctionWithStorage function) to handle these requests. You can choose any name for these subroutines, but by convention they're called MyPanelItem and MyPanelEvent. These two routines should respond to mouse clicks and other events in the items of the panel.

#### **MyPanelItem**

A control panel extension must respond to the kPanelItemSelect request code. In general, a control panel sends this request code to your extension whenever the user clicks an item in your panel. A control panel extension typically responds to the kPanelItemSelect request code by calling an extension-defined subroutine (for example, MyPanelItem) to handle the request.

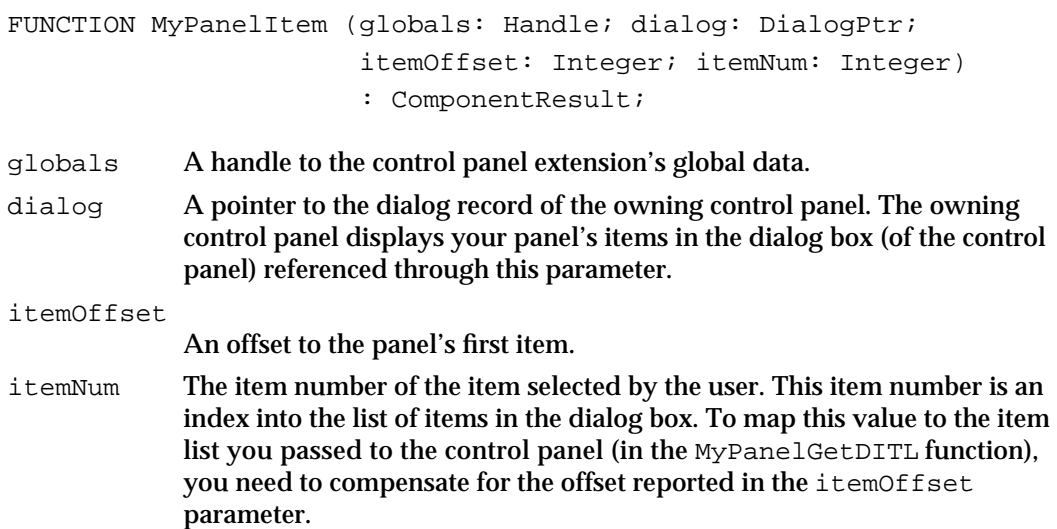

Control Panel Extensions Reference **5-25**

```
CHAPTER 5
```
#### **DESCRIPTION**

Your MyPanelItem function should handle mouse clicks on specific items in your panel. The owning control panel calls your control panel extension with the kPanelItemSelect whenever your component returns FALSE in response to an event-select request. Your MyPanelItem function is therefore typically invoked each time the user clicks on some item in your panel. Your function should respond appropriately, according to the item that was clicked.

As just described, note that when a click in one of your panel's items occurs, the owning control panel first sends your component an event-select request, giving your component a chance to filter the event, if necessary. In this case, if your component returns FALSE in the handled parameter, then the control panel sends your component the item-select request code; if your component returns TRUE in the handled parameter, the control panel does not send your component the subsequent item-select request code.

#### **RESULT CODES**

Your MyPanelItem function should return noErr if successful, or an appropriate result code otherwise.

#### **SEE ALSO**

For an example of the MyPanelItem function, see Listing 5-5 on page 5-16. For information on responding to events, see the description of the MyPanelEvent function in the next section.

# **MyPanelEvent**

A control panel extension must respond to the kPanelEventSelect request code. A control panel sends this request code to your extension whenever an event occurs in your panel. A control panel extension typically responds to the kPanelEventSelect request code by calling an extension-defined subroutine (for example, MyPanelEvent) to handle the request.

```
FUNCTION MyPanelEvent (globals: Handle; dialog: DialogPtr; 
                        itemOffset: Integer; 
                        theEvent: eventRecord; 
                        VAR itemHit: Integer; 
                        VAR handled: Boolean): ComponentResult;
```
globals A handle to the control panel extension's global data.

dialog A pointer to the dialog record of the owning control panel. The owning control panel displays your items in the dialog box (of the control panel) referenced through this parameter.

#### Control Panel Extensions

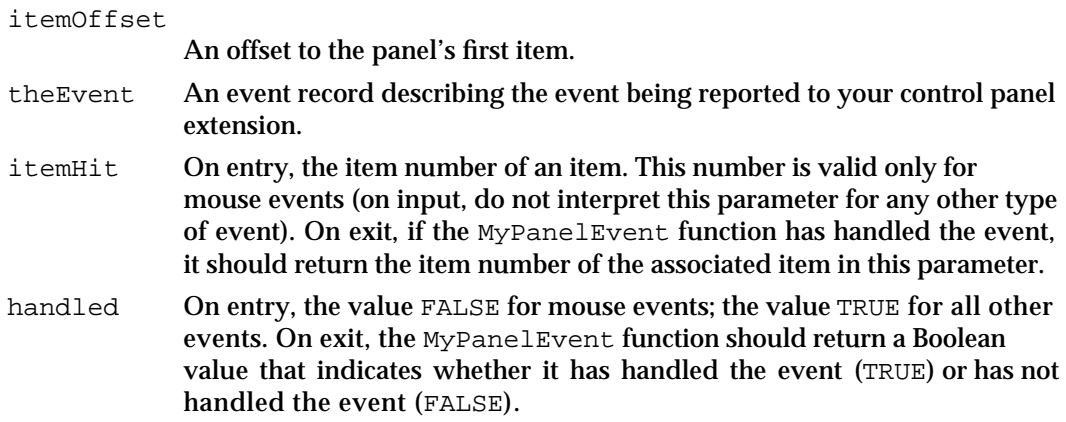

#### **DESCRIPTION**

Your MyPanelEvent function is called whenever an event occurs in your panel. The parameter theEvent contains a complete description of the event. A control panel handles events in its own items and also gives your component a chance to handle events in its own panel.

The MyPanelEvent function is intended to operate just like an event filter function specified in calls to the ModalDialog procedure or other Dialog Manager routines. The main difference between MyPanelEvent and other event filter functions is that MyPanelEvent does not return a Boolean value as its function result. Instead, it indicates whether it handled the event in the handled parameter.

If the specified event is a mouse event, you might prefer your extension's MyPanelItem function to handle the event. In that case, you should return FALSE in the handled parameter. Otherwise, you should attempt to handle the event.

If your MyPanelEvent function does handle the event, it should update the itemHit parameter to reflect the affected item and return TRUE in the handled parameter. If you set handled to FALSE, the owning control panel sends your panel an item-select request.

#### **RESULT CODES**

Your MyPanelEvent function should return noErr if successful, or an appropriate result code otherwise.

#### **SEE ALSO**

For an example MyPanelEvent function, see Listing 5-6 on page 5-18. See the description of MyPanelItem on page 5-25 for information on handling clicks in dialog items. For a description of the fields of the event record, see the chapter "Event Manager" in *Inside Macintosh: Macintosh Toolbox Essentials*.

# Managing Panel Settings

A control panel extension should respond to the kPanelValidateInputSelect, kPanelGetSettingsSelect, and kPanelSetSettingsSelect request codes. You typically define subroutines that the main program of your control panel extension calls (using the routine CallComponentFunctionWithStorage) to handle these requests. You can choose any name for these subroutines, but by convention they're called MyPanelValidateInput, MyPanelGetSettings, and MyPanelSetSettings. These routines should manage item settings in a panel.

#### **Note**

Current versions of the Sound and Video control panels do not send the kPanelValidateInputSelect, kPanelGetSettingsSelect, or kPanelSetSettingsSelect request code. u

# **MyPanelValidateInput**

A control panel extension must respond to the kPanelValidateInputSelect request code. A control panel sends this request code to your extension whenever the user clicks a control panel's close box. A control panel extension typically responds to the kPanelValidateInputSelect request code by calling an extension-defined subroutine (for example, MyPanelValidateInput) to handle the request.

```
FUNCTION MyPanelValidateInput (globals: Handle; VAR ok: Boolean) 
                               : ComponentResult;
```
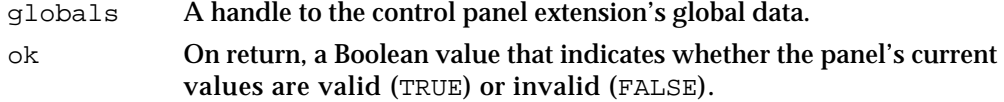

#### **DESCRIPTION**

Your MyPanelValidateInput function should perform any processing necessary to validate the current settings in the panel. For example, if your panel contains any editable text items, you might need to ensure that the text they contain makes sense. The control panel calls this function when the user clicks the control panel's close box.

If the current settings of the panel items are acceptable, set the ok parameter to TRUE before returning from MyPanelValidateInput. If the current settings are not valid, set ok to FALSE. When you set ok to FALSE, the control panel ignores any of the user's subsequent clicks in the panel's OK button.

#### **RESULT CODES**

Your MyPanelValidateInput function should return noErr if successful, or an appropriate result code otherwise.
Control Panel Extensions

#### **MyPanelGetSettings**

A control panel extension must respond to the kPanelGetSettingsSelect request code. A control panel sends this request code to your extension to get the panel's current settings. A control panel extension typically responds to the kPanelGetSettingsSelect request code by calling an extension-defined subroutine (for example, MyPanelGetSettings) to handle the request.

```
FUNCTION MyPanelGetSettings (globals: Handle; VAR ud: UserData; 
                              flags: LongInt): ComponentResult;
```
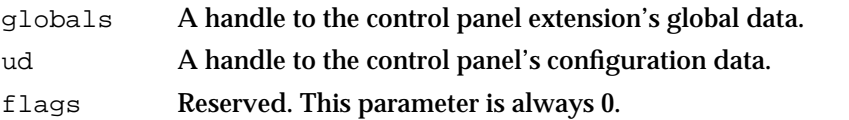

#### **DESCRIPTION**

Your MyPanelGetSettings function should return, through the ud parameter, a copy of the panel's current settings. This copy is maintained privately by the control panel. The control panel may subsequently restore your panel's settings by passing those settings to your MyPanelSetSettings function.

Your control panel extension is responsible for allocating storage for the configuration data to which ud is a handle. You might do that when the Component Manager passes your extension the kComponentOpenSelect parameter. Your extension should not dispose of that storage until it closes (that is, when the Component Manager passes it the kComponentCloseSelect parameter).

You can arrange the panel configuration data in any way you like. The data needs to contain whatever information is necessary for your MyPanelSetSetting function to set all relevant panel items to specified values. For example, the standard Apple sound panels save information such as the component type of the default sound output device, the current volumes levels, the current alert beep, and so forth. You might want to begin the configuration data with a version number so that you can easily change the format of the rest of the data, if necessary.

The information you return to the control panel may get stored as part of the owner's configuration information and might therefore persist across system restarts. As a result, you should not store values that might change without the control panel's knowledge (such as component ID numbers, file reference numbers, and similar volatile information).

#### **RESULT CODES**

Your MyPanelGetSettings function should return noErr if successful, or an appropriate result code otherwise.

#### **MyPanelSetSettings**

A control panel extension must respond to the kPanelSetSettingsSelect request code. A control panel sends this request code to your extension to request that your extension set the panel's current settings to the specified values. A control panel extension typically responds to the kPanelSetSettingsSelect request code by calling an extension-defined subroutine (for example, MyPanelSetSettings) to handle the request.

```
FUNCTION MyPanelSetSettings (globals: Handle; ud: UserData; 
                               flags: LongInt): ComponentResult;
```
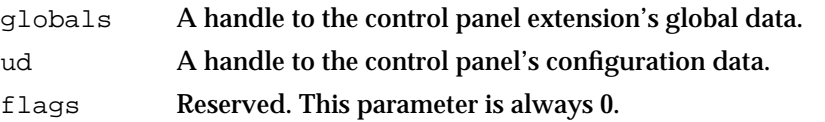

#### **DESCRIPTION**

Your MyPanelSetSettings function should parse the block of configuration data passed in the ud parameter and set the values of the items in the panel based on that data. The control panel calls this function just before your panel is displayed to the user and whenever a user cancels changes to your panel. You can assume that the data passed in the ud parameter was created by a previous call to your extension's MyPanelGetSetting function.

It's possible that your extension might not able to set the value of one or more panel items to the values specified in the configuration data. (For example, the hardware environment might have changed since the configuration data was last stored by the control panel.) When this happens, you should try to match the specified panel settings as closely as possible. If you cannot match perfectly, you should return some nonzero result code.

#### **RESULT CODES**

Your MyPanelSetSettings function should return noErr if successful, or an appropriate result code otherwise.

## Summary of Control Panel Extensions

### Pascal Summary

#### **Constants**

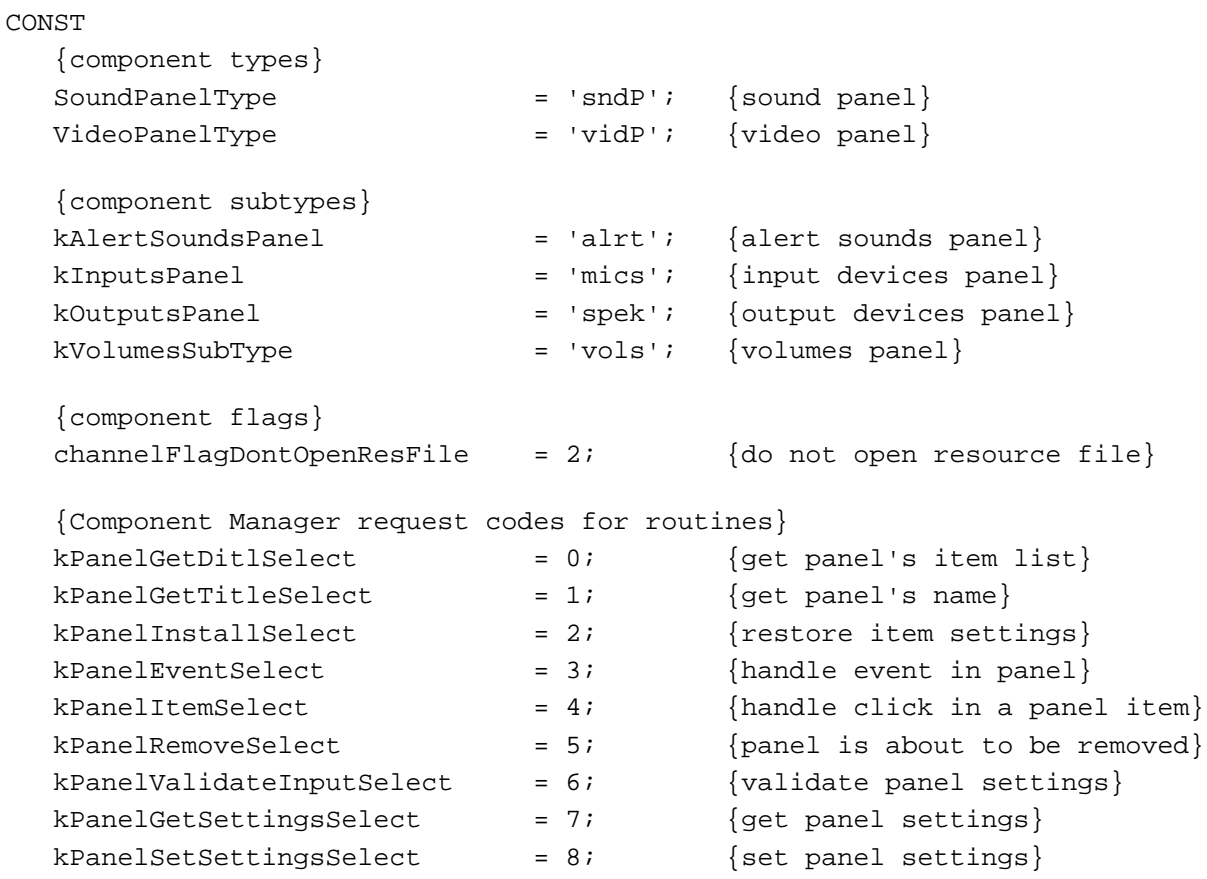

#### Control Panel Extension-Defined Routines

#### **Managing Panel Components**

FUNCTION MyPanelGetDITL (globals: Handle; VAR ditl: Handle) : ComponentResult;

```
CHAPTER 5
```
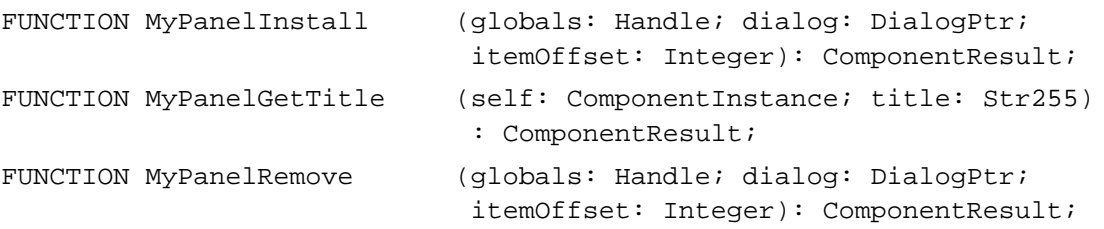

### **Handling Panel Events**

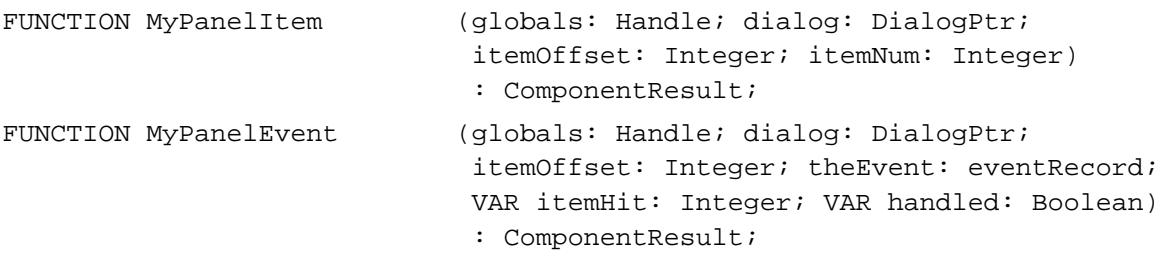

### **Managing Panel Settings**

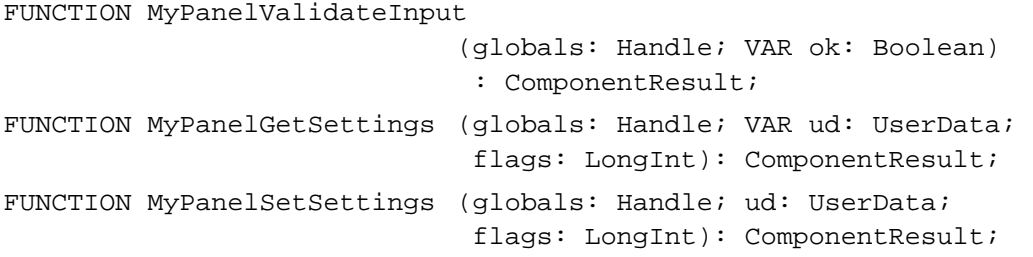

### C Summary

### **Constants**

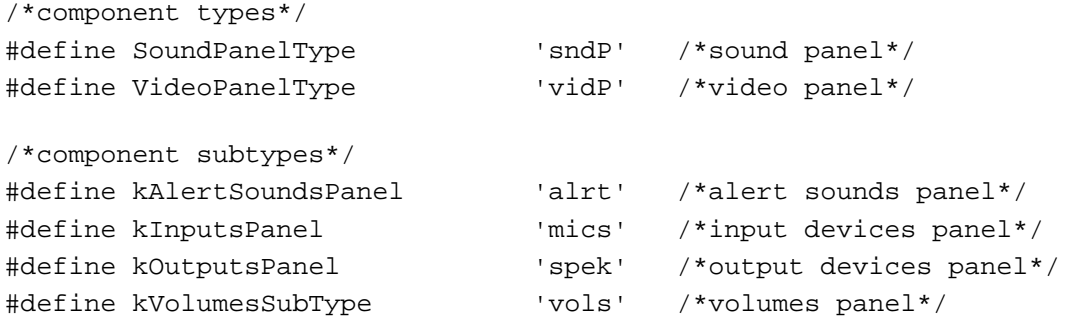

```
CHAPTER 5
```

```
/*component flags*/
enum {
  channelFlagDontOpenResFile = 2 /*do not open resource file*/
};
/*Component Manager request codes for routines*/
enum {
  kPanelGetDitlSelect = 0, \frac{1}{k} /*get panel's item list*/
  kPanelGetTitleSelect, /*get panel's name*/
  kPanelInstallSelect, /*restore item settings*/
  kPanelEventSelect, \mu /*handle event in panel*/
  kPanelItemSelect, \overline{\phantom{a}} /*handle click in a panel item*/
  kPanelRemoveSelect, \sqrt{\frac{1}{2}} /*panel is about to be removed*/
  kPanelValidateInputSelect, /*validate panel settings*/
  kPanelGetSettingsSelect, \sqrt{*}get panel settings*/
  kPanelSetSettingsSelect /*set panel settings*/
};
```
Control Panel Extension-Defined Routines

#### **Managing Panel Components**

```
pascal ComponentResult MyPanelGetDITL
                             (Handle globals, Handle *ditl);
pascal ComponentResult MyPanelInstall
                             (Handle globals, DialogPtr dialog, 
                              short itemOffset);
pascal ComponentResult MyPanelGetTitle
                             (ComponentInstance self, StringPtr title);
pascal ComponentResult MyPanelRemove
                             (Handle globals, DialogPtr dialog, 
                             short itemOffset);
```
### **Handling Panel Events**

```
pascal ComponentResult MyPanelItem
                             (Handle globals, DialogPtr dialog, 
                              short itemOffset, short itemNum);
pascal ComponentResult MyPanelEvent
                             (Handle globals, DialogPtr dialog, 
                              short itemOffset, eventRecord *theEvent, 
                              short *itemHit, Boolean *handled);
```
Control Panel Extensions

### **Managing Panel Settings**

pascal ComponentResult MyPanelValidateInput (Handle globals, Boolean \*ok); pascal ComponentResult MyPanelGetSettings (Handle globals, UserData \*ud, long flags); pascal ComponentResult MyPanelSetSettings (Handle globals, UserData \*ud, long flags);

### **Contents**

About Queues 6-3 The Queue Header 6-5 The Queue Element 6-6 Using the Queue Utilities 6-8 Searching for an Element in an Operating-System Queue 6-9 Adding Elements to an Operating-System Queue 6-10 Removing Elements From an Operating-System Queue 6-11 Queue Utilities Reference 6-13 Data Structures 6-13 Queue Headers 6-13 Queue Elements 6-14 Routines 6-15 Summary of the Queue Utilities 6-18 Pascal Summary 6-18 Constants 6-18 Data Types 6-18 Routines 6-19 C Summary 6-19 Constants 6-19 Data Types 6-20 Routines 6-20 Assembly-Language Summary 6-21 Result Codes 6-21

#### Queue Utilities

This chapter describes how your application can directly add elements to and remove them from an operating-system queue. The Macintosh Operating System stores some of the information it uses in data structures called queues. The Queue Utilities allow you to manipulate those queues directly by adding and removing elements.

Ordinarily, you do not need to use the Queue Utilities. The Operating System itself is responsible for managing the various operating-system queues that it creates internally, and you should manipulate those queues only indirectly. For example, to add an element to the notification queue maintained by the Notification Manager, you should call the NMInstall function. To remove an element from that queue, you should call the NMRemove function. But if you discover some unusual need for adding or removing such elements directly, you can use the Queue Utilities routines. In addition, you can use the Queue Utilities routines for directly manipulating queues that you create.

This chapter describes the general structure of operating-system queues and then

- lists the routines your application should use to manipulate an operating-system queue indirectly
- n shows how your application can use the Queue Utilities for directly manipulating queues that you create.

### About Queues

The Macintosh Operating System uses operating-system queues to keep track of a wide variety of items, including VBL tasks, notifications, I/O requests, events, mounted volumes, and disk drives (or other block-formatted devices). A **queue** is a list of identically structured entries linked together by pointers. A single entry in a queue is called a **queue element.** Figure 6-1 illustrates the general structure of an operating-system queue.

Queue Utilities

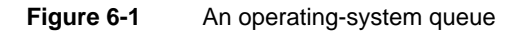

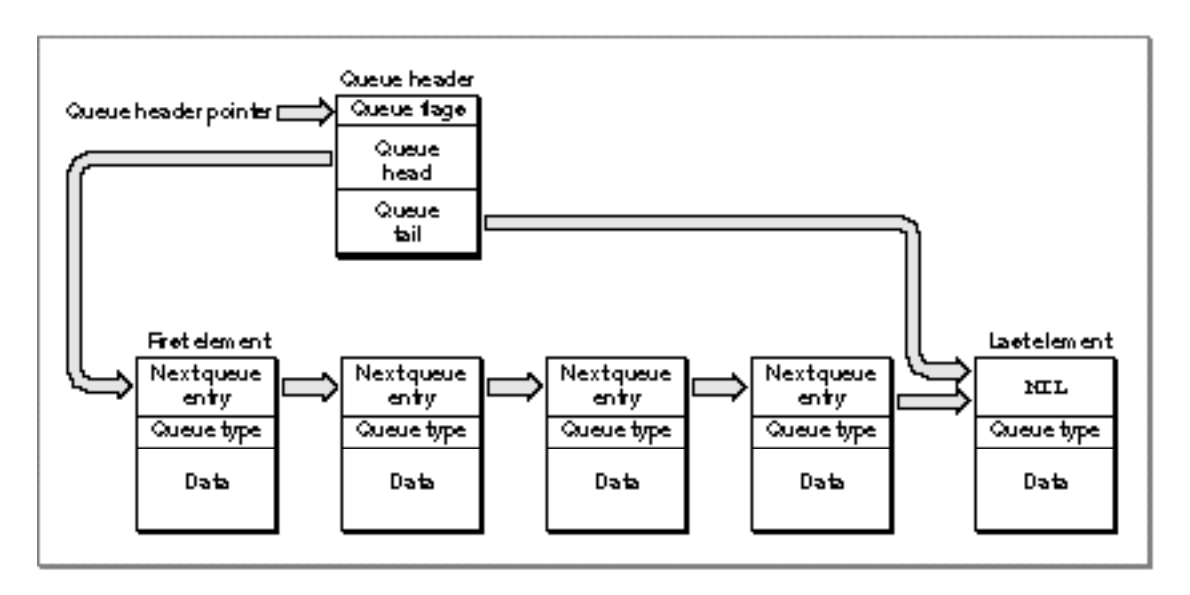

As you can see, the addresses of the first and last elements in the queue are stored in a **queue header.** The queue header also contains some queue flags, which contain information about the queue.

Each queue element contains the address of the next element in the queue (or the value NIL if there is no next element), an indication of the type of queue to which the next element belongs, and some data. The exact format and size of the data differs among the various queue types. In some cases, the data in the queue element contains the address of a routine to be executed. Table 6-1 on page 6-7 lists the different types of operating-system queues used by the Macintosh Operating System.

### The Queue Header

The queue header is the head of a list of identically structured entries linked together by pointers. Figure 6-2 shows the format of a queue header.

**Figure 6-2** The format of a queue header

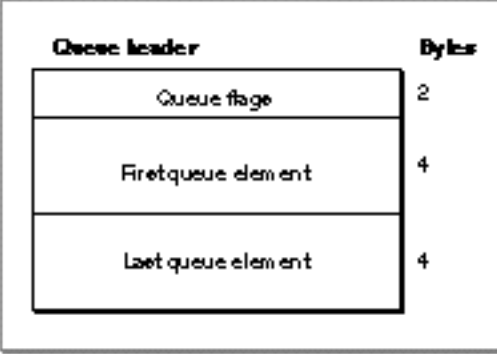

A queue header is a record defined by a data structure of type QHdr, which contains three fields: flags, a pointer to the first element in the queue (qHead), and a pointer to the last element in the queue (qTail). The flags field contains information specific to each queue. Ordinarily, these flags are for use by the system software only, and your application should not need to read or manipulate these flags. The qHead field is a pointer to the first element in a queue, and the  $qTail$  field is a pointer to the last element in a queue. If the queue has no elements, both of these fields are set to NIL. Thus, if you have access to a variable myQueueHdr of type QHdrPtr, you can access the corresponding first queue element of a non-empty queue with myQueueHdr^.qHead^ and access the last element with myQueueHdr^.qTail^.

Each queue element itself is a record of type QElem, which is described in the next section.

### The Queue Element

The exact format of a queue element is not the same for all types of operating-system queues; thus, a queue element is defined by a variant record that is a data structure of type QElem. Figure 6-3 shows the format of a queue element.

**Figure 6-3** The format of a queue element

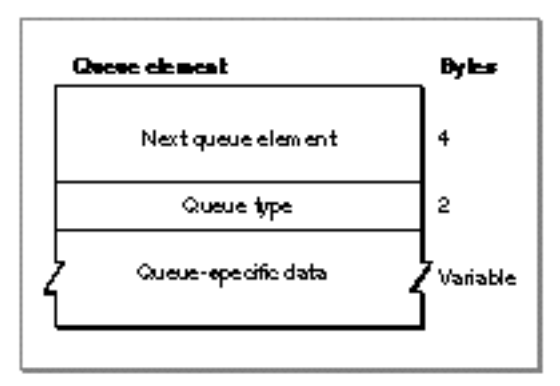

Each queue element contains two fixed fields: a pointer to the next element in the queue  $(qLink)$ , a value describing the queue type  $(qType)$ , and a variable data field specific to each queue type.

The qLink field contains a pointer to the next element in the queue. All queue elements are linked through these pointers. Each pointer points to the qLink field in the next queue element, and the last queue element contains a NIL pointer. The data type of the pointer to the next queue element is always QElemPtr.

The qType field contains an integer that usually designates the queue type; for example, ORD(evType) for the event queue. Table 6-1 contains a list of all the supported operating-system queue types.

#### Queue Utilities

#### **Table 6-1** Operating-system queue types

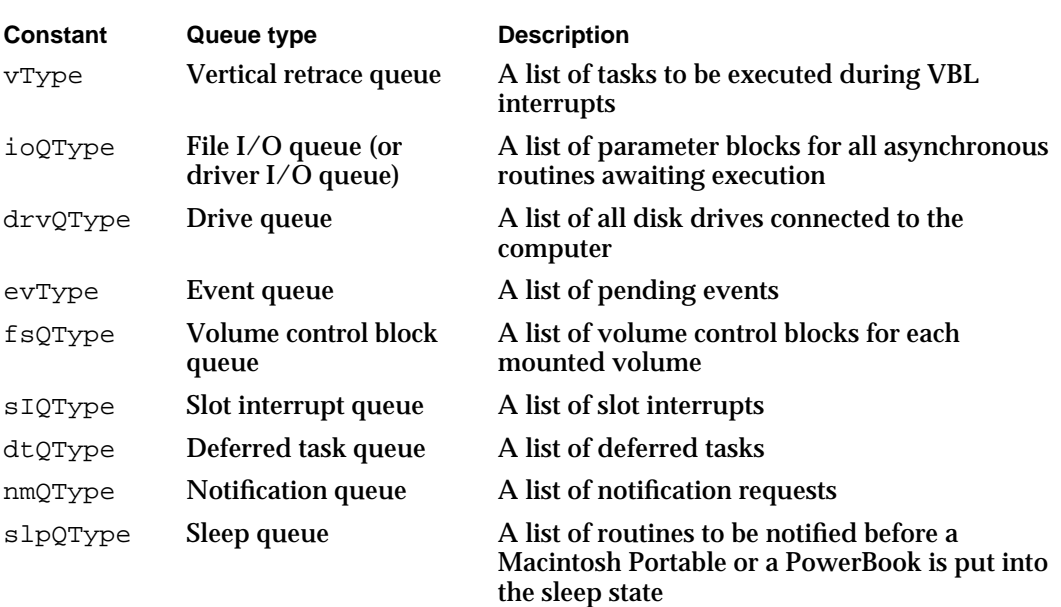

Often, you need to set the qType field of a queue element to an appropriate value before installing the queue element. However, some operating-system queues use this field for different purposes. For example, the Time Manager uses an operating-system queue to track Time Manager tasks. In the high bit of this field, the revised Time Manager places a flag to indicate whether a task timer is active. The Time Manager (along with other parts of the Operating System that use this field for their own purposes) shields you from the implementation-level details of operating a queue. Indeed, there is no way for you to access a Time Manager queue directly, and the  $QE1em$  data type does not support access of Time Manager task records from Time Manager queue elements.

The third field contains data that is specific to the type of operating-system queue to which the queue element belongs. For example, a queue element in a vertical retrace queue, maintained by the Vertical Retrace Manager, includes information about the task procedure to be called, the number of interrupts, and the task phase. A queue element in a notification queue, maintained by the Notification Manager, includes information about the alert box, the sound response, the item to be marked in the Application menu, a response procedure, and some reserved values. Figure 6-4 shows the format of these two different types of queue elements.

**Figure 6-4** Formats of a vertical retrace queue element and a notification queue element

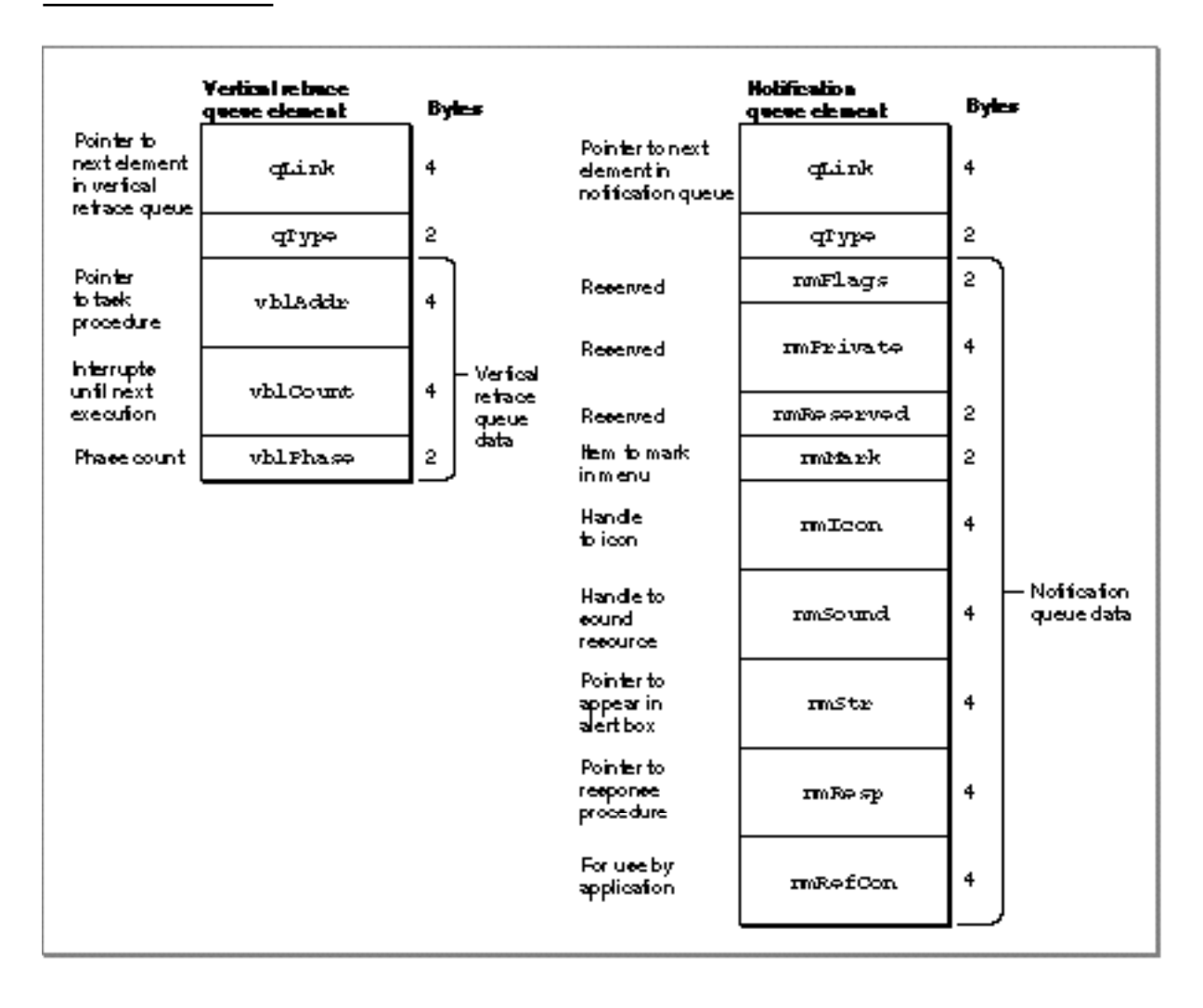

Figure 6-4 illustrates how the format and size of an operating-system queue element can vary because of the variable data field. For example, an element of type  $\forall$ Type (a vertical retrace queue element) uses 10 bytes for VBL-specific data, whereas an element of type nmType (a notification queue element) uses 30 bytes for notification-specific data. All operating-system queue elements use at least 6 bytes: 4 bytes to store a pointer to the next element in the queue and 2 bytes to store a value indicating the queue type.

## Using the Queue Utilities

The Queue Utilities provide routines for directly adding elements to a queue and removing them from a queue. The Enqueue procedure lets you add elements to the end of a queue, and the Dequeue function lets you remove elements from a queue.

#### Queue Utilities

You should manipulate an operating-system queue used by the Macintosh Operating System indirectly, by calling special-purpose routines. For example, to install a deferred task into a deferred task queue, your application should use the DTInstall function instead of the Enqueue procedure. However, if you create your own queues, you can use the Enqueue procedure and the Dequeue function to manipulate these queues directly. This section describes how to

- n search for an element in an operating-system queue
- n add an element to an operating-system queue

**Listing 6-1** Searching for drives in the drive queue

n remove an element from an operating-system queue

### Searching for an Element in an Operating-System Queue

You can search an operating-system queue for a specific element or elements. For example, Listing 6-1 shows a simplified way to search a drive queue for all the drives connected to the computer. The application-defined function, MySearchDriveQueue, walks through the drive queue searches for all connected drives. If it finds any, it calls the application-defined function DoDisplayDriveInfo to display information about the connected drive.

```
FUNCTION MySearchDriveQueue: Boolean;
VAR
  driveQHdr: QHdrPtr;
  result: Boolean;
BEGIN
  result := FALSE; {asume no drivers in the queue}driveQHdr := GetDrvQHdr; {get the drive queue header}
  driveQPtr := DrvQElPtr(driveQHdr^.qHead);
  WHILE (driveQPtr <> NIL) DO {while drive queue is not empty}
  BEGIN
     result := TRUE; {\text{found a drive}}DoDisplayDriveInfo(driveQPtr); {display drive information}
                                      {go to next drive in the queue}
     driveQPtr := DrvQElPtr(driveQPtr^.qLink);
  END; {of while}
  MySearchDriveQueue := result; {return result of search}
END;
```
### Adding Elements to an Operating-System Queue

You should avoid direct manipulation of an operating-system queue used by the Macintosh Operating System. Your application should, when possible, use the installation routines in Table 6-2 to add new elements to an operating-system queue.

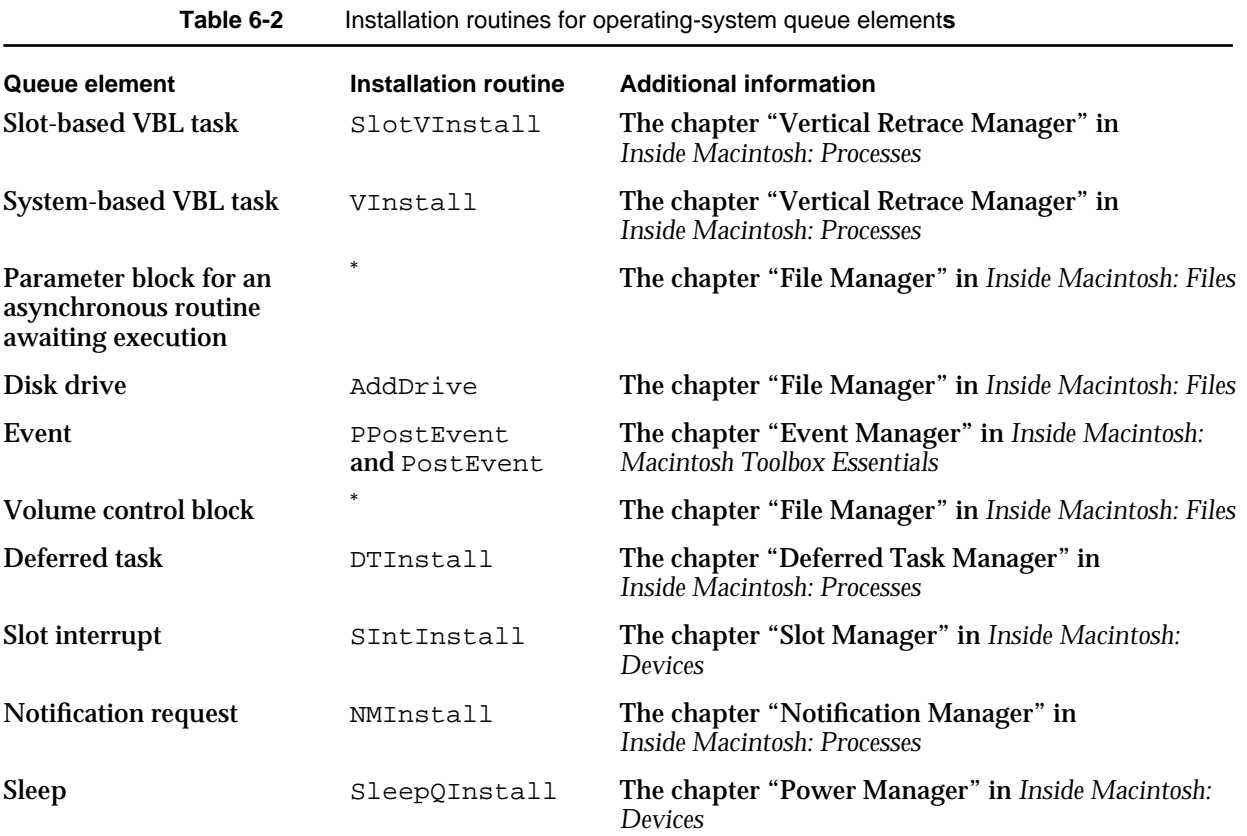

No comparative installation routine available.

#### **IMPORTANT**

It is not recommended that you directly add elements to an operating-system queue used by the Macintosh Operating System. If at all possible, your application should use the installation routines provided by the various managers.

If you have created a queue for your own use, you can use the Enqueue procedure to add a new element to your queue. For example, Listing 6-2 presents the application-defined procedure DoAddBankCustomer, which uses the Enqueue procedure for directly installing a customer into a bank-teller queue.

```
CHAPTER 6
```
**Listing 6-2** Using the Enqueue procedure to add a bank customer to a teller queue

```
PROCEDURE DoAddBankCustomer(myQueueHdrPtr: QHdrPtr,
                          Var bankCustomer: MyCustomerRecord);
BEGIN
  WITH bankCustomer^ DO {get bank customer data}BEGIN
     qType := kTellerQType; {queue type for the bank-teller queue}
     account := MyGetNextAccount; {get account number}
     action := MyGetBankAction; {get action to perform}
     amount := MyGetAmount; {qet the amount}
  END;
  Enqueue(QElemPtr(bankCustomer), myQueueHdrPtr); {add customer to queue}
END;
```
Note that you are responsible for allocating memory for a queue element before you insert into a queue and for deallocating that memory when you remove the queue element.

### Removing Elements From an Operating-System Queue

This section describes how your application can remove elements from an operating-system queue. Whenever possible, your application should use the removal routines listed in Table 6-3 to remove elements indirectly from an operating-system queue used by the Macintosh Operating System.

#### Table 6-3 Removal routines for operating-system elements

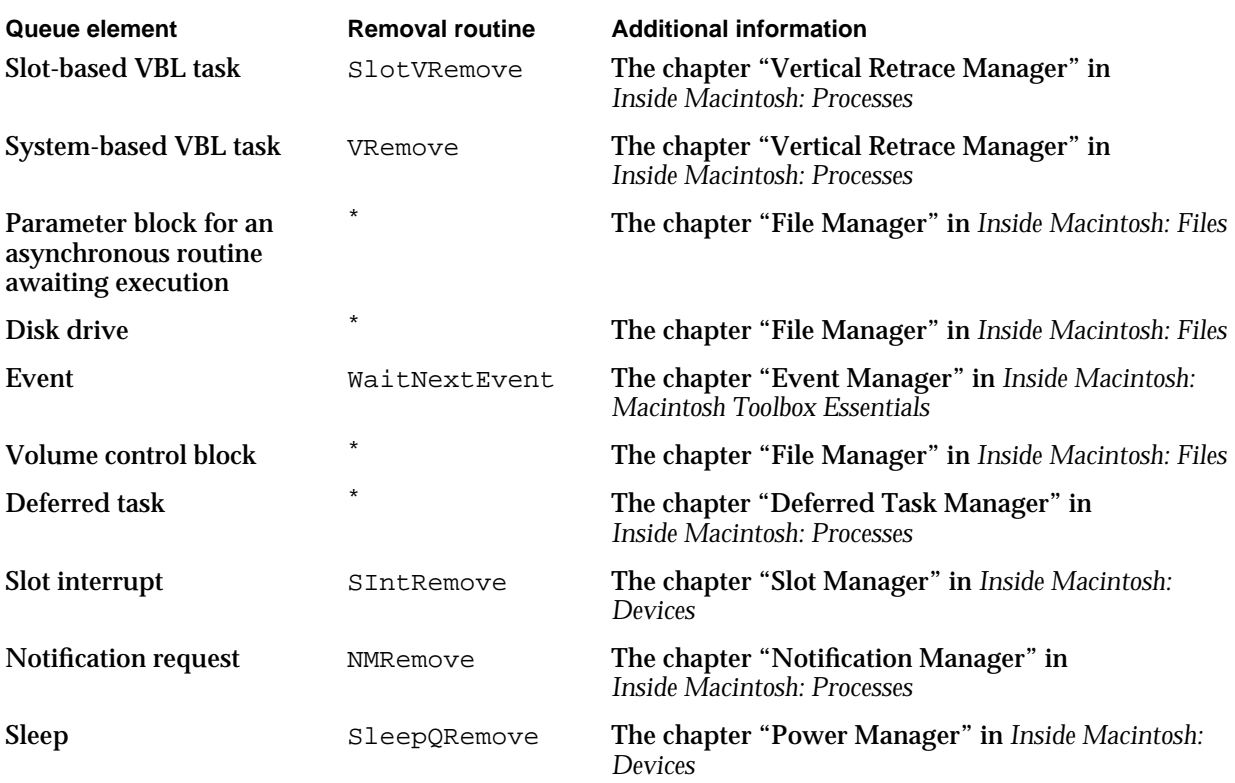

No comparative removal routine available.

#### **IMPORTANT**

It is not recommended that you directly remove queue elements from an operating-system queue used by the Macintosh Operating System. If at all possible, your application should use the removal routines provided by the various managers. s

If you have created a queue for your own use, you can use the Dequeue function to remove elements from that queue.

Listing 6-3 shows the application-defined function DoRemoveBankCustomer, which uses the Dequeue procedure for directly removing the first customer from a bank-teller queue. The DoRemoveBankCustomer function returns TRUE if it removes the customer.

**Listing 6-3** Using Dequeue to remove the first customer in the bank-teller queue

FUNCTION DoRemoveBankCustomer (VAR myQueueHdr: QHdr): BOOLEAN; VAR bankCustomerPtr: MyCustomerRecordPtr;

customerRemoved: Boolean;

```
CHAPTER 6
```
#### BEGIN

```
customerRemoved := FALSE;
   bankCustomerPtr := MyCustomerRecordPtr(myQueueHdr.qHead);
   IF bankCustomerPtr <> NIL THEN {Check for non-empty queue}
   BEGIN
     Dequeue(QElemPtr(bankCustomerPtr),&myQueueHdr) {remove customer}
      customerRemoved := TRUE;
   END; {of queue not empty}
   DoRemoveCustomer := customerRemoved;
END;
```
### Queue Utilities Reference

This section describes the data structures of operating-system queues and two Queue Utilities routines for directly adding elements to and removing them from queues that you create.

### Data Structures

Each operating-system queue created and maintained by the Macintosh Operating System consists of a queue header and a linked list of queue elements. This section describes the structure of queue headers and queue elements.

#### Queue Headers

A queue header is a block of data that contains information about a queue. The QHdr data type defines the structure of a queue header.

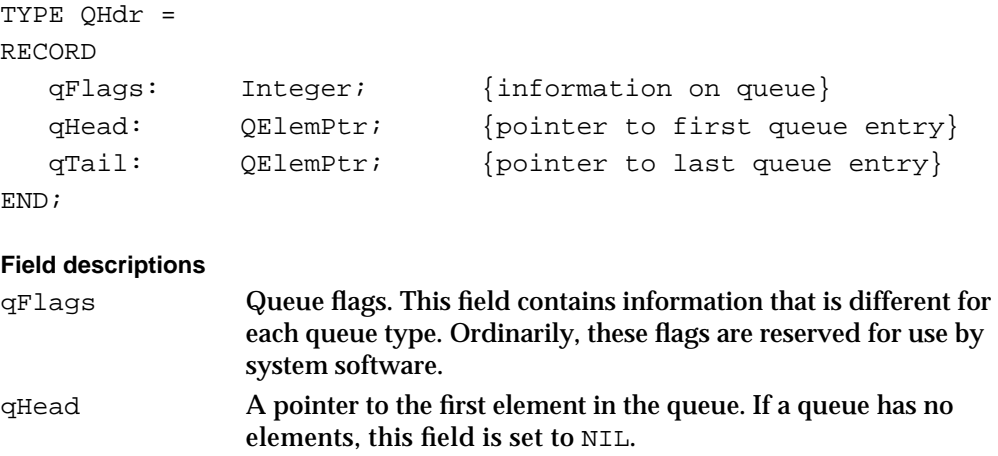

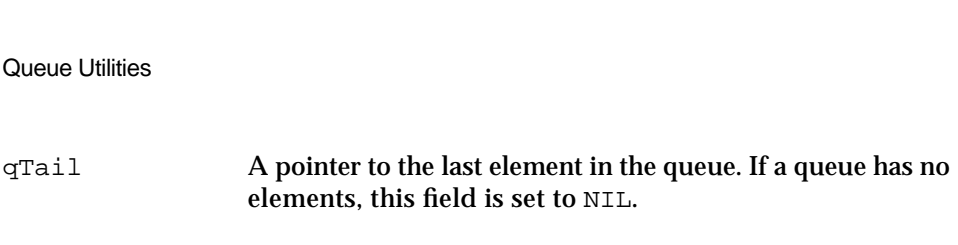

### Queue Elements

**CHAPTER 6**

A queue element is a single entry in a queue. The exact structure of an element in an operating-system queue depends on the type of the queue. The different queue types that are accessible to your application are defined by the QTypes data type.

```
TYPE QTypes =
  (dummyType, {reserved}
  vType, {vertical retrace queue type}
  ioQType, {file I/O or driver I/O queue type}
  drvQType, {drive queue type}
  evType, {event queue type}
  fsQType, {volume-control-block queue type}
  sIQType, {slot interrupt queue type}
  dtQType, {deferred task queue type}
  {nmType,} {notification queue type}
  {slpQType} {sleep queue type}
  );
```
Each of these enumerated queue types determines a different type of queue element. The QElem data type defines the available queue elements.

```
TYPE QElem = 
RECORD
  CASE QTypes OF
     vType: (vblQElem: VBLTask);
     ioQType: (ioQElem: ParamBlockRec);
     drvQType: (drvQElem: DrvQEl);
     evType: (evQElem: EvQEl);
     fsQType: (vcbQElem: VCB);
     dtQType: (dtQElem: DeferredTask);
     {siQType: (siQElem: SlotIntQElement);}
     {mmType: (nmQElem: NMRec)}{slpQType: (slpQElem: SleepQRec);}
END;
QElemPtr = ^QElem;
```
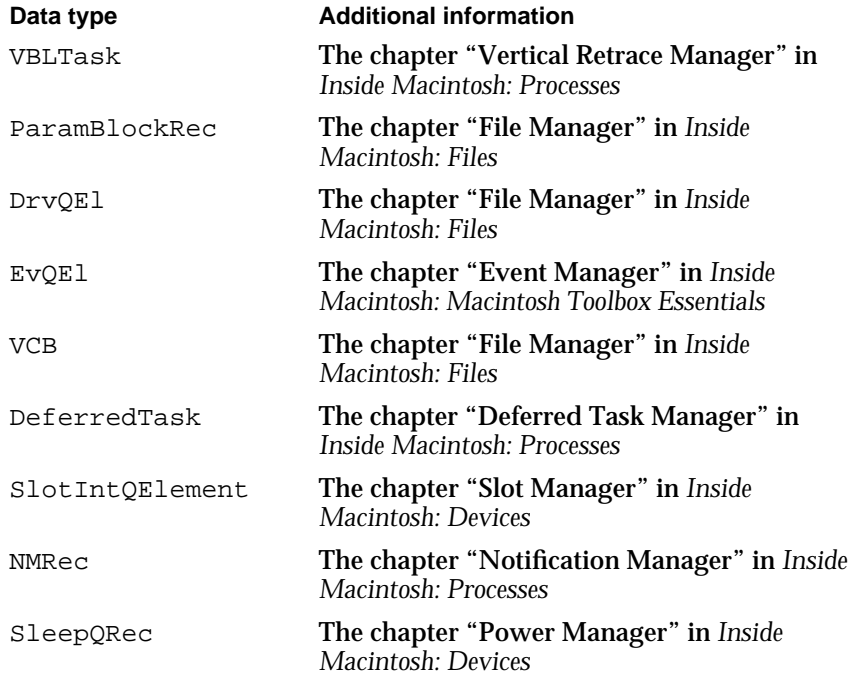

### Routines

The Queue Utilities provide two routines: Enqueue and Dequeue. The Enqueue procedure allows you to add queue elements directly to an operating-system queue, and the Dequeue function allows you to remove the element. Ordinarily, these routines are used only by system software. If possible, you should manipulate an operating-system queue indirectly, by calling special-purpose routines. For example, to install a task record into a slot-based vertical retrace queue, your application should use the SlotVInstall function (provided by the Vertical Retrace Manager) instead of the Enqueue procedure. In addition, you can use the Queue Utilities routines for directly manipulating queues that you create.

#### **Enqueue**

You can use the Enqueue procedure to add elements directly to an operating-system queue or a queue that you create.

PROCEDURE Enqueue (qElement: QElemPtr; qHeader: QHdrPtr); qElement A pointer to the queue element to add to a queue. qHeader A pointer to a queue header.

Queue Utilities

#### **DESCRIPTION**

The Enqueue procedure adds the queue element specified by qElement parameter to the end of the queue specified by the qHeader parameter. The specified queue header is updated to reflect the new queue element.

#### **SPECIAL CONSIDERATIONS**

Because interrupt routines are likely to manipulate operating-system queues, interrupts are disabled for a short time while the specified queue is updated. You can call the Enqueue procedure at interrupt time. Whenever possible, use the installation routines listed in Table 6-2 on page 6-10 instead of the Enqueue procedure.

#### **ASSEMBLY-LANGUAGE INFORMATION**

The registers on entry and exit for the Enqueue procedure are

#### **Registers on entry**

- A0 Pointer to the queue element to be added
- A1 Pointer to the queue header

#### **Registers on exit**

A1 Pointer to the queue header

#### **SEE ALSO**

For a description of the QElem record, see page 6-14; for a description of the QHdr record, see page 6-13.

#### **Dequeue**

You can use the Dequeue function to remove a queue element directly from an operating-system queue or from a queue that you have created.

FUNCTION Dequeue (qElement: QElemPtr; qHeader: QHdrPtr): OSErr; qElement A pointer to a queue element to remove from a queue. qHeader A pointer to a queue header.

#### **DESCRIPTION**

The Dequeue function attempts to find the queue element specified by the  $qE$ lement parameter in the queue specified by the qHeader parameter. If Dequeue finds the element, it removes the element from the queue, adjusts the other elements in the queue accordingly, and returns  $\eta_0 E \to \eta_1$ . Otherwise, it returns  $\eta_0 E \to \eta_2$ , indicating that it could not

#### Queue Utilities

find the element in the queue. The Dequeue function does not deallocate the memory occupied by the queue element.

#### **SPECIAL CONSIDERATIONS**

The Dequeue function disables interrupts as it searches through the queue for the element to be removed. The time during which interrupts are disabled depends on the length of the queue and the position of the entry in the queue. The Dequeue function can be called at interrupt time. Whenever possible, use the removal routines listed in Table 6-3 on page 6-12 instead the Dequeue function.

#### **ASSEMBLY-LANGUAGE INFORMATION**

The registers on entry and exit for the Dequeue function are

#### **Registers on entry**

- A0 Pointer to the queue element to be removed
- A1 Pointer to the queue header

#### **Registers on exit**

- A1 Pointer to the queue header
- D0 Result code

#### **RESULT CODES**

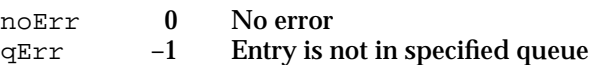

#### **SEE ALSO**

For a description the QElem record, see page 6-14; for a description of the QHdr record, see page 6-13.

## Summary of the Queue Utilities

### Pascal Summary

#### **Constants**

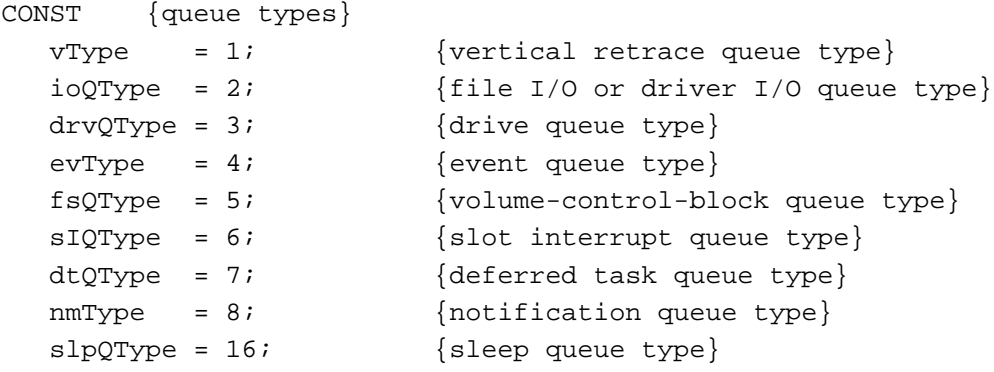

#### Data Types

```
TYPE QHdr = {queue header record}
 RECORD
    qFlags: Integer; {information on queue}
    qHead: QElemPtr; {pointer to the first queue element}
    qTail: QElemPtr; {pointer to the last queue element}
  END;
  QHdrPtr = ^QHdr;
  QTypes = ( {queue types}
    dummyType, \{respect\}vType, {vertex}ioQType, {file I/O or driver I/O queue type}
    drvQType, \{drive queue type\}evType, {every}fsQType, {volume-control-block queue type}
    sIQType, {slot interrupt queue type}
    dtQType, {deferred task queue type}
```

```
{nmType,} {notification queue type}
  {slpQType} {sleep queue type}
);
QElem = {queue element record}
RECORD
  CASE QTypes OF
     dtQType: (dtQElem: DeferredTask); {deferred task }
                                        { queue element}
    vType: (vblQElem: VBLTask); {vertical retrace }
                                        { queue element}
     ioQType: (ioQElem: ParamBlockRec); {file I/O queue element}
    drvQType: (drvQElem: DrvQEl); {drive queue element}
     evType: (evOElem: EvOEl); {event queue element}
    fsQType: (vcbQElem: VCB); {volume-control-block }
                                        { queue element}
     {sIQType: (siQElem: SlotIntQElement;} {slot interupt }
                                        { queue element}
     {mmType:} (nmQElem: NMRec); {nollication}{ queue element}
     {slpQType: (slpQElem: SleepQRec);} {sleep queue element}
END;
```
QElemPtr = ^QElem;

#### Routines

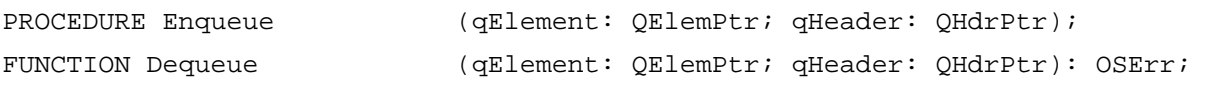

### C Summary

#### **Constants**

```
enum { /*queue types*/
  vType = 1, /*vertical retrace queue type*/
  ioQType = 2, \frac{i}{\sqrt{t}} /*file I/O or driver I/O queue type*/
  drvQType = 3, / *drive queue type*/\text{evType} = 4, \text{/*event queue type*}/fsQType = 5, /*volume-control-block queue type*/
```
Summary of the Queue Utilities **6-19**

```
CHAPTER 6
```

```
sIQType = 6, /*slot interrupt queue type*/dtQType = 7, /*deferred task queue type*/
};
enum { /*value for the notification queue type*/
  nmType = 8 /*notification queue type*/
};
enum { /*value for the sleep queue type*/
  slpQType = 16 /*sleep queue type*/
};
```
#### Data Types

```
struct QHdr { /*queue header record*/
  short qFlags; /*information on queue*/
  QElemPtr qHead; /*pointer to the first queue element*/
  QElemPtr qTail; /*pointer to the last queue element*/
};
typedef struct QHdr QHdr;
typedef QHdr *QHdrPtr;
typedef unsigned short QTypes; /*queue types*/
struct QElem { /*queue element record*/
  struct QElem *qLink; /*pointer to the next queue element*/
  short qType; /*type of queue element*/
  short qData[1]; /*variable array of data; type of data and */
                           /* length depend on the queue type, */
                           /* specified in the qType field*/
};
typedef struct QElem QElem;
typedef QElem *QElemPtr;
```
Routines

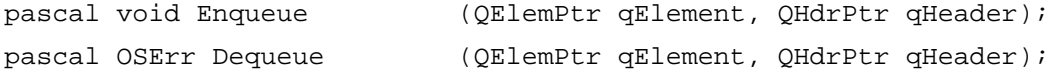

Queue Utilities

### Assembly-Language Summary

### **QHdr Data Structure**

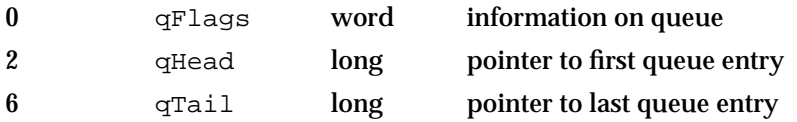

### **QElem Data Structure**

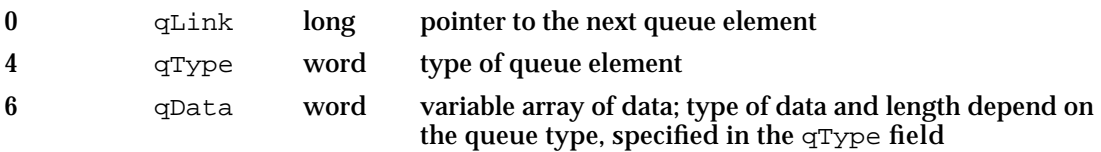

### Result Codes

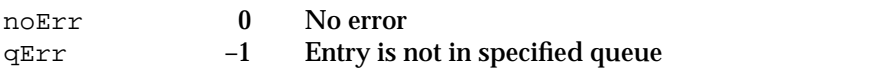

# Parameter RAM Utilities

### **Contents**

About Parameter RAM 7-3 Using the Parameter RAM Utilities 7-7 Parameter RAM Utilities Reference 7-8 Data Structures 7-9 The System Parameters Record 7-9 Routines 7-10 Summary of the Parameter RAM Utilities 7-14 Pascal Summary 7-14 Data Types 7-14 Routines 7-14 C Summary 7-15 Data Types 7-15 Routines 7-15 Assembly-Language Summary 7-16 Data Structures 7-16 Global Variables 7-16 Result Codes 7-16

#### Parameter RAM Utilities

This chapter describes how your application can access and modify the information used by the system software at system startup time. Various user settings, such as the volume setting for the built-in speaker, need to be present at the next system startup. This startup information is stored in battery-powered parameter RAM, located in the computer's real-time clock chip. The Parameter RAM Utilities available in the Macintosh Operating System allow you to manipulate startup information stored in parameter RAM.

Because you can use Toolbox routines to indirectly access most of the useful information stored in parameter RAM, you should not need to use the utility routines described in this chapter. However, if you should discover some important need to directly manipulate the startup information in parameter RAM, you can use the Parameter RAM Utilities routines.

To use this chapter, you should already understand how to read and change the values of low-memory global variables. See the chapter "Memory Manager" in *Inside Macintosh: Memory* for a discussion on how to read and write system global variables.

#### This chapter

- n introduces the kinds of information stored in parameter RAM
- describes some of the values stored in parameter RAM

### About Parameter RAM

Most user settings that need to be present at system startup are stored in **parameter RAM**. Parameter RAM takes up 256 bytes of battery-powered RAM: 20 bytes are documented in this chapter, and 236 bytes are reserved by the system software. The 236 bytes of parameter RAM are also known as **extended parameter RAM**. The parameter RAM is located in the computer's real-time clock chip, together with the date and time setting. No matter what system disk is used at system startup, parameter RAM ensures that certain settings remain the same on a given computer from one session to another.

Much of the information stored in parameter RAM is used exclusively by the system software. For example, system software uses 2 bits of parameter RAM to keep track of how many times menu items should blink after being selected. Other values stored in parameter RAM are useful to applications. For example, parameter RAM stores the suggested time interval that your application should use when determining whether two mouse clicks constitute a double-click. You can access this double-click time indirectly by using the Toolbox Event Manager's GetDblTime function. Whenever possible, you should use Toolbox routines to access parameter RAM values.

**WARNING**  $\mathbf{s}$ 

> The operating-system routines described in this chapter let you directly manipulate values in parameter RAM; however, because the organization of parameter RAM is subject to change, you should rarely use them. Instead, use the appropriate Toolbox routines to *indirectly* manipulate values in parameter RAM.

#### Parameter RAM Utilities

The 20 bytes of parameter RAM that are commonly accessible by applications are copied into low memory at system startup. Figure 7-1 illustrates the interaction between parameter RAM and low memory. Parameter RAM is read into low memory at system startup, and any modifications to this low-memory copy of parameter RAM are written back to the clock chip.

#### **Figure 7-1** Interaction between parameter RAM and low memory

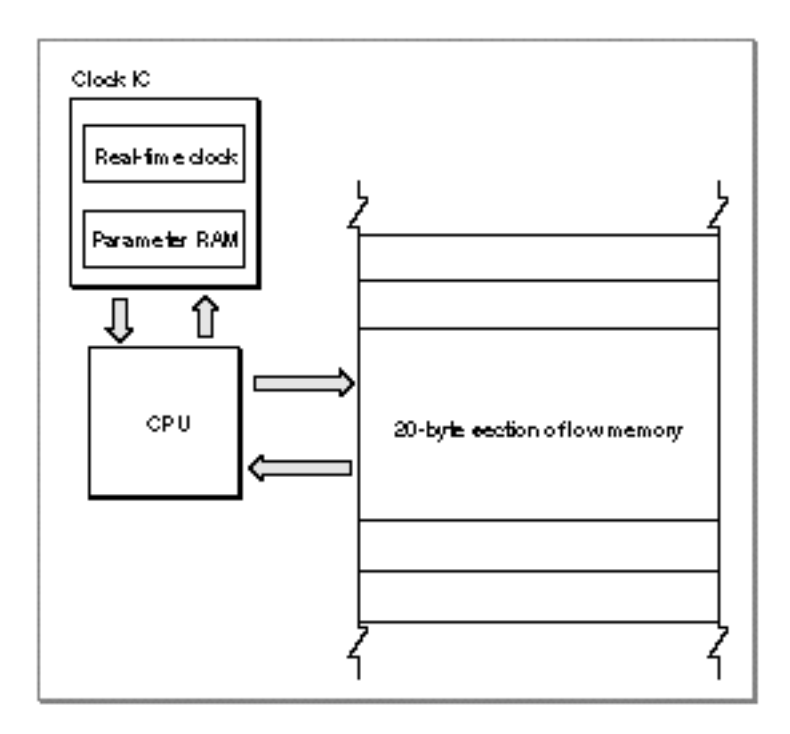

The 20 accessible bytes of parameter RAM are described by the **system parameters record**, which is defined by a data structure of type SysParmType.

Figure 7-2 shows the general structure of the system parameters record, which contains 11 fields.

#### Parameter RAM Utilities

**Figure 7-2** The format of the system parameter record

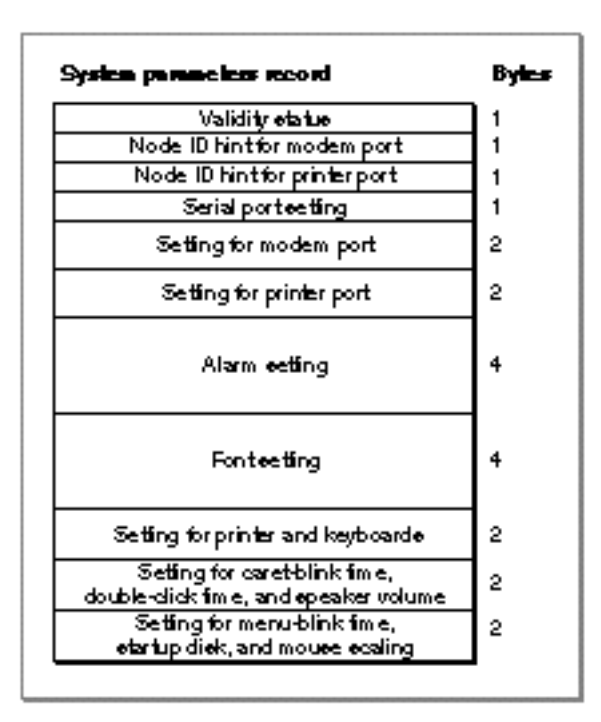

A system parameters record contains 11 fields. See page 7-9 for the exact structure of each field.

The first field of the system parameters record contains information about the validity status of the clock chip. Whenever a write to the clock chip is successful, the value \$A8 is stored in this field. The status is examined when the clock chip is read at system startup.

The second and third fields contain information about the node ID for the modem port and printer port.

The fourth field tells which device or devices may use each of the serial ports.

The fifth field contains the baud rate, data bits, stop bits, and parity for the modem port. Bits 0–9 define the baud rate; bits 10 and 11 define the number of data bits; bits 12 and 13 define the parity; and bits 14 and 15 define the number of stop bits.

The sixth field contains the baud rate, data bits, stop bits, and parity for the printer port. As with the modem port, bits 0–9 define the baud rate; bits 10 and 11 define the number of data bits; bits 12 and 13 define the parity; and bits 14 and 15 define the number of stop bits.

The seventh field contains the time at which the alarm clock should sound. The time is defined in terms of seconds since midnight, January 1, 1904.

The eighth field contains the default application font number minus 1.

The ninth field contains the settings for the printer and for the keyboard. Bit 0 designates whether the currently chosen printer (if any) is connected to the printer port (0) or the

#### Parameter RAM Utilities

modem port (1). Bits 1–7 are reserved for future use. Bits 8–11 of this field contain the **auto-key rate**, the rate at which a character key repeats when it's held down; this value is stored in 2-tick units. Bits 12–15 contain the **auto-key threshold**, the length of time a key must be held down before it begins to repeat; this value is stored in 4-tick units.

The tenth field contains miscellaneous user settings. Bits 0–3 contain the caret-blink time, and bits 4–7 contain the double-click time; both values are stored in four-tick units. The **caret-blink time** is the interval between blinks of a caret that marks the insertion point in text. The **double-click time** is the greatest interval between a mouse-up and mouse-down event that would qualify two mouse clicks as a double click. Bits 8–10 contain the speaker volume setting, which ranges from silent (0) to loud (7).

The last field contains more miscellaneous user settings. Bits 2 and 3 contain a value from 0 to 3 designating the **menu-blink time**, which is how many times a menu item blinks when the user chooses it. Because system software automatically calls both standard and nonstandard menu definition procedures the appropriate number of times, you should not need to worry about that value in parameter RAM. Bit 4 indicates whether the preferred system startup disk is in an internal (0) or external (1) drive. If there is any problem using the disk in the specified drive, the other drive is used. Bit 6 designates whether mouse scaling is on (1) or off (0). If mouse scaling is on, cursor movement doubles if the user moves the mouse more than a certain number of pixels between vertical retrace interrupts.

The global variable SysParam contains the address of the start of the system parameters record. Other global variables allow you to access individual fields of the system parameters record directly. These global variables all begin with the letters SP and point directly into the system parameters record stored in low memory. Other global variables referencing memory locations outside of the system parameters record are used to store copies of individual fields of the system parameters record.

**WARNING**  $\mathbf{s}$ 

> The default values for parameter RAM vary depending on the version of the system software. Therefore, do not rely on any one default value being the same for all machines.

Though default values can vary, most of the U.S. system software "shares" default values. The default values for parameter RAM, for U.S. system software, are shown in Table 7-1.

#### Parameter RAM Utilities

| <b>Description</b>              | Default value                                  |
|---------------------------------|------------------------------------------------|
| <b>Validity status</b>          | \$A8                                           |
| Node ID hint for modem port     | $\bf{0}$                                       |
| Node ID hint for printer port   | $\bf{0}$                                       |
| Serial port use                 | 0 (both ports)                                 |
| Modem port configuration        | 9600 baud, 8 data bits, no parity, 2 stop bits |
| Printer port configuration      | 9600 baud, 8 data bits, no parity, 2 stop bits |
| <b>Alarm setting</b>            | 0 (midnight, January 1, 1904)                  |
| <b>Application font minus 1</b> | 2 (indicating Geneva)                          |
| Auto-key threshold              | 6 (24 ticks)                                   |
| Auto-key rate                   | 3 (6 ticks)                                    |
| <b>Printer connection</b>       | 0 (printer port)                               |
| Caret-blink time                | 8 (32 ticks)                                   |
| Double-click time               | 8 (32 ticks)                                   |
| Speaker volume                  | 3 (medium)                                     |
| Menu-blink time                 | 3                                              |
| Preferred system start-up disk  | 0 (internal drive)                             |
| Mouse scaling                   | 1 (on)                                         |

**Table 7-1** Default values for parameter RAM (for U.S. system software)

In System 7, a user can clear the current settings in the parameter RAM and restore the default values by holding down the  $\star$ -Option-P-R keys at system startup. When system software detects this key combination, it resets parameter RAM to the default values and then restarts the computer again. Clearing the current settings in the parameter RAM also causes system software to change other settings not stored in parameter RAM to default values. These settings include the desktop pattern and the color depth of the default monitor.

### Using the Parameter RAM Utilities

The Parameter RAM Utilities provide two functions-GetSysPPtr and WriteParamthat allow you to directly manipulate parameter RAM. The GetSysPPtr function lets you access the low-memory copy of the parameter RAM, and the WriteParam function lets you write the modified low-memory copy back to parameter RAM. A third function, InitUtil, is used by the system software only. At system startup, this function reads the values from parameter RAM into low memory.

You may find it necessary to read the values in parameter RAM or even change them. You read from and write to parameter RAM using the GetSysPPtr and WriteParam functions.

#### Parameter RAM Utilities

Many of the values held in parameter RAM are also copied at system startup into other low-memory locations. Therefore, to change a value in parameter RAM, you must change all low-memory copies representing the value before you call WriteParam to write the values back to the clock chip. For example, the global variable  $SPUolCL$ points to the location within the system parameters record that stores the speaker volume, and the global variable SdVolume references a copy of this information stored elsewhere in low memory. You could change one without changing the other, although ordinarily you change both simultaneously.

#### **WARNING**  $\mathbf{c}$

It is not recommended that you directly manipulate parameter RAM. Your application should, if at all possible, use the routines provided by the Toolbox to read the information stored in parameter RAM.

The global variable SysParam points to the beginning of the system parameters record stored in low memory. You can access the system parameters record directly by using this global variable, or you can use the GetSysPPtr routine to return a pointer to the system parameters record. Thus, you can access the low-memory system parameters record like this:

```
WITH GetSysPPtr^ DO
BEGIN
   ... {access the system parameters record directly here}
END;
```
#### **IMPORTANT**

Though system software automatically copies parameter RAM into low memory at startup, it does not automatically do the reverse. Therefore, after you make a change to the information in the low-memory system parameters record, you must use the WriteParam function to copy values from that record back to the clock chip to make the change permanent. s

At startup, system software calls the InitUtil function (which you should never need to call yourself) to copy the values stored in parameter RAM into low memory. (It then copies those values into other appropriate global variables.) When you make changes to the low-memory copy of parameter RAM, you must call the WriteParam function to record your changes in the clock chip.

### Parameter RAM Utilities Reference

This section describes the data structure and routines that are specific to the Parameter RAM Utilities. The section "Data Structures" shows the Pascal data structure for the system parameters record. The section "Routines" describes the routines that are used to access and manipulate the startup information stored in parameter RAM.
# Data Structures

This section describes the systems parameter record, which contains the current settings for startup information stored in parameter RAM. For information about parameter RAM default values, see Table 7-1 on page 7-7.

# The System Parameters Record

The SysParmType data type describes a system parameters record.

```
TYPE SysParmType =
PACKED RECORD
  valid: Byte; {validity status}
  aTalkA: Byte; {node ID hint for modem port}
  aTalkB: Byte; {node ID hint for printer port}
  config: Byte; {use types for serial ports}
  portA: Integer; {modem port configuration}
  portB: Integer; {printer port configuration}
  alarm: LongInt; {alarm setting}
  font: Integer; {application font number minus 1}
  kbdPrint: Integer; {printer connection, auto-key settings}
  volClik: Integer; {caret blink, double click, speaker vol.}
  misc: Integer; {menu blink, startup disk, mouse scaling }
END;
```
SysPPtr = ^SysParmType;

#### **Field descriptions**

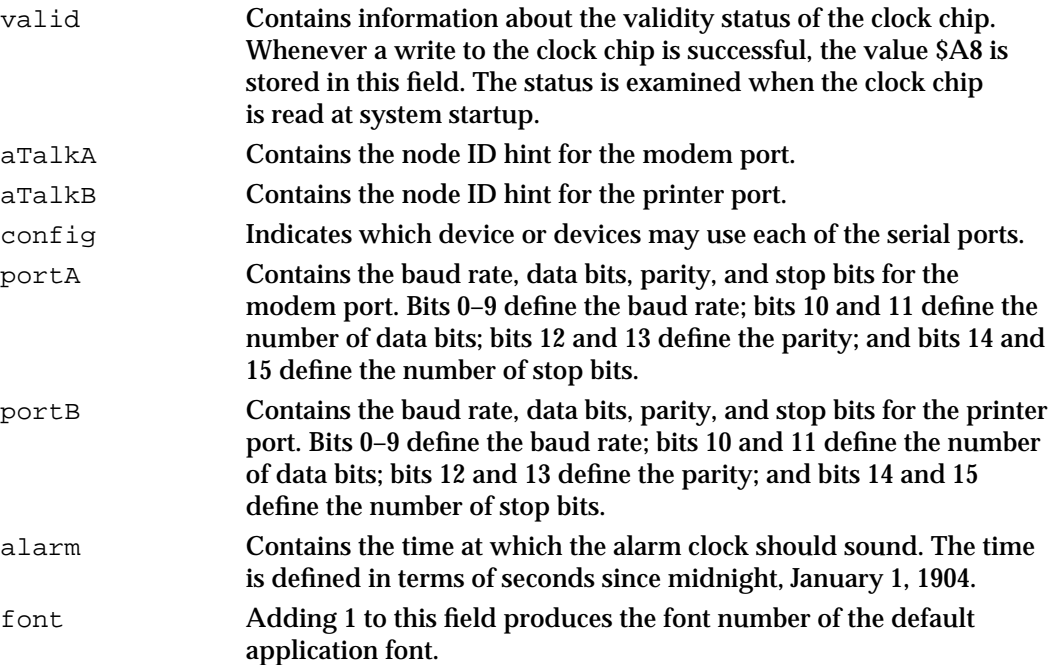

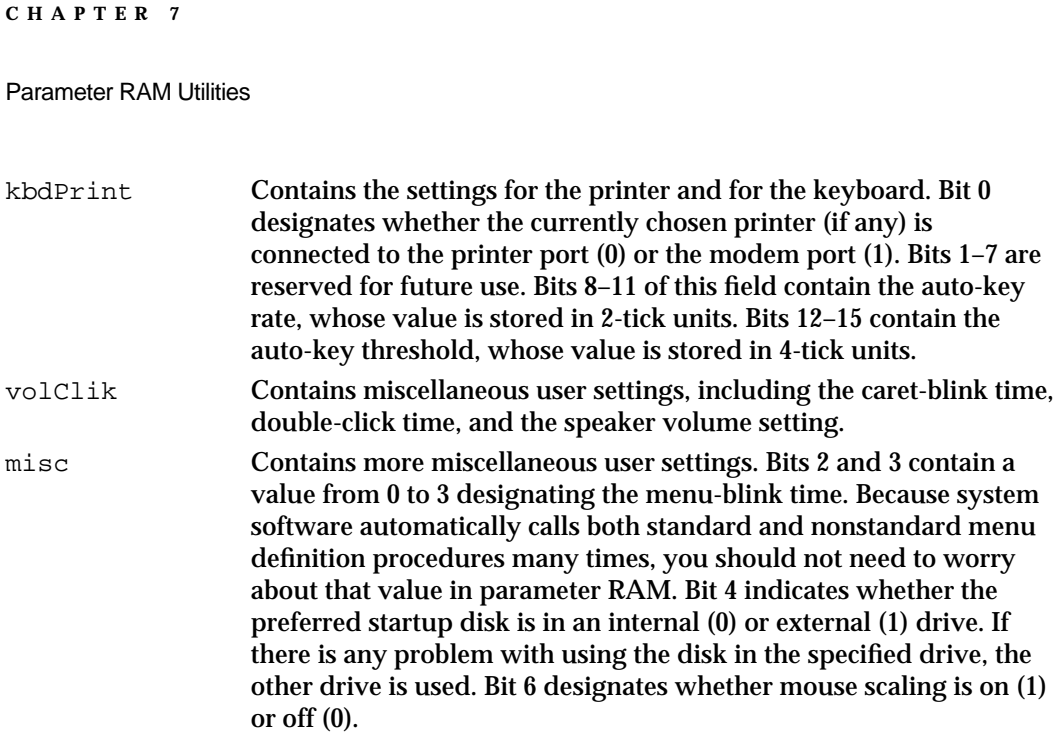

# Routines

The Parameter RAM Utilities provide two functions for use by your application and one function for use by system software. At startup, system software uses the InitUtil function to read parameter RAM values into low memory. You can access the values through a system parameters record of type SysParmType described in the previous section. To obtain a pointer to the low-memory system parameters record, call the GetSysPPtr function. To copy the values in the system parameters record back into the clock chip, call the WriteParam function.

**WARNING**  $\mathbf s$ 

> The organization of parameter RAM is subject to change. Therefore, you should not manipulate parameter RAM values directly using the operating-system routines described in this chapter; instead, use the appropriate Toolbox routines.

# **InitUtil**

System software uses the InitUtil function at startup time to copy values from parameter RAM and date and time information into low memory. Your application should never need to use this function.

```
FUNCTION InitUtil: OSErr;
```
Parameter RAM Utilities

#### **DESCRIPTION**

The InitUtil function copies the contents of parameter RAM into 20 bytes of low memory and calls the Date, Time, and Measurement Utilities' ReadDateTime function to copy the date and time from the clock chip into a separate low-memory location.

If the validity status in parameter RAM is not \$A8 when InitUtil is called, InitUtil returns a non-zero result code. In this case, the default values are read into the low-memory copy of parameter RAM; these values are then written to the clock chip.

## **ASSEMBLY-LANGUAGE INFORMATION**

The registers on exit for the InitUtil function are

#### **Registers on exit**

D0 Result code

## **RESULT CODES**

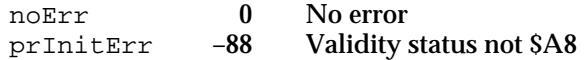

#### **SEE ALSO**

For more information about the ReadDateTime function, see the chapter "Date, Time, and Measurement Utilities" in this book.

# **GetSysPPtr**

You can use the GetSysPPtr function to obtain a pointer to the low-memory copy of parameter RAM.

FUNCTION GetSysPPtr: SysPPtr;

#### **DESCRIPTION**

The GetSysPPtr function returns a pointer to the low-memory copy of parameter RAM. The copied parameter RAM values are accessible through the system parameters record.

You can examine the values stored in the various fields of this record, or you can change them and call the WriteParam function to copy your changes back into parameter RAM.

Parameter RAM Utilities

#### **SPECIAL CONSIDERATIONS**

Because of the organization of parameter RAM is subject to change, you should not use the GetSysPPtr function to change the values in parameter RAM. Instead use the appropriate Toolbox routines to modify values in parameter RAM.

#### **ASSEMBLY-LANGUAGE INFORMATION**

The global variable SysParam contains the address of the start of the system parameters record. Other global variables allow you to access individual fields of the system parameters record directly. These global variables all begin with the letters SP and point directly into the system parameters record stored in low memory. Other global variables referencing memory locations outside of the system parameters record are used to store copies of individual fields of the system parameters record.

## **SEE ALSO**

For information about the system parameters record, see page 7-9. For a list of global variables associated with the system parameters record, see "Global Variables" on page 7-16. The WriteParam function is described next.

# **WriteParam**

You can use the WriteParam function to write the modified values in the system parameters record to parameter RAM.

```
FUNCTION WriteParam: OSErr;
```
# **DESCRIPTION**

The WriteParam function writes the modified values in the system parameters record to parameter RAM. Your application should call this function only after making changes to the system parameters record (returned by the GetSysPPtr function described in the previous section).

The WriteParam function also attempts to verify the values written by reading them back in and comparing them to the values in the low-memory copy.

#### **SPECIAL CONSIDERATIONS**

Because the organization of parameter RAM is subject to change, you should not use the WriteParam function to change the values in parameter RAM. Instead use the appropriate Toolbox routines to modify values in parameter RAM.

Parameter RAM Utilities

# **Note**

If you accidentally use WriteParam to write incorrect values into parameter RAM, the user can clear the current settings in the parameter RAM and restore the default values by holding down the  $\star$ -Option-P-R keys at system startup.

## **ASSEMBLY-LANGUAGE INFORMATION**

The registers on entry and exit for the WriteParam functions are

## **Registers on entry**

- A0 SysParam
- D0 MinusOne

# **Registers on exit**

D0 Result code

For historical reasons, you must set up register A0 with the global variable SysParam and register D0 with the global variable MinusOne. When WriteParam returns, register D0 contains the result code.

### **RESULT CODES**

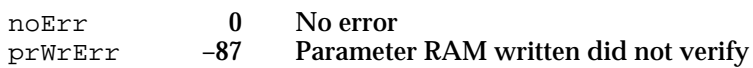

# **SEE ALSO**

For a description of the system parameters record, see page 7-9.

# Summary of the Parameter RAM Utilities

# Pascal Summary

# Data Types

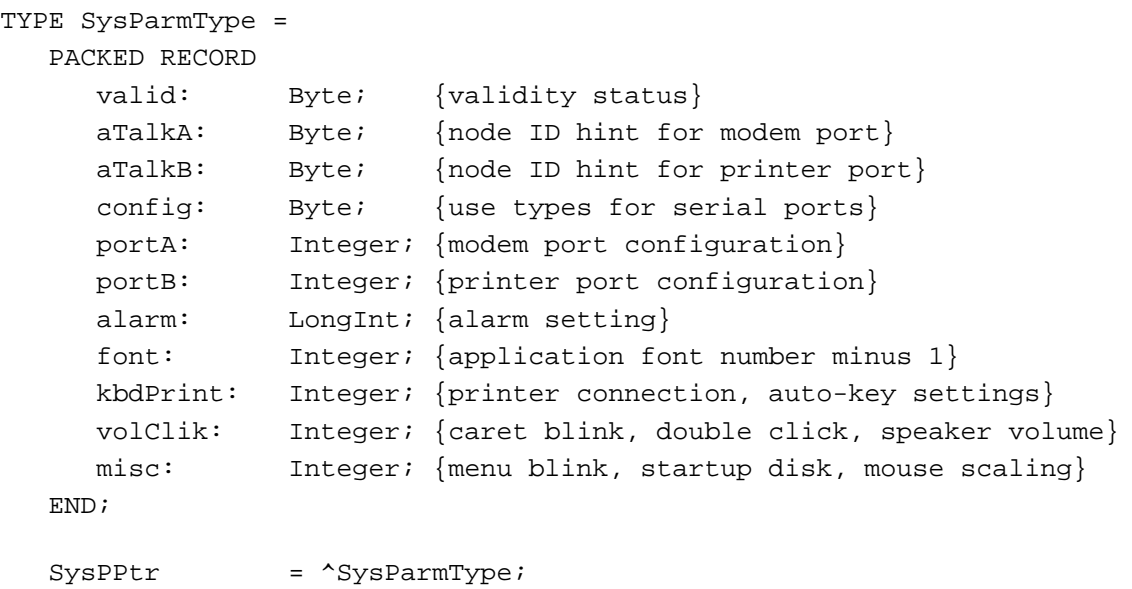

# Routines

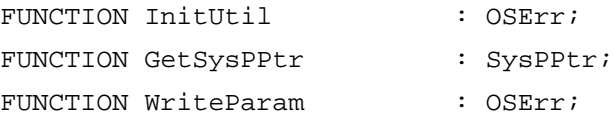

# C Summary

```
Data Types
```
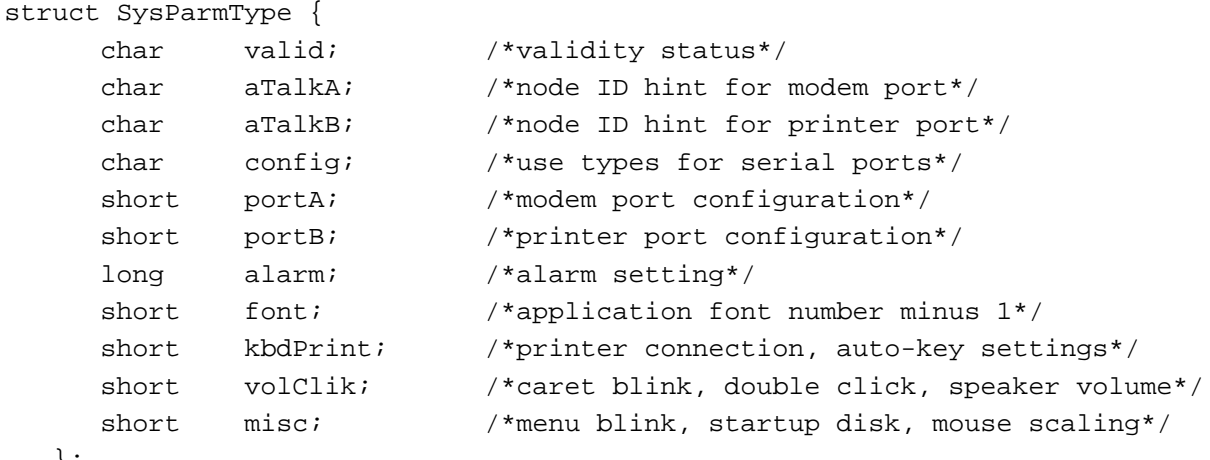

```
};
```
typedef struct SysParmType SysParmType; typedef SysParmType \*SysPPtr;

# Routines

pascal OSErr InitUtil (void); SysPPtr GetSysPPtr (void); pascal OSErr WriteParam (void);

# Assembly-Language Summary

# Data Structures

# **SysParmType Data Structure**

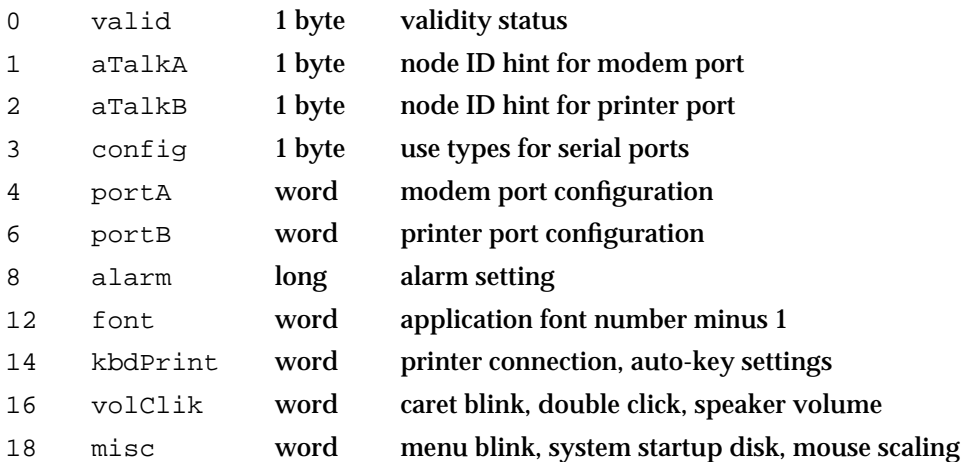

# Global Variables

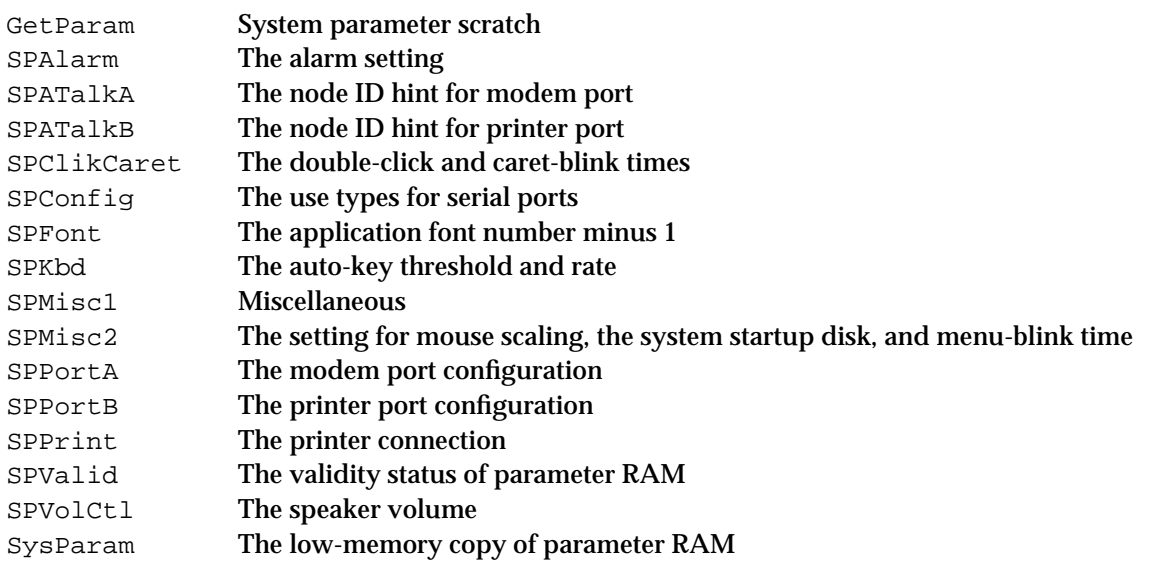

# Result Codes

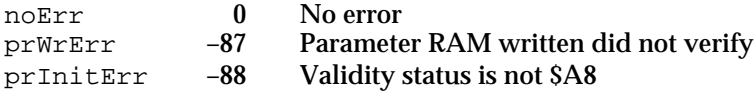

# **Contents**

About the Trap Manager 8-3 Trap Dispatch Tables 8-5 Process for Accessing System Software Routines 8-5 Patches and System Software Routines 8-6 Daisy Chain of Patches 8-8 Head Patch (Normal Patch) 8-8 Tail Patch 8-8 Come-From Patch (Used Only by Apple) 8-8 Patch for One Application 8-9 Patch for All Applications 8-9 A-Line Instructions 8-10 A-Line Instructions for Operating System Routines 8-11 Calling Conventions for Register-Based Routines 8-12 Parameter-Passing Conventions for Operating System Routines 8-13 Function Results 8-13 Flag Bits 8-14 A-Line Instructions for Toolbox Routines 8-14 Calling Conventions for Stack-Based Routines 8-16 Parameter-Passing Conventions for Toolbox Routines 8-18 Function Results 8-19 The Auto-Pop Bit 8-20 About Trap Macros 8-20 About Routine Selectors 8-21 Using the Trap Manager 8-21 Determining If a System Software Routine is Available 8-21 Patching a System Software Routine 8-23 Trap Manager Reference 8-25 Routines 8-25 Accessing Addresses From the Trap Dispatch Tables 8-25 Installing Patch Addresses Into the Trap Dispatch Tables 8-28

Detecting Unimplemented System Software Routines 8-32 Manipulating *One* Trap Dispatch Table (Obsolete Routines) 8-32 Summary of the Trap Manager 8-34 Pascal Summary 8-34 C Summary Assembly-Language Summary 8-36

#### Trap Manager

This chapter describes how your application can use the Trap Manager to augment or override an existing system software routine.

Although this chapter describes patching in some depth, you should rarely, if ever, find a need to use patches in an application. The primary purposes of patches, as their name suggests, are to fix problems and augment routines in ROM code.

To use this chapter, you should have some knowledge of assembly language. For information about the instruction sets of microprocessors in the Motorola MC680x0 family, see the appropriate user's manual, for example, the *MC68020 32-Bit Microprocessor User's Manual*.

This chapter describes how the Trap Manager works and then shows how you can use the Trap Manger to

- n check for the availability of a system software routine
- alter the behavior of a system software routine

# About the Trap Manager

The Trap Manager is a collection of routines that lets you add extra capabilities to system software routines.

In order to execute system software routines, system software takes advantage of the unimplemented instruction feature of the MC680x0 family of microprocessors, which are the central processing units (CPUs) used in the Macintosh family of computers.

The MC680x0, like other microprocessors, executes a stream of instructions. Information encoded in an instruction indicates the operation to be performed by the microprocessor. The MC680x0 family of microprocessors recognizes a defined set of instructions. When the microprocessor encounters an instruction that it doesn't recognize, an exception is generated. An exception refers to bus errors, interrupts, and unimplemented instructions. When an exception occurs, the microprocessor suspends normal execution and transfers control to an appropriate exception handler.

In the MC680x0 family of microprocessors, all instructions starting with the hexadecimal digit \$A are unimplemented instructions. These unimplemented instructions are also called **A-line instructions**. System software uses these unimplemented A-line instructions to execute system software routines. When you call a system software routine, the call to the system software routine is translated into an A-line instruction. The MC680x0 microprocessor doesn't recognize this A-line instruction, and transfers control to an exception handler.

System software provides an exception handler, called a **trap dispatcher**, to handle exceptions generated by A-line instructions. Whenever a MC680x0 microprocessor encounters an A-line instruction, an exception is generated, and the microprocessor transfers control to the trap dispatcher. An exception generated by an A-line instruction is called a **trap**.

Trap Manager

When the trap dispatcher receives the A-line instruction, it looks into a table, called a **trap dispatch table**, to find the address of the called system software routine. After the trap dispatcher retrieves the address, it transfers control to the specified system software routine. Figure 8-1 illustrates the processing of instructions that include the A-line instructions that the microprocessor does not recognize.

## **Figure 8-1** How the CPU processes A-line instructions

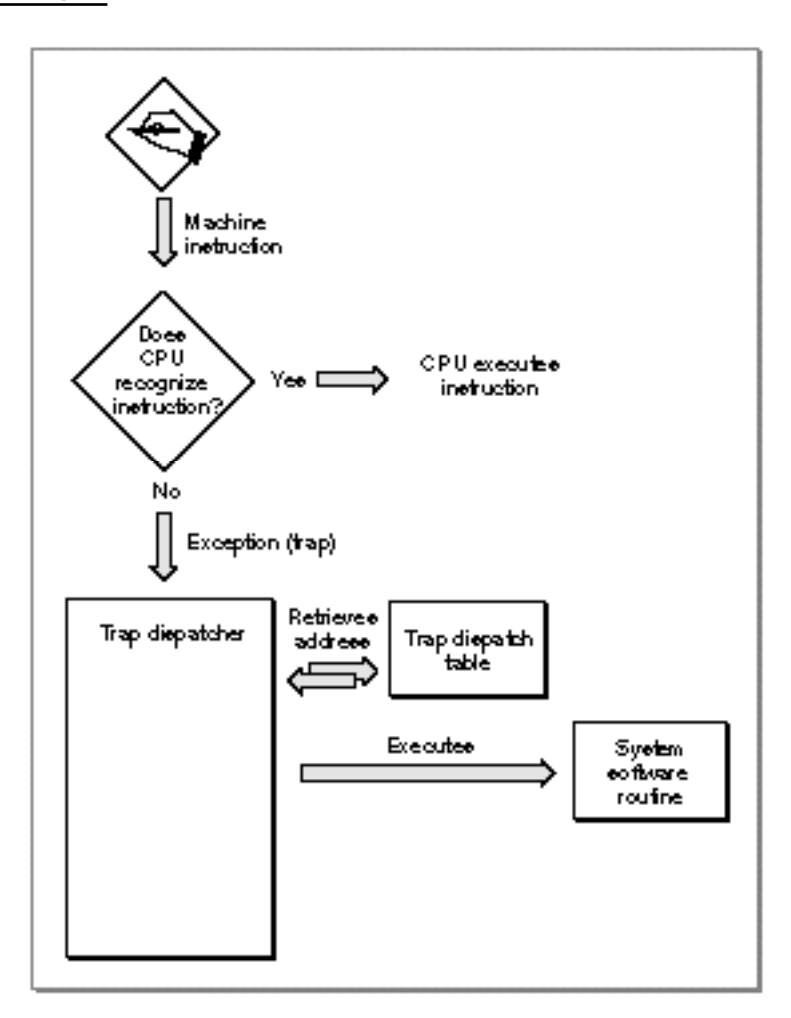

You can use the Trap Manager routines to read from and write to the two trap dispatch tables maintained by system software.

# Trap Dispatch Tables

System software uses trap dispatch tables to locate the address of system software routines. System software maintains two trap dispatch tables: an Operating System trap dispatch table and a Toolbox trap dispatch table. Figure 8-2 illustrates the two trap dispatch tables.

# **Figure 8-2** Trap dispatch tables

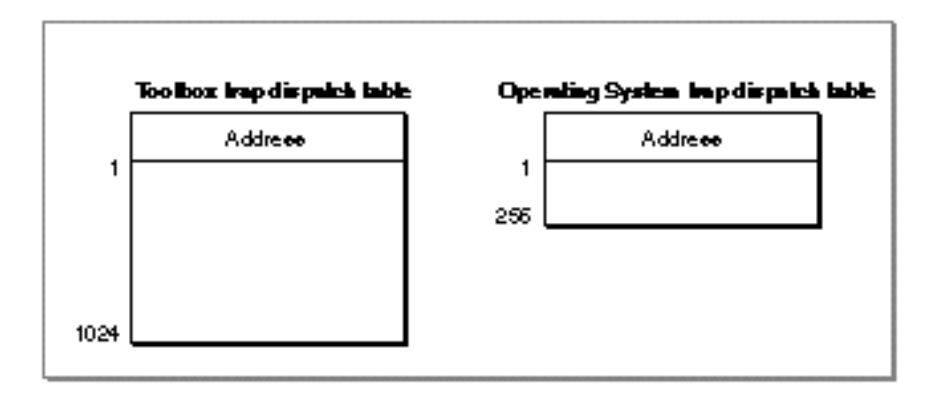

At system startup time, system software builds the trap dispatch tables and places them in RAM. The **Operating System trap dispatch table** contains 256 entries, and the **Toolbox trap dispatch table** contains 1024 entries. Each entry in the Operating System trap dispatch table contains a 32-bit address of an Operating System routine, and each entry in the Toolbox trap dispatch table contains a 32-bit address of a Toolbox routine. The system software routines can be located in either ROM or RAM.

# Process for Accessing System Software Routines

As previously described, when your application calls a system software routine, an A-line instruction is sent to the microprocessor. The microprocessor does not recognize this instruction, and an exception is generated. This exception is then handled by the trap dispatcher. When the trap dispatcher receives the A-line instruction, it looks into one of the two trap dispatch tables to find the address of the called system software routine. When the trap dispatcher retrieves the address, it transfers control to the specified system software routine. For example, Figure 8-3 illustrates a call to the Toolbox procedure, FillRect. When the application calls the FillRect procedure, an exception is generated. The trap dispatcher looks into the Toolbox trap dispatch table to find the address of the FillRect procedure. When the address is found, the trap dispatcher transfers control to the FillRect procedure.

```
CHAPTER 8
```
## **Figure 8-3** Accessing the FillRect procedure

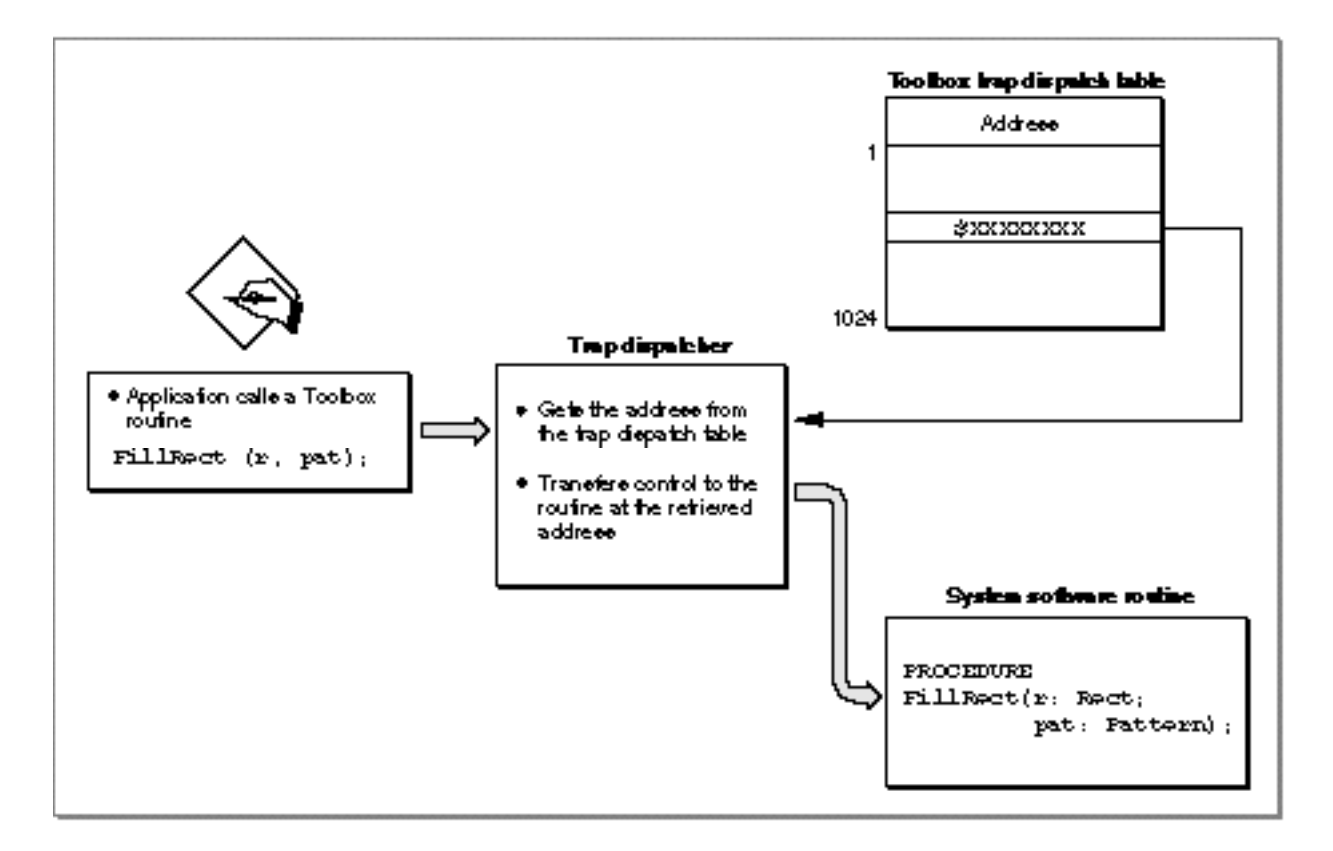

# **Note**

Not all A-line instructions are defined. When the trap dispatcher receives an undefined A-line instruction, the trap dispatcher returns the address of the Toolbox procedure Unimplemented. When called, the Unimplemented procedure triggers a system error. u

# Patches and System Software Routines

You can modify the trap dispatch table so that the address that gets returned to the trap dispatcher points to a different routine instead of the intended system software routine; this is useful if you want to augment or override an existing system software routine. The routine that augment an existing system software routine is called a **patch**. The method of augmenting or overriding a system software routine is called *patching a trap*.

For example, you can augment the FillRect procedure with your own procedure MyPatchFillRect. Figure 8-4 illustrates another call to the Toolbox procedure FillRect. When the application calls the FillRect procedure the application-defined patch MyPatchFillRect is executed first. After the application-defined patch MyPatchFillRect completes its primary action, it transfers control (through a JMP instruction) to the original FillRect procedure.

Trap Manager

#### **IMPORTANT**

Although this chapter describes patching in some detail, you should avoid any unnecessary patching of the system software. One very good reason to avoid patching is that is causes a performance reduction. The performance reduction is especially substantial when your patch is executed on a PowerPC processor-based Macintosh computer, where it is necessary to switch execution environments when entering and exiting your patch code. For more information about patching PowerPC system software, see *Inside Macintosh: PowerPC System Software*.

### **Figure 8-4** Augmenting the FillRect procedure with a single patch

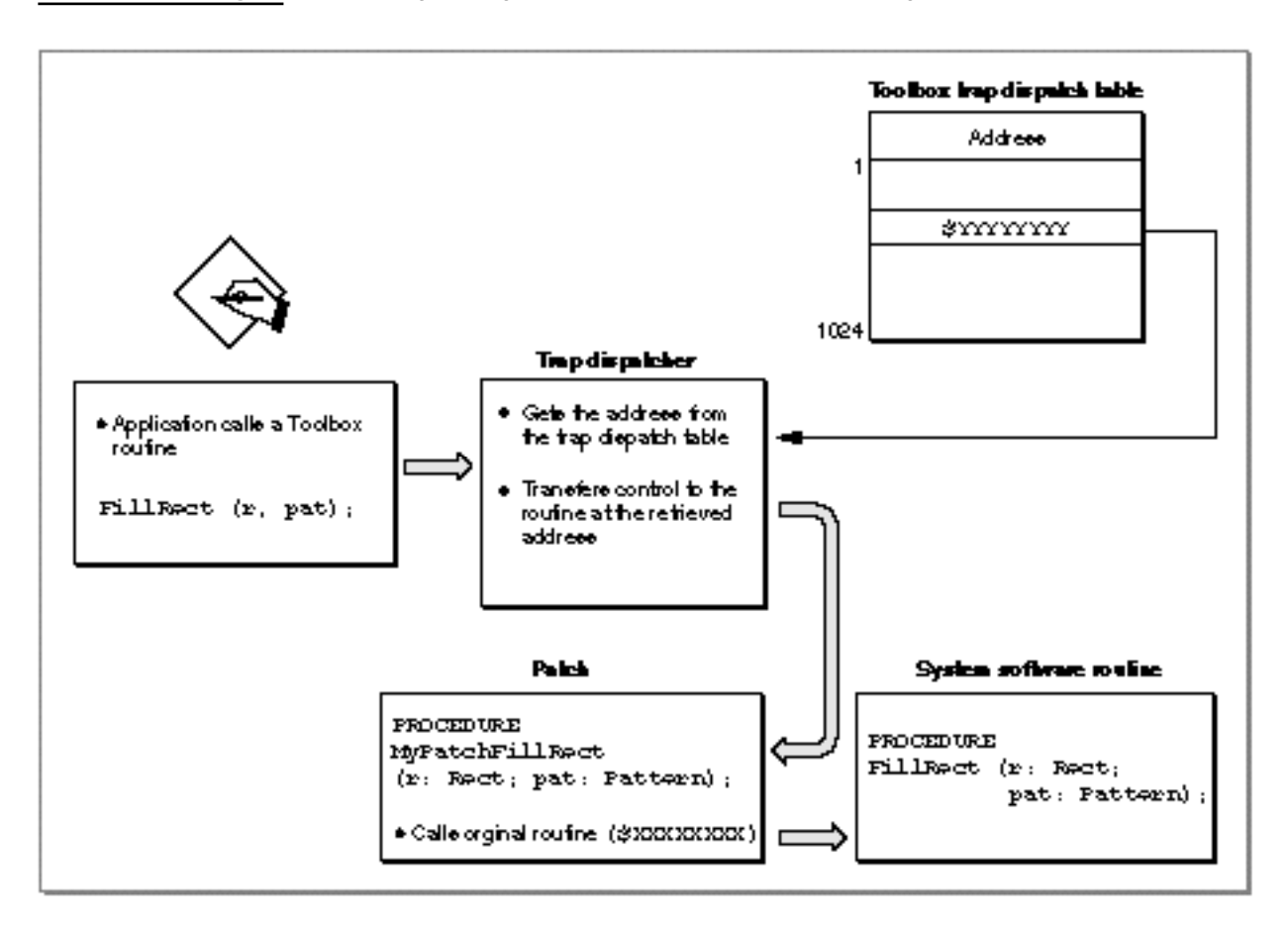

# **Note**

To prevent dangling patch addresses, you must ensure that your patch routine is in a locked memory block while its address is in the trap dispatch table. u

# Daisy Chain of Patches

It is possible to patch a system software routine with more than just one patch; this is called a **daisy chain** of patches. Typically, you extract from the trap dispatch table the address of the routine you wish to patch, save this address, and then install your own patch routine. When your patch has completed its tasks, it should jump to the address you previously extracted from the trap dispatch table. In this way, the patches take the general form of a daisy chain. Each patch will execute in turn and jump to the next patch until the last link in the chain, which returns control to the trap dispatcher.

## **IMPORTANT**

Although this chapter describes patching in some depth, you should rarely, if ever, find a need to use patches in an application. The primary purposes of patches, as their name suggests, are to fix problems and augment routines in ROM code.

A patch can be implemented as either a head patch, tail patch, or come-from patch. These are described in the next sections.

# Head Patch (Normal Patch)

A **head patch**, also referred to as a **normal patch**, is a routine that gets executed before the original system software routine. A head patch performs its primary action and then uses a jump instruction (JMP) to jump to the system software routine. Thus the head patch does not regain control after the execution of the system software routine. After the execution of the system software routine, control is transferred back to the trap dispatcher.

# Tail Patch

A **tail patch** is a routine that gets executed before the original system software routine and regains control after the execution of the system software routine. A tail patch uses a jump-subroutine instruction (JSR) to transfer control to the system software routine. After the system software routine returns control to the tail patch, the tail patch returns control to the trap dispatcher.

#### **WARNING**  $\mathbf{s}$

You should never install tail patches in system software versions earlier than System 7. Tail patches may conflict with come-from patches, installed by Apple.

# Come-From Patch (Used Only by Apple)

A **come-from patch,** also called a **system patch**, is a type of patch used only by Apple. Come-from patches are used to replace erroneous code or to add capabilities not in ROM.

When a come-from patch is invoked, it examines the stack to determine where it was called from. If the come-from patch was invoked from a particular place in ROM (a spot where the code needs to be augmented or deleted), the come-from patch executes the

#### Trap Manager

modifying code. Otherwise, if the come-from patch was called from a part of the system that does not need to be augmented, it transfers control to the next routine in the daisy chain. This routine could be another patch or the system software routine.

Beginning with System 7, the addresses of come-from patches are permanently placed in the trap dispatch table at system startup time. The addresses of come-from patches are hidden and cannot be manipulated by any of the Trap Manger routines.

For example, if a system software routine has a come-from patch and if you use the Trap Manger function NGetTrapAddress to retrieve the address of the system software routine, you will not get the address in the trap dispatch table (which is the address of the come-from patch). NGetTrapAddress instead returns the address of the routine that is executed immediately after the come-from patch. This address could be the address of another patch or the system software routine.

If a system software routine has a come-from patch and if you use the Trap Manager procedure NSetTrapAddress to install a patch to the system software routine, the address of the patch is not written into the trap dispatch table. Instead, the NSetTrapAddress procedure installs the address of the patch into the last come-from patch. The patch is executed after the completion of the come-from patch.

#### **WARNING**  $\mathbf{c}$

In system software before System 7, if a come-from patch is invoked by a tail-patch, the come-from patch does not work correctly. The come-from patch never sees the ROM address on the stack—only the return address of the tail-patch.

# Patch for One Application

If you install a patch into your application heap, the patch applies only to your application. When your application is switched out, your application's heap (and patch) is swapped out. For example, if you patch FillRect with the patch MyPatchFillRect, the MyPatchFillRect patch is executed only when the FillRect procedure is called from your application.

## **Note**

When running in System 7 or under MultiFinder in System 6, each application has its own copy of the trap dispatch tables. This ensures that an application's patches apply only when it is running and that they're discarded when the application quits.

# Patch for All Applications

If you install a patch from a system extension during system startup, your patch is placed in the system heap and applies to all applications. For example, if you patch the FillRect procedure with the patch MyPatchFillRect from a system extension, the MyPatchFillRect patch is executed every time the FillRect procedure is called, no matter which application calls it.

# A-Line Instructions

When your application calls a Toolbox or an Operating System routine, an A-line instruction is sent to the microprocessor. Each A-line instruction contains information about the called system software routine. Figure 8-5 shows the layout of an A-line instruction.

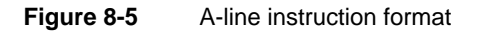

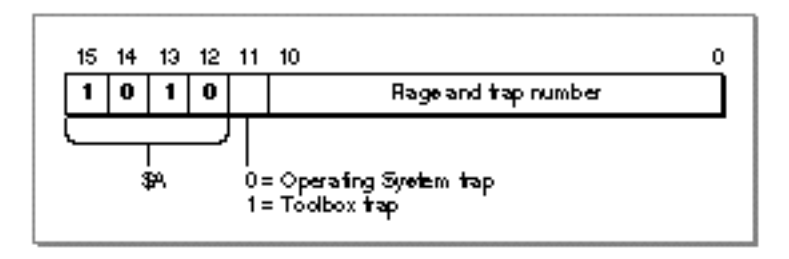

The high-order 4 bits of an A-line instruction have the hexadecimal value \$A, hence the name A-line instruction. Bit 11 of the A-line instruction indicates the type of system software routine to be invoked: a value of 0 in bit 11 indicates an Operating System routine, a value of 1 in bit 11 indicates a Toolbox routine. The trap number in an A-line instruction is used as an index into the appropriate dispatch table. The meaning of the flags vary accordingly to the type of A-line instruction.

When your application calls a system software routine (thereby generating an exception), the microprocessor pushes an **exception stack frame** onto the stack. Figure 8-6 shows a typical exception stack frame. After pushing the exception stack frame on the stack, the microprocessor transfers control to the trap dispatcher.

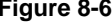

**Figure 8-6** Exception stack frame (on Macintosh computers with a MC68020 microprocessor or greater)

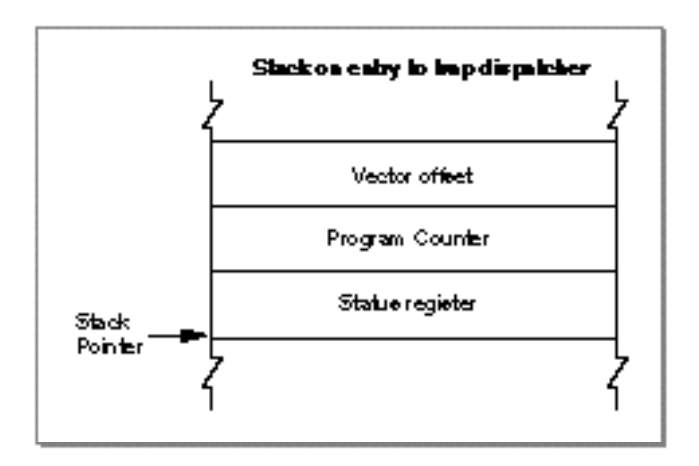

#### Trap Manager

The trap dispatcher discards the status register and vector offset. Depending on whether the A-line instruction is used to invoke an Operating System routine or a Toolbox routine, the trap dispatcher deals with the stack and registers in two very different ways, as described in the next section, "A-line Instructions for Operating System Routines," and in the section "A-Line Instructions for Toolbox Routines" beginning on page 8-14.

#### **Note**

The exception handler is located at address \$28 on computers with an MC68000 microprocessor and at address \$28 offset from the address in the microprocessor's Vector Base Register (VBR) on computers with other MC680x0 microprocessors. Consult the relevant microprocessor handbook for the precise details of exception handling on the MC680x0 microprocessor of interest to you.

# A-Line Instructions for Operating System Routines

An **Operating System trap** is an exception that is caused by an A-line instruction that executes an Operating System routine.

When dispatching an Operating System trap, the trap dispatcher extracts the trap number from the A-line instruction and uses it as an index into the Operating System trap dispatch table. The entry in the Operating System trap dispatch table contains the address of the desired Operating System routine. Figure 8-7 illustrates an A-line instruction for an Operating System routine.

**Figure 8-7** An A-line instruction for an Operating System routine

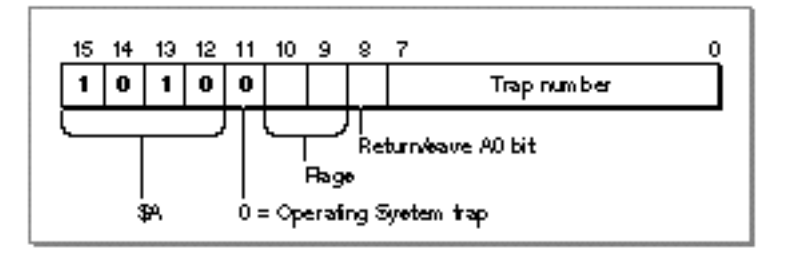

Bit 11 tells the trap dispatcher that this A-line instruction invokes an Operating System routine. Two flag bits, bit 10 and bit 9, are reserved for use by the Operating System routine itself and are discussed in detail in "Flag Bits" on page 8-14. Bit 8 indicates whether the value in register A0 is returned from the Operating System routine. If bit 8 is 0, the value in register A0 is returned from the Operating System routine. If bit 8 is 1, the value in register A0 is not returned by the Operating System routine. As previously described, the trap number is in bits 7–0 and is used to determine which of the 256 possible Operating System routines is executed.

For example, a call to the Operating System function Get PtrSize is translated to the A-line instruction \$A021. This A-line instruction causes the microprocessor to transfer

#### Trap Manager

control to the trap dispatcher, which deals with any instruction of the form \$A*xxx*. The trap dispatcher first saves registers D0, D1, D2, A1, and, if bit 8 is 0, A0. The trap dispatcher places the A-line instruction itself into the low-order word of register D1 so that the Operating System routine can inspect the flag bits. Next, the trap dispatcher examines the other bits in the A-line instruction. The value (0) of bit 11 indicates that GetPtrSize is an Operating System routine, and that the value in bits 7–0 is the index into the Operating System trap dispatch table. The trap dispatcher uses the index (which is 33 in this example) to find the address of the  $\text{GetPtrSize}$  function in the Operating System trap dispatch table. When the address is found, the trap dispatcher transfers control to the GetPtrSize function.

Figure 8-8 illustrates the stack after the trap dispatcher has transferred control to an Operating System routine.

**Figure 8-8** The stack on entry to an Operating System routine

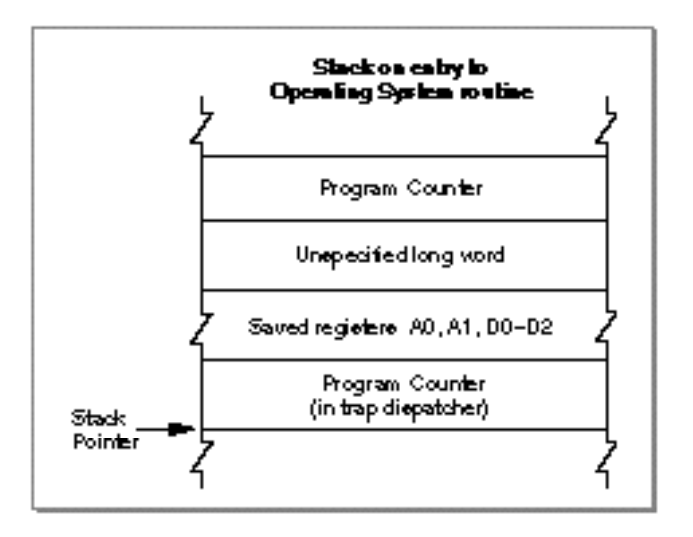

The Operating System routine may alter any of the registers D0–D2 and A0–A2, but it must preserve registers D3–D7 and A3–A6. The Operating System routine may return information in register D0 (and A0 if bit 8 is set). To return to the trap dispatcher, the Operating System routine executes the RTS (return from subroutine) instruction.

When the trap dispatcher resumes control, first it restores the value of registers D1, D2, A1, A2, and, if bit 8 is 0, A0. The values in registers D0 and, if bit 8 is 1, in A0 are not restored.

# Calling Conventions for Register-Based Routines

Register-based routines receive their parameters from microprocessor registers, and they pass their results in microprocessor registers. Virtually all Operating System routines are register-based routines.

#### Trap Manager

An Operating System routine returns information only in registers D0 and, if bit 8 is 1, A0. The stack and all other registers are unchanged.

Many Operating System routines return a result code in the low-memory word of register D0 to report whether the requested operation was performed successfully. A result code of 0 indicates that the routine completed successfully; any other value typically indicates an error. Just before the trap dispatcher finishes execution, it tests the low-order word of register D0 with a TST.W instruction to set the condition codes of the microprocessor.

#### **Note**

Calling conventions for PowerPC microprocessor-based Macintosh computers are different from the calling conventions described for in this section. For information about calling conventions for PowerPC processor-based Macintosh computers, see *Inside Macintosh: PowerPC System Software*.

# Parameter-Passing Conventions for Operating System Routines

By convention, register-based routines normally use register A0 for passing addresses (such as pointers to data objects) and register D0 for other data values (such as integers).

For routines that take more than two parameters, the parameters are normally collected in a parameter block in memory and a pointer to the parameter block is passed in register A0. See the description of an individual routine in the appropriate *Inside Macintosh* book for exact details.

# Function Results

Most Operating System functions return their function result (or result code) in register D0. Parameters are returned through register A0, usually as a pointer to a parameter block.

Whether the trap dispatcher preserves register A0 depends on the setting of bit 8 in the A-line instruction. If bit 8 is 0, the trap dispatcher saves and restores register A0; if it's 1, the routine passes back register A0 unchanged. Thus, bit 8 of the A-line instruction should be set to 1 only for those routines that use register A0 to return information. The trap macros automatically set this bit correctly for each routine.

To see in which register the function passes the function result, see the description of the individual function in the appropriate *Inside Macintosh* book.

# Flag Bits

Many Operating System routines use the flag bits in an A-line instruction to encode additional information used by the routine. For example, the A-line instructions that invoke Memory Manager routines define the two flag bits like this:

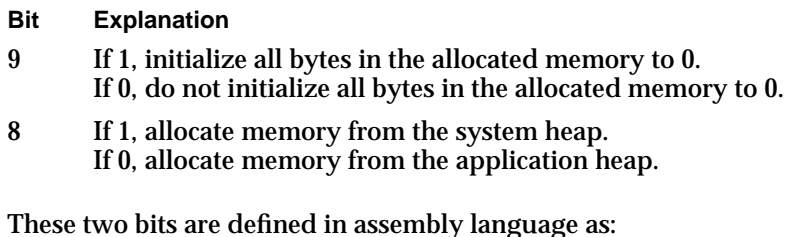

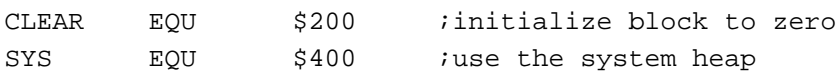

When used with a Memory Manager A-line instruction, these modifiers cause flag bits 9 and 10, respectively, to be set. They could be used in an assembly-language instruction sequence like

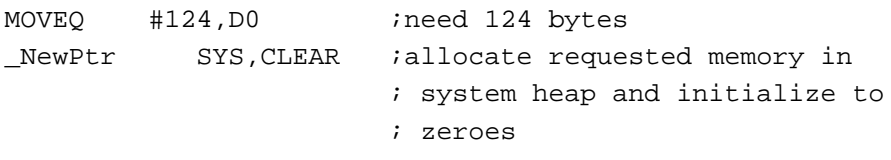

The SYS modifier specifies allocation from the system heap, regardless of the value of the global variable TheZone, and the CLEAR modifier specifies that the Memory Manager should initialize the block contents to zero. For further details, consult *Inside Macintosh: Memory*.

# A-Line Instructions for Toolbox Routines

A **Toolbox trap** is an exception that is caused by an A-line instruction that executes a Toolbox routine.

When dispatching a Toolbox trap, the trap dispatcher extracts the trap number from the A-line instruction and uses it as an index into the Toolbox trap dispatch table. The index points to the entry in the Toolbox trap dispatch table that contains the address of the desired Toolbox routine. Figure 8-9 illustrates an A-line instruction that is used to access a Toolbox routine.

**Figure 8-9** An A-line instruction for a Toolbox routine

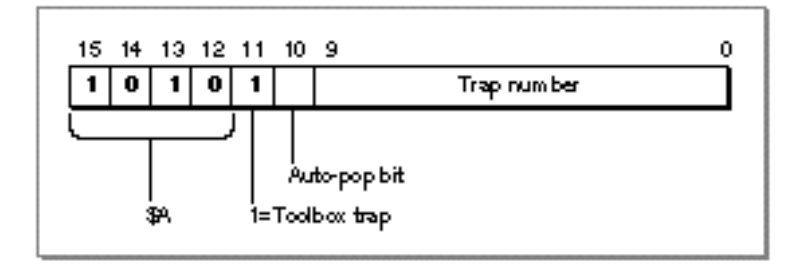

Bit 11 tells the trap dispatcher that this A-line instruction is used to access a Toolbox routine. Bit 10 is the auto-pop bit. Bits 9–0 contain the trap number which, as previously described, determine which of the 1024 possible Toolbox routines is executed. The auto-pop bit is described in detail in "The Auto-Pop Bit" on page 8-20.

For example, a call to the Toolbox function WaitNextEvent is translated to the A-line instruction \$A860. This A-line instruction causes the microprocessor to transfer control to the trap dispatcher, which deals with any instruction of the form \$A*xxx*. The trap dispatcher examines the other bits in the A-line instruction. The value (0) of bit 11 indicates that WaitNextEvent is a Toolbox routine and that the value in bits 9–0 is the index into the Toolbox trap dispatch table. The trap dispatcher uses the index (which is \$60 in this example) to find the address of the WaitNextEvent function in the Toolbox trap dispatch table. When the address is found, the trap dispatcher transfers control to the WaitNextEvent function.

Figure 8-10 illustrates the stack after the trap dispatcher has transferred control to a Toolbox routine.

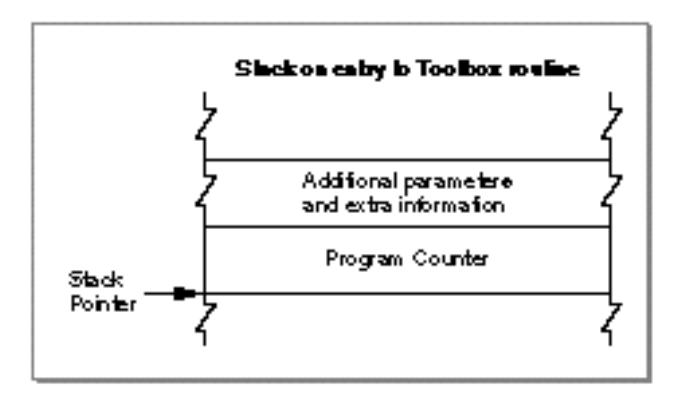

**Figure 8-10** Stack when entering a Toolbox routine

The value of the Program Counter that is left on the stack before entry to the Toolbox routine points to the instruction that is executed after the completion of the Toolbox routine.

#### Trap Manager

After the trap dispatcher completes execution, the internal status of the stack is restored, and normal execution resumes from the point at which processing was suspended.

A Toolbox routine changes the Stack Pointer in register A7 and pops the return address and any input parameters. A routine might also alter registers D0–D2, A0, and A1.

#### **WARNING**  $\mathbf{s}$

Some Toolbox routines (for example the LongMul procedure described in the chapter "Mathematical and Logical Utilities" in this book) preserve more than the required set of registers. However, you should assume all of registers D0–D2, A0, and A1 are altered by Toolbox routines.

# Calling Conventions for Stack-Based Routines

Stack-based routines receive their parameters on the stack and return their results on the stack. Virtually all Toolbox routines are stack-based routines.

Most Toolbox routines follow Pascal calling conventions; that is, Toolbox routine parameters are evaluated from left to right and are pushed onto the stack in the order in which they are evaluated. Function results are returned by value or by address on the stack. Space for the function result is allocated by the caller before the parameters are pushed on the stack. The caller is responsible for removing the result from the stack after the call.

## **Note**

Calling conventions for PowerPC microprocessor-based Macintosh computers are different from the calling conventions described in this section. For information about calling conventions for PowerPC processor-based Macintosh computers, see *Inside Macintosh: PowerPC System Software*.

Figure 8-11 illustrates Pascal calling conventions. In this example, a routine calls the application-defined function MyPascalFn. When the application calls the function MyPascalFn, the application must first make room on the stack for the function result, then push the parameters on the stack in left-to-right order.

Trap Manager

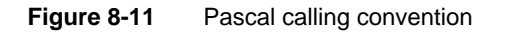

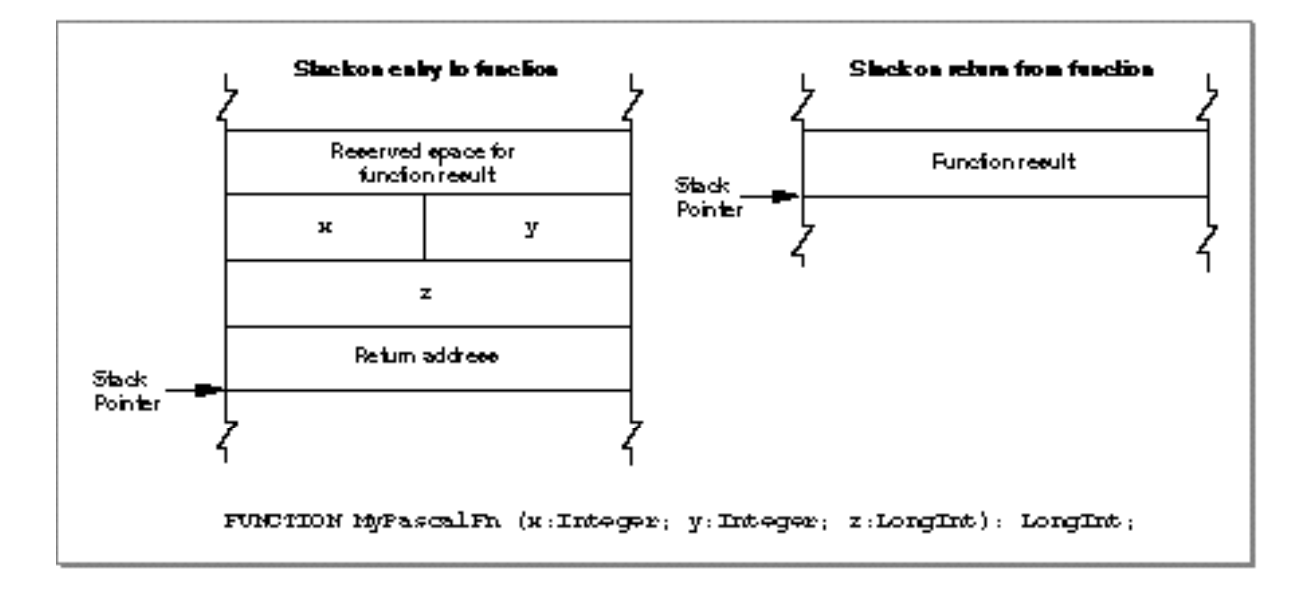

Figure 8-12 illustrates C calling conventions. In this example, a routine calls the application-defined function MyCFn. When the application calls the function MyCFn, the application pushes the parameters on the stack in right-to-left order. The function result is returned in register D0, and not on the stack.

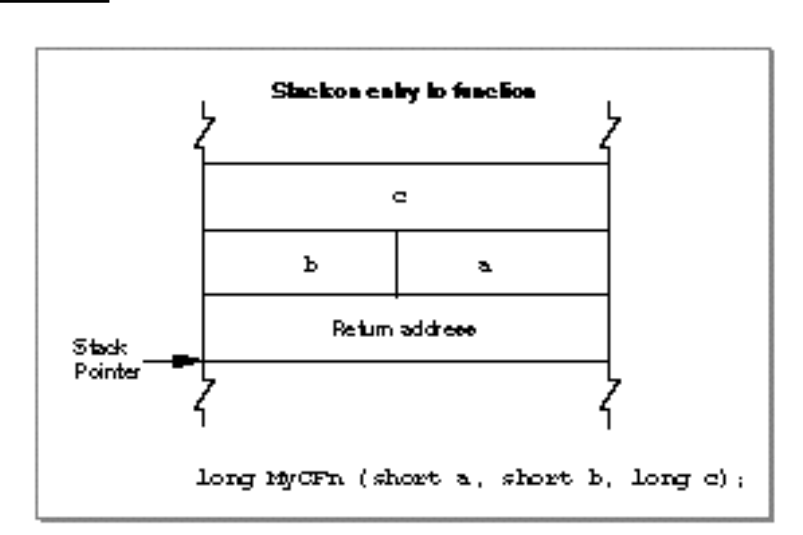

Figure 8-12 C calling convention

# Parameter-Passing Conventions for Toolbox Routines

All variable parameters (parameters of type VAR) are passed as pointers to the actual storage location. In the case of byte-sized types, parameters of type VAR may have odd values.

Nonvariable parameters are passed in different ways, depending on the type of the parameter. Values of type Boolean, elements of an enumerated type with fewer than 128 elements, and subranges within the range –128 to 127 are passed as signed byte values. Values of type Integer and, Char and all other enumerations and subranges are passed as signed word values. Pointers and values of type LongInt are passed as signed 32-bit values. Table 8-1 summarizes the parameter-passing conventions.

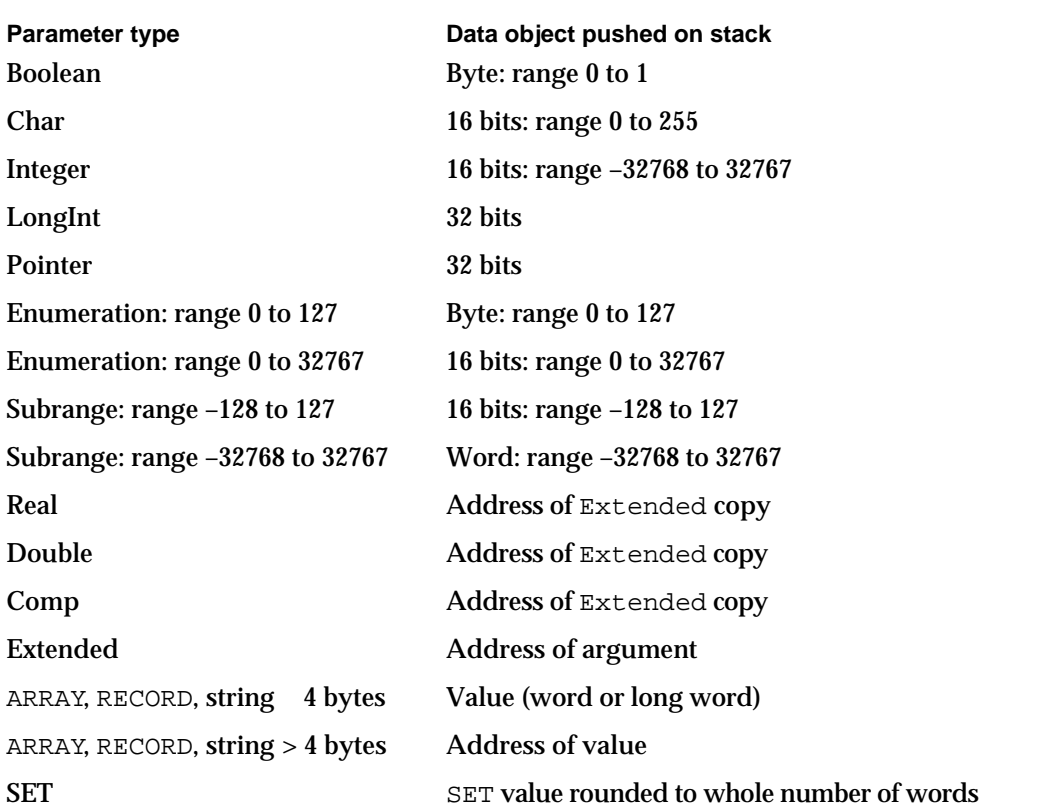

**Table 8-1** Toolbox parameter-passing conventions

A parameter of type SET is passed by rounding its size up to the next whole word, if necessary, then pushing its value so that the lowest-order word is pushed last. In the case of a byte-size SET, the called procedure accesses only the low-order half of the word that is pushed.

## **Note**

A byte pushed on the stack occupies the high-order byte of the word allocated for it, according to conventions for the MC680x0 microprocessors. u

#### **WARNING**  $\epsilon$

A value of type Char is passed as a word value. The value occupies the low-order half of the word.

# Function Results

Function results are returned by value or by address on the stack. Space for the function result is allocated by the caller before the parameters are pushed. The caller is responsible for removing the result from the stack after the call.

For types Boolean, Char, and Integer and for enumerated and subrange types, the caller allocates a word on the stack to make space for the function result. Values of type Boolean, enumerated types with fewer than 128 elements, and subranges within the range –128 to 127 are returned as signed byte values. The value is placed in the high-order byte of the word.

Values of type Integer and Char and all enumerated and subrange types not covered above are returned as signed word values.

Pointers and values of type LongInt are returned as signed 32-bit values. Values of type Real are returned as 32-bit real values. For types whose values are greater than 4 bytes in size, the caller pushes a pointer to a temporary location into which the function places the result; these types include Double (8 bytes), Comp (8 bytes), and Extended (10 or 12 bytes); types SET, ARRAY, RECORD; and strings greater than 4 bytes in size.

For a 1-byte SET, for types SET, ARRAY, and RECORD, and for strings whose size is one word, the caller allocates a word on the stack. For types SET, ARRAY, and RECORD and strings whose size is two words, the caller allocates a long word on the stack.

The conventions for returning results of functions are summarized in Table 8-2.

| <b>Function result type</b>   | Data object left on stack or returned<br>through pointer on stack |
|-------------------------------|-------------------------------------------------------------------|
| Boolean                       | Byte: range 0 to 1                                                |
| Char                          | 16 bits: range $0$ to $255$                                       |
| Integer                       | 16 bits: range -32768 to 32767                                    |
| LongInt                       | 32 bits                                                           |
| Pointer                       | 32 bits                                                           |
| Enumeration: range 0 to 127   | Byte: range 0 to 127                                              |
| Enumeration: range 0 to 32767 | 16 bits: range 0 to 32767                                         |
|                               |                                                                   |

**Table 8-2** Conventions for returning results from Toolbox functions

*continued*

#### Trap Manager

**Table 8-2** Conventions for returning results from Toolbox functions (continued)

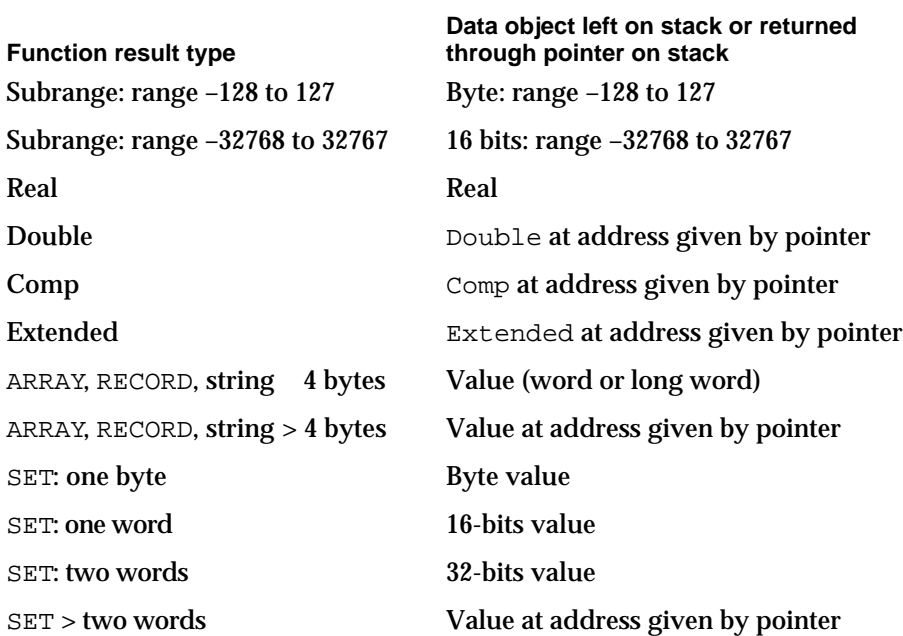

## **Note**

A 1 byte-size return value occupies the high-order byte of the word allocated for it. u

# The Auto-Pop Bit

The **auto-pop bit** is bit 10 in an A-line instruction for a Toolbox routine. Some language systems prefer to generate jump-subroutine calls (JSR) to intermediate routines, called glue routines, which then call Toolbox routines instead of executing the Toolbox routine directly. This glue method would normally interfere with Toolbox traps because the return address of the glue subroutine is placed on the stack between the Toolbox routine's parameters and the address of the place where the glue routine was called from (where control returns once the Toolbox routine has completed execution).

The auto-pop bit forces the trap dispatcher to remove the top 4 bytes from the stack before dispatching to the Toolbox routine. After the Toolbox routine completes execution, control is transferred back to the place where the glue routine was called from, not back to the glue routine.

Most development environments, including MPW, do not use this feature.

# About Trap Macros

A **trap macro** is an assembly-language macro that assembles into an A-line instruction, used for calling a Toolbox or Operating System routine from assembly language. The names of all trap macros begin with the underscore character (), followed by the name

#### Trap Manager

of the corresponding routine. As a rule, the macro name is the same as the name used to call the routine from Pascal. For example, to call the Window Manager function NewWindow, you should use an instruction with the macro name \_NewWindow. There are some exceptions, however, in which the spelling of the macro differs from the name of the Pascal routine itself; these are noted in the documentation for the individual routines.

Trap macros for Toolbox routines take no arguments; any parameters must be pushed on the stack before invoking the routine. See "Calling Conventions for Stack-Based Routines" on page 8-16 for more information. Trap macros for Operating System routines may have as many as three optional arguments. The first argument, if present, is used to load a register with a parameter value for the routine you're calling. The remaining arguments control the settings of the various flag bits in the A-line instruction.

# About Routine Selectors

A routine selector is a value that is pushed on the stack to select a particular routine from a group of routines to be executed. Many trap macros take routine selectors. For example, the trap macro \_HFSDispatch has the possibility of calling 42 different system software routines. Hence, the trap macro has 42 different routine selectors. The routine selector that is passed on the stack (for \_HFSDispacth to access) selects which of the 42 software routines HFSDispatch executes.

Most system software routines that are accessed through a trap macro and a routine selector also have a corresponding macro that expands to call the original trap macro and automatically puts the correct routine selector on the stack. For example, the trap macro GetCatInfo expands to call HFSDispatch and places the selector \$0009 on the stack after the parameters.

# Using the Trap Manager

You can use the Trap Manger to read from and write to a trap dispatch table. To read an address from a trap dispatch table, you can call the NGetTrapAddress, GetOSTrapAddress, or GetToolboxTrapAddress functions. To write an address to a trap dispatch table, you can use the NGetTrapAddress, GetOSTrapAddress, or GetToolboxTrapAddress procedures.

This section shows how you can use the Trap Manager to

- determine if a system software routine is available
- patch a system software routine

# Determining If a System Software Routine is Available

You can use the Trap Manager to determine the availability of system software routines.

Trap Manager

The Gestalt Manager, introduced in System 6.0.4 and discussed in the chapter "Gestalt Manager" in this book, is the primary tool for querying the system about its features. But if you expect your application to run on a system older than System 6.0.4, the Gestalt Manager may not be available.

The example in this section shows how you can use the Trap Manager to check whether a particular system software routine is available on the installed system.

At startup time, system software places the address of the Unimplemented procedure into all entries of each trap dispatch table that do not contain an address of a Toolbox or Operating System routine (or the address of a come-from patch). Listing 8-1 illustrates how you can use these Unimplemented addresses to determine whether a particular system software routine is available on the user's system. If a system software routine is available, its address differs from the address of the Unimplemented procedure.

**Listing 8-1** Determining if a system software routine is available

```
FUNCTION MySWRoutineAvailable (trapWord: Integer): Boolean;
VAR
  trType: TrapType;
BEGIN
  {first determine whether it is an Operating System or Toolbox routine}
  IF ORD(BAND(trapWord, $0800)) = 0 THEN
     trType := OSTrap
  ELSE
     trType := ToolTrap;
   {filter cases where older systems mask with $1FF rather than $3FF}
  IF (trType = ToolTrap) AND (ORD(BAND(trapWord, $03FF)) >= $200) AND
      (GetToolboxTrapAddress($A86E) = GetToolboxTrapAddress($AA6E)) THEN
     MySWRoutineAvailable := FALSE
  ELSE
     MySWRoutineAvailable := (NGetTrapAddress(trapWord, trType) <>
                              GetToolboxTrapAddress(_Unimplemented));
```
END;

# **Note**

Macintosh Plus and Macintosh SE computers with system software prior to System 7 masked their trap numbers with \$1FF in the GetToolboxTrapAddress function so that the address of A-line instruction \$AA6E (whether implemented or not) would be the same as A-line instruction \$A86E, which invokes the InitGraf routine. u

You can use the application-defined procedure MySWRoutineAvailable to check for system software routines not supported by the Gestalt Manager. A notable example is the WaitNextEvent function, which has never had Gestalt selectors. Listing 8-2 shows two common uses of the application-defined MySWRoutineAvailable procedure.

```
CHAPTER 8
```
**Listing 8-2** Determining whether WaitNextEvent and Gestalt are available

VAR

gHasWNE, gHasGestalt: Boolean;

```
{check for the availability of WaitNextEvent}
gHasWNE := MySWRoutineAvailable(_WaitNextEvent);
{check for the availability of Getstalt}
gHasGestalt := MySWRoutineAvailable(_Gestalt);
```
# Patching a System Software Routine

Although this chapter describes patching in some depth, you should rarely, if ever, find a need to use patches in an application. The primary purposes of patches, as their name suggests, are to fix problems and augment routines in ROM code. The examples in this section are only included for the sake of completeness.

Listing 8-3 illustrates a patch for the SysBeep Operating System procedure. When SysBeep is called, this application-defined patch MySysBeep is executed before transferring control to the original SysBeep procedure.

**Listing 8-3** Patching the SysBeep Operating System procedure

```
PROCEDURE MySysBeep (duration: Integer);
VAR
  oldPort: GrafPtr;
  wMgrPort: GrafPtr;
  i: Integer;
BEGIN
  GetPort(oldPort);
  GetWMgrPort(wMgrPort);
  SetPort(wMgrPort);
  FOR := 3 DOWNTO 0 DO BEGIN
     InvertRect(wMgrPort^.portBits.bounds);
  END;
  SetPort(oldPort);
END; {of MySysBeep}
```
To transfer control to the next routine in the daisy chain (in this example the original SysBeep procedure), the application-defined MyInstallAPatch procedure (Listing 8-5) uses the application-defined procedure MyFollowDaisyChain, shown in Listing 8-4. The MyFollowDaisyChain duplicates the parameter for the SysBeep procedure and then pushes the address of the SysBeep procedure on the stack. Listing 8-4 shows the application-defined procedure MyFollowDaisyChain.

```
CHAPTER 8
```
**Listing 8-4** Jumping to the next routine in the daisy chain

```
MyFollowDaisyChain PROC EXPORT
IMPORT MYSYSBEEP
  BRA.S @2
@1 DC.L $50FFC001
@2 MOVE.W $4(A7),-(A7) ;duplicate the parameters
  MOVE.L @1, -(A7) ; and push the chain link
  BRA.S MYSYSBEEP
  NOP
ENDPROC
END
```
The application-defined procedure MyInstallAPatch in Listing 8-5 installs a patch into the daisy chain (in this example, the MySysBeep patch). First, the procedure calls the NGetTrapAddress function to get the address of the next routine in the daisy chain. This address could be the address of another patch or the system software routine. Next, MyInstallAPatch calls the NSetTrapAddress procedure to put the address of the new patch (in this example, the address of MySysBeep patch) into the trap dispatch table.

**Listing 8-5** Installing a patch

```
PROGRAM MyPatchInstaller;
USES Memory, ToolIntf, OSIntf, OSUtils, Windows,
      ToolUtils, Traps, Resources, SamplePatch;
TYPE
PatchCodeHandle = ^PatchCodePtr;
PatchCodePtr = ^PatchCodeHeader;
PatchCodeHeader =
  RECORD
     branch: Integer;
      oldTrapAddress: LongInt;
   END;
PROCEDURE MyFollowDaisyChain (duration: Integer); EXTERNAL;
PROCEDURE MyInstallAPatch (trapNumber: Integer; tType: TrapType;
                          pPatchCode: PatchCodePtr);
BEGIN
  pPatchCode^.oldTrapAddress := NGetTrapAddress(trapNumber,
                                                  tType);
  NSetTrapAddress (ORD4(pPatchCode), trapNumber, tType);
END; {of MyInstallAPAtch}
```

```
CHAPTER 8
```

```
BEGIN
   InitGraf (@qd.thePort);
   InitFonts;
   InitWindows;
   MyInstallAPatch(_SysBeep, ToolTrap,
                    PatchCodePtr(@MyFollowDaisyChain));
   SysBeep(1);
END. {of MyPatchInstaller}
```
# **Note**

```
The MyInstallAPatch procedure used in this example was designed 
to install both Operating System and Toolbox patches; it uses the 
NGetTrapAddress and NSetTrapAddress routines. The 
NGetTrapAddress and NSetTrapAddress routines both need 
a parameter that indicates which type of routine is being patched, 
an Operating System or Toolbox routine.
```
# Trap Manager Reference

This section describes the routines provided by the Trap Manager. You can use these routines to

- access an address in a trap dispatch table
- $n$  install a patch address into a trap dispatch table

This section also documents the Unimplemented procedure.

# Routines

This section describes the routines provided by the Trap Manager.

# Accessing Addresses From the Trap Dispatch Tables

You can access the address of a system software routine by using the GetOSTrapAddress, GetToolboxTrapAddress or NGetTrapAddress function. The GetOSTrapAddress function retrieves only an Operating System routine address, and the GetToolboxTrapAddress retrieves only a Toolbox routine address. The NGetTrapAddress function is the most general of these functions; you can use the function to retrieve the address of an Operating System routine or a Toolbox routine.

# **GetOSTrapAddress**

You can use the GetOSTrapAddress function to access the address of an Operating System routine, that is located in the Operating System trap dispatch table.

FUNCTION GetOSTrapAddress (trapNum: Integer): LongInt;

trapNum Operating System A-line instruction or a trap number. If you specify an Operating System A-line instruction, the function extracts the trap number for you.

#### **DESCRIPTION**

The GetOSTrapAddress function returns the address of the Operating System routine specified by the trapNum parameter. If the desired Operating System routine is not supported on the installed system software, the GetOSTrapAddress function returns the address of the Unimplemented procedure. The trapNum parameter should contain a trap number in bits 0–7. GetOSTrapAddress masks the irrelevant high-order bits. A GetOSTrapAddress(trapNum) function call performs the same operation as a NGetTrapAddress(trapNum, OSTrap) function call.

#### **SEE ALSO**

For more information about the Unimplemented procedure, see page 8-32. For information about the NGetTrapAddress function, see page 8-27.

# **GetToolboxTrapAddress**

You an use the GetToolboxTrapAddress function to access the address of a Toolbox routine, which is located in the Toolbox trap dispatch table. The GetToolboxTrapAddress function is also available as the GetToolTrapAddress function.

FUNCTION GetToolboxTrapAddress (trapNum: Integer): LongInt;

trapNum Toolbox A-line instruction or a trap number. If you specify a Toolbox A-line instruction, the function extracts the trap number for you.

#### **DESCRIPTION**

The GetToolboxTrapAddress function returns the address of the Toolbox routine specified by the trapNum parameter. If the desired Toolbox routine is not supported on the installed system software, the GetToolboxTrapAddress function returns the address of the Unimplemented procedure. The trapNum parameter should contain a trap number in bits 0–9. GetToolboxTrapAddress masks the irrelevant high-order

Trap Manager

bits. A GetToolboxTrapAddress(trapNum) function call performs the same operation as a NGetTrapAddress(trapNum, ToolTrap) function call.

## **SEE ALSO**

For more information about the Unimplemented procedure, see page 8-32. The NGetTrapAddress function is described next. For an example of how to use the GetToolboxTrapAddress function, see Listing 8-1 on page 8-22.

# **NGetTrapAddress**

You can use the NGetTrapAddress function to retrieve the address of either an Operating System routine or a Toolbox routine.

```
FUNCTION NGetTrapAddress (trapNum: Integer; tTyp: TrapType)
                           :LongInt;
```
- trapNum A-line instruction or a trap number. If you specify an A-line instruction, the function extracts the trap number for you.
- tTyp The trap type. If you supply the  $tTyp$  parameter with the constant OSTrap, the NGetTrapAddress function retrieves the address from the Operating System trap dispatch table. If you supply  $tTyp$  parameter with the constant ToolTrap, the NGetTrapAddress function retrieves the address from the Toolbox trap dispatch table.

## **DESCRIPTION**

The NGetTrapAddress function returns the address of the system software routine specified by the tTyp and trapNum parameters. If tTyp is OSTrap, the NGetTrapAddress function retrieves the address from the Operating System trap dispatch table. If tTyp is ToolTrap, the NGetTrapAddress function retrieves the address from the Toolbox trap dispatch table. If the desired system software routine is not supported on the installed system software, NGetTrapAddress returns the address of the Unimplemented procedure. The trapNum parameter should contain a trap number in bits 0–7 if  $tTyp$  is OSTrap, and in bits 0–9 if  $tTyp$  is ToolTrap. The trapNum parameter may have any word value; its irrelevant high-order bits are masked according to the value of the tTyp parameter.

## **Note**

If the system software routine has a come-from patch, the NGetTrapAddress function returns the address of the routine immediately following the come-from patch.

```
CHAPTER 8
```
# **ASSEMBLY-LANGUAGE INFORMATION**

The registers on entry and exit for the \_GetTrapAddress macro are

# **Registers on entry**

D0 An A-line trap word

# **Registers on exit**

A0 Address of next routine in the daisy chain (a system software routine or a patch)

When calling the \_GetTrapAddress macro, you set bit 9 of the A-line instruction to indicate a "new" system; that is, any version since the Macintosh Plus or Macintosh 512K. You use bit 10 to indicate whether the trap in question is a Toolbox routine (by setting bit 10 to 1) or an Operating System routine (by setting bit 10 to 0). Macintosh development environments provide the modifier words newTool and newOS to be used as arguments in the \_GetTrapAddress macro.

To obtain the address of a Toolbox trap whose number is in register D0, you use the macro

\_GetTrapAddress newTool

This is equivalent to calling NGetTrapAddress (trapNum, newTool). The trapNum parameter is the A-line trap word placed in register D0 for the assembly-language call. Similarly, to obtain the address of an Operating System routine whose A-line trap word is in register D0, you use the macro

\_GetTrapAddress newOS

This is equivalent to calling NGetTrapAddress(trapNum, newOS).

# **SEE ALSO**

For information about the Unimplemented procedure, see page 8-29. For information about the NSetTrapAddress function, see page 8-30.

# Installing Patch Addresses Into the Trap Dispatch Tables

You can install the address of a patch into a trap dispatch table by using the SetOSTrapAddress, SetToolboxTrapAddress, or NSetTrapAddress procedure. The SetOSTrapAddress procedure installs a patch address into the Operating System trap dispatch table, and the SetToolboxTrapAddress installs a patch address into the Toolbox trap dispatch table. The NSetTrapAddress procedure is the most general of these procedures. You can use the NSetTrapAddress procedure to install a patch address into the Operating System trap dispatch table or into the Toolbox trap dispatch table.
```
CHAPTER 8
```
### **SetOSTrapAddress**

You can use the SetOSTrapAddress procedure to install an Operating System patch address into an Operating System trap dispatch table.

PROCEDURE SetOSTrapAddress (trapAddr: LongInt; trapNum: Integer); trapAddr The Operating System patch address. trapNum Operating System A-line instruction or a trap number. If you specify an Operating System A-line instruction, the function extracts the trap number (located in bits 0–7) for you.

#### **DESCRIPTION**

The SetOSTrapAddress procedure places the Operating System patch address specified by the trapAddr parameter into the Operating System trap dispatch table. The trapNum parameter specifies the location of the Operating System patch address in the Operating System trap dispatch table. The procedure call SetOSTrapAddress(trapAddr, trapNum) performs the same operation as a NSetTrapAddress(trapAddr, trapNum, OSTrap) procedure call.

#### **Note**

If the system software routine that is being patched has any come-from patches, the SetOSTrapAddress procedure installs the address of the patch into the exit JMP instruction of the last come-from patch in the chain rather than into the trap dispatch table.

#### **SEE ALSO**

For information about the Unimplemented procedure, see page 8-32. For more information about the NSetTrapAddress function, see page 8-30.

### **SetToolboxTrapAddress**

You can use the SetToolboxTrapAddress procedure to install a Toolbox patch address into the Toolbox trap dispatch table. The SetToolboxTrapAddress procedure is also available as the SetToolTrapAddress procedure.

PROCEDURE SetToolboxTrapAddress (trapAddr: LongInt; trapNum: Integer);

trapAddr The Toolbox patch address.

trapNum Toolbox A-line instruction or a trap number. If you specify a Toolbox A-line instruction, the function extracts the trap number (located in bits 0–9) for you.

#### Trap Manager

#### **DESCRIPTION**

The SetToolboxTrapAddress procedure places the Toolbox patch address specified by the trapAddr parameter into the Toolbox trap dispatch table. The trapNum parameter specifies the location of the Toolbox patch address in the Toolbox trap dispatch table. The SetToolboxTrapAddress(trapAddr, trapNum) procedure performs the same operation as a NSetTrapAddress(trapAddr, trapNum, ToolTrap) procedure call.

#### **Note**

If the system software routine that is being patched has any come-from patches, the SetToolboxTrapAddress procedure installs the address of the patch into the exit JMP instruction of the last come-from patch in the chain rather than into the trap dispatch table. u

#### **SEE ALSO**

For information about the Unimplemented procedure, see page 8-32. The NSetTrapAddress function is described next.

#### **NSetTrapAddress**

You can use the NSetTrapAddress procedure to install a patch address into either an Operating System trap dispatch table or a Toolbox trap dispatch table.

```
PROCEDURE NSetTrapAddress (trapAddr: LongInt; trapNum: Integer;
                           tTyp: TrapType);
```
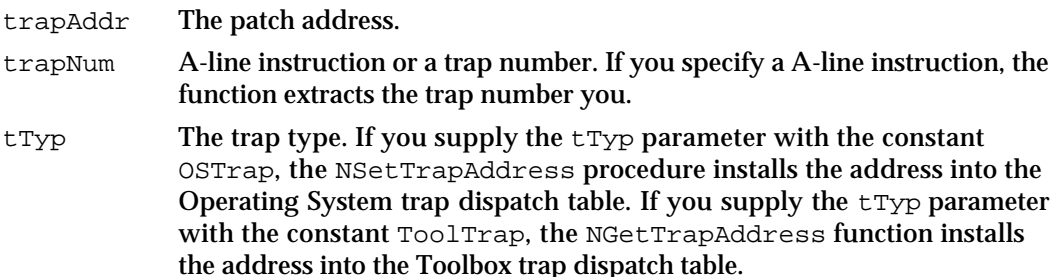

#### **DESCRIPTION**

The NSetTrapAddress procedure places the patch address specified by the trapAddr parameter into a trap dispatch table. Use the tTyp parameter to specify whether the patch address belongs in the Operating System trap dispatch table or the Toolbox trap dispatch table. If tTyp is OSTrap, the NSetTrapAddress procedure installs the address into the Operating System trap dispatch table. If  $tTyp$  is ToolTrap, the NGetTrapAddress function installs the address into the Toolbox trap dispatch table. Use the trapNum parameter to specify the location of the patch address in the dispatch

Trap Manager

table. The trap number may be any word value; its irrelevant high-order bits are masked according to the value of the tTyp parameter.

#### **Note**

If the system software routine that is being patched has a come-from patch, the NSetTrapAddress procedure installs the address of the patch into the exit JMP instruction of the come-from patch (rather than into the trap dispatch table).

**WARNING** s

> If the first 4 bytes of the trapAddr parameter is \$60064EF9 (indicating a come-from patch), NSetTrapAddress triggers a system error.

#### **ASSEMBLY-LANGUAGE INFORMATION**

The registers on entry for the SetTrapAddress macro are

#### **Registers on entry**

- D0 An A-line trap word
- A0 Address of next routine in the daisy chain (a system software routine or a patch)

When calling the \_SetTrapAddress macro, you set bit 9 of the A-line trap word to indicate a "new" system; that is, any version since the Macintosh Plus or Macintosh 512K. You use bit 10 to indicate whether the system software routine that is being patched is a Toolbox routine (by setting bit 10 to 1) or an Operating System routine (by setting bit 10 to 0).

Macintosh development environments provide the modifier words newTool and newOS to be used as arguments in the \_SetTrapAddress macro.

Given an A-line instruction in register D0 and a system software address in register A0, you set the Toolbox routine with the trap number in register D0 to have the address in A0, you use the macro

\_SetTrapAddress newTool

This is equivalent to calling NSetTrapAddress(trapAddr, trapNum, newTool). The trapAddr parameter is the address placed in register A0. The trapNum parameter is the A-line instruction placed in D0 for the assembly-language call. Similarly, to set the address of an Operating System trap whose A-line instruction is in register D0 to the address in register A0 you use the macro

#### \_SetTrapAddress newOS

This is equivalent to calling NSetTrapAddress(trapAddr, trapNum, newOS).

Trap Manager

#### **SEE ALSO**

The Unimplemented procedure is described next. For information about the NGetTrapAddress function, see page 8-27. For an example of how to use the NSetTrapAddress function, see Listing 8-5 on page 8-24.

#### Detecting Unimplemented System Software Routines

This section describes the Unimplemented procedure. The address of this procedure is placed in all undefined entries of a trap dispatch table. When invoked, the Unimplemented procedure triggers a system error.

#### **Unimplemented**

The Unimplemented procedure triggers a system error when called.

PROCEDURE Unimplemented;

#### **DESCRIPTION**

The address of the Unimplemented procedure is at system startup time placed into all entries of each trap dispatch table that do not contain an address of a system software routine. When called, the Unimplemented procedure triggers the system error 12, dsCoreErr, which crashes the currently running application.

 $\mathbf{s}$ **WARNING** Your application should never use this procedure. s

#### Manipulating *One* Trap Dispatch Table (Obsolete Routines)

This section describes two obsolete Trap Manager routines: GetTrapAddress and SetTrapAddress. Though a description of the routines are included here, any use of these routines is discouraged.

### **GetTrapAddress**

The GetTrapAddress function is obsolete and is documented here only for the sake of completeness.

FUNCTION GetTrapAddress (trapNum: Integer): LongInt;

trapNum Toolbox A-line instruction or a trap number. If you specify an A-line instruction, the function extracts the trap number for you.

**8-32** Trap Manager Reference

Trap Manager

#### **DESCRIPTION**

The GetTrapAddress function was used when both the Operating System trap addresses and Toolbox trap addresses were located in the same trap dispatch table. Today, any system software routine with the trap number  $$00$  to  $$4F, $54,$  or  $$57$  is drawn from the Operating System dispatch table; any other software routine is taken from the Toolbox dispatch table.

#### **WARNING**  $\mathbf{s}$

The GetTrapAddress function is not supported under Power PC. s

 $\mathbf{s}$ **WARNING**

> The GetTrapAddress procedure ignores the high-order bits in the trapNum parameter; the procedure is not able to differentiate between Operating System routines and Toolbox routines. The GetTrapAddress procedure is not reliable on any computer today.

### **SetTrapAddress**

The SetTrapAddress procedure is obsolete, and is documented here only for the sake of completeness.

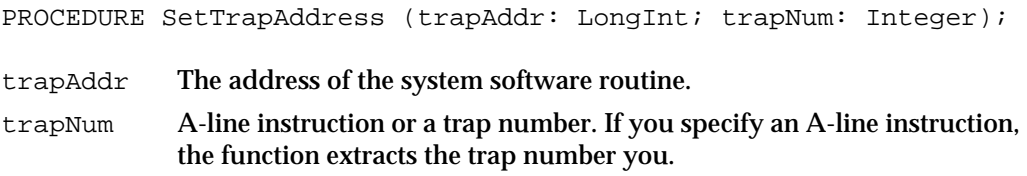

#### **DESCRIPTION**

The SetTrapAddress procedure was used when both the Operating System routine addresses and Toolbox routine adddresses were located in the same trap dispatch table. Today, any routine address with the trap number  $$00$  to  $$4F, $54$ , or  $$57$  is installed into the Operating System dispatch table; any other system software routine is installed into the Toolbox dispatch table.

#### **WARNING** s

The SetTrapAddress procedure is not supported under Power PC.

 $\epsilon$ **WARNING**

> The SetTrapAddress procedure ignores the high-order bits in the trapNum parameter; the procedure is not able to differentiate between Operating System routines and Toolbox routines. The SetTrapAddress procedure is not reliable on any computer today. s

# Summary of the Trap Manager

### Pascal Summary

#### **Constants**

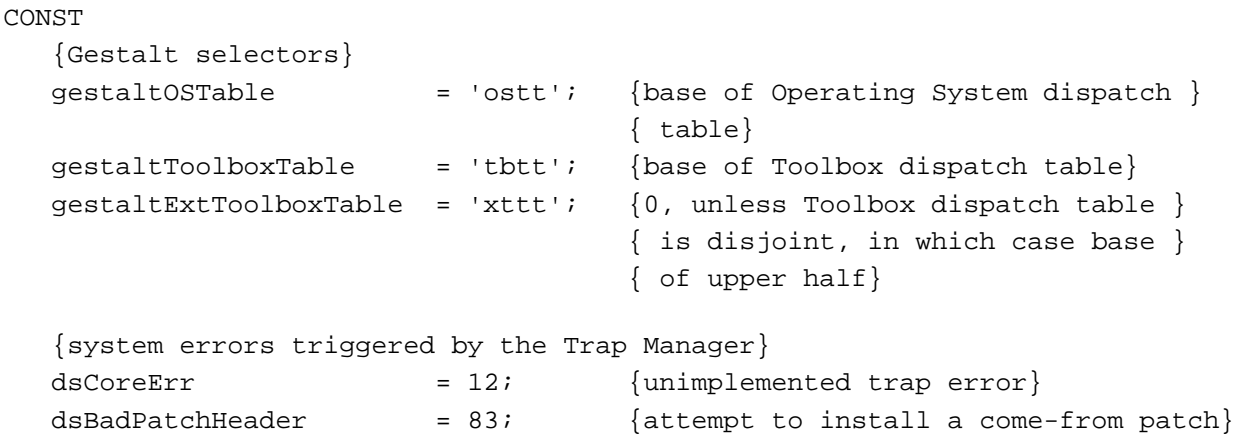

Data Types

TYPE TrapType = (OSTrap, ToolTrap);

#### Routines

#### **Accessing Addresses From the Trap Dispatch Tables**

```
FUNCTION GetOSTrapAddress (trapNum: Integer): LongInt;
{GetToolboxTrapAddress is also spelled as GetToolTrapAddress}
FUNCTION GetToolboxTrapAddress
                            (trapNum: Integer): LongInt;
FUNCTION NGetTrapAddress (trapNum: Integer; tTyp: TrapType): LongInt;
```
### **Installing Patch Addresses Into the Trap Dispatch Tables**

```
PROCEDURE SetOSTrapAddress (trapAddr: LongInt; trapNum: Integer);
{SetToolboxTrapAddress is also spelled as SetToolTrapAddress}
```
**8-34** Summary of the Trap Manager

```
CHAPTER 8
```
PROCEDURE SetToolboxTrapAddress

```
(trapAddr: LongInt; trapNum: Integer);
PROCEDURE NSetTrapAddress (trapAddr: LongInt; trapNum: Integer;
                             tTyp: TrapType);
```
#### **Detecting Unimplemented System Software Routines**

PROCEDURE Unimplemented;

#### **Manipulating** *One* **Trap Dispatch Table (Obsolete Routines)**

```
FUNCTION GetTrapAddress (trapNum: Integer): LongInt;
PROCEDURE SetTrapAddress (trapAddr: LongInt; trapNum: Integer);
```
### C Summary

**Constants** 

```
/*Gestalt selectors*/
#define gestaltOSTable 'ostt' /*base of Operating System dispatch */
                                     /* table*/
#define gestaltToolboxTable 'tbtt' /*base of Toolbox dispatch table*/
#define gestaltExtToolboxTable'xttt' /*0, unless Toolbox dispatch table */
                                     /* is disjoint, in which case base */
                                     /* of upper half*/
/*values of TrapType*/
enum {OSTrap, ToolTrap};
/*system errors triggered by Trap Manager*/
enum {
  dsCoreErr = 12, {\scriptstyle \prime} +unimplemented trap error*/
  dsBadPatchHeader = 83 /*attempt to install come-from patch*/
};
```
Data Types

typedef unsigned char TrapType;

```
CHAPTER 8
```
#### Routines

### **Accessing Addresses From the Trap Dispatch Tables**

pascal long NGetTrapAddress (short trapNum, TrapType tTyp); pascal long GetOSTrapAddress (short trapNum); /\*GetToolboxTrapAddress is also spelled as GetToolTrapAddress\*/ pascal long GetToolboxTrapAddress (short trapNum);

#### **Installing Patch Addresses Into the Trap Dispatch Tables**

pascal void NSetTrapAddress (long trapAddr, short trapNum, TrapType tTyp); pascal void SetOSTrapAddress (long trapAddr, short trapNum); /\*SetToolboxTrapAddress is also spelled as SetToolTrapAddress\*/ pascal void SetToolboxTrapAddress (long trapAddr, short trapNum); pascal void SetToolTrapAddress (long trapAddr, short trapNum);

#### **Detecting Unimplemented System Software Routines**

pascal void Unimplemented (void);

### **Manipulating** *One* **Trap Dispatch Table (Obsolete Routines)**

```
pascal long GetTrapAddress (short trapNum);
pascal void SetTrapAddress (long trapAddr, short trapNum);
```
### Assembly-Language Summary

#### **Constants**

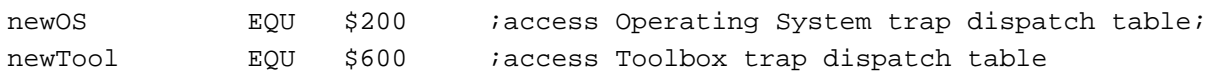

**8-36** Summary of the Trap Manager

#### Trap Macros

### **Trap Macros Requiring Register Setup**

\_GetTrapAddress D0: trap number A0: address of patch

\_SetTrapAddress D0: trap number

# **Trap macro name Registers on entry Registers on exit** A0: address of patch

\_Unimplemented

### **Contents**

System Initialization and Startup 9-3 System Initialization 9-3 System Startup 9-4 Boot Blocks 9-6 Global Timing Variables 9-9 About the Start Manager 9-9 Using the Start Manager 9-9 Writing a System Extension 9-10 Profile of a System Extension 9-10 Defining the User Interface for a System Extension 9-14 Creating a System Extension's Resources 9-15 Creating Icons for a System Extension 9-16 Creating a System Heap Zone Resource for a System Extension 9-16 Building a System Extension 9-17 Start Manager Reference 9-18 Data Structures 9-18 The Default Startup Device Parameter Block 9-18 The Default Video Device Parameter Block 9-19 The Default Operating System Parameter Block 9-19 Routines 9-20 Identifying and Setting the Default Startup Device 9-20 Identifying and Setting the Default Video Device 9-23 Identifying and Setting the Default Operating System 9-25 Getting and Setting the Timeout Interval 9-27 Summary of the Start Manager 9-29 Pascal Summary 9-29 Data Types 9-29 Routines 9-30 C Summary 9-30 Data Types 9-30

Contents **9-1**

Routines 9-31 Assembly-Language Summary 9-32<br>Data Structures 9-32 Data Structures 9-<br>Trap Macros 9-33 Trap Macros Global Variables 9-33

#### Start Manager

This chapter describes the system initialization and system startup process performed by the Macintosh computer. It describes the Start Manager, which lets you specify a few global settings that affect the startup process, and it describes initialization-dependent code, such as system extensions, that the system runs while starting up the computer.

You should read this chapter if you are developing a device driver or other code that is installed at some point during the system initialization and startup process, or if you want to use the Start Manager routines.

This chapter begins with a description of the initialization and startup process performed on Macintosh computers. It then

- describes the boot blocks and defines the fields in the boot block header
- defines global variables that provide timing information
- discusses the Start Manager routines you can use to identify and set default devices  $\overline{a}$ and to get and set the timeout interval for the startup drive
- describes how to write a system extension

# System Initialization and Startup

When a Macintosh computer is first turned on, but before it can load and run an application, it must go through system initialization and system startup. At **system initialization**, the system initialization code located in ROM is executed: memory is tested and initialized, slot cards are initialized, ROM drivers are installed, device drivers are located, and more. The next section*,* "System Initialization," describes the various steps included in system initialization. At **system startup**, the system code that is located on the startup disk is executed: various software modules are initialized and system extensions are run. The section "System Startup" on page 9-4 describes various steps included in system startup.

**WARNING** S

> The system initialization and system startup process is not the same for all Macintosh models. In addition, the system initialization sequence and system startup sequence listed in this chapter are both subject to change; therefor use the information in these sections only for informational purposes.

You should read this section if you provide a system extension that installs software, such as a device driver or other code, during system initialization or system startup.

### System Initialization

Initialization on a Macintosh computer begins as soon as the power is first supplied to it. Built-in hardware circuits initialize the main processor and other ICs and temporarily alter the memory mapping to make an image of the ROM appear at the location where RAM normally starts (address 0), while making RAM appear at a location higher in

#### Start Manager

memory. This mapping scheme allows the startup routines in the initialization code to obtain critical low-memory vectors. After the initialization code begins executing and obtains the low-memory vectors, it resets the memory mapping back to normal. For further details on this process, see the *Guide to Macintosh Family Hardware.*

The following list summarizes the events that typically take place when the initialization code in ROM is executed.

#### **IMPORTANT**

The system initialization sequence is subject to change; the information in this section is provided for informational purposes only.

- 1. Hardware is initialized. The initialization code performs a set of diagnostic tests to verify functionality of some vital hardware components. If the diagnostics succeed, the initialization code initializes these hardware components. If diagnostics fail, the initialization code issues diagnostic tones to indicate the type of hardware failure. The initialization code determines how much RAM is available and tests it, then validates the parameter RAM (PRAM). Parameter RAM contains a user's preferences for settings of various control panel settings and port configurations. The initialization code determines the global timing variables, TimeDBRA, TimeSCCDB, and TimeSCSIDB. (See "Global Timing Variables" on page 9-9 for more information) and initializes the Resource Manager, Notification Manager, Time Manager, and Deferred Task Manager.
- 2. On machines with expansion slots, the initialization code initializes the Slot Manager. The Slot Manager then initializes any installed cards by executing the primary initialization code in each card's declaration ROM. Video expansion cards, including built-in video, initialize themselves by determining the type of connected monitor, and then set the display to 1 bit per pixel, and display a gray screen (alternating black and white dots).
- 3. The initialization code initializes the Vertical Retrace Manager and Gestalt Manager. ROM drivers for all built-in functionality are installed in the unit table and initialized. The initialization code initializes the Apple Desktop Bus (ADB) Manager that then initializes each ADB device. The initialization code initializes the Sound Manager and SCSI Manager.
- 4. The initialization code loads drivers from all on-line SCSI devices.
- 5. The initialization code chooses the boot device, and calls the boot blocks to begin initialization of the System Software.

Having initialized the computer's slots, drivers, and hardware, as well as some of the Operating System managers, the initialization code dispatches to the startup code, which immediately begins the startup procedure described in the next section, "System Startup."

### System Startup

System startup begins as soon as the initialization code in ROM transfers control to the system startup code. The system startup code is responsible for initializing AppleTalk,

the debugger, and system extensions. System extensions are covered in detail in the section "Writing a System Extension" beginning on page 9-10.

This section covers the startup sequence for Macintosh computers running System 7 or later; it then describes the boot blocks and defines the boot block header.

The following list summarizes the events that take place when the system startup code is executed.

#### **IMPORTANT**

The system startup sequence is subject to change; the information in this section is provided for informational purposes only. s

- 1. The system startup code looks for an appropriate startup device. It first checks the internal 3.5-inch floppy drive. If a disk is found, it attempts to read it and looks for a System file. If it doesn't find a disk or System file, it checks the default startup device specified by the user in the Startup Disk control panel. If no default device is specified or if the device specified is not connected, it checks for other devices connected to the SCSI port, beginning with the internal drive and proceeding successively from drive 6 through drive 1. If it doesn't find a startup device, it displays the question-mark disk icon until a disk is inserted. If the startup device itself fails, the startup code displays the sad Macintosh icon until the computer is turned off.
- 2. After selecting a startup device, the system startup code reads system startup information from the startup device. The system startup information is located in the boot blocks, the logical blocks 0 and 1 on the startup disk. The boot blocks contain important information such as the name of the System file and the Finder. The boot blocks are described in detail in the next section.
- 3. The system startup code displays the happy Macintosh icon.
- 4. The system startup code reads the System file and uses that information to initialize the System Error Handler and the Font Manager.
- 5. The system startup code verifies that the necessary hardware is available to boot the system software and displays on the startup screen an alert box with the message "Welcome to Macintosh."
- 6. The system startup code performs miscellaneous tasks: it verifies that enough RAM is available to boot the system software, it loads and turns on Virtual Memory if it is enabled in the Memory control panel, it loads the debugger, if present. (The system startup information contains the name of the debugger —usually MacsBug), it sets up the disk cache for the file system, and it loads and executes CPU-specific software patches. At this point, the system begins to trace mouse movement.
- 7. For any NuBus cards installed, the system startup code executes the secondary init code on the card's declaration ROM.
- 8. The system startup code loads and initializes all script systems, including components for all keyboard input methods. It also executes the initialization resources in the System file.
- 9. The system startup code loads and executes system extensions. (System extensions can be located in the Extensions folder, in the Control Panels folder, and in the System Folder).

10. The system startup code launches the Process Manager, which takes over at this point and launches the Finder. The Finder then displays the desktop and the menu bar. The desktop shows all mounted volumes; it also shows any windows that were open the last time the computer was shut down. The Memory Manager sets up a large, unsegmented application heap, which is divided into partitions as applications start up.

At this point, the system has successfully booted.

The next section, "Boot Blocks," describes the format of the boot block header. This header contains information that the startup code uses to start up the system.

### Boot Blocks

The first two logical blocks on every Macintosh volume are **boot blocks.** These blocks contain **system startup information:** instructions and information necessary to start up (or "boot") a Macintosh computer. This information consists of certain configurable system parameters (such as the capacity of the event queue, the number of open files allowed, and so forth) and is contained in a boot block header. The system startup information also includes actual machine-language instructions that could be used to load and execute the System file. Usually these instructions follow immediately after the boot block header. Generally, however, the boot code stored on disk is ignored in favor of boot code stored in a resource in the System file.

The boot block header has a structure that can be described by the  $\texttt{BoolBlkHdr}$ data type.

#### **WARNING**  $\mathbf{s}$

The format of the boot block header is subject to change. If your application relies on the information presented here, it should check the boot block header version number and react gracefully if that number is greater than that documented here.

Note that there are two boot block header formats. The current format includes two fields at the end that are not contained in the older format. These fields allow the Operating System to size the system heap relative to the amount of available physical RAM. A boot block header that conforms to the older format sizes the system heap absolutely, using values specified in the header itself. You can determine whether a boot block header uses the current or the older format by inspecting a bit in the high-order byte of the bbVersion field, as explained in its field description.

```
TYPE BootBlkHdr = {boot block header}
RECORD
  bbID: Integer; {boot blocks signature}
  bbEntry: LongInt; {entry point to boot blocks}
  bbVersion: Integer; {boot blocks version number}
  bbPageFlags: Integer; {used internally}
  bbSysName: Str15; {System filename}
  bbShellName: Str15; {Finder filename}
  bbDbg1Name: Str15; {first debugger filename}
```
#### Start Manager

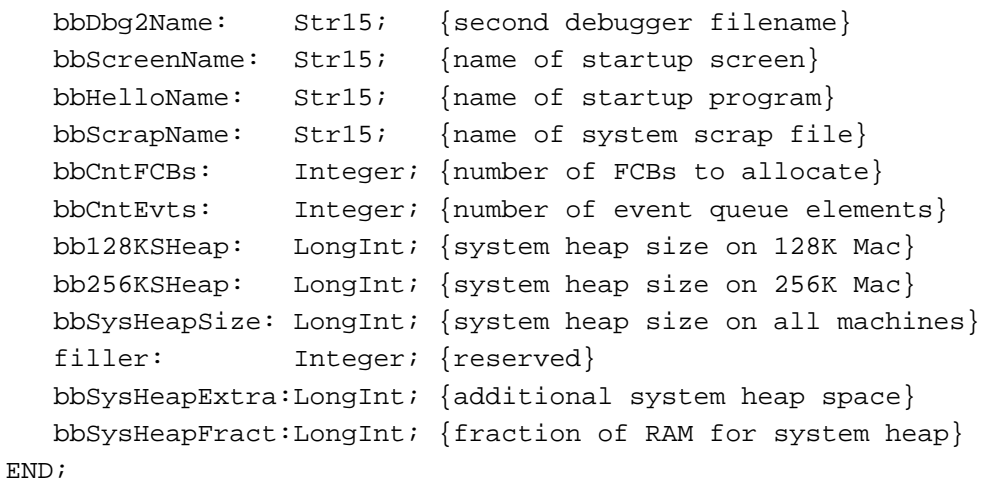

### **Field descriptions**

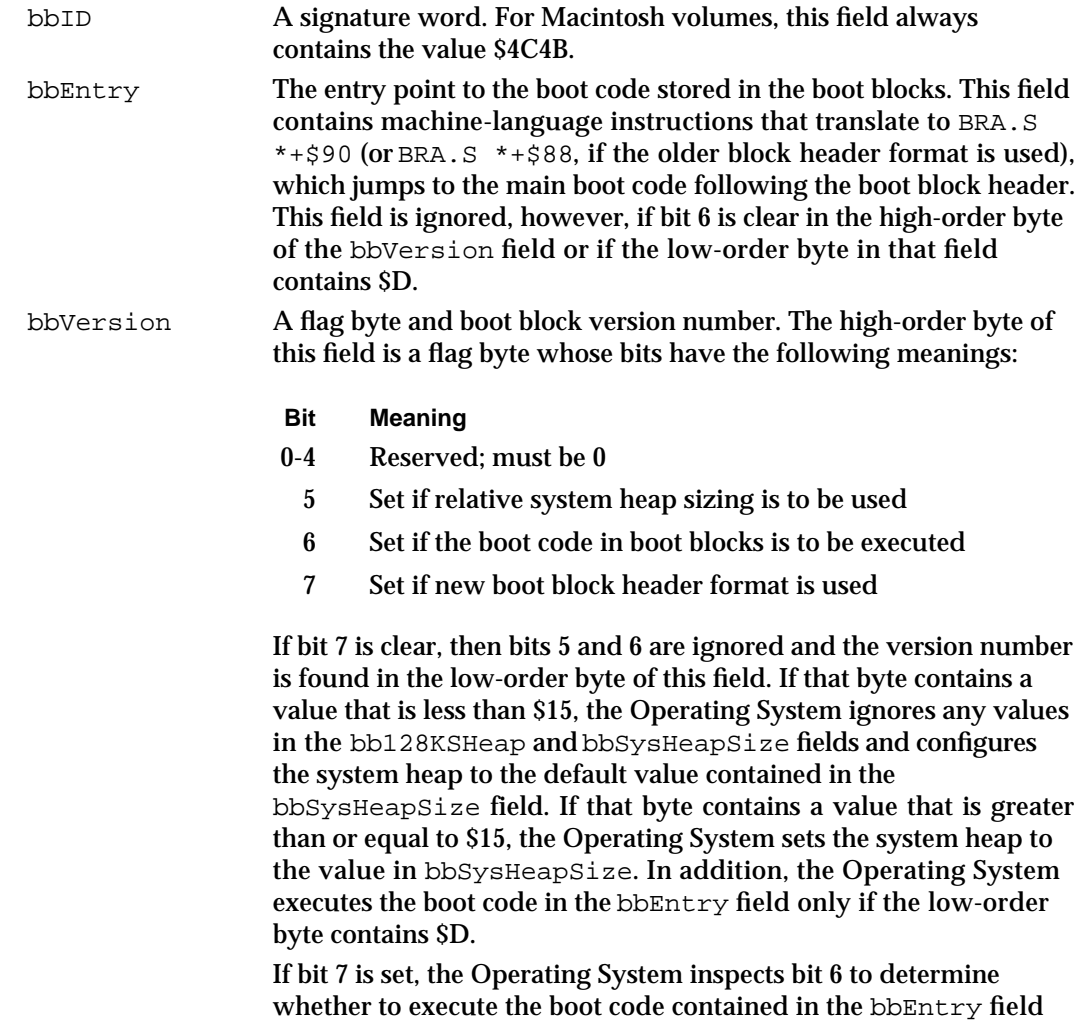

and inspects bit 5 to determine whether to use relative sizing of the

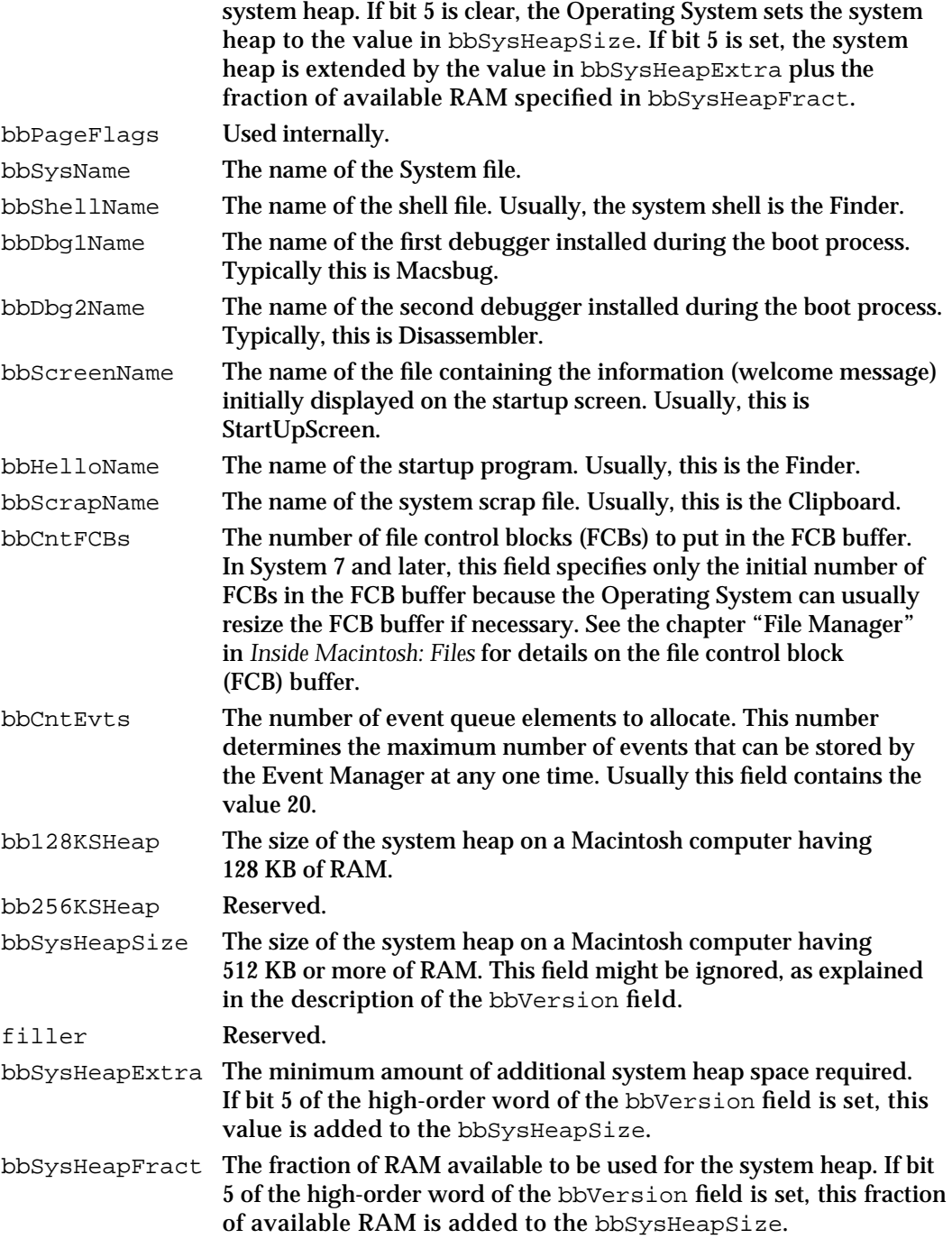

### Global Timing Variables

During system initialization, the initialization code initializes the following global variables with timing information.

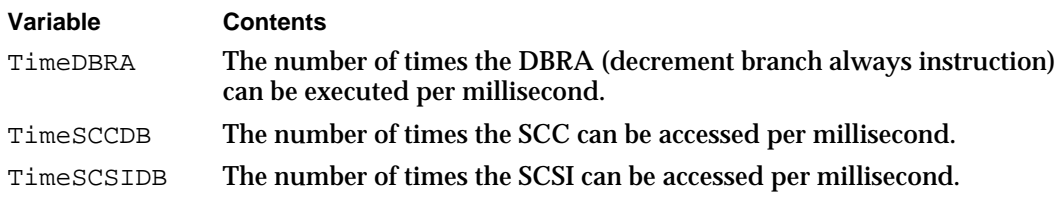

#### **Note**

The TimeDBRA value is calculated in ROM and is affected by the processing method of the CPU. Accordingly, for routines running in RAM, it is not necessarily a good measure of how fast the computer is. u

# About the Start Manager

The Start Manager lets you set the Macintosh computer's default startup and video devices. The Start Manager also lets you get or set the timing interval for the startup drive.

The Start Manager provides routines that let you specify a default startup device, a default video device, a default operating system, and a default timeout interval for the startup drive. Because all Start Manager routines run under the Macintosh Operating System, you cannot execute them early enough in the initialization process to transfer control to another operating system. Start Manager routines constitute just a small part of the process required to boot another operating system on a Macintosh computer. Most programmers should have no reason to use these routines.

The next section gives an overview of how to use the Start Manager routines.

# Using the Start Manager

The Start Manager provides a set of simple routines that get and set information in a word in parameter RAM. This information indicates the default status of some peripheral devices connected to the Macintosh computer. Three of these routines get information about the default startup device, default video device, and the default operating system. Another three routines enable you to set this information. The remaining two routines get and set the timeout interval for the startup drive.

The GetDefaultStartup procedure returns information about the default startup device, and the SetDefaultStartup procedure lets you specify a slot or SCSI device as the default startup device. The **default startup device** is the drive on which the startup code first attempts to start up the Operating System. The Startup Disk control

#### Start Manager

panel calls the GetDefaultStartup and SetDefaultStartup procedures when the user changes the startup disk. Another pair of routines, the GetVideoDefault and SetVideoDefault procedures, get information about and set the **default video device**— essentially, the monitor on which the Macintosh computer displays the message "Welcome to Macintosh" and other startup information. The Monitors control panel calls the GetVideoDefault and SetVideoDefault procedures when the user changes the startup screen. Any changes made to settings in the Monitors control panel take affect at the next system startup.

A third pair of routines, the GetOSDefault and SetOSDefault procedures, enable you to get information about and set the **default operating system**—the operating system that the processor attempts to initialize and start up. At present, the only default operating systems allowed is the Macintosh Operating System.

The last two routines, the GetTimeout and SetTimeout procedures, get or set the timeout interval for the startup drive. The **timeout interval** is the interval of time the system waits for the startup drive to respond while the computer is booting. A disk driver might need to change the timeout interval, for example if the drive takes a long time to reach operating speed.

### Writing a System Extension

#### This section discusses

- $n$  the profile of a system extension
- $n$  the user interface for a system extension
- how to create additional resources for a system extension
- $n$  how to compile a system extension

Before you begin to write a system extension, consider whether the feature that you have in mind is best governed by a system extension. A system extension does not enjoy the full status of an application. The user cannot launch a system extension. During system startup, each system extension is simply loaded and executed in a temporary heap that the system deallocates after the extension is called.

### Profile of a System Extension

A **system extension** is a file (of file type 'INIT') containing a code resource of type 'INIT' and additional other resources. A system extension typically contains code that provides a system-level service, such as a printer driver or a patch to a system software routine, and it contains code that loads this system-level service into the system at system startup time.

Listing 9-1 illustrates code for a simple system extension called MySampleINIT. When launched at system startup, MySampleINIT loads the MyShutDownBeep code resource into the system heap, installs a pointer to the shutdown code in the shutdown queue,

#### Start Manager

and displays an icon indicating whether the installation succeeded or failed. The MyShutDownBeep procedure is executed just before the Macintosh computer shuts down or restarts. For more information about the shutdown process and the Shutdown Manager, see the chapter "Shutdown Manager" in *Inside Macintosh: Processes*.

The code for MySampleINIT places the MyShutDownBeep procedure in the system heap, making this procedure available after system startup. The MyShutDownBeep procedure calls SysBeep just before the Macintosh computer shuts down or restarts.

**Listing 9-1** The MySampleINIT system extension

```
UNIT MySampleINIT {write a Pascal system extension as a UNIT}
INTERFACE
USES
  Types, Events, Errors, Resources, Memory, Shutdown;
CONST
  kIconIDSuccess = 128; {icon of this system extension}
  kIconIDFailure = 129; {icon of this system extension }
                           { with an "X" on it}
  kMyShutDownResourceType = 'SHUT'
  kMyShutDownResourceID = 128;
  moveX = -1;IMPLEMENTATION
PROCEDURE MyShowINIT(theIcon, moveX: Integer); EXTERNAL;
PROCEDURE MyShutDownBeep; FORWARD;
PROCEDURE MyINIT;
VAR
  theIcon: Char;
  myShutDownCodeHndl: Handle;
  myShutDownCodePtr: ProcPtr;
BEGIN
  theIcon := kIconIDSuccess;
   {retrieve a handle to MyShutDownBeep procedure}
  myShutDownCodeHndl := GetResource(kMyShutDownResourceType,
                                   kMyShutDownResourceID);
  IF ((myShutDownCodeHndl = NIL) OR
      (ResError <> noErr) ) THEN
        theIcon := kIconIDFailed;
```
#### Writing a System Extension **9-11**

```
CHAPTER 9
```

```
IF (theIcon = kIconIDSuccess) THEN
      BEGIN
         {the MyShutDownBeep code resource is present, detach it}
         { from the resource file and check for an error}
         DetachResource(myShutDownCodeHndl);
         IF (ResError <> noErr) THEN
            theIcon = kIconIDFailed;
         ELSE
            ReleaseResource(myShutDownCodeHndl);
      END;
      IF (theIcon = kIconIDSuccess) THEN
         BEGIN
            MoveHHi(myShutDownCodeHndl);
            HLock(myShutDownCodeHndl);
         END;
      MyShowINIT(theIcon, moveX);{place the icon at boot time}
      {install MyShutDownBeep procedure into shutdown queue}
      myShutDownCodePtr := myShutDownCodeHndl^);
      ShutDwnInstall(myShutDownCodePtr, sdOnUnmount);
END;
PROCEDURE MyShutDownBeep;
BEGIN
   SysBeep(40);
END;
END. {of UNIT}
```
Notice that the code for the MySampleINIT extension is defined as a Pascal UNIT rather than a PROGRAM. This distinction is important because Pascal programs are applications that require an application heap, an initialized A5 register, the Segment Loader, and the services of other Operating System and Toolbox managers. By comparison, a Pascal unit is merely a collection of routines. It does not enjoy the full status of an application. You cannot launch a system extension. It is simply loaded and executed in a temporary heap that the system deallocates soon after the system finishes booting the computer.

When MySampleINIT calls the application-defined procedure MyShowInit, MyShowInit displays an icon on the bottom left of the startup screen, and it does not erase the screen. If you want an icon displayed at system startup time, you must supply this application-defined procedure.

### **IMPORTANT**

If you provide a procedure that displays an icon of your system extension, do no erase the screen.

#### Start Manager

For information about compiling system extensions, see the section "Building a System Extension" beginning on page 9-17.

#### **Note**

System extensions are not well equipped to declare global variables and deal with the A5 world. Stand-alone code modules that do these things are not system extensions and thus are beyond the scope of this discussion. See the chapter "Writing Stand-Alone Code" in *Building and Managing Programs in MPW* for information on this topic.

Because a system extension possesses no A5 world of its own, it cannot easily define global variables: the system allocates no space for them, and the A5 register contains no meaningful value. Extension code that defines global variables usually compiles and links successfully without a warning from the linker; however, the extension's global variables typically overwrite globals defined by the current application.

#### **WARNING**  $\epsilon$

Code containing references to global variables defined in the MPW libraries, such as QuickDraw globals, generate fatal link errors.

As a general rule, a system extension can call Operating System managers at any time, but it can call only a few of the Toolbox managers before the startup process completes. It can call the routines from the File Manager, Memory Manager, Resource Manager, and the Notification Manager before the system extension is completely launched, but it must refrain from calling the InitFonts, InitWindows, InitDialogs, InitMenus and TEInit procedures, as well as other QuickDraw, Window Manager, Dialog Manager, and Font Manager routines. (Note that the code installed by a system extension can utilize the full set of Operating System and Toolbox routines.)

A system extension must do without the services of the Segment Loader, which divides application code into segments that the processor can handle. The size of a system extension's code resource should not exceed 32 KB.

You should consider installing your system extension in the system heap if you want its resources to be available after the computer finishes booting. For example, some system extensions leave routines in the system heap that can be called through patches to those routines. The MySampleINIT system extension shown in Listing 1-1 on page 9-11 loads the MyShutDownBeep procedure in the system heap.

The procedure your system extension uses to install code in the system heap varies according to what you want to accomplish. Basically, you have to request a block of memory in the system heap and store the code or resources you want to preserve in the block. To allocate memory in the system heap in System 7 and later, you merely need to call the appropriate Memory Manager routines, and the system heap expands dynamically to meet your requests. In earlier versions of system software, you must use a system heap space resource of type 'sysz' to indicate how much the Operating System should increase the size of the system zone.

See the chapter "Memory Manager" in *Inside Macintosh: Memory* for details on how to allocate memory in the system heap.

### Defining the User Interface for a System Extension

The user interface for a system extension consists of

n the system extension icon

other elements your system extension needs to communicate with the user

You should provide an icon for the file that contains your system extension. An extension icon looks like a puzzle piece. Figure 9-1 illustrates the default icon for a system extension that appears in the Finder if you don't supply a custom icon for your system extension. You can customize an extension icon by adding a graphic to the default icon. You can display the system extension icon in a horizontal or vertical orientation with the protruding part facing any direction. If you do add graphics, keep them simple so that the icon still looks good when scaled to the small, 16-by-16 pixel icon size.

**Figure 9-1** The default system extension icon

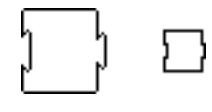

The code in your system extension should also display the icon for your system extension when it is first executed at system startup time. You typically display this icon near the bottom-left corner of the startup screen. If the code installed by your extension requires resources or hardware that is not available at system startup, your extension can instead display a crossed-out version of the system extensions icon in the bottom-left corner of the screen.

You should design a system extension so that a user can install it by dragging the icon on top of the System Folder. The Finder then asks the user whether to place the system extension in the Extensions folder. Do not install system extensions in the System file.

When designing a system extension, avoid displaying dialog or alert boxes that interrupt system booting. Whenever possible, use the Notification Manager to notify users of important messages. See the chapter "Notification Manager" in *Inside Macintosh: Processes* for a description on how to send a notification request. You should also avoid calling routines like InitWindows that wipe the entire screen clean, obliterating any startup icons that other system extensions and drivers might have displayed.

Your system extension may only create files in the Preferences folder during execution. It is important that your system extension does not create files in the Extensions folder, the Control Panels folder, or the System Folder during execution. The system reads the files in each of these folders sequentially. Creating an additional file in one of these folders shifts the location of the other files, causing the system to either skip a system extension or execute one twice.

If your system extension requires a user interface, you can also create a control panel. If you use a system extension with your control panel, include it in the control panel file

#### Start Manager

along with the required resources and any other optional resources you use. In System 7, system extensions can be installed in the Control Panels folder or in the Extensions folder (both of which are stored in the System Folder) or directly in the System Folder. However, if it contains a system extension, your control panel file must reside in the Controls Panels folder within the System Folder. At startup time, the system software opens files of type 'cdev' that reside in the Control Panels folder and executes any system extensions that it finds there. If the system extension portion of a control panel is not loaded at startup, the control panel won't function properly. For additional information about control panels, see the chapter Control Panels in *Inside Macintosh: More Macintosh Toolbox*.

### Creating a System Extension's Resources

A file comprising a system extension contains a resource of type 'INIT' and additional resources. A resource of type 'INIT' contains the code that loads the system-level service into the system at system startup time, and it often contains the code that provides the system-level service. You can use additional resources to describe the icons for the system extension, specify a version number and copyright information for the information window displayed by the Get Info command, increase the size of the system heap, and more.

This list describes some of the additional resources you typically use when you create a system extension:

- $n$  The version ('vers') resource, which you can use to record version information for your system extension. The version resource allows you to store a version number, a version message, and a region code.
- n The bundle ('BNDL') resource, which groups together your system extension's icons.
- Icon family resources ('ICN#', 'ics#', ic18', 'ic14', ics8', and 'ics4') to represent your system extension in the Finder.
- The system heap space ('sysz') resource.

The 'sysz' resource is described in this section. See the chapter "Finder Interface" in *Inside Macintosh: Macintosh Toolbox Essentials* for additional information about the other resources mentioned in this section.

Figure 9-2 shows a ResEdit window containing additional resources for a system extension. These additional resources can be compiled with an 'INIT' resource into a system extension that goes in the Extensions folder.

```
CHAPTER 9
```
**Figure 9-2** Typical resources for a system extension

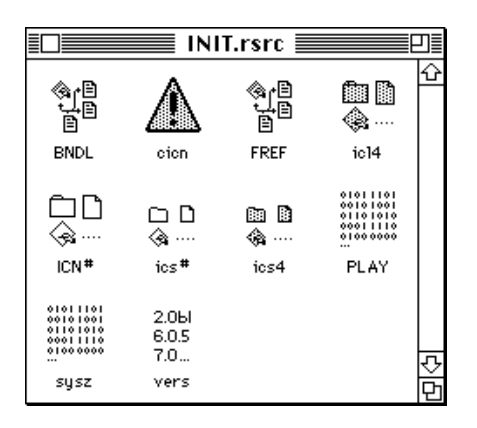

Not all of the resources in Figure 9-2 are required for all system extensions, but they do add useful features to a system extension.

#### **Note**

You can use a high-level tool such as the ResEdit application, which is available through APDA, to create your resources. See *ResEdit Reference* for details on using ResEdit.

### Creating Icons for a System Extension

You should provide two sets of icons for your system extension:

- n an icon family for the file that contains your system extension
- an icon that your system extension displays at system startup time. This icon indicate whether the installation succeeded or failed

You should provide icon family resources for the file that contains your system extension. See the chapter "Finder Interface" in *Inside Macintosh: Macintosh Toolbox Essentials* for a detailed description of the icon family resources.

You can create a color icon resource of type 'cicn' for your system extension if you want to display a color startup icon at the bottom left of the screen. You can implement this feature by creating your own application-defined MyShowINIT procedure, or you can use a similar program called ShowInit. You can obtain the ShowInit program from various on-line services. (You can also contact APDA for further developer product information). To use ShowINIT, you pass the resource ID of your system extension's 'cicn' resource to the ShowINIT procedure, and ShowINIT displays the 'cicn' icon on the bottom-left corner of the screen.

### Creating a System Heap Zone Resource for a System Extension

You should read the information in this section only if you plan to install code from your system extension into the system heap and run your system extension on system software prior to System 7.

#### Start Manager

If you install code in the system heap and run your system extension on system software prior to System 7, you should include a system heap space resource of type 'sysz'. The 'sysz' resource tells the system software the amount of memory the system heap needs to expand by, in order to accommodate space for code installed by your system extension.

#### **Note**

It is not necessary to include a 'sysz' resource for system extensions running only on System 7 and later. The system heap in System 7 grows dynamically and expands as long as there is any unused RAM available.

Using a 'sysz' resource, you can request the system software to increase the memory in the system heap by the amount specified in the 'sysz' resource. If the system software is able to allocate the needed memory in the system heap, your system extension will execute. If the system is unable to allocate the extra memory to the system heap, your system extension will not be able to execute.

To create a 'sysz' resource, you can use an editor like the ResEdit application. Specify, in bytes, the amount of memory you want the system heap to increase by. For example, if your system extension takes 8 KB to execute, you should increase the system heap by that amount.

You do not need to allocate memory for the actual system extension code ('INIT' resource), only for the amount of memory for any code installed by your system extension needs to execute.

### Building a System Extension

Once you have created a file containing the 'INIT' resource and a file containing all the additional resources, you can build your system extension. To build a system extension, compile and link the 'INIT' resource and the additional resources into an executable file for your system extension.

When you compile the 'INIT' resource and your additional resources, you should keep the following points in mind:

- n Make sure that the file type of the system extension is of type 'INIT'.
- Specify a creator if you want the Finder to use icons for your system extension.  $\overline{\mathsf{n}}$
- Specify the resource type 'INIT' and a resource ID (usually 128). n.
- $n$  Specify the main entry point for your system extension. When written in Pascal, the main entry point of a module is the first written instruction.
- Specify that the 'INIT' resource be loaded into the system heap if you want its resources to be available after the computer finishes booting.
- Specify the 'INIT' resource (code resource) as locked to prevent the system from moving the resource during execution.
- n Make sure that all additional resources are unlocked and purgeable.

# Start Manager Reference

This section describes the data structures and routines that are specific to the Start Manager. The "Data Structures" section explains the data structures for the default startup device parameter block, the default video device parameter block, and the default operating system record. The "Routines" section describes routines that get information about and set devices or values that the system uses as defaults when booting a Macintosh computer.

### Data Structures

This section describes the data structures that you use to provide information to the Start Manager or the Start Manager uses to return information to your application.

### The Default Startup Device Parameter Block

Two procedures, GetDefaultStartup and SetDefaultStartup, use the default startup device parameter block. You can use these procedures and the default startup device parameter block to get or set the default startup device. As defined by the DefStartType data type, a startup device is either a slot or a SCSI device. The DefStartRec data type defines the default startup device parameter block.

```
TYPE DefStartType = (slotDev, scsiDev);
      DefStartRec = 
RECORD
   CASE DefStartType OF
      slotDev:
         sdExtDevID: SignedByte; {external device ID}
         sdPartition:SignedByte; {reserved}
         sdSlotNum: SignedByte; { slot number }
         sdSRsrcID: SignedByte; {SResourceID}
      scsiDev:
         sdReserved1:SignedByte; {reserved}
         sdReserved2:SignedByte; {reserved}
         sdRefNum: Integer; {driver reference number}
END;
DefStartPtr = ^DefStartRec;
```
Start Manager

#### **Field descriptions**

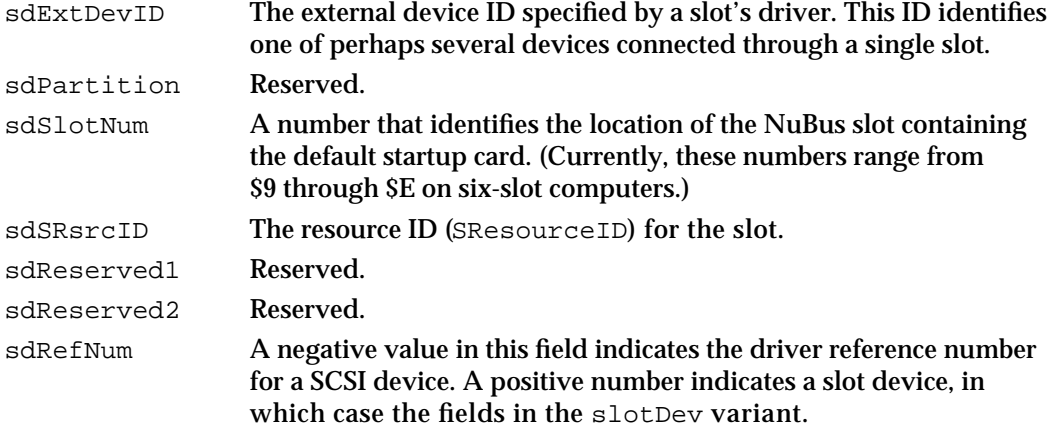

#### The Default Video Device Parameter Block

Two procedures, GetVideoDefault and SetVideoDefault, use the default video device parameter block. You can use these procedures with the default video device parameter block to get or set the default video device. The DefVideoRec data type defines the default video device parameter block.

```
TYPE DefVideoRec = 
RECORD
   sdSlot: SignedByte; {slot number}
   sdsResource:SignedByte; {SResourceID}
END;
DefVideoPtr = ^DefVideoRec;
Field descriptions
sdSlot The physical slot number for the default video device. A value of 0
                 indicates no video device is the default.
```
#### sdSResource The slot resource ID (SResourceID) for the default video device.

#### The Default Operating System Parameter Block

Two procedures, GetDefaultOS and SetDefaultOS, use the default operating system parameter block. You can use these procedures with the default operating system parameter block to get or set the default operating system. The DefOSRec data type defines the default operating system parameter block.

```
TYPE DefOSRec = 
RECORD
   sdReserved: SignedByte; {reserved}
```
Start Manager Reference **9-19**

```
CHAPTER 9
```

```
sdOSType: SignedByte; {operating-system type}
END;
DefOSPtr = ^DefOSRec;
```
#### **Field descriptions**

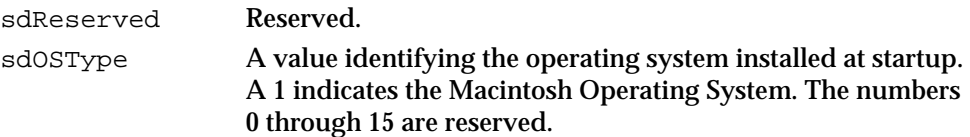

### Routines

This section describes the Start Manager routines you can use to identify and change the default startup device, the default video device, default operating system, and the default timeout value for the startup drive.

Many Start Manager routines specify a pointer to a parameter block as a parameter. For these routines, the routine description includes a list of the fields in the parameter block used by the routine. For each routine that uses a parameter block, information about the fields appears in the following format:

#### **Parameter block**

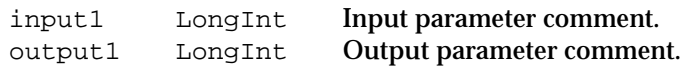

The arrow on the far left indicates whether the field is an input or output parameter. You must supply values for all input parameters. The routine returns values in the output parameters. The next column shows the field name as defined in the MPW interface files, followed by the data type of that field. This matches the MPW interface name of the data type as shown in the parameter block. The fourth column contains a comment about or a brief definition of the field.

#### Identifying and Setting the Default Startup Device

You can use the routines in this section to get information that identifies the default startup device or to supply information that sets a default startup device. These routines provide applications with the same capability that the Startup Disk control panel supplies for Macintosh users.

#### **GetDefaultStartup**

You can use the GetDefaultStartup procedure to return information about the default startup device.

PROCEDURE GetDefaultStartup (paramBlock: DefStartPtr);

**9-20** Start Manager Reference

Start Manager

paramBlock A pointer to a default startup device parameter block.

#### **Parameter block**

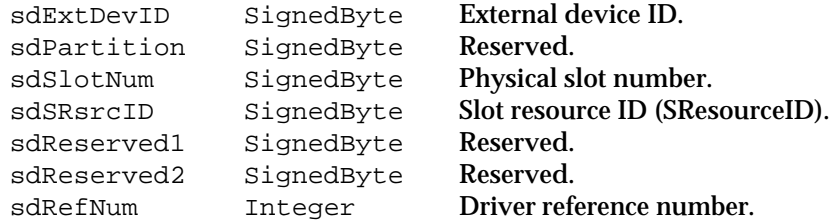

#### **DESCRIPTION**

The GetDefaultStartup procedure returns information about the default startup device from parameter RAM. The default startup device parameter block of data type DefStartType defines two kinds of startup devices: either a slot or a SCSI device. The GetDefaultStartup procedure returns in the sdRefNum field a value indicating the startup device type. A negative value indicates a SCSI device. A positive value indicates a slot device. If the value is negative, the sdRefNum field contains the driver reference number needed to identify that device. If the value is positive, the slotDev variant of the default startup device parameter block contains information about the slot device.

You cannot read the system's default startup device parameter block directly. Instead, create another parameter block to which the GetDefaultStartup procedure can write and pass GetDefaultStartup a pointer to that parameter block.

#### **ASSEMBLY LANGUAGE INFORMATION**

The registers on entry and exit for this routine are

#### **Registers on entry**

A0 Address of the default startup device parameter block

#### **Registers on exit**

A0 Address of the default startup device parameter block

#### **SEE ALSO**

For more information about the default startup device parameter block see "The Default Startup Device Parameter Block" beginning on page 9-18. To specify the default startup device, see the description of the SetDefaultStartup procedure described next.

#### **SetDefaultStartup**

You can use the SetDefaultStartup procedure to write information to parameter RAM that specifies the default startup device.

PROCEDURE SetDefaultStartup (paramBlock: DefStartPtr);

paramBlock A pointer to a default startup device parameter block.

#### **Parameter block for a slot device**

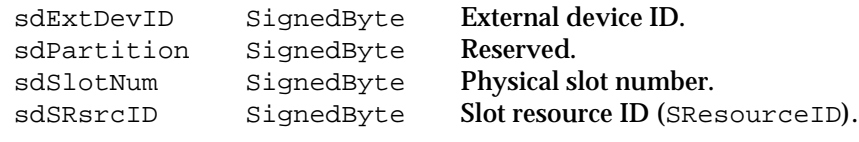

#### **Parameter block for a SCSI device**

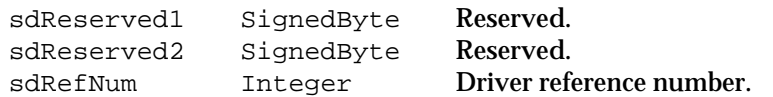

#### **DESCRIPTION**

The SetDefaultStartup procedure writes information to parameter RAM that specifies the default startup device. The default startup parameter block of data type DefStartType defines two kinds of startup devices: either a slot or a SCSI device. To specify a slot device as the default, pass the external device ID, the slot number, and the slot resource ID. The external device ID, supplied by the slot's driver, identifies a particular device connected through that slot. It's possible that the card in this slot could have several devices connected to it.

To specify a SCSI device as the default, pass its driver reference number (always negative) in the sdRefNum field. To specify no device as the default, pass a value of 0 in this field.

#### **ASSEMBLY LANGUAGE INFORMATION**

The registers on entry and exit for this routine are

#### **Registers on entry**

A0 Address of the default startup device parameter block

#### **Registers on exit**

A0 Address of the default startup device parameter block

Start Manager

#### **SEE ALSO**

For more information about the default startup device parameter block see "The Default Startup Device Parameter Block" beginning on page 9-18.

To retrieve information about the default startup device, see the description of the GetDefaultStartup procedure described on page 9-20.

#### Identifying and Setting the Default Video Device

You can use the routines in this section to get information about the default video device or to supply information that sets or changes a default video device. These routines provide applications with the same capability that the Monitors control panel supplies for Macintosh users. The default video device is equivalent to the monitor that displays the startup message "Welcome to Macintosh" as well as other startup indications.

### **GetVideoDefault**

You can use the GetVideoDefault procedure to return information that identifies the default video device.

PROCEDURE GetVideoDefault (paramBlock: DefVideoPtr);

paramBlock A pointer to a default video device parameter block.

#### **Parameter block**

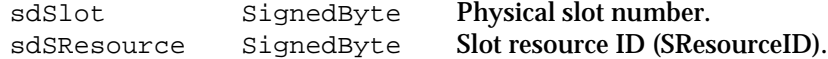

#### **DESCRIPTION**

The GetVideoDefault procedure returns information from parameter RAM that identifies the default video device. If the sdSlot field returns a 0, indicating no default video device, the Start Manager chooses the first available video device when the computer starts up.

#### **ASSEMBLY LANGUAGE INFORMATION**

The registers on entry and exit for this routine are

#### **Registers on entry**

A0 Address of the default video device parameter block

#### **Registers on exit**

A0 Address of the default video device parameter block

```
CHAPTER 9
```
#### **SEE ALSO**

For more information about the default startup device parameter block see "The Default Video Device Parameter Block" beginning on page 9-19.

To specify the default video device, see the description of the SetVideoDefault procedure described next.

#### **SetVideoDefault**

You can use the SetVideoDefault procedure to write information to parameter RAM that sets or changes the default video device.

PROCEDURE SetVideoDefault (paramBlock: DefVideoPtr);

paramBlock A pointer to a default video device parameter block.

#### **Parameter block**

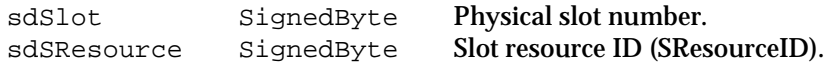

#### **DESCRIPTION**

The SetVideoDefault procedure writes information to parameter RAM that sets or changes the default video device. If you set the sdSlot field to 0, indicating no default video device, the Start Manager chooses the first available video device when the computer starts up.

#### **ASSEMBLY LANGUAGE INFORMATION**

The registers on entry and exit for this routine are

#### **Registers on entry**

A0 Address of the default video device parameter block

#### **Registers on exit**

A0 Address of the default video device parameter block

#### **SEE ALSO**

For more information about the default video device parameter block see "The Default Video Device Parameter Block" beginning on page 9-19.

To retrieve information about the default video device, see the description of the GetVideoDefault procedure on page 9-23.

Start Manager

### Identifying and Setting the Default Operating System

You can use the routines in this section to get information about the default operating system or to supply information that sets or changes a default operating system. These routines read from and write to a byte in parameter RAM.

### **GetOSDefault**

You can use the GetOSDefault procedure to identify the operating system that gets booted on the Macintosh computer.

Procedure GetOSDefault (paramBlock: DefOSPtr);

paramBlock A pointer to a default operating system parameter block.

#### **Parameter block**

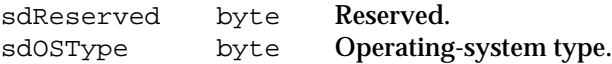

#### **DESCRIPTION**

The GetOSDefault procedure identifies the operating system that gets booted on the Macintosh computer. A value of 1 returned in the sdOSType field indicates the Macintosh Operating System. Apple Computer, Inc. reserves the numbers 0 through 15 for its use.

When the Macintosh Operating System boots, certain startup routines call GetOSDefault and compare the value it returns with the value in the ddType field of the driver's portion of the driver descriptor record. Each driver for the startup device has its own block of fields in this record. The startup routine tries to match the operating-system type returned by GetOSDefault with the value in one of the ddType fields. If it finds a match, the computer continues to boot; if it doesn't, the startup routine searches other drives attached to the computer. The boot process does not continue until the startup routine finds a ddType value that matches the one returned by GetOSDefault.

#### **ASSEMBLY LANGUAGE INFORMATION**

The registers on entry and exit for this routine are

#### **Registers on entry**

A0 Address of the default operating system parameter block

#### **Registers on exit**

A0 Address of the default operating system parameter block

Start Manager Reference **9-25**

```
CHAPTER 9
```
#### **SEE ALSO**

For more information about the default operating system parameter block, see "The Default Operating System Parameter Block" beginning on page 9-19. For information about the driver descriptor record, see the chapter "SCSI Manager" in *Inside Macintosh: Devices*.

To specify the default operating system, see the description of the SetOSDefault procedure described next.

### **SetOSDefault**

You can use the SetOSDefault procedure to set a byte in parameter RAM that indicates the operating system that gets booted on the Macintosh computer.

PROCEDURE SetOSDefault (paramBlock: DefOSPtr);

paramBlock A pointer to a default operating system parameter block.

#### **Parameter block**

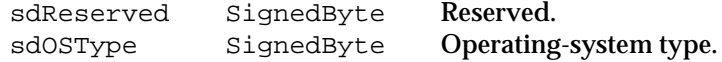

#### **DESCRIPTION**

The SetOSDefault procedure sets a byte in parameter RAM that indicates the operating system that gets booted on the Macintosh computer. Setting a value of 1 in the sdOSType field indicates the Macintosh Operating System, which is currently the only default operating system allowed. The numbers 0 through 15 are reserved by Apple Computer.

Unless the value in the sdOSType field matches the value in one of the ddType fields of the driver descriptor record, the computer cannot continue booting. Every drive connected to the computer has a driver descriptor record at the beginning of physical block 0.

#### **ASSEMBLY LANGUAGE INFORMATION**

The registers on entry and exit for this routine are

#### **Registers on entry**

A0 Address of the parameter block for the default operating system record

#### **Registers on exit**

A0 Address of the parameter block for the default operating system record
**CHAPTER 9**

#### Start Manager

#### **SEE ALSO**

For information about the driver descriptor record, see the chapter "SCSI Manager" in *Inside Macintosh: Device*s.

#### Getting and Setting the Timeout Interval

You can use the routines in this section to get or set the default timeout interval for the startup drive. This timeout indicates how long the system waits for the startup drive to respond while the computer is booting.

#### **GetTimeout**

You can use the GetTimeout procedure to identify the current timeout interval set for the startup drive.

PROCEDURE GetTimeout (VAR count: Integer);

count Indicates the number of seconds the system waits for the startup drive to respond during the boot cycle. A value of 0 indicates the default timeout of 20 seconds.

#### **DESCRIPTION**

The GetTimeout procedure identifies the current timeout interval set for the startup drive. Timeout values increment in 1-second intervals, from 1 to a maximum of 31 seconds. A count of 1 equals 1 second.

#### **ASSEMBLY LANGUAGE INFORMATION**

The register on exit from the routine is

#### **Registers on exit**

A0 Value of count field

The \_GetTimeout macro expands to invoke another trap macro, whose routine selector is passed in the A0 register.

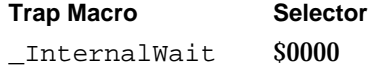

Start Manager

#### **SetTimeout**

You can use the SetTimeout procedure to set the timeout interval for the startup drive.

PROCEDURE SetTimeout (count: Integer);

count Indicates the number of seconds that you want the system to wait for the startup drive to respond during the boot cycle. A value of 0 indicates the default timeout of 20 seconds. The maximum value is 31 seconds.

#### **DESCRIPTION**

The SetTimeout procedure sets the timeout interval for the startup drive. Timeout values increment in 1-second intervals, from 1 to a maximum of 31 seconds. Setting the count parameter to a value of 1 indicates 1 second.

#### **ASSEMBLY LANGUAGE INFORMATION**

The registers on entry for this routine are

#### **Registers on entry**

A0 \$0001

The \_SetTimeout macro expands to invoke another trap macro, whose routine selector is passed in the A0 register:

**Trap Macro Selector** \_InternalWait \$0001

**CHAPTER 9**

Start Manager

## Summary of the Start Manager

## Pascal Summary

#### Data Types

```
TYPE
  DefStartType = (slotDev, scsiDev);
  DefStartRec = 
  RECORD
     CASE DefStartType OF
     slotDev:
        sdExtDevID: SignedByte; {external device ID}
        sdPartition:SignedByte; {reserved}
        sdSlotNum: SignedByte; {slot number}
        sdSRsrcID: SignedByte; {SResourceID}
     scsiDev:
        sdReserved1:SignedByte; {reserved}
        sdReserved2:SignedByte; {reserved}
        sdRefNum: Integer {driver reference number}
  END;
  DefStartPtr = ^DefStartRec; {pointer to a start definition record}
  DefVideoRec =
  RECORD
     sdSlot: SignedByte; {slot number}
     sdsResource: SignedByte; {SResourceID}
  END;
  DefVideoPtr = ^DefVideoRec; {pointer to a video definition record}
  DefOSRec = 
  RECORD
     sdReserved: SignedByte; {reserved--should be 0}
     sdOSType: SignedByte; {operating-system type}
```

```
CHAPTER 9
```
Start Manager

```
END;
```
DefOSPtr = ^DefOSRec; {pointer to a default Operating System Record}

Routines

#### **Identifying and Setting the Default Startup Device**

```
PROCEDURE GetDefaultStartup (paramBlock: DefStartPtr);
PROCEDURE SetDefaultStartup (paramBlock: DefStartPtr);
```
#### **Identifying and Setting the Default Video Device**

```
PROCEDURE GetVideoDefault (paramBlock: DefVideoPtr);
PROCEDURE SetVideoDefault (paramBlock: DefVideoPtr);
```
#### **Identifying and Setting the Default Operating System**

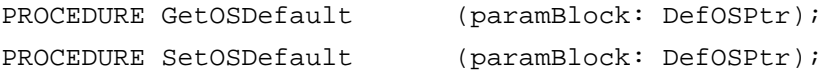

#### **Getting and Setting the Timeout Interval**

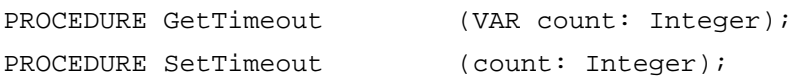

## C Summary

#### Data Types

```
struct SlotDev {
  char sdExtDevId; /*external device ID*/
  char sdPartition; /*reserved*/
  char sdSlotNum; /*slot number*/
  char sdSRsrcID; /*SResourceID*/
};
typedef struct SlotDev SlotDev;
struct SCSIDev {
  char sdReserved1; /*reserved*/
```
**9-30** Summary of the Start Manager

char sdReserved2; /\*reserved\*/

```
CHAPTER 9
```
Start Manager

```
short sdRefNum; /*driver reference number*/
};
typedef struct SCSIDev SCSIDev;
union DefStartRec {
   SlotDev slotDev;
   SCSIDev scsiDev;
};
typedef union DefStartRec DefStartRec;
typedef DefStartRec *DefStartPtr;
struct DefVideoRec {
  char sdSlot; /*slot number*/
   char sdsResource; /*SResourceID*/
};
typedef struct DefVideoRec DefVideoRec;
typedef DefVideoRec *DefVideoPtr;
struct DefOSRec {
  char sdReserved; /*reserved —should be 0*/
   char sdOSType; /*operating-system type*/
};
typedef struct DefOSRec DefOSRec;
typedef DefOSRec *DefOSPtr;
```
#### Routines

#### **Identifying and Setting the Default Startup Device**

```
pascal void GetDefaultStartup (DefStartPtr paramBlock);
pascal void SetDefaultStartup (DefStartPtr paramBlock);
```
#### **Identifying and Setting the Default Video Device**

```
pascal void GetVideoDefault (DefVideoPtr paramBlock);
pascal void SetVideoDefault (DefVideoPtr paramBlock);
```
#### **Identifying and Setting the Default Operating System**

```
pascal void GetOSDefault (DefOSPtr paramBlock);
```
Summary of the Start Manager **9-31**

#### **CHAPTER 9**

Start Manager

pascal void SetOSDefault (DefOSPtr paramBlock);

#### **Getting and Setting the Timeout Interval**

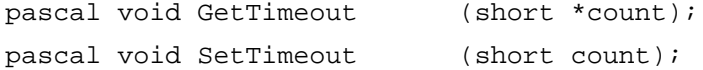

## Assembly-Language Summary

#### Data Structures

#### **Default Startup Device Data Structure**

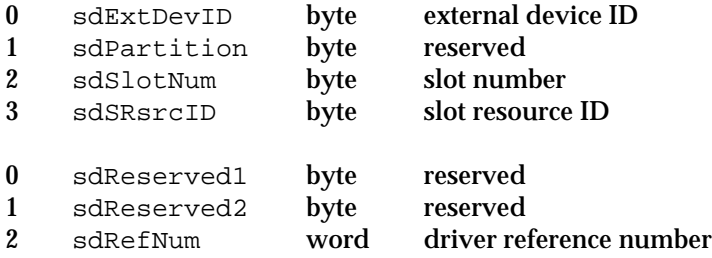

#### **Default Video Device Data Structure**

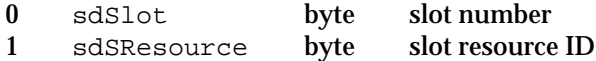

#### **Default Operating System Data Structure**

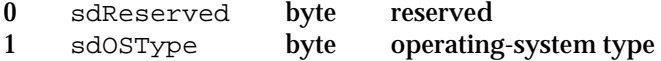

Start Manager

## Trap Macros

## **Trap Macros Requiring Register Setup**

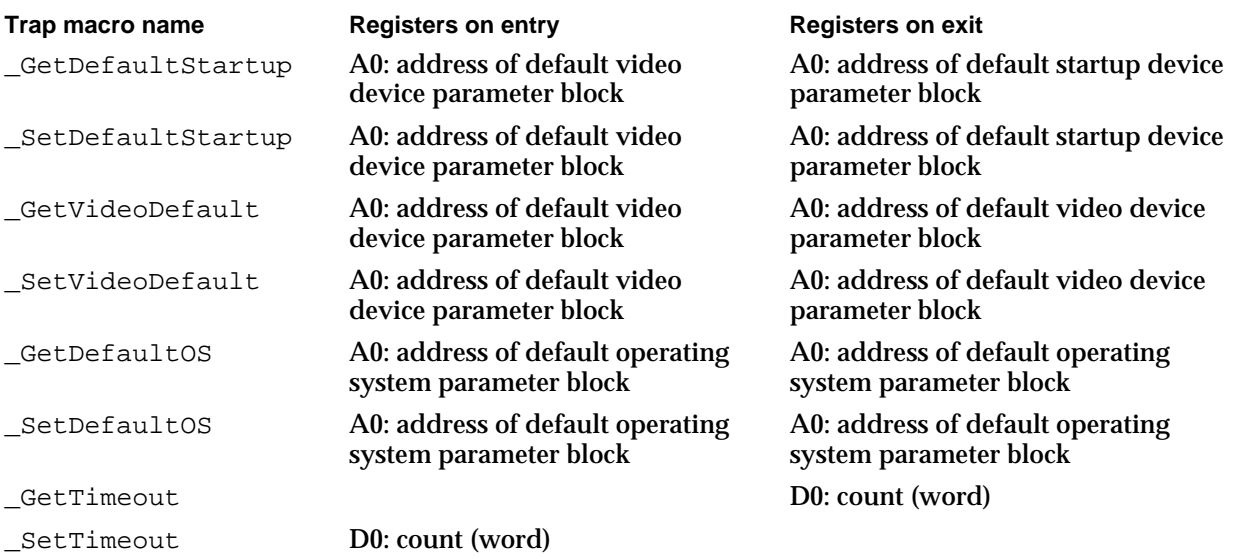

## **Trap Macros Requiring Routine Selectors**

\_InternalWait

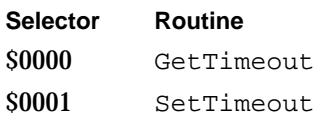

## Global Variables

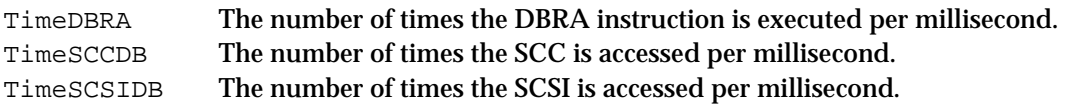

## **Contents**

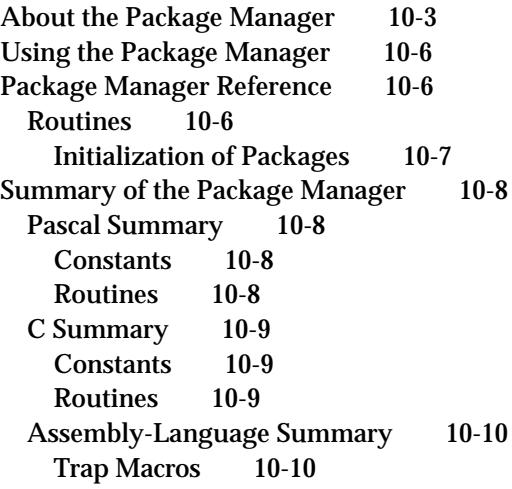

#### **CHAPTER 10**

#### Package Manager

This chapter describes the Package Manager, the part of the system software that loads packages into memory. The packages include one for presenting the standard user interface when a file is to be saved or opened and others for doing more specialized operations such as floating-point arithmetic.

Read the information in this chapter to get a complete list of all packages and to get a description of the Package Manager routines that load the packages into memory.

Ordinarily, you do not need to use the Package Manager routines described in this chapter. The Operating System itself is responsible for installing the packages when an application is launched. While your application probably won't ever need to use these routines, for the sake of completeness they are described in this chapter.

## About the Package Manager

The Package Manager lets you load packages into memory. A **package** is a set of routines and data types that is stored as a resource of type 'PACK'. In early models of the Macintosh computer, all packages were disk-based and brought into memory only when needed; some packages are now in ROM. The System file contains the standard Macintosh packages and the resources they use or own. Table 10-1 lists the standard Macintosh packages.

| Package                                     | <b>Description</b>                                                                                                    | <b>Resource ID</b> |
|---------------------------------------------|----------------------------------------------------------------------------------------------------|--------------------|
| List Manager                                | Provides routines that your<br>application can use to create<br>scrollable lists that allow the user<br>to select one or more of a group of<br>items.       | 0                  |
| <b>Disk Initialization Manager</b>          | Provides routines that initialize<br>and name new floppy disks. This<br>package is called by the Standard<br>File Package and applications.                 | 2                  |
| <b>Standard File Package</b>                | Provides routines that your<br>application can use to display<br>dialog boxes that let the user<br>specify the locations of files to be<br>saved or opened. | 3                  |
| <b>Floating-Point Arithmetic</b><br>Package | Provides routines that support<br>extended-precision arithmetic<br>according to IEEE Standard 754.                                                          | 4                  |

**Table 10-1** The standard Macintosh packages

*continued*

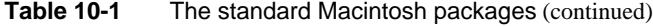

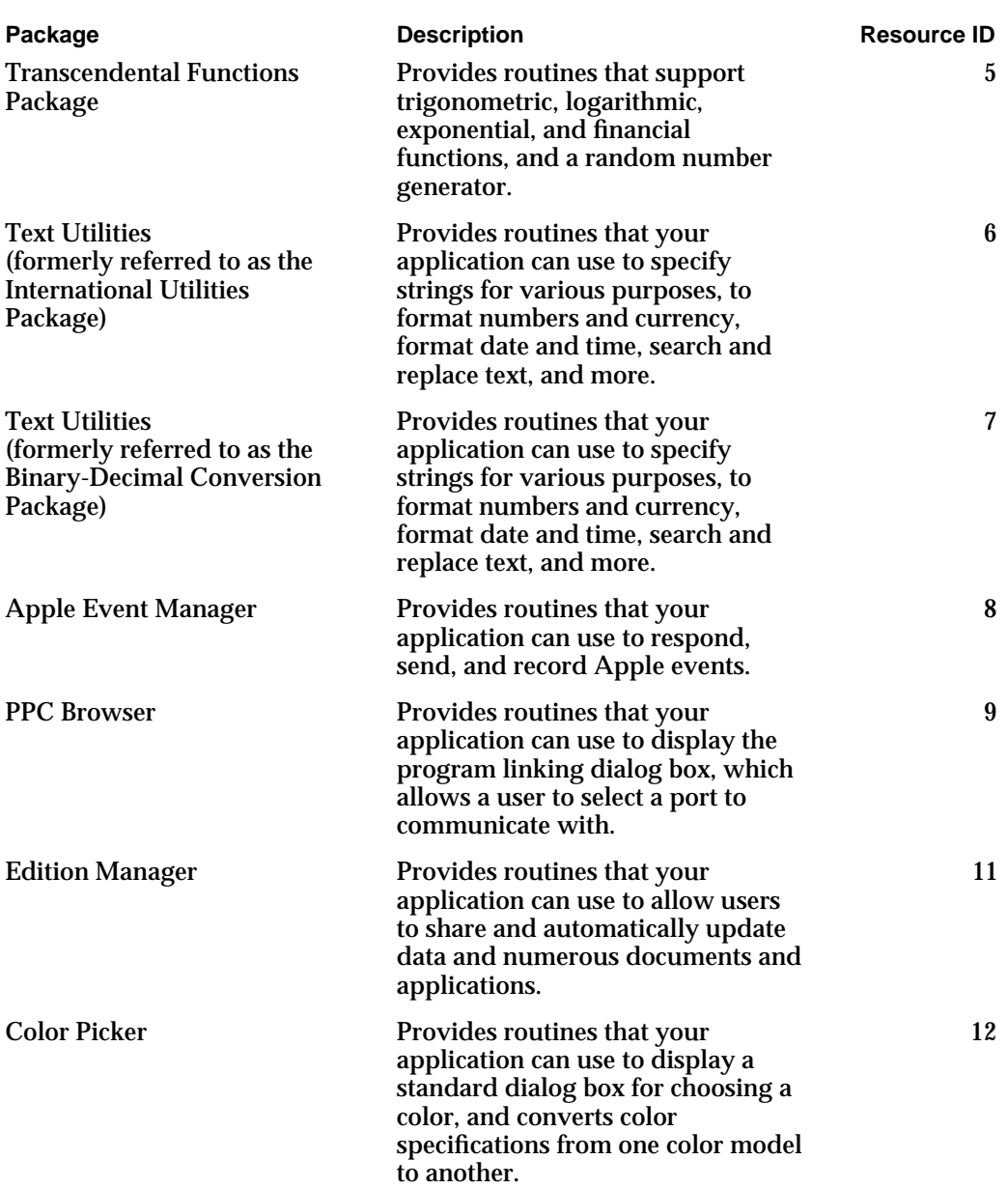

#### **CHAPTER 10**

#### Package Manager

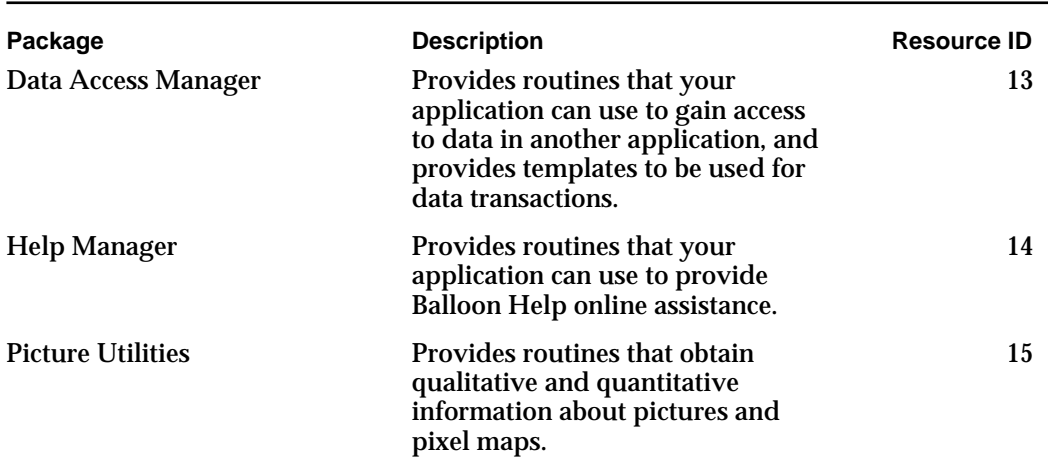

**Table 10-1** The standard Macintosh packages (continued)

If the Package Manager is not able to load a package, the Package Manager adds the resource ID number of the affected package to 17 to get an error number. The System Error Handler uses this error number to display an error message. Originally this approach worked because there were only 7 packages, and the error number would fall between 17 and 24, which are the error numbers that define the "Can't load package" error. However, now there are more packages and the resulting error messages from packages with resource IDs greater than 7 are misleading.

The error messages that corresponds to packages with resource IDs greater than 7 are as follows:

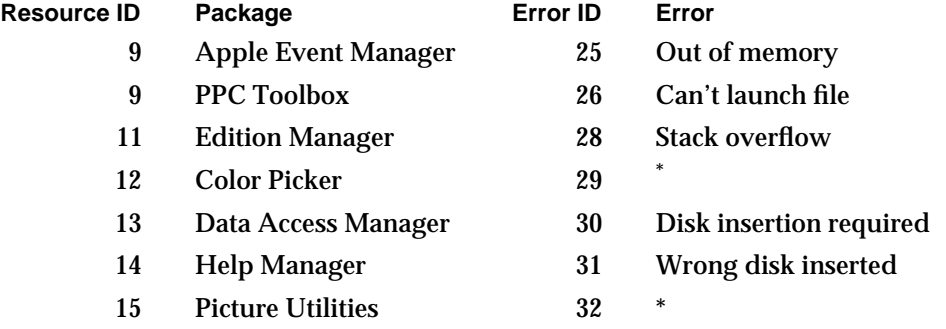

\* There is not a defined system error for this error ID.

The system errors are described in detail in the chapter "System Error Handler" in this book.

## Using the Package Manager

The Package Manager provides two routines: the InitPack procedure and the InitAllPacks procedure. The InitPack procedure loads one specified package into memory. To specify which package to load, you pass, as a parameter to the InitPack procedure, the package's resource ID. You can use the InitAllPacks procedure to load all packages into memory. Typically, you do not need to use either of these two procedures because the InitAllPacks procedure is automatically called when your application is launched.

The InitPack and InitAllPacks procedures do not initialize the packages. Consult the description of the specific package to see if it needs to be initialized before your application can utilize all of its routines. For example, to use the Data Access Manager routines, your application must first call the InitDBPack function (an initialization routine provided by the Data Access Manager). If a package needs to be initialized, it provides an initialization routine.

#### **Note**

You can access a routine in a package through a trap macro and a routine selector. The name of the trap macro includes the word "Pack" and the resource ID of the specific package. For example, the trap macro for the routines in the Edition Manager is \_Pack11. Most system software routines that are accessed through a trap macro and a routine selector also have a corresponding macro that expands to call the original trap macro and automatically puts the correct routine selector on the stack. For example, to access the Standard File Package routine StandardGetFile, you can call the \_StandardGetFile macro. The StandardGetFile macro then expands to call the Pack3 trap macro and places the routine selector on the stack (in this example the routine selector is \$0006). See the chapter "Trap Manager" in this book for more information about trap macros and routine selectors.

## Package Manager Reference

This section describes routines that are specific to the Package Manager.

### Routines

This section describes the two routines in the Package Manager. One routine lets you load a specified package into memory, and one routine lets you load all packages into memory.

```
CHAPTER 10
```
#### Initialization of Packages

You use the routines in this section to load one specified package or all packages into memory.

#### **InitPack**

You can use the InitPack procedure to load a specified package into memory.

PROCEDURE InitPack (packID: Integer); packID A package resource ID.

#### **DESCRIPTION**

The InitPack procedure loads the package specified by the packID parameter into memory. The packID parameter is the package's resource ID. To initialize a specific package or manager, consult the documentation of the specific package or manager.

#### **InitAllPacks**

You can use the InitAllPacks procedure to load all packages into memory.

PROCEDURE InitAllPack;

#### **DESCRIPTION**

The InitAllPacks procedure loads all the packages into memory. The InitAllPacks procedure is automatically called when your application is launched.

## Summary of the Package Manager

## Pascal Summary

#### **Constants**

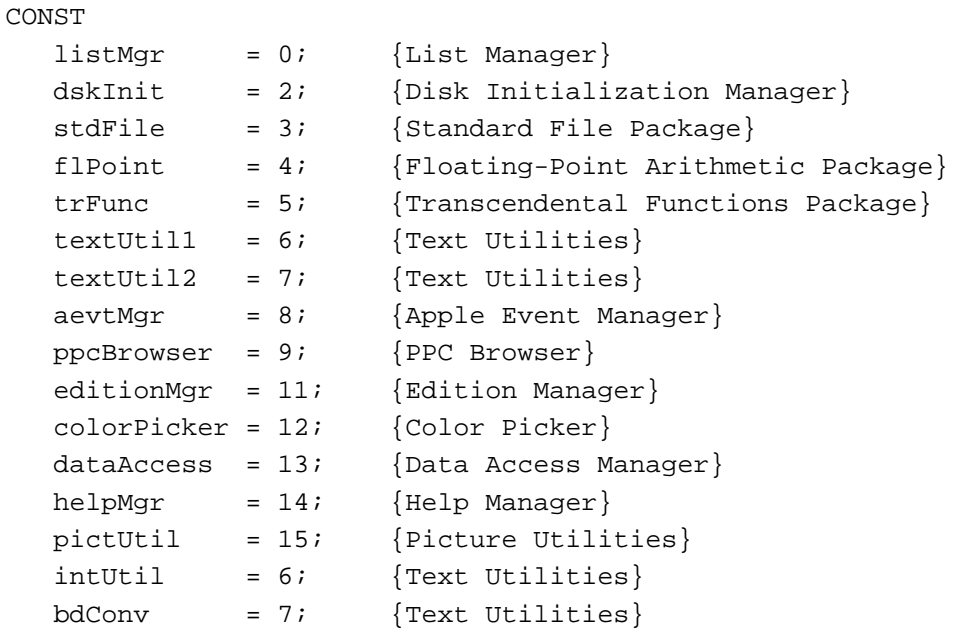

#### Routines

## **Initializing Packages**

```
PROCEDURE InitPack (packID: Integer);
PROCEDURE InitAllPacks;
```
## C Summary

```
Constants
```

```
enum {
  listMqr = 0, \t/*List Management/dskInit = 2, /*Disk Initialization Manager*/
  stdFile = 3, /*Standard File Package*/
  flPoint = 4, /*Floating-Point Arithmetic Package*/
  trFunc = 5, /*Transcendental Functions Package*/
  textUtil1 = 6, /*Text Utilities*/
  textUtil2 = 7, /*Text Utilities*/
  aevtMgr = 8, / *Apple Event Manager*/ppcBrowser = 9, /*PPC Browser*/
  editionMqr = 11, /*Edition Manager*/
  colorPicker = 12, /*Color Picker*/
  dataAccess = 13, /*Data Access Manager*/
  helpMqr = 14, /*Help Manager*/
  pictUtil = 15, /*Picture Utilities*/
  intUtil = 6, /*Text Utilities*/
  bdConv = 7 /*Text Utilities*/
};
```
#### Routines

#### **Initializing Packages**

```
pascal void InitPack (short packID);
pascal void InitAllPacks (void);
```

```
CHAPTER 10
```
## Assembly-Language Summary

## Trap Macros

## **Trap Macros Requiring Routine Selectors**

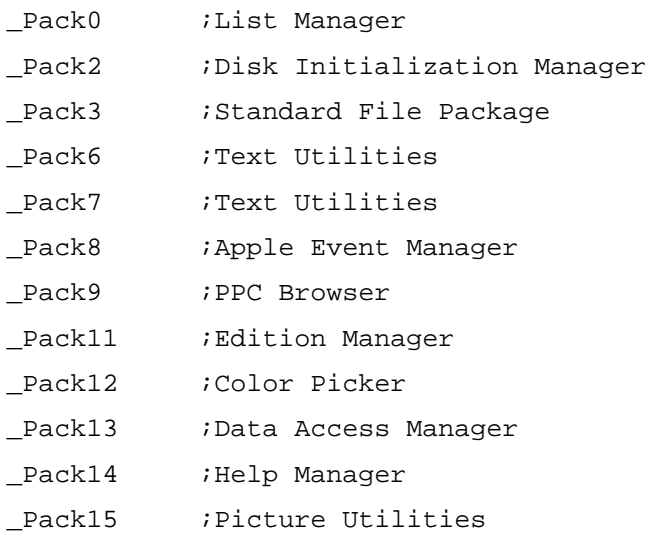

## Glossary

**A-line instruction** An unimplemented instruction of the form \$A*xxx* (the high-order 4 bits have the hexadecimal value \$A).

**auto-key rate** The rate at which a character key repeats after it's begun to do so.

**auto-key threshold** The length of time a character key must be held down before it begins to repeat.

**auto-pop bit** Bit 10 of a Toolbox trap word, signifying that an extra return address is placed on the stack.

**bit** The atomic memory unit. Each bit can be either set (the value of the bit is 1) or cleared (the value of the bit is 0)**.**

**bomb box** See **system error alert box.**

**boot blocks** The first two logical blocks on every Macintosh volume. Boot blocks contain instructions and information necessary to start up (or "boot") a Macintosh computer.

byte A bit quantity, used to store 2<sup>8</sup>, or 256, different possible values. In the MC680x0 bit-numbering scheme, the first bit in a byte is bit number 7, and the last bit is bit number 0. See also **reversed bit-numbering**.

**caret** A generic term meaning a symbol that indicates where something should be inserted in text. The specific symbol used is a vertical bar(|).

**caret-blink time** The interval between blinks of the caret that marks an insertion point.

**clock chip** A special integrated circuit (IC) used for storing parameter RAM and the current date and time. This IC is powered by a battery when the system is off, thus keeping correct time and preserving the parameter RAM information.

**come-from patch** A system software patch used only by Apple to add enhancements to system software. Come-from patches are placed before any other types of patches in a patch daisy chain.

**control panel** A modeless dialog box that contains controls that let users specify basic settings and preferences for a systemwide feature, such as the speaker volume, desktop pattern, or picture displayed by a screen saver.

**control panel extension** A collection of routines that manages a certain part of a control panel's display area.

**daisy chain** A chain of any number of patches and one system software routine.

**dangling reference** Typically, a pointer whose target has been either destroyed or moved elsewhere in memory.

**date-time record** A data structure that represents date and time as a record rather than a 32-bit long integer. The date-time record is a translation of the standard date-time value, so it can represent only dates and times between midnight on January 1, 1904 and 6:28:15 A.M. on February 6, 2040.

**default operating system** The operating system that gets initialized and booted on a Macintosh computer. Currently, the only default operating system allowed is the Macintosh Operating System.

**default startup device** The first drive on which the boot code attempts to start up the Macintosh Operating System.

**default video device** The first monitor on which the system displays the startup message "Welcome to Macintosh." and other startup indications.

**double-click time** The greatest interval between a mouse-up and mouse-down event that would qualify two mouse clicks as a double-click.

**environmental selector** A Gestalt selector code, used with the Gestalt function, that returns information about the operating environment that can be used by an application to guide its actions. Compare **informational selector.**

**exception** Any of various situations in which the normal flow of execution of a program is interrupted, with control passing to a system exception handler.

**exception handler** A system routine invoked automatically by the processor in any of a variety of exceptional circumstances. For example, the trap dispatcher is an exception handler that is called by the processor, to dispatch unimplemented A-line instructions.

**exception stack frame** A block of data placed on the stack automatically by the processor when an exception occurs.

**extended parameter RAM** The 236 bytes of parameter RAM that is reserved by the system software.

**fatal system error** A system error that causes the entire system to crash.

**Gestalt Manager** The part of the Macintosh Operating System that you can use to determine the features of the current software and hardware operating environment.

**glue routine** A runtime library routine, usually provided by the development environment, that provides a linkage between high-level language code and a system routine with an interface protocol different from that of the high-level language.

**head patch** A patch that, upon completion does not regain control. A head patch jumps to the next routine. Compare **tail patch.**

**high-order bit** The bit contributing the greatest value in a string of bits. For example, in the MC680x0 numbering scheme bit number 7 contributes a value of  $2^7$ , or 128. Same as **most significant bit.** Compare **low-order bit**.

**informational selector** A Gestalt selector code, used with the Gestalt function, that supplies information about the operating environment that cannot be used to determine whether a software or hardware feature is available. Compare **environmental selector.**

**least significant bit** The bit contributing the least value in a string of bits. For example, in the MC680x0 numbering scheme bit number 0 in a byte contributes a value of  $2^0$ , or 1. Same as **low-order bit**. Compare **most significant bit**

**long date-time record** A data structure that represents date and time as a record rather than a 64-bit long integer.

**long date-time value** A 64-bit integer in SANE comp format that represents date and time purely in seconds. This format allows dates and times before and after the range of the date-time record (30,000 B.C. to 30,000 A.D.).

**long word** A 32-bit quantity used to store  $2^{32}$ (or 4,294,967,296) values.

**long-word boundary** The memory location that divides two long words.

**low-order bit** The bit contributing the least value in a string of bits. For example, in the MC680x0 numbering scheme bit number 0 in a byte contributes a value of  $2^0$ , or 1. Same as **least significant bit**. Compare **high-order bit**.

**MC680x0 bit-numbering** The bit-numbering scheme used by Motorola. Bit numbers are counted from right to left. (That is, the most significant bit has the highest bit number, and the least significant bit number has the lowest bit number). Compare **reversed bit-numbering.**

**menu-blink time** The number of times a menu item blinks when the user chooses it.

**mouse-down event** An event indicating that the user pressed the mouse button.

**most significant bit** The bit contributing the greatest value in a string of bits. For example, in the MC680x0 numbering scheme bit number 7 in a byte contributes a value of  $2^7$ , or 128. Same as **high-order bit**. Compare **least significant bit**.

**mouse scaling** A feature that causes the cursor to move twice as far during a mouse stroke as it would have otherwise, provided the change in the cursor's position exceeds the mouse-scaling threshold within one tick after the mouse is moved.

**mouse-scaling threshold** A number of pixels that, if exceeded by the sum of the horizontal and vertical changes in the cursor's position during one tick of mouse movement, causes mouse scaling to occur (if that feature is turned on); normally six pixels.

**mouse-up event** An event indicating that the user released the mouse button.

**operating-system queue** A queue used by the Macintosh Operating System.

**Operating System trap** An exception that is caused by an A-line instruction that executes an Operating System routine**.**

**Operating System trap dispatch table** A table in RAM containing addresses of Operating System routines.

**package** A set of routines and data types that's stored as a resource of type 'PACK' and only brought into memory when needed.

**Package Manager** A set of routines that loads the packages into memory.

**pad byte** The extra byte added to make 2 bytes, when you declare a variable of type Byte.

**panel** The area managed by a control panel extension. A panel contains controls and other dialog items related to the features managed by control panel extensions.

**parameter RAM** Battery-powered RAM (random-access memory) contained in the clock chip, which preserves settings such as those made with the control panels. Parameter RAM takes up 256 bytes of battery-powered RAM: 20 bytes are commonly accessible by applications, and 236 bytes are reserved by the system software. See also **clock chip**.

**patch** Generally, any code used to repair or augment an existing piece of code. In the context of system software, a patch repairs or augments a system software routine. See also **head patch**, **tail patch**, and **come-from patch.**

**pseudo-random number generator** An algorithm that is designed to return a value that is as random as possible.

**queue** A list of identically structured entries linked together by pointers.

**queue element** A data structure that contains a pointer to the next queue element in the queue, a value indicating the queue type, and a variable data field.

**queue header** A data structure that contains flags specific to the queue, a pointer to the first element in the queue, and a pointer to the last element in the queue.

**Queue Utilities** The collection of routines for directly adding a queue element to a queue or directly removing a queue element from a queue.

**resume procedure** A procedure within an application that allows the application to recover from system errors**.**

**reversed bit-numbering** A bit-numbering scheme opposite that of the MC680x0 numbering scheme. Bit numbers are counted from left to right instead of right to left. For example, using the reversed bit-numbering scheme on a byte, the first bit is bit number 0 and the last bit is bit number 7. (That is, the most significant bit has the lowest bit number, and the least significant bit number highest bit number). Compare **MC680x0 bit-numbering.**

**selector** See **selector code.**

**selector code** A parameter to the Gestalt function that specifies what information about the operating environment the caller requires. See **environmental selector** and **informational selector.**

**selector function** A function that is executed when an application calls Gestalt and passes the associated **selector code**.

**standard date-time value** A 32-bit long integer that represents date and time purely in seconds. The standard date-time value can track dates and times only between midnight on January 1, 1904 and 6:28:15 A.M. on February 6, 2040.

**Start Manager** A collection of routines that let you get and set system startup information located parameter RAM.

**system environment record** A description of the operating environment filled in by the SysEnvirons function and defined by the SysEnvRec data type.

**system error** An error generated by the Operating System.

**system error alert box** An alert box displayed by the System Error Handler when a system error has occurred.

**system error alert table resource** A resource that determines the appearance and function of system error alert boxes and system startup alert boxes.

**System Error Handler** The part of the Operating System that displays an alert box when an system error occurs and manages display of the "Welcome to Macintosh" alert box at system startup time.

**system error ID** An ID number that may appear in a system error alert box to identify the error.

**system extension** A file (with the file type 'INIT') containing a code resource of type 'INIT' and additional other resources. A system extension typically contains code that performs a system-level service and code that loads this system-level service into the system at system startup time.

**system initialization** The process when the system initialization code located in ROM is executed. Memory is tested and initialized, ROM drivers are installed, device drivers are located, and more.

**system startup** The process when the system startup code located in ROM is executed. Memory is tested and initialized, ROM drivers are installed, device drivers are located, and more.

**system startup alert box** The alert box displayed at system startup time. It contains the startup greeting "Welcome to Macintosh."

**system startup information** Configurable system parameters and machine-language instructions needed to start up a Macintosh computer.

**tail patch** A patch that transfers control to routine, and then regains control after the routine completes execution. Compare **head patch.**

**timeout interval** The interval of time the system waits for the startup drive to respond while the computer is booting.

**Toolbox trap** An exception that is caused by an A-line instruction that executes a Toolbox routine**.**

**Toolbox trap dispatch table** A table in RAM that contains addresses to Toolbox routines.

**trap** An exception caused by an A-line instruction.

**trap dispatcher** The exception handler that deals with the occurrence of A-line instructions.

**trap dispatch table** A table of entry points to system routines that are invoked with A-line instructions. Compare **Operating System trap dispatch table** and **Toolbox trap dispatch table**.

**Trap Manager** A collection of routines that lets you add extra capabilities to system software routines.

**trap number** The bits of a trap word (bits 0–7 for an Operating System routine, bits 0–9 for a Toolbox routine) that serve as an index into the trap dispatch tables.

**trap word** See A-line instruction

**vertical retrace interrupt** An interrupt generated 60 times a second by the Macintosh video circuitry while the beam of the display tube returns from the bottom of the screen to the top; also known as *vertical blanking interrupt*.

**word** A 16-bit quantity, used to store 2<sup>16</sup> (or 65,536) possible values.

**word boundary** The memory location that divides two words.

## Index

#### Numerals

32-bit addressing testing for availability 1-15 32-bit quantities multiplying to obtain 64-bit quantities 3-26 64-bit integer record 3-27

### A

A5 register saving when using Gestalt selector functions 1-11 address errors 2-7 Alarm Clock 4-6 default alarm time 7-5 alert boxes avoiding use of by system extensions 9-14 alert definitions (System Error Handler) 2-17 Alias Manager testing for features 1-15 A-line exception errors 2-8 A-line instructions 8-10 to 8-20 for Operating System routines 8-11 to 8-14 for Toolbox routines 8-14 to 8-20 trap number 8-11 AND (logical) operation on bits 3-16 to 3-17 AngleFromSlope function 3-12, 3-38 angles defined 3-12 angle-slope conversion utilities 3-12 to 3-14 accuracy of 3-14 Apple Desktop Bus testing for last keyboard used 1-19 Apple Event Manager and Package Manager 10-4 testing for availability 1-15 AppleTalk drivers testing for version 1-15 AppleTalk node ID and parameter RAM 7-5 application creator string, as Gestalt selector code 1-11 auto-key rate and parameter RAM 7-6 auto-key threshold and parameter RAM 7-6 auto-pop bit 8-20

A/UX testing for version 1-16

#### B

binary values converting to hexadecimal values 3-5 BitAnd function 3-16, 3-30 BitClr procedure 3-15, 3-16, 3-29 BitNot function 3-17, 3-31 to 3-32 bit-numbering, reversed 3-7 to 3-8 BitOr function 3-16, 3-30 to 3-31 bits defined 3-4 manipulating 3-14 to 3-16 testing 3-14 to 3-16 BitSet procedure 3-15, 3-28 to 3-29 BitShift function 3-17, 3-32 BitTst function 3-14, 3-28 BitXor function 3-16, 3-31 bomb box. *See also* system errors 2-5 BootBlkHdr data type 9-6 boot block header formats for 9-6 boot block header record 9-6 boot blocks 9-6 to 9-8 defined 9-6 bus errors 2-7 button definitions (System Error Handler) 2-19 to 2-20 buttons created by System Error Handler 2-5 button-title definitions (System Error Handler) 2-20 bytes defined 3-4 hardcoding values into 3-19 masking out 3-17

#### C

calendars Arabic CLC 4-17 Gregorian 4-17 Jewish 4-17 Julian 4-17

caret-blink time and parameter RAM 7-6 check exception errors 2-8 CHK instructions 2-8 clock chip 4-3 validity of settings 7-5 Color Picker and Edition Manager 10-4 come-from patches 8-8 to 8-9 Communications Resource Manager testing for availability 1-16 Communications Toolbox testing for features 1-16 ComponentDescription data type and control panel extensions 5-7 Component Manager checking for features 1-7 ComponentResource data type and control panel extensions 5-6 compression utilities 3-8 to 3-9, 3-20 to 3-22 Connection Manager testing for features 1-16 Continue button (system error alert) 2-5 control panel extension-defined routines MyPanelEvent function 5-26 to 5-27 MyPanelGetDITL function 5-21 to 5-22 MyPanelGetSettings function 5-29 MyPanelGetTitle function 5-23 to 5-24 MyPanelInstall function 5-22 to 5-23 MyPanelItem function 5-25 to 5-26 MyPanelRemove function 5-24 to 5-25 MyPanelSetSettings function 5-30 MyPanelValidateInput function 5-28 control panel extensions 5-3 to 5-34 creating a component for 5-6 to 5-9 extension-defined routines 5-20 to 5-30 opening resource files of 5-13 control panels and control panel extensions 5-4 to 5-6 creating 5-3, 5-8 sound 5-8 video 5-8 CPUs, testing for type 1-22 crashes. *See* system errors CustomGetFile procedure testing for availability 1-24 CustomPutFile procedure testing for availability 1-24

#### $\mathsf{D}$

daisy chains 8-8

Data Access Manager and Package Manager 10-5 testing for availability 1-16 data compression 3-8, 3-9 data decompression 3-8, 3-9 date getting the current 4-9 to 4-10 Date & Time control panel 4-6 Date, Time, and Measurement Utilities 4-3 to 4-61 data structures in 4-23 to 4-32 routines in 4-32 to 4-49 Date2Secs procedure. *See* DateToSeconds procedure date and time getting the current 4-9 to 4-10, 4-33 to 4-36 updating 4-10 to 4-12, 4-36 to 4-38 dates calculating 4-14 to 4-16 converting from short to long formats 4-13 date-time formats converting between 4-14 to 4-16, 4-38 to 4-40 DateTimeRec data type 4-4 to 4-5, 4-23 to 4-25 date-time record 4-23 to 4-25 DateToSeconds procedure 4-38 day getting the current 4-9 to 4-10 daylight saving time 4-19 decompression utilities 3-8 to 3-9 default application font and parameter RAM 7-5 default operating system data structure for 9-19 defined 9-10 identifying 9-25, 9-26 routines for 9-25 to 9-26 default operating system parameter block 9-19 default startup device data structure for 9-18 defined 9-10 identifying 9-20 routines for 9-20 to 9-22 setting 9-22 timeout interval for 9-10 types of 9-18, 9-21 default startup device parameter block 9-18 default system errors 2-11 default timeout interval defined 9-27 setting for startup drive 9-28 default video device data structure for 9-19 defined 9-10 identifying 9-23 routines for 9-23 to 9-24 setting 9-24 default video device parameter block 9-19

Deferred Task Manager and Queue Utilities 6-10, 6-12, 6-15 DefOSRec data type 9-19 DefVideoRec data type 9-19 Dequeue function 6-11 to 6-13, 6-16 to 6-17 dialog boxes avoiding use of by system extensions 9-14 Dialog Manager testing for features 1-17 Dictionary Manager testing for availability 1-7 Disk Initialization Manager and Package Manager 10-3 disk-insertion required errors 2-10 division by zero 2-8 DIVS instructions 2-8 DIVU instructions 2-8 dlsDelta field 4-29 double-click time and parameter RAM 7-6 driver descriptor record use during system startup 9-25 'DSAT' resource type 2-16 to 2-20

#### E

Easy Access testing for features 1-17 Edition Manager and Package Manager 10-4 testing for features 1-17 Enqueue procedure 6-10 to 6-11, 6-15 to 6-16 environment, getting information about. *See* Gestalt Manager era 4-6, 4-26 errors system. *See* system errors Event Manager and Queue Utilities 6-10, 6-12, 6-15 exception errors 2-8 exception stack frames 8-10 extensions. *See* system extensions

#### F

File Manager and Queue Utilities 6-10, 6-12, 6-15 file map destroyed errors 2-10 file system, testing for features 1-18 File Transfer Manager testing for features 1-18

Finder not found errors 2-11 FindFolder function testing for availability 1-18 Fix2Frac function 3-44 Fix2Long function 3-44 Fix2X function 3-45 FixATan2 function 3-42 to 3-43 FixDiv function 3-39 to 3-40 Fixed data type 3-11 Fixed data type. *See also* fixed-point data types fixed-point data types 3-11 to 3-12 converting to other numeric types 3-24 to 3-26 division by 0 3-12 overflow handling 3-12 performing operations on 3-24 to 3-26 FixMul function 3-38 to 3-39 FixRatio function 3-25, 3-46 to 3-47 FixRound function 3-25, 3-47 F-line exception errors 2-8 Floating-Point Arithmetic Package and Package Manager 10-3 floating-point errors 2-9 floating-point unit (FPU) testing for type 1-18 Font Manager testing for features 1-18 FPU. *See* floating-point unit Frac2Fix function 3-44 Frac2X function 3-46 FracCos function 3-42 FracDiv function 3-40 to 3-41 FracMul function 3-40 FracSin function 3-42 FracSqrt function 3-41 Fract data type. *See also* fixed-point data types range of values function results Operating System routines 8-13 Toolbox routines 8-19 to 8-20

#### G

geographic location 4-7, 4-18 to 4-21 geographic location record 4-29 to 4-30 Gestalt function 1-31 to 1-33 adding selectors to 1-10 to 1-13 relation to SysEnvirons and Environs 1-4 selector codes 1-14 to 1-28 testing for availability 1-5 Gestalt Manager 1-3 to 1-68 constants 1-14 to 1-28 data structures in 1-28 to 1-30 response parameter of 1-6

routines in 1-30 to 1-36 testing for availability 1-5 testing for version 1-25 Gestalt selector codes adding 1-11 to 1-13, 1-33 defined 1-6 environmental 1-7 to 1-9, 1-15 to 1-25 environmental versus informational 1-7 informational 1-9, 1-26 to 1-28 modifying 1-11 to 1-13, 1-35 suffixes in 1-9 GetDateTime procedure 4-35 GetDefaultStartup procedure 9-20 GetOSDefault procedure 9-25 GetOSTrapAddress function 8-26 GetSysPPtr function 7-7 to 7-8, 7-11 to 7-12 GetTimeout procedure 9-27 GetTime procedure 4-35 GetToolboxTrapAddress function 8-26 to 8-27 GetTrapAddress function 8-32 to 8-33 GetVideoDefault procedure 9-23 global timing variables 9-9 global variables. *See* system global variables 1-19 GMT (Greenwich mean time) 4-18 Greenwich mean time (GMT) 4-18 Gregorian calendar 4-17

#### H

hardware environment, testing for features 1-26 head patches 8-8 Help Manager and Package Manager 10-5 testing for availability 1-18 hexadecimal values converting to binary values 3-5 high-order bit 3-4 HiWord function 3-18, 3-33

#### I, J

icon definitions (System Error Handler) 2-18 to 2-19 icons default for system extensions 9-14, 9-16 Icon Utilities checking for availability 1-18 illegal instruction errors 2-8 Image Compression Manager checking for version 1-7 InitAllPacks procedure 10-7 InitPack procedure 10-7

InitUtil function 7-7, 7-8, 7-10 Int64Bit data type 3-27 interrupt time calling Gestalt at 1-31 I/O system errors 2-9 IsMetric function 4-48 to 4-49 'itl0' resource determining the measurement system 4-21

#### K

kComponentCloseSelect constant 5-9 kComponentOpenSelect constant 5-9 keyboards testing for type with Gestalt 1-18 testing for type with SysEnvirons 1-30

#### L

latitude 4-19, 4-29 least significant bit 3-4 List Manager and Package Manager 10-3 logical operations. *See* Mathematical and Logical **Utilities** logical RAM, testing for size 1-19 Long2Fix function 3-43 LongDate2Secs. *See* LongDateToSeconds procedure long date-time formats converting between 4-40 to 4-41 LongDateCvt data type 4-25 LongDateRec data type 4-5 to 4-6, 4-26 to 4-28 long date-time record 4-5 to 4-6 long date-time record 4-26 to 4-28 long date-time value 4-25 LongDateToSeconds procedure 4-41 longitude 4-19, 4-29 LongMul procedure 3-26, 3-47 LongSecondsToDate procedure 4-40 to 4-41 LongSecs2Date. *See* LongSecondsToDate procedure long words performing logical operations on 3-16 to 3-18 setting high word of 3-19 setting low word of 3-19 low-memory global variables testing for size 1-19 LoWord function 3-18, 3-33

#### M

machine icon, testing for 1-26 MachineLocation datatype 4-29 machine name 1-27 machine type, testing for 1-26, 1-29 MacPaint images compressing 3-9 Map control panel 4-7 masking out bytes 3-17 Mathematical and Logical Utilities 3-3 to 3-52 calculating angle from slope 3-12 to 3-14 calculating slope from angle 3-12 to 3-14 clearing bits 3-15 data structures in 3-27 logical operations on bits 3-16 to 3-18 obtaining pseudorandom numbers 3-22 to 3-24 routines in 3-27 to 3-47 setting bits 3-15 shifting bits 3-17 to 3-18 working with Fixed numbers 3-11 to 3-12 MC680x0 microprocessor, testing for type 1-29 measurement systems determining 4-21 English system 4-8 metric system 4-8 memory management unit (MMU) testing for type 1-20 menu blinking and parameter RAM 7-6 setting in parameter RAM 7-3 menu purged errors 2-11 metric system measurement system 4-8 Microseconds procedure 4-49 miscellaneous exception errors 2-9 modem port communications settings of 7-5 month field 4-23 most significant bit 3-4 mouse scaling and parameter RAM 7-6 .MPP driver, determining version number 1-15 MyPanelEvent function 5-26 to 5-27 MyPanelGetDITL function 5-21 to 5-22 MyPanelGetSettings function 5-29 MyPanelGetTitle function 5-23 to 5-24 MyPanelInstall function 5-22 to 5-23 MyPanelItem function 5-25 to 5-26 MyPanelRemove function 5-24 to 5-25 MyPanelSetSettings function 5-30 MyPanelValidateInput function 5-28 MyResumeProc procedure 2-15 MySelectorFunction function 1-37

#### N

negative zcbFree value errors 2-11 NewGestalt function 1-11, 1-12, 1-34 to 1-35 NGetTrapAddress function 8-27 to 8-28 NOT (logical) operation on bits 3-17 to 3-18 Notification Manager and Queue Utilities 6-10, 6-12, 6-15 testing for availability 1-20 use by system extensions 9-14 NSetTrapAddress procedure 8-30 to 8-31 NuBus slots testing for locations 1-20 numeric-format resource determining measurement system 4-21

#### $\Omega$

Operating System testing for features 1-20 operating system default on startup. *See* default operating system Operating System parameter-passing conventions 8-13 operating-system queues 6-3 to 6-21 adding new elements to 6-10, 6-15 generic routines for manipulating 6-15 to 6-17 queue elements 6-6 to 6-11 queue headers 6-5 removing elements from 6-11, 6-16 Operating System trap dispatch table 8-5 testing for base address 1-21 Operating System traps 8-10, 8-11 OR (logical) operation on bits 3-16 to 3-17 outline fonts testing for availability 1-18 out-of-memory errors 2-9

#### P

Package Manager 10-3 to 10-10 and Apple Event Manager 10-4 and Color Picker 10-4 and Data Access Manager 10-5 Package Manager (*continued*) and Disk Initialization Manager 10-3 and Edition Manager 10-4 and Floating-Point Arithmetic Package 10-3 and Help Manager 10-5 and List Manager 10-3 and Picture Utilites 10-5 and PPC Browser 10-4

and Standard File Package 10-3 and Text Utilities 10-4 and Transcendental Functions Package 10-4 routines in 10-6 to 10-7 package resource IDs 10-3 to 10-5 package resources 10-3 to 10-5 packages 10-3 to 10-5 PackBits procedure 3-8, 3-9, 3-20, 3-34 to 3-35 'PACK' resource type 10-3 pages (memory), testing for size 1-19 panels and control panel extensions 5-4 to ?? parameter-passing conventions Operating System routines 8-13 Toolbox routines 8-18 to 8-19 parameter RAM changing settings in 7-7 to 7-8 information stored in 7-3 to 7-7 low-memory copy of 7-8 restoring default values in 7-7, 7-13 Parameter RAM Utilities 7-3 to 7-16 data structures in 7-9 to 7-10 routines in 7-10 to 7-13 parity-checking, testing for attributes 1-21 parity RAM, testing for size 1-20 patches 8-6 to 8-9 come-from 8-8 to 8-9 daisy chain of 8-8 head 8-8 tail 8-8 patching a system software routine 8-6 to 8-8, 8-23 to 8-25 patching a trap. *See* patching a system software routine physical RAM, testing for size 1-21 Picture Utilities and Package Manager 10-5 pop-up control definition testing for availability 1-21 Power Manager and Queue Utilities 6-15 testing for 1-21 PPC Browser and Package Manager 10-4 printer port communications settings of 7-5 privilege violation errors 2-8 Program-to-Program Communications (PPC) Toolbox testing for features 1-21 pseudorandom number generation 3-9 to 3-10 obtaining a pseudorandom number 3-22 to 3-24

#### Q

QElem data type 6-6 to 6-11, 6-14 to 6-15 QHdr data type 6-5, 6-13 to 6-14 QTypes data type 6-14 queue elements adding new 6-10, 6-15 defined 6-6 removing from queues 6-11, 6-16 queue headers 6-5, 6-13 queues. *See* operating-system queues queue types 6-7 Queue Utilities 6-3 to 6-21 and Deferred Task Manager 6-10, 6-12, 6-15 and Event Manager 6-10, 6-12, 6-15 and File Manager 6-10, 6-12, 6-15 and Notification Manager 6-10, 6-12, 6-15 and Power Manager 6-15 and Slot Manager 6-10, 6-12, 6-15 and Time Manager 6-7 and Vertical Retrace Manager 6-10, 6-12, 6-15 data structures in 6-13 to 6-15 routines in 6-15 to 6-17 **QuickDraw** testing for features 1-22 testing for version 1-22

#### R

RAM checking size of 1-21 parity 1-21 Random function 3-36 to 3-37 distribution of output 3-10 example of 3-23 random number generation. *See* pseudorandom number generation randSeed global variable 3-10, 3-37 ReadDateTime function 4-34 ReadLocation procedure 4-46 to 4-47 register-based routines 8-12 ReplaceGestalt function 1-13, 1-35 to 1-36 Resource Manager testing for features 1-22 resources compressing 3-20 to 3-21 resources (*continued*) decompressing 3-21 to 3-22 package 10-3 system heap zone 9-16 ResourceSpec data type and control panel extensions 5-7 resource types

'DSAT' 2-16 to 2-20 'PACK' 10-3 'sysz' 9-16 'thng' 5-6 to 5-8 Restart button (system error alert) 2-5 Resume button (system error alert) 2-5 resume procedures 2-11 to 2-12 reversed bit-numbering 3-7 to 3-8 RndSeed system global variable 3-37 ROM testing for size 1-28 testing for version 1-28 routine selectors 8-21 RTE instructions erroneous execution of 2-8

### S

sad Macintosh icon 2-13 Scrap Manager testing for features 1-23 Script Manager testing for version 1-23 script systems testing for number 1-23 scrolling throttle, testing for 1-20 SCSI (based on 53C80 chip) checking for availability 1-26 SecondsToDate procedure 4-38 to 4-39 Secs2Date procedure. *See* SecondsToDate procedure segment loader errors 2-9, 2-10 selector codes. *See* Gestalt selector codes selectors. *See* Gestalt selector codes serial hardware, testing for features 1-8 SetDateTime function 4-36 to 4-37 SetDefaultStartup procedure 9-22 SetOSDefault procedure 9-26 SetOSTrapAddress procedure 8-29 SetTimeout procedure 9-28 SetTime procedure 4-37 SetToolboxTrapAddress procedure 8-29 to 8-30 SetTrapAddress procedure 8-33 SetVideoDefault procedure 9-24 shifting bits 3-17 to 3-18 SHIFT operation on bits 3-17 to 3-18 signed values 3-5 64-bit integer record 3-27 SlopeFromAngle function 3-12, 3-37 slopes defined 3-13 Slot Manager and Queue Utilities 6-10, 6-12, 6-15 slots

testing for locations 1-20 slot secondary init code when initialized 9-5 Sound control panel and panels 5-4 sound hardware testing for features 1-23 sound panels creating 5-8 speaker volume and parameter RAM 7-6 special folders testing for availability 1-18 spurious interrupt errors 2-9 square menu bar, testing for 1-20 stack-based routines calling conventions 8-16 to 8-17 stack overflow errors 2-10 Standard File Package and Package Manager 10-3 testing for features 1-24 StandardGetFile procedure testing for 1-24 StandardNBP function testing for 1-24 StandardPutFile procedure testing for 1-24 Start Manager 9-9 to 9-28 data structures in 9-18 to 9-20 routines in 9-20 to 9-28 startup device default. *See* default startup device startup disk and parameter RAM 7-6 startup process message during 2-4 StuffHex procedure 3-19, 3-33 to 3-34 SysEnvirons function 1-4, 1-14, 1-32 to 1-33 SysEnvRec data type 1-28 to 1-30 SysError procedure 2-13 to 2-14 calling directly from an application 2-6 SysParam global variable 7-8 SysParmType data type 7-4 to 7-7, 7-9 to 7-10 default values of 7-7 system environment records 1-28 to 1-30 system error alert 2-5 system error alert box layout of 2-5 system error alert table 2-16 to 2-20 system error alert table resources 2-16 to 2-20 structure of 2-16 to 2-17 System Error Handler 2-3 to 2-22 display mechanism 2-3 resources in 2-15 to 2-20 routines in 2-13 to 2-14

system error IDs 2-7 to 2-11 system errors 2-3 to 2-22 default 2-11 I/O 2-9 list of 2-7 to 2-11 transparent 2-6 system extensions and system startup 9-5 differences from an application 9-12 example of 9-11 human interface guidelines for 9-16 installing and removing 9-14 writing 9-10 to 9-13 System file, testing for version 1-28 system global variables testing for size 1-19 system heap zone resources 9-16 system initialization, process of 9-3 to 9-4 system parameters record 7-5, 7-9 default values of 7-7 system software routines determining if available 8-21 to 8-23 patching 8-23 to 8-25 system startup, process of 9-4 to 9-6 system startup alert box 2-4 system startup information defined 9-6 system startup messages 2-4

### T

tail patches 8-8 temporary memory testing for features 1-20 Terminal Manager testing for features 1-25 text definitions (System Error Handler) 2-17 to 2-18 TextEdit testing for version 1-25 Text Services Manager testing for version 1-9 Text Utilites and Package Manager 10-4 'thng' resource type for control panel extensions 5-6 to 5-8 time getting the current 4-9 to 4-10 GMT 4-18 setting 4-10 to 4-12 setting. *See* Alarm Clock, Date & Time control panel TimeDBRA global variable limitations of 9-9 Time Manager

and operating-system queues 6-7 testing for version 1-25 TimeSCCDB global variable 9-9 TimeSCSIDB global variable 9-9 time-zone information 4-7, 4-18 to 4-21 reading 4-46 to 4-48 setting 4-46 to 4-48 ToggleDate function 4-42 to 4-44 toggle parameter block 4-30 to 4-32 TogglePB data type 4-30 Toolbox trap dispatch table 8-5 testing for base address 1-25 testing for discontiguous half 1-17 Toolbox traps 8-14 trace exception errors 2-8 Transcendental Functions Package and Package Manager 10-4 Translation Manager testing for availability 1-17 trap dispatcher 8-12, 8-15 trap dispatch table testing for base address 1-21, 1-25 trap dispatch tables 8-5 trap macros 8-20 to 8-21 Trap Manager 8-3 to 8-33 getting a trap address 8-25 to 8-28 patching a trap 8-6 to 8-8, 8-23 to 8-25 routines 8-25 to 8-33 setting a trap address 8-28 to 8-33 trap-on-overflow exception errors 2-8 TRAPV instructions 2-8 TrueType fonts testing for availability 1-18

## U

unimplemented core routine errors 2-9 Unimplemented procedure 8-6, 8-32 UnpackBits procedure 3-8, 3-20, 3-35 to 3-36 unsigned wide record 4-32

#### V

ValidDate function 4-45 to 4-46 Vector Base Register (VBR) 8-11 Vertical Retrace Manager and Queue Utilities 6-10, 6-12, 6-15 video device default on startup. *See* default video device video panels creating 5-8

VideoPanelType constant 5-8 virtual memory testing for availability 1-25

### W

word boundaries 3-5 words defined 3-5 extracting from long words 3-18 working directory reference number, of System file 1-14 WriteLocation procedure 4-47 to 4-48 WriteParam function 7-7 to 7-8, 7-12 to 7-13 wrong disk inserted errors 2-10

## X, Y

X2Fix function 3-45 X2Frac function 3-46 XOR (logical) operation on bits 3-16 to 3-17

## Z

zero divide errors 2-8

This Apple manual was written, edited, and composed on a desktop publishing system using Apple Macintosh computers and FrameMaker software. Proof pages were created on an Apple LaserWriter Pro 630 printer. Final page negatives were output directly from text files on an Optrotech SPrint 220 imagesetter. Line art was created using Adobe Illustrator™ and Adobe Photoshop™. PostScript™, the page-description language for the LaserWriter, was developed by Adobe Systems Incorporated.

Text type is Palatino $^\circledast$  and display type is Helvetica® . Bullets are ITC Zapf Dingbats® . Some elements, such as program listings, are set in Apple Courier.

LEAD WRITER Sharon Everson

**WRITERS** Ulla Hald, Tim Monroe, Michael Abramowicz

DEVELOPMENTAL EDITORS George Truett, Antonio Padial, Laurel Rezeau

ILLUSTRATORS Bruce Lee, Ruth Anderson

COVER DESIGNER Barb Smyth

PRODUCTION EDITOR Gerri Gray

PROJECT MANAGER Trish Eastman

Special thanks to Tony Francis, Jim Mensch, Alex Rosenberg

Acknowledgments to Sam Barone, Ray Chiang, Lorraine Findlay, Carl Hewitt, Nick Kledzik, Jim Luther, Sue Luttner, Joseph Maurer, Josephine Manuele, Brian McGhie, Martin Minow, and the entire *Inside Macintosh* team.